访问综合服务

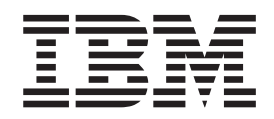

# 协议配置和监控参考第 2 卷 3.1 版

访问综合服务

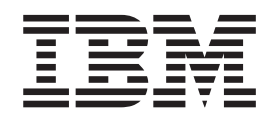

# 协议配置和监控参考第 2 卷 3.1 版

#### **"b**

使用此文档前,请阅读第xv页的"声明<sup>。</sup>中的一般信息。

#### **Z;f (1998 j 11 B)**

除在新版本或技术通讯中另有说明之外, 本版本适用于 IBM Access Integration Services 的 Version 3.2 及所有的后续发 行版和修订版。

如果要订购这些出版物, 请与当地的 IBM 代表或 IBM 分部联系。这些出版物在以下地址中并未提供。

IBM 真诚欢迎您提出宝贵意见。该出版物的背面附有读者意见表。如果表格已被拆去, 您可将意见寄到:

Department CGF Design & Information Development IBM Corporation P.O. Box 12195 RESEARCH TRIANGLE PARK NC 27709 USA 您向 IBM 发出信息后, IBM 便对该消息拥有非独家专有权。在不侵犯您的权利的情况下, IBM 有权以其认为适当的方 式, 使用或分发此信息。

**© Copyright International Business Machines Corporation 1997, 1998. All rights reserved.**

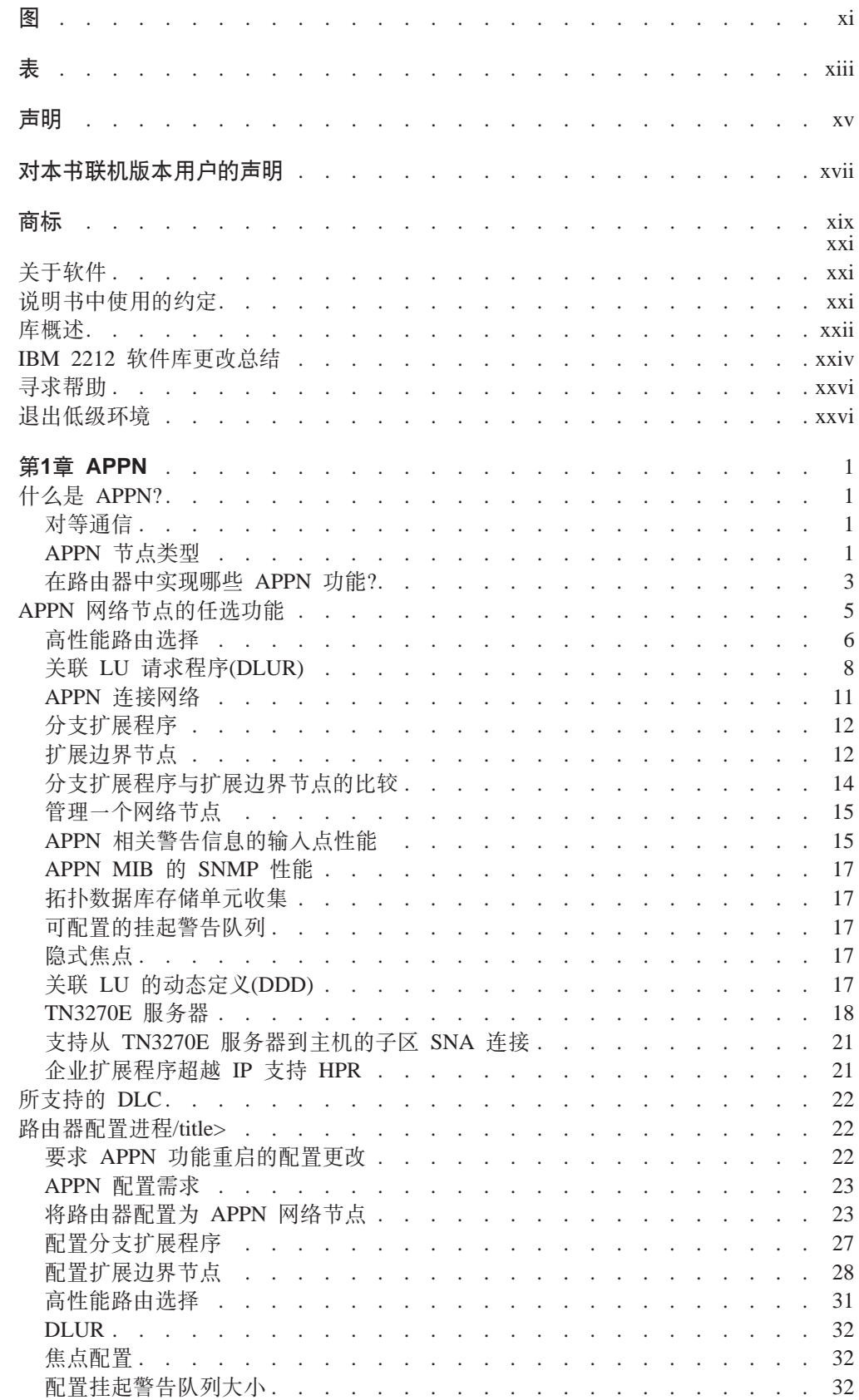

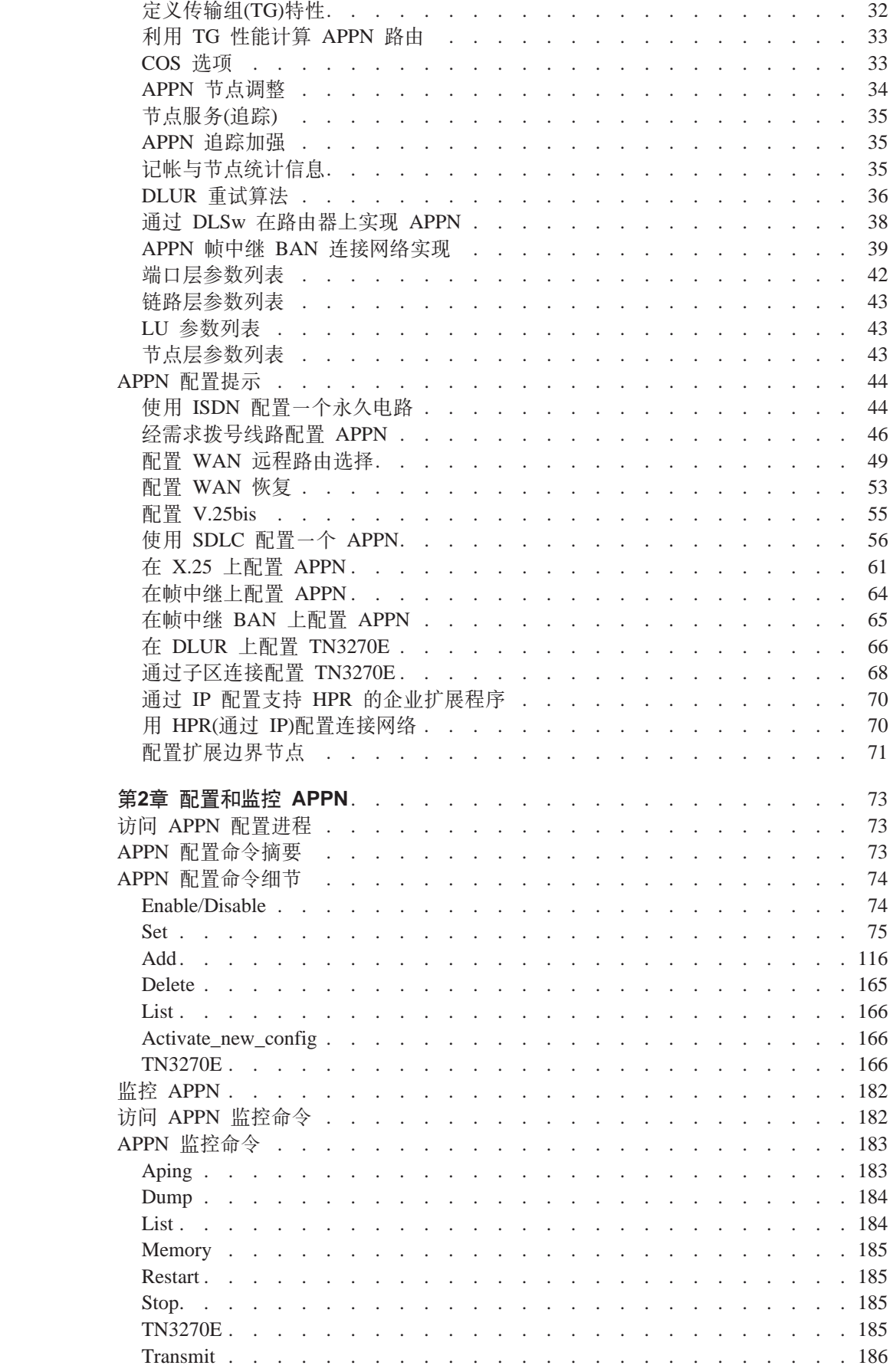

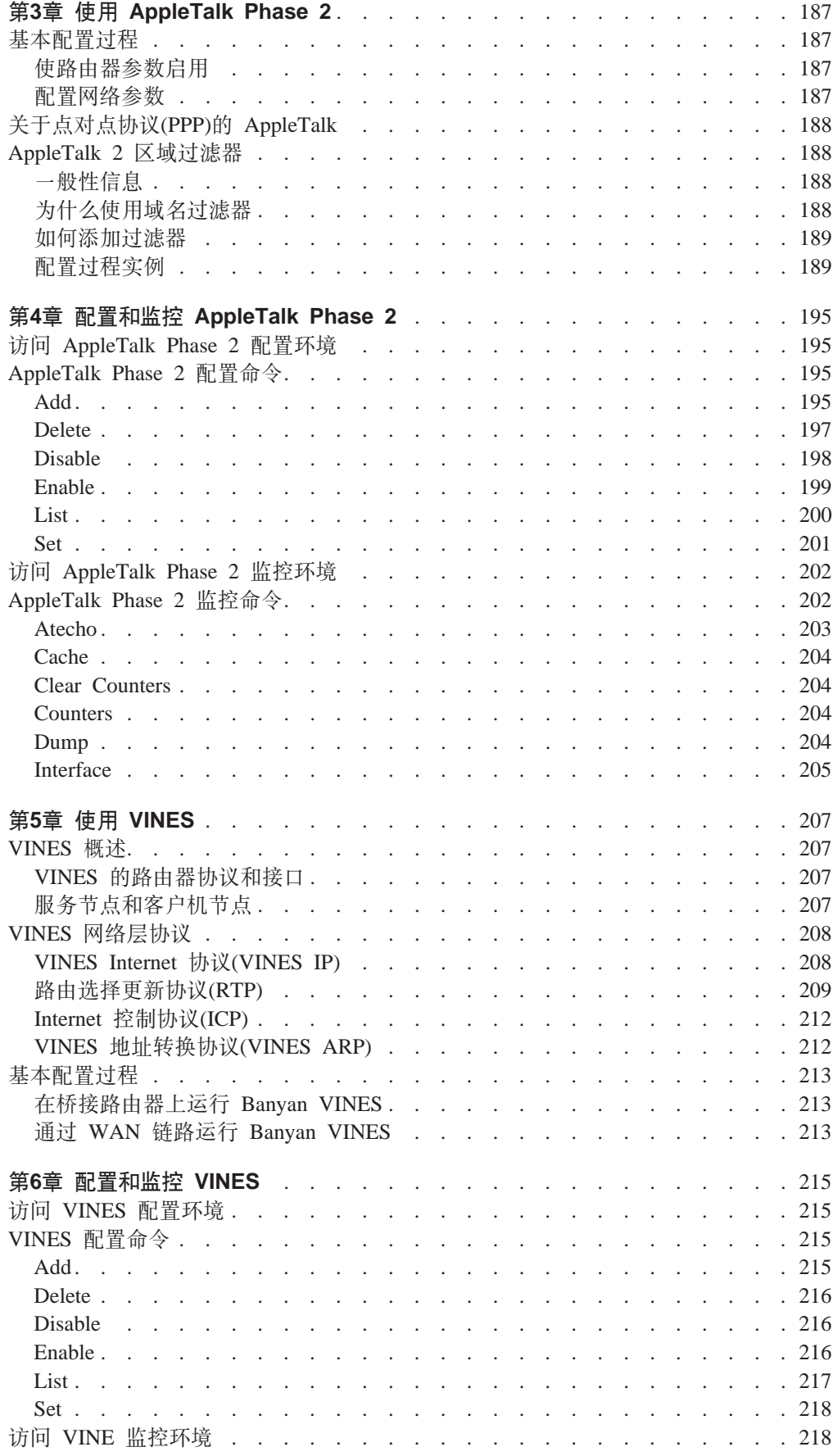

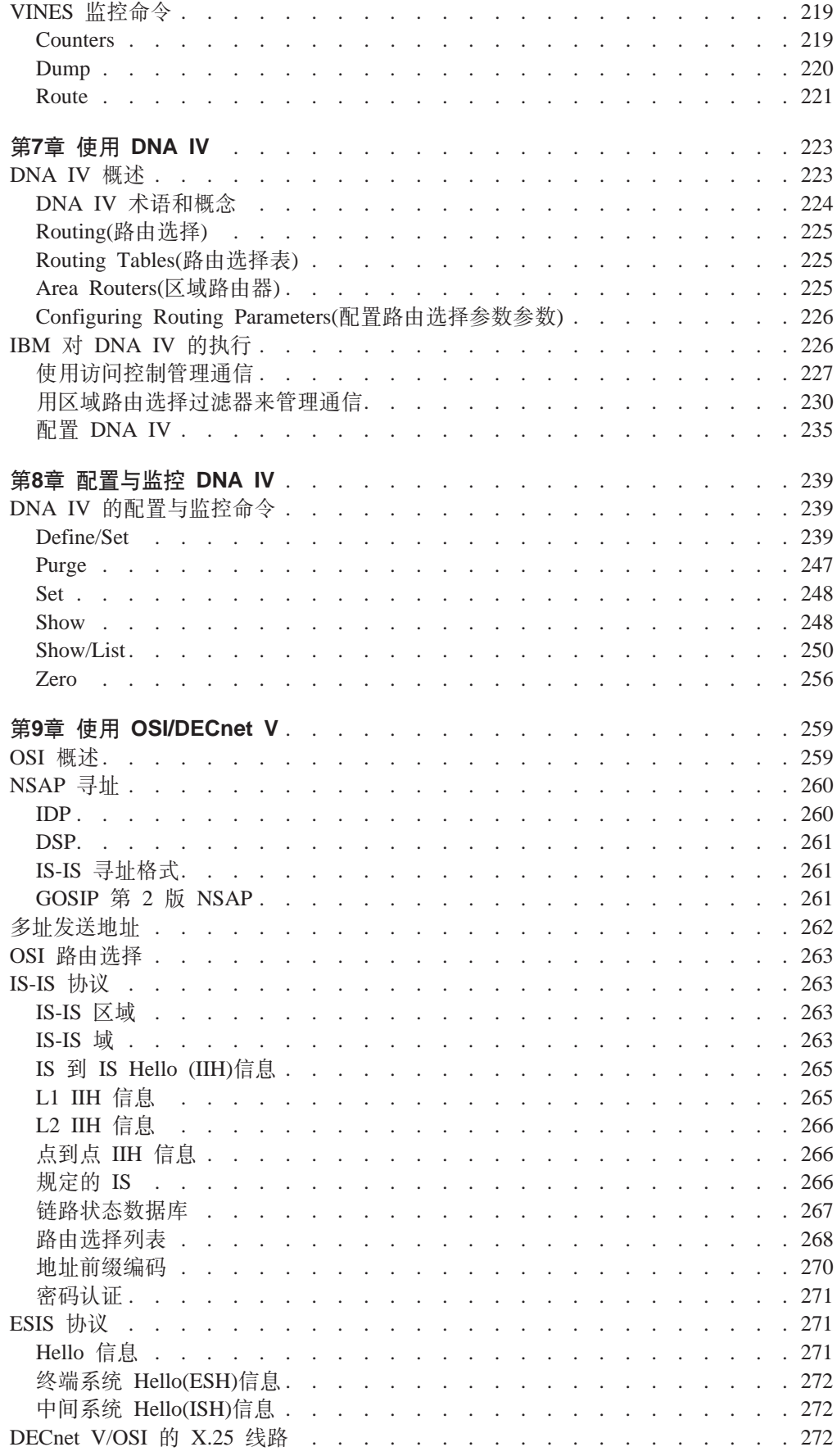

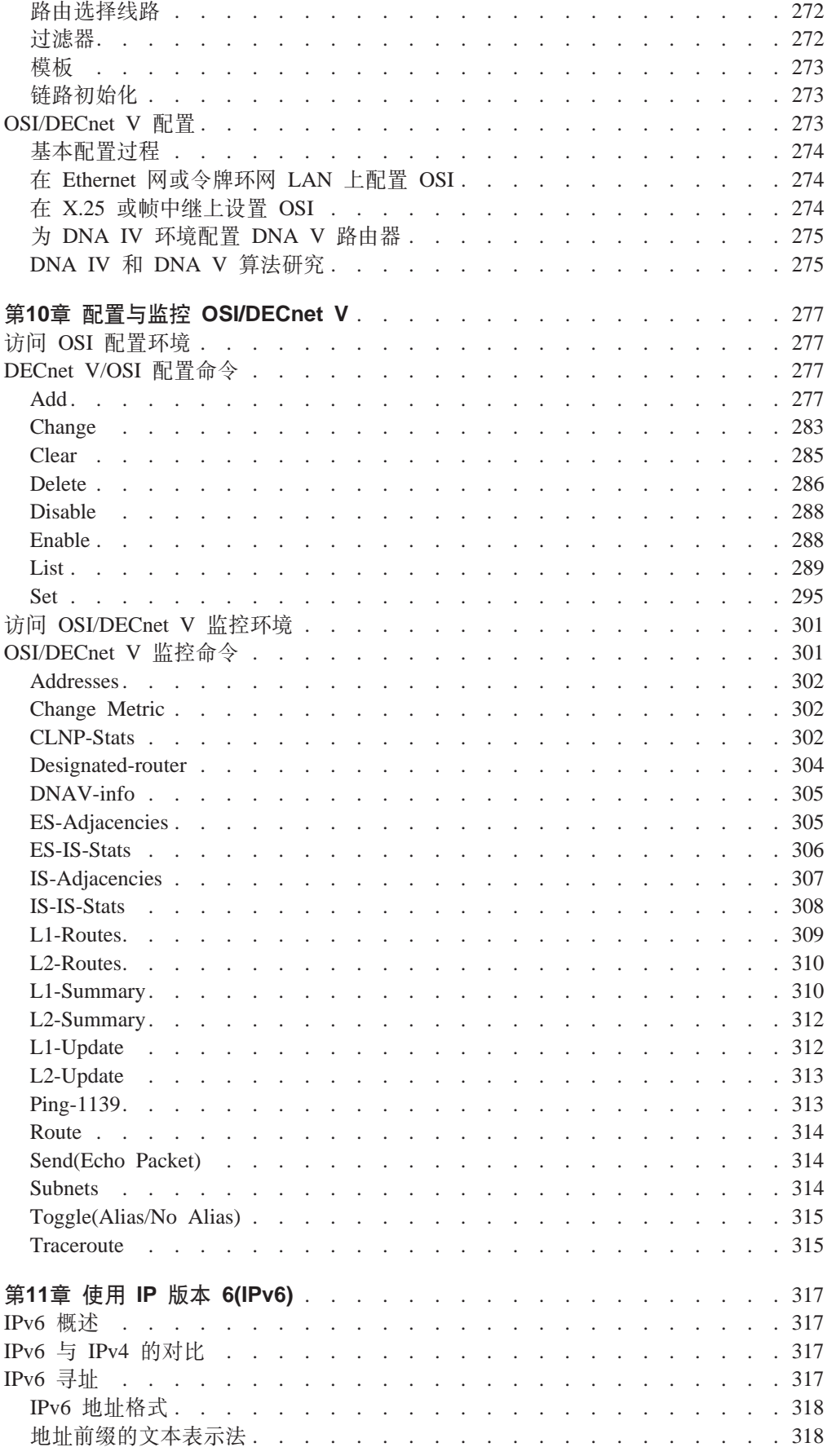

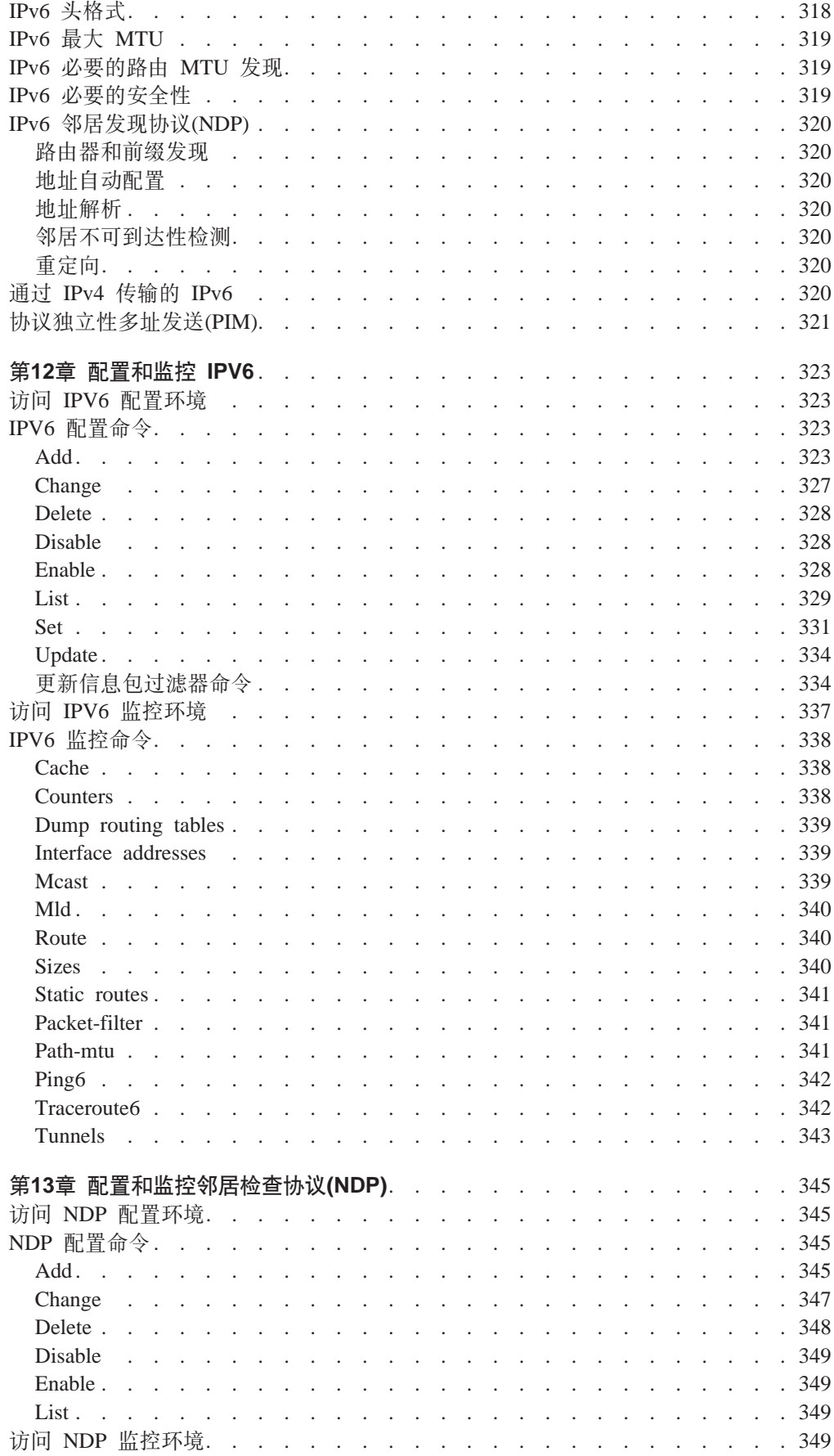

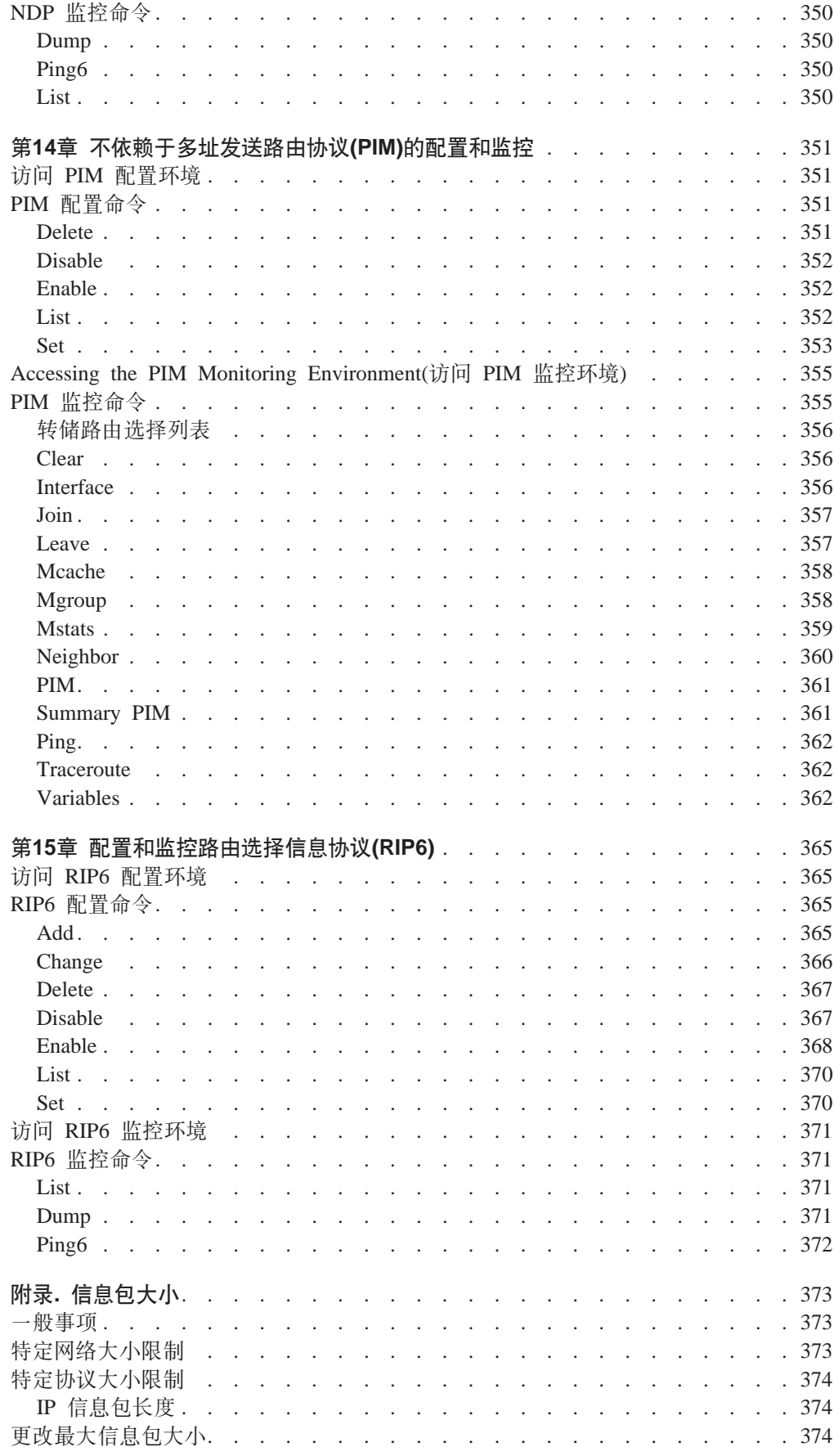

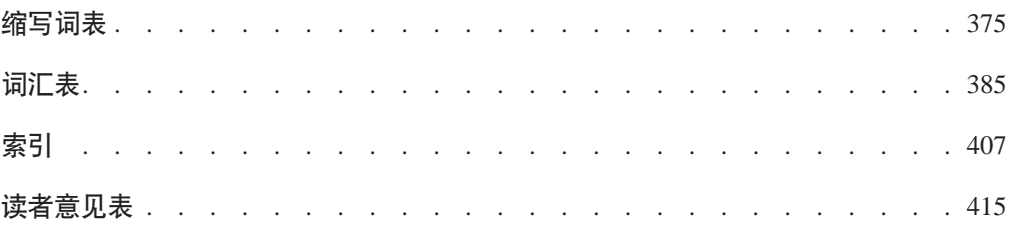

<span id="page-12-0"></span>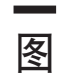

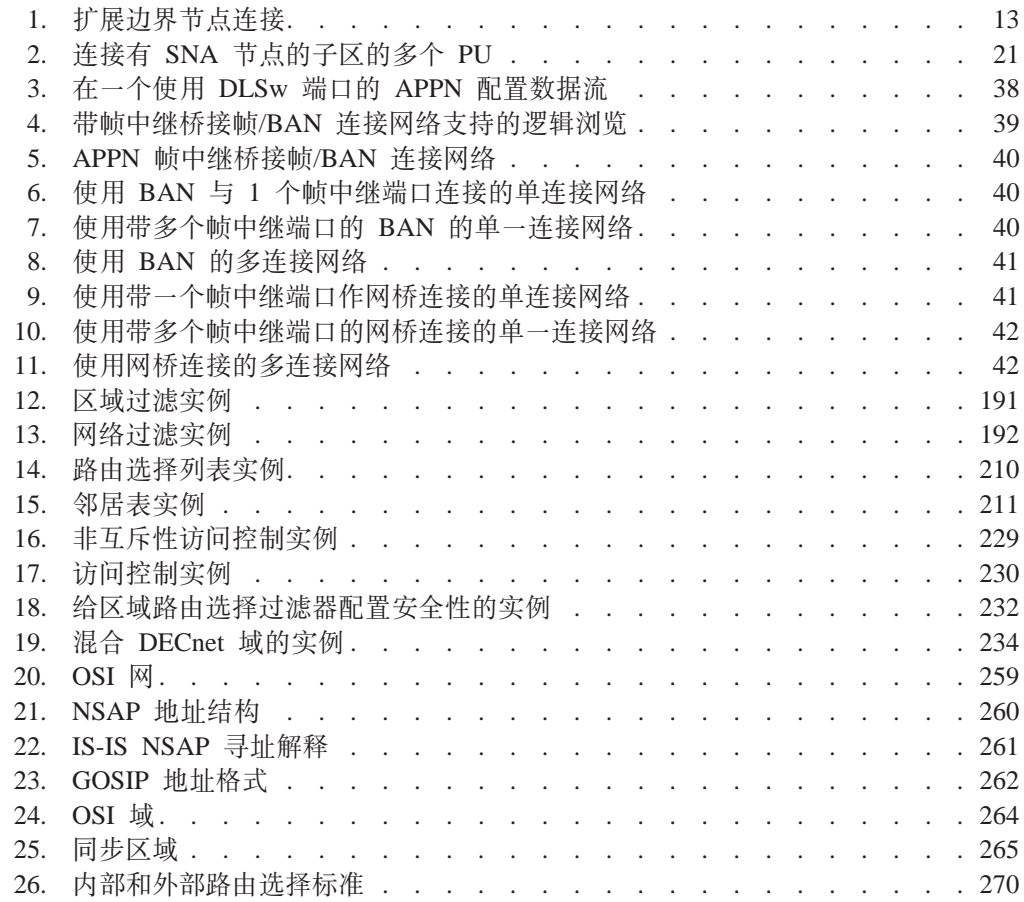

<span id="page-14-0"></span>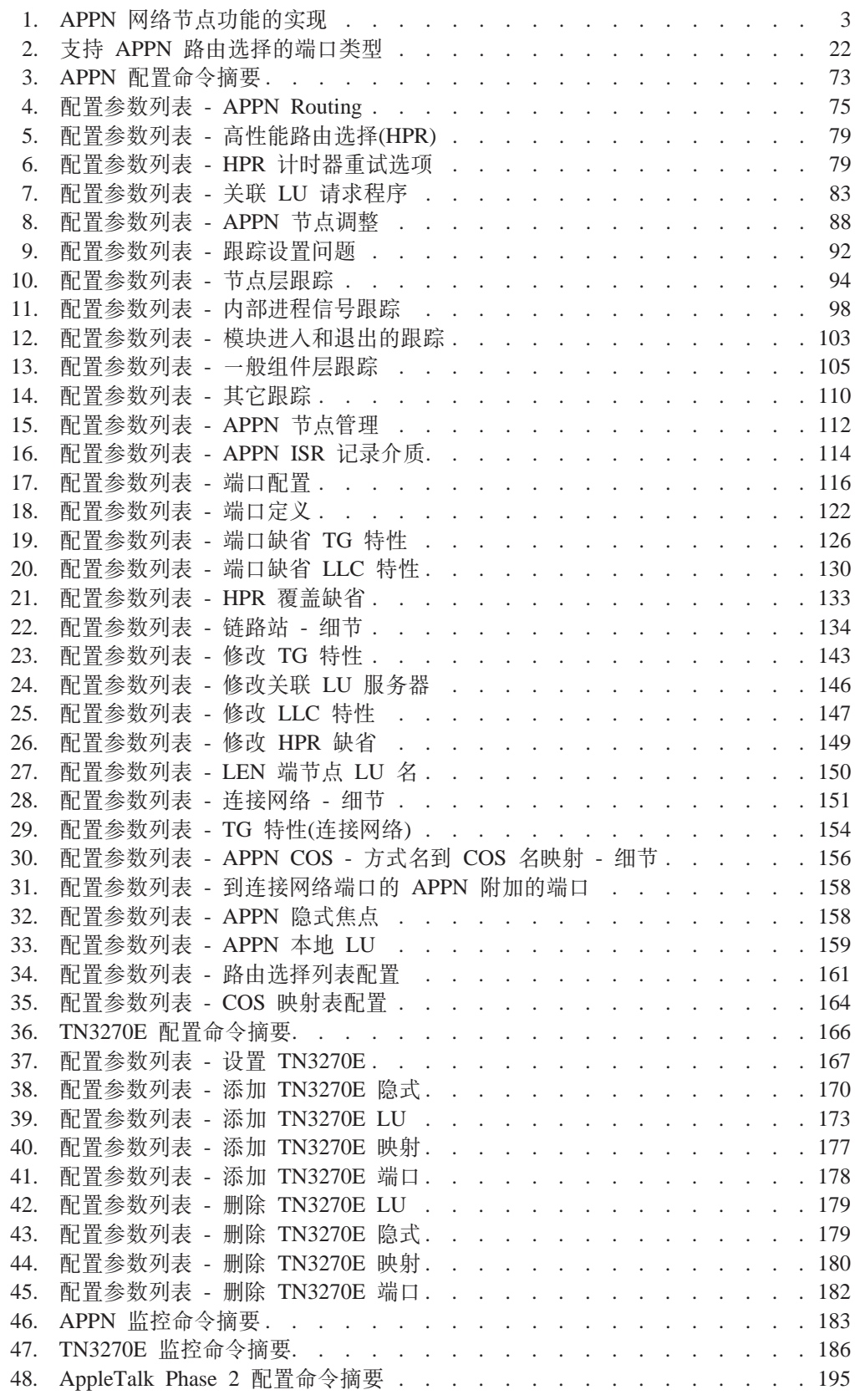

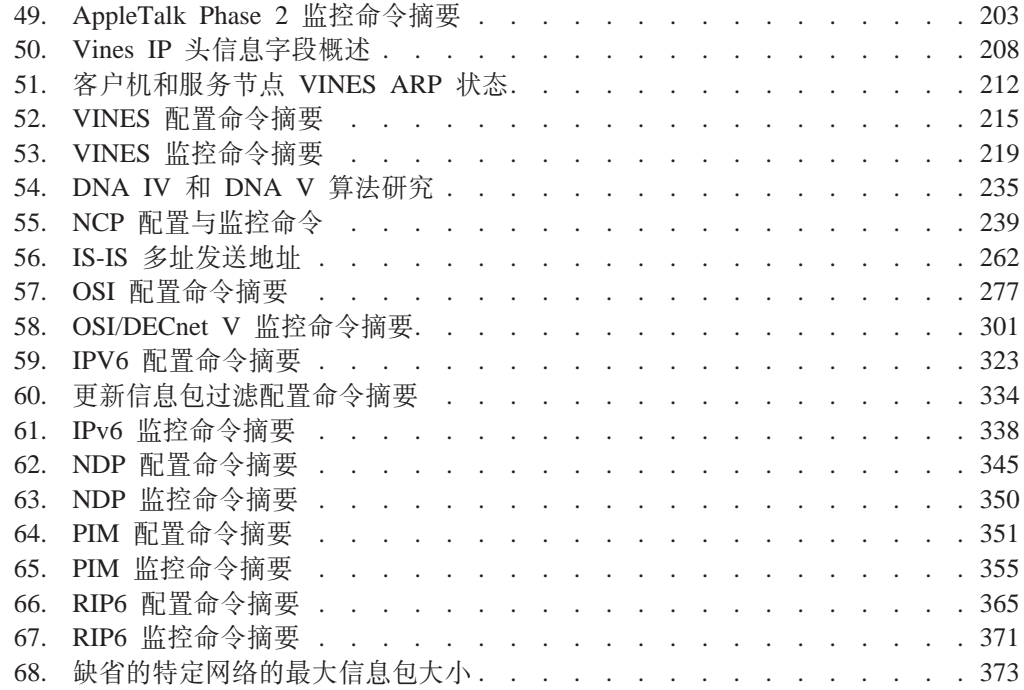

## <span id="page-16-0"></span>声明

| | |

 $\overline{1}$ |

本出版物中引用 IBM 公司的产品、程序或服务, 并不意味着向所有有 IBM 公司业务 的国家提供这些产品、程序或服务。对这些产品、程序或服务的引用,也不说明或默 示只可使用 IBM 公司的产品、程序或服务。只要不侵犯 IBM 公司的知识产权或其它 受法律保护的合法权利, 任何功能相当的产品、程序或服务都可代替 IBM 的产品、程 序或服务。与其它产品一起使用时, 除了那些由 IBM 公司明确指定的的产品外, 其评 估和验证均由用户自行负责。

IBM 公司可能已拥有或正在申请与本文档内容有关的各项应用程序专利。提供本文档并 不表示允许用户使用这些专利。用户可以书面形式将特许查询寄往: IBM Director of Licensing, IBM Corporation, North Castle Drive, Armonk, NY 10504-1785, U.S.A.

本文档中涉及的许可程序和所有许可材料由 IBM 根据 IBM 客户协议提供。

此书并不用于生产目的, 按"仅此状态"提供, 不作任何形式的保证, 包括用于特定 的商用性或适用性的保证。

## <span id="page-18-0"></span>对本书联机版本用户的声明

 $\mathbb{L}$ 

 $\overline{1}$ 

 $\overline{1}$ 

 $\overline{\phantom{a}}$ 

 $\overline{1}$ 

 $\mathbf{I}$ 

 $\overline{a}$ 

 $\mathbb{L}$ 

 $\mathbf{L}$ 

在本书的联机版本中, 授权用户:

- 在每一副本及部分副本上复制版权声明、所有警告声明和其它所需声明后,复制、 修改和打印介质中包含的文档, 以便在企业中使用。
- · 传送相关IBM产品(产品可以是自己的机器, 在程序许可条款允许传送的情况下, 也 可以是自己的程序)时,同时传送原始文档的未修改副本。同时必须毁坏该文档的其 他版本。
- 用户需要支付由些授权引起的所有税款,包括个人财产税。

本文档无任何明示或暗示的保证,其中包括用于特定目的的适销性和适用性保证。

某些法律不允许免除暗示保证, 所以以上免除条款可能不适用于您。

#### 不遵守以上条款将使授权终止。一旦授权终止, 您就必须销毁机器可读的文档。

# <span id="page-20-0"></span>商标

#### 下列术语是 IBM 公司在美国和/或其它国家中的商标:

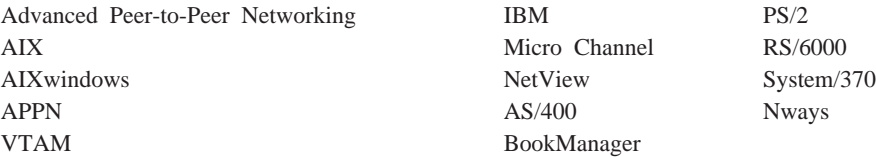

UNIX 是 X/Open Company Limited 所独有的在美国和其他国家的注册商标。

Microsoft、Windows、Windows NT 和 Windows logo 都是 Microsoft 公司的商标或注 册商标。

其他公司、产品和服务名称可能是其他公司的商标或服务商标。

<span id="page-22-0"></span>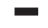

本说明书含有您需要在 IBM 2212上配置桥接和路由选择功能的信息。本说明书介绍了 所有软件的特点和功能。一个特定的 IBM 2212可能不支持所介绍的全部特点和功能。 如果一个特点或功能是设备专用的,那么在相应章节的注意将指明其限制。

本说明书支持 IBM 2212 并称此产品为" 路由器"或者为"设备。"本说明书中的实 例给出了 IBM 2212的配置, 但是您见到的实际结果可能有所不同。请把这些实例用作 您配置设备时的指南。

本说明书的读者对象: 本说明书是为那些安装和操作计算机网络的人准备的。虽然有计 算机网络硬件和软件经验对学习很有帮助,但是并不要求您有使用本协议软件编程的 经验。

要获取其他信息: 可以在打印书籍后进行更改。如果书籍打印后, 需要添加其他信息 或需要更改, 则更改应写入配置程序软盘 1 上名为 README 的文件中。可以用 ASCII 文本编辑器查看该文件。

## 关于软件

IBM Access Integration Services 是支持 IBM 2212 (许可程序号 5639-F73)的软件。该 软件包括:

- 基本码, 句括:
	- 提供设备路由、桥接、数据链接交换和 SNMP 代理功能的代码。
	- 路由器用户接口, 它允许配置、监视并使用在设备上安装的 Access Integration Services 基本码。路由器用户接口可通过连接到服务端口的 ASCII 终端或仿真器 进行本地访问, 也可以通过 Telnet 会话或通过连接调制解调器的设备进行远程访 间。

出厂时已在 2212 上安装了基本码。

• IBM Access Integration Services 的 Configuration Program (在本书中引用为 *Configuration Program*) 是一种图形用户界面, 通过它可从独立工作站配置设备。 Configuration Program 包括错误检查和联机帮助信息。

出厂时并不预装 Configuration Program; 它作为软件订单的一部分, 与设备分开, 单 独提供。

也可以从 IBM 网络技术支持主页获得 IBM Access Integration Services 的 Configuration Program<sub>。</sub>请参阅 *Configuration Program User's Guide for Multiprotocol* and Access Services Products, GC30-3830, 以获取服务器地址和目录。

## **5wiP9CD<(**

| | |

本手册中使用下列约定说明命令语法和程序响应。

1. 缩略的命令形式标有下划线, 如下例所示:

reload

在此例中, 您可使用命令的完整形式 (reload), 也可使用缩略形式 (rel)。

<span id="page-23-0"></span>2. 参数的关键选项以 [] 括住, 相互之间以 or 分开。例如: command [keyword1 or keyword2]

表示选择其中的一个关键字作为参数值。

3. 选项之后的三个句点表明您在该选项后面输入了附加数据(如变量)。例如: time host ...

按照对命令的说明, 在此例中可输入主机的 IP 地址以替代句点。

4. 命令执行后显示的信息中, 紧随该洗项后的缺省值以 [] 括起。例如: Media (UTP/STP) [UTP]

此例中,如果您未指定 STP,则介质缺省为 UTP。

- 5. 键盘上的组合键以如下文本方式指明:
	- v **Ctrl-P**
	- v **Ctrl -**

组合键 Ctrl - 表示您应同时按下 Ctrl 键和连字符。这种组合键在某些情况下可更 改命令行提示符。

- 6. 键盘的键名以这样的方式表示: Enter
- 7. 变量(即用于代表所定义的数据的名称)以斜体的形式表示。例如: File Name: *filename.ext*

## 库概述

下表显示在 IBM 2212 中按任务编排的书目。

信息更新和更正: 要在打印本书后, 仍能继续了解技术更改, 说明和修改内容, 则可 参阅 IBM 2212 主页:

http://www.networking.ibm.com/2212/2212prod.html

#### **规划**

#### **GA27-4215**

*IBM 2212 Introduction and Planning Guide*

本书与 IBM 2212 一起提供。其中说明了如何安装并执行初始配置。

#### 安装

#### **GA27-4216**

*IBM 2212 Access Utility Installation and Initial Configuration Guide*

本手册与 IBM 2212 一起提供。它说明了如何安装 IBM 2212, 并检验安装结 果。

#### **GX27-4048**

*2212 Hardware Configuration Quick Reference*

该标记卡用于输入并保存硬件配置信息, 以确定正确的 IBM 2212 状态。

#### 诊断和维护

#### **GY27-0362**

*IBM 2212 Access Utility Service and Maintenance Manual*

本书与 IBM 2212 一起提供。其中提供了对诊断和维修 IBM 2212 的问题的指 导.

#### 操作和网络管理

下表显示了支持 Access Integration Services 程序的书目。

#### **SC30-3988**

*Software User's Guide*

本书说明如何:

- 配置、监视和使用 Access Integration Services 软件。
- 使用 Access Integration Services 命令行路由器用户界面, 配置并监视网络接 口和与 IBM 2212 一起提供的链接层协议。

#### **SC30-3989**

*Using and Configuring Features*

#### **SC30-3990**

*Protocol Configuration and Monitoring Reference Volume 1*

#### **SC30-3991**

*Protocol Configuration and Monitoring Reference Volume 2*

这些书说明了如何访问并使用 Access Integration Services 命令行用户界面, 来 配置并监视与本产品一起提供的路由协议软件。

还包括设备支持的所有协议的信息。

#### **SC30-3682**

*Event Logging System Messages Guide*

本书列出可能出现的错误代码、错误说明和更改错误的建议操作。

#### **配置**

#### **GC30-3830**

*Configuration Program User's Guide for Multiprotocol and Access Services Products* 本书讨论了如何使用配置程序。

#### 安全

#### **SD21-0030**

注意: 首先阅读安全信息

本书与 IBM 2212 一起提供、其中有警告的译本、以及可应用于 IBM 2212 安 装和维护的危险注意事项。

#### **购买**

#### URL: **http://www.networking.ibm.com/2212/2212prod.html**

此 IBM Web 页通过 World Wide Web 网提供了产品信息。

<span id="page-25-0"></span>| |

| | | | | | | | | | | | | | | | | | | | | | | | | | | | | | | | | | | | | | |

## **IBM 2212 软件库更改总结**

IBM 2212 是新产品; 但使用所用代码。以下列示了在版本 3.2 中对所用代码所做的更 改。

- **•** 新功能:
	- IP 版本 6
		- TCP6, UDP6, Telnet, PING-6 和 traceroute-6, ICMPv6 和 IPsec
		- 主机自动配置的 Neighbor discovery 协议 (NDP)
		- 静态路由、RIPng、协议独立多址发送紧凑模式 (PIM-DM) 和多址发送侦听发现 (MLD)
		- 在 IPv4 网络上配置或自动传输 IPv6 包
	- 资源保留协议(RSVP)
		- 是这样一些发送信号机制,它使 IPv4 网络上的应用程序保留网络资源,以达到 期望的包传输服务品质。
	- 瘦服务器支持
		- 作为网络工作站的引导服务器
		- 所支持的服务器包括 OS/400 上的 Network Station Manager (NSM) R2.5 和 3.0 以及 NFS 服务器上的 NSM R3.0, 如 Windows NT、OS/390、AIX 和 VM 的 NSM R3.0
	- 二进制同步中继 (BRLY) 支持对 BSC 接口

二进制同步中继 (BRLY) 支持将二进制同步 (BSC) 传输信息通过 IPv4 网络 传送到对方 2210 或 2212 路由器

- **•** 增强功能:
	- 基本服务
		- 事件记录系统 (ELS) 增强功能, 能够俘获、格式化和卸载大量 ELS 消息
		- 支持对多个压缩转储文件的维护
		- 来自配置工具的定时配置更改支持, 这种更改在重新装入或重新启动时都会发 生
		- 对 PPP、帧中继和 V.34 接口的包跟踪支持。
	- 多路访问桥接端口的桥接支持, 用于通过帧中继的源路由桥接。多路访问端口将 许多 DLCI 结合在一个桥接端口, 从而提高了适用范围。
	- DIAL
		- DIAL 支持 Microsoft 拨号网络客户机支持的功能
			- 支持回呼控制协议 (CBCP)
			- 支持 Microsoft 点到点加密 (MPPE) 和 Microsoft PPP CHAP (MS-CHAP)
		- 虚拟连接, 以便使用 Shiva 口令认证协议 (SPAP) 时暂挂然后再恢复连接。

– IP 项

- IP 优先/TOS 过滤器增强功能
- 基于策略的路由选择
- 通过接口配置 IP MTU 配置
- OSPF 增强功能, 可以简便地移植 IBM 6611 路由器网络
- BGP-4 支持每个邻居策略及路径选择的附加属性
- DVMRPv3 支持

 $\mathbf{I}$ 

- IGMP 修剪和接枝支持
- 以呼叫方 ID 为基础的回呼和呼叫阻塞的 ISDN 支持
- L2TP 客户机模型的 L2TP 支持, 以使 2212 创建其本身与另一路由器之间的 L2TP 隧道。隧道可用于任何进入 2212 的流量。同时也增强了 L2TP 网络服务器 (LNS) 功能, 以启动到 L2TP 网络访问集中器 (LAC) 的出网呼叫。
- 网络调度程序项
	- 支持无状态的 UDP 应用程序
	- 网络新闻传输协议 (NNTP)、邮局协议 (POP3)、简单邮件传输协议 (SMTP) 和 Telnet 的新协议顾问
	- 当平衡 TN3270 服务器时, 其中一个 TN3270 服务器可能与网络调度程序功能 在同一个 2212 中
- 支持使用 ACE/Server 进行 PPP 认证
- 安全增强功能
	- 可创建多达两个安全关联嵌套级别的 IPsec 隧道内隧道支持
	- IPsec ESP NULL 算法支持
	- IPsec 支持设置不分段位并传播路径 MTU
	- 改进了 IPsec 动态重新配置
- 用于集束 PPP 租用线、ISDN、V.25bis 和 V.34 连接的混合介质多链路 PPP 支 持
- APPN 增强功能
	- APPN SDLC 次级多点支持
	- 所有链接工作站类型的 APPN 传输组 (TG) 数目的配置
	- 支持对于 Talk 5 中 APPN Ping (APING) 命令
	- 新跟踪选项
- TN3270 增强功能
	- 注: 在初始的 V3.2 版本中没有 TN3270 增强功能,但不迟于 12/31/98 ,这些增 强功能在 2212 Web 服务器上可用。
	- TN3270 LU 分池支持, 此支持允许将 SNA LU 分成多个有命名的存储池
	- TN3270 IP 地址到 LU 名称的映射
	- 自定义从属 LU(SDDLU) 和动态定义从属 LU(DDDLU) 支持
	- 多 TCP 端口支持
- DLSw 增强功能
	- 支持复制的 MAC 地址
	- 支持延迟对 SDLC 设备的轮询, 直到与远程 SDLC 设备连接
- X.25 增强功能
	- 配置支持定义一系列 PVC
	- 支持多达 2500 个 PVC
- 对交换虚拟电路的帧中继支持

#### <span id="page-27-0"></span>更改总结

| | | |

|

| | | | | | | | | | | | | | | – 在帧中继永久性虚拟电路 (PVC) 上的 IPXWAN 支持, 包括对编号的 RIP、未编 号的 RIP 和静态路由选择的支持

**• 说明和更改** 技术更改和添加内容在更改内容的左侧标有竖线(I)。

## **0soz**

在命令提示处,您可以用命令列表形式获得相应级别的帮助。如果想得到帮助,请输 人 ? (帮助命令),然后按 Enter。请使用? 来列出当前级上的可用命令。通常您可以在 一个特定的命令名后键入 ? 来列出它的选项。例如, 您在 \* 提示符处输入 ? 则会显 示如下信息:

\***?**

DIAGS hardware diagnostics DIVERT output from process FLUSH output from process HALT output from process INTERCEPT character is LOGOUT MEMORY statistics RELOAD RESTART STATUS of process(es) TALK to process TELNET to IP-Address

## 退出低级环境

软件的多级性质使您在配置或运行 2212时处于第二, 第三甚至更低级的环境中。若想返 回到上一级环境中,请输入 exit 命令。若想进入第二级中,请连续输入 exit 命令,直 到您看到了第二级的提示符(Config> 或 +)。

例如, 想退到 IP 协议配置进程:

IP config> **exit** Config>

如果您想到达第一级(OPCON), 请输入拦截字符(Ctrl P 缺省值)。

## <span id="page-28-0"></span>第1章 APPN

本章讲述 APPN 并包含下列各节:

- 『什么是 APPN?』
- 第3页的 『在路由器中实现哪些 APPN 功能?』
- 第5页的 『APPN 网络节点的任选功能』
- 第22页的 『 所支持的 DLC 』
- 第22页的『路由器配置进程/title>』
- 第44页的 『APPN 配置提示』

## 什么是 APPN?

高级对等网络(APPN)通过启用 T2.1 型(T2.1)节点直接通信的扩展了 SNA 结构而毋须 SNA 主机服务。

## 对等通信

T2.1 节点可以激活与其他 T2.1 节点的连接并与其它节点建立 LU-LU 会话。因为两边 都可以对他们间的通信进行初始化, 我们称一对 T2.1 节点间的关系为对等关系。

在 APPN 出现之前, 一个 T2.1 节点也可以与另一个 T2.1 节点直接通信, 但是要求一 个中心主机的服务来定位其对应节点以及所有相连资源。两节点间的所有路由均预先 定义好。通过下列方式, APPN 加强了 T2.1 节点功能:

- 只要求网络资源在它们所定位的节点处定义
- 根据需要将有关这些资源的信息向整个网络发布
- 利用当前的网络拓扑信息和要求的服务类别动态地生成节点间的路由

### APPN 节点类型

APPN 结构允许在一个网络中有四种节点:

- APPN 网络节点
- APPN 端节点
- 低入口网络(LEN)端节点
- DLUR 支持的 PU 2.0 节点

可以将路由器设置成 APPN 网络节点、它支持与全部四种节点的连接、但是不能充当 APPN 端节点。

#### APPN 网络节点

APPN 网络节点为其域内所有资源(LU)提供目录和路由选择服务。网络节点的域由下列 各项组成:

• 为节点所有的本地资源

- 控制点(CP), 用来管理节点资源
- 为 APPN 端节点和 LEN 端节点所有的资源、这些节点使用网络节点提供的服务

APPN 网络节点也可以:

- 交换有关网络拓扑的信息。每当网络节点新建一个连接或者网络拓扑有变更时(例 如,一个网络节点得到释放产生一条链路或一条链路发生阻塞并失败),该信息会得 到更新。一旦网络节点收到一拓扑更新信号,它就向别的与它有 CP-CP 会话的活动 网络节点广播该信息。
- 作为中间节点、接收来自一个相邻节点的会话数据并沿路由传送到另一相邻节点。

作为网络节点、路由器可以充当一个服务器而连接 APPN 端节点和 LEN 端节点并提供 下列功能:

#### 目录服务

与其他网络节点相连的网络节点可以为一个 APPN 端节点在网络中定位一个资 源。网络节点还可以维护一个 APPN 及 LEN 端节点资源的本地目录,以便连 接的 APPN 和 LEN 端节点和其它网络节点查找。

#### 拓扑与路由选择服务

当 APPN 端节点提出一个请求时, 网络节点动态地为它在源逻辑单元 (LU)与 本网络中的目标 LU 之间选定一条路由。网络节点也维护其它网络节点的信息 以及连到这些节点的路由、路由是基于当前网络拓扑的。

#### 管理服务

网络节点可以将警告 条件传到指定的焦点, 这样可以实现问题的集中管理。网 络节点负责处理其域内所有资源的警告条件。第15页的『管理一个网络节点』 详细说明了该过程。

#### APPN 端节点

APPN 端节点为与之相连的逻辑单元(LU)提供了有限的目录、路由和管理服务。 APPN 端节点选择网络节点作为它的网络节点服务器。如果该网络节点同意作为 APPN 端节点 服务器, 则此端节点向该网络节点注册其本地资源。这使网络节点服务器可以为定位 于本 APPN 端节点的资源截获并传递搜查请求。

APPN 端节点通过建立 CP-CP 会话与它的网络节点服务器相连。一个 APPN 端节点可 以与许多网络节点相连,但是在任何时侯只有其中一个作为 APPN 端节点服务器。

APPN 端节点为所有未知资源向网络节点服务器转发请求。接着,网络节点服务器通过 它的搜查设备定位所请求的资源并计算出该端节点与资源之间的路由。

#### LEN 节点

LEN 节点是一个无 APPN 扩展的 T2.1 节点 只要所要求的全部目标 LU 都已注册到 一个 LEN 节点、那么该 LEN 节点就可以与其它 LEN 节点、APPN 端节点以及 APPN 网络节点建立对等连接。 LEN 节点也可以在 APPN 网络与 SNA 子网之间充当网关。

由于 LEN 节点不能和 APPN 网络节点服务器建立 CP-CP 会话 ,因此它不能将其资 源注册到该服务器、也不能请求对资源的搜查并动态计算出一条通往该资源的路由。 但是 LEN 节点通过预先定义远程 LU(为不相连节点所有)而间接使用目录和路由选择服 务, 这如同定位在一个 APPN 节点一样, 虽然其实际位置可能在网络的任何一处。当该 <span id="page-30-0"></span>LEN 节点需要启动和远程 LU 的会话时, 它就为该 LU 发送一个会话激活请求(BIND) 到网络节点。此时, 网络节点充当该 LEN 节点的网络节点服务器, 从而定位所请求的 资源、计算路由并转发 BIND 到其目的地。

配置路由器网络节点时,您可以指定与附加 LEN 端节点相连的 LU 名称。这些 LU 名 称驻留在路由器网络节点的本地目录。如果路由器网络节点收到一个请求(该请求要求 搜查这些 LEN 端节点资源中的一个), 它可以在它的本地目录中找到该 LU 并对提出 该搜查的节点返回一个肯定响应。为了减少您需要为附加 LEN 端节点指定的名称数, 路由器支持使用 LU 类名, 它可以用一个通配符代表 LU 名称的一部分。

#### PU 2.0 节点

PU 2.0 节点是包含关联 LU 的 T2.0 型节点。PU 2.0 节点为关联 LU 请求程序(DLUR) 功能所支持, 该功能由 APPN 端节点和网络节点实现。PU 2.0 节点请求系统服务控制 点(通过启用 DLUR 的 APPN 节点而变为可用)的服务。注意 APPN 节点可以包含由 DLUR 功能所支持的关联 LU, 但路由器不包含。

#### 在路由器中实现哪些 APPN 功能?

正如系统网络结构 APPN 参考里所定义的、路由器执行 APPN 发行版 2 基础结构功 能。由路由器执行的 APPN 网络节点功能在表1作了总结。注意该表中所指定的功能。 关于路由器支持的 APPN 管理服务, 请参阅第15页的 『管理一个网络节点』。

APPN 使用 LU 6.2 协议在 CP-CP 会话伙伴之间提供对等连接。路由器网络节点执行 CP-CP 会话所要求的 LU 6.2 协议以及那些在网络节点与其它网络管理焦点之间进行会 话所要用到的协议。APPN 的路由器实现不提供支持用户编写的 LU 6.2 程序的应用程 序接口。

表 1. APPN 网络节点功能的实现

| APPN 功能                | 有 | 无 | 注释             |
|------------------------|---|---|----------------|
| 会话服务与支持功能              |   |   |                |
| 多 CP-CP 会话             | X |   |                |
| 方式名到服务级(COS)的映射        | X |   | 1              |
| 有限资源链路站                | X |   | $\overline{2}$ |
| BIND 分解与组装             | X |   | 3              |
| 会话层安全性                 | X |   | $\overline{4}$ |
| 中间会话路由选择               |   |   |                |
| 中间会话路由选择               | X |   |                |
| 关联 LU 会话的路由选择          | X |   |                |
| 固定的和自适应会话层调步           | X |   |                |
| RU 分解与组装               | X |   | 5              |
| 目录服务                   |   |   |                |
| 广播搜索                   | X |   |                |
| 受控搜索                   | X |   |                |
| 目录高速缓存                 | X |   |                |
| 目录服务高速缓存的安全存储          |   | X | 6              |
| 中心目录服务器                |   | X | 7              |
| 中心目录客户机                | X |   | 7              |
| APPN EN LU 到网络节点服务器的注册 | X |   |                |
| 网络节点服务器上 LEN 节点 LU 的定义 | X |   |                |

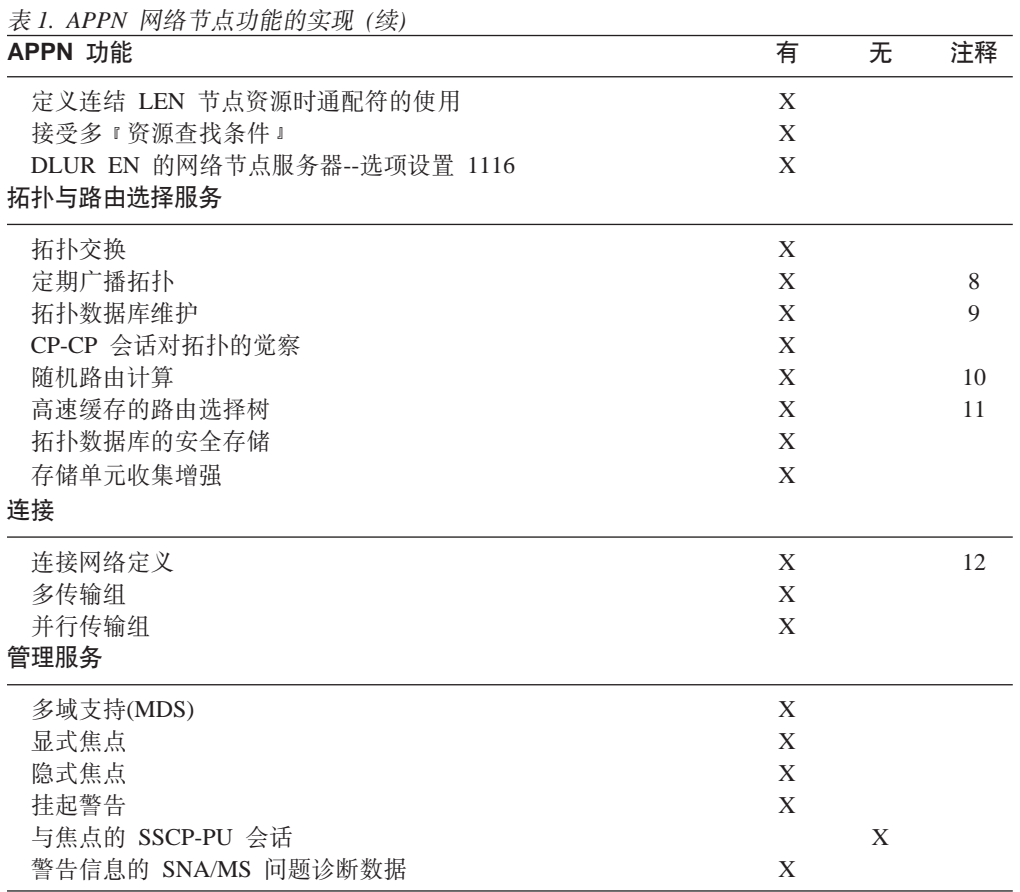

注:

- 1. 通过命令行接口, 可以在路由器上定义新方式名。这些新方式名可以映射到现存 的服务级(COS)定义名或新的 COS 定义(通过配置工具进行定义)。
- 2. 支持有限资源链路站、以用于:
	- 连接网络链路
	- X.25 SVC 链路
	- 通过 ISDN、V.25bis 或 V.34 运行的 PPP 链路
	- 通过 ISDN 运行的帧中继链路
- 3. 当路由器将 TG 接到一个相邻节点时, 它就与该节点协商能通过 TG 发送的最大 信息量。如果一个 BIND 信息比协商的信息量大, 路由器将其分组。分组只是在其 相邻节点可以组装 BIND 时才进行的。路由器支持 BIND 组装。
- 4. 路由器网络节点与相邻节点的连接可以启用会话层安全性特征。连接双方要求一 个匹配的十六进制密钥, 该密钥使每个节点通过在建立连接前彼此验证其伙伴后 启用。
- 5. 当将会话数据连到一个相邻节点时,如果消息单元超过了经 TG 所能发送的最大信 息量时,路由器将一个请求/响应单元(RU)分段。如果路由器收到一个分段的 RU, 节点就组装它。
- 6. 在对 APPN 网络的资源成功定位后, 路由器就将该信息保存或高速缓存在本地目录 数据库以备将来使用。但是, 路由器并不将这些高速缓存的目录项保存到像磁盘 这样的存储介质中以备在节点失败后恢复。
- <span id="page-32-0"></span>7. 路由器不能用作 APPN 网络的中心目录服务器。但是路由器可以通过中心目录服务 器得到有关网络中资源位置的目录信息。
- 8. 为了防止丢弃来自拓扑数据库的路由器信息, 路由器每五天产生一个有关它自己 及其本地 TG 的拓扑数据库更新(TDU)并向其他网络节点广播该 TDU。
- 9. 路由器的网络拓构数据库中、每个输入项都连有一个定时器。如果路由器在 15 天 内没收到有关某资源的信息, 它就将该资源对应的输入项从数据库里删除。
- 10. 如果在源 LU 和目标 LU 之间存在一条以上的最小加权路由, 路由器就随机选取 其中一条来进行会话。这有助于分散网络中的信息流量。
- 11. 路由器保存网络拓扑数据库的一个拷贝。该数据库为特定的服务等级标识启用路 由。当路由器需要计算出一条通往某端节点 (与该网络节点相邻)的路径时,它通过 网络拓扑数据库中的信息为该节点生成一棵路由选择树。此路由选择树为要求的 服务等级找到通往该网络节点的最佳路由。

一旦路由器生成一个新的路由选择树、它就将其存到高速缓存。当路由器接收到 一个服务请求时,它首先检查高速缓存看是否已经有一个算出的路由,高速缓存 的使用减少了所要求的路由计算次数。一旦路由器接收到一个使路由选择树无效 的拓扑信息, 就将其丢弃。需要时路由器再重新计算该树并存到高速缓存。

12. 路由器可以定义为以太网端口、令牌环网端口、帧中继 BAN 端口、经由 IP 的 HPR 企业扩展程序支持。

## APPN 网络节点的任选功能

除了基本的 APPN 结构功能以外、路由器还可以执行下列设置塔形和新功能的选项:

- 087 存储单元收集增强
- 1002 相邻链路站名称
- 1007 并行 TG
- LU  $\&$  = CP  $\&$ 1012
- 1016 扩展边界节点
- 支持 NNS 的 SS 扩展的先决条件 1061
- 1063 SS 扩展 NNS 支持
- 1067 关联 LU 请求程序
- 1071 广义 ODAI 用法
- 1101 预加载的目录高速缓存
- 1107 中心资源注册(指 LU 的)
- 1116 网络节点服务器对带 DLUS 服务的 LU 注册的支持
- 向管理员报告分支拓扑 1119
- 1120 觉察分支
- 1121 分支扩展程序
- 1200 树高速缓存与 TG 高速缓存
- 1201 永久性存储器
- 1400 高性能路由选择(HPR)

<span id="page-33-0"></span>**APPN** 

- 1401 快速传送协议(RTP)
- 1402 通过 RTP 控制流量
- 1405 HPR 边界节点

节点性能调整

节点服务追踪

记帐与节点统计信息的收集

### 高性能路由选择

HPR 是对 APPN 结构体系的增强、APPN 结构通过其建立在现有硬件上的高速度、低 出错率链接而提供了较好的性能。 HPR 用网络控制层(NLC)代替了普通 APPN 中间会 话路由选择(ISR), 该网络控制层含有称为自动网络路由选择(ANR)的新型源路由选择 功能。完整的 HPR 路由包含在 ANR 信息包里,这样中间路由选择节点可以通过用较 少的开销和存储器就为该信息包选好路由。

HPR 还为每个节点间的链路消去了出错恢复与流控制(会话层调步)处理并将出错恢复和 流量/拥塞处理移到一个 HPR 连接的端点。使用一种称为快速传送协议的新型出错恢复 处理的传输层用在 HPR 连接的端点。 HPR 中间节点没有会话或 RTP 连接察觉功能。 这个新传输层有如下特点:

- 有洗择地再传输出错恢复处理
- 分组与组装
- 自适应的基于比率(ARB)的流量和拥塞控制机制、它将信息规划到一条路由上、这 样在拥寨最轻时网络资源可以得到有效利用。ARB 对流量和拥寨控制使用的方法是堵 而不是疏。
- 不中断路径转换功能(NDPS), 该功能可在节点或链路失败时自动为信息包重新选择 路由而不中断终端用户的会话。
- 正向显式阻塞通知(FECN)位设置的检测,该检测允许 RTP 的自适应基于比率的流量 和阻塞控制算法调整数据发送率。该算法可以防止信息量爆炸和拥塞、保持较高水 平的吞吐量。

路由器实现 ANR 路由选择和快速传送协议。因此,路由器既可以作为中间路由选择 HPR 节点, 也可以作为一个 HPR 连接端节点。

#### 互操作性

HPR 使用 APPN 网络的控制功能, 包括基于服务等级的最小加权路由计算和传输优先 级。HPR 与 APPN ISR 作无缝互操作:

- 网络自动适应有效 HPR 节点和启用 HPR 链路的存在。
- 虽然在网络有三个以上启用 HPR 节点并带有两个以上有效 HPR 背靠背链路时,HPR 的优点才得以最大程度的体现, 但是一个 APPN 网络也允许 ISR 和 HPR 链路的各 种混合。它允许中间的 HPR 节点作为一个 HPR 中间节点且只使用 ANR 路由选择, 即允许会话数据只经 NCL 通过中间节点选择路由。
- 给定的会话路由可以由 ISR 和 HPR 链路混合组成。
- HPR 进行最小加权路由计算时使用与 APPN ISR 相同的 TG 和节点特性。除了潜在 的可改进特性外(比如说,较高速的链路具有较高的能力),对于有效 HPR 节点并无特 别的考虑。

#### **通信量类型**

APPN ISR 使用用于 X.25 直接数据链路控制的 OLLC 协议、用于令牌环、以太网、 PPP 以及帧中继的 IEEE 802.2 LLC 2 型协议和用于 SDLC 数据链路控制的 SDLC 协 议,APPN HPR(它们都支持令牌环、以太网、PPP)和帧中继, 不使用 LLC 2 型协议, 但确实因 XID 和非活动超时而使用 APPN 链路站的部分功能, 因此单独有 APPN 链 路站为 ISR 或 HPR 所用。不同的机制常用于区分与 DLC 类型有关的 ISR 和 HPR 通信量:

• 对令牌环和以太 LAN 端口:

除了 DLSw, 使用同一个端口的每个协议都必须有唯一的 SAP 地址, 由于 DLSw 帧 并不预定为本地 MAC 地址、而是 DLS MAC 地址、所以它使用与其他协议相同的 SAP 地址。一个唯一的 SAP 地址供 HPR 通信量(本地 HPR SAC 地址参数)标识该 APPN 链路工作站。如果 ISR 通信量为一个链路站预定, 那么必须使用一个不同的 SAP 地址(本地 APPN SAP 地址参数)。 ISR 通信量使用 LLC 2 型LAN 帧。 HPR 通信量的处理与 LLC 1 型 LAN 帧类似且必须有不同的 SAP 地址。

HPR 通信量的缺省 SAP 地址是 X'C8' 如果 X'C8' 已为端口的其它协议所用, 则必 须重设缺省值。

- 注: 即使 ISR 和 HPR 通信量使用了不同的 SAP 地址, 也只能有一个 APPN 链路 站.
- 对于帧中继端口:

经一个帧中继链路连接传送的 APPN ISR 和 APPN HPR 通信量对 RFC 1490 桥接 帧格式和 RFC 1490 路由连接帧格式都支持。

- RFC 1490 路由连接帧格式

通过在 RFC 1490 里用下述格式定义的定向连接的多协议封装方法, APPN ISR 通 信量将经一个帧中继数据链路连接传送。

- NLPID =  $X'08'(0.933 \n45)$
- L2PID = X'4C80'(指示 802.2 LLC 的第二层协议标识)
- L3PID = X'7083'(指示 SNA-APPN/FID2 的第三层协议标识)

经过帧中继数据链路传送的 APPN HPR 通信量不使用 IEEE 802.2 LLC。它使用 了一种不同的多协议封装方法, 该方法在 RFC 1490 中以如下方式定义:

- NLPID =  $X'08'(Q.933 \n45)$
- L2PID = X'5081'(供无第二层协议的第二层协议标识)
- L3PID = X'7085'(为指示 N/PAPNN/FHNR 的第三层协议标识)

- RFC 1490 桥接格式

- 用 RFC 桥接帧格式传递通信量时, APPN HPR 使用 SAP。
- 对于 PPP 端口:
	- 经 PPP 连接 APPN ISR 通信量使用 802.2 LLC。
	- 由于在 HPR 的 RFC 1490 封装中没有使用第二层协议, 所以 HPR 通信量也没 用到 SAP。

在用 RFC 1490 的路由连接帧格式传递通信量时, APPN HPR 不使用 SAP, 因 为没有第二层协议。

• 通过 IP 支持 HPR 的企业扩展程序

关于支持 HPR 的 DDL 列表, 请您参考第22页的表2。

注: HPR 不为 SDLC, X.25, 或 DLSw 端口所支持。

## <span id="page-35-0"></span>关联 LU 请求程序(DLUR)

DLUR 洗项扩展了 T2.0 或 T2.1 设备的支持、该设备包含 APPN 节点的关联 LU。 APPN 网络节点或端节点上的 DLUR 程序与 APPN/子区混合网络的一个关联 LU 服务 器(DLUS)协同起作用。DLUS 程序可以驻留在在混合网络的其他某个位置而不与 DLUR 相同。

关联 LU 流量(SSCP-PU 和 SSCP-LU)经 DLUR APPN 节点与 DLUS SSCP 之间建立 的 LU 6.2(CP-SVR)管道而封装。CP-SVR 由一对 LU 6.2 会话组成, 该会话在 DLUR 和 DLUS 之间使用一种新的 CPSVRMGR 方式。该管道将 SSCP 程序(在 DLUS 里) 带到 DLUR APPN 节点,在该节点处,它可以为连接的含关联 LU 的 T2.0/T2.1 节点 所用。

关联 LU 将出现以便定位在 SSCP 服务域内。会话初始流量将从 DLUS 处得到仿真, 但会话连通与数据通路将在关联 LU 和它的会话伙伴间直接计算。该路径可能经过也可 能不经过 DLUS 服务节点。

在将链路站定义到含有关联 LU 的 T2.0 相邻节点时,请您将相邻节点类型参数设置为 PU 2.0 节点。在将链路站定义到含有关联 LU 的 T2.1相邻节点时,请您设置相邻节点 类型参数为 APPN 端节点或 LEN 端节点。

有关给受支持的下游 PU(DSPU)提供连接的端口类型, 请参阅第22页的表2。

#### 所支持的功能

APPN DLUR 选项包括下列功能:

- 支持含有关联 LU 的连接 SDLC 的下游 T2.0 节点, 该关联 LU 不支持 XID 交换。
- 支持包含可以响应 XID 类型 0 和 XID 类型 1 的关联 LU 的下游 T2.0 节点。
- 支持包含可以对 XID 类型 3 作出响应的关联 LU 的下游 T2.1 节点。
- · 支持关联 LU、这等价于子区环境对下列单元所提供的支持:
	- 激活 PU 及其 LU
	- 定位及由 APPN 或子区网络中的其它 LU 定位
	- 确定 LU 的特性
	- 允许终端操作员登录到 APPN 及子网的应用程序
	- SSCP 接管
	- 在对 DLUS(SSCP)的支持失败的情况下, 进行无中断 LU-LU 会话
	- 启动 SLU、启动 PLU、及启动第三方

#### 限制

在路由器网络节点实现时, DLUR 选项有如下功能限制:
- 只有次级 LU(SLU)能为 DLUR 功能所支持。为 DLUR 所支持的 LU 不能充当主 LU(PLU)。因此、下游物理单元(DSPU)应配置为次级。
- 由于只支持 SLU, 所以不支持网络路由工具(NRF)和网络终端选项(NTO)。
- 不支持扩展恢复工具(XRF)和XRF/CRYPTO。
- 您必须能在 DLUS 与 DLUR 之间建立一个仅存于 APPN 或 APPN/HPR 的会话。 CPSVRMGR 会话不能经子网传送。

### 对 DLUR 的 VTAM 考虑

下面是 VTAM 为 DLUR 交换主节点定义的实例。您应该注意: 仅当 VTAM 正在启 动通往 DSPU 的连接时, PATH 语句才是必要的。

有关交换主节点定义的 DLC 参数说明的详细资料, 建议您参阅 VTAM 资源定义指南  $SC31-6427$ 

```
DABDLURX VBUILD TYPE=SWNET, MAXGRP=400, MAXNO=400, MAXDLUR=20
                                 *************
                      *******************
*IN THE DLCADDR, THE 'SUBFIELD ID' = CV SUBFIELD OF THE CV91
* MINUS 0X90.
*FOR EXAMPLE, THE CV94 SUBFIELD IS CODED ON DLCADDR=(4,X,...
.<br>De la calcada de la calcada de la calcada de la calcada de
* Following are PU Statements for 2.0 and for 2.1
* 2.0 PU STATEMENT
*PU20RT PU ADDR=05, PUTYPE=2, MAXPATH=8, ANS=CONT, USSTAB=AUSSTAB, *
                                               ISTATUS=ACTIVE, M
       LOGAPPL=ECHO71, DLOGMOD=M23278I1
* Path statements are not required if the DSPU is initiating the
* connection to VTAM
  *PU20LU1 LU LOCADDR=2<br>*PU20LU2 LU LOCADDR=3<br>*PU20LU3 LU LOCADDR=4
                   11
* 2.1 PU STATEMENT
*PU21RT PU ADDR=06, PUTYPE=2, CPNAME=PU21RT, ANS=CONT, MAXPATH=8, *
                                              ISTATUS=ACTIVE, US
* Following are examples of path statement coding for various
* DLC types.
* There is no difference in the path statement definitions
* between a PU 2.0 and a PU 2.1
* Path statements are required if VTAM is initiating the connection
* to the DSPU.
* Below is SDLC
*A20RT PATH PID=1.
        DLURNAME=GREEN,
0*DLCADDR=(1, C, SDLCNS),<br>DLCADDR=(2, X, 5353), 2
**port name
        DLCADDR = (3, X, C1)Ba ** station address
     * Below is Frame Relay
*A20RT PATH PID=2.
        DLURNAME=GREEN,
        DLCADDR=(1,C,FRPVC),
```
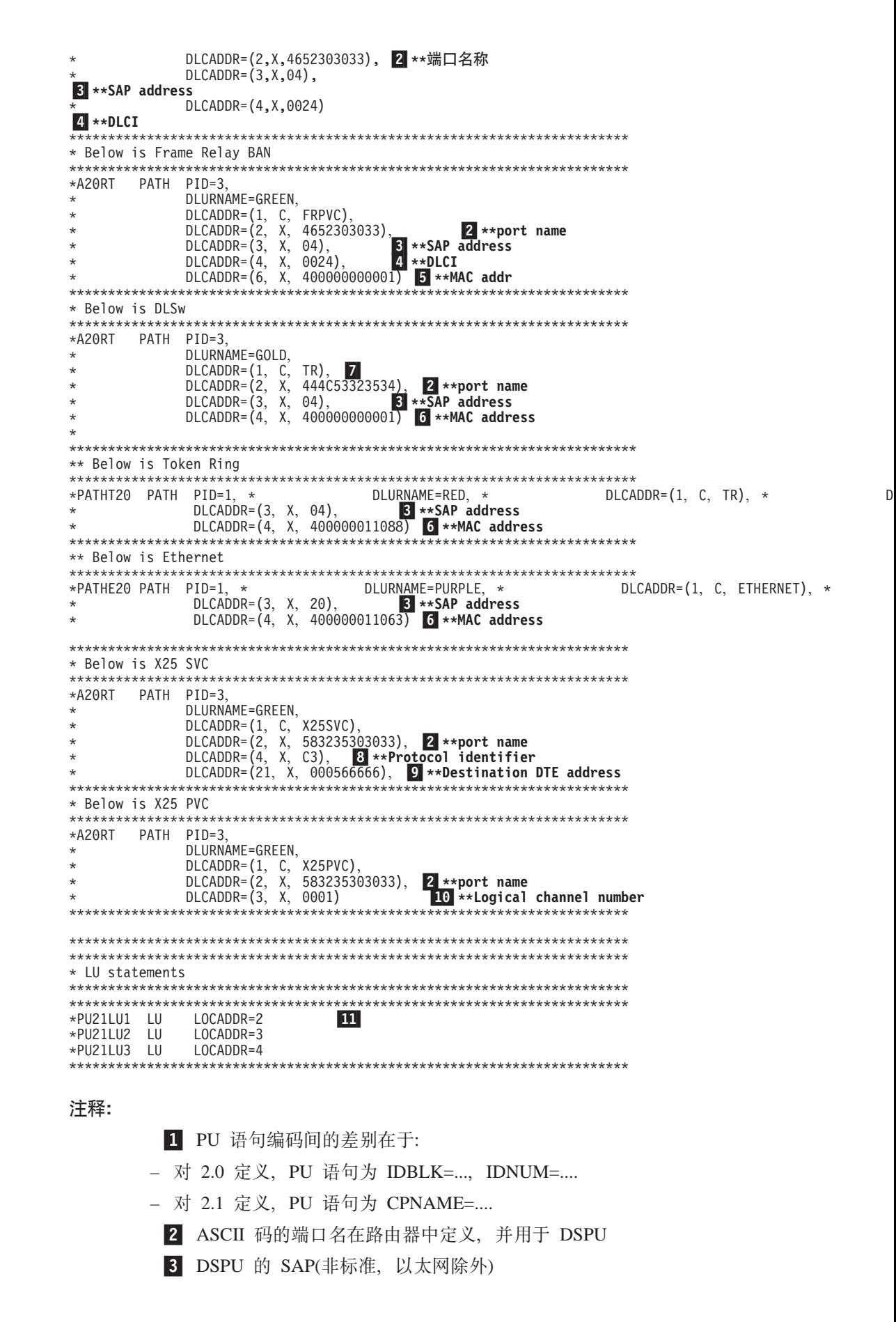

3a SDLC 的站地址

4 DLCI 必须有四位数字, 因为它是是半个字

5 针对帧中继 BAN 的 DSPU 的 MAC 地址(非标准)

6 DSPU 的 MAC 地址(非标准, 但以太网 Mac 地址除外, 因为是标准的

7 对 VTAM, DLSw 就象令牌环 DLC

8 协议标识

 $\mathcal{L}$ 

- 9 目标 DTE 地址(000566666, 此处:
	- 00 是固定的
	- 05 是 DTE 地址的长度
- 66666 是 DTE 地址)
- 10 逻辑通道号。它必须有四位数字, 因为它是是半个字

11 LU 编码

有关内部 PU 路径说明的实例, 请您参阅第18页的 『TN3270E 服务器』。

### APPN 连接网络

 $\mathbb{L}$ 

节点连接到共享访问传送设备(SATF)时, 任意节点间连接成为可能。该任意节点间连 接允许在任意两节点间直接相连,取消了经中间网络节点的路由选择和多次经过 SATF 的相应数据。但是, 为了进行直接连接, 必须在每个节点为其所有可能的伙伴定义 TG。

为连接到 SATF 的所有可能的节点对定义连接会在 APPN 网络中产生大量定义(它以所 包括的节点数的平方增长)以及同样大量的拓扑数据库更新(TDU) 信息。为了缓解这个问 题, APPN 允许节点成为连接网络的一个成员以代表它们对一个 SATF 的连接。对于定 义为一个连接网络成员的两节点, 其间的会话通信量可以经路径直接传递, 而不需经 一个网络节点(完成直接连接)。为了成为连接网络的成员,一个 APPN 节点必须连接到 由连接网络接口定义的连接网络上。一旦端口定义完成, APPN 组件就产生一个连接网 络 TG 以证实从该端口到 SATF(即连接网络) 的直接连接。此处的 TG 不是通常在链 路站里定义的 TG, 而是代表拓扑数据库中连接网络的连接。

注: 端节点的 TG 不包含在网络拓扑数据库、而是包含在该节点的本地拓扑数据库中。 经连接网络建立了一个连接或一个端节点成为连接网络的一个成员后, TDU 不通过 网络流动。

因为从给定节点到连接网络的连接为 TG 所代表, 所以网络节点服务器通常的拓扑与路 由服务(TRS) 就可以用来计算连接到 SATF(带有到相同连接网络的 TG ) 的两节点间的 直接路径。在常规的定位处理期间、DLC 信号信息从目标节点返回、以便使源节点建立 一条到目标节点的直接连接。

因此, 为了在一个 SATF 上实现直接连通, 而不只是在每个彼此定义(连接)的而点上, 每个节点都连到连接网络,在附接了所有其它节点的 SATF 上,连接网络常以一个虚拟 节点出现。这种方法经常采用,事实上,虚拟路由选择(VRN)这个术语经常与连接网络 互换使用。

定义连接网络, 同时给它命名, 该名称即为 VRN 的 CP 名, 且必须遵循任何 CP 名 的全部要求。有关这些要求的列表、请您参阅第134页的表22。

#### 限制

- 相同的连接网络(VRN)只可以在一个 LAN 上定义。但是相同的 VRN 可以在对同一 LAN 有相同特性的多端口定义。
- 从给定端口到一个给定连接网络的 VRN 只能有一个连接网络 TG。
- 由于 VRN 不是实节点, 因此不能建立与(经)一个 VRN 的 CP-CP 会话。
- 当在路由器网络节点定义连接网络时, 指定一个全限定路径名给连接网络名 参数。只 能定义与路由器网络节点有相同 ID 的连接网络、这样、VRN 的网络 ID 就与路由 器网络节点的网络 ID 相同。

### 分支扩展程序

设计分支扩展程序(BrNN)功能是为了优化分部到 APPN WAN 主干网络的连接。BrNN 隔离了连到主干 WAN 的各 LAN 分部上的所有端节点。 BrNN 的域可以只含端节点 和级联 BrNN。BrNN 的域不含网络节点或带 DLUR 的节点。

配置 BrNN, 就将链路站配置为主干网络的一个上行链路。这使 BrNN 似乎成为主干网 络的一个常规端节点。从主干网络的角度来看, BrNN 的域内全部资源似乎都为 BrNN 所有, 对主干网络隐藏了 BrNN 域的拓扑并减少了在主干网络中的广播位置。

BrNN 相当于连接到一个下行链路的普通网络节点接口。BrNN 域中的端节点向 BrNN 注册资源, 并将 BrNN 用作一个普通网络节点使用。

BrNN 完成下列内容:

- 在大型 ASPPN 网络中减少网络节点数。
- · 对 WAN 隐藏各分部的拓扑。
- 在连接到连接网络的已定义过的各分支之间实现直接的、对等的通信。
- 减少 WAN 链路上的 CP-CP 会话通信量。

下面是分支扩展程序的一些限制:

- 网络节点只能连接那些被 BrNN 定义为上行链路的链路。
- 只有端节点或级联 BrNN 可以连接到 BrNN 下行链路。用作端节点的边界节点和 DLUR 节点不可连到 BrNN 下行链路。
- 节点不能同时经上行链路和下行链路与分支扩展程序相连。
- BrNN 每次只能与一个网络节点讲行 CP-CP 会话。

# 扩展边界节点

扩展边界节点(BN)允许不同网络 ID 的网络互相连接,可以跨越网络边界,并且目录服 务通信和会话建立就可以在互连网络之间建立 CP-CP 会话。而拓扑信息将不越过网络 边界进行交换。这使得网络 ID 不同的网络可以建立 CP-CP 会话,同时又实现了不同 网络间的拓扑隔离。

除了允许不同网络 ID 的网络实现互连、BN 还提供一种机制即用相同的网络 ID 将网 络划分成更小的 『 拓扑子网 』。在允许跨越子网边界进行目录服务和会话时, 这种划 分可以实现两子网间的拓扑隔离。

在子网边界的一侧必须有一个 BN 以便利用该功能。当 BN 连接到非本地的 NN 时, 该 BN 看起来似乎是这个非本地 NN 的一个 EN. 尽管它实际上是一个 NN.

有两个 BN(边界的每侧各一个)合作实现此功能。当两个 BN 通过子网边界相连时, 对 非本地 BN, 该 BN 则看起来象一个 NN。

对经 BN 可以访问的非本地资源, BN 就象一个 NN 服务器。当 BN 能截取和修正一 个跨越内部子网 TG(ISTG)的所有位置和 BIND 信息流量时, 允许现存的 APPN 目录 高速缓存与路由计算功能起作用。

BN 实现本位最优会话路由计算。每个子网计算会话路径选择控制向量(RSCV)中它自己 的那部分以找出通往下一个非本地子网输入点的路由。不过, 通过本地子网的 RSCV 最 优时,不能保证端到端的路由是最优的。

### 网络拓扑实例

图1显示 BN 功能连接(通)性提供的许多连接选项。除了从网络 F 只能到达网络 E 和 从网络 E 只能到达网络 F, 一般来说, 您可以从任何网络到任何别的网络。

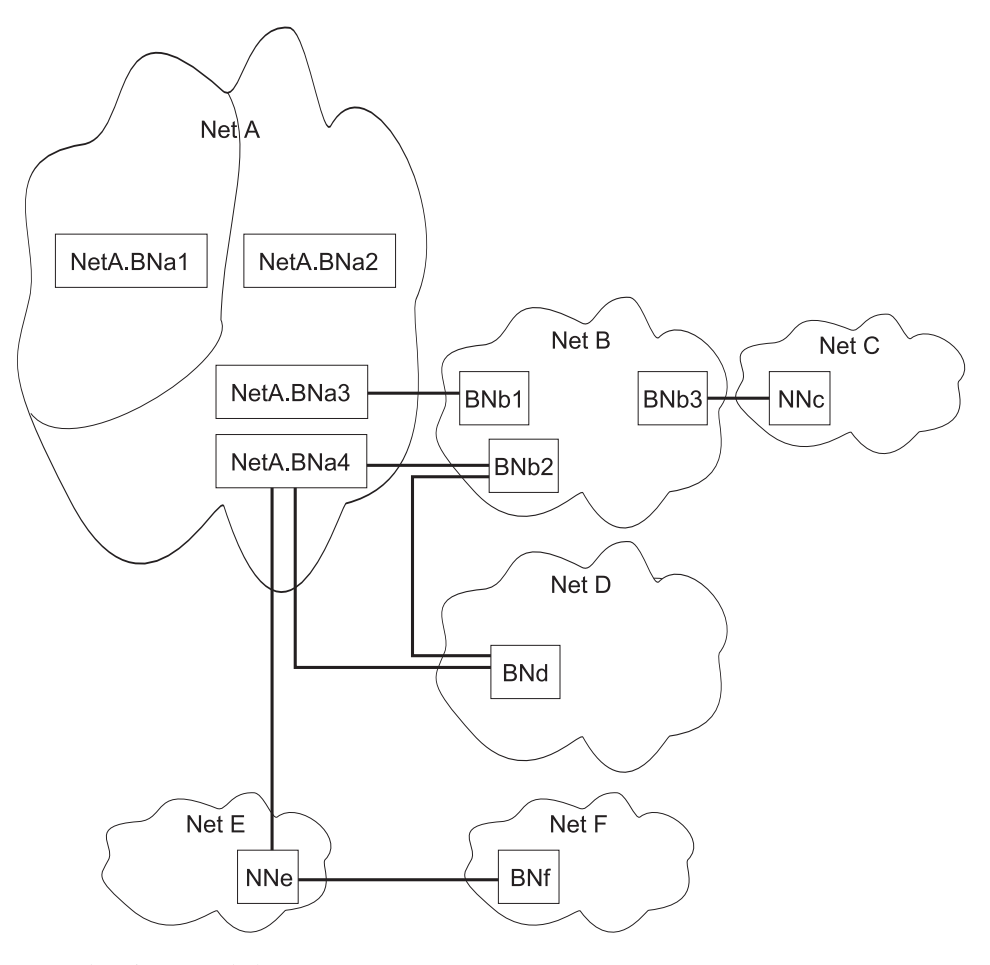

图 1. 扩展边界节点连接

注: 实线代表内部子网 TG。

此图中:

- 将网络标识为 NetA 的子网划分为拓扑子网。最左侧的拓扑子网包含 BNa1, 它通过 一个内部子网 TG 与右侧拓扑子网的 BNa2 相连。 BNa1 和 BNa2 的网络标识都 是 NetA.
- BNa1 对所有其它扩展边界节点均为非本地的, 包括对 NetA2。
- · BNa2、 BNa3 和 BNa4 对 NETA 的右侧拓扑子网都是本地的, 而对其它网络则是 非本地的, 包括含 BNa1 的子网。
- 就象 BNa4 将 NetA 的拓扑子网连到 NetB 和 NetD 一样,一个 BN 可以与多个网 络互连。
- 就象 NetA 的拓扑子网由 BNa3/BNb1 和 BNa4/BNb2 连接一样,两个网络可以有多 个链路相连。
- 一个内部网络链路的两个端点都必须是 BN、除非有一个网络是外围网络。此时,该 外围网络通过一个普通的非 BN 网络节点连接到相邻网络的 BN。图中外围网络 NetC 经 NNc 连接到 NetB 就说明了这一点。
- · 网络 NetA、NetB、NetC、NetD 或 NetE 中的任何 LU 都可以从这些网络中的任何 其它 LU 处检索。NetC 和 NetE 都通过普通的非 BN 网络节点相连。
- 网络 NetE 通过普通的非 BN 网络节点 NNe 与 NetA2 和 NetF 的 BN 连接。您 不能使一个网络节点与非外围网络互连,所以从 NetF 检索除 NetE 以外的任何网络 是不可能的。
- 您可以从 NetA2 到 NetE 和从 NetE 到 NetA2 进行检索,因为 NNe 在外围网络。 同样, 您也可以从 NetF 到 NetE 和从 NetE 到 NetF 进行检索。

#### NNS 支持的会话服务扩展(SSE)

启用了 APPN,也就启用了路由器的 SSE,这一点即使在没有启用扩展边界节点时也成 立。这就表明该路由器可能充当 VTAM 端节点的网络节点服务器。这样, 它可以为端 节点(该端节点请求启动 SLU 后 的会话)、启动会话的第三方、会话请求查询、自动注 册、会话释放请求以及 EN TG 向量注册处理 NNS 功能。

路由器充当一个分支扩展程序时。由于在此配置下不允许有下游 VTAM , 所以不使用 SSE 功能。

#### 网络技术需求

只要其它 APPN 节点不越过拓扑边界与 BN 直接连接, 网络对这些节点没有什么技术 需求。对越过拓扑边界(越过一个 ISTG )连接到一个 BN 的 APPN 节点, 必须满足下 列要求:

- 带选项集 1013 的 APPN 版本 1, 与外围扩展边界节点的相互操作性
- APPN 版本 2, 此处选项集 1013 是基础软件的部件。

使用不满足上述两个要求的 ISTG 连接的节点将产生警告并且对部分与 BN 连接的新 信息不作处理、但是、如果通过该网络还有其他路径可用、那么您还可进行端到端连 接。

### 分支扩展程序与扩展边界节点的比较

分支扩展程序和扩展边界节点都可以将网络拓扑化为最简。究竟选哪一个取决于所用 的网络。

当您有带有一个或多个端节点(每个节点组通常只需要与本组的其他端节点通信, 只是 偶尔需要与主干网络通信)的简易网络时, 一个分支扩展程序是合适的。

分支扩展程序的下游设备不可能是网络节点、DLUR、VTAM 或 VTAM 端节点。

从主干网络这个角度来看分支扩展程序、它就象一个巨大的端节点、而所有的下游 LU 都属于它。主干网络对分支扩展程序的下游拓扑一无所知,因此减少了拓扑交换的额 外开销。相反, 如果分支扩展程序是为了请求资源而配置, 则作为主干网络的一部 分, 它的网络节点服务器具有它拥有的全部 LU 的信息。这样就起到了减少广播搜索和 拓扑更新信息量的大小和数目的作用。

如果您想要将多个网络绑在一起, 或您想要将一个大网络无限制地(即在所划分的这些 分块里节点类型无限制地)划分, 扩展边界节点 是合适的选择。并且, 您可以有附加的 位于网络的任何位置的扩展边界节点、网络节点、端节点、DLUR、VTAM 或 VTAM 端 节点,而没有上游和下游之分。与分支扩展程序不同,一个扩展边界节点不能向其它 网络注册资源

### 管理一个网络节点

路由器网络节点可以充当转发有关 APPN 警告信息到 APPN 焦点的 APPN 的输入点。 APPN 焦点可以作显式或隐式定义。

您可以使用 SNMP 访问这些 IETF 的标准化 MIB :

- APPC(RFC 2051)
- APPN(RFC 2155)
- $\cdot$  HPR(RFC 2238)
- DLUR(RFC 2232)

您也可以通过 SNMP 访问这些特定企业的 MIB:

- IBM APPN 存储器
- IBM 记帐
- IBM HPR NCL
- IBM HPR 路径测试
- · IBM 分支扩展节点
- IBM 扩展边界节点(EBN)

### APPN 相关警告信息的输入点性能

路由器网络节点可以为 APPN 协议的相关警告信息充当 APPN 输入点。作为一个输入 点, 该路由器负责转发 APPN 和 LU 6.2 有关它自己和其域内的类属警告信息到一个 焦点 作集中处理。一个焦点是一个为一个或多个网络管理部门的其他输入点提供集中管 理与控制的输入点。

注: 如果不可用于接收一个来自某设备的警告信息, 则警告信息就驻留在该设备。

与焦点通信的输入点形成焦点的控制范围。如果一个焦点在它的控制范围定义那些与 之通信的输入点、那么它就是一个显式焦点。如果一个焦点被它的输入点(该输入点启 动与之通信的焦点)定义,则此焦点是一个隐式焦点。路由器的焦点既可以是显式的, 也可以是隐式的。

配置成分支扩展程序的路由器具有额外的的灵活性。就象和常规的网络节点一样,焦 点不仅可以和分支扩展程序直接建立显式关系,也可以在分支扩展程序节点配置一个 或多个隐式节点。

与普通网络节点不同、分支扩展程序能交替察觉到来自网络节点服务器的焦点。一旦 网络节点服务器与焦点建立一个关系,无论显式还是隐式,它都会将焦点名称通知所 有它所服务的端节点、包括它服务的分支扩展程序。

如果在路由器输入点与它的主焦点间的会话失败、路由器能启动一个与备份焦点的会 话。如果给路由器指定一个重建责任,那么,在启动与一个备份焦点的会话之前路由 器尝试重建与其主焦点的会话。如果重建失败,路由器将其转换到备份焦点。

注: 只要路由器想要发送一个警告, 它就尝试与备份焦点建立一个会话或者尝试与主 焦点重建一个会话。

转换到备份焦点后,路由器将定期尝试重建与主焦点的会话。每一次尝试失败后,下 一次尝试的时间间隔就加倍、直到达到一天里的最大时间间隔、此后、这种尝试每天 进行。

- 注:
- 1. 如果焦点是显式的, 则它为自己保留重建责任, 禁用此重试机制。
- 2. 如果焦点是显式的且它将指派给路由器、则路由器尝试重建通信、直到下一次重启 其 APPN。

路由器输入点通过 LU 6.2 会话与焦点通信, 多域支持(MDS)是控制这些节点间管理服 务请求和数据的机制。路由器网络节点不 支持与焦点的 SSCP-PU 会话。

路由器控制点的管理进程由其控制点管理服务组件(CPMS)来处理。路由器网络管理节 点的 CPMS 组件收集来自路由器域内资源的突发问题管理信息并向适当的焦点转发。

#### 所支持的信息单元

路由器网络节点使用下列信息单元发送和接收管理服务信息, 包括来自域 EN 的警告信 息:

#### 信息单元

说明

#### **CP-MSU**

控制点管理服务单元。该信息单元由 CPMS 产生并包含由路由器输入点转发的 警告信息。CPMS 传递 CP-MSU 信息单元到 MDS。

#### **MDS-MU**

多域支持信息单元。该信息单元由 MDS 产生。它封装了 CP-MSU 以便在节点 间传输。

# APPN MIB 的 SNMP 性能

SNMP 网络管理工作站的一个操作员或应用程序都可以查询 APPN MIB 的对象(通过 SNMP get 和 get\_next 命令)以恢复 APPN 状态信息和节点统计资料。APPN MIB 对 象的子集可以通过 SNMP set 命令修改。可以只通过 SNMP 访问 APPN MIB。

### **XK}]bf"%\*U/**

在 APPN NN 间传送的信息想 NN 报告网络资源。每个 NN 拥有一个由那些资源的名 称和特性组成的拓扑数据库。当一个资源从网络清除时, 它也会从每个 NN 拓扑数据库 中清除。当一个 NN 检测到其拓扑数据库的一个资源过期时,该节点将广播信息说明该 资源应该回收。如果接收到该信息的 NN 支持增强型存储单元收集、它们应该从拓扑数 据库中删除那个资源。实际上该记录直到下一个存储单元收集周期才被回收。一个 NN 对其拓扑数据库里的资源每天检查一次。

### **IdCDRp/fSP**

可配置的挂起警告队列功能允许您配置挂起警告队列的大小。如果一个焦点不可用, 挂起警告队列保存 APPN 警告。一旦焦点可用,就发送挂起警告。如果到达的警告信息 超过了其所能挂起的容量, 则最旧的警告将丢弃。

注: 如果您将挂起警告队列大小配置成一个较大的值, 则要求额外的内存。您可以通  $\frac{1}{2}$  过调整算法自动计算**最大共享内存** 值来做这个工作。有关节点调整算法的其它信 息, 请参阅第34页的 『[APPN](#page-61-0) 节点调整』。

### **隐式焦点**

|

| | | |

 $\mathbb{L}$  $\overline{1}$ 

> | | |

 $\mathbf{I}$  $\mathbf{L}$  焦点是承担集中管理责任的节点。管理节点可以联系被管理节点(路由器)并建立一个管 理会话。这样管理节点就是一个显式焦点。当管理节点名在路由器里配置且路由器可 以启动管理会话时,则它是一个隐式焦点。您可以为一个简易主隐式焦点配置八个后 备隐式焦点,此时每个焦点都是一个全限定路径的网络名。路由器将顺序与每个焦点 联系,直到成功建立一个管理会话。

如果管理会话建立在与备份隐式焦点之间、该设备将定期尝试重建与主隐式焦点的会 话。每一次尝试失败后,下一次尝试的时间间隔就加倍,直到达到一天里的最大时间 间隔, 此后, 这种尝试每天进行。

注: 如果一个显式焦点启动了与某设备的管理会话, 那么与隐式焦点的会话就终止。

# **X\* LU D/,(e(DDD)**

关联 LU 的动态定义(DDDLU)是一个 VTAM 设施、它允许 VTAM 在逻辑单元与之连 接时而不是在相关 PU 的主节点激活期间觉察到该逻辑单元。利用这种功能,VTAM 从 可重用模型 LU 定义而不是用预定义 LU 来建立 LU 定义。每次含有 LU 的设备打开 (或通知启用并可启动)时, LU 定义将更改或被替换。

DDDLU 性能要求一些不重要的变化并与由格式 1 ACTPU 完成的物理单元(PU)的激活 有关。格式 1 ACTPU 能携带 PU 性能控制向量且只应该发送到特定的设备,它们发 送的 XID3(它支持格式 1 ACTPU )的第十个字节的第三位为 1。PU 性能控制向量将告

<span id="page-45-0"></span>| |

| | |

|

 $\begin{array}{c} \hline \end{array}$ 

|

 $\begin{array}{c} \hline \end{array}$ 

|

 $\begin{array}{c} \hline \end{array}$ 

知发送节点是否支持产品设置标识(PSID)响应的突发 NMVT(网络管理向量传输)。如果 支持 PSID 答复的突发 NMVT, DDDLU 就可以实现。

PSID 包括每个 LU 的本地地址、开/关指示器、机器类型和设备模块型号以及定义逻辑 单元所必要的其它相关设备信息。VTAM 利用该信息选择一个合适的模块 LU 定义说 明以建立一个 LU 定义。

# $T$ N3270E 服务器

TN3270E 服务器为 TN3270 客户机提供 TN3270 网关功能, 该客户机是运行 3270 应 用程序的 SNA 的主机的下游设备。这些客户机通过一个 TCP 连接接到服务器。该连 接映射到由服务器维护的、与 SNA 主机的 SNA 关联 LU-LU 会话。TN3270E 服务器 处理 TN3270 数据流和 SNA 3270 数据流间的换算。TN3270E 服务器遵守 RFC 1646 和 RFC 1647.

注: 用load add 命令装入 TN3270E 软件包。请参考 Software User's Guide 中的 『配 置 CONFIG 进程』一章 (如果您想进一步了解 **load add** 的话)。

 $I$  IP 网络通过 HPR 跨越 IP 一样, TN3270 会话也能跨越 APPN 网络。

**注: IBM 2212 最多可支持 1000 个 TN3270E 会话。** 

TN3270E 可以利用一个子区连接或 APPN DLUR 功能与主机通信。

详细信息, 请参阅第21页的 『 支持从 [TN3270E](#page-48-0) 服务器到主机的子区 SNA 连接 』, 至 于样本配置信息,请参阅第66页的『在 DLUR 上配置 [TN3270E](#page-93-0)』 与第68页的『通过 子区连接配置 [TN3270E](#page-95-0) 』。

如果您正在使用 DLUR 与主机通信, TN3270E 服务器使用的本地 LU 必须象内部 PU 一样在主机里配置。下列编码是一个主机 VTAM 配置的实例:

> MODETAB=LMT3270,  $DLCADDR = (1, C, INTPU),$

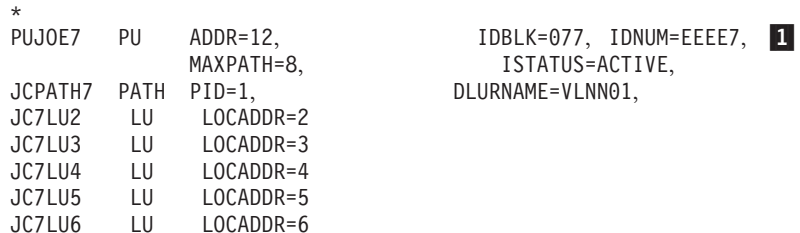

**":**

 $\Box$  077EEEE7 代表 ID 块/本地 PU 的 ID 数

该设备中有两个 Telnet 服务器, 即远程控制台与 TN3270E 服务器。一个 IP 地址将指 定为 TN3270E 服务器地址/端口。该地址/端口的远程终端协议将是 tn3270 , 且不能到 达远程控制台。TN3270E 配置包括为 TN3270E 服务器配置 IP 地址/端口的 TN3270E config> **set** 命令。

只有一个地址能指定为 TN3270E 地址。

• 接口地址的使用

一个接口上可以接定任意个地址。如果系统管理员不想失去路由器的 Telnet 能力(该 路由器使用现存接口地址)、可以添加一个附加的地址(带有一个由 RIP OSPF 通知的 子网掩码)到接口。我们推荐将一个接口地址指定为一个 TN3270E 服务器地址。

• 设备 ID 的使用

对 TN3270, 此地址象一个接口地址。

• 内部地址的使用

 $\overline{1}$ 

 $\overline{1}$ 

 $\overline{1}$ 

 $\overline{1}$ 

 $\overline{1}$ 

 $\mathbf{I}$ 

 $\overline{\phantom{a}}$ 

 $\overline{\phantom{a}}$ 

 $\mathbf{I}$ 

 $\overline{1}$ 

 $\overline{1}$ 

 $\mathbf{I}$ 

该地址通过所有动态路由选择协议广播。它还是持续可达的,而接口地址只是在该 接口打开时才可达。我们不推荐将该地址用作 TN3270E 服务器地址,除非其可达性 能保证与任何接口的状态(打开还是关闭)无关。

#### TN3270 LU 缓冲池

LU 缓冲池加强了 TN3270E 服务器在轻松配置某些 TN3270E 服务器方面的功能。该 功能允许将 SNA LU 组合成所谓"缓冲池"。TN3270E 客户机就可以把该缓冲池的名 称当作一个 LU 名去请求一个连接。TN3270E 服务器将从指定的缓冲池选一个 LU 服 务于客户机的请求。

缓冲池是一个 LU 组。这些 LU 可能来自不同 PU , 也可能来自同一个 PU , 缓冲池 里的任何 LU 都可能被选中。

总是至少有一个隐式工作站缓冲池。该缓冲池就是供参考的全局缺省缓冲池。该缓冲 池的名称借助于 TN3270E config> set 命令进行定义。LU 必须借助于 TN3270E config> add lu 或 TN3270E config> add implicit-pool 命令来添加。

#### 多 TN3270E 端口

这种性能的改善允许用户为 TN3270E 服务器的定义多个 TCP 端口以"监听"、同时 允许客户机指定它想要使用的端口号的 SNA 资源。

端口添加后, 用户就可以定义要与该端口号关联的 LU 缓冲池。对连到该端口而没有指 定 LU 名称的客户机,将从该缓冲池中为其指定 LU。

也可以为一个特定类型 TN3270 服务器(基级或 TN3270E)支持而定义 TN3270E 服务器 端口。由于一些基级 TN3270 客户机不适合与 TN3270E 服务器通信, 现在可以专门为 这些客户机定义一个端口以便连接。

通常至少定义一个端口供服务器使用。该端口借助 TN3270E config> **set** 命令指定。与 该端口关联的缓冲池总是全局缺省缓冲池。

#### TN3270E 服务器的客户机 IP 地址到 LU 名称的映射

TN3270E 服务器客户机 IP 地址到 LU 名称的映射为管理员控制客户机访问 TN3270E 服务器的资源(LU)提供一种机制。

映射通过允许管理员设置客户机 IP 地址/子网将映射到并使用哪一个 SNA 资源(LU/缓 冲池)而不必修改客户机配置来加强集中管理。

映射消除了客户机必须连接到指定端口或在连接请求时要求指定 LU/缓冲池的负担, 这 些决策都留给了服务器。

 $\overline{\phantom{a}}$ 

 $\overline{\phantom{a}}$ 

 $\overline{\phantom{a}}$ 

 $\overline{\phantom{a}}$ 

 $\overline{\phantom{a}}$ 

当客户机连接进来而且启用映射时, 服务器将客户机的 IP 地址和每个映射定义的子网 掩码作"与"运算。在引入的客户机 IP 地址与映射定义间的最长匹配决定哪一个映射 定义先试。如果所有人选的的资源都正在使用,映射定义就开始寻找下一个最合适的 资源。

如果映射定义包含全子网掩码(255.255.255.255), 这表明该输入项是针对一个特定的客 户机,并且客户机不要求一个特定的 LU/缓冲池, 则适合这个连接类型的映射定义中的 任何 LU/缓冲池都可能得到尝试。

否则, 虽然同样不要求特定的 LU/缓冲池, 但只有在映射定义中的缓冲池输入项才会得 到尝试。您必须将子网映射到缓冲池。对个别连有打印机的的工作站 LU, 只要求工作 站 LU 是在映射定义中。

一个缓冲池与各种 LU 类型(工作站和打印机)的混合可以加到特定的映射。选什么资源 将取决于连接请求类型。对特定的连接请求,资源在映射中定义的顺序就是它们被选 择的顺序。

### 如何为客户机连接选择 LU

当启用 IP 地址到 LU 名称映射时, 它的优先级最高。客户机的 IP 地址通常用来确定 使用哪一个 LU/缓冲池。如果 IP 地址映射定义指定 <DEFLT> 为缓冲池名称、那么目 标端口号将通过其后面的列表来确定 SNA 资源。该表在启用映射而无映射定义存在时 也将用到。

如果连接请求时, 客户机指定了一个 LU/缓冲池名称, 则该名称必须与映射定义里的某 个资源匹配。如果客户机指定的名称是一个缓冲池里所包括的 LU 名、则为了使连接能 被接受, 该 LU 名必须包括在一个映射定义中。但仅仅只是一个 LU 缓冲池名称在映 射定义中是不够的。

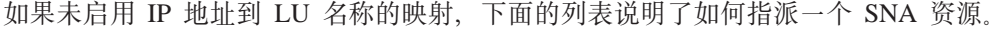

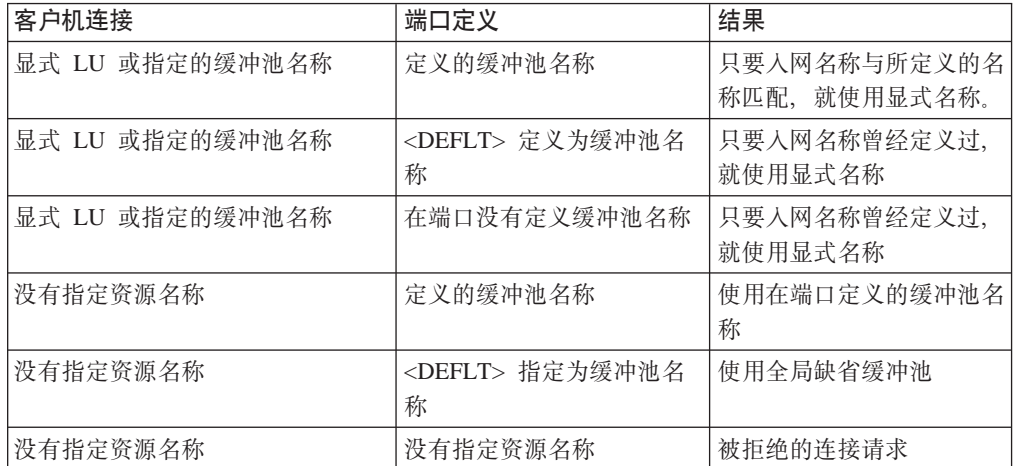

### TN3270E 服务器与 DDDLU

如果得到 VTAM 提示, 则 TN3270E 服务器程序将用 DDDLU 在 VTAM 生成它的本 地 LU。实际上在 LU 需要定义之前,服务器将一直等待,而不是一收到 ACTPU 就发 送全部 PSID 答复。当 TN3270 客户机连接进来且需要一个未定义到 VTAM 的 LU 时, 就产生 LU 定义。

# <span id="page-48-0"></span>**/5** 特从 TN3270E 服务器到主机的子区 SNA 连接

为建立一个关联 LU-LU 会话而连接到一个主机,可以通过传统的子区连接或 APPN 连 接和 APPN DLUS/DLUR 功能作"与"运算来完成。APPN DLUS/DLUR 允许节点对 VTAM 就象多个设备一样, 每个最多可支持 253 个关联 LU。希望通过子区连接同时 为 253 个客户机提供 TN3270E 服务器服务的节点对于附加的主机也必须象多个 PU。

子区连接支持下列 DLC 类型:

• 以太网

| | | |

| | | |

| |

|

- 令牌环
- 帧中继
- 注: 支持 TN3270E 服务器服务的子区 SNA 连接消除了对主机中 APPN 的需要, 可 是, APPN 仍须在路由器中配置。

连接有子区的 SNA 节点配置(带有执行 TN3270E 服务器功能且对 VTAM 就象多个下 游 PU) 显示在图 $2_s$ 

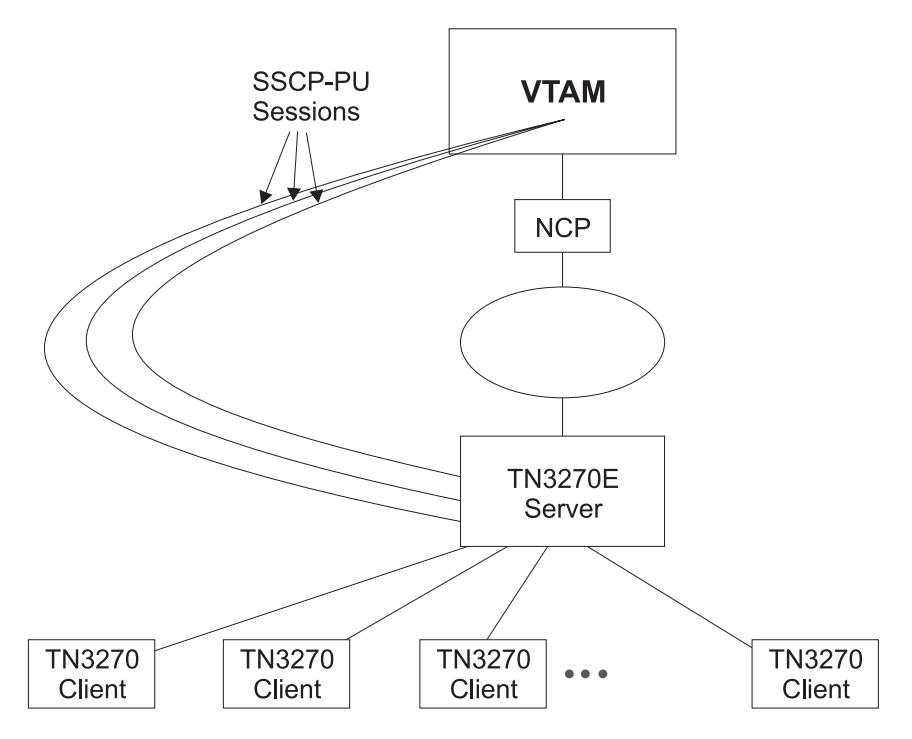

图 2. 连接有 SNA 节点的子区的多个 PU

有关配置实例,请参阅第68页的『通过子区连接配置 [TN3270E](#page-95-0)』。

### **s5)9Lr,= IP 'V HPR**

企业扩展程序超越 IP 支持 HPR 允许 HPR/APPN 应用程序不限于在一个 IP 主干网 络上运行而且还利用 APPN 服务。超越 IP 的 HPR 将 HPR 数据封装成 UDP/IP 信 息包以便越过 IP 网络发布。

# <span id="page-49-0"></span>**y'VD DLC**

表2给出通过 APPN 支持的 DLC 端口:

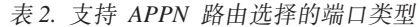

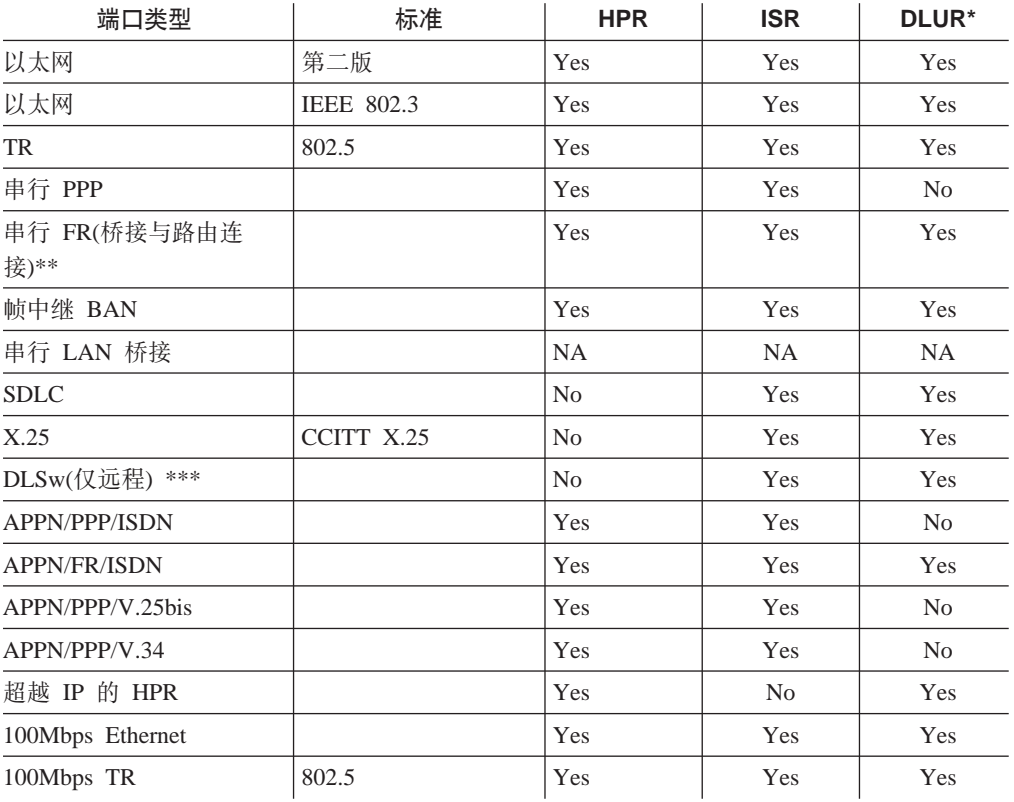

**":**

- 1. \* 本列涉及提供与下游端口 PU(DSPU)连接的端口。
- 2. \*\* 如果您有两个设备由帧中继网络连接且其中一个无 APPN, 请用网桥连接格式。 否则, 从性能改进的角度出发, 请您选用路由连接格式。
- 3. \*\*\* 因为 APPN 经 DLSw 运行, 而 DLSw 经 X.25 运行, 您可以通过在 DLSw 上运行 APPN 而在 X.25 上运行 ASPPN ISR 信息。

## **7IwdCxL/title>**

本节讲述了路由器的配置以及参数详解。

### **B** 变求 APPN 功能重启的配置更改

- · 网络节点的网络 ID
- 网络节点的控制点名称
- 用于子区连接的 XID 号(网络节点的)
- 相邻节点类型(链路站的)
- 节点功能的变换(EBN、BN、NN)
- 下列选项下的任何参数:
	- 节点层上的高性能路由选择(HPR)
- 节点层上的关联 LU 请求程序(DLUR)
- 连接网络
- 服务等级
- 节点调整
- 节点管理
- 焦点
- 方式名称映射
- 删除 TN3270E 参数
- 路径选择表
- COS 映射表

### APPN 配置需求

<span id="page-50-0"></span> $\overline{1}$ 

APPN 路由选择在支持所要求的 DLC 的单个适配器上配置。为使用 APPN 路由选择、 必须至少配置和启动下列 DLC 中的一个:

- LAN 端口:
	- 令牌环
	- 以太网
- 由下列以太网络类型配置的串行端口:
	- $-$  PPP
	- 帧中继
	- $X.25$
	- $-$  SDLC
	- 经 ISDN 的拨号线路
	- 经 V.25bis 的拨号线路
	- 经 V.34 的拨号线路
- DLSw
- 通过 IP 的 HPR

talk 6 代码(要求配置 APPN 或 TN3270)驻留在相应的 DLL, 并且您启动相应的功能 之前, DLL 不载入。如果您使用Configuration Program配置该设备, 这将自动受到关注。 如果您使用talk 6 命令配置该设备, 您必须在能够调用 talk 6 APPN 或 TN3270 命 令之前执行下列命令中的两个或其一:

- config> load add package appn
- · config> load add package tn 3270

# 将路由器配置为 APPN 网络节点

您可以用下列三种方式之一将路由器配置为 APPN 网络节点, 具体取决于您想要与其它 节点在哪一个层次上连接。

- 最小配置
- 启动连接配置
- 控制连接配置

### <span id="page-51-0"></span>最小配置

APPN 配置步骤:

- 允许网络节点接受其收到的来自另一个节点的连接请求。
- 限制网络节点启动与其它节点的连接。

如果您选择了最小配置,相邻节点必须定义与路由器网络节点的连接以确保连通性。 由于 APPN 节点能启动与路由器网络节点的 CP-CP 会话, 因此这些节点不必在路由器 配置中定义。通常、在路由器配置 APPN 时、您可以通过允许路由器网络节点接受来自 任何节点的连接请求而大大简化任务。以这种方式配置网络节点不必定义有关相邻节 点的信息, 除非在下列情况下:

- 相邻节点是一个 LEN 端节点。LEN 端节点不支持 CP-CP 会话,故这种节点及其资 源的相关信息必须在路由器网络节点予以配置。
- 您希望路由器网络节点可以启动一个与相邻 APPN 节点进行的 CP-CP 会话。

此时, 在启动您用来连到相邻节点的指定端口的 APPN 路径选择时, 您必须指定有关相 邻节点的信息、并遵守第25页的 『 启动连接配置 』所说明的步骤。

请使用下面的过程来进行最小化配置:

- 1. 如果您正使用 DLSw 配置 APPN :
	- a. 启动节点的桥接
	- b. 启动节点的 DLS
	- c. 利用所操纵的 DLSw 的 MAC 地址定义 DLSw 端口。
- 2. 在端口启动 APPN 路由选择。

注: 因为 Service any 是缺省启用的, 所以节点接受来自其它节点的任何连接请求。

- 3. 启动 APPN 网络节点。
- 4. 配置下列参数:
	- 网络 ID
	- 控制点名称
- 5. 为 APPN 网络节点(任选的)的子区连接参数定义 XID 号。
- 6. 接受所有其它缺省值。
- 7. 选做下列工作:
	- 修改高性能路由选择参数
	- · 配置关联 LU 请求程序
	- 定义连接网络
	- 定义新的 COS 名或方式名映射
	- 调整节点性能
	- 执行节点服务跟踪诊断
	- 为网络节点收集统计信息

#### 注:

- 1. APPN 路由选择必须在您配置路由器网络节点要用到的指定端口处定义并启动。
- 2. 网桥连接与 DLSw 也必须在您希望使用的设备网络节点的指定适配器上启动。

### <span id="page-52-0"></span>启动连接配置

下面是 APPN 配置步骤:

- 允许网络节点接受其收到的来自另一个节点的连接请求。
- 启动网络节点以初始化与您指定节点的连接, 包括 LEN 端节点。

由于 APPN 节点能启动与路由器网络节点的 CP-CP 会话, 因此这些节点不必在路由器 配置中定义, 除非在下列情况下:

- 相邻节点是一个 LEN 端节点。LEN 端节点不支持 CP-CP 会话,故这种节点及其资 源的相关信息必须在路由器网络节点予以配置。
- 您希望路由器网络节点可以启动一个与相邻 APPN 节点进行的 CP-CP 会话。

如果上述两种情况均不适合您,您就应该遵循第24页的『最小配置』 所述的配置步骤。

请使用下面的过程来进行最小化配置:

- 1. 如果您正使用 DLSw 配置 APPN:
	- a. 启动节点的桥接
	- b. 启动节点的 DLS
	- c. 利用所操纵的 DLSw 的 MAC 地址定义 DLSw 端口。
- 2. 选择哪一个端口用来启动与相邻节点的连接。APPN 支持下列 DLC 端口:
	- 令牌环 LAN 端口
	- 以太网 LAN 端口
	- 帧中继串行端口
	- PPP 串行端口
	- $\bullet$  X.25
	- · SDLC
	- $\cdot$  DLSw
	- · IP 端口
- 3. 用启动端口 APPN 路由选择 参数启用 APPN 端口的 APPN 路由选择。

注: 因为 Service any 是缺省启用的, 所以节点接受来自其它节点的任何连接请求。

- 4. 为相邻节点(原网络节点可以启动一个与它的连接)在所选的 DLC 端口上定义 APPN 链路站。
	- 注: 链路站不必在每个端口定义, 而只须在您想要经过它启动与相邻节点的连接的 那些端口定义即可。
- 5. 启动 APPN 网络节点。
- 6. 为 APPN 网络节点配置下列参数:
	- 网络 ID
	- 控制点名称
- 7. 为 APPN 网络节点(任选的)的子区连接参数定义 XID 号。
- 8. 接受所有其它缺省值
- 9. 选做下列工作:
	- 修改高性能路由选择参数

- · 配置关联 LU 请求程序
- 定义连接网络
- 定义新的 COS 名或方式名映射
- 调整节点性能
- 执行节点服务轨迹诊断
- 为网络节点收集统计信息

### 控制连接配置

下面是 APPN 配置步骤:

- 只允许网络节点接受其收到的来自您指定节点的请求。
- 启动网络节点以初始化与您指定节点的连接, 包括 LEN 端节点。

由于您显式定义了哪一个 APPN 节点可以与该路由器通信,所以这种配置提供了高安全 级别。只有来自于那些其全限定 CP 名称参数已经在网络节点配置过的相邻节点的连接 请求才被接受。这些配置步骤可以使您通过为每条链路配置会话级安全特性而随意启 动一条到相邻节点的安全链路。

请使用下面的过程来进行控制连接配置:

- 1. 从下列由 APPN 支持的 DDL 端口类型中选一个您想要使其与相邻节点建立连接 的端口:
	- 令牌环 LAN 端口
	- 以太网 LAN 端口
	- 帧中继串行端口
	- PPP 串行端口
	- $\bullet$  X.25
	- $\cdot$  DLSw
	- $\cdot$  SDLC
	- · IP 端口
- 2. 利用下面的参数将所选端口定义为直接 APPN 端口:
	- 在端口启动APPN 路由选择
	- 使Service any 参数无效
- 3. 如果您正使用 DLSw 配置 APPN:
	- 启动节点桥接
	- 启动节点的 DLS。
	- 用下列参数定义 DLSw 端口:
		- 为 DLSw 定义一个本地管理的 MAC 地址。
		- 使 Service any 节点参数无效
- 4. 在端口启动 APPN 路由选择。
- 5. 为相邻节点在所选的 DLC 端口上定义 APPN 链路站:
	- 可以启动一个到该网络节点的连接。
	- 您希望该路由器启动一个与它的连接。

指定下列链路站参数:

- 所要求的相邻节点的全限定路径 CP 名
- 所有对相邻节点要求的寻址参数
- 以及可任选的:

CP-CP 会话层安全性

密钥安全性

- 6. 启动 APPN 网络节点。
- 7. 为 APPN 网络节点配置下列参数:
	- 网络 ID
	- 控制点名称
- 8. 为 APPN 网络节点(任选的)的子区连接参数定义 XID 号:
- 9. 接受所有其它缺省值。
- 10. (任选)配置下列路由器节点选项:
	- 修改高性能路由选择参数
	- 配置关联 LU 请求程序
	- 定义连接网络
	- 定义新的 COS 名或方式名映射
	- 调整节点性能
	- 执行节点服务轨迹诊断
	- 为网络节点收集统计信息

# **dCV')9Lr**

为了配置分支扩展程序,请按照您的网络配置下列参数。

- 1. 伸用 set node 命今:
	- a. 对 *Enable Branch Extender or Border Node* 询问的回答为 1 代表分支扩展程序。 如果您回答 0, 则下列分支扩展程序询问将都不出现。
	- b. 对Permit search for unregistered LU 询问是回答 1 还是 0 取决于您是否想要 允许从主干网络搜查没有注册到网络节点服务器的 LU。
	- c. 您对 Branch uplink 询问的回答将确定类似链路层问题的缺省。
- 2. 通过 add link 命令:
	- a. 如果您想要路由器在该链路中作为一个端节点, 请对 Branch uplink 询问回答 yes。一个端节点在主干网络上是到网络节点链路所必需的。注意: 如果您在早 期的某个配置提示下将邻接链路站定义到一个网络节点, 这个询问将不出现且 强制为 yes。如果您希望路由器在该链路中作为一个网络节点出现、请您回答 no。一个网络节点对连接到端节点是必需的
	- b. 只要该链路曾经定义为有限资源和上行链路分支扩展程序, Is uplink to another Branch Extender 询问就会要求。 如果相邻节点是另一个分支扩展程序, 请回答 yes.
	- c. 只要相邻节点是网络节点且在该链路上支持 CP-CP 会话, Prefered network node server 询问就会要求。由于您只能有一个首选网络节点服务器,因此, 如果一旦 您在任何链路设置了该项,您将不会再得到此询问提示。

## <span id="page-55-0"></span>配置扩展边界节点

为配置扩展边界节点您必须配置下列参数中的一个或多个:

- 设置节点
- 添加端口
- 添加链路
- 添加路径选择表
- 添加 cos 映射表

### 设置节点

常用来启动分支扩展程序的原有提示在允许您选择分支扩展程序、扩展边界节点或都 不选这方面已经得到扩扩展,只有您启动该扩展边界节点功能时,所有其它扩展边界 节点才会出现。

子网访问计数是第一个提示。该参数定义一个会话可能跨越的最大拓扑子网数。此处 定义的值用作扩展边界节点的缺省值。在添加端口、链路或路由选择表时、您可以为 子网访问计数指定不同的值。

高速缓存检索时间是第二个节点层提示。该参数指定在多子网搜索期间, 扩展边界节 点保留信息的时间(以分钟记)。目的就是为它设置限制高速缓存大小的首要机制。但 是,下一个参数也用来控制高速缓存大小。

其次是最大的高速缓存大小,它也控制由上一个参数所控制的数据结构,若置为零, 则大大小无限制。只要搜索高速缓存时间一到,就将输入项丢弃。如果您想要固定一 个搜索高速缓存的最大值、请您在此处指定。如果在所有输入项均未超过时间限制、 该最大值到了, 则最新输入项将丢弃。

动态列表是下一个提示, 它允许您在试图定位一个资源(LU)时控制扩展边界节点如何 决定下一个路程段。无论何时边界节点试图定位一个资源,操作码就动态建立可能的 下一个路程段 CP 的临时列表。这个参数指定扩展边界节点可能要用来建造该临时动态 CP 名列表的所有下一个路程段 CP 名的来源。

临时列表创建后,它总是按序排列,以便已配置的下一个路程段 CP 首先为连有相似已 知资源名的 CP 所跟随。附加的再排序可能执行。一旦所有的再排序均告完成、扩展边 界节点开始一个接一个 CP 搜索目标资源。

注意: 一旦扩展边界节点实际定位一个资源后, 它就会记住下一个 CP, 并对特定的资源 总是使用该下一个 CP, 而不考虑路由选择表。已定位资源表中输入项的生存期很长。如 果该列表的最大大小已到, 即后来对该 CP 的搜查定位资源失败或者来自那个 LU 的搜 查来自不同的 CP, 这些输入项遭丢弃。

将该动态列表参数设置为下列值之一。在配置个别路由选择列表时, 您可以为个别路 由选择重新指定该值。

将目标资源的 LU 名比作已在路径选择表中配置的 LU 名。选择带有最匹配 无 LU 名的路径选择表、并将来自所配置列表中的下一个路程段 CP 名放入动态 建立的列表。当动态列表设置成无时,这是可能的下一个路程段的唯一来源。

注意: 如果某个LU 名不出现在路径选择表中, 那么, 当列表动态参数设置为零 时, 则该 LU 对扩展边界节点是不可达的。

- 有限的 该参数来自最匹配的路径选择配置列表, 该列表可以从扩展边界节点现存的资 源和拓扑信息中得到。这些现存的 CP 名通过下列方式得到:
	- 添加所有本地的扩展边界节点
	- 利用与目标资源的 NETID 匹配的 NETID, 添加所有非本地节点、相邻扩展 边界节点以及网络节点。
	- 检查由于收到一个发现或已发现的 GDS 变量而已经为扩展边界节点知道的资 源列表。这些资源高速缓存在目录服务数据库。对其中任何一项、如果其中 高速缓存 LU 的网络 ID 与当前搜查的目标相同, 将高速缓存 LU 的 NN 加 到下一个路程段 CP 列表。

这些动态得到的 CP 名没有一个用配置信息永久保存。无论何时, 只要有一 个资源需要定位, 该列表就重建。

除了在添加非本地、相邻扩展边界节点和网络节点时关于 NETID 匹配的限制删 全部 除外, 该功能与限制相同。

如果列表优化启动, 在28讲述的再排序又重复一次, 并且从配置信息中得到的 CP 名也 被选入以便再排序。

#### 添加端口

如果扩展边界节点启动、当您调用添加端口菜单时、两个附加提示就会出现。两个新 项目为链路层的诊断参数建立缺省。链路层的这些参数值确定链路站的行为。

子网访问计数是第一个, 说明了与节点层相同的观念。当首次配置端口时, 将该参数 初始化为节点设置。通过该参数、您可以让个别端口脱离节点层设置。

相邻子网分支由另一个新扩展边界节点提示控制。它允许您定义是否相邻节点与扩展 边界节点同处于一个网络。此处设置的值将作为所有通过该端口的链路的缺省值。允 许的值是:

本地 相邻节点与扩展边界节点同处于一个拓扑子网。

- 非本地 相邻节点不是扩展边界节点的拓扑子网的一部分。
- 可协商 相邻节点可能在也可能不在同一个拓扑子网、这取决于相邻节点如何定义。相 邻节点处于扩展边界节点的拓扑子网,除非相邻节点的相应链路定义是下面的 一种:
	- 非本地
	- 可协商且相邻节点有一个不同的网络名
	- 可协商且相邻节点将链路定义为非本地

### 添加链路

如果扩展边界节点启动, 当您调用添加端口菜单时, 两个附加提示就会出现, 正如在 前所述添加端口时显示的一样。

子网访问计数和相邻子网分支 与在端口层定义的是同样的概念。当一个链路首次配置 时, 它们将启动到相应端口。如果您想要不同链路有不同值, 即使它们同处一个端 口,您就可以在此处更改。

#### 添加路由选择表

一个配置好的路由选择表可以让您为一个或多个目标资源(LU)显式定义一个或多个可 能的下一个路程段 CP。为了减少配置信息量, 在定义一个 LU 名时, 可以使用通配符 『\*』。您也可以为一个给定路由选择表改变某些节点层缺省值。

您可以定义多路由选择表。典型地,一组有相似路由选择要求的 LU 将配置成一个路由 选择表。附加 LU 组、每个带有自己的路由选择要求的 LU 组都将配置成附加路由选 择表。

在路径选择表中的 CP 名与 LU 名的数量是有限制的。这些限制因您所有的路由器模型 而异。有关配置命令的详情,请参阅第161页的表34。限制曾经设置成允许在不同的环 境有尽可能大的灵活性。路由器处理指定多个路由器列表的能力,每个带有许多 LU 名 和 CP 名的路由器受配置永久性存储器、路由器存储器和 APPN 共享内存的可用性所 限。关于讨论调整共享内存数量控制参数,请参阅第34页的『APPN 节点调整』。

从配置好的路径选择表的节点设置提示下的再调用永远不可能为可操作代码所修改。 扩展边界节点使用一个给定的路径选择表时,它将下一个路程段 CP 名复制到一个临时 路径选择表。这个临时动态路由选择表由动态输入项来增添、就象列表动态参数中您 的配置设置所允许的那样。这个临时列表的生存期间是短暂的、一旦目标资源找到或 列表耗尽, 就将它丢弃。

添加或修改路由选择列表时,路由选择表名是您看到的第一个提示。该名称根本不会 为可操作代码所用。其目标就是如果您在以后某个时间想要修改或删除一个指定路由 洗择列表时允许您认准它。

子网访问计数与列表优化是紧接着的两个提示、其与网络节点层定义的诊断参数是同 一概念。新路由选择列表利用当前节点层设置初始化这些值。您根据您的要求为个别 路由选择列表更改这些值。

接下来的提示是目标 LU。在此、您至少可以配置一个或任意多个目标资源。FOLU 名 中的任何一个都有可能用一个用来标识 LU 组的尾随通配符 『 \* 』 提前终止。 您不能在 FQLU 名的中间嵌入一个 『 \* 』。

您的一个路由选择表可以将一个单独的『\*』指定为一个目标 LU。这样做以后,该路径 选择表就被当作 缺省路径选择表,并且,此缺省路径选择表将为所有不能与其它路径选 择表中指定 LU 较好匹配的目标 LU 的扩展边界节点所用。该列表也在指明 IAUTHENTIC NETID 时用来寻找 LU.

在用许多 LU 名修改现存的路径选择表时, 浏览 LU 名称的过程将是十分枯燥的, 定 义了许多快捷键来提高浏览现存名称列表的速度。这些快捷键在有关命令详解的章节 定义。

路由选择 CP 是最后一个输入到路由选择表的提示。在此, 您提供一个或多个 CP 的名 称,它(们)可能知道如何到达配置好的 LU 列表。对每个 CP 名,您可以配置一个任意 的子网访问计数。这允许您针对每个具体的 CP 指定一个会话可能经过的最大子网数。

除了显式定义 FOCP 名以外、还定义了几个等于本地节点 CP 名、所有本地扩展边界 节点等的关键字。要了解这些关键字,请参阅带有配置命令详解的有关章节。

就象对 LU 名称列表一样、相同的快捷键也可用来提高浏览现有 CP 名称列表的速度。

#### 添加 COS 映射表

服务级映射表允许本地 COS 名称到非本地 COS 名称的交谈、反之也是。与扩展边界 节点的本地网络使用同样 COS 名称的非本地网络不必有一个定义好了的 COS 映射表。 如果仅有一部分非本地 COS 名称不同于本地 COS 名称,那么只有那些不同者才应该 在 COS 映射表中配置。

一个给定的 COS 映射表可以用于单一本地网络或多个本地网络。您可以根据需要配置 多个 COS 映射表。

在 COS 映射表中使用的非本地网络名的数量是有限制的。这些限制因您所有的路由器 模型而异,有关配置命令的详情,请参阅第164页的表35。限制曾经设置成允许在不同 的环境有尽可能大的灵活性。路由器处理许多 COS 映射名列表的能力, 每个带有许多 非本地网络名和 COS 名对的路由器的这种能力受配置永久性存储器、路由器存储器和 APPN 共享内存的可用性所限。有关讨论调整 APPN 共享内存数量控制参数的信息,请 参阅第34页的 『APPN 节点调整』。

COS 映射列表名 是第一个提示。正如路径选择表的类似名一样,这个参数不能为可操 作代码使用。其目标只是让您可以参考一个特定的 COS 映射列表, 以便于修改或删除。 不同的 COS 映射表必须有不同名称, 但是, 给定的 COS 映射表可以与路径选择表有 同一名称。

接着提示的是非本地 CP 名称。这些提示用来指定该 COS 映射表所使用的非本地网 络。

就象路由选择表中的 LU 名称一样, 您可以用一个尾随的通配符 r \* l 在任意时刻提前 终止任意一个 FOCP 名称。这允许您在一个或多个非本地网络指定一个非本地 FOCP 范 围。您不能在一个 FOCP 名的中间嵌入一个 『 \*』。

扩展边界节点的一个 COS 映射表可以将单独的 『 \* 』 作为非本地 CP 名称、这样一个 列表被当作 缺省 COS 映射表, 无论何时, 当没有其它列表有 CP 名与某个非本地网 络匹配时,扩展边界节点就用此列表。

配置 COS 映射列表的最后一部分是COS 名称对。此处提示您要一对或多对 COS 名 称,每个 COS 名称对包括一对由一个非本地 COS 名及其后跟着的一个在非本地网络 中使用的对应 COS 名。

扩展边界节点使用该表实现从本地网络到非本地网络转换,或者相反。如果您需要将 多个本地 COS 名称映射成一个普通的非本地 COS 名, 就应该为每个可能的映射配置 一个 COS 名,当然,您也可以将多个非本地 COS 名称映射成一个普通的本地 COS 名, 也为每个可能的映射配置一个 COS 名称对。如果在列表中有多个可能的映射, 扩 展边界节点使用找到的第一个合适映射。

每个 COS 映射列表都有一个 COS 名称对, 其中非本地 COS 名为一通配符 『\*』。 对于该列表、它是缺省 COS 映射, 常用来将所有不认识的非本地 COS 名称转换为单 个本地 COS 名称。每个 COS 映射列表都可能有一个缺省 COS 映射对。您不可能将 一个 COS 名编码为一个 『 \*』。

### 高性能路由选择

关于支持 HPR 的一个端口列表, 请您参阅第22页的表2。

请参阅第23页的 『APPN 配置需求』, 如果您想要了解在路由器上配置通过直接 DLC 支 持 APPN 和 HPR 路由选择的协议的有关信息。对重试与路径开关定时器这些 HPR 参 数,配置在节点层完成而不在个别适配器指定。

### **DLUR**

支持 DLUR 的端口列表, 请参阅第22页的表2。

### 焦点配置

焦点可以是显式或隐式的。显示焦点就在焦点本身处配置,而不必在路由器上配置。

相反,隐式焦点在路由器上配置。请您用命令 add focal\_point进行配置。首先添加主 隐式焦点。如果您添加一个焦点,则它被当作第一个备份隐式焦点。若再添加,则被 当作第二个备份隐式焦点、如此类推、可以添加到第八个隐式焦点、即总共九个隐式 隹点

请用delete focal\_point命令删除一个焦点。您将的得到提示输入要删除焦点的名称。该 名称删除后, 余下的焦点保持它们间原有的相对位置, 以后加入的焦点就处于列表尾 部。

无法在列表中间插入一个焦点。您必须一个接一个将它们删除,然后再重新输入整个 列表。

### 配置挂起警告队列大小

为配置挂起警告队列大小、请您键入命令 set management 并回答 Held Alert Queue Size 询问。该询问的缺省回答是 10, 有效值是 0 到 255。

在您增加挂起警告队列大小时, 需要附加内存。如果您将它设为一个较大值, 那么, 您可能需要调整最大共享内存值。若想作进一步的了解,请参阅第34页的 『APPN 节点 调整!。

# 定义传输组(TG)特性

在路由器上配置 APPN 时, 您可以为在路由器网络节点和相邻节点间定义一连接的链路 站指定一个传输组(TG)。诸如链路安全性或有效容量这些性能将会在 APPN 计算 APPN 网络间最佳路由或最小加权路由时用到。

基于路由器的 APPN 为每个端口(或 DLSw 端口)使用了一组缺省 TG 性能。这些由缺 省 TG 性能参数定义的缺省适用于在一个端口定义的链路站的所有 TG, 除非通过修改 TG 性能参数为某个特定的链路站将其覆盖。

当一个相邻节点请求与路由器网络节点连接时, 这些缺省 TG 也为动态链路站使用, service any 参数必须启用。

您可以利用路由器 talk 6> 接口更改下列参数, 正如 Configuration Program:

时间开销 字节开销 用户定义 TG 性能 1 - 3 有效容量 传播延时 安全性

### 利用 TG 性能计算 APPN 路由

APPN 路由计算功能为 TG(它是 TG 性能范围的行列表)使用一个 COS 定义。每行为 八个 TG 性能中的每一个定义了一个给定范围以及该行相应的 TG 权值。APPN 从列 表顶端开始,接着沿列表继续,直到对应该行的所有八个性能参数都在给定范围内为 止, 然后, APPN 将该行的权值定义为该链路的传输组权值。也有一个针对那些计算节 点权值的节点的 COS 定义。在发现 TG 与节点间具有最小组合权值的路径之前, 路由 计算将一直进行。所找到的就是最小权值路由。

作为演示 TG 性能如何影响通过 APPN 网络节点的路由选择的实例, 假设一个从网络 节点路由器 A 到网络节点路由器 D 的路由能通过网络节点路由器 B 和网络节点路由 器 C, 在这个实例中, 路由器 A 定义: 串行端口 PPP 连接到路由器 C 和路由器 B, 但是,从路由器 A 到路由器 B 的链路是 64 kbps,而从路由器 A 到路由器 C 是较 慢的 19.2 kbps 链路。

为保证从路由器 A 到路由器 B 的高速连接成为更受正进行路由选择的 APPN 交互式 信息所欢迎的路由, 应修改与该路由相连的链路站的有效容量 TG 性能。此时, 缺省的 有效容量是 X'38',它代表的链路速度大约是 19.2 Kbps。但是,有效容量可以改为 X'45' 以便恰当地代表 64 Kbps 链路。因为现在从路由器 A 到 路由器 B 的有效容量为 X'45', 在 COS 文件中为交互式信息将该链路指定一低权值。这样, 从路由器 A 到路 由器 B 的连接较从路由器 A 到 路由器 C 的连接更受欢迎。

如果您有意为路由选择指定某个 TG、您也可以更改 TG 性能。除了五个结构 TG 性能 外, 也有三个用户定义的 TG 性能。您可以定义这些用户定义 TG 性能以将路由选择 计算偏到您喜欢的路径上。

注: 对 DLSw 端口, 您定义的 TG 性能只影响通过这些 DLSw 端口的 APPN 节点间 的路由选择。这些性能对由代表 APPN 的 DLSw 执行的任何中间路由选择无直接 影响。

## COS 洗项

您可以使用一个模板创建新的用户定义 COS 名称以及针对 TG 和节点(能够通过新方 式名称得到使用或映射到现存的方式名称)的连接定义。

此外, 您可以创建能映射到现存 COS 名的新方式名称。

每个 COS 定义文件都通过一个 COS 名称标识、它包括如下内容: 一个已连接传输的 优先级、可接受 TG 的范围列表、APPN 与实际 TG 对照的节点性能、为 TG 确定权 值的节点性能以及那些 APPN 从中为会话计算最小加权路由的节点。使用Configuration Program 您可以:

- 浏览一个 COS 定义文件:
	- 浏览传输优先级
	- 通过相应权值浏览节点行参考列表

– 通过相应权值浏览 TG 行参考列表

- <span id="page-61-0"></span>• 选择标准COS 列表、将其作为模板通过一个新 COS 名定义一个新的用户定义 COS 定义文件:
	- 引入一个 IBM 定义的 COS 定义文件作为一个模板
	- 引入用户以前定义的一个 COS 定义文件作为一个模板
- 在一个 IBM 定义的 COS 定义内,为用户定义的 TG 性能定义一个最大和最小范围。

注: 在一个 IBM 定义的 COS 定义里, 您只能编辑用户定义的 TG 性能范围。

使用Configuration Program或talk 6, 您可以:

- 使用标准 COS 列表。
- 定义一个新方式名和它到一个 COS 名的映射。
- 更改一个到 COS 名称映射的方式名:
	- 重新建立一个 IBM 定义的方式名到一个不同 COS 名的映射。
	- 重新建立一个用户以前指定的方式名到一个不同 COS 名的映射。

请您参考 SNA APPN 结构指南、SC30-3422 中有关拓扑与路由选择服务的讨论, 以详 细了解标准 COS 列表。

### **APPN 节点调整**

有两种方法可以调整路由器网络节点的性能:

- 手工设置最大共享内存 的值、用作缓存的 APPN 共享内存的百分比以及高速缓存目 录输入项的值 利用命令行界面的 talk 6 选项调整参数。
- 通过选择最大 ISR 会话数、相邻节点最大数以及其它显示在第88页的表8的参数的值, 并使调整算法在调整参数值时自动计算最大共享内存和高速缓存目录输入项的最大 值。

使用Configuration Program调用调整算法。

最大共享内存参数影响操作所需的 APPN 网络节点的可用存储器。例如, 您可以通过设 置最大共享内存至少为 1 兆而使 APPN 有一个 4k RU 且将APPN 用作缓存的共享内 存的百分比设置为一个足够大的值以允许至少有 1 兆的内存可供缓存管理器使用。

高速缓存目录输入项的最大值参数影响目录信息量、而储存或高速缓存目录信息量就 是为了减少在网络中定位资源所花费时间。

通常、调整 APPN 网络节点就是在节点性能与存储器使用之间的折衷、要求的性能越 好、要求的存储器也越多。

#### **w{"bBn**

- 1. 参数调整应在您的网络上反映预期的增长。
- 2. 如果您在您的 APPN 网络内部定义了连接网络并且期待大多数端节点能启动与同一 网络中的其它端节点的 LU-LU 会话, 您应该将最大 ISR 会话数参数设为一较小值 (1)。这种方式的连接网络减少了路由器网络节点对共享内存的要求、因为大部分 LU-LU 会话都不流经路由器中的 APPN 组件。
- 3. 由于最大共享内存参数影响路由器存储器分配, 在显式定义该参数时, 您应该谨慎 使用。增加或减少最大共享内存时,请以缺省为向导。

# 节点服务(追踪)

APPN 节点服务(追踪)选项允许您通过 **talk 6** 或 Configuration Program启用任何 APPN 追踪。当配置文件用于路由器时激活这些追踪。在一个终结这些追踪的新配置用于路 由器之前, 它们一直保持激活状态。

注: 运行于路由器的追踪可以影响它的性能。追踪只应该在需要节点服务时启用、所 要求的追踪信息收集到以后就停止。

APPN 追踪由下列五个部分组成:

- 节点层追踪指定有关总的 APPN 网络节点追踪。
- 内部处理信号追踪指定有关 APPN 组件间信号的组件层追踪。
- 模块输入与引出追踪指定有关 APPN 模块输入和引出的组件层追踪。
- 普通追踪指定关于 APPN 组件的组件层追踪。
- 其它追踪指定有关 DLC 传送与接收的追踪信息。

# **APPN 追踪加强**

|

| | | | | | 下面是对 APPN 追踪的加强:

- 您现在可以使经过 talk 6 的全部追踪标志启用/无效, 即通过 Turn all trace flags off 询问, 该询问在 set trace 命令下提出, 或通过使用Configuration Program 得到。更 进一步的了解, 请参阅[112](#page-139-0)。
- 借助于指定追踪上每个信息包的长度, 现在您可以通过对消息类型的"与"/ "或" 来过滤数据链路传送与接收追踪信息。有关信息请参阅第[110](#page-137-0)页的表14。

#### $\overline{a}$  记帐与节点统计信息 |

中间会话是通过 APPN 的网络节点的 LU-LU 会话, 但是它的端节点(起点或终点)位于 网络节点的外部。有关中间会话的信息由网络节点中的 ISR 组件产生并分成两类:

- 中间会话名称与计数器
- 中间会话的路由选择控制向量

启动收集中间会话信息参数来指导路由器为所有激活的中间会话收集会话名称和计数 器。启动为中介会话保存 RSCV 信息参数来为激活的中间会话收集 RSCV 信息。RSCV 信息对监控会话路由是有用的。两种情况下, 您都可以通过为 APPN 管理信息基础(MIB) 发布 SNMP get 与 get-next 命令来恢复有关激活会话的信息。

收集中间会话信息功能缺省为无效。您可以用 Configuration Program或**管理设置** talk 6 命令启动它。一旦启动,您就可以通过对 APPN MIB 记帐的 SNMP set 命令控制它, 句括终止或重启.

注: 该功能用到一定量的 APPN 存储器。在启动 ISR 信息收集之前您应该为 APPN 配 置必要的存储器。

为便于记帐,您可以维护这些通过网络节点的中间会话记录。这些记录可以在路由器 里创建并储存。必须用 SNMP 恢复储存在路由器本地存储器中的记帐记录信息。

注:

1. 您可以显式或隐式启动收集 SNMP MIB 变量中的激活中间会话信息(会话计数器或 会话性能)。 要想显式启动收集,请将收集中间会话信息参数置为 yes。

若想隐式启动,则请将创建中间会话记录设为否。该设置将覆盖收集中间会话信息 的设置。

- 2. 在路由器或其上的 APPN 重新启动之前, 通过 talk 6 界面对 APPN 记帐参数所作 的配置更改不起作用。不过,您可以通过发送 SNMP set 命令交互式地修改与配置 参数相连的 APPN MIB 变量。有关这些变量的列表, 请参见 Software User's Guide.
- 3. 有关中间会话 RSCV 的信息通过考察用于激活两个 LU 间会话的 BIND 申请得到。 不能为已经建立会话收集 RSCV 信息, 因为那些会话的 BIND 信息不可用。
- 4. 由于中间会话不属于 HPR , 所以也不收集它的信息。如果路由器包含一个 ISR/HPR 边界, 则当中间会话信息流经该边界时被收集。

### DLUR 重试算法

如果 DLUR 与 DLUS 间的通信中断, 下面的算法用作通信重建:

如果 执行重试以恢复中断管道为 No:

- 如果 DLUR 接收一个不中断 UNBIND( X'08A0 000A' 的检测码), DLUR 将无限期 地等待一个 DLUS 重建中断的管道。
- 如果管道失败是因为不中断 UNBIND 以外的其它缘故, 则 DLUR 尝试到达主 DLUS 一次, 如果不行, 它就尝试到达备份 DLUR。如果 DLUR 也不能到达一个备份 DLUS, 它将无限期地等待一个 DLUS 重建中断的管道。

如果执行重试以恢复中断管道为 ves, DLUR 将重建基于下列参数的管道:

- 重试启动前的延迟
- 执行短时重试以恢复中断管道
- 短时重试计时器
- 短时重试计数
- 执行长时重试以恢复中断管道
- 长时重试计时器

决定重试算法的两种情况:

- 接收不中断 UNBIND 时:
	- 1. 等待由启动重试前的延迟参数指定的时间到达。该延迟考虑到一个 SSCP 所承受 的时间, 在那里, 管道将在无 DLUR 参与的情况下由新 DLUS 重建。
	- 2. 尝试到达主 DLUS。
	- 3. 如不成功, 再尝试到达备份 DLUS。
	- 4. 如果还不成功, 则只要 DSPU 正在请求 ACTPU, DLUR 就象 5-7 步所述重试。
	- 5. 等待由长时重试记时器参数指定的时间到达。

注: 如果执行长时重试以恢复中断管道 为 No, 则不作进一步的尝试:

6. 尝试到达主 DLUS。

7. 如不成功, 再尝试到达备份 DLUS。

### 例如:

- 假设下列参数值:
	- 重试启动前的延迟 = 120 秒
	- 执行短时重试以恢复中断的管道 = yes
	- 短时重试计时器 = 60 秒
	- 短时重试计数 = 2
	- 执行长时重试以恢复中断的管道 = yes
	- 长时重试计时器 =300 秒
- 管道激活失败。
- 等待 120 秒(启动重试前的延时的值)。
- 重试主 DLUS, 并且, 失败后重试备份 DLUS。
- 如果重试失败, 等待 300 秒(长时重试计时器的值)重试主 DLUS, 若还失败, 重 试备份 DLUS.
- 如果仍然失败, 因为只要 DSPU 正在请求 ACTPU, 则在两次重试间等待 300 秒 后, 再重试主、备份 DLUS。
- 对于管道失败的所有其他情况、DLUR 将马上重试主 DLUS 或 备份 DLUS。如果失 败:
	- 1. 等待由短时重试记时器和重试启动前的延时参数的最小值指定的时间到达。
	- 2. 尝试到达主 DLUS。
	- 3. 如不成功, 再尝试到达备份 DLUS。
	- 4. 如果管道激活继续失败, DLUR 将在短时重试记数指定的时间数里按步骤 1-3 所 述重试。

如果短时重试计数已到, 则只要 DSPU 正在请求 ACTPU, DLUR 就象步骤 5-7 所定义的那样重试。

5. 等待由长时重试记时器参数指定的时间到达

注: 如果执行长时重试以恢复中断管道 为 No, 则不作进一步的尝试:

- 6. 尝试到达主 DLUS.
- 7. 如不成功, 再尝试到达备份 DLUS。

#### 实例:

- 假设下列参数值:
	- 重试启动前的延迟 =120 秒
	- 执行短时重试以恢复中断的管道 = yes
	- 短时重试计时器 = 60 秒
	- 短时重试计数 = 2
	- 执行长时重试以恢复中断的管道= yes
	- 长时重试计时器=300 秒
- 管道激活失败。
- 马上重试主、备份 DLUS。
- 如果重试失败、等待 60 秒(短时重试计时器的值)。

- 重试主 DLUS。如果重试失败, 重试备份 DLUS。这是短时重试计数的尝试 1#,
- 如果失败、等待 60 秒(短时重试计时器的值)。
- 重试主 DLUS, 并且失败后重试备份 DLUS。这是短时重试计数的尝试 2#。短时 重试计数 现在耗尽。
- 如果重试仍失败、等待 300 秒(长时重试计时器的值)。接着重试主 DLUS。如果重 试失败, 重试备份 DLUS。
- 如果仍然失败, 因为只要 DSPU 正在请求 ACTPU, 则在两次重试间等待 300 秒 后, 再重试主、备份 DLUS。

# 通过 DLSw 在路由器上实现 APPN

路由器也支持 APPN 通过 DLSw 穿越远程 DLSw 连到节点。在图3演示了一个实例。 这允许带有 DLSw 配置的客户将其网络移到 2212。

注: 推荐使用通过直接 DLC(在其可用时)的 APPN 来代替通过 DLSw 的 APPN。

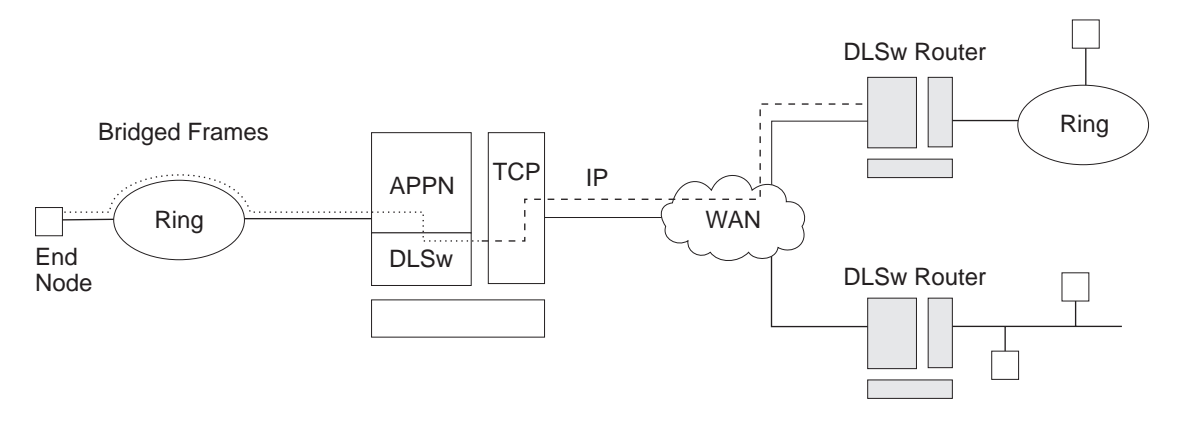

图 3. 在一个使用 DLSw 端口的 APPN 配置数据流

使用 DLSw 的 APPN 配置限制:

- 只通过远程 DLSw 伙伴连接
- 每个路由器只有一个 DLSw 端口
- 使用一个受本地管理的 MAC 地址。
- DLSw 端口不支持 HPR
- DLSw 端口不可能是连接网络的成员
- DLSw 端口不支持并行 TG

想要用 DLSw 配置 APPN, 请参阅第23页的 『 将路由器配置为 APPN 网络节点 』。

#### APPN 怎样使用 DLSw 端口传送数据

将 APPN 配置在路由器上用于数据链路交换端口时、DLSw 用来提供一个在路由器 APPN 组件与 APPN 节点和连接到远程 DLSw 伙伴的 LEN 端节点连接间的重定向连 接接口(802.2 LLC 类型 2)。

在路由器上为 APPN 配置一个 DLSw 端口时,您为网络节点指定一个唯一的 MAC 和 SAP 地址对以使它可以连到 DLSw。网络节点的 MAC 地址是本地管理的、不必在 DLSw 网络对应有一个物理 MAC 地址。

### APPN 帧中继 BAN 连接网络实现

APPN 帧中继 BAN 连接网络的实现允许您将一个支持桥连接帧格式(BAN)的 APPN 帧 中继端口定义到一个连接网络。

一个共享访问传输设施(SATF)是一个象以太网,令牌环这样的传输设施,连接到该 SATF 的节点可以实现任意节点间接连。该任意节点间连接允许在任意两节点间直接相连, 取消了经中间网络节点的路由选择和多次经过 SATF 的相应数据,但是,为了进行直接 连接, 必须在每个节点为其所有可能的伙伴定义 TG。

在图4显示的 SATF 图解了路由器中的 APPN NN 必须将一个链路站定义到令牌环的每 个节点以便初始化令牌环的每个节点。APPN NN 必须知道帧中继链路的 DLCI 地址和 令牌环上每个节点的 MAC 地址。如果令牌环节点想要启动一个通往 APPN NN 的连 接、它们必须在设备的 APPN NN 定义一个链路站并指定:

- BAN DLCI MAC 寻址将令牌环连接到帧中继网络的设备是否正在执行 BAN 功能
- 边界节点标识符 MAC 寻址连接令牌环与帧中继网络的设备是否为一个网桥

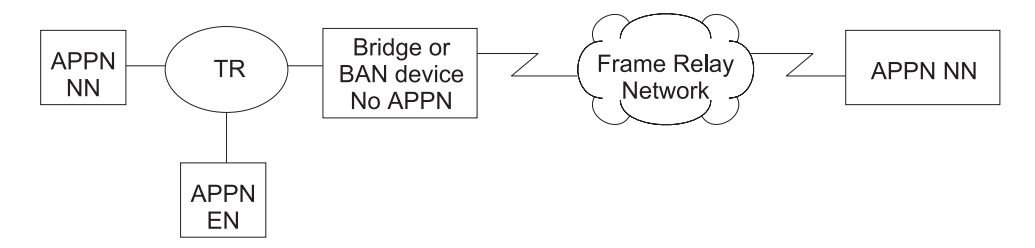

图 4. 带帧中继桥接帧/BAN 连接网络支持的逻辑浏览

注: 在本图表及下列所有帧中继 BAN 图表中, APPN 位于2212。

对连接到 SATF 的所有可能的节点的连接定义会在 APPN 网络中产生大量定义(它以所 包括的节点数的平方增长)以及同样大量的拓扑数据库更新(TDU)信息。为了缓解这个 问题,APPN 允许节点成为连接网络的一个成员以代表它们对一个 SATF 的连接。

第40页的图5显示了作为同一连接网络成员的所有节点。节点使用连接网络建立与所有 其它节点之间的通讯, 省去了在 SATF 上生成与所有其它节点的连接。为了成为一个连 接网络的成员, 一个 APPN 节点的端口必须通过定义一个连接网络接口而连到一个连接 网络。一旦接通端口,APPN 组件就产生一个连接到虚拟路由选择(VRN)的连接网络。 此 TG 标识端口到连接网络的直接连接。VRN 的 CP 名是连接网络名。

由于一个 TG 代表了一个给定节点到 VRN 的连接性, 网络节点服务器可以利用常规拓 扑与路由服务(TRS)来计算连接到连接网络的两个节点间的直接路径。在常规的定位处 理期间, DLC 信号信息从目标节点返回, 以便使源节点建立一条到目标节点的直接连 接.

<span id="page-67-0"></span>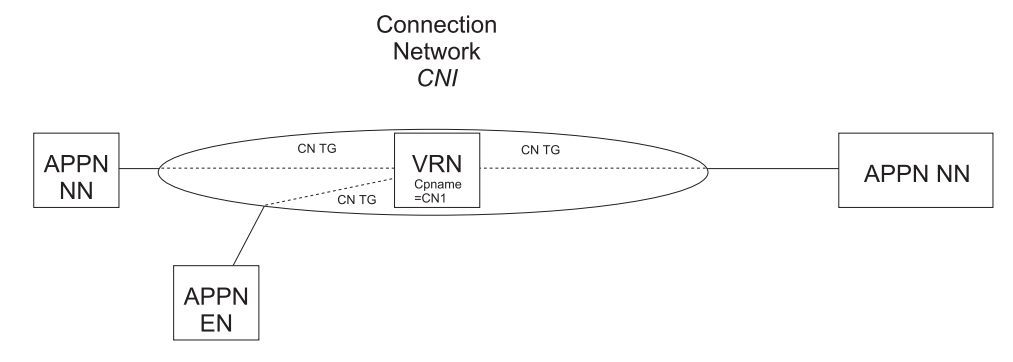

图 5. APPN 帧中继桥接帧/BAN 连接网络

以下是用于 APPN 帧中继 BAN 连接网络的诸多限制:

- 相同的连接网络只可以在一个 SATF 上定义。
- 路由器上属于相同连接网络的所有帧中继端口必须使用相同 DLCI 号向帧中继网络连 接。
- 当用桥接取代 BAN 时, 路由器上属于相同连接网络的帧中继端口必须定义相同 BNI MAC 地址或 SAP 对。
- CP-CP 会话不能在通过连接网络建立的链路上建立。

### APPN 帧中继 BAN 连接网络定义的实例

#### 实例 1

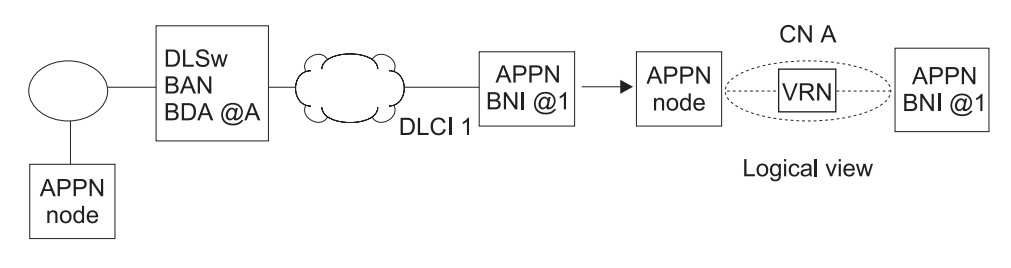

图 6. 使用 BAN 与 1 个帧中继端口连接的单连接网络

注: BDA 地址必须在连接网络定义中定义。

### 实例 2

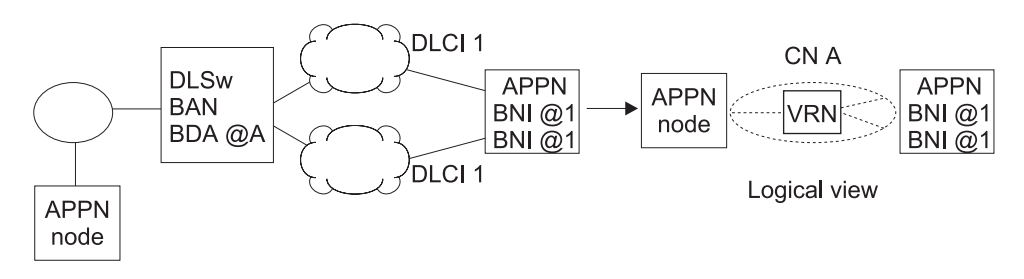

图 7. 使用带多个帧中继端口的 BAN 的单一连接网络

注:

- 1. 在两个端口必须指定相同的 DLCI 号。
- 2. BDA 地址必须在连接网络定义中定义。
- 3. 在两个端口的 BNI 接收者可以相同, 也可以不同。
- 4. 如果 APPN 节点启动到设备的连接, 用哪一个 APPN 端口连接取决于哪一 个首先对测试帧作出反应。

实例 3

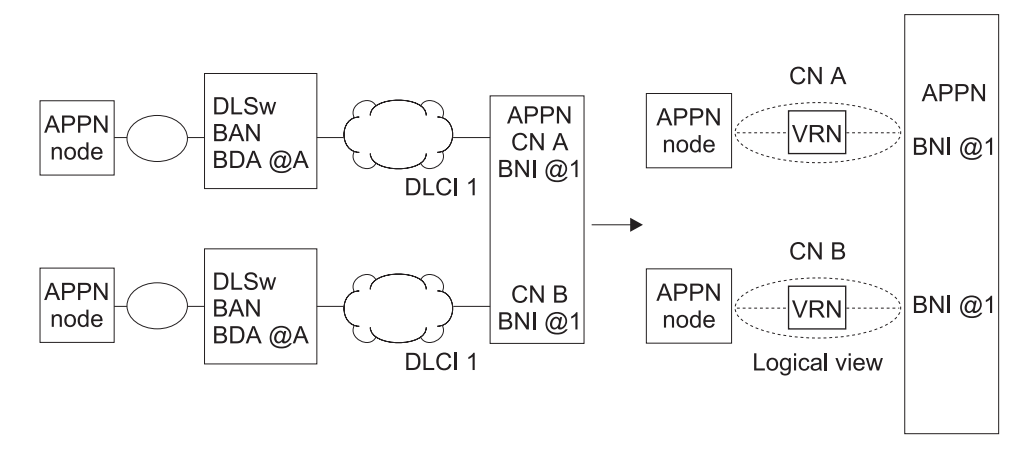

图 8. 使用 BAN 的多连接网络

注:

- 1. 因为有两个 SAFT, 该配置要求两个连接网络定义。
- 2. 在端口指定的 DLCI 号可能相同, 也可能不同。
- 3. BDA MAC 地址必须在连接网络定义时定义。

4. 在端口指定的 BNI MAC 地址可能相同, 也可能不同。

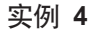

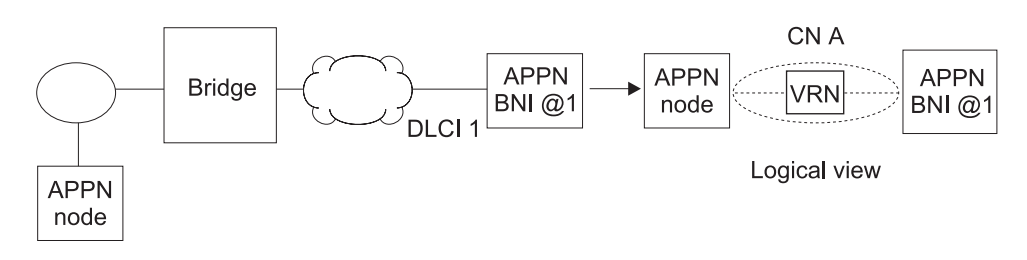

图 9. 使用带一个帧中继端口作网桥连接的单连接网络

注:

1. BDA 地址不在连接网络定义时定义。

实例 5

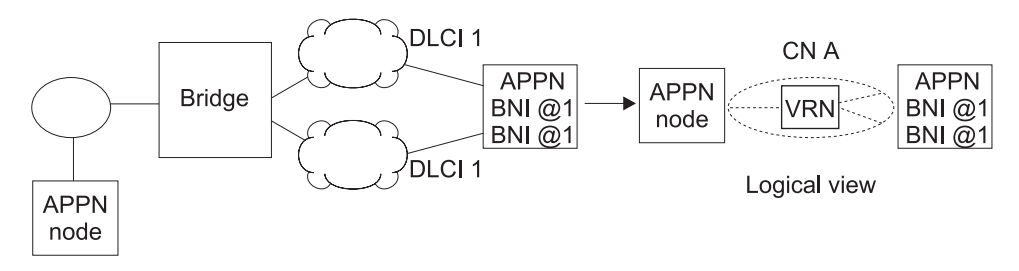

图 10. 使用带多个帧中继端口的网桥连接的单一连接网络

注:

- 1. 在两个端口必须指定相同的 DLCI 号。
- 2. 在两个端口必须指定相同的 BNI MAC 地址/SAP 对。
- 3. 没有 BDA MAC 地址在连接网络定义时定义。
- 4. 如果 APPN 节点启动到设备的连接, 用哪一个 APPN 端口连接取决于哪一 个首先对测试帧作出反应。

实例 6

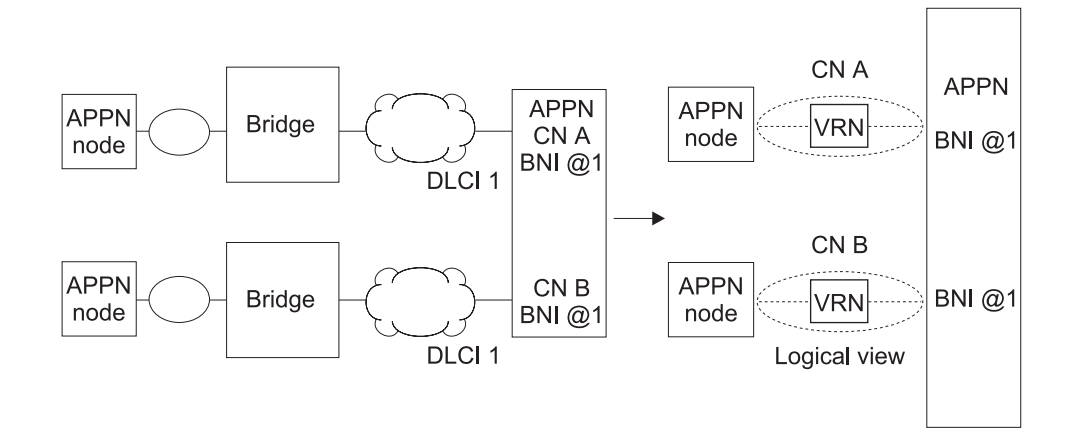

图 11. 使用网桥连接的多连接网络

#### 注:

- 1. 因为有两个 SAFT, 该配置要求两个连接网络定义。
- 2. 在端口指定的 DLCI 号可能相同, 也可能不同。
- 3. BDA MAC 地址不在连接网络定义时定义。
- 4. 在端口指定的 BNI MAC 地址/SAPBNI 号可能相同, 也可能不同。

# 端口层参数列表

使用下表配置 APPN 端口:

- 第117页的『端口配置』
- 第122页的『端口定义』
- 第126页的 『 端口缺省 TG 特性 』
- 第130页的 『 端口缺省 LLC 特性 』

# 链路层参数列表

使用下表配置 APPN 链路站:

- 第133页的 『HPR 缺省』
- 第134页的 『 链路站 细节 』
- 第143页的 『 修改 TG 特性 』
- 第146页的 『 修改关联 LU 服务器』
- 第147页的 『 修改 LLC 特性 』
- 第149页的 『 修改 HPR 缺省 』

# LU 参数列表

使用下表配置一个 LU:

• 第151页的 『LEN 端节点 LU 名』

# 节点层参数列表

使用下表配置 APPN 节点:

- 第75页的 『 局部节点基本特性』
- 第79页的 『 高性能路由选择(HPR) 』
- 第80页的 『HPR 计时器和重试选项』
- 第84页的 『关联 LU 请求程序』
- 第152页的 『 连接网络 细节 』
- 第154页的 『TG 特性(连接网络) 』
- 第158页的 『APPN COS 到 CN的附加端口 』
- 第92页的 『 节点层跟踪』
- 第98页的 『内部进程信号跟踪』
- 第103页的 『 模块进入和退出跟踪』
- 第105页的『一般组件层跟踪』
- 第113页的 『 APPN 节点管理』
- 第166页的 『TN3270E』
- 第161页的表34
- 第164页的表35

### APPN 配置提示

下例说明特定的参数以便配置不同特征以适应传输 APPN 信息。

- 注: 这些实例说明相同的输出。您看到的输出可能与这儿说明的不一样。
- 注: 在有些配置实例中, 一个 talk 6 list 命令可能显示比在实例中出现的配置更多。 但是该实例将显示全部唯一配置。

### 使用 ISDN 配置一个永久电路

本实例是使用从节点 21 到节点 1 的 ISDN 上帧中继永久电路的配置。

注: 通过将空闲计时器设置为零, 您就可以配置一个永久电路。

```
**** Configuring a PERMANENT circuit via ISDN from NN21 to NN1
**** Using Frame Relay over ISDN
Config>n 6
Circuit configuration
FR Config>1i all
Base net
                         = 3
Destination name
                         = 2212 - 01Circuit priority
                         = 8Destination address: subaddress = 99195551234:
Inbound destination name
                        = 2212 - 01Inbound dst address: subaddress = 99195551000:
Inhound calls
                         = a11owed
                         = 0 (fixed circuit) 1<br>= 150 ms
Idle timer
SelfTest Delay Timer
FR Config>ex
**** Verify that a FR PVC is defined to NN1. This is required for APPN
Config>n 6
Circuit configuration
FR Config>en
Frame Relay user configuration
FR Config>1i perm
 Maximum PVCs allowable =
                         64
 Total PVCs configured =
                          \overline{1}Circuit
                                 Circuit CIR Burst Excess<br>Type in-bps Size Burst
          Circuit
                                                 Burst Excess
          Name
                          Number
 ------------------
2212 - 21 - i6\vert 2
                           16
                                 Permanent 64000
                                                64000
                                                        \Theta= circuit is required and belongs to a required PVC group
FR Config>ex
Config>p appn
```
APPN user configuration APPN config>add p<br>APPN Port Link Type: (P)PP, (F)RAME RELAY, (E)THERNET, (T)OKEN RING, (M)PC, (S)DLC, (X)25, (FD)DI, (D)LSw, (A)TM,<br>Interface number(Default 0): [0] ? 6<br>Port name (Max 8 characters) [FR006 ] ? Enable APPN on this port  $(Y)$ es  $(N)$ o  $[Y]$ ? Port Definition Port Definition<br>
Service any node: (Y)es (N)o [Y]?<br>
Limited resource: (Y)es (N)o[N]?<br>
High performance routing: (Y)es (N)o [Y]?<br>
Maximum BTU size (768-2044) [2044 ] ?<br>
Maximum number of link stations reserved for incoming Percent of link stations reserved for outcoming calls  $(0-100)$  [0] ?
Local SAP address (04-EC) [4]?<br>Support bridged formatted frames: (Y)es (N)o [N ] ?<br>Edit TG Characteristics: (Y)es (N)o [N]?<br>Edit LLC Characteristics: (Y)es (N)o [N]?<br>Edit LHC Characteristics: (Y)es (N)o [N]?<br>Edit HPR defau APPN config>**add li** APPN Station Port name for the link station [ ] ? **fr006**<br>
Station name (Max 8 characters) [ ] ? **tonnlisdn**<br>
Station name (Max 8 characters) [ ] ? **tonnlis**<br>
Limited resource: (Y)es (N)o [N] ?<br>
Activate link automatically (Y)es (N)o 2 = LEN end node, 3 = PU 2.0 node [0 ] ?<br>
High performance routing: (Y)es (N)o [Y]?<br>
Edit Dependent LU Server: (Y)es (N)o [N] ?<br>
Edit Dependent LU Server: (Y)es (N)o [N] ?<br>
CP-CP sessions on this link (Y)es (N)o [Y]?<br>
CP-C The record has been written.<br>APPN config>ex APPN config>**li all** NODE: NETWORK ID: STFNET CONTROL POINT NAME: NN21 XID: 00000 APPN ENABLED: YES MAX SHARED MEMORY: 4096 MAX CACHED: 4000 DLUR: DLUR ENABLED: YES PRIMARY DLUS NAME: NETB.MVSC CONNECTION NETWORK:<br>CN NAME LINK TYPE PORT INTERFACES ------------------------------------------------------------- COS: COS NAME -------- BATCH **BATCHSC** CONNECT INTER INTERSC CPSVCMG SNASVCMG USRBAT USRNOT MODE: MODE NAME COS NAME --------------------- #USRBAT #USRBAT #USRNOT #USRNOT PORT: INTF PORT LINK HPR SERVICE PORT<br>NUMBER NAME TYPE ENABLED ANY ENABLED NUMBER NAME TYPE ENABLED ANY ENABLED ------------------------------------------------------ 0 TR000 IBMTRNET YES YES YES 1 SDLC001 SDLC NO YES YES eral controls of the Sandal Controls of the Sandal Controls of the Sandal Controls of the Sandal Controls of t<br>19 November 2006 – The Sandal Controls of the Sandal Controls of the Sandal Controls of the Sandal Controls of<br> 6 FR006 FR YES YES YES 3 STATION: STATION PORT DESTINATION HPR ALLOWADJNODE<br>NAME NAME ADDRESS ENABLEDCP-CP TYPE NAME NAME ADDRESS ENABLED CP-CP TYPE ------------------------------------------------------------ TONN25 TR000 0004ACA2A407 YES YES 0 1999 1999 1000001031 TRS NO 0<br>1 1 10 NO 10 2 SDLC1 SDLC001 C1 NO NO 2 TONN103 DLS254 400000000103 NO NO 0 TONN1IS LU NAME: LU NAME STATION NAME CP NAME ------------------------------------------------------------ APPN config>

1 空计时器 = 0 给一个固定电路

2 定义帧中继 PVC

- 3 这是 ISDN 端口
- 4 这是一个链路站

### 经需求拨号线路配置 APPN

APPN 经需求拨号线路支持下列 DLC 类型:

- APPN/PPP/ISDN
- APPN/FR/ISDN
- APPN/PPP/V.25 BIS
- APPN/PPP/V.34

若想了解需求拨号线路的细节, 请您参考 Software User's Guide。

#### PU 2.1 节点

在经需求拨号线路为 PU 2.1 配置一个 APPN 链路站时, 您应该将有限资源 链路站参 数指定为 yes。这就允许 APPN :

- 将该链路当作一个可变链路而用作路由计算, 即便它不是活动的。在 LU-LU 会话期 间, 该链路将为一个要用到它的会话自动激活。
- 没有会话使用此链路时就禁用该链路站。

您不应该通过一个拨号需求链路配置一个 CP-CP 会话。CP-CP 会话是一个持续会话。 即只要链路是活动的, 它们就应该保持活动状态。由于这种情况下, 活动会话计数不 会到零, 所以链路将保持活动状态。

注: 如果您为一个 PU 2.1 节点将有限资源 参数指定为 yes, 您必须将一个 CPNAME 和 一个 TG 号定义在 1 到 20 这个范围。

#### 关于 PU 2.0 节点

在通过一个拨通需求链路配置一个 APPN 链路站时、您可以将有限资源链路站参数指定 为 ves。这样允许 APPN 在没有会话使用链路站时将它禁用。

注: 如果 有限资源为 ves. 该链路站的链路激活就由 DSPU(PU 2.0)或 VTAM 启动。

#### 关于使用 T2.0 或 T2.1 设备的 DLUR

对于为关联会话信息而应用 DLUR 的 T2.0 或 T2.1 节点, 必须激活一个 SSCP-PU 和 SSCP-LU 会话以便建立一个 LU-LU 会话。这些会话包含在链路到 DSPU 的会话记数 中。因此、如果有限资源为 yes 、则只要通过该链路的 SSCP 会话或 LU-LU 是激活 的, 该链路就保持激活。

如果您将有限资源参数指定为否、链路冻结就受启动该连接的节点控制。

如果由于 DSPU 调用进入 DLUR 节点或 DLUR 节点调出到 DSPU(比如,到 DSPU 的链路站曾经在路由器中定义并且自动激活链路为是)、当激活的会话计数到零时,链 路由 APPN 禁用, 只要 DSPU 请求了 DACTPU。这种情况下, 如果 DLUS 发送一个

DACTPU 请求到 DLUR, DLUR 将禁用 SSCP-PU 会话。但它不禁用到 DSPU 的链路。 DLUR 将试图重建到该 DLUS 或其备份 DLUS 的 SSCP-PU 会话直到成功或者 DSPU 不再需要该会话。

如果到 DSPU 的链路由 DLUS 激活且会话计数到零, 则只要 DLUS 发送一个 DACTPU 请求到 DLUR,该链路就由 APPN DLUR 禁用。

下面是一个拨通需求配置实例。该配置与 ISDN 永久连接配置类似, 除了:

- 您必须指定链路是一个有限资源。
- 您必须定义相邻 CP 名称。
- 您必须指定一个 TG 号。

请您以相同方式配置通信链路两侧。

注: 如果您允许在链路上的 CP-CP 会话, 则该链路就保持连接。  $*$ t 6 Gateway user configuration Config> \*\*\*\* This is the NN6 configuration for a NN6----NN15 dial on demand link.<br>\*\*\*\* The NN15 config will look just like this. \*\*\*\* interface 9 is a Dial On Demand link with destination = NN15 Config>n 9 Circuit configuration FR Config>li all  $= 6$ Base net  $= 2212 - 15$ Destination name Circuit priority  $= 8$ Inbound destination name  $= 2212 - 15$ Inbound calls  $=$  allowed Idle timer  $= 60$  sec 1 SelfTest Delay Timer  $= 150$  ms FR Config>ex \*\*\*\* Configure APPN Port for the Interface  $Config>p$  appn APPN user configuration APPN config>add p APPN Port Arrwrold (P)PP, (F)RAME RELAY, (E)THERNET, (T)OKEN RING, (M)PC, (S)DLC, (X)25, (FD)DI, (D)LSw, (A<br>Interface number(Default 0): [0 ] ? 9<br>Port name (Max 8 characters) [PPP009 ] ? Enable APPN on this port (Y)es (N)o [Y]? Port Definition Service any node: (Y)es (N)o [Y]? Limited resource: (Y)es (N)o [Y ] ? 2 \*\*\*\* note that limited resource = YES<br>
\*\*\*\* note that limited resource = YES<br>
High performance routing: (Y)es (N)o [Y]?<br>
Maximum BTU size (768-2044) [2044 ] ?<br>
Local SAP address (04-EC) [4]?<br>
Edit TG Characteristics: (Y)es Edit LLC Characteristics: (Y)es (N)o [N]?<br>Edit HPR defaults: (Y)es (N)o [N]?<br>Write this record? [Y]? The record has been written. \*\*\*\* Configure the linkstation for the DOD link to NN15 APPN config>add li APPN Station

```
Port name for the link station [ ] ? ppp009
Station name (Max 8 characters) [ ] ? to15dod
 Limited resource: (Y)es (N)o [Y] ? 2
**** < note limited resource= YES
 TG Number (1-20) [1 ] ? 3
**** < note TG number is required input for limited resource
Adjacent node type: 0 = APPN network node, 1 = APPN end node
       2 = LEN end node [0]?
       High performance routing: (Y)es (N)o [Y]?
 Allow CP-CP sessions on this link (Y)es (N)o [Y ] ? N 4
**** < Be sure to NOT allow CP-CP sessions,or link won't hang up
Fully-qualified CP name of adjacent node (netID.CPname)[]?
stfnet.NN15
**** < Adjacent node name required for limited resource links
Edit LLC Characteristics: (Y)es (N)o [N]?
Edit HPR defaults: (Y)es (N)o [N]?
Write this record? [Y]?
The record has been written.
APPN config>li all
NODE:
NETWORK ID: STFNET
CONTROL POINT NAME: NN6
XID: 00000
APPN ENABLED: YES
MAX SHARED MEMORY: 4096
MAX CACHED: 4000
DLUR:
DLUR ENABLED: YES
PRIMARY DLUS NAME: NETB.MVSC
CONNECTION NETWORK:
    CN NAME LINK TYPE PORT INTERFACES
 -------------------------------------------------------------
COS:
COS NAME
 --------
BATCH
BATCHSC
CONNECT
INTER
INTERSC
CPSVCMG
SNASVCMG
USRBAT
USRNOT
MODE:
 MODE NAME COS NAME
 --------------------- USRBAT USRBAT
       USRNOT USRNOT
PORT:<br>INTF
   INTF PORT LINK HPR SERVICE PORT
  NUMBER NAME TYPE ENABLED ANY ENABLED
 ------------------------------------------------------
    0 TR000 IBMTRNET YES YES YES<br>1 PPP001 PPP YES YES YES
     1 PPP001 PPP YES YES YES
     2 SS SDLC NO YES YES
     3 SDLC NO YES NO
     4 PPP YES YES NO
  5 TR005 IBMTRNET YES YES YES
   254 DLS NO YES NO
   -34<br>17 PPP017 PPP YES YES YES<br>-9 PPP009 PPP YES YES YES
     9 PPP009 PPP YES YES YES <mark>6</mark>
STATION:
  STATION PORT DESTINATION HPR ALLOWADJNODE<br>NAME NAME ADDRESS ENABLED-CP-CP TYPE
 NAME NAME ADDRESS ENABLED CP-CP TYPE
 ------------------------------------------------------------ TONN1 TR000 0004AC4E7505 YES YES 1
    TONN2 TR000 550020004020 YES YES 1
   TONN9 TR000 0004AC4E951D YES YES 1
 TOPC4 TR000 0004AC9416B4 YES<br>TOVTAM1 TR000 400000003888 YES<br>TONN35 PPP001 000000000000 YES
  TOVTAM1 TR000 400000003888 YES YES 1
 TONN35 PPP001 000000000000 YES YES 0
                    TO15DOD PPP009 000000000000 YES NO 0 7
LU NAME:<br>LU NAME
                    STATION NAME CP NAME
```
------------------------------------------------------------

注:

1 空闲定时器> 0 意味需求拨号

- 2 这是一有限资源
- 3 有限资源要求 TG 号
- 4 该端口不允许 CP-CP 会话
- 5 提供全限定路径 CP 名
- 6 这是端口
- 7 这是链路站

### 配置 WAN 远程路由选择

WAN 远程路由选择让您可以设置替换路由, 以便在主链路失败时路由器自动启用一个 新连接到目标。

您可以使用任何类型的链路作为主链路和替换链路。替换链路不必与主链路接到相同 的端节点。

如果 HPR 用于主链路和替换链路、在主链路失败时、HPR 的不中断路由交换功能就自 动将信息转到替换链路上而不中断用户会话。

在这个配置实例里, 执行 WAN 重定路由功能的路由器用两个 APPN 链路站定义来配 置,一个链路站通过主接口定义,另一个经替换接口定义。目标路由器需要在端口使 APPN 启动。如果目标路由器已定义了一个链路站、该链路站就不应该尝试建立连接以 免产生多余信息量。

此例中, 帧中继是从 NN22 到 NN6 的主路由。

```
**** The configuration is NN22---primary FR
***---Alternate WRR to NN6
******* This is the NN22 configuration
```

```
Ifc 0 Token Ring<br>Ifc 1 V.35/V.36 Frame Relay
                              Slot: 1Port: 1
                              Slot: 8
                                       Port: 0
Ifc 2 V.35/V.36 Frame Relay
                              Slot: 8Port: 1
Ifc 3 ISDN Primary T1/J1
                              Slot: 7Port: 1
Ifc 4 PPP Dial Circuit
      (Disabled)
Ifc 5 PPP Dial Circuit
     (Disabled)
Ifc 6 Frame Relay Dial Circuit
     (Disabled)
* Ifc 4 is the ALTERNATE with Ifc 1 configured as PRIMARY.
* Note that interface 4 should be 'Disabled' here.
* Wan Reroute function will 'Enable' it when the
* Primary fails
* NN6 (2212-06) is going the be the destination of the Wan Reroute
                  Config>n 4
```

```
Circuit configuration
FR Config>li
Base net
                           = 3
Destination name
                           = 2212 - 06 3
Circuit priority
                           = 8Destination address: subaddress = 99199991201:
Outbound calls = allowed
                          = 0 (fixed circuit)
Idle timer
SelfTest Delay Timer
                          = 150 ms
Config-ex
**** Configure the Wan Reroute Primary and Alternate circuit
Config>fea wan 4<br>WAN Restoral user configuration
WRS Config>en wrs
WRS Config>add alt
Alternate interface number [0] ? 4
WRS Config>li all
WAN Restoral is enabled.
Default Stabilization Time:
                           0 seconds
Default First Stabilization Time: 0 seconds
[No Primary-Secondary pairs defined ]<br>Alt. 1st Subseq TOD Revert Back
Primary Interface Alternate Interface [Enabled Stab Stab Start Stop
<u>------- ----</u>
1 - WAN Frame Re 4 - PPP Dial Circuit No dflt dflt Not Set Not Set
**** Set Default and first stabilization times
WRS Config>set default firs 30
WRS Config>set def stab 10
WRS Config>li all
WAN Restoral is enabled.
Default Stabilization Time:
                            10 seconds
Default First Stabilization Time: 30 seconds
[No Primary-Secondary pairs defined ]
                   Alt. 1st Subseq TOD Revert Back
-------
1 - WAN Frame Re 4 - PPP Dial Circuit No dflt dflt Not Set Not Set
WRS Config>en alt
Alternate interface number [0] ? 4
WRS Config>ex
*Configure APPN PORTS and LINKSTATIONS for the
*ALTERNATE and PRIMARY interfaces
Config>p appn
APPN user configuration
APPN config>add p 5
APPN Port
.....<br>Link Type: (P)PP, (F)RAME RELAY, (E)THERNET, (T)OKEN RING, (M)PC, (S)DLC, (X)25, (FD)DI, (D)LSw, (A)TM<br>Interface number(Default 0): [0 ] ? 4<br>Port name (Max 8 characters) [PPP004 ] ?
Enable APPN on this port (Y)es (N)o [\overline{Y}]?
Port Definition
      Service any node: (Y)es (N)o [Y]?<br>Limited resource: (Y)es (N)o[N]?
High performance routing: (Y)es (N)o [Y]?<br>Maximum BTU size (768-2044) [2044 ] ?<br>Local SAP address (04-EC) [4]?<br>Edit TG Characteristics: (Y)es (N)o [N]?
Edit LLC Characteristics: (Y)es (N)o [N]?<br>Edit HPR defaults: (Y)es (N)o [N]?
```
Write this record? [Y]? The record has been written. APPN config>**add li** 6 APPN Station Port name for the link station [ ] ? **ppp004** Station name (Max 8 characters) [ ] ? **toNN6WRR** Limited resource: (Y)es (N)o[N]? Activate link automatically (Y)es (N)o [Y]? Adjacent node type: 0 = APPN network node,1 = APPN end node  $2 =$  LEN end node  $[0]$ ? High performance routing: (Y)es (N)o [Y]? Allow CP-CP sessions on this link (Y)es (N)o [Y]? CP-CP session level security (Y)es (N)o [N]? Configure CP name of adjacent node: (Y)es (N)o [N]? Edit TG Characteristics: (Y)es (N)o [N]? Edit LLC Characteristics: (Y)es (N)o [N]? Edit HPR defaults: (Y)es (N)o [N]? Write this record? [Y]? The record has been written. APPN config>**add li** 6 APPN Station Port name for the link station [ ] ? **fr001** Station name (Max 8 characters) [ ] ? **tonn1pri** Activate link automatically (Y)es (N)o [Y]? DLCI number for link (16-1007) [16 ] ? **121** Adjacent node type: 0 = APPN network node,1 = APPN end node  $2$  = LEN end node  $[0]$  ? High performance routing: (Y)es (N)o [Y ] ? Allow CP-CP sessions on this link (Y)es (N)o [Y ] ? CP-CP session level security (Y)es (N)o [N ] ? Configure CP name of adjacent node: (Y)es (N)o [N ] ? Edit TG Characteristics: (Y)es (N)o [N]? Edit LLC Characteristics: (Y)es (N)o [N]? Edit HPR defaults: (Y)es (N)o [N]? Write this record? [Y]? The record has been written. APPN config>**li all** NODE: NETWORK ID: STFNET CONTROL POINT NAME: NN22 XID: 00000 APPN ENABLED: YES MAX SHARED MEMORY: 4096 MAX CACHED: 4000  $DI$   $UR:$ DLUR ENABLED: NO PRIMARY DLUS NAME: CONNECTION NETWORK: CN NAME LINK TYPE PORT INTERFACES ------------------------------------------------------------- COS: COS NAME BATCH **BATCHSC** CONNECT INTER INTERSC CPSVCMG SNASVCMG MODE NAME COS NAME --------------------- PORT: INTF PORT LINK HPR SERVICE PORT NUMBER NAME TYPE ENABLED ANY ENABLED ------------------------------------------------------ 0 TR000 IBMTRNET YES YES YES \*\*\*\* < this is the Primary port 1 FR001 FR YES YES YES \*\*\*\* < this is the alternate port 4 PPP004 PPP YES YES YES 8 STATION: STATION PORT DESTINATION HPR ALLOW ADJ NODE NAME NAME ADDRESS ENABLED CP-CP TYPE ------------------------------------------------------------ TONN25 FR001 132 YES YES 0 TONN31 FR001 141 YES NO 0 TONN103 FR001 153 YES NO 0

```
**** < this is the alternate to NN6
 TONN6WRR PPP004 000000000000
                                  YES
                                          YES
                                                   0 9
**** < this is the Primary to NN1
 TONN1PRI FR001 121 YES
                                          YES
                                                   0 10
LU NAME:
                     STATION NAME
                                           CP NAME
          LU NAME
  APPN config> ex
Confi**** The configuration is NN22---primary FR
***---Alternate WRR to NN6
***** This is the NN6 configuration which is the destination side for the
* NN22 Wan Reroute
* interface 17 has the ISDN lid for 2212-22 so when NN22 calls into NN6, * it will map to interface 17
11<br>Config> n 17
Circuit configuration
FR Config>fea li all
Base net
                          = 6Destination name
                          = 2212 - 22Circuit priority
                          = 8= 2212 - 22Inbound destination name
Inbound calls
                          = allowed
Idle timer
                          = 0 (fixed circuit)
                          = 150 ms
SelfTest Delay Timer
FR Config>ex
**** on this side, the interface must be ENABLED all the time
Config>ena in 17
Interface enabled successfully
* Define the APPN PORT; NN22 will call into NN6 and dynamically create
* the linkstation when NN22 does a Wan Reroute.
Config>p appn
APPN user configuration
APPN config>add p
                     12
APPN Port
The Type: (P)PP, (F)RAME RELAY, (E)THERNET, (T)OKEN RING, (M)PC, (S)DLC, (X)25, (FD)DI, (D)LSw, (A)TM<br>Interface number(Default 0): [0] ? 17<br>Port name (Max 8 characters) [PPP017] ?<br>Enable APPN on this port (Y)es (N)o [Y] ?
Port Definition
 Service any node: (Y)es (N)o [Y]?<br>Limited resource: (Y)es (N)o [N ] ?
Limited resource: (Y)es (N)o [N ] ?<br>
High performance routing: (Y)es (N)o [Y]?<br>
Maximum BTU size (768-2044) [2044 ] ?<br>
Local SAP address (04-EC) [4 ] ?<br>
Edit TG Characteristics: (Y)es (N)o [N ] ?<br>
Edit LLC Characteristics:
The record has been written.
APPN config>li al
NODE:
 NETWORK ID: STFNET<br>CONTROL POINT NAME: NN6
 XID: 00000
      APPN ENABLED: YES
      MAX SHARED MEMORY: 4096
     MAX CACHED: 4000
 DLUR:
 DLUR ENABLED: YES
 PRIMARY DLUS NAME: NETB.MVSC
CONNECTION NETWORK:
         CN NAME
                      LINK TYPE PORT INTERFACES
```

```
COS:
     COS NAME
 --------
         BATCH
       BATCHSC
       CONNECT
         INTER
       INTERSC
       CPSVCMG
      SNASVCMG
  USRNOT
MODE:
      MODE NAME COS NAME
 -------------------<br>USRBAT USRBAT<br>USRNOT USRNOT
             USRNOT
 PORT:
      INTF PORT LINK HPR SERVICE PORT<br>NUMBER NAME TYPE ENABLED ANY ENABL
                       TYPE ENABLED ANY ENABLED
  ------------------------------------------------------
     0 TR000 IBMTRNET YES YES YES<br>1 PPP001 PPP YES YES YES
     1 PPP001 PPP YES YES YES<br>2 SS SDLC NO YES YES
     2 SS SDLC NO YES YES
     3 SDLC NO YES NO
     4 PPP YES YES NO
         5 TR005 IBMTRNET YES YES YES YES
   254 DLS NO YES NO
    17 PPP017 PPP YES YES YES
STATION:
      STATION PORT DESTINATION HPR ALLOWADJNODE<br>NAME NAME ADDRESS ENABLED-CP-CP TYPE
                          ADDRESS ENABLED CP-CP
 ------------------------------------------------------------
    TONN1 TR000 0004AC4E7505 YES YES 1
    TONN2 TR000 550020004020 YES YES 1
    TONN9 TR000 0004AC4E951D YES YES 1
  TOPC4 TR000 0004AC9416B4 YES YES 1
   TOVTAM1 TR000 400000003888 YES YES 1
                   TONN35 PPP001 000000000000 YES YES 0
LU NAME:
  LU NAME STATION NAME CP NAME
                              ------------------------------------------------------------
APPN config>
```
**":**

- 1 主路由是接口 1, 帧中继
- 2 替代路由是接口 4 并且禁用
- $3$  WAN 二次路由目标是 NN6
- 4 配置 WAN 主二次路由和替代二次路由
- 5 向 NN22 添加 APPN 端口
- $6$  APPN 端口(NN22)上的链路站
- 7 主端口
- 8 替代端口
- $9$  通向 NN6 的替代工作站
- 10 通向 NN6 的主工作站
- 11 目标配置

12 目标上的 APPN 端口;当 WAN 二次路由发生时会动态产生链路工作站。

## **配置 WAN 恢复**

下面的实例展示了一个主 PPP 链路上的 APPN。对 APPN,不需要唯一的定义。对于 WAN 恢复通信链路两端都启用, 并且有着相似的配置。

\*\*\* Configuration of NN6 with a Wan Restoral link to NN35 \*\*\* interface 1 is the primary, interface 8 is the Secondary \*\*\* NN35 must also have Wan Restoral configured for its primary/secondary \*\*\* interfaces \*\*\*\* Note that for APPN, there are NO unique definitions needed. Circuit configuration FR Config>li al  $= 6$ <br>= 2212-35<br>= 8 Base net Destination name 线路优先权 Inbound destination name  $= 2212 - 35$ = allowed<br>=  $0$  (fixed circuit)<br>= 150 ms Inbound calls Idle timer SelfTest Delay Timer FR Config>ex Config>fea wan WAN Restoral user configuration WRS Config>li all WAN Restoral is enabled. WAN Restoral is enabled.<br>Default Stabilization Time: 0 seconds Default First Stabilization Time: 0 seconds Secondary Primary Interface Secondary Interface Enabled \_\_\_\_\_\_\_\_\_ Yes [No Primary-Alternate pairs defined ] WRS Config>ex Config>**p**<br>APPN user configuration<br>APPN config>li al 节点: NETWORK ID: STFNET CONTROL POINT NAME: NN6 XID: 00000 APPN ENABLED: YES MAX SHARED MEMORY: 4096 MAX CACHED: 4000 DLUR: DLUR ENABLED: YES PRIMARY DLUS NAME: NETB.MVSC CONNECTION NETWORK: CN NAME CONTRACT LINK TYPE PORT INTERFACES ----------------------------------------------------- $COS:$ COS NAME  $- - - - - - - -$ **BATCH BATCHSC** CONNECT **INTER INTERSC** CPSVCMG SNASVCMG USRBAT **USRNOT**  $MODE:$ MODE NAME COS NAME PORT: JRT:<br>INTF PORT LINK HPR SERVICE PORT<br>NUMBER NAME TYPE ENABLED ANY ENABLED  $YES$  2 5 TR005 IBMTRNET YES YES YES

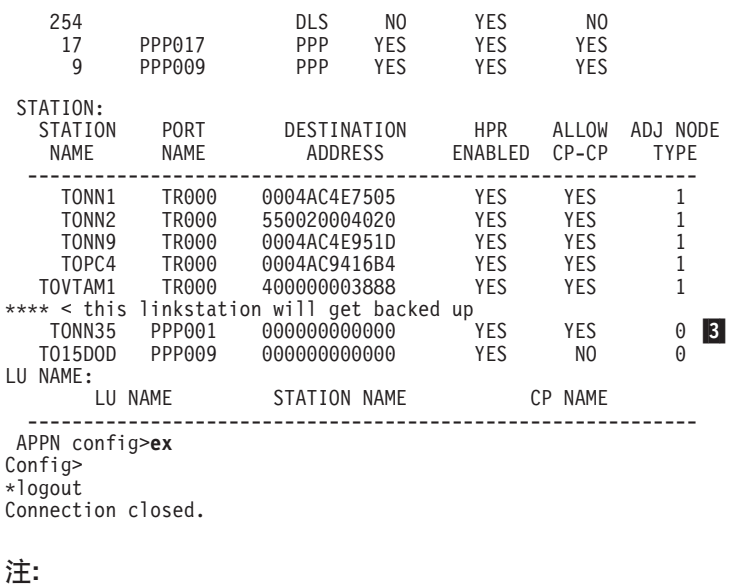

 $1$  两侧的 WAN 恢复启动。 2 将备份的端口

3 将备份的链路站

# **dC V.25bis**

下面是一个通过 V.25 的APPN 信息使用 PPP 时可能要用到的 V.25bis 配置: Config> **list device**

Ifc 2 WAN V.25bis CSR 81640, CSR2 80E00, vector 92 Ifc 0 Token Ring Slot: 1 Port: 1 Ifc 1 EIA-232E/V.24 PPP Slot: 8 Port: 0 16 1 EIA-232E/V.24 PPP<br>
Ifc 2 EIA-232E/V.24 X.25 Slot: 8 Port: 1<br>
Slot: 8 Port: 1 Config>**set data v25 2.** Config>**list device**

Ifc 0 Token Ring Slot: 1 Port: 1 Ifc 1 EIA-232E/V.24 PPP Slot: 8 Port: 0 Ifc 1 EIA-232E/V.24 PPP Slot: 8 Port: 0<br>1fc 2 EIA-232E/V.24 V.25bis Slot: 8 Port: 1 Config>**add v25** Assign address name (1-23)chars []? **brown** Assign network dial address (1-30 digits)[]? **555-1211** Assign address name (1-23)chars []? **gray** Assign network dial address (1-30 digits)[]? **555-1212** Config>**list v25** Address assigned name Network Address --------------------- -------------- brown 555–1211<br>gray 555–1212 gray 555-1212 Config>**add device dial**

Adding device as interface 3 Defaulting Data-link protocol to PPP Use net 3 command to configure circuit parameters Config>**net 3** Circuit configuration Circuit config: 3>list all. Base net  $= 0$ 

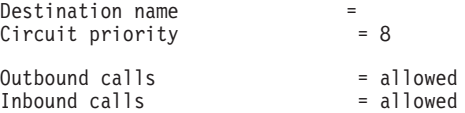

Idle timer = 60 sec<br>SelfTest Delay Timer = 150 ms SelfTest Delay Timer Circuit config: 3>set net Base net for this circuit [0]? **2** Circuit config:  $3$ >set idle 0 2 Circuit config: 3>set dest Assign destination address name []? **brown** Circuit config: 3>list all Base net  $= 2$ <br>Destination name  $= 5$  brown Destination name  $\begin{array}{rcl} \text{D}\text{e} & = & \text{b}\text{r} \\ \text{Circuit priority} & = & 8 \end{array}$ Circuit priority Destination address: subaddress = 555-1211 Outbound calls<br>
inbound calls  $\begin{array}{ccc}\n\text{Substituting } 1 & \text{Substituting } 2 \\
\text{Substituting } 1 & \text{Substituting } 3\n\end{array}$ Inbound calls<br>Idle timer  $= 0$  (fixed circuit)<br>= 150 ms SelfTest Delay Timer Circuit config: 3>ex Config>**net 2** V.25bis Data Link Configuration V25bis Config>**list all** V.25bis Configuration Local Network Address Name = Unassigned No local addresses configured Non-Responding addresses: Retries  $= 1$ <br>Timeout  $= 0$  $= 0$  seconds Call timeouts:  $Comment$  Delay  $= 0$  ms<br>  $Connect$   $= 60$  sec  $12 \times 12 = 60$  seconds<br>Disconnect = 2 seconds  $= 2$  seconds Cable type = RS-232 DTE  $Speed (bps) = 9600$ V25bis Config>**set local** Local network address name []? **gray** V25bis Config>**list all** V.25bis Configuration Local Network Address Name = gray<br>Local Network Address = 555-1212 Local Network Address Non-Responding addresses: Retries  $= 1$ <br>Timeout  $= 0$  $= 0$  seconds Call timeouts:  $Commonmathbb{C}$   $D = 0$  ms<br>  $Commonmathbb{C}$   $D = 60$  set  $Disconnect$  = 60 seconds<br>Disconnect = 2 seconds  $= 2$  seconds Cable type = RS-232 DTE Speed (bps) = 9600 V25bis Config>

**":**

1 空闲定时器的非零值生成一条需求拨号链路

2 零值则生成一条专用链路

### **9C SDLC dC;v APPN**

APPN 支持下列 SDLC 工作站:

- 主点到点工作站
- 次点到点工作站
- 可协商点到点工作站
- 主多点工作站

 $\overline{\phantom{a}}$ 

• 次点到点(多 APPN 链路站)工作站

使用 SDLC 的 talk 5 命令接口, 您可以:

- 启动/禁用一个 SDLC 链路
- 更新 SDLC 工作站参数。

为了激活连接到远程 SDLC 链路站的 APPN 连接, 您必须在路由器配置并激活 SDLC 链路站。这样可启动链路站、从而接收来自 SDLC 链路站的激活 XID。它不同于其它 DLC 类型, 比如令牌环、以太网, 因为 APPN 有能力动态定义链路站的这些类型, 所 以它们的链路站不需要在路由器上显式定义 APPN 。

有关 SDLC 网络层配置的详细信息, 请参见 Software User's Guide。

\* The following examples show how to configure different SDLC stations.  $\star$ \*Configuring a Primary Point-To-Point SDLC Station: Config> set data sdlc 1 Config  $n_1$ SDLC user configuration SDLC 1 Config> set link role primary SDLC 1 Config>list link list link Link configuration for: LINK\_1 (ENABLED)  $Roler$ PRIMARY POINT-TO-POINT Type: FIII L Duplex: Modulo:  $\mathsf{R}$ Idle state: FLAG Encoding: **NRZ** Clocking: INTERNAL Frame Size: 2048 Group Poll: Speed: 64000  $00$  $Cable:$ **RS-232 DCE** Timers: XID/TEST response: 2.0 sec SNRM response:  $2.0$  sec Poll response:  $0.5$  sec Inter-poll delay:  $0.2$  sec RTS hold delay: DISABLED<br>Inter-frame delay: DISABLED Inactivity timeout: 30.0 sec Counters: XID/TEST retry: 8 SNRM retry: 6 Poll retry: 10 SDLC 1 Config>ex Config> CTRL p \* restart Are you sure you want to restart the gateway? (Yes or [No]): ves  $*$  t 6 Config>p appn APPN user configuration APPN config>add port sdlc APPN Port Thierface number(Default 0): [0]? 1<br>Port name (Max 8 characters) [SDLC001]? Enable APPN on this port  $(Y)$ es  $(N)$ o  $[\overline{Y}]$ ? Port Definition Service any node: (Y)es (N)o [Y]? Edit TG Characteristics: (Y)es (N) o [N]?<br>Write this record? [Y]? The record has been written. APPN config>list port sdlc001 PORT: Interface number (DLSw =  $254$ ): 1 PORT enable: YES

Service any node: YES Link Type: SDLC MAX BTU size: 2048 MAX number of Link Stations: 1 Percent of link stations reserved for incoming calls: 0 Percent of link stations reserved for outgoing calls: 0 Cost per connect time: 0 Cost per byte: 0 Security:( $\tilde{\theta}$  = Nonsecure, 1 = Public Switched Network<br>2 = Underground Cable, 3 = Secure Conduit, 4 = Guarded Conduit,  $5$  = Encrypted,  $6$  = Gua<br>3 = Packet Switched Network, 4 = Satel Propagation delay:  $(0 = \text{Minimum}, 1 = \text{Lan}, 2 = \text{Replace}, 3$ Effective capacity: 45 First user-defined TG characteristic: 128 Second user-defined TG characteristic: 128 Third user-defined TG characteristic: 128 APPN config>**add link sdlc001** APPN Station Station name (Max 8 characters) [ ]? **TOSECSTN** Activate link automatically (Y)es (N)o [Y]? Station address(1-fe) [C1]? Adjacent node type: 0 = APPN network node,1 = APPN end node 2 = LEN end node,3 = PU 2.0 node [0]? Edit Dependent LU Server: (Y)es (N)o [N]? Allow CP-CP sessions on this link (Y)es (N)o [Y]? CP-CP session level security (Y)es (N)o [N]? Configure CP name of adjacent node: (Y)es (N)o [N]? Edit TG Characteristics: (Y)es (N)o [N]? Write this record? [Y]? The record has been written. APPN config>**list link tosecstn** STATION: Port name: SDLC001 Interface number(DLSw = 254): 1 Link Type: SDLC Station address: C1 Activate link automatically: YES Allow CP-CP sessions on this link: YES CP-CP session level security: NO Fully-qualified CP name of adjacent node: Encryption key: 0000000000000000 Use enhanced session security only: NO Cost per connect time: 0 Cost per byte: 0 Security:(0 = Nonsecure,1 = Public Switched Network 2 = Underground Cable,3 = Secure Conduit, 4 = Guarded Conduit,5 = Encrypted,6 = Guarded Radia Propagation delay:(0 = Minimum, 1 = Lan, 2 = Telephone,  $3$  = Packet Switched Network,  $4$  = Satellite,  $5$  = Maximum): 2 Effective capacity: 45 First user-defined TG characteristic: 128 Second user-defined TG characteristic: 128 Third user-defined TG characteristic: 128 Predefined TG number: 0<br>APPN config>**act** APPN config>**act** \*\*\*\*\*\*\*\*\*\*\*\*\*\*\*\*\*\*\*\*\*\*\*\*\*\*\*\*\*\*\*\*\*\*\*\*\*\*\*\*\*\*\*\*\*\*\*\*\*\*\*\*\*\*\*\*\*\*\*\*\*\*\*\*\*\*\*\*\*\*\* \* Configuring a Secondary Point-To-Point SDLC Station: 2 \*\*\*\*\*\*\*\*\*\*\*\*\*\*\*\*\*\*\*\*\*\*\*\*\*\*\*\*\*\*\*\*\*\*\*\*\*\*\*\*\*\*\*\*\*\*\*\*\*\*\*\*\*\*\*\*\*\*\*\*\*\*\*\*\*\*\*\*\*\*\* Config> **set data sdlc 1** Config> **n 1** SDLC user configuration SDLC 1 Config> **set link role secondary** SDLC 1 Config> **set link cable rs-232 dte** SDLC 1 Config>**list link** \*\*(will show link configuration) SDLC 1 Config>**add station** Enter station address (in hex) [C1]? Enter station name [SDLC\_C1]? Include station in group poll list ([Yes] or No): **no** Enter max packet size [2048]? Enter receive window [7]? Enter transmit window [7]? SDLC 1 Config>**list station all** Status Max BTU Rx Window Tx Window<br>--------- ------- --------- ---------------- -------- ---------- ------- --------- --------- ENABLED SDLC 1 Config>**ex** Config> **CTRL p** \* restart Are you sure you want to restart the gateway? (Yes or [No]): **yes**

```
* t 6
Config>p appn
APPN user configuration
APPN config>add port sdlc
APPN Port
Therface number(Default 0): [0]? 1<br>Port name (Max 8 characters) [SDLC001]?<br>Enable APPN on this port (Y)es (N)o [Y]?
Port Definition
Service any node: (Y)es (N)o [Y]?<br>Edit TG Characteristics: (Y)es (N)o [N]?
Write this record? [Y]?
The record has been written.
APPN config>list port sdlc001
                                    **(will show port definitions)
APPN config>add link sdlc001
APPN Station
Station name (Max 8 characters) [ ]? TOPRISTN<br>Activate link automatically (Y)es (N)o [Y]?
(Note: "Y" to accept activation from the primary or negotiable station)
 Station address (1-fe) [C1]?<br>Adjacent node type: 0 =APPN network node, 1 = APPN end node
Configure CP name of adjacent node: (Y)es (N)o [N]?
Edit TG Characteristics: (Y)es (N)o [N]?
Write this record? [Y]?
The record has been written.
APPN config>list link topristn ** (will show link station definitions)
APPN config>act
      * Configuring a Negotiable Point-To-Point SDLC Station: 8
                          <sub></sup></sub>
Config> set data sdlc 1
Config> n 1SDLC user configuration<br>SDLC 1 Config> set link role negotiable<br>SDLC 1 Config>list link **(will sh
                                 **(will show link configuration)
SDLC 1 Config>ex
Config> CTRL p
* restart
Are you sure you want to restart the gateway? (Yes or [No]):
yes
* t 6
Config>p appn
APPN user configuration
APPN config>add port sdlc
APPN Port
Interface number(Default 0): [0]? 1<br>Port name (Max 8 characters) [SDLC001]?
Enable APPN on this port (Y)es (N)o [Y]?
Port Definition
Service any node: (Y)es (N)o [Y]?<br>Edit TG Characteristics: (Y)es (N)o [N]?
Write this record? [Y]?
The record has been written.
APPN config>list port sdlc001<br>APPN config>add link sdlc001
                                           ** (will show port definitions)
APPN Station
Station name (Max 8 characters) [ ]? TOREMSTN
         Activate link automatically (Y)es (N)o [Y]?
ACTIVATE TINK automatically (Y)es (N) 0 [Y]?<br>
(Note: Cl may be used if this station is becoming a secondary station)<br>
Adjacent node type: 0 = APPN network node, 1 = APPN end node<br>
2 = LEN end node, 3 = PU 2.0 node [0]?<br>
E
         CP-CP session level security (Y)es (N)o [N]?
Configure CP name of adjacent node: (Y)es (N) o [N]?<br>Edit TG Characteristics: (Y)es (N) o [N]?
Write this record? [Y]?
The record has been written.
APPN config>list link toremstn ** (will show link station definitions)
APPN config>act
```

```
* Configuring a Primary Multipoint SDLC Station:
***********************************************************************
Config> set data sdlc 1
Config> n 1
SDLC user configuration
SDLC 1 Config> set link role primary
SDLC 1 Config> set link type multipoint
                             **(will show link configuration)
SDLC 1 Config>list link<br>SDLC 1 Config>ex
Config> CTRL p
* reload
Are you sure you want to reload the gateway? (Yes or [No]):
yes
* t 6
Config>p appn
APPN user configuration
APPN config>add port sdlc
APPN Port
Interface number(Default 0): [0]? 1
Port name (Max 8 characters) [SDLC001]?
Enable APPN on this port (Y)es (N)o [Y]?
Port Definition
        Service any node: (Y)es (N)o [Y]?
 Maximum number of link stations (1-127) ? 2
Edit TG Characteristics: (Y)es (N)o [N]?
Write this record? [Y]?
The record has been written.
APPN config>list port sdlc001 **(will show port definitions)
APPN config>add link sdlc001
APPN Station
Station name (Max 8 characters) [ ]? TOSTNC1
       Activate link automatically (Y)es (N)o [Y]?
 Station address(1-fe) [C1]?
      (Note: C1 must match to the remote secondary station)
 Adjacent node type: 0 = APPN network node,1 = APPN end node
 2 = LEN end node,3 = PU 2.0 node [0]?
Edit Dependent LU Server: (Y)es (N)o [N]?
        Allow CP-CP sessions on this link (Y)es (N)o [Y]?
        CP-CP session level security (Y)es (N)o [N]?
        Configure CP name of adjacent node: (Y)es (N)o [N]?
Edit TG Characteristics: (Y)es (N)o [N]?
Write this record? [Y]?
The record has been written.
APPN config>list link tostnc1 **(will show link station definitions)
APPN config>add link sdlc001
APPN Station
Station name (Max 8 characters) [ ]? TOSTNC2
       Activate link automatically (Y)es (N)o [Y]?
 Station address(1-fe) [C2]?
      (Note: C2 must match to the remote secondary station)
 Adjacent node type: 0 = APPN network node,1 = APPN end node
 2 = LEN end node,3 = PU 2.0 node [0]?
Edit Dependent LU Server: (Y)es (N)o [N]?
       Allow CP-CP sessions on this link (Y)es (N)o [Y]?
        CP-CP session level security (Y)es (N)o [N]?
        Configure CP name of adjacent node: (Y)es (N)o [N]?
Edit TG Characteristics: (Y)es (N)o [N]?
Write this record? [Y]?
The record has been written.<br>APPN config>list link tostnc2
                                 **(will show link station definitions)
APPN config>act
***********************************************************************
* Configuring a Secondary point-to-point (Multi APPN link station): 5
***********************************************************************
Config> set data sdlc 1
Config> n 1
SDLC user configuration
SDLC 1 Config> set link role secondary
SDLC 1 Config> set link type point-to-point
SDLC 1 Config>list link **(will show link configuration)
SDLC 1 Config>ex
Config> CTRL p
* reload
Are you sure you want to reload the gateway? (Yes or [No]):
yes
```
| | | | | | | | | | | | | |

```
*t6
Config>p appn
APPN user configuration
APPN config>add port sdlc
APPN Port
Interface number(Default 0): [0]? 1
Port name (Max 8 characters) [SDLC001]?
Enable APPN on this port (Y)es (N)o [Y]?
Port Definition
 Service any node: (Y)es (N)o [Y]?
Maximum number of link stations (1-127) ? 2
Edit TG Characteristics: (Y)es (N)o [N]?
Write this record? [Y]?
The record has been written.
APPN config>list port sdlc001 **(will show port definitions)
APPN config>add link sdlc001
APPN Station
Station name (Max 8 characters) [ ]? TOSTNC1
        Activate link automatically (Y)es (N)o [Y]?
 Station address(1-fe) [C1]?
      (Note: C1 must match to the remote secondary station)
 Adjacent node type: 0 = APPN network node, 1 = APPN end node
 2 = LEN end node, 3 = PU 2.0 node [0]?
Edit Dependent LU Server: (Y)es (N)o [N]?
        Allow CP-CP sessions on this link (Y)es (N)o [Y]?
        CP-CP session level security (Y)es (N)o [N]?
        Configure CP name of adjacent node: (Y)es (N)o [N]?
Edit TG Characteristics: (Y)es (N)o [N]?
Write this record? [Y]?
The record has been written.
APPN<br>config>list link tostnc1
                           **(will show link station definitions)
APPN config>add link sdlc001
APPN Station
Station name (Max 8 characters) [ ]? TOSTNC2
 Activate link automatically (Y)es (N)o [Y]?
 Station address(1-fe) [C2]?
      (Note: C2 must match to the remote secondary station)
 Adjacent node type: 0 = APPN network node, 1 = APPN end node
2 = LEN end node, 3 = PU 2.0 node [0]?<br>编辑关联 LU 服务器: (Y)是 (N)否 [N
] ?
 Allow CP-CP sessions on this link (Y)es (N)o [Y]?
 CP-CP session level security (Y)es (N)o [N]?
       Configure CP name of adjacent node: (Y)es (N)o [N]?
Edit TG Characteristics: (Y)es (N)o [N]?
Write this record? [Y]?
The record has been written.<br>APPN config>list link tostnc2
                               **(will show link station definitions)
APPN config>act
```
**":**

1 配置一个主点到点 SDLC 工作站 2 配置次点到点 SDLC 链路站 3 配置可协商点到点 SDLC 链路站 4 配置主多点 SDLC 工作站 5 配置次点到点 $($ 多 APPN 链路站 $)$ 工作站

### **Z X.25 OdC APPN**

 $\mathbb{L}$ |

| | | | | | | | | | | | | | | | | | | | | | | | | | | | | |

> 此例显示了如何为一个 X.25 端口和两个链路站配置 APPN。两个链路站中, 一个为 PVC, 另一个为 SVC。将 SVC 配置为有限资源。在需要时, 就激活 SVC, 反之停止。

```
Boats Config>p appn
APPN user configuration
Boats APPN config>add port
APPN Port
Link Type: (P)PP,(F)RAME RELAY,(E)THERNET,(T)OKEN RING, (M)PC, (S)DLC,(X)25, (FD)DI, (D)LSw,(A)TM
Interface number(Default 0):[0]? 2
Port name (Max 8 characters)[X25002]?
Enable APPN on this port (Y)es (N)o[Y]?
Port Definition
        Service any node: (Y)es (N)o[Y]?
        Maximum number of link stations (1-239)[239]?
        Percent of link stations reserved for incoming calls (0-100)[0]?
        Percent of link stations reserved for outgoing calls (0-100)[0]?
Edit TG Characteristics: (Y)es (N)o [N]?
Write this record? [Y]?
The record has been written.
Boats APPN
config>add link
APPN Station
Port name for the link station[ ]? x25002
Station name (Max 8 characters)[ ]? x25svc1
        Limited resource: (Y)es (N)o[N]? Y
        Activate link automatically (Y)es (N)o[N]?
        Link Type (0 = PVC,1 = SVC)[0]? 1
        DTE Address [0]? 2222
    Adjacent node type: 0 = APPN network node, 1 = APPN end node or Unknown node type
        2 = LEN end node, 3 = PU 2.0 node[1]?
Edit Dependent LU Server: (Y)es (N)o [N]?
        Allow CP-CP sessions on this link (Y)es (N)o[Y]? N
        CP-CP session level security (Y)es (N)o [N]?
        Configure CP name of adjacent node: (Y)es (N)o [N]?
Edit TG Characteristics: (Y)es (N)o [N]?
Write this record? [Y]?
The record has been written.
Boats APPN config>add link
APPN Station
Port name for the link station[ ]? x25002
Station name (Max 8 characters)[ ]? x25pvc1
        Limited resource: (Y)es (N)o[N]?
        Activate link automatically (Y)es (N)o[Y]?
        Link Type (0 = PVC, 1 = SVC)[0]?
        Logical channel number (1-4095)[1]?
    Adjacent node type: 0 = APPN network node, 1 = APPN end node or Unknown node type
        2 = LEN end node, 3 = PU 2.0 node[1]?
Edit Dependent LU Server: (Y)es (N)o[N]?
        Allow CP-CP sessions on this link (Y)es (N)o[Y]?
        CP-CP session level security (Y)es (N)o[N]?
        Configure CP name of adjacent node: (Y)es (N)o[N]?
Edit TG Characteristics: (Y)es (N)o[N]?
Write this record?[Y]?
The record has been written.
Boats APPN
config>list port x25002
PORT:
       Interface number(DLSw = 254): 2
       PORT enable: YES
       Service any node: YES
       Link Type: X25
       MAX BTU size: 2048
       MAX number of Link Stations: 239
       Percent of link stations reserved for incoming calls: 0
       Percent of link stations reserved for outgoing calls: 0
       Cost per connect time: 0
       Cost per byte: 0
       Security:(\overline{0} = Nonsecure, 1 = Public Switched Network<br>2 = Underground Cable, 3 = Secure Conduit,
                                                                 4 = Guarded Conduit, 5 = Encrypted, 6 = Gua<br>3 = Packet Switched Network, 4 =
       Propagation delay: (0 = Minimum, 1 = Lan, 2 = Telephone,
       Effective capacity: 45
       First user-defined TG characteristic: 128
       Second user-defined TG characteristic: 128
       Third user-defined TG characteristic: 128
Boats APPN config>list link x25svc1
STATION:
       Port name: X25002
       Interface number(DLSw = 254): 2
       Link Type: X25
       Link Type (0 = PVC, 1 = SVC): 1
```
DTE Address: 2222 Activate link automatically: YES Allow CP-CP sessions on this link: YES CP-CP session level security: NO Fully-qualified CP name of adjacent node: Encryption key: 0000000000000000 Use enhanced session security only: NO Cost per connect time: 0 Cost per byte: 0 Security:( $\overline{0}$  = Nonsecure, 1 = Public Switched Network<br>2 = Underground Cable, 3 = Secure Conduit, 4 = Guarded Conduit,  $5$  = Encrypted,  $6$  =  $3$  = Packet Switched Network, 4 Propagation delay: ( $0 = Minimum$ ,  $1 = Lan$ ,  $2 = Telephone$ , Effective capacity: 45 First user-defined TG characteristic: 128 Second user-defined TG characteristic: 128 Third user-defined TG characteristic: 128 Predefined TG number: 0 Boats APPN config>**list link x25pvc1** STATION: Port name: X25002 Interface number(DLSw = 254): 2 Link Type: X25 Link Type  $(0 = PVC, 1 = SVC): 0$ Logical Channel number: 1 Activate link automatically: YES Allow CP-CP sessions on this link: YES CP-CP session level security: NO Fully-qualified CP name of adjacent node: Encryption key: 0000000000000000 Use enhanced session security only: NO Cost per connect time: 0 Cost per byte: 0 Security: ( $\hat{\theta}$  = Nonsecure, 1 = Public Switched Network 2 = Underground Cable, 3 = Secure Conduit, 4 = Guarded Conduit, 5 = Encrypted, 6 = pagation delay: (0 = Minimum, 1 = Lan, 2 = Telephone, 3 = Packet Switched Network, 4 Propagation delay:  $(0 = \text{Minimum}, 1 = \text{Lan}, 2 = \text{Temperature}, 3$ Effective capacity: 45 First user-defined TG characteristic: 128 Second user-defined TG characteristic: 128 Third user-defined TG characteristic: 128 Predefined TG number: 0 Boats APPN config>**li all** NODE: NETWORK ID: STFNET CONTROL POINT NAME: BOATS XID: 00000 APPN ENABLED: YES MAX SHARED MEMORY: 4096 MAX CACHED: 4000 DLUR: DLUR ENABLED: NO PRIMARY DLUS NAME: CONNECTION NETWORK:<br>CN NAME LINK TYPE PORT INTERFACES ------------------------------------------------------------- COS: COS NAME -------- BATCH BATCHSC CONNECT INTER INTERSC CPSVCMG SNASVCMG MODE NAME COS NAME --------------------- PORT: INTF PORT LINK HPR SERVICE PORT<br>NUMBER NAME TYPE ENABLED ANY ENABLED TYPE ENABLED ANY ENABLED<br>--------------------------------------------------------------------------------------- 2 X25002 X25 NO YES YES 5 TR005 IBMTRNET YES YES YES STATION: .<br>STATION PORT DESTINATION HPR ALLOWADJNODE<br>NAME NAME ADDRESS ENABLED CP-CP TYPE NAME NAME ADDRESS ENABLED CP-CP TYPE ------------------------------------------------------------ X25SVC1 X25002

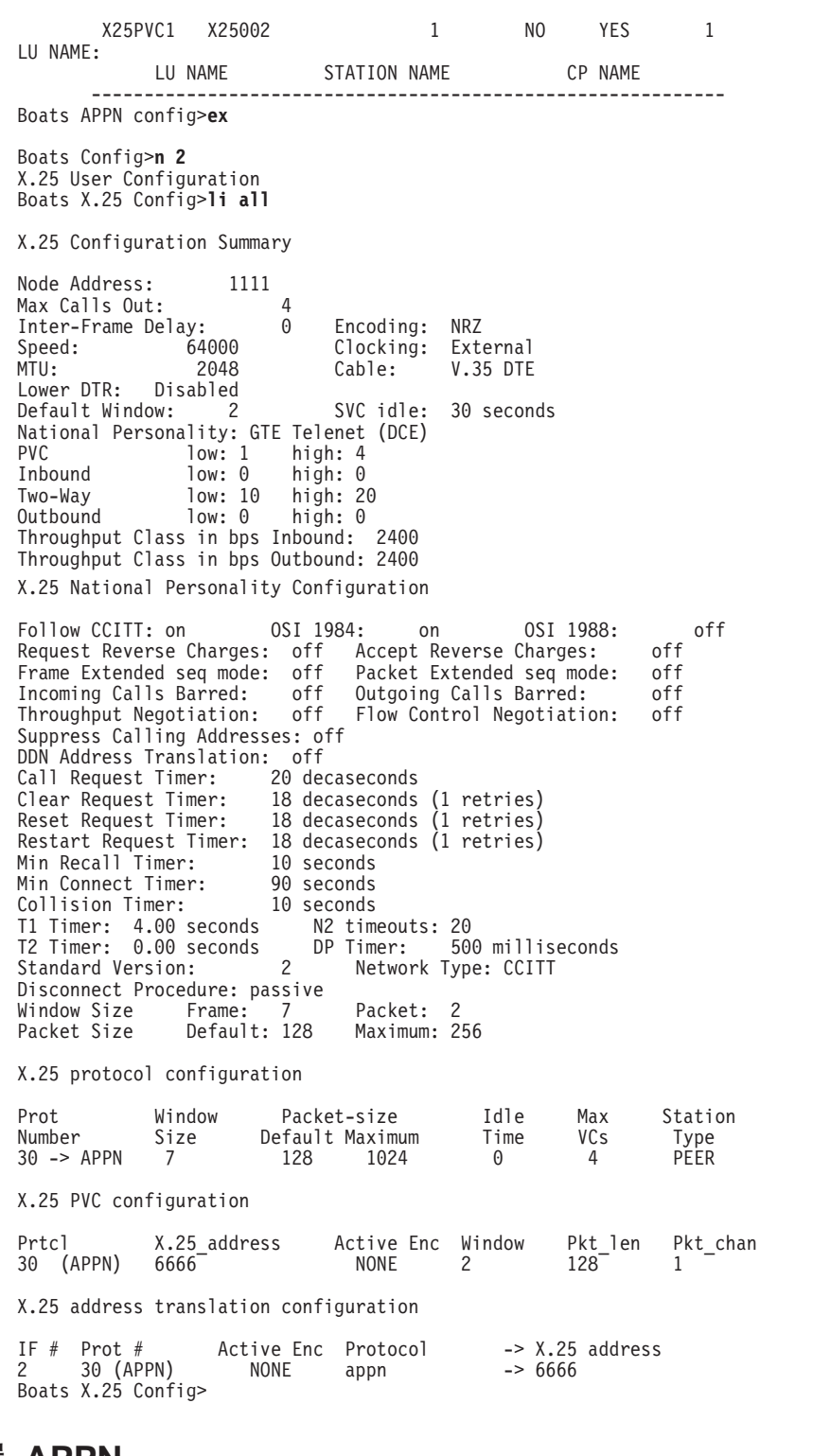

# **Z!PLOdC APPN**

下例给出了如何在帧中继网上配置 APPN。

nada207 Config>**p appn** APPN user configuration nada207 APPN config>**add port** APPN Port Link Type: (P)PP,(F)RAME RELAY,(E)THERNET,(T)OKEN RING, (M)PC, (S)DLC,(X)25, (FD)DI, (D)LSw,(A)TM Interface number(Default 0): [0]? **4** Port name (Max 8 characters) [FR004]?

Enable APPN on this port (Y)es (N)o [Y]? Port Definition Service any node: (Y)es (N)o [Y]? High performance routing: (Y)es (N)o [Y]? Maximum BTU size (768-2048) [2048]? Maximum number of link stations (1-976) [512]? Percent of link stations reserved for incoming calls (0-100) [0]? Percent of link stations reserved for outgoing calls (0-100) [0]? Local SAP address (04-EC) [4]? Support bridged formatted frames: (Y)es (N)o [N]? Edit TG Characteristics: (Y)es (N)o [N]? Edit LLC Characteristics: (Y)es (N)o [N]? Edit HPR defaults: (Y)es (N)o [N]? Write this record? [Y]? The record has been written. nada207 APPN config>add link APPN Station Port name for the link station []? **fr004** Station name (Max 8 characters) []? **tonn** Activate link automatically (Y)es (N)o [Y]? DLCI number for link (16-1007) [16]? Adjacent node type: 0 = APPN network node, 1 = APPN end node or Unknown node type 2 = LEN end node,3 = PU 2.0 node [1]? **0** High performance routing: (Y)es (N)o [Y]? Edit Dependent LU Server: (Y)es (N)o [N]? Allow CP-CP sessions on this link (Y)es (N)o [Y]? CP-CP session level security (Y)es (N)o [N]? Configure CP name of adjacent node: (Y)es (N)o [N]? Edit TG Characteristics: (Y)es (N)o [N]? Edit LLC Characteristics: (Y)es (N)o [N]? Edit HPR defaults: (Y)es (N)o [N]? Write this record? [Y]? The record has been written. nada207 APPN config>act nada207 APPN config>exit nada207 Config>write Config Save: Using bank B and config number 2

### 在帧中继 BAN 上配置 APPN

下例给出了如何在帧中继 BAN 上配置 APPN。

nada207 Config>**p appn** APPN user configuration nada207 APPN config>**add port** APPN Port Link Type: (P)PP,(F)RAME RELAY,(E)THERNET,(T)OKEN RING, (M)PC, (S)DLC,(X)25, (FD)DI, (D)LSw,(A) Interface number(Default 0): [0]? **4** Port name (Max 8 characters) [FR004]? Enable APPN on this port  $(Y)$ es  $(N)$ o  $[Y]$ ? Port Definition Service any node: (Y)es (N)o [Y]? High performance routing: (Y)es (N)o [Y]? Maximum BTU size (768-2048) [2048]? Maximum number of link stations (1-976) [512]? Percent of link stations reserved for incoming calls  $(0-100)$ Percent of link stations reserved for outgoing calls  $(0-100)$   $\overline{0}$ ? Local SAP address (04-EC) [4]? Support bridged formatted frames: (Y)es (N)o [N]? **y** Boundary node identifier (hex-noncanonical) [4FFF00000000]? **41235fad** Local HPR SAP address (04-EC) [C8]? Edit TG Characteristics: (Y)es (N)o [N]? Edit LLC Characteristics: (Y)es (N)o [N]? Edit HPR defaults: (Y)es (N)o [N]? Write this record? [Y]? The record has been written. nada207 APPN config> **add link** APPN Station Port name for the link station []? **fr004** Station name (Max 8 characters) []? **tonn** Activate link automatically (Y)es (N)o [Y]? DLCI number for link (16-1007) [16]? Support bridged formatted frames: (Y)es (N)o [N]? y MAC address of adjacent node (hex-noncanonical) [000000000000]? **3456** Adjacent node type: 0 = APPN network node,  $1$  = APPN end node or Unknown node type

| | | | | | | | | | | | | | | | | | | | | | | | | | | | | | | | | | | | | | | | | | | | | | | | | | |

2 = LEN end node,3 = PU 2.0 node [1]? **0** High performance routing: (Y)es (N)o [Y]? Edit Dependent LU Server: (Y)es (N)o [N]? Allow CP-CP sessions on this link (Y)es (N)o [Y]? CP-CP session level security (Y)es (N)o [N]? Configure CP name of adjacent node: (Y)es (N)o [N]? Edit TG Characteristics: (Y)es (N)o [N]? Edit LLC Characteristics: (Y)es (N)o [N]? Edit HPR defaults: (Y)es (N)o [N]? Write this record? [Y]? The record has been written. nada207 APPN config>act nada207 APPN config>exit nada207 Config>write Config Save: Using bank B and config number 2

## **Z DLUR OdC TN3270E**

APPN config> APPN config>**set node** Enable APPN (Y)es (N)o [Y]? Network ID (Max 8 characters) [STFNET]? Control point name (Max 8 characters) [VLNN2]? Enable branch extender (Y)es (N)o [N]? Route addition resistance (0-255) [128]? XID ID number for subarea connection (5 hex digits) [00000]? Use enhanced #BATCH COS (Y)es (N)o [Y]? Use enhanced #BATCHSC COS (Y)es (N)o [Y]? Use enhanced #INTER COS (Y)es (N)o [Y]? Use enhanced #INTERSC COS (Y)es (N)o [Y]? Write this record? [Y]? The record has been written. APPN config> APPN config> APPN config>**set dlur** Enable DLUR (Y)es (N)o [Y]? Fully-qualified CP name of primary DLUS [STFNET.MVS8]? Fully-qualified CP name of backup DLUS []? Perform retries to restore disrupted pipe [Y]? Delay before initiating retries(0-2756000 seconds) [120]? Perform short retries to restore disrupted pipe [Y]? Short retry timer(0-2756000 seconds)[120]? Short retry count(0-65535) [5]? Perform long retry to restore disrupted pipe [Y]? Long retry timer(0-2756000 seconds) [300]? Write this record? [Y]? The record has been written. APPN config> APPN config>**tn3270e** TN3270E config>**set** TN3270E Server Parameters Enable TN3270E Server (Y/N) [Y]? TN3270E Server IP Address[4.3.2.1]? Port Number[23]? Enable Client IP Address to LU Name Mapping (Y/N) [N] Default Pool Name[PUBLIC]? NetDisp Advisor Port Number[10008]? Keepalive type:<br> $0 = \text{none}$ ,  $1 =$  Timing Mark,  $2 = \text{NOP}[2]$ ? Frequency (  $1 - 65535$  seconds) [60]? Automatic Logoff (Y/N)[N]? Write this record? [Y]? The record has been written. TN3270E config>**exit** APPN config> APPN config>**add loc** Local PU information Station name (Max 8 characters) []? **link1**

```
Fully-qualified CP name of primary DLUS[STFNET.MVS8]?
     Fully-qualified CP name of a backup DLUS[]?
     Local Node ID (5 hex digits)[11111]?
     Autoactivate (y/n)[Y]?
Write this record? [Y]?
The record has been written.
APPN config>tn3270
TN3270E config>add im
TN3270E Server Implicit definitions
     Pool name (Max 8 characters)[<DEFLT>]?
     Station name (Max 8 characters)[]? link1
     LU Name Mask (Max 5 characters) [@01LU]?
     LU Type ( 1 - 3270 mod 2 display
                  2 - 3270 mod 3 display
                  3 - 3270 mod 4 display
                  4 - 3270 mod 5 display) [1]?
     Specify LU Address Range(s) (y/n) [n]
     Number of Implicit LUs in Pool(1-253) [50]?
Write this record? [Y]?
The record has been written.
TN3270E config>
TN3270E config>add lu
TN3270E Server LU Definitions
     LU name(Max 8 characters) []? printer1
     NAU Address (2-254) [0]
2
     Station name (Max 8 characters) []? link1
         Class:
         1 = Explicit Workstation
                                            , 2 = Implicit Workstation
                                                                       , 3 = Explicit P
r
     LU Type (5 - 3270 printer
             6 - SCS printer) [5]?
Write this record[Y]?
The record has been written.
TN3270E config>
TN3270E config>list all
TN3270E Server Definitions
TN3270E enabled: YES
TN3270E IP Address: 4.3.2.1
TN3270E Port Number: 23
Keepalive type: NOP Frequency: 60
Automatic Logoff: N Timeout: 30
       Enable IP Precedence: N
Link Station: link1
       Local Node ID: 11111
        Auto activate : YES
        Implicit Pool Information Number of LUs: 50
        LU Mask: @01LU<br>LU Name NAU addr Class
                                                Assoc LU Name Assoc NAU addr
        --------------------------------------------------------------- --------
       printer1 2 Explicit Printer
TN3270E config>exit
APPN Config>exit
Config>
Config>p ip
Internet protocol user configuration
IP config>li all
Interface addresses
IP addresses for each interface:
  \begin{array}{cccc} \n \text{intf} & 0 & 9.1.1.20 & 255.0.0.0 \\
 \n \text{intf} & 1 & \n \end{array}Local wire broadcast, fill 1
   intf 1 1 IP disabled on this interface<br>intf 2 1P disabled on this interface
                                              IP disabled on this interface
Internal IP address: 4.3.2.1
Routing
Protocols
```
|||||||||||||||||||||||||||||||||||||||||||||||||||||||||||||||||||

| | | | | | | | | | | | | | |

| | | | | | | | | | | | | | | | | | | | | | | | | | | | | | | | | | | | | | | | | | | | | | | | |

```
BOOTP forwarding: disabled
IP Time-to-live: 64
Source Routing: enabled
Echo Reply: enabled
TFTP Server: enabled
Directed broadcasts: enabled
ARP subnet routing: disabled
ARP network routing: disabled
Per-packet-multipath: disabled
OSPF: disabled
BGP: disabled
RIP: disabled
```

```
IP config>
*
```
### **(}Sx,SdC TN3270E**

```
Config>p appn
APPN config>add port
APPN Port
Link Type: (P)PP,(FR)AME RELAY,(E)THERNET,(T)OKEN RING,(S)DLC,(X)25,(FD)DI,(D)LSw,(A)TM,(I
Interface number(Default 0): [0]? 2
Port name (Max 8 characters) [F00002]?
Enable APPN on this port (Y)es (N)o [Y]?
端口定义
    Support multiple subarea (Y)es (N)o [N]? y
All active port names will be of the form <port name sap>
    Service any node: (Y)es (N)o [Y]?
    High performance routing: (Y)es (N)o [Y]? n
    Maximum BTU size (768-8136) [2048]?
    Maximum number of link stations (1-976) [512]?
    Percent of link stations reserved for incoming calls (0-100) [0]?
    Percent of link stations reserved for outgoing calls (0-100) [0]?
    Local SAP address (04-EC) [4]?
    Support bridged formatted frames: (Y)es (N)o [N]?
Edit TG Characteristics: (Y)es (N)o [N]?
Edit LLC Characteristics: (Y)es (N)o [N]?
Edit HPR defaults: (Y)es (N)o [N]?
Write this record? [Y]?
The record has been written.
APPN config>add link
APPN Station
Port name for the link station [ ] f00002
Station name (Max 8 characters) [ ]? suba1
    Activate link automatically (Y)es (N)o [Y]?
    DLCI number for link (16-1007) [16]? 23
                                                   1 = APPN end node or Unknown node type, 2 =
    Solicit SSCP Session: (Y)es (N)o [N]? y
         Local Node ID (5 hex digits) [00000]? 12345
    Local SAP address (04-EC) [4]? c
    Allow CP-CP sessions on this link (Y)es (N)o [Y]? n
    Configure CP name of adjacent node: (Y)es (N)o [N]?
Edit TG Characteristics: (Y)es (N)o [N]?
Edit LLC Characteristics: (Y)es (N)o [N]?
Edit HPR defaults: (Y)es (N)o [N]?
Write this record? [Y]?
The record has been written.
APPN config>act
APPN config>
APPN config>set node
Enable APPN (Y)es (N)o [Y]?
Network ID (Max 8 characters) [STFNET]?
Control point name (Max 8 characters) [VLNN2]?
Enable branch extender (Y)es (N)o [N]?
Route addition resistance(0-255) [128]?
```

```
XID ID number for subarea connection (5 hex digits) [00000]?
Use enhanced #BATCH COS (Y)es (N)o [Y]?
Use enhanced #BATCHSC COS (Y)es (N)o [Y]?
Use enhanced #INTER COS (Y)es (N)o [Y]?
Use enhanced #INTERSC COS (Y)es (N)o [Y]?
Write this record? [Y]?
The record has been written.
APPN config>
APPN config>
APPN config>tn3270e
TN3270E config>set
TN3270E Server Parameters
    Enable TN3270E Server (Y/N) [Y]?
    TN3270E Server IP Address[4.3.2.1]?
    Port Number[23]?
    Enable Client IP Address to LU Name Mapping (Y/N) [N]
    Default Pool Name[PUBLIC]?
    NetDisp Advisor Port Number[10008]?
    Keepalive type:
    0 = none,, 1 = Timing Mark
                                          2 = \text{NOP}[2]?
    Frequency ( 1 - 65535 seconds) [60]?
    Automatic Logoff (Y/N)[N]?
Write this record? [Y]?
The record has been written.
TN3270E config>exit
APPN config>
Write this record? [Y]?
The record has been written.
APPN config>tn3270
TN3270E config>add im
TN3270E Server Implicit definitions
     Pool name (Max 8 characters)[<DEFLT>]?
     Station name (Max 8 characters)[]? suba1
     LU Name Mask (Max 5 characters) [@01LU]?
     Specify LU Address Range(s) (y/n) [N]
     Number of Implicit LUs in Pool(1-253) [50]?
Write this record?[Y]?
The record has been written.
TN3270E config>
TN3270E config>add lu
TN3270E Server LU Definitions
     LU name(Max 8 characters) []? printer1
     NAU Address (2-254) [2]
     Station name (Max 8 characters) []? suba1
         Class:
          1 = Explicit Workstation
                                  , 2 = Implicit Workstation, 3 = Explicit Pr
          LU Type ( 5 - 3270 printer
                    6 - SCS printer) [5]?
Write this record[Y]?
The record has been written.
TN3270E config>
TN3270E config>list all
TN3270E Server Definitions
TN3270E enabled: YES
TN3270E IP Address: 4.3.2.1
TN3270E Port Number: 23
Keepalive type: NOP Frequency: 60<br>Automatic Logoff: N Timeout: 30
Automatic Logoff: N
       Enable IP Precedence: N
Link Station: suba1
       Local Node ID: 12345
        Auto activate : YES
        Implicit Pool Information Number of LUs: 50
               LU Mask: @01LU
       LU Name  NAU addr  Class  Assoc LU Name  Assoc NAU addr
        --------------------------------------------------------------- --------
```
|||||||||||||||||||||||||||||||||||||||||||||||||||||||||||||||||||

| | | | | printer1 2 Explicit Printer

TN3270E config>**exit** APPN Config>**exit** APPN config>**act**

#### 通过 IP 配置支持 HPR 的企业扩展程序 |

t 6 Q45 Config>**p appn** APPN config>**add port** APPN Port Link Type: (P)PP,(FR)AME RELAY,(E)THERNET,(T)OKEN RING,(S)DLC,(X)25, (FD)DI, (D)LSw,(A)TM, **ip** Port name (Max 8 characters) [IP255]? Enable APPN on this port (Y)es (N)o [Y]? Port Definition Service any node: (Y)es (N)o [Y]? Maximum BTU size (768-2048) [768]? UDP port number for XID exchange (1024-65535) [11000]? UDP port number for low priority traffic (1024-65535) [11004]? UDP port number for medium priority traffic (1024-65535) [11003]? UDP port number for high priority traffic (1024-65535) [11002]? UDP port number for network priority traffic (1024-65535) [11001]? IP Network Type:  $0 = \text{CAMPUS}, 1 = \text{WIDEAREA}$  [0]? Local SAP address (04-EC) [4]? LDLC Retry Count(1-255) [3]? LDLC Timer Period(1-255 seconds) [15]? Edit TG Characteristics: (Y)es (N)o [N]? Write this record? [Y]? The record has been written. \*\*\*\*3.3.3.3 is the router's internal IP address APPN config>**add link** APPN Station Port name for the link station [ ]? **ip255** Station name (Max 8 characters) [ ]? **tonn** Activate link automatically (Y)es (N)o [Y]? IP address of adjacent node [0.0.0.0]? **3.3.3.3** Adjacent node type:  $0 =$  APPN network node,  $1 =$  APPN end node or Unknown node type  $[0]$ Allow CP-CP sessions on this link (Y)es (N)o [Y]? CP-CP session level security (Y)es (N)o [N]? Configure CP name of adjacent node: (Y)es (N)o [N]? Remote SAP (04-EC) [4]? IP Network Type:  $0 = \text{CAMPUS}, 1 = \text{WIDEAREA}$  [0]? LDLC Retry Count(1-255) [3]? LDLC Timer Period(1-255 seconds) [15]? Edit TG Characteristics: (Y)es (N)o [N]? Write this record? [Y]? The record has been written. APPN config>

# **用 HPR(通过 IP)配置连接网络**

t 6 Config>**p appn** APPN config>**add connection network** Fully-qualified connection network name (netID.CNname) [ ]? **supernet.cn1** Port Type: (E)thernet, (T)okenRing, (FR), (A)TM, (FD)DI, (I)P  $\lceil$  ? **ip** Limited resource timer for HPR (1-2160000 seconds) [180]? Edit TG Characteristics: (Y)es (N)o [N]? Write this record? [Y]? The record has been written. APPN config>**add additional port** APPN Connection Networks Port Interface

Fully-qualified connection network name (CPname.CNname) [ ]? **supernet.cn1** Port name [ ]? **"en000"** Write this record? [Y]? The record has been written.

# 图置扩展边界节点

Spurs APPN config>**p app** Spurs APPN config>**set node** Enable APPN (Y)es (N)o [N]? **y** Network ID (Max 8 characters) [STFDDD3]? Control point name (Max 8 characters) [SPURS]? Enable branch extender or extended border node (0=Neither,1=Branch Extender,2=Border Node)[2]? Subnet visit count(1-255) [3]? Cache searches for (0-255) minutes [8]? Maximum number of searches to cache (0(unlimited)-32765) [0]? Dynamic routing list updates (0=None, 1=Full, 2=Limited) [1]? Enable routing list optimization (Y)es (N)o [Y]? Route addition resistance(0-255) [128]? XID ID number for subarea connection (5 hex digits) [00000]? Use enhanced #BATCH COS (Y)es (N)o [Y]? Use enhanced #BATCHSC COS (Y)es (N)o [Y]? Use enhanced #INTER COS (Y)es (N)o [Y]? Use enhanced #INTERSC COS (Y)es (N)o [Y]? Write this record? [Y]? The record has been written. Spurs APPN config>**act** APPN is not currently active Spurs APPN config>**add rout** Routing list name []? **list1** Subnet visit count (1-255) [3]? Dynamic routing list updates (0=None, 1=Full, 2=Limited) [1]? Enable routing list optimization (Y)es (N)o [Y]? Destination LUs found via this list: (netID.LUname)[] ? **net1\*** (netID.LUname) []? Routing CPs (with optional subnet visit count): (netID.CPname ?) [ 3]? **net2.router2** (netID.CPname ?) Write this record? (Y)es (N)o [Y]? The record has been written. Spurs APPN config>**add cos** COS mapping table name []? **cos1** Non-native network (netID.CPname) []?**net2.router2** Non-native network (netID.CPname) []? Native and non-native COS name pair [ ]? **#inter** Native and non-native COS name pair [ ]? Write this record? (Y)es(N)o [Y]? The record has been written.

# **第2章 配置和监控 APPN**

本章讲述 APPN 配置和监控命令, 包括如下各节:

- $\Box$  APPN 配置命令摘要』
- 第74页的 『[APPN](#page-101-0) 配置命令细节』

# **iG APPN** 配置进程

请按如下步骤来访问 APPN 配置 进程。

- 1. 在 \* 提示符处输入talk 6, 则提示符 Config>; 就显示出来了。 (如果此提示符没有显示出来, 那么请再按一次 Return 键。)
- 2. 输入 protocol appn, 则提示符 APPN Config>; 就显示出来了。
- 3. 输入 APPN 配置命令。

# **APPN** 配置命令摘要

丰3. APPN **配置**命公摘更

| <del>八 J, /11 / I/   ∪且</del> H, イ JH 乂 |                                       |       |
|-----------------------------------------|---------------------------------------|-------|
| 命令                                      | 功能                                    | 参阅页号: |
| ? (帮助)                                  | 显示此命令层的所有命令, 或者列出特殊命                  |       |
|                                         | 令的选项(如果能找到)。参见第xxvi页的                 |       |
|                                         | 『寻求帮助』。                               |       |
| Enable/Disable                          | 启用/禁用下列内容:                            | 74    |
|                                         | <b>APPN</b>                           |       |
|                                         | Dependent LU Requestor                |       |
|                                         | Port 端口名称                             |       |
| Set                                     | 设置下列内容:                               |       |
|                                         | Node                                  | 75    |
|                                         | <b>Traces</b>                         | 92    |
|                                         | <b>HPR</b>                            | 79    |
|                                         | <b>DLUR</b>                           | 84    |
|                                         | Management                            | 113   |
|                                         | Tuning                                | 88    |
| Add                                     | 添加或更新如下内容:                            |       |
|                                         | Port 端口名称                             | 117   |
|                                         | Link-station 链路站名称                    | 134   |
|                                         | LU-Name $LU$ 名称                       | 151   |
|                                         | Connection-network 连接网络名称             | 152   |
|                                         | Additional-port-to-connection-network | 158   |
|                                         | Mode                                  | 157   |
|                                         | Focal_point                           | 159   |
|                                         | local-pu                              | 159   |
|                                         | Routing_list                          | 161   |
|                                         | COS_mapping_table                     | 164   |

### <span id="page-101-0"></span>**APPN** 配置命令(Talk 6)

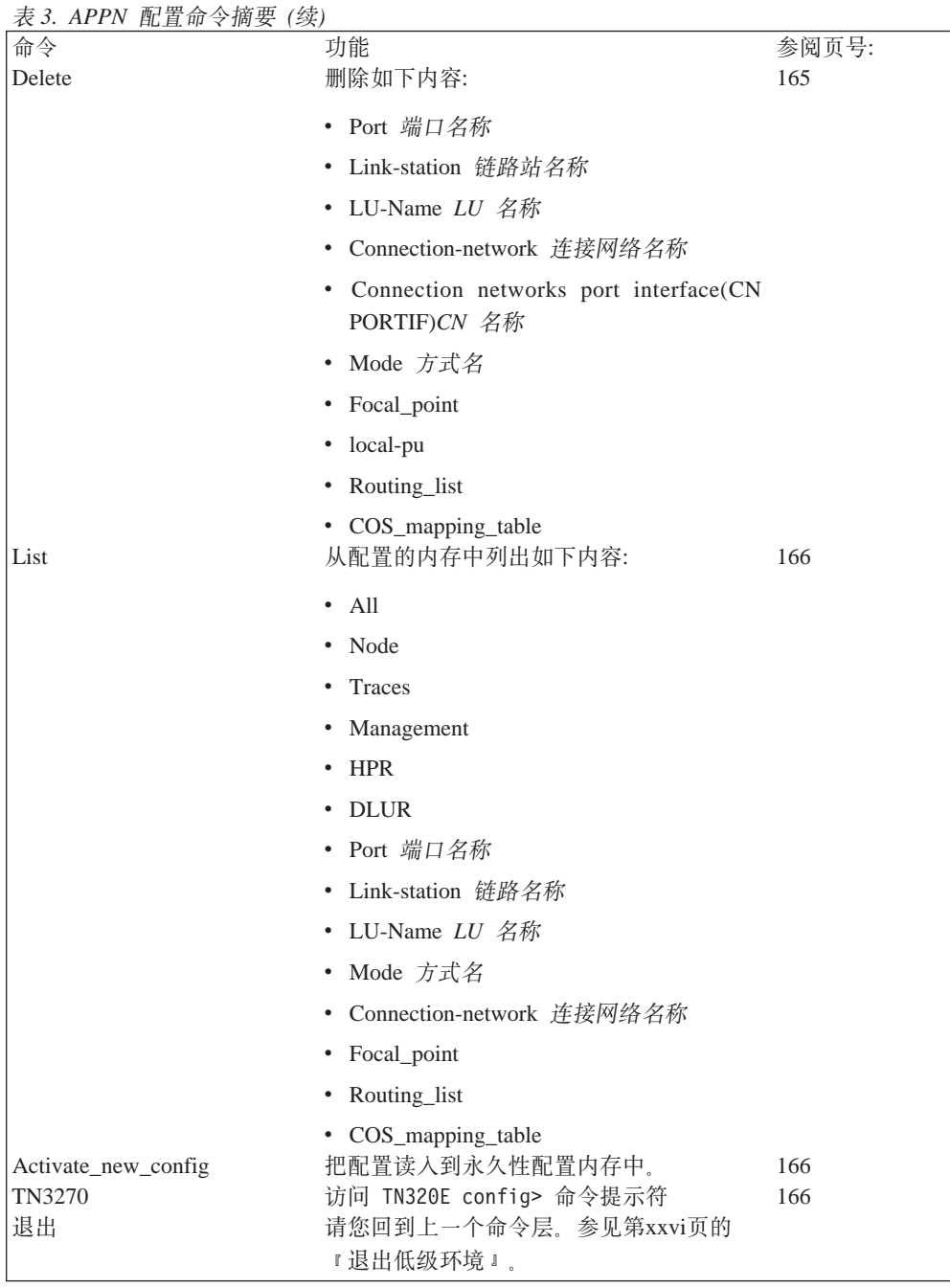

注: 在接口层, APPN 将会对一个动态的 reset 命令作出反应。

# **APPN** 配置命令细节

# **Enable/Disable**

 $\overline{\phantom{a}}$ 

请使用 enable/disable 命令来启用(或禁用):

语法:

**enable** appn

#### [; 或 disable];

dlur

port 端口名称

### <span id="page-102-0"></span>**Set**

请使用 set 来设置:

#### 语法:

set node

> 将提示您为如下参数输入参数值。参数范围将显示在圆括号()里。参数缺省值 将显示在方括号[ ]里。

表 4. 配置参数列表 - APPN Routing

| 参数信息                                                                                                    |
|----------------------------------------------------------------------------------------------------|
| 参数                                                                                                    |
| Enable APPN                                                                                                    |
| 合法值<br>Yes. No                                                                                                    |
| 缺省值                                                                                                    |
| Yes                                                                                                    |
| 说明                                                                                                    |
| 此参数启用或禁用路由器为 APPN 网络节点。                                                                                                    |
| 此参数能使 APPN 和 HPR 对此网络节点的路由选择容量启用,此网络节点由为此节点定<br>义的网络 ID 和 CP 名称组成。但是,在支持 APPN 路由选择的特定端口上,APPN 必须<br>为启用状态。另外, 在特定的 APPN 端口上对 HPR 的支持必须为启用状态, 而且必须被<br>那些端口上的特定链路站所支持。<br>注: HPR 只在 LAN, 帧中继和 PPP direct DLC 端口上受支持。 |
| 参数<br>网络 ID(必需的)                                                                                                    |
| 合法值                                                                                                    |
| 1 到 8 个字符的字符串:                                                                                                    |
| • 第一个字符的域: A 到 Z                                                                                                    |
| • 第二个字符到第八个字符的域: A 到 Z, 0 到 9                                                                                                    |
| 注: 使用字符集 A 中的特殊字符 @, \$; , 和 #; 为现存网络设定的网络标识符继续被<br>支持,而此路由器网络节点就将变为现存网络中的一个。但这些字符不能再给新的网络 ID<br>使用了.                                                                                                    |
| 缺省值                                                                                                    |
| 无                                                                                                    |
| 说明                                                                                                    |
| 此参数规定该网络节点所属的 APPN 网络名。在 APPN 网络中网络 ID 必须对所有的网<br>络节点都是相同的。而已连接的 APPN 末端节点和 LEN 末端节点可以有不同的网络 ID。                                                                                                    |

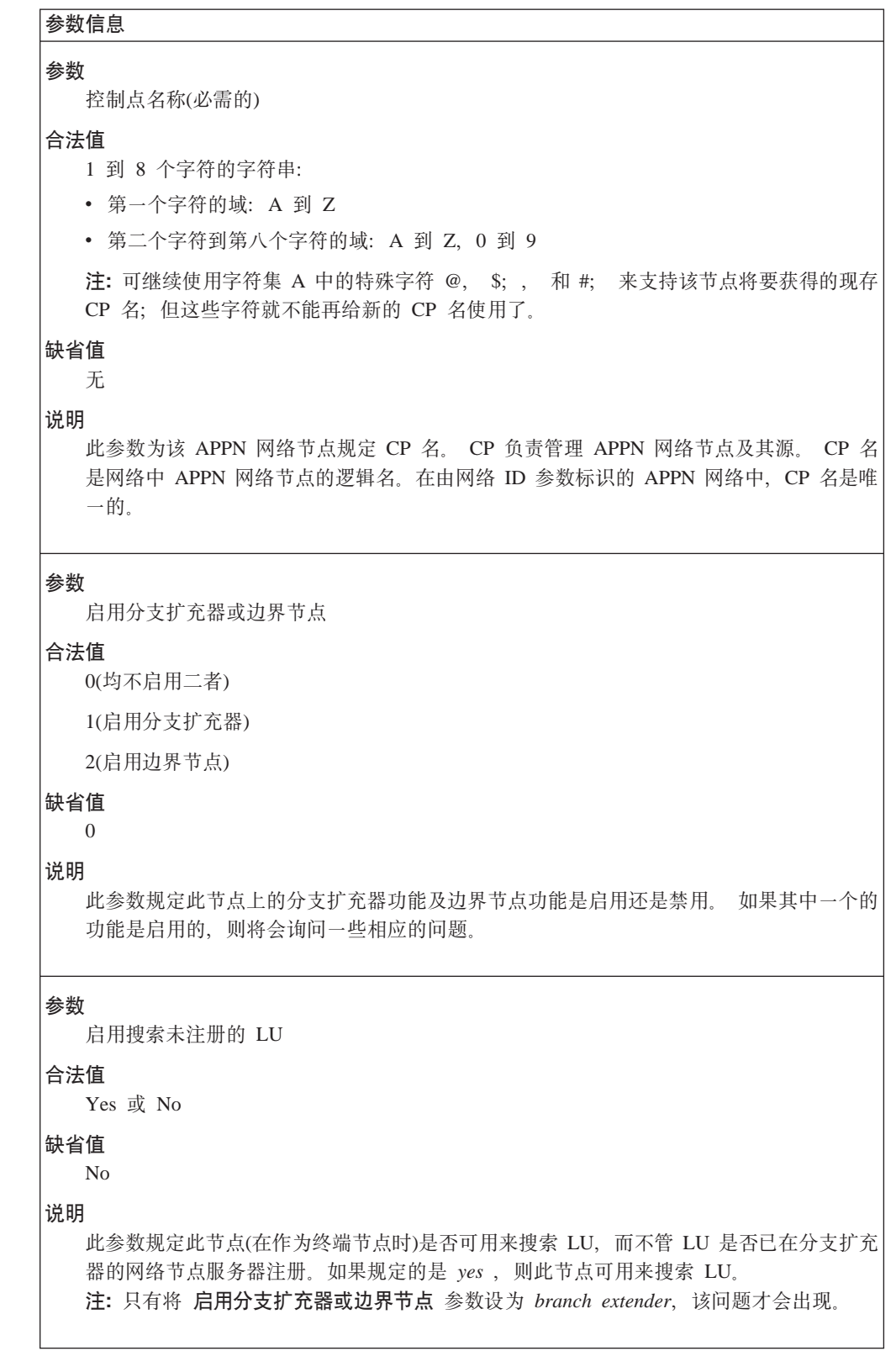

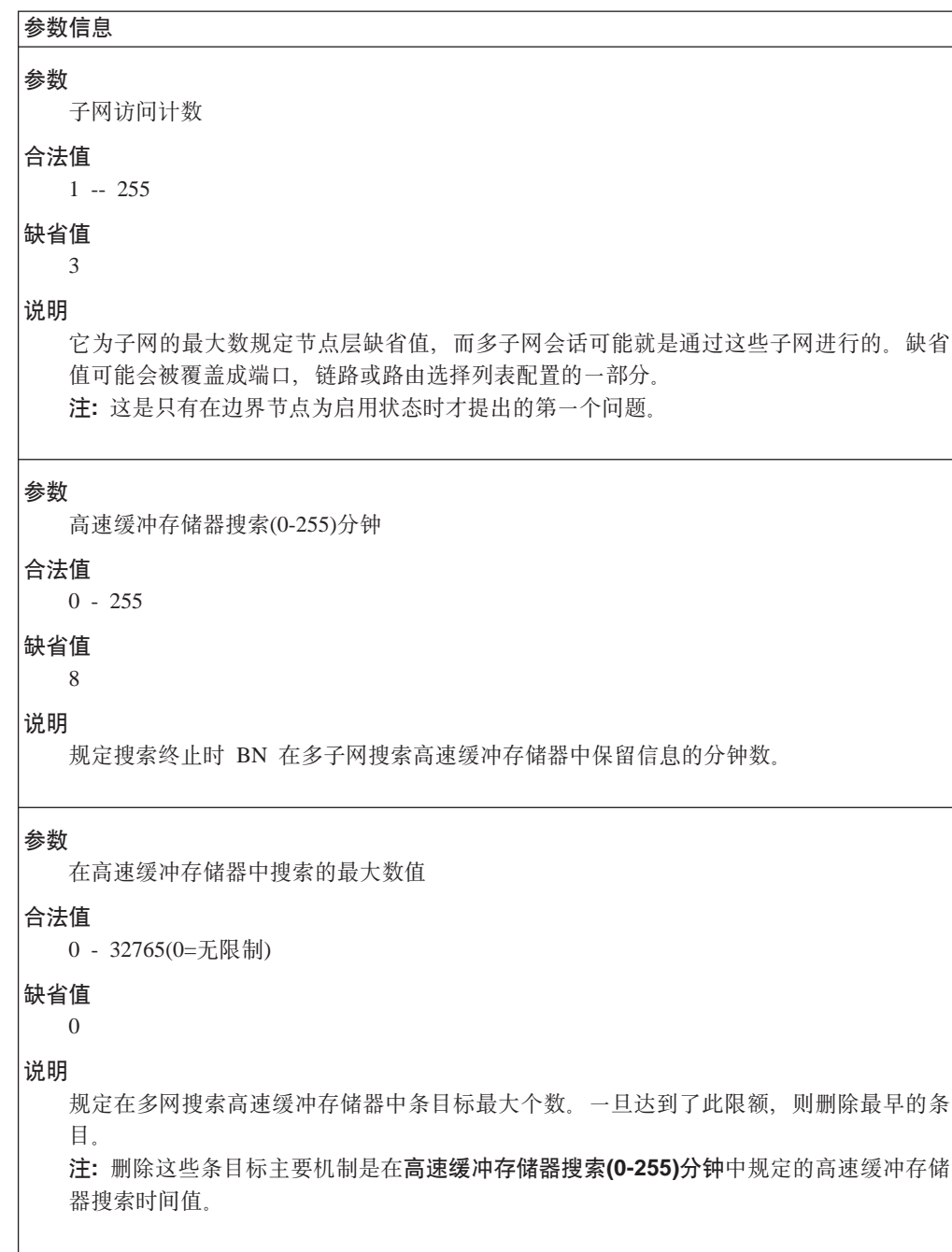

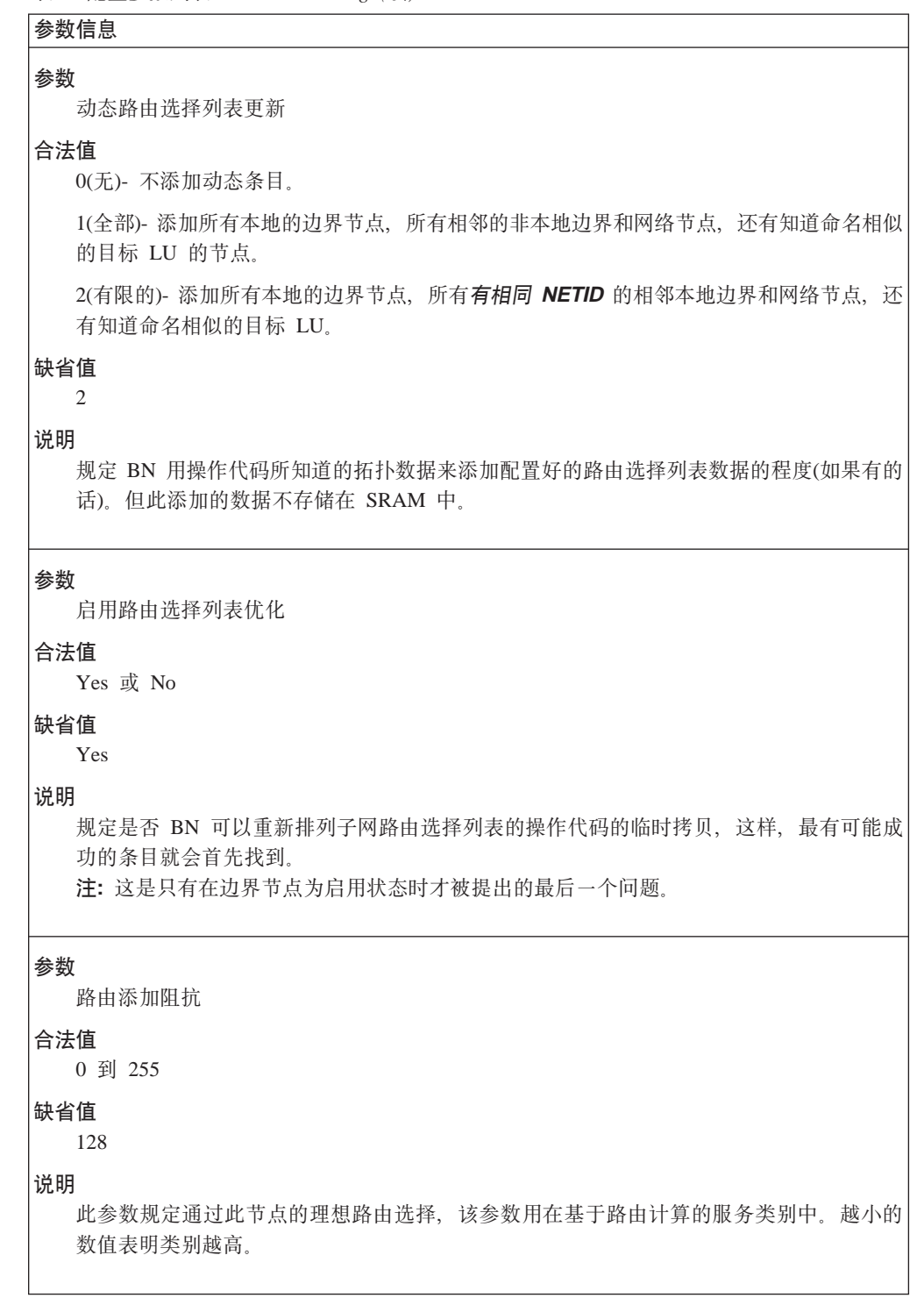

 $\mathsf{I}$ 

<span id="page-106-0"></span>参数信息

参数

子区连接的 XID 号(参见表中的注释)

**O(5**

有 5 位十六进制数字的字符串

#### 缺省值

X'00000'

说明

此参数为网络节点规定唯一的 ID 号(标识符)。此 XID 号与一个 ID 块号(它标识了一个特 定的 IBM 产品)一起联合来组成一个 XID 节点标识。当节点正建立一个连接时, 节点标识 就在相邻节点间彼此交换。当交换 XID 以生成一个 XID 节点标识时, 路由器网络节点会 自动地向此参数添加一个 ID 块号。

您给此节点分配的 ID 号在由网络 ID 参数标识的 APPN 网络中必须是唯一的。请与您的 网络管理员联系以核实 ID 号是否唯一。

注: 在 CP-CP 会话建立过程中, 节点标识通常在 T.21 节点间交换。如果网络节点正在通过 T2.1 LEN 节点与 IBM 虚拟远程通信访问方法 (VTAM)产品进行通信, 并且也有一个为它定 义的 CP 名, 那么 XID 号参数就不是必需的了。如果相邻的 LEN 节点不是一个 T2.1 节点 或者没有一个明确定义的 CP 名,那么就必须规定 XID 号参数以建立一个与 LEN 节点的连 接。 早于第 3 版第 2 次发行的 VTAM 版本不启用为 LEN 节点定义 CP 名。

语法:

#### set 高性能路由选择

您将得到提示为如下参数输入参数值。 参数范围将显示在圆括号中 ( )。 参 数缺省值将显示在方括号[ 1里。

表 5. 配置参数列表 - 高性能路由选择(HPR)

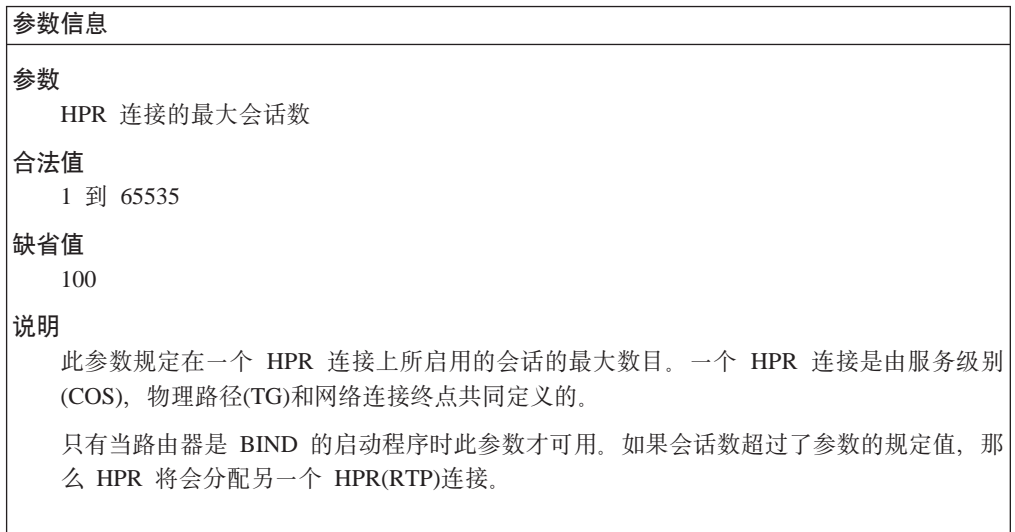

表 6. 配置参数列表 - HPR 计时器重试选项

```
参数信息
```
| |

低传输优先级通信

表 6. 配置参数列表 - HPR 计时器重试选项 (续)

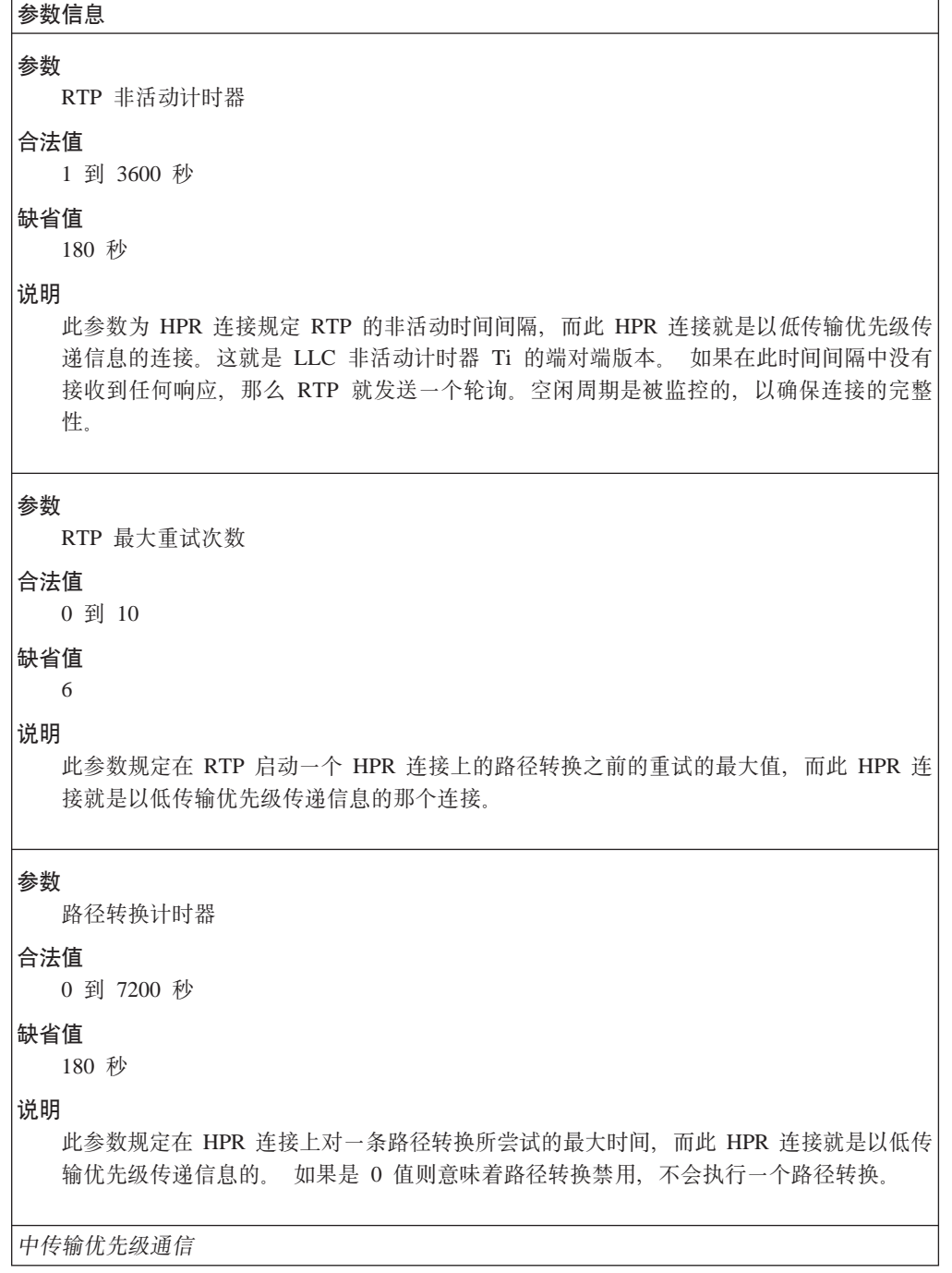
表6 配置参数列表 - HPR 计时器重试选项 (续)

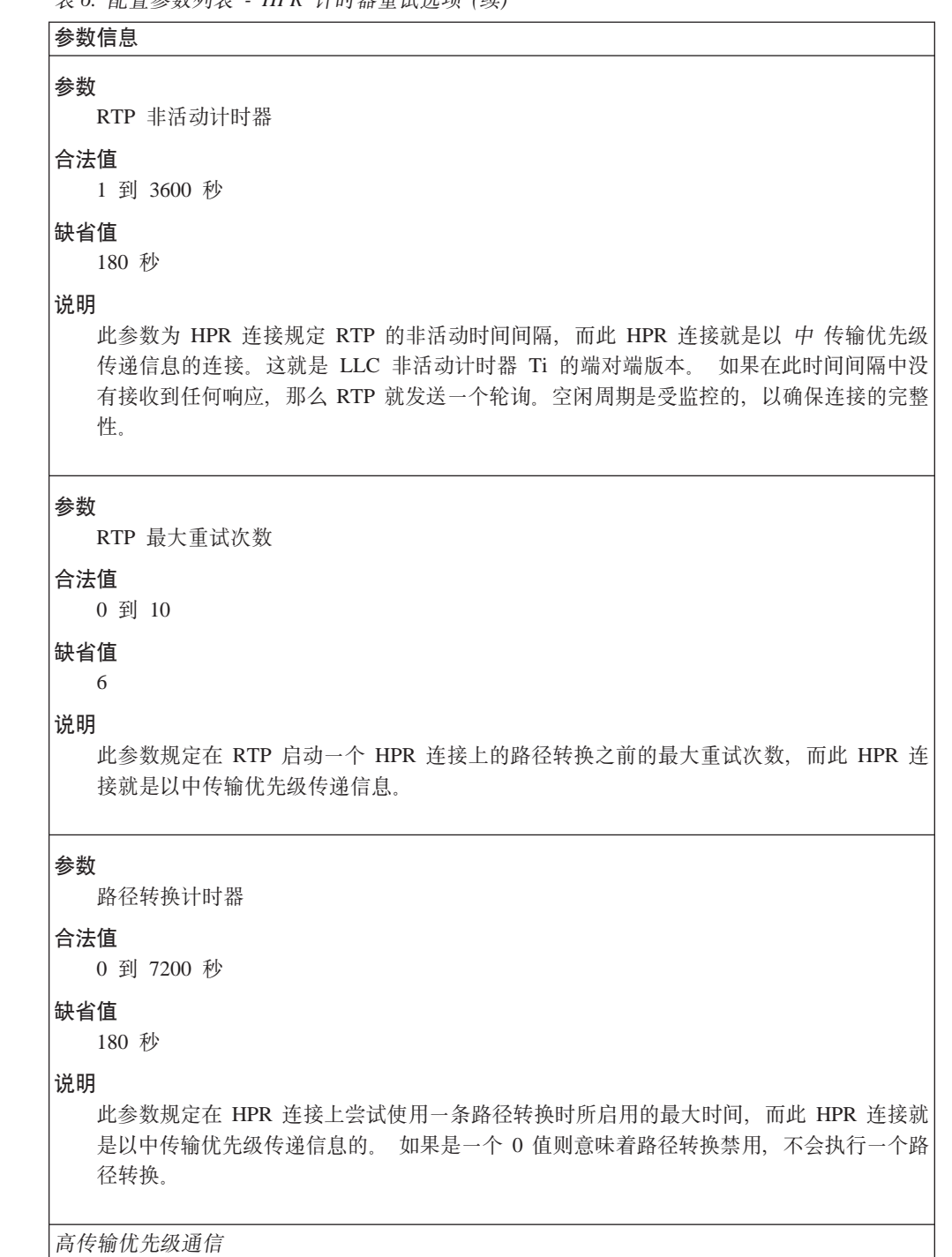

表 6. 配置参数列表 - HPR 计时器重试选项 (续)

```
参数信息
参数
 RTP 非活动计时器
合法值
  1 到 3600 秒
缺省值
  180 秒
说明
  此参数为 HPR 连接规定 RTP 的非活动时间间隔, 而此 HPR 连接就是以 高 传输优先级
  传递信息的。这就是 LLC 非活动计时器 Ti 的端对端版本。如果在此时间间隔中没有接
  收到任何响应, 那么 RTP 就发送一个轮询。空闲周期是被监控的, 以确保连接的完整性。
参数
  RTP 最大重试次数
合法值
 0 到 10
缺省值
  6
说明
  此参数规定在 RTP 启动一个 HPR 连接上的路径转换之前的最大重试次数, 而此 HPR 连
  接就是以高传输优先级传递信息的。
参数
 路径转换计时器
合法值
  0 到 7200 秒
缺省值
  180 秒
说明
  此参数规定在 HPR 连接上尝试使用一条路径转换所启用的最大时间, 而此 HPR 连接就是
  以高传输优先级传递信息的。如果是一个 0 值则意味着路径转换是禁用的, 而且也不会去
  执行一个路径转换。
网络传输优先级通信
```
表 6. 配置参数列表 - HPR 计时器重试选项 (续)

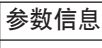

参数 RTP 非活动计时器

合法值

1 到 3600 秒

#### 缺省值

180 秒

# 说明

此参数为 HPR 连接规定 RTP 的非活动时间间隔, 而此 HPR 连接就是以 网络 传输优先 级传递信息的。这就是 LLC 非活动计时器, Ti 的端对端版本。如果在此时间间隔中没 有接收到任何响应, 那么 RTP 就发送一个轮询。空闲周期是被监控的, 以确保连接的完整 性。

#### 参数

RTP 最大重试次数

### 合法值

0 到 10

#### 缺省值

6

# 说明

此参数规定在 RTP 启动一个 HPR 连接上的路径转换之前的最大重试次数, 而此 HPR 连 接就是以网络传输优先级传递信息的接。

#### 参数

路径转换计时器

# 合法值

0 到 7200 秒

# 缺省值

180 秒

### 说明

此参数规定在 HPR 连接上尝试使用一条路径转换所启用的最大时间量, 而此 HPR 连接就 是以网络传输优先级传递信息的那个连接。如果是 0 值则意味着路径转换是禁用的、不会 执行一个路径转换。

# 语法:

#### set dlur

您将得到提示为如下参数输入值。 参数范围将显示在圆括号()中。缺省参数 将显示在方括号[]里。

表 7. 配置参数列表 - 关联 LU 请求程序

| 参数信息                                                                                                    |
|----------------------------------------------------------------------------------------------------|
| 参数<br>启用此网络节点上的关联 LU 请求程序(DLUR)<br>合法值<br>Yes, No                                                                                                    |
| 缺省值<br>N <sub>0</sub>                                                                                                    |
| 说明<br>此参数规定一个关联 LU 是否在此节点上启用。                                                                                                    |
| 参数                                                                                                    |
| 主 DLUS 的缺省缺省全限定 CP 名(启用 DLUR 时是必需的)                                                                                                    |
| 合法值<br>形式为 netID.CPname 的总计不超过 17 个字符的字符串, 此处:<br>• netID 为 1 到 8 个字符的网络 ID<br>• CPname 为 1 到 8 个字符的 CP 名<br>每个名称都必须与如下规则相一致:<br>• 第一个字符的域: A 到 Z<br>• 第二个字符到第八个字符的域: A 到 Z, 0 到 9<br>注: 使用字符集 A 中特殊字符 @, \$ 和 # 的现存全限定 CP 名继续得到支持; 但这些<br>字符就不能再给新的 CP 名使用了。 |
| 缺省值<br>无<br>说明<br>此参数规定缺省方式下使用的关联 LU 服务器(DLUS)的全限定控制点(CP)名。缺省的主服<br>务器可能以链路站为基础被覆盖。此缺省服务器是用于来自下游 PU 的人网请求的,此时还<br>没有给关联的链路站规定主 DLUS 。                                                                                                    |

# APPN 配置命令

表 7. 配置参数列表 - 关联 LU 请求程序 (续)

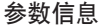

参数

备份关联 LU 服务器(DLUS)的缺省全限定 CP 名

#### 合法值

形式为 netID.CPname 的总计不超过 17 个字符的字符串, 此处:

- netID 为 1 到 8 个字符的网络 ID
- CPname 为 1 到 8 个字符的 CP 名

每个名称都必须与如下规则相一致:

• 第一个字符的域: A 到 Z

• 第二个字符到第八个字符的域: A 到 Z, 0 到 9

注: 使用字符集 A 中特殊字符 @, \$ 和 # 的现存全限定 CP 名继续被支持; 但这些字 符就不能再给新的 CP 名使用了。

# 缺省值

空值

#### 说明

此参数规定缺省方式下使用的关联 LU 服务器(DLUS)的全限定控制点(CP)名。 但备份不是 必需的,而空值(代表没有条目)则表明了不存在缺省备份服务器。缺省的主服务器可能以 链路站为基础被覆盖。

#### 参数

执行重试以恢复损坏的通道

### 合法值

Yes, No

# 缺省值

 $No$ 

### 说明

此参数规定 DLUR 在一个通道失效以后是否去再建一个 DLUS 的通道。如果 DLUR 接收 到了一个没有被破坏的 UNBIND 并且参数值为 No, 则 DLUR 无限期地等待 DLUS 去 重建损坏的通道。如果通道是由于其它原因失效的,并且此参数为 No, 则 DLUR 会再一 次尝试连接主 DLUS 。 如果成功了,则 DLUR 会尝试去连接备份的 DLUS。 如果此尝 试同样失败了, 则 DLUR 会无限期地等待 DLUS 去重建损坏的通道。

参见 第36页的 『DLUR 重试算法』 以了解重试算法的详细内容。

表 7. 配置参数列表 - 关联 LU 请求程序 (续)

```
参数信息
参数
  在启动重试之前的延迟
合法值
  0 到 2756 000 秒
缺省值
  120 秒
说明
  此参数规定在 DLUR 及其 DLUS 间的通道被破坏时两种不同情况下的时间值。
  • 接收到一个完好的 UNBIND 时:
     此参数规定 DLUR 尝试连接主 DLUS 之前所必须等待的时间值。
     0 值意味着立即由 DLUR 来重试。
  • 所有其它通道失效的情况:
     DLUR 会重试主 DLUS 并马上重试备份 DLUS 。如果失败了, 则 DLUR 在尝试连
     接主 DLUS 之前会等待由最短重试计时器 的最小值和此参数共同规定的时间。
  若想了解重试算法的详细内容, 请参见 第36页的 『DLUR 重试算法』。
参数
  执行最短重试以恢复损坏的通道
合法值
  Yes, No
缺省值
  如果 执行重试以恢复破坏的通道 是 Yes, 那么缺省值就是 Yes; 否则, 缺省值就是 No。
说明
  若想了解重试算法的详细内容, 请参见 第36页的 『DLUR 重试算法』。
参数
  最短重试计时器
合法值
  0 到 2756 000 秒
缺省值
  120 秒
说明
  在除了完好的 UNBIND 之外的所有通道失效情况中, 是 启动重试之前的延迟 的最小值
  和此参数规定 DLUR 尝试连接主要 DLUS 失败后与再次尝试连接主要 DLUS 之前的时间
  值。
  若想了解重试算法的详细内容, 请参见 第36页的 『DLUR 重试算法』。
```
表 7. 配置参数列表 - 关联 LU 请求程序 (续)

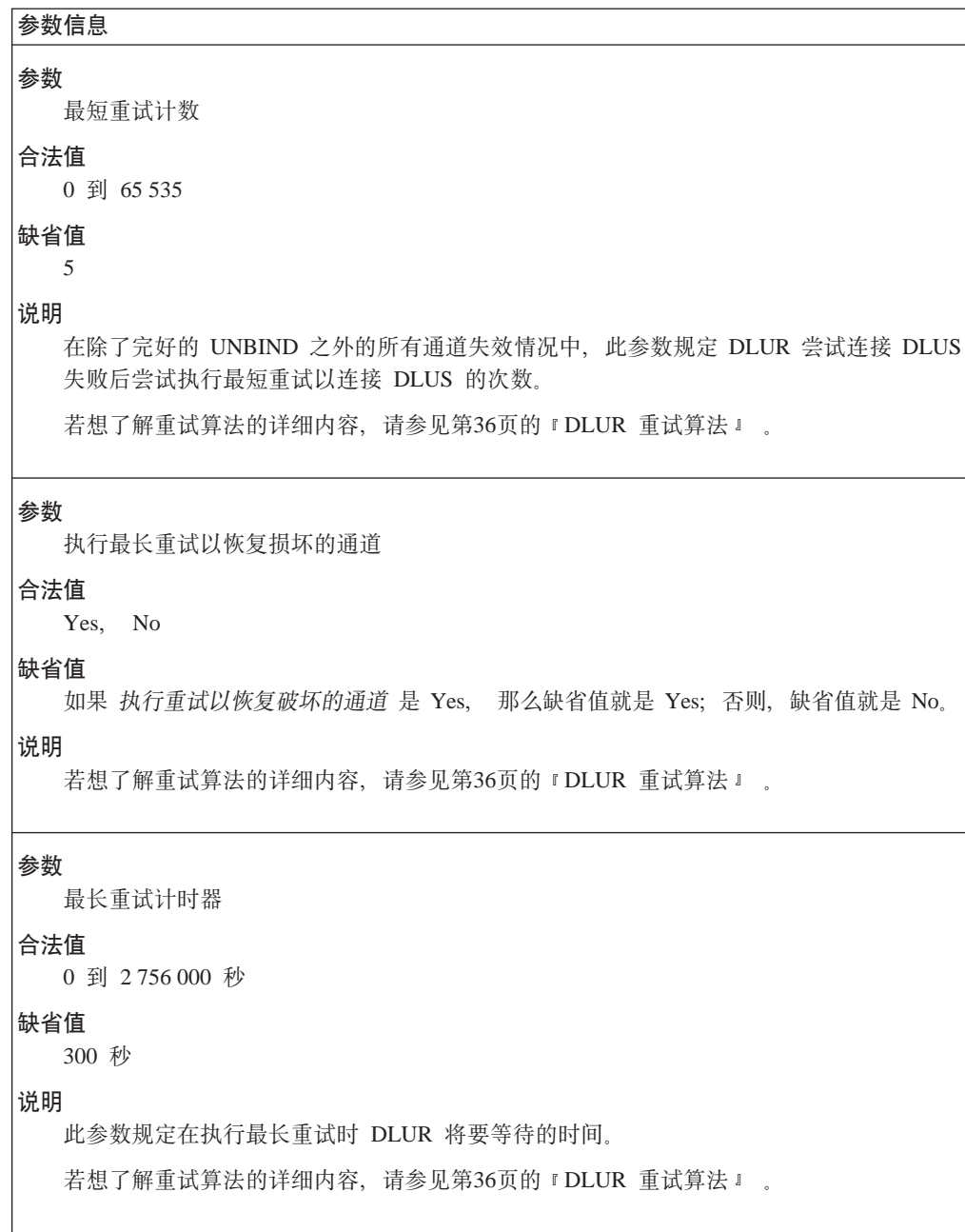

# 语法:

tuning set

> 将提示您为如下参数输入参数值。 参数范围将显示在圆括号()中。缺省参数 将显示在方括号[]中。

注:您将务必重新启动以使您规定的更改生效。

表 8. 配置参数列表 - APPN 节点调整

| 参数信息                                                            |
|-----------------------------------------------------------------|
| 参数                                                              |
| 最大相邻节点数                                                         |
| 合法值                                                             |
| 1到 2800                                                         |
| 缺省值<br>100                                                      |
| 说明                                                              |
| 此参数是无论何时您想与此路由器网络节点逻辑相连的最大节点数的估计值。                              |
| 此参数是和 ISR 会话数 参数一起由自动调整算法使用, 以便为 最大共享内存 和 最大高<br>速缓存目录条目 调整参数值。 |
| 此参数只由 Configuration Program 配置。                                 |
| 参数                                                              |
| 共享相同 APPN 网络 id 的最大网络节点数                                        |
| 合法值                                                             |
| 10 到 8 000                                                      |
| 缺省值<br>50                                                       |
| 说明                                                              |
| 此参数是您希望子网(即该节点已知的拓扑中的)中存在的最大节点数的估计值。                            |
| 此参数只用 Configuration Program 来配置。                                |
| 参数                                                              |
| 与相同 APPN 网络 id 相连的网络节点的最大 TG 数                                  |
| 合法值                                                             |
| 9 到 64 000                                                      |
| 缺省值<br>是 子网中最大网络节点数 的 3 倍。                                      |
| 说明                                                              |
| 此参数是与子网(即此节点所知道的拓扑中的)中网络节点相联的最大 TG 数的估计值。                       |
| 此参数只由 Configuration Program 配置。                                 |
|                                                                 |

表 8. 配置参数列表 - APPN 节点调整 (续)

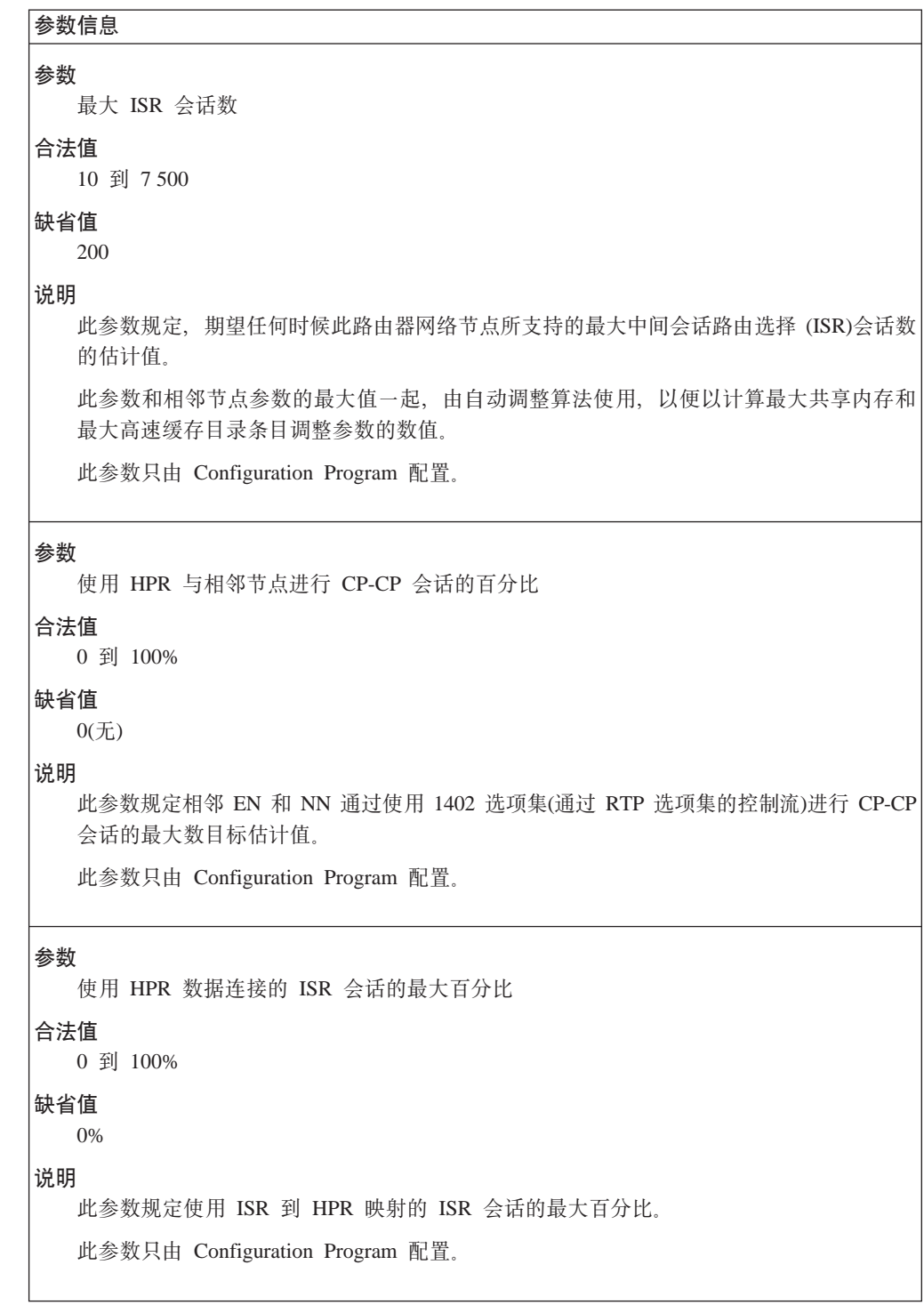

表 8. 配置参数列表 - APPN 节点调整 (续)

| 参数信息                                |
|-------------------------------------|
| 参数                                  |
| 有 DLUR PU 节点功能的相邻节点百分比              |
| 合法值                                 |
| 0 到 100%                            |
| 缺省值                                 |
| 0%                                  |
| 说明                                  |
| 此参数规定启用有相邻 KLUR PU 节点功能的相邻节点的最大百分比。 |
| 此参数只由 Configuration Program 配置。     |
| 参数                                  |
| DLUR LU 使用的 ISR 会话的最大百分比            |
| 合法值                                 |
| 0 到 100%                            |
| 缺省值<br>0%                           |
| 说明                                  |
| 此参数规定由 DLUR LU 使用 ISR 会话的最大百分比。     |
| 此参数只由 Configuration Program 配置。     |
|                                     |
| 参数                                  |
| ISR 记帐内存缓冲区的最大数值                    |
| 合法值                                 |
| 0 或 1                               |
| 缺省值                                 |
| 0(如果 ISR 会话记帐启用的话则缺省值为 1)           |
| 说明<br>此参数规定保留给 ISR 会话记帐的缓冲区的最大数值。   |
|                                     |
| 此参数只由 Configuration Program 配置。     |
| 参数                                  |
| 每个 ISR 记帐缓冲区的最大内存记录数                |
| 合法值                                 |
| 0 到 2000                            |
| 缺省值<br>100                          |
|                                     |
| 说明<br>此参数规定每个 ISR 计账缓冲区的最大内存记录数。    |
| 此参数只由 Configuration Program 配置。     |
|                                     |
|                                     |

表 8. 配置参数列表 - APPN 节点调整 (续)

| |

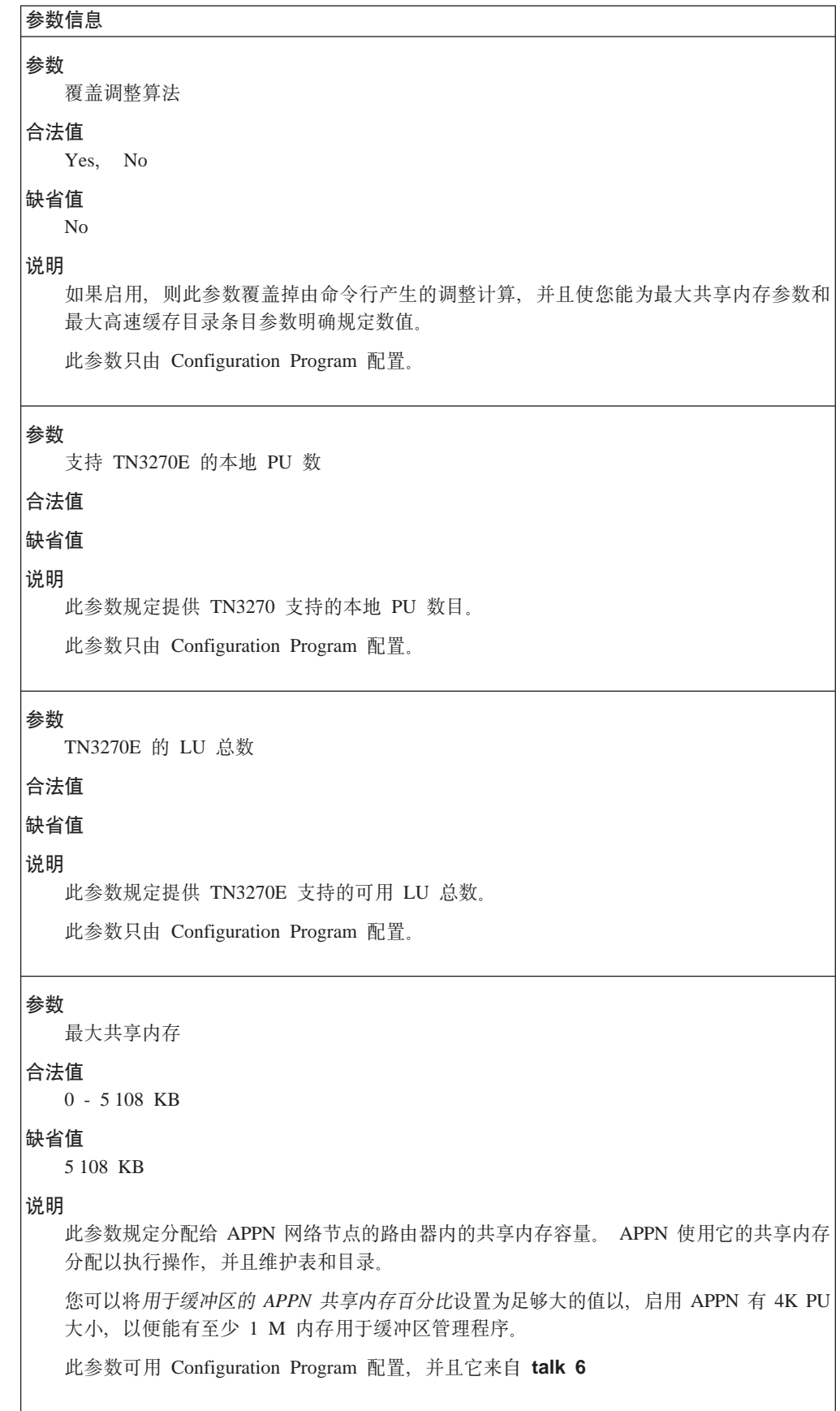

表 8. 配置参数列表 - APPN 节点调整 (续)

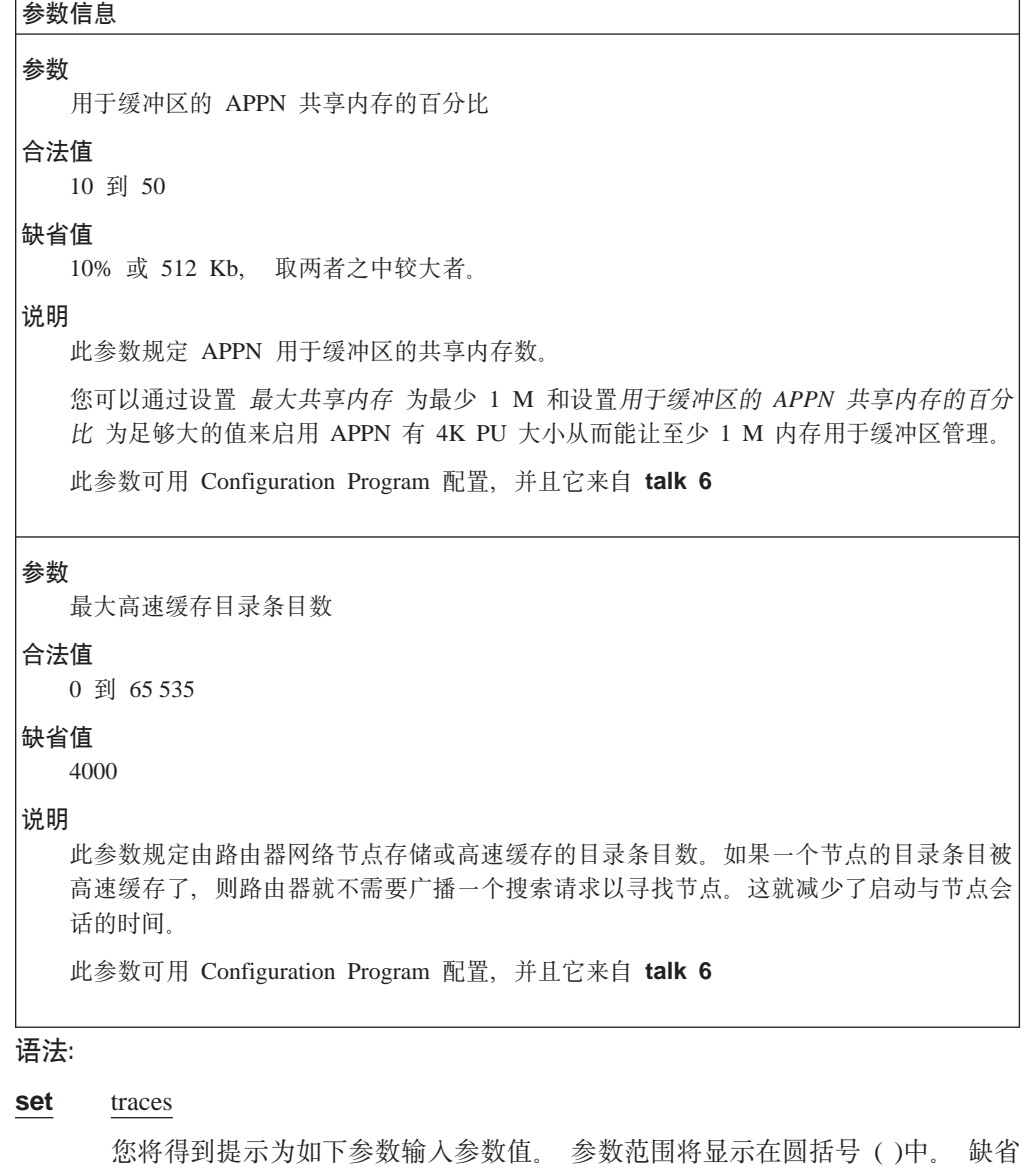

参数将显示在方括号[ ]中。

表 9. 配置参数列表 - 跟踪设置问题

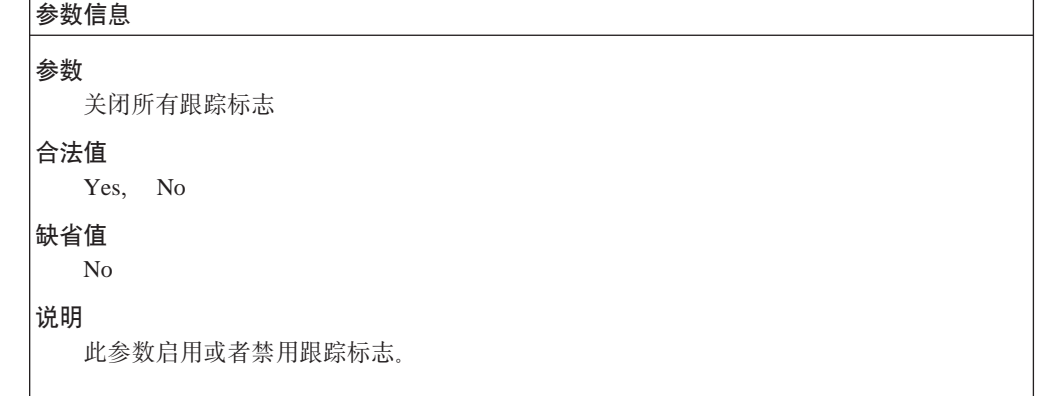

| | |

 $\overline{\phantom{a}}$ 

| | | | | | | | | 表 9. 配置参数列表 - 跟踪设置问题 (续)

 $\overline{\phantom{a}}$ |

| | | | | | | | | |

> | | | | | | | | | |

> | | | | | | | | | |

| | | | | | | | | | $\overline{\phantom{a}}$ 

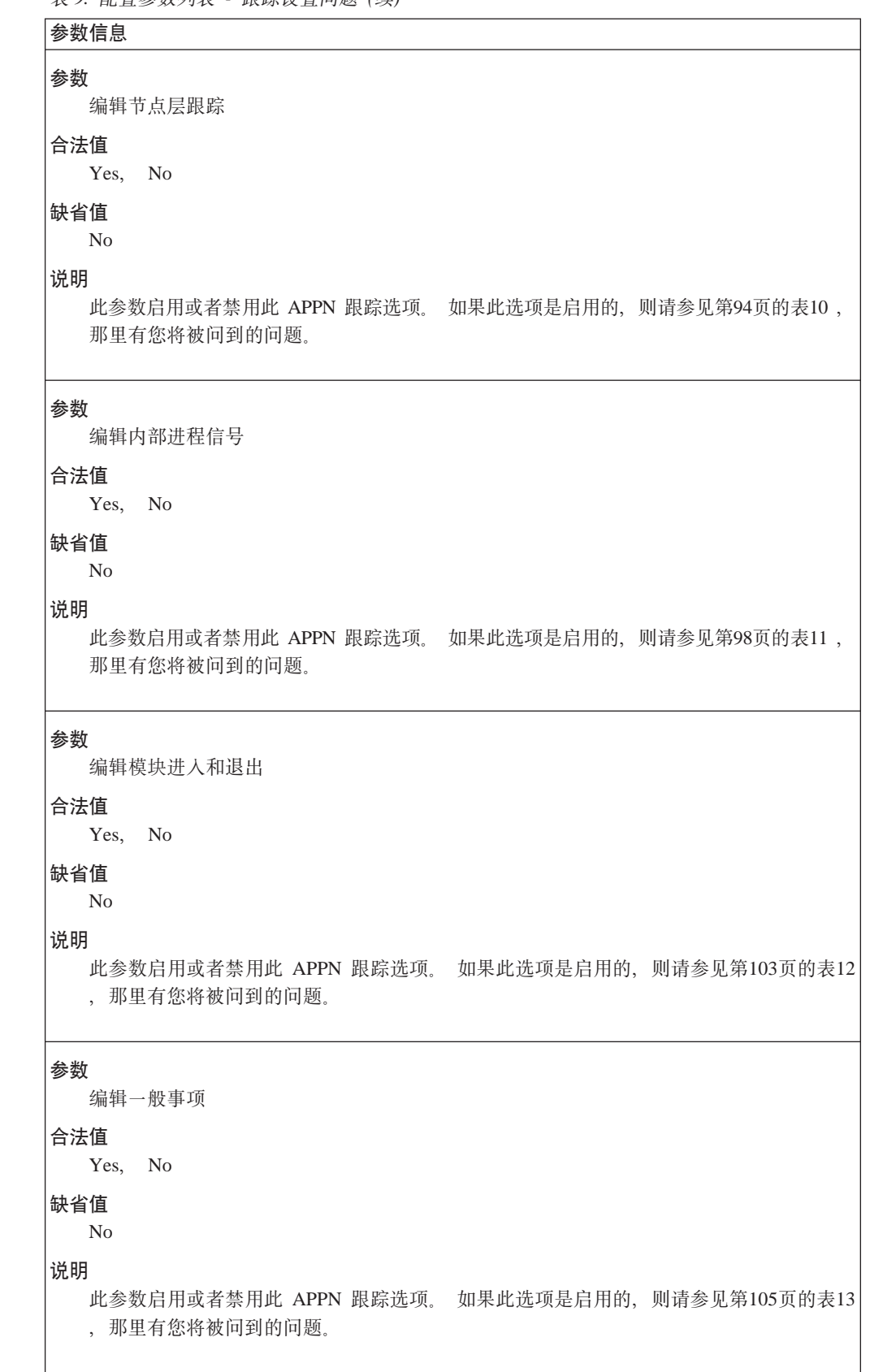

<span id="page-121-0"></span>|

表 10. 配置参数列表 - 节点层跟踪

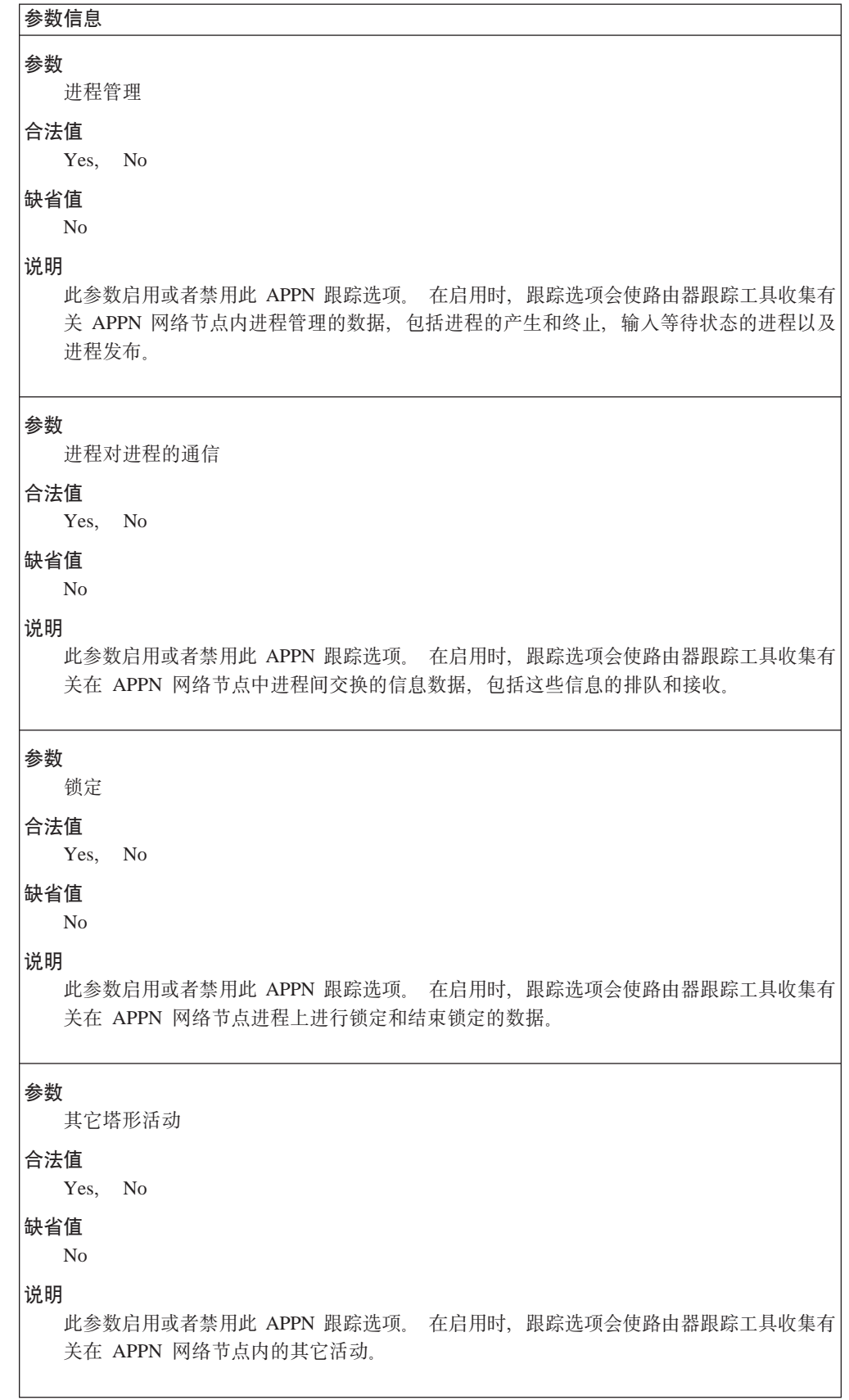

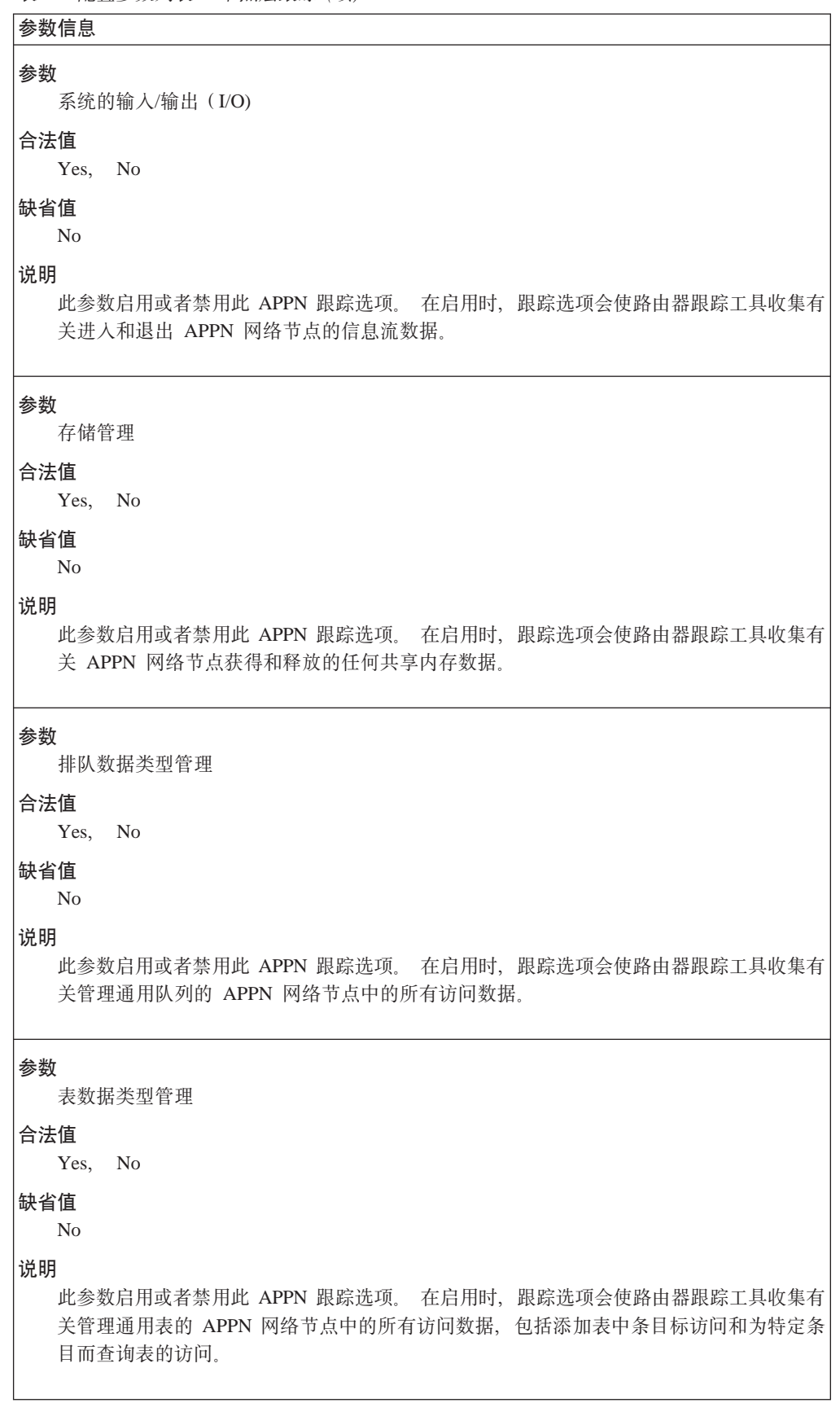

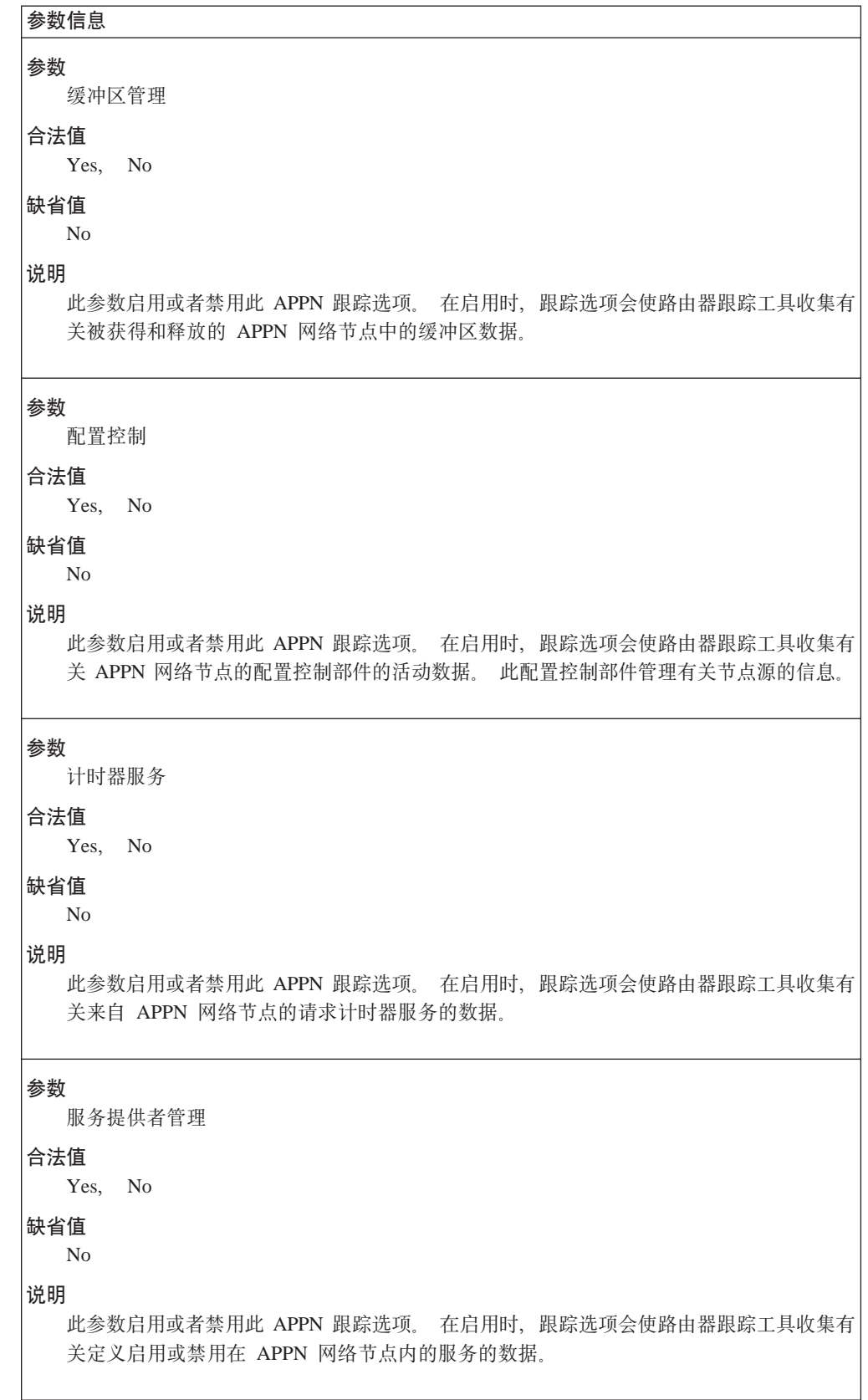

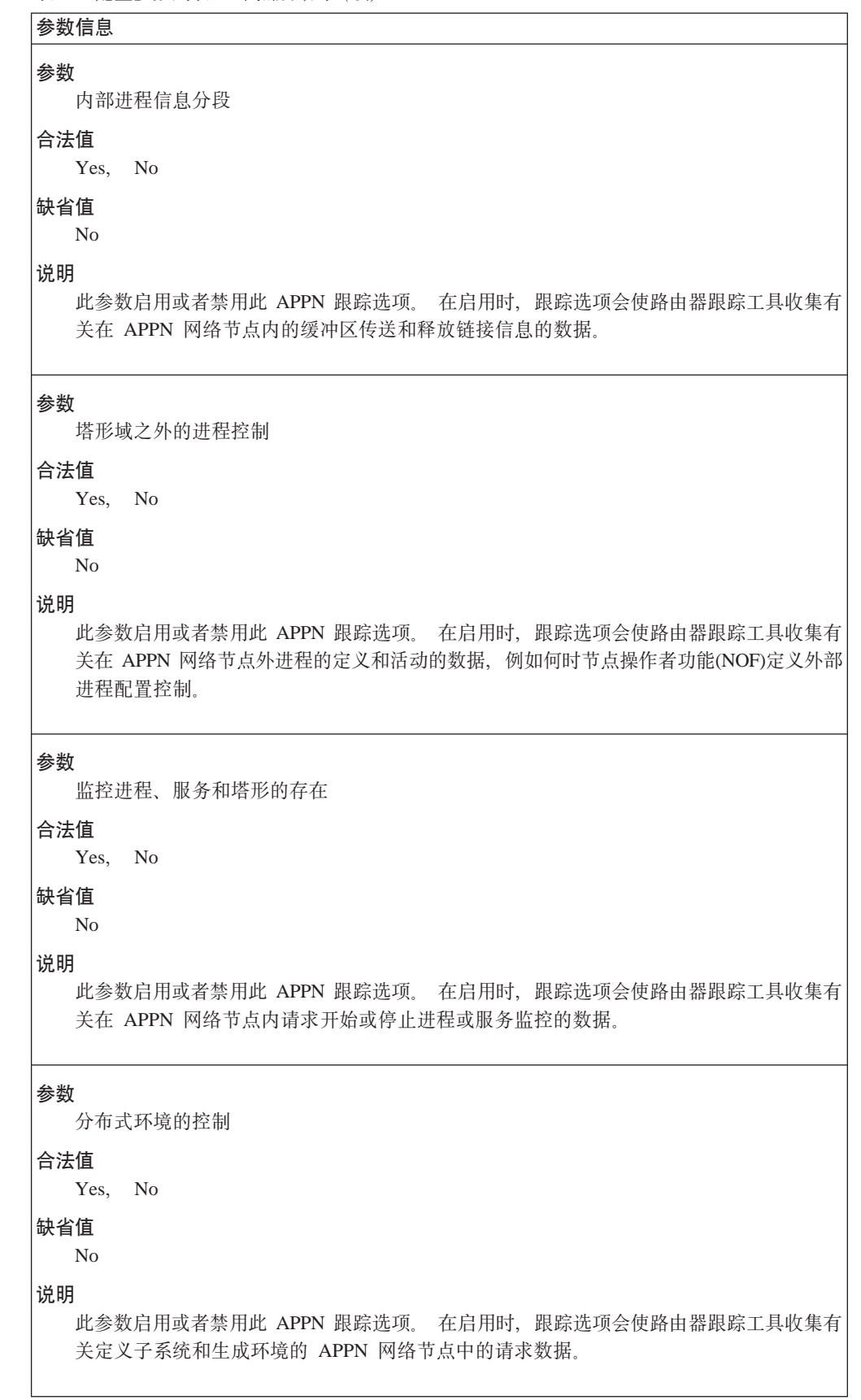

```
参数信息
参数
  服务于对话的进程
合法值
  Yes, No
缺省值
  N<sub>o</sub>
说明
  此参数启用或者禁用此 APPN 跟踪选项。 在启用时, 跟踪选项会使路由器跟踪工具收集
  APPN 网络节点内所有调用(即在会话中打开, 关闭和发送数据)的数据。
参数
  AVL 目录树支持
合法值
 Yes, No
缺省值
  No
说明
  此参数启用或者禁用此 APPN 跟踪选项。 在启用时, 跟踪选项会使路由器跟踪工具收集有
  关管理 AVL 目录树的所有调用的数据。
表 11. 配置参数列表 - 内部进程信号跟踪
参数信息
参数
  地址空间管理程序
合法值
```
Yes, No

缺省值

# **No** 说明

此参数启用或者禁用此 APPN 跟踪选项。如果是启用的, 则此参数通知跟踪工具去包含有 关来自地址空间管理程序组件的内部进程信号的跟踪数据。

表 11. 配置参数列表 - 内部讲程信号跟踪 (续)

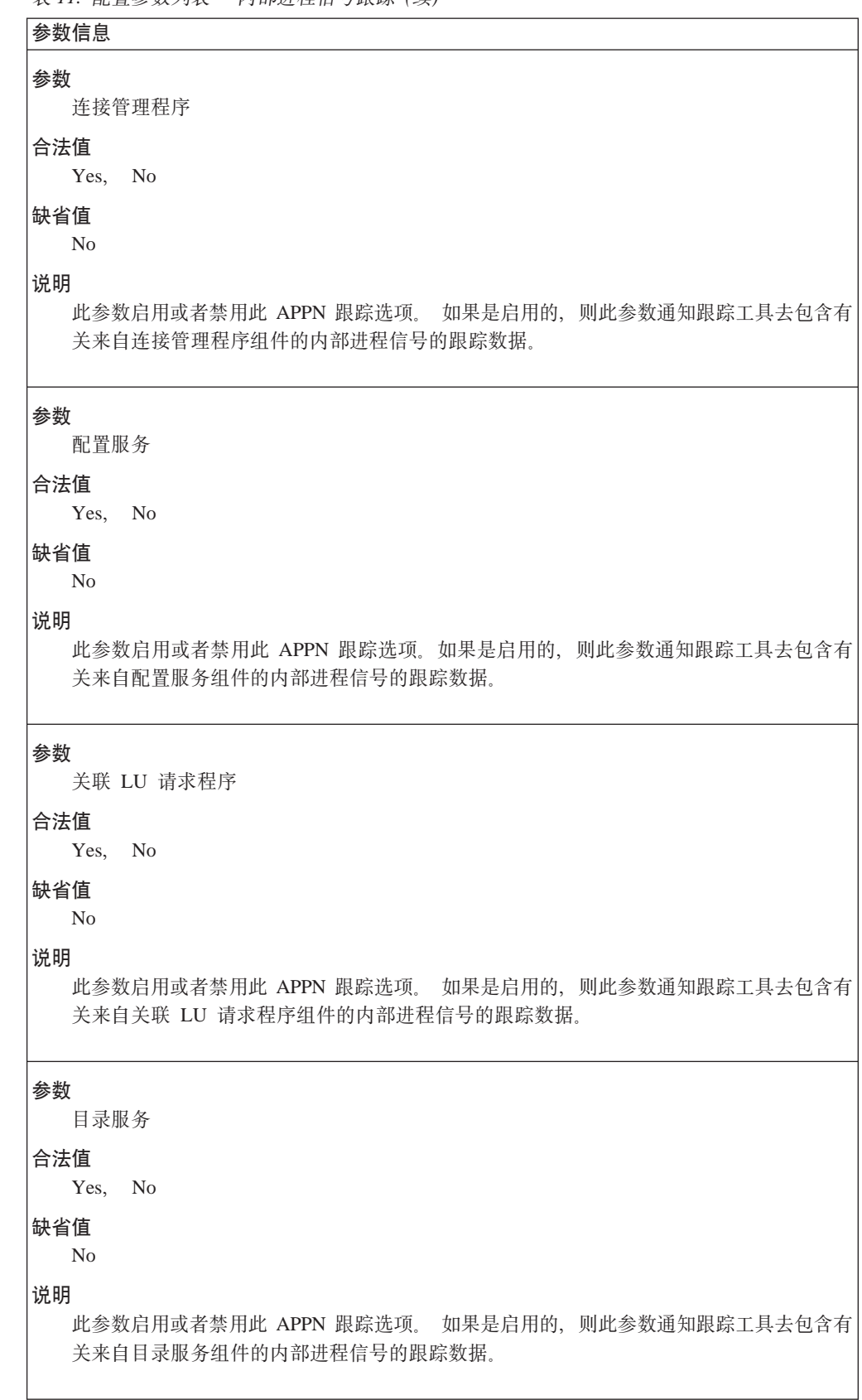

表 11. 配置参数列表 - 内部进程信号跟踪 (续)

| 参数信息                                                                             |  |
|----------------------------------------------------------------------------------|--|
| 参数<br>半会话                                                                        |  |
| 合法值                                                                              |  |
| No<br>Yes,                                                                       |  |
| 缺省值<br>N <sub>0</sub>                                                            |  |
| 说明<br>此参数启用或者禁用此 APPN 跟踪选项。如果是启用的, 则此参数通知跟踪工具去包含有<br>关来自半会话组件的内部进程信号的跟踪数据。       |  |
| 参数<br>HPR 路径控制                                                                   |  |
| 合法值                                                                              |  |
| Yes, No                                                                          |  |
| 缺省值<br>N <sub>o</sub>                                                            |  |
| 说明<br>此参数启用或者禁用此 APPN 跟踪选项。如果是启用的,则此参数通知跟踪工具去包含有<br>关来自 HPR 路径控制组件的内部进程信号的跟踪数据。  |  |
| 参数<br><b>LUA RUI</b>                                                             |  |
| 合法值<br>Yes,<br>No.                                                               |  |
| 缺省值<br>N <sub>o</sub>                                                            |  |
| 说明<br>此参数启用或者禁用此 APPN 跟踪选项。如果是启用的, 则此参数通知跟踪工具去包含有<br>关来自 LUA RUI 组件的内部进程信号的跟踪数据。 |  |
| 参数<br>管理服务                                                                       |  |
| 合法值<br>Yes,<br>N <sub>0</sub>                                                    |  |
| 缺省值<br>N <sub>0</sub>                                                            |  |
| 说明<br>此参数启用或者禁用此 APPN 跟踪选项。如果是启用的, 则此参数通知跟踪工具去包含有<br>关来自管理服务组件的内部进程信号的跟踪数据。      |  |

表 11. 配置参数列表 - 内部进程信号跟踪 (续)

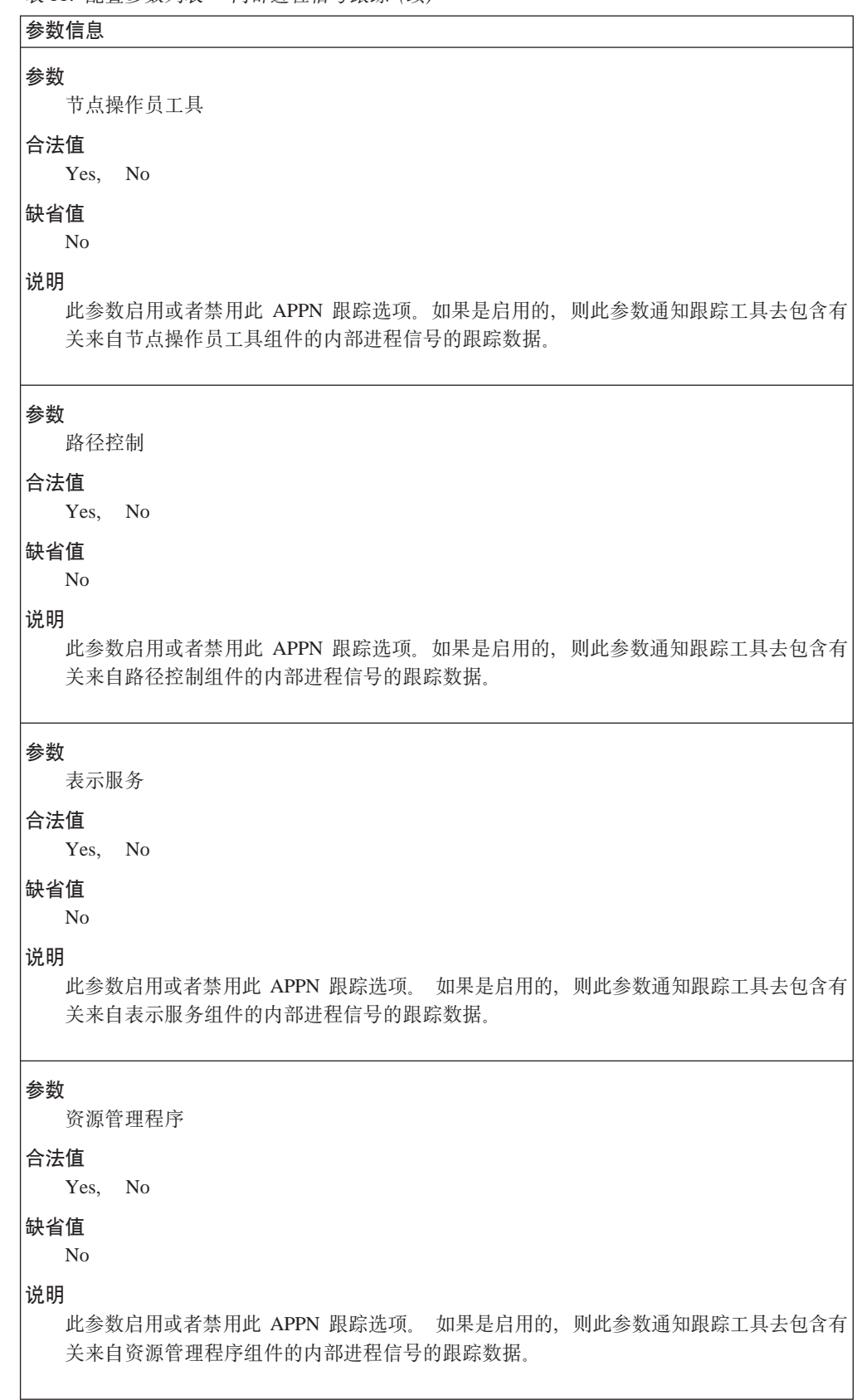

表 11. 配置参数列表 - 内部进程信号跟踪 (续)

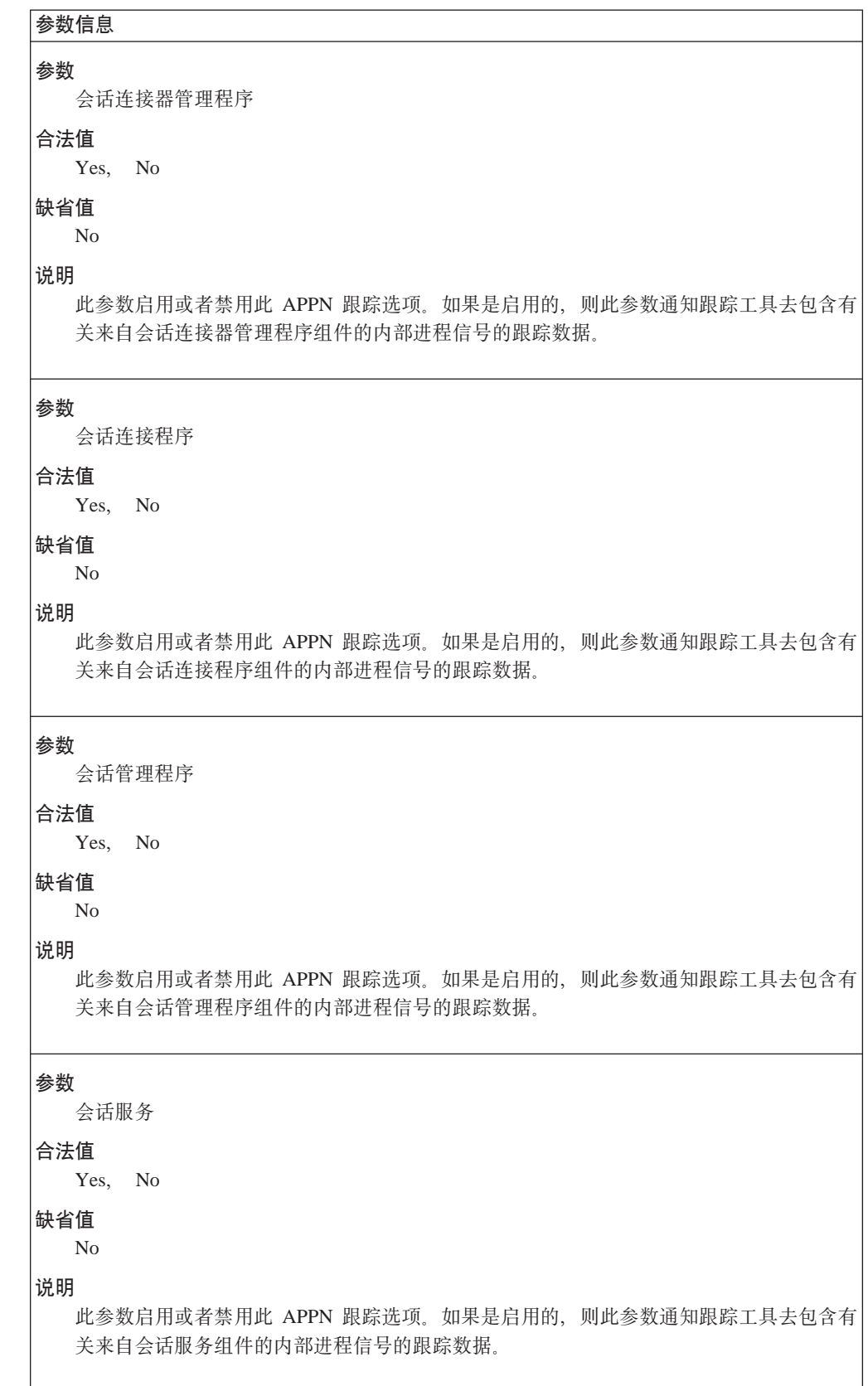

<span id="page-130-0"></span>表 11. 配置参数列表 - 内部进程信号跟踪 (续)

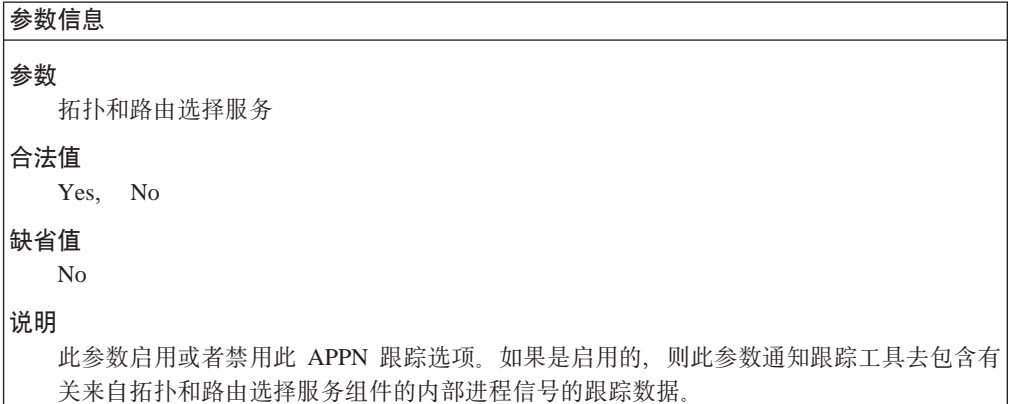

表 12. 配置参数列表 - 模块进入和退出的跟踪

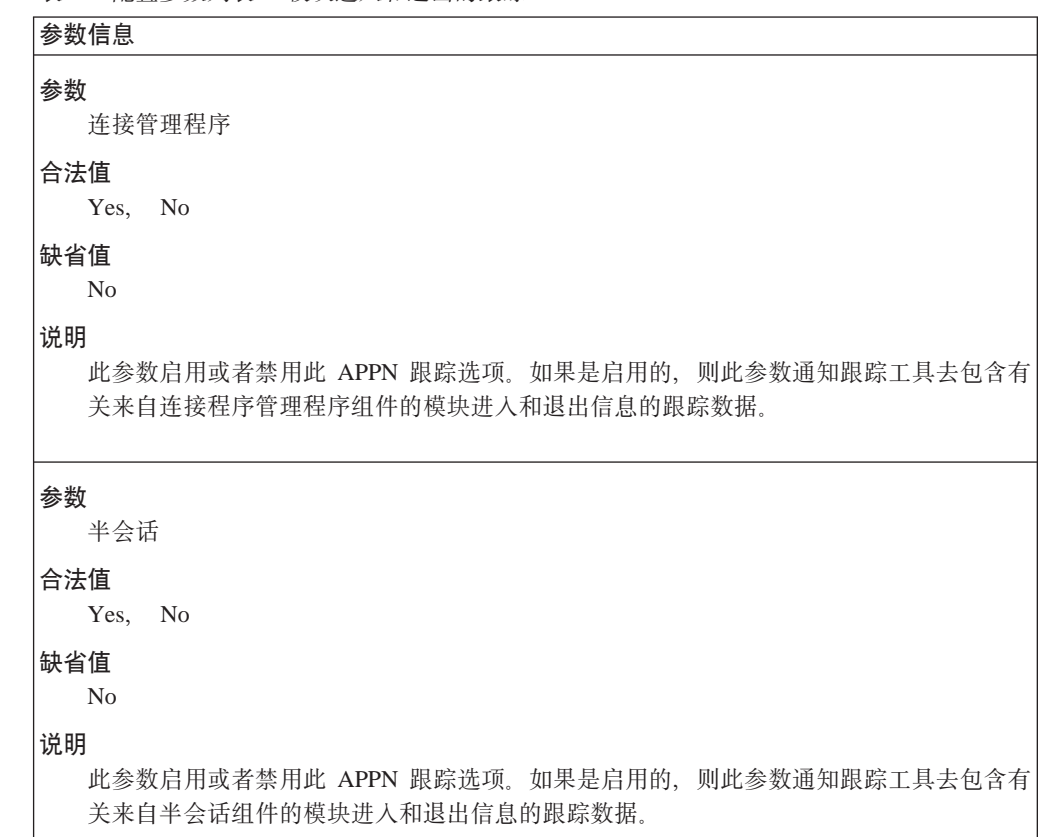

表 12. 配置参数列表 - 模块进入和退出的跟踪 (续)

| 参数信息                                                                                 |
|--------------------------------------------------------------------------------------|
| 参数                                                                                   |
| LUA RUI                                                                              |
| 合法值                                                                                  |
| Yes, No                                                                              |
| 缺省值                                                                                  |
| No                                                                                   |
| 说明<br>此参数启用或者禁用此 APPN 跟踪选项。 如果是启用的, 则此参数通知跟踪工具去包含有<br>关来自 LUA RUI 组件的模块进入和退出信息的跟踪数据。 |
| 参数<br>节点操作员工具                                                                        |
|                                                                                      |
| 合法值<br>Yes, No                                                                       |
| 缺省值                                                                                  |
| No                                                                                   |
| 说明                                                                                   |
| 此参数启用或者禁用此 APPN 跟踪选项。如果是启用的, 则此参数通知跟踪工具去包含有<br>关来自节点操作员功能组件的模块进入和退出信息的跟踪数据。          |
| 参数                                                                                   |
| 表示服务                                                                                 |
| 合法值                                                                                  |
| Yes, No                                                                              |
| 缺省值                                                                                  |
| N <sub>0</sub>                                                                       |
| 说明<br>此参数启用或者禁用此 APPN 跟踪选项。 如果是启用的, 则此参数通知跟踪工具去包含有                                   |
| 关来自表示服务组件的模块进入和退出信息的跟踪数据。                                                            |
| 参数                                                                                   |
| 快速传送协议                                                                               |
| 合法值                                                                                  |
| N <sub>o</sub><br>Yes,                                                               |
| 缺省值<br>N <sub>o</sub>                                                                |
|                                                                                      |
| 说明<br>此参数启用或者禁用此 APPN 跟踪选项。如果是启用的, 则此参数通知跟踪工具去包含有                                    |
| 关来自快速传送控制组件的模块进入和退出信息的跟踪数据。                                                          |

表 12. 配置参数列表 - 模块进入和退出的跟踪 (续)

<span id="page-132-0"></span>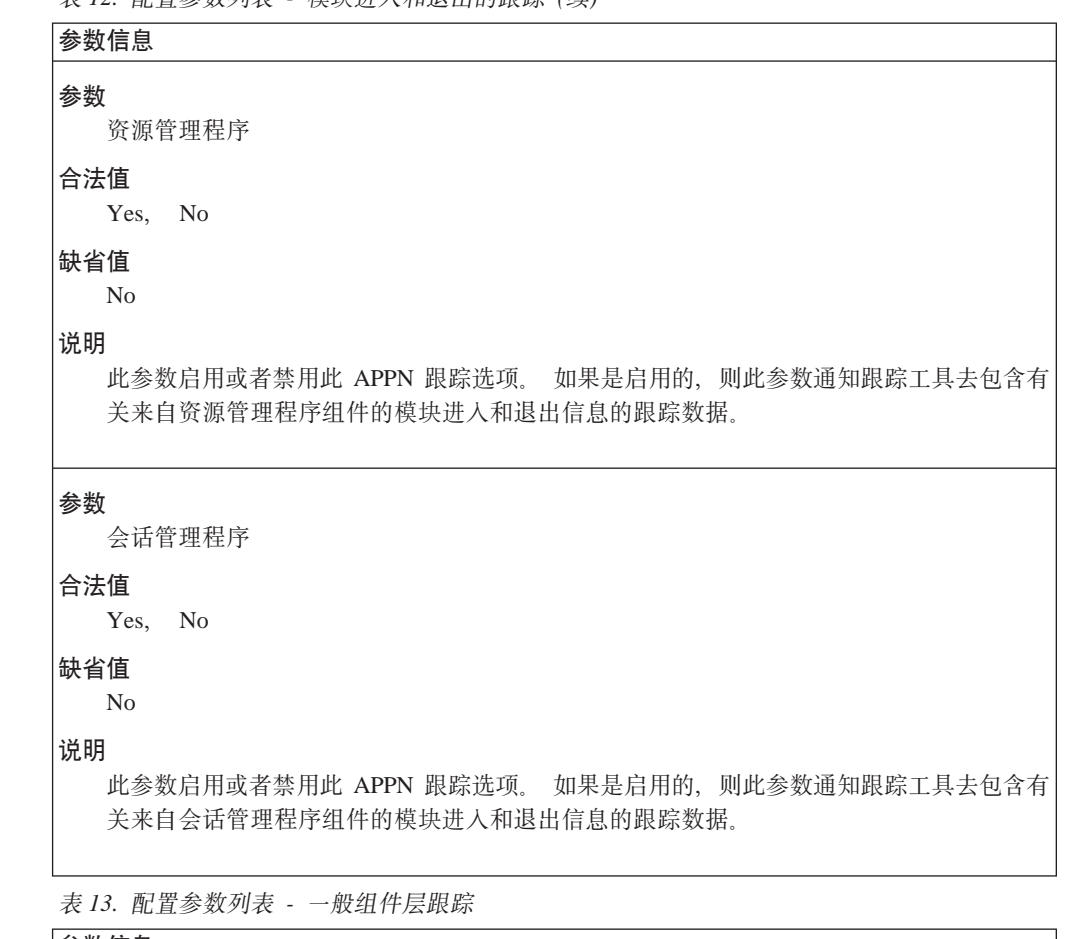

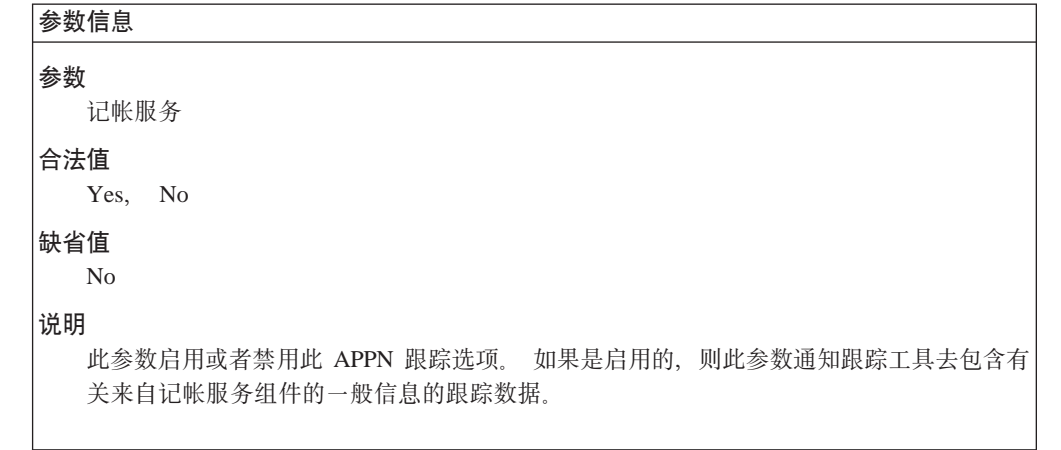

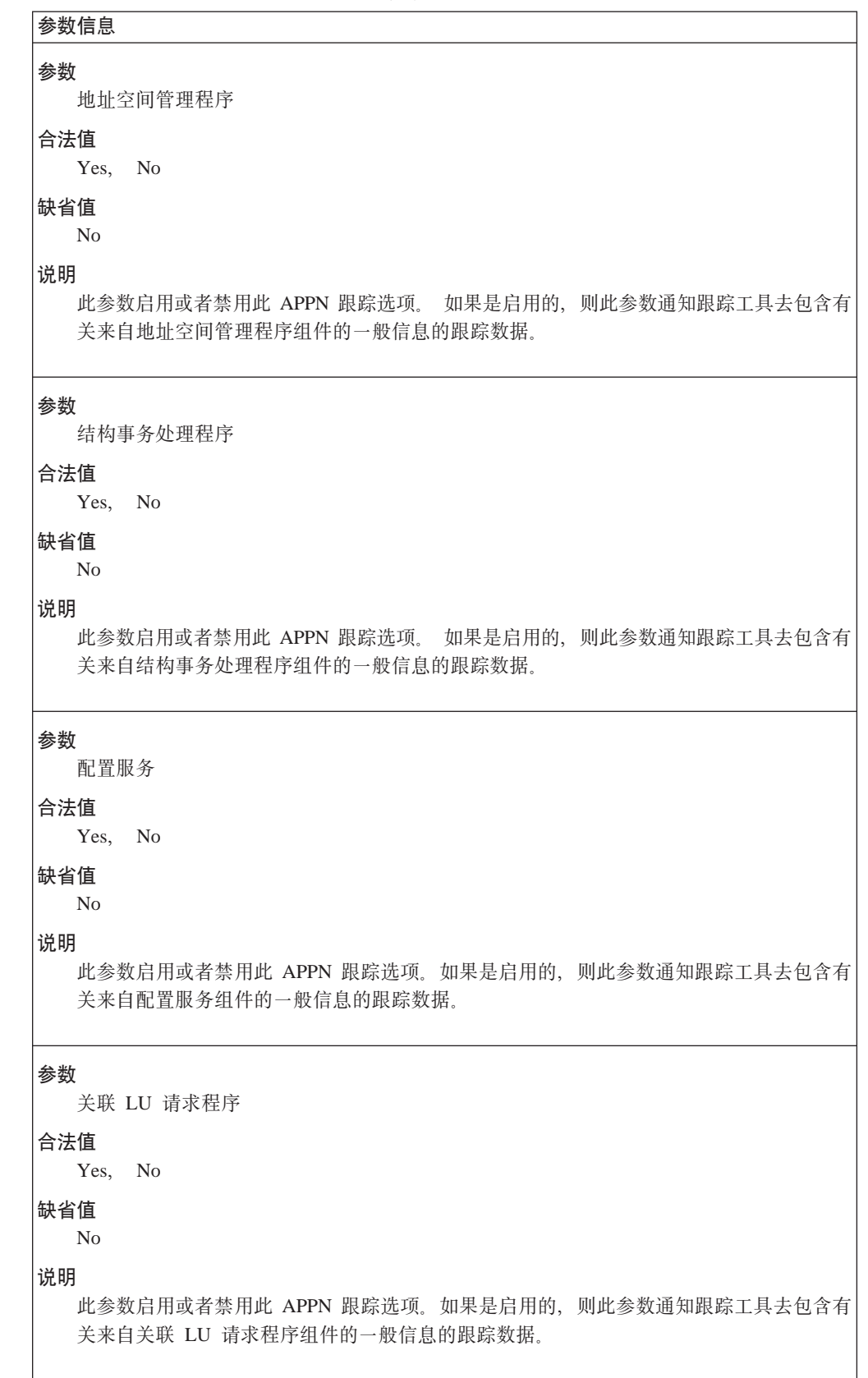

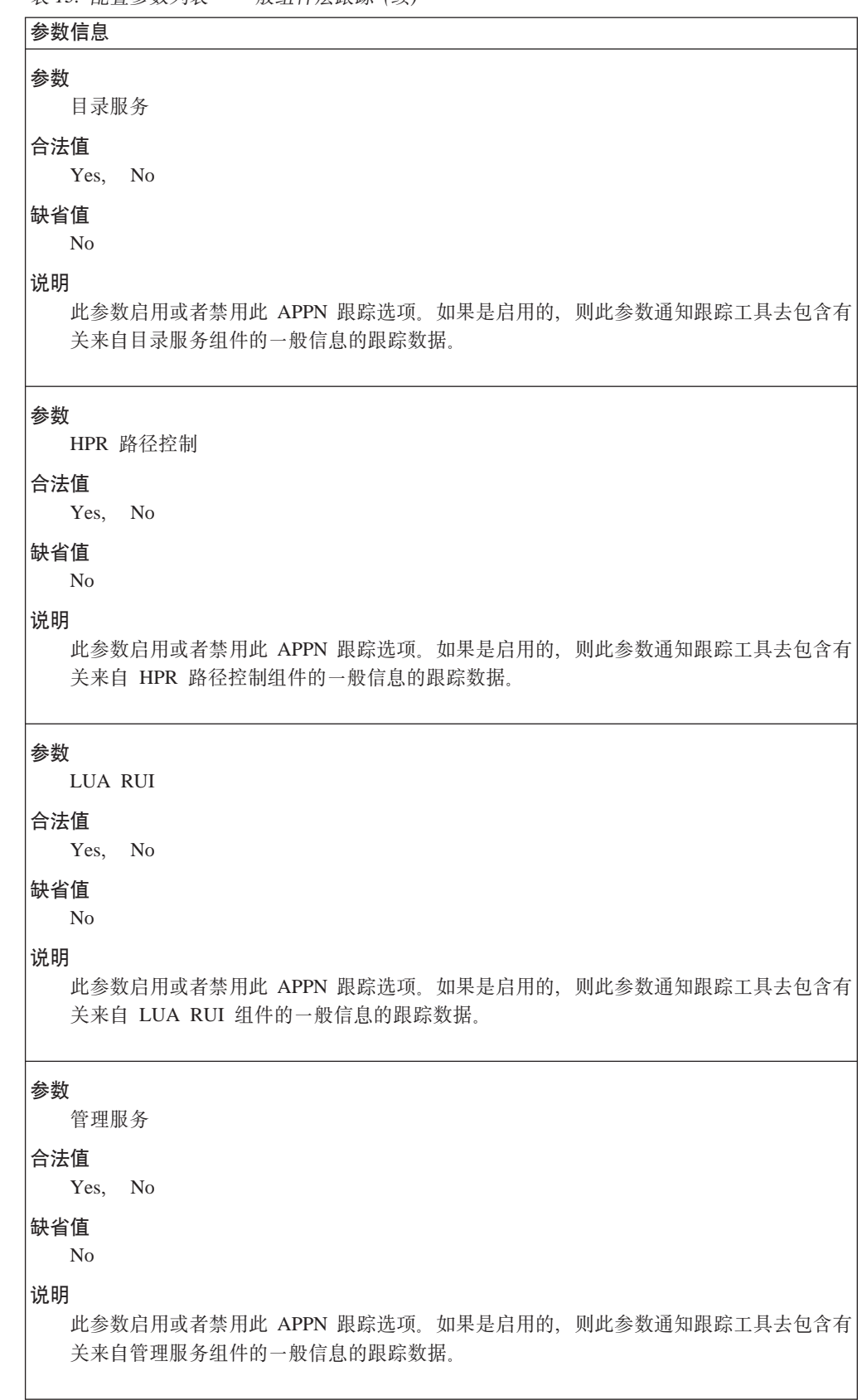

表 13. 配置参数列表 - 一般组件层跟踪 (续)

| 参数信息                                                                  |  |
|-----------------------------------------------------------------------|--|
| 参数                                                                    |  |
| 节点操作员工具                                                               |  |
| 合法值                                                                   |  |
| Yes, No                                                               |  |
| 缺省值<br>N <sub>o</sub>                                                 |  |
| 说明                                                                    |  |
| 此参数启用或者禁用此 APPN 跟踪选项。如果是启用的, 则此参数通知跟踪工具去包含有<br>关来自节点操作员组件的一般信息的跟踪数据。  |  |
| 参数                                                                    |  |
| 路径控制                                                                  |  |
| 合法值                                                                   |  |
| Yes, No                                                               |  |
| 缺省值<br>N <sub>0</sub>                                                 |  |
| 说明                                                                    |  |
| 此参数启用或者禁用此 APPN 跟踪选项。如果是启用的,则此参数通知跟踪工具去包含有<br>关来自路径控制组件的一般信息的跟踪数据。    |  |
| 参数<br>问题确定服务                                                          |  |
| 合法值<br>Yes, No                                                        |  |
|                                                                       |  |
| 缺省值<br>N <sub>o</sub>                                                 |  |
| 说明                                                                    |  |
| 此参数启用或者禁用此 APPN 跟踪选项。如果是启用的, 则此参数通知跟踪工具去包含有<br>关来自问题确定组件的一般信息的跟踪数据。   |  |
| 参数                                                                    |  |
| 快速传送协议                                                                |  |
| 合法值<br>Yes, No                                                        |  |
| 缺省值                                                                   |  |
| N <sub>0</sub>                                                        |  |
| 说明                                                                    |  |
| 此参数启用或者禁用此 APPN 跟踪选项。如果是启用的, 则此参数通知跟踪工具去包含有<br>关来自快速传送控制组件的一般信息的跟踪数据。 |  |
|                                                                       |  |

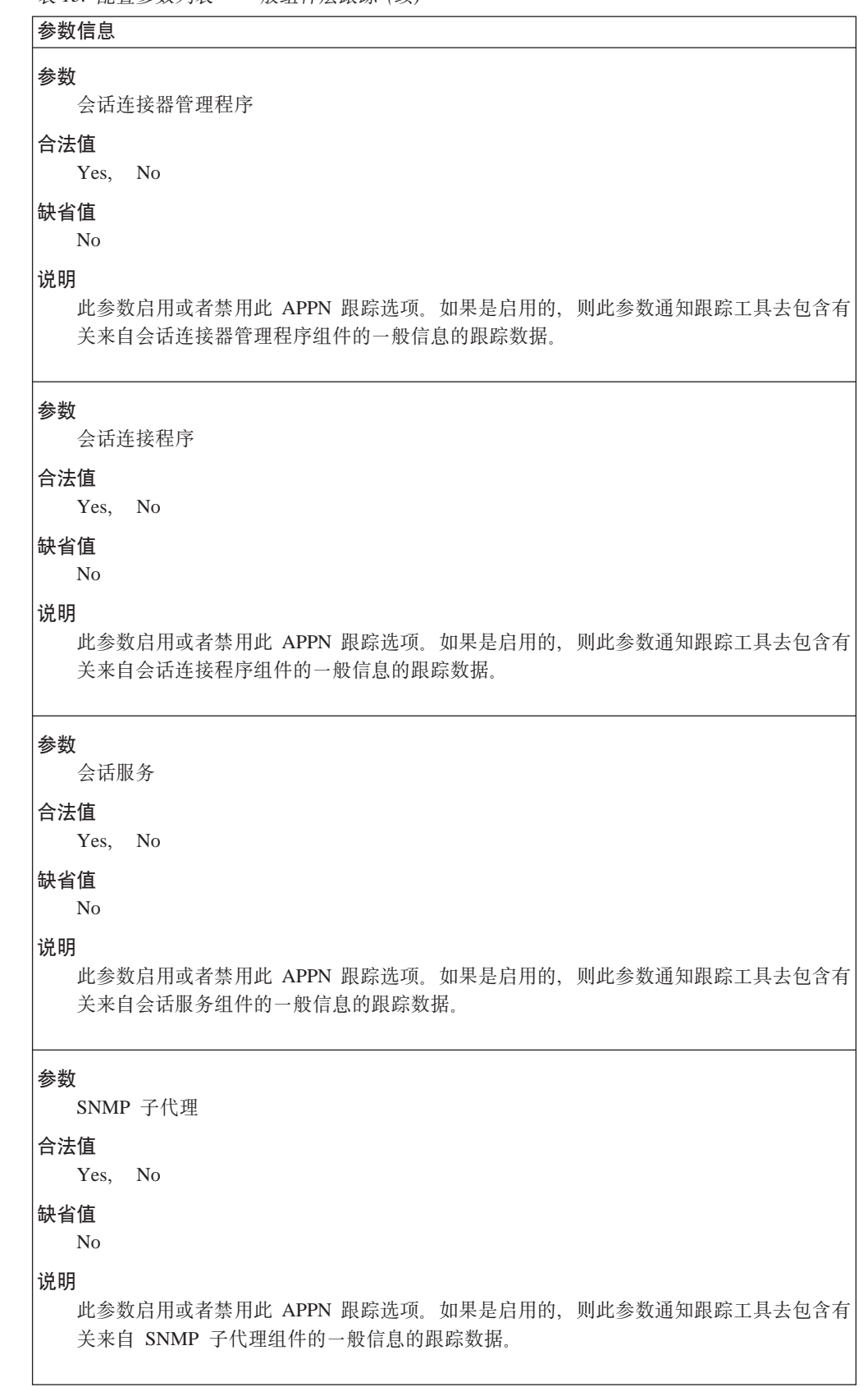

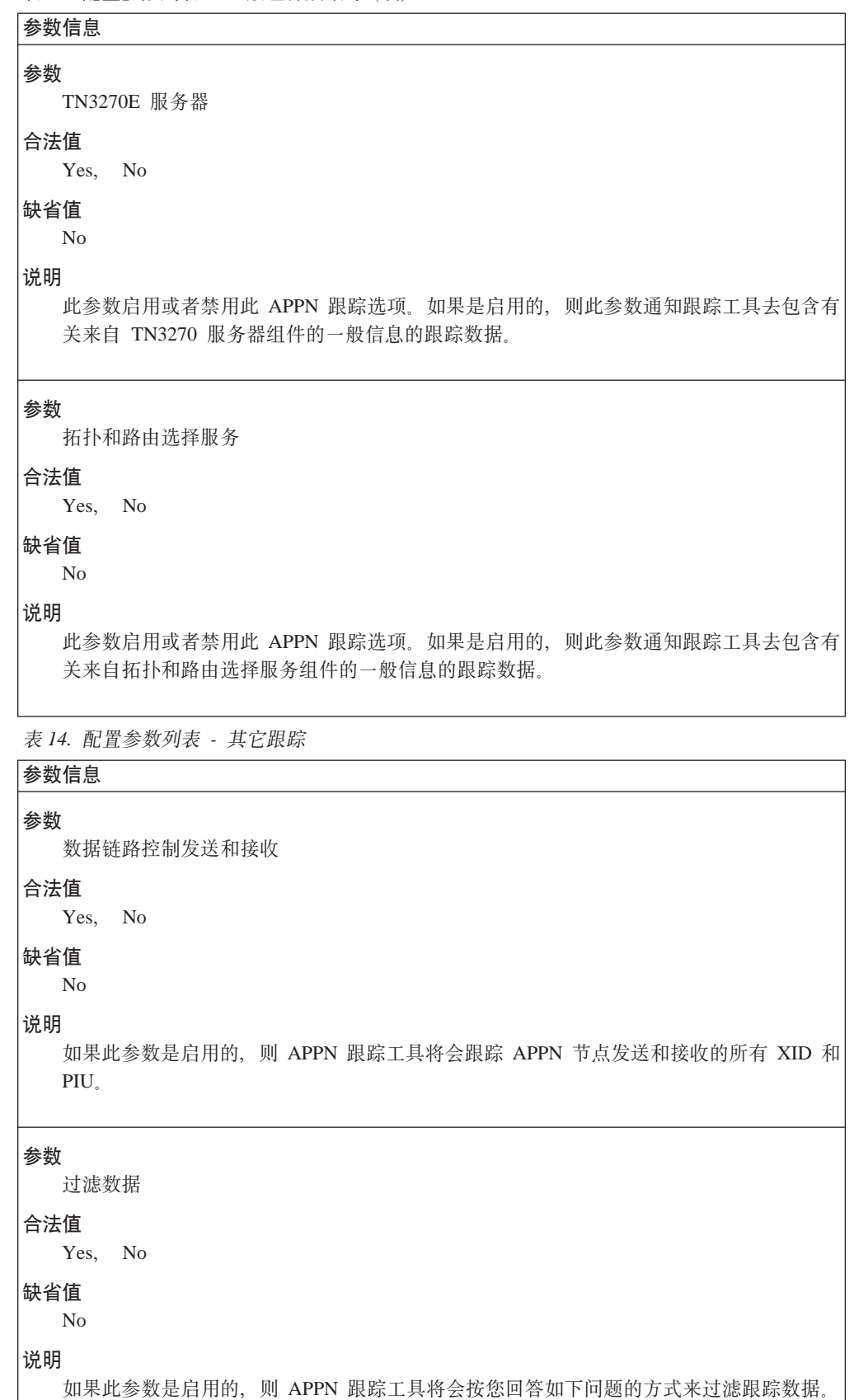

 $\overline{\phantom{a}}$ | | | | | | | |

表 14. 配置参数列表 - 其它跟踪 (续)

| | | | | | | | |

> | | | | | | | | |

> | | | | | | | | |

> | | | | | | | | |

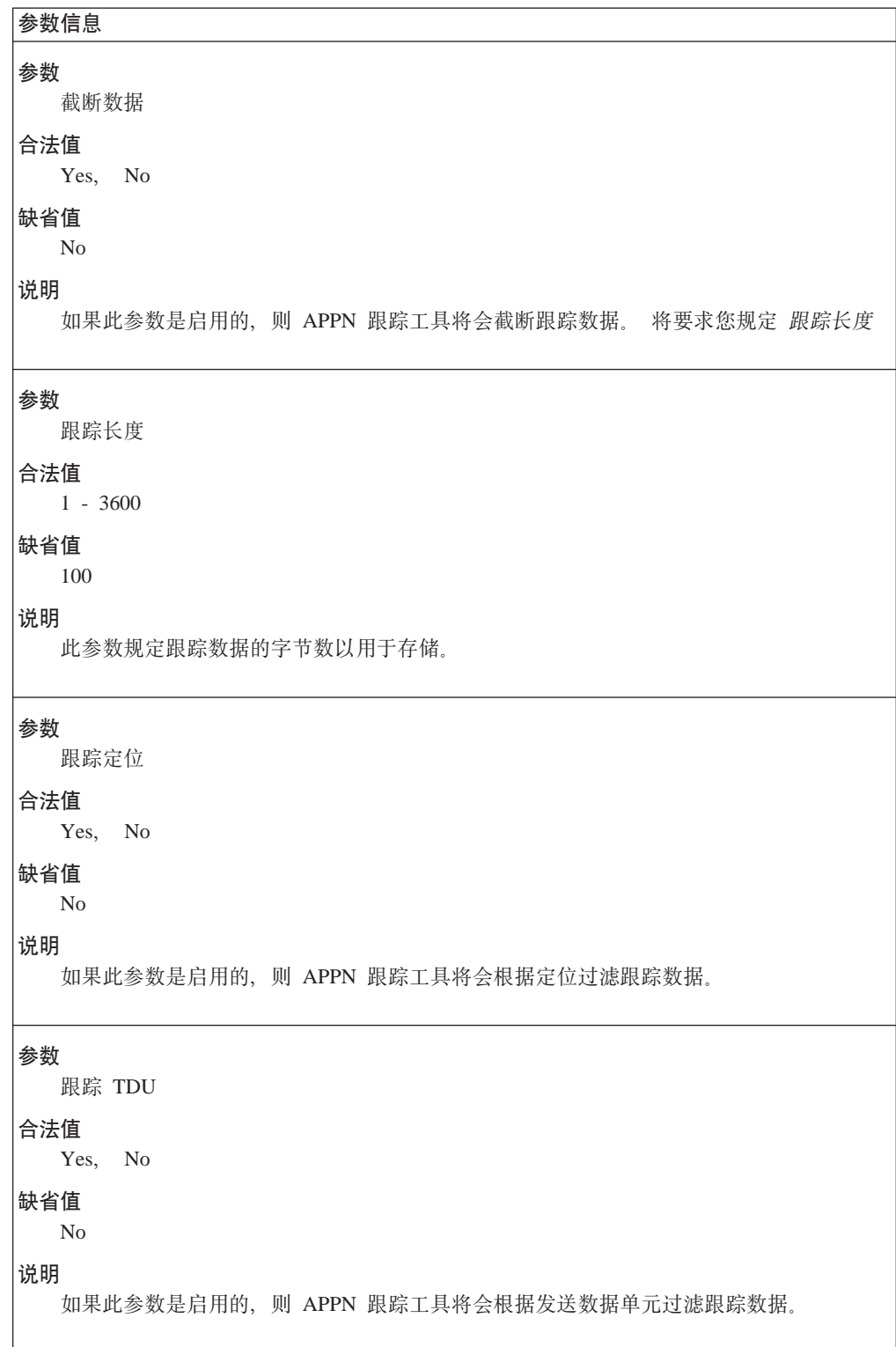

| | | | | | | | |

> | | | | | | | | |

> | | | | | | | | |

> | | | | | | | | |

表 14. 配置参数列表 - 其它跟踪 (续)

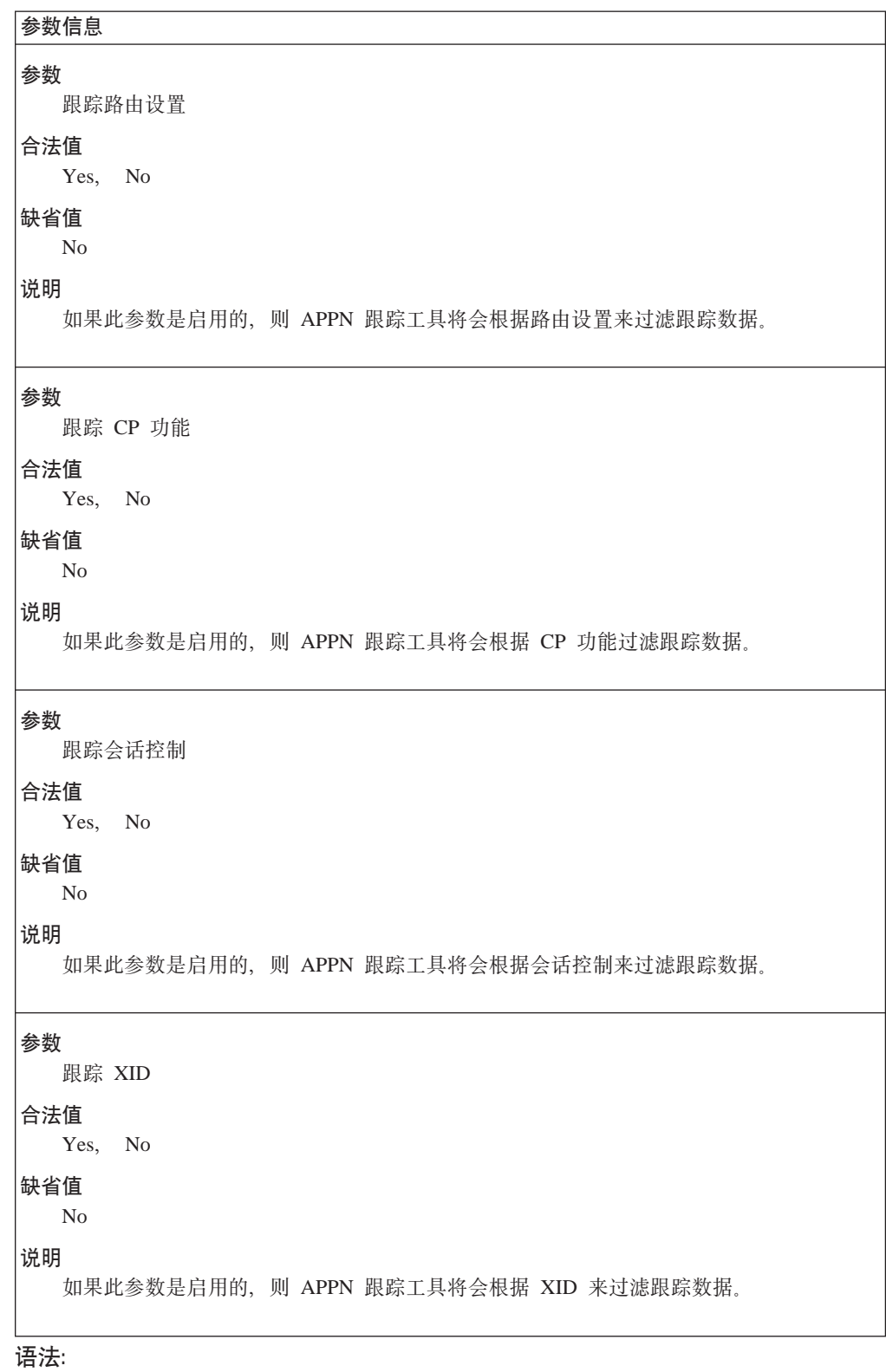

**set** management

将提示您为如下参数输入参数值。参数范围将显示在圆括号()中。缺省参数 将显示在方括号[ ]中。

<span id="page-140-0"></span>表 15. 配置参数列表 - APPN 节点管理

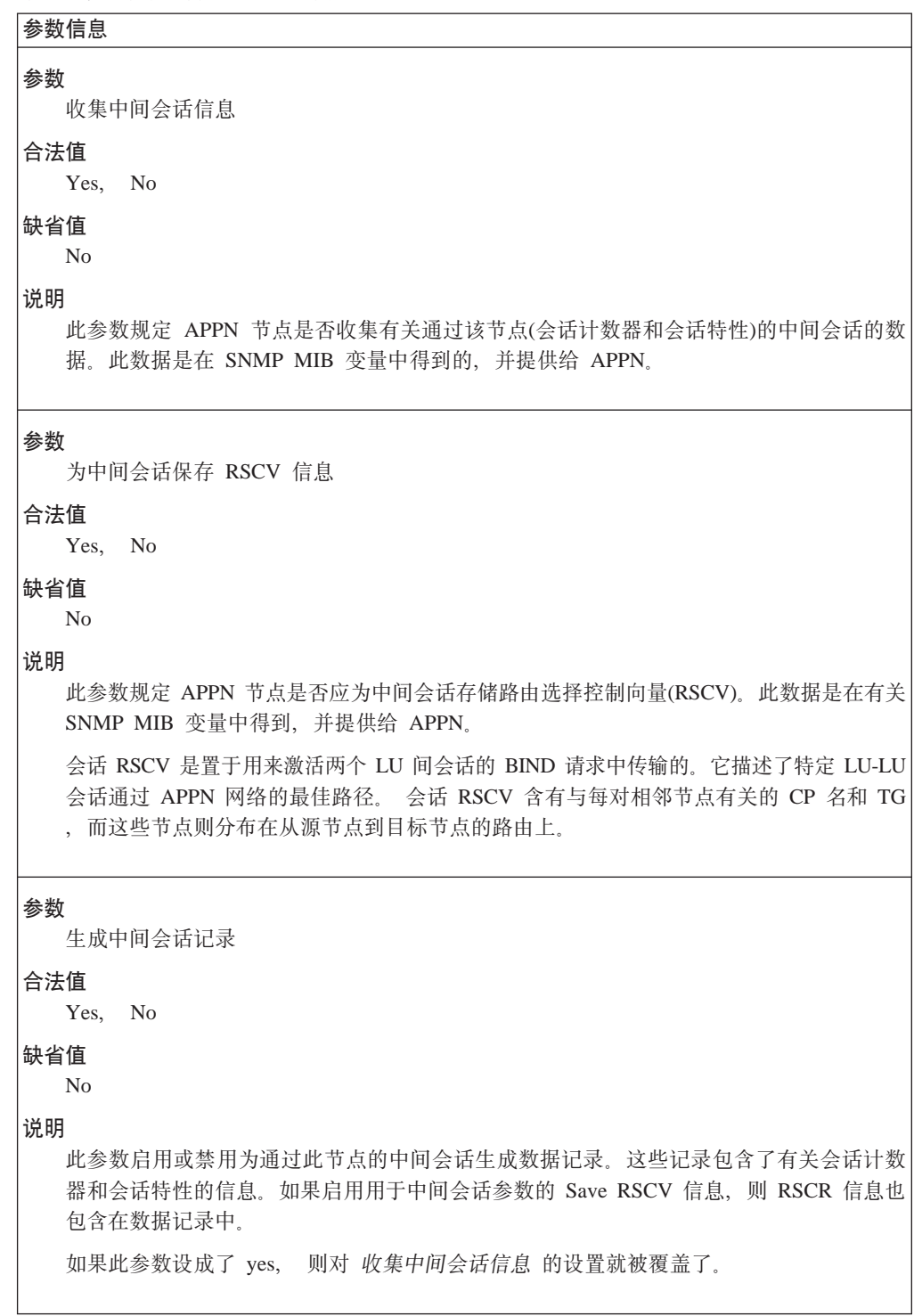

表 15. 配置参数列表 - APPN 节占管理 (续)

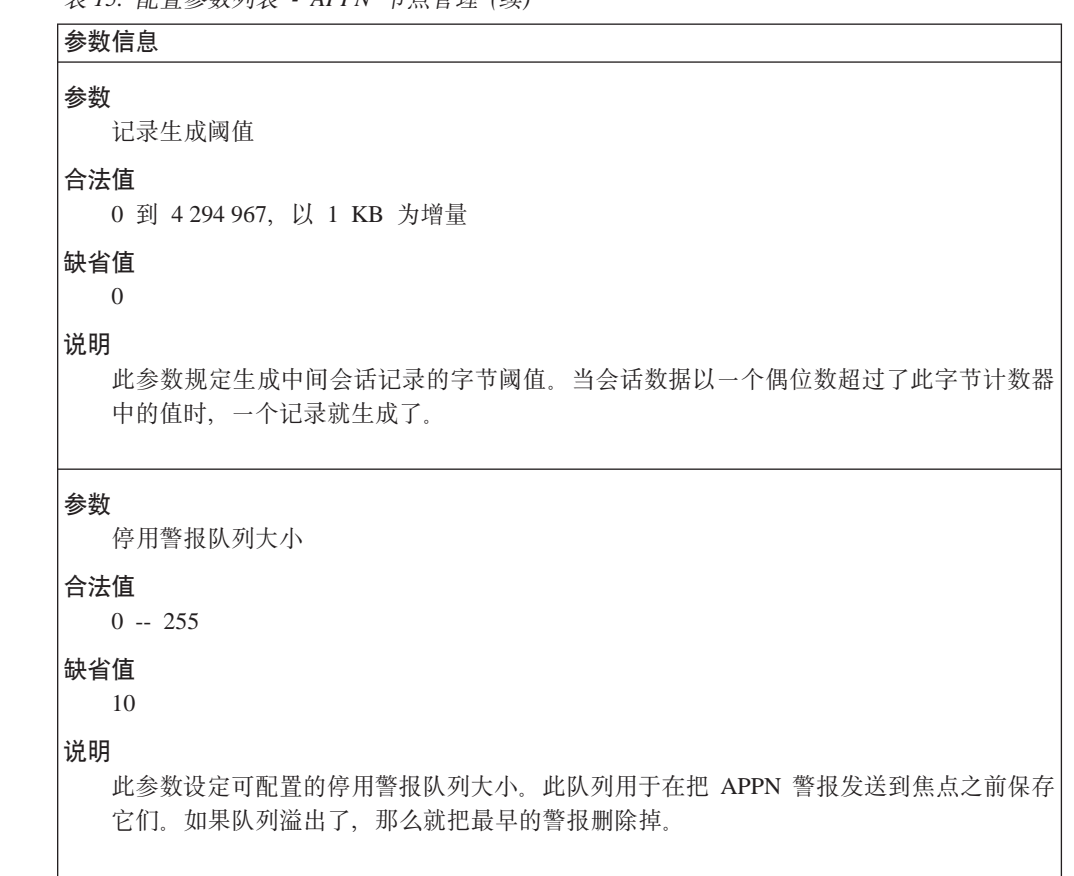

# 表 16. 配置参数列表 - APPN ISR 记录介质

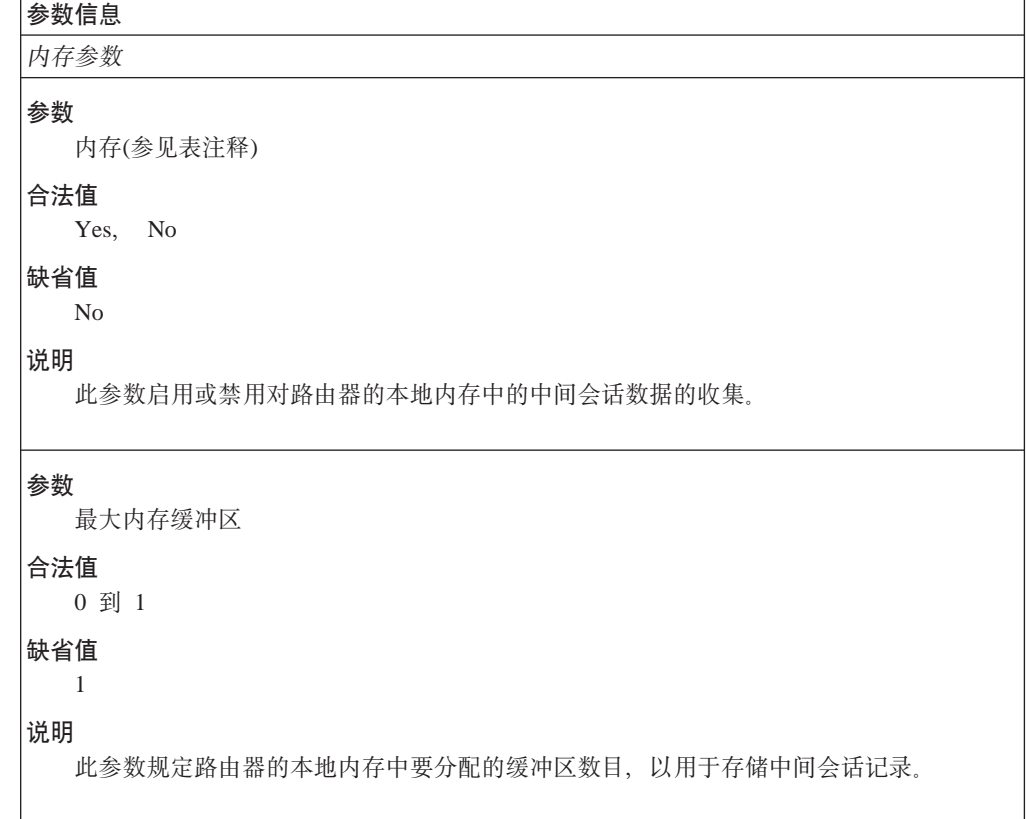

表 16. 配置参数列表 - APPN ISR 记录介质 (续)

 $\parallel$ |  $\begin{array}{c} \hline \end{array}$ |

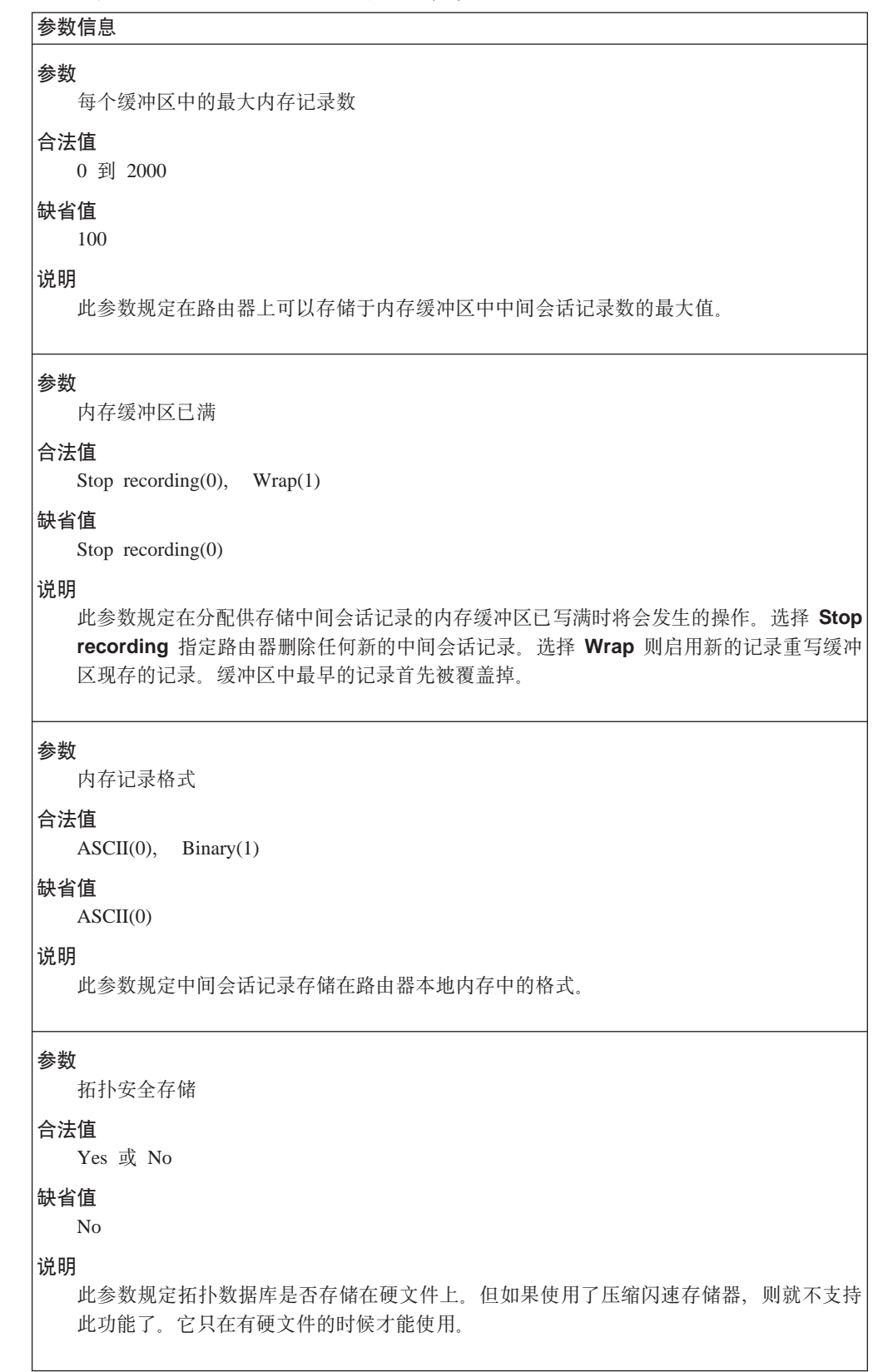

表 16. 配置参数列表 - APPN ISR 记录介质 (续)

| 参数信息                                                                       |  |
|----------------------------------------------------------------------------|--|
| 参数<br>数据库更新间隔时间                                                            |  |
| 合法值<br>60 -- 1440 $\hat{\pi}$                                              |  |
| 缺省值<br>60                                                                  |  |
| 说明<br>此参数以分为单位设置了拓扑数据库更新的时间间隔。                                             |  |
| 注:                                                                         |  |
| 当您启用中间会话记录收集时,与记录有关的数据也以缺省的方式在 SNMP 中收集                                    |  |
| 用于 APPN 的 MIB 变量。 在这种情况下,不管收集中间会话信息参数(在 第113页的表15<br>中)是否已经启用, MIB 变量都会更新。 |  |
| • 中间会话数据能够存储在路由器内存中。                                                       |  |

# **Add**

请使用 add 命令添加或更新:

# 语法:

#### add port

将提示您为如下参数输入参数值。 参数范围将显示在圆括号()中。缺省参数 将显示在方括号[]中。
```
表 17. 配置参数列表 - 端口配置
```
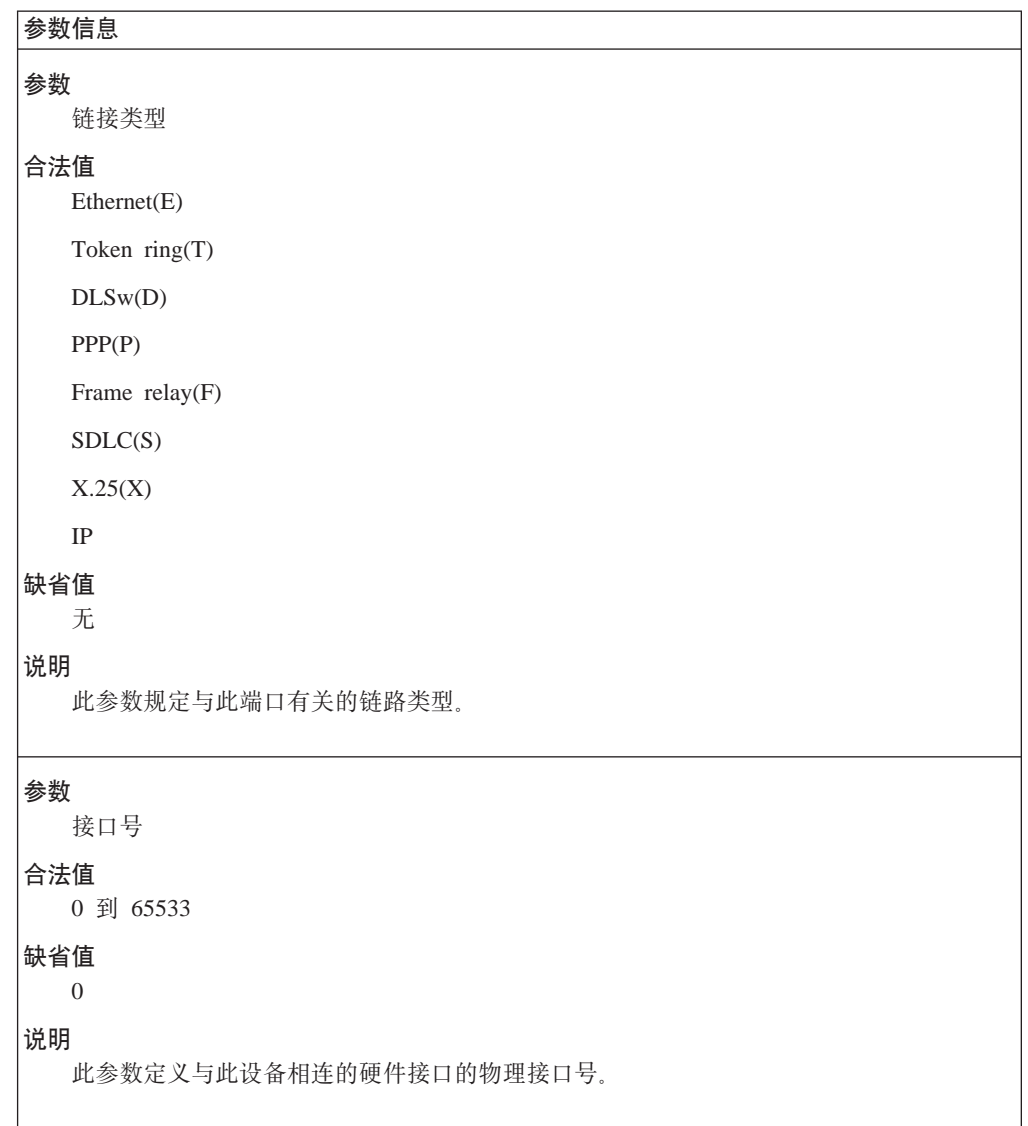

表 17. 配置参数列表 - 端口配置 (续)

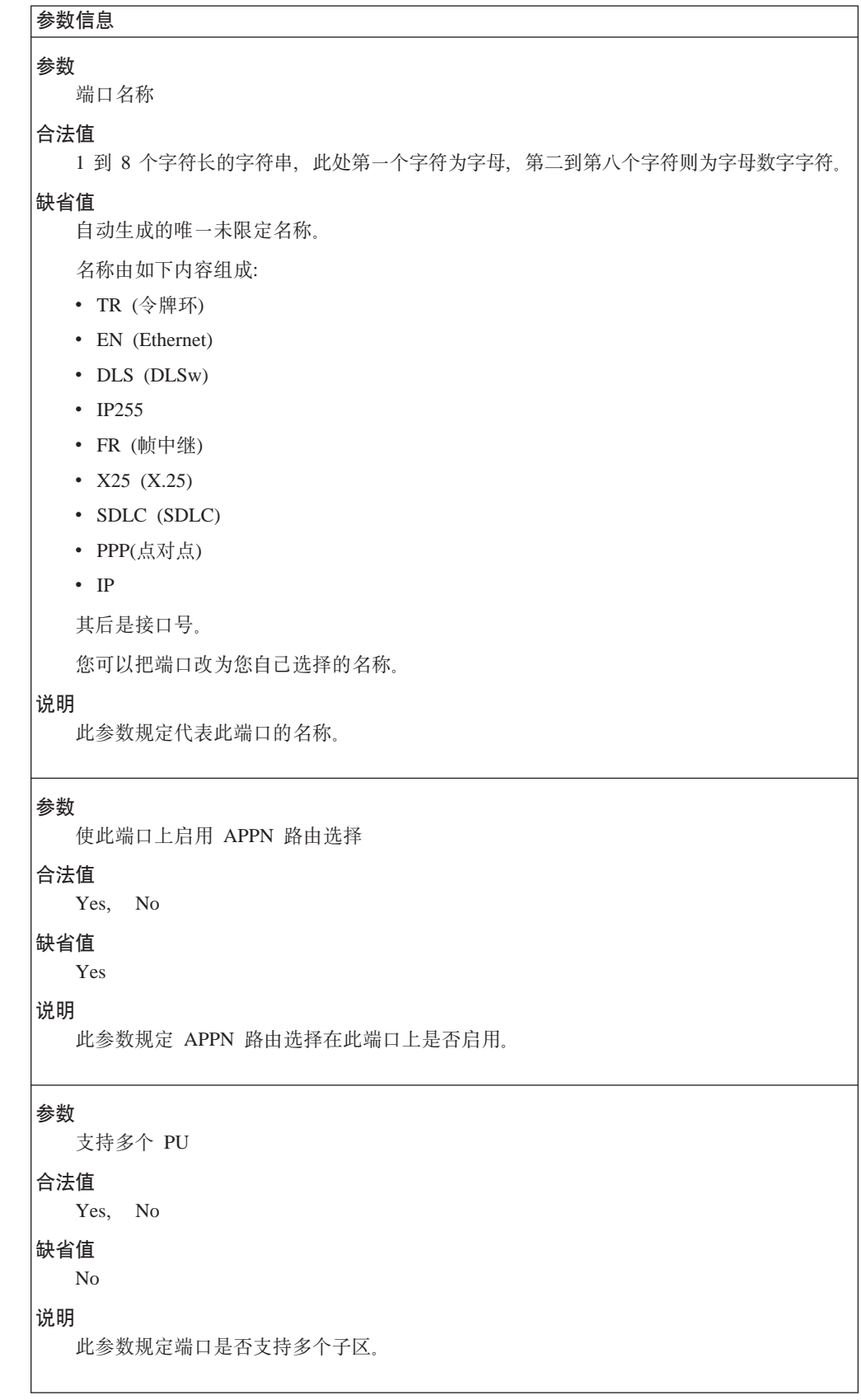

表 17. 配置<u>余数</u>列表 - 端口配置 (续)

 $\overline{\phantom{a}}$ |

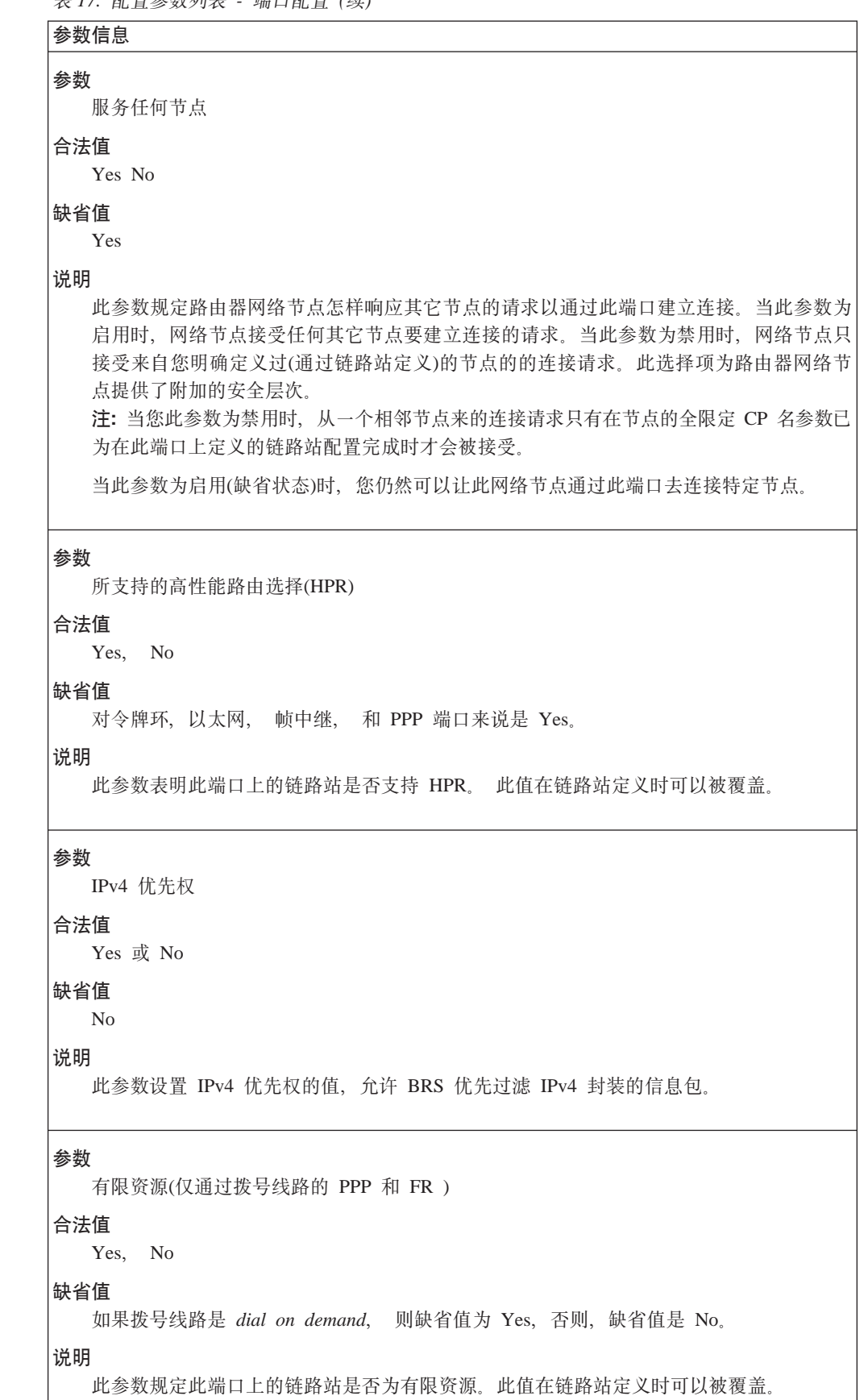

表 17. 配置参数列表 - 端口配置 (续)

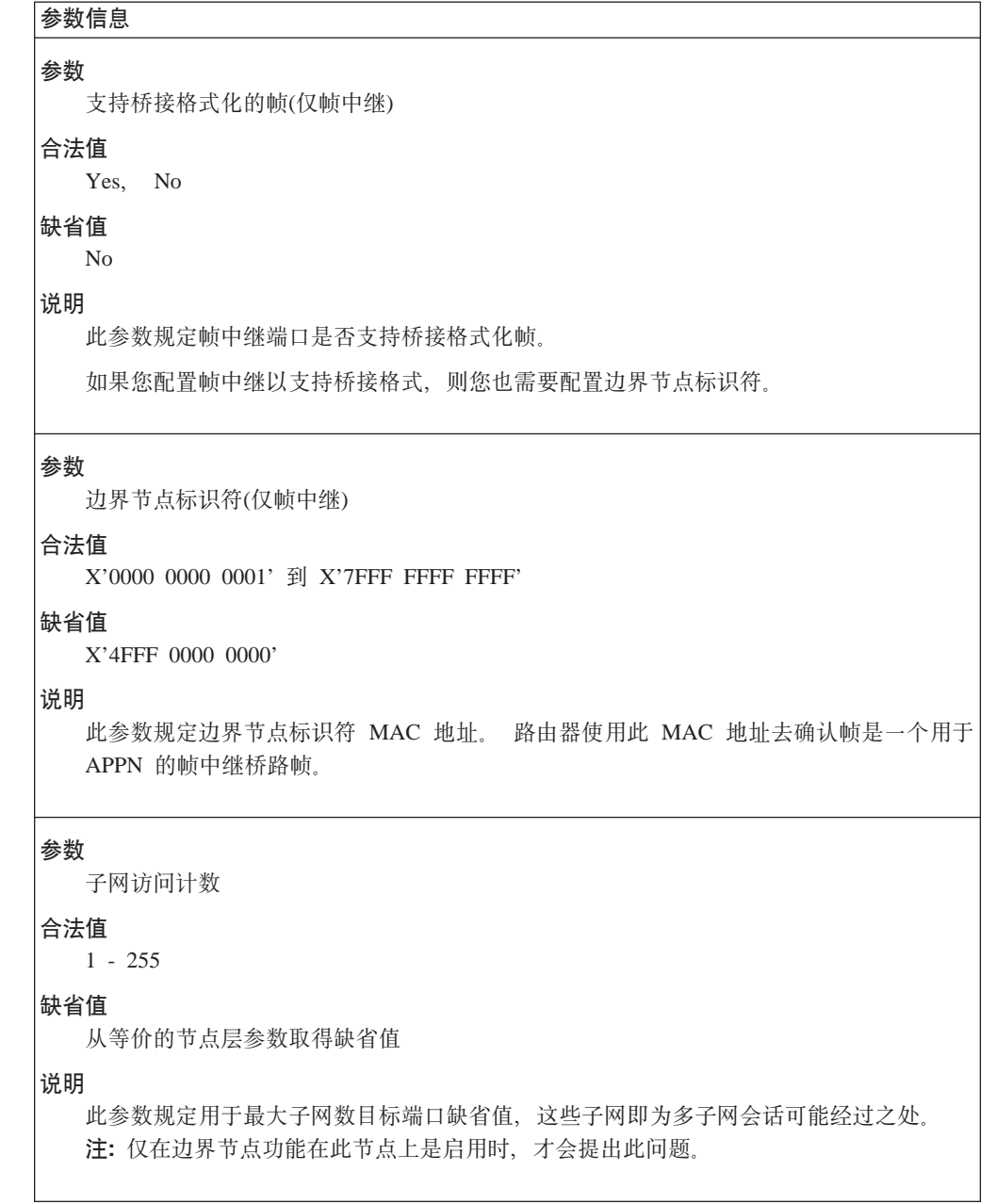

表 17. 配置参数列表 - 端口配置 (续)

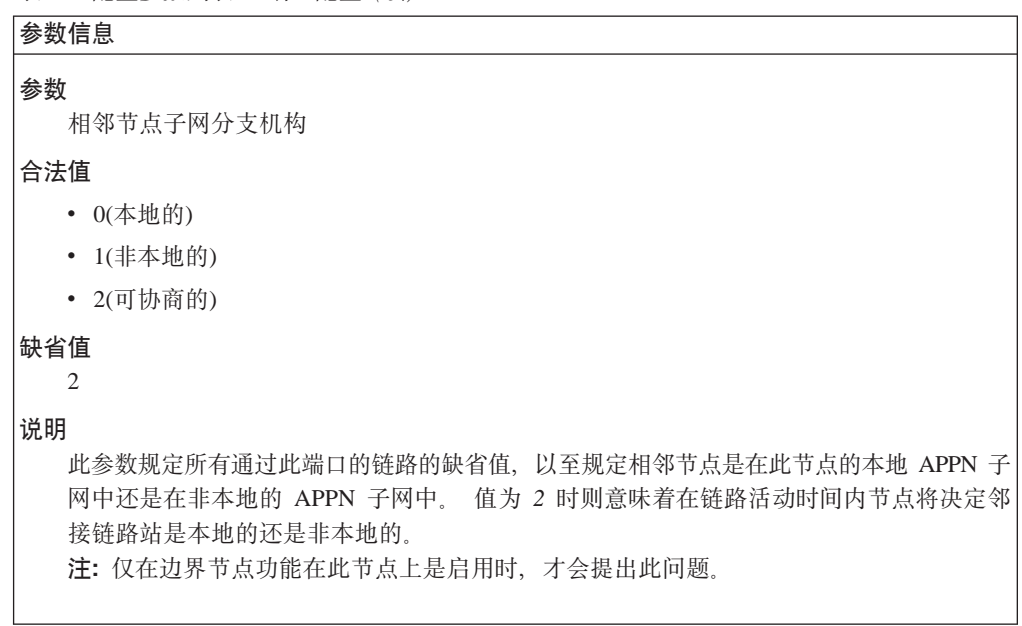

**APPN** 配置命令

表 18. 配置参数列表 - 端口定义

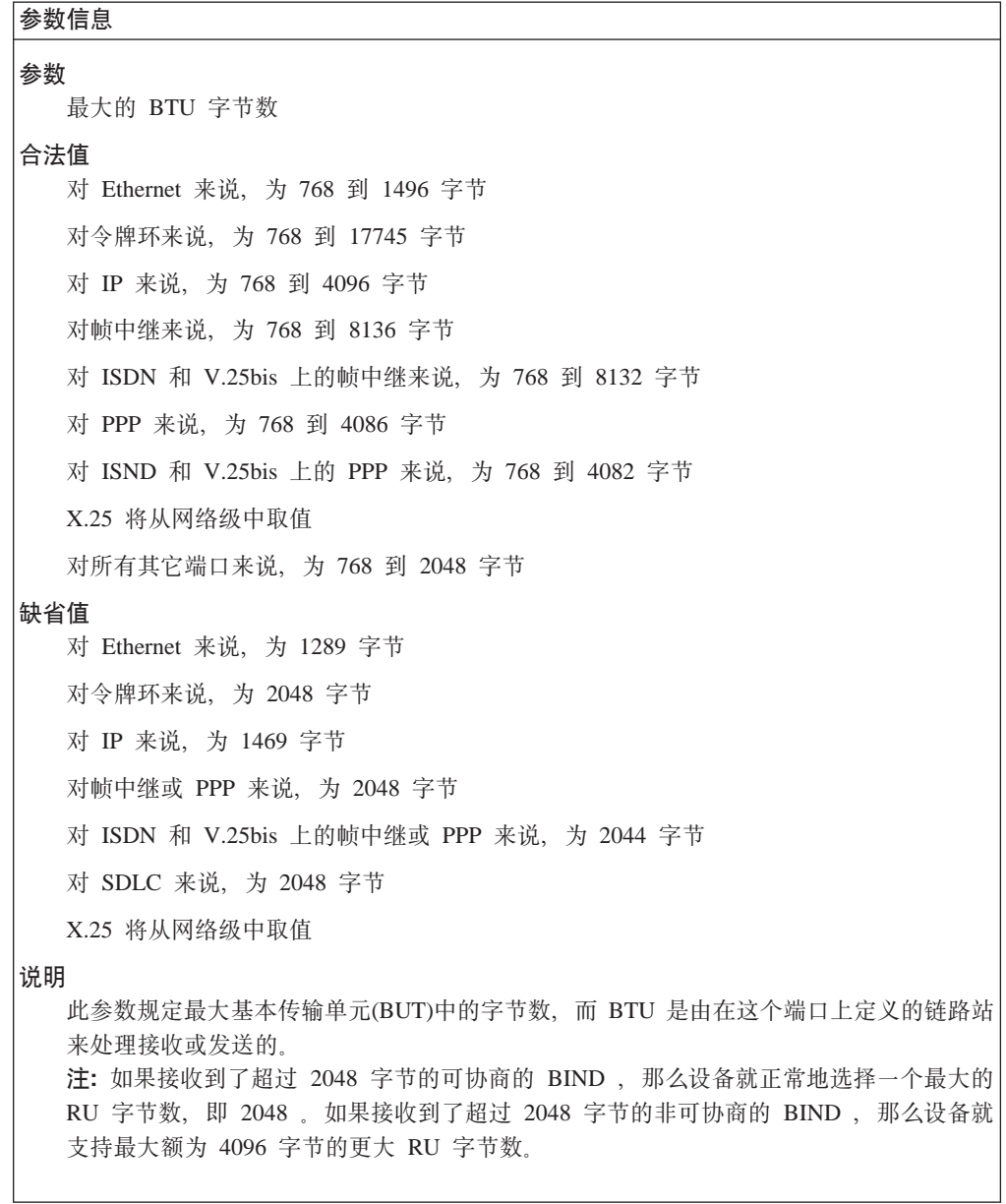

٦

表 18. 配置参数列表 - 端口定义 (续)

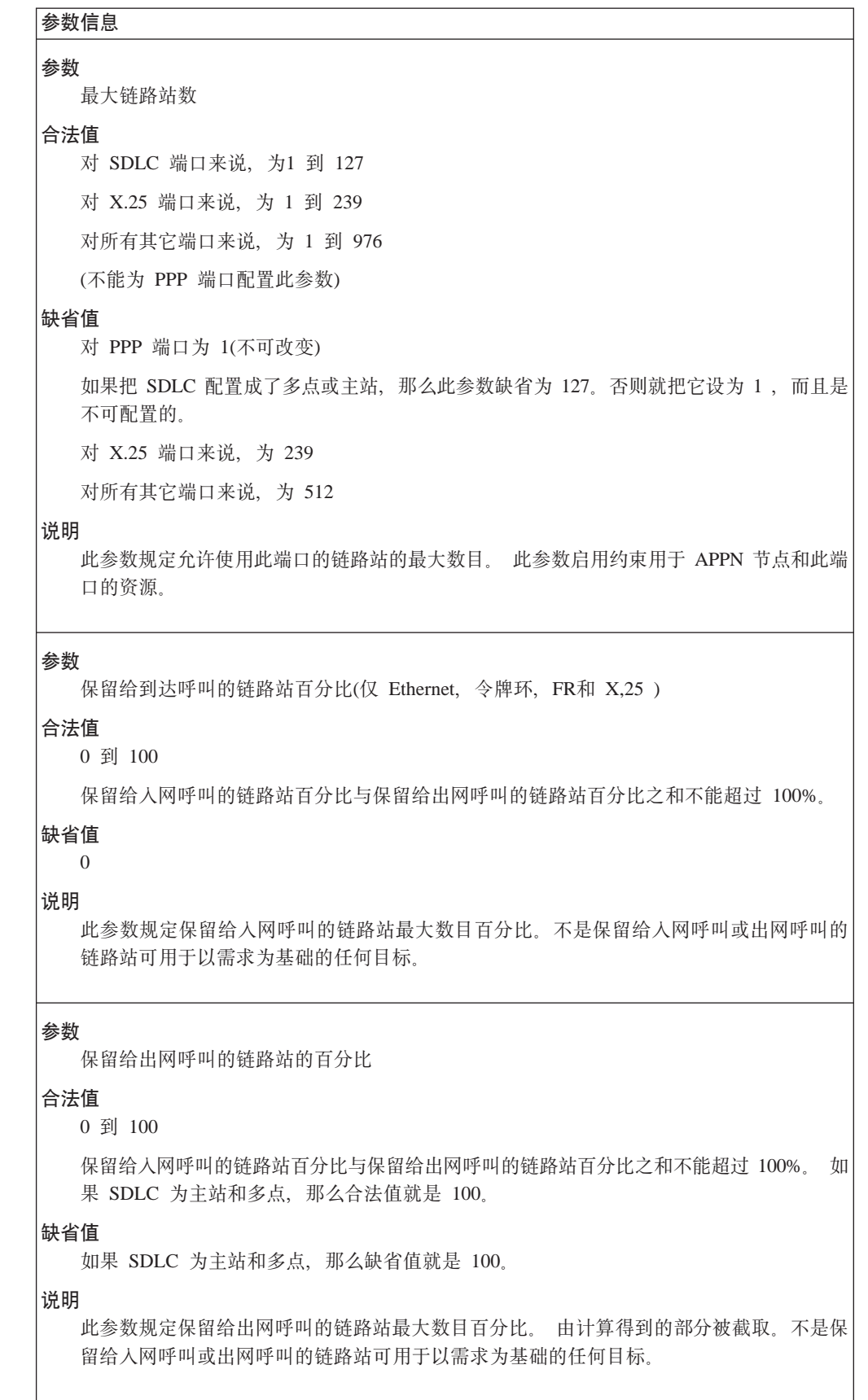

表 18. 配置参数列表 - 端口定义 (续)

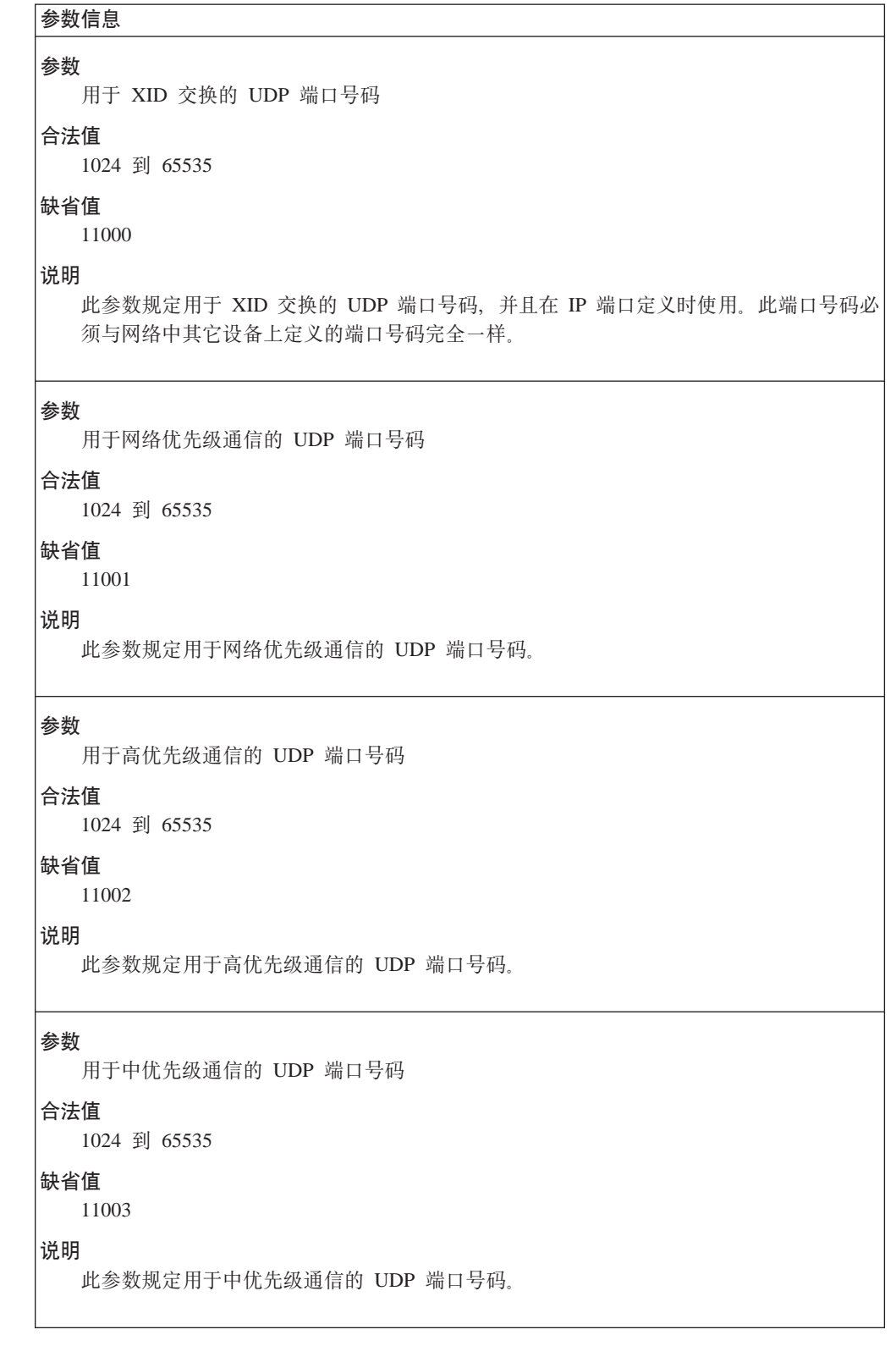

表 18. 配置参数列表 - 端口定义 (续)

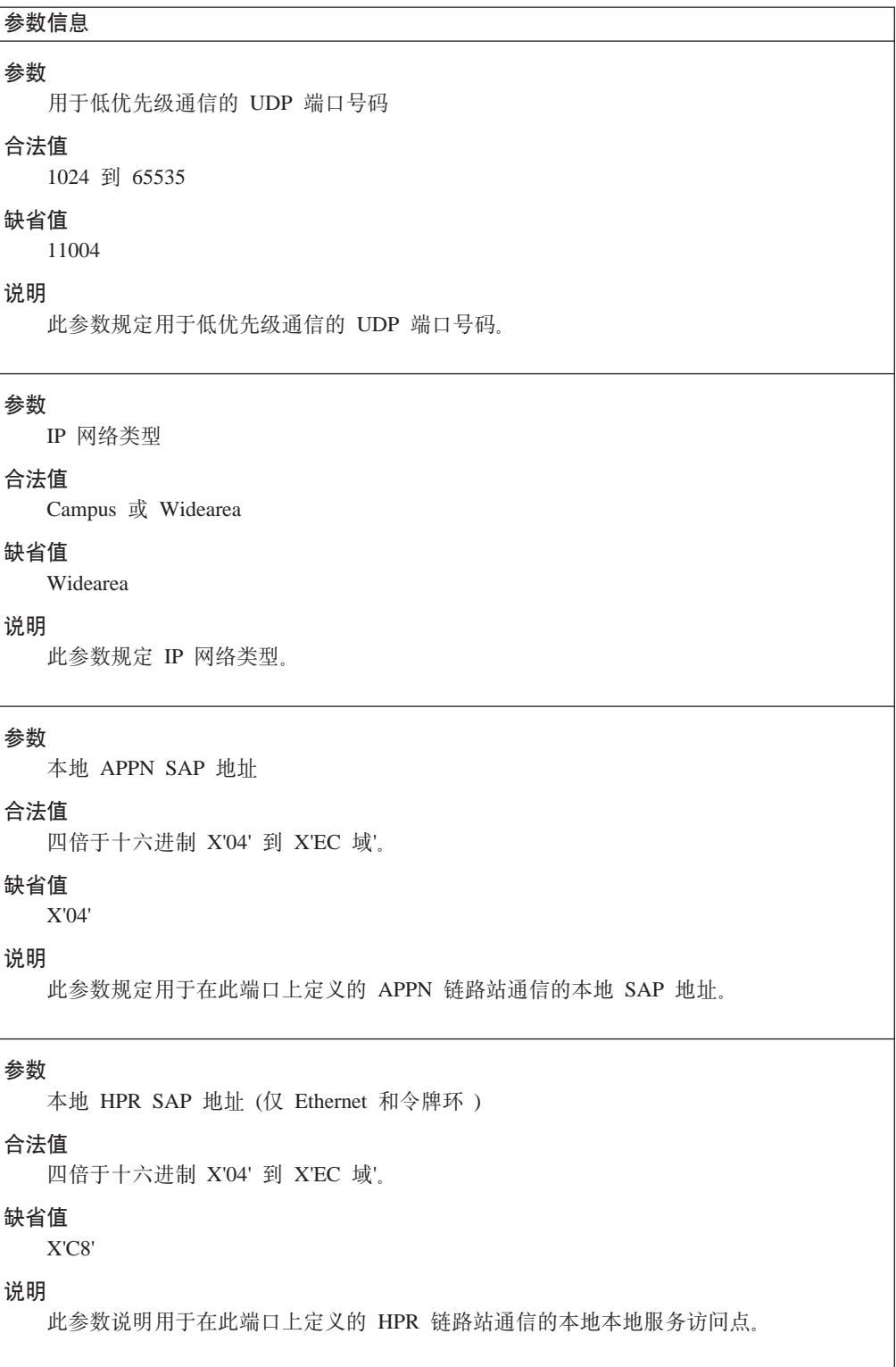

表 18. 配置参数列表 - 端口定义 (续)

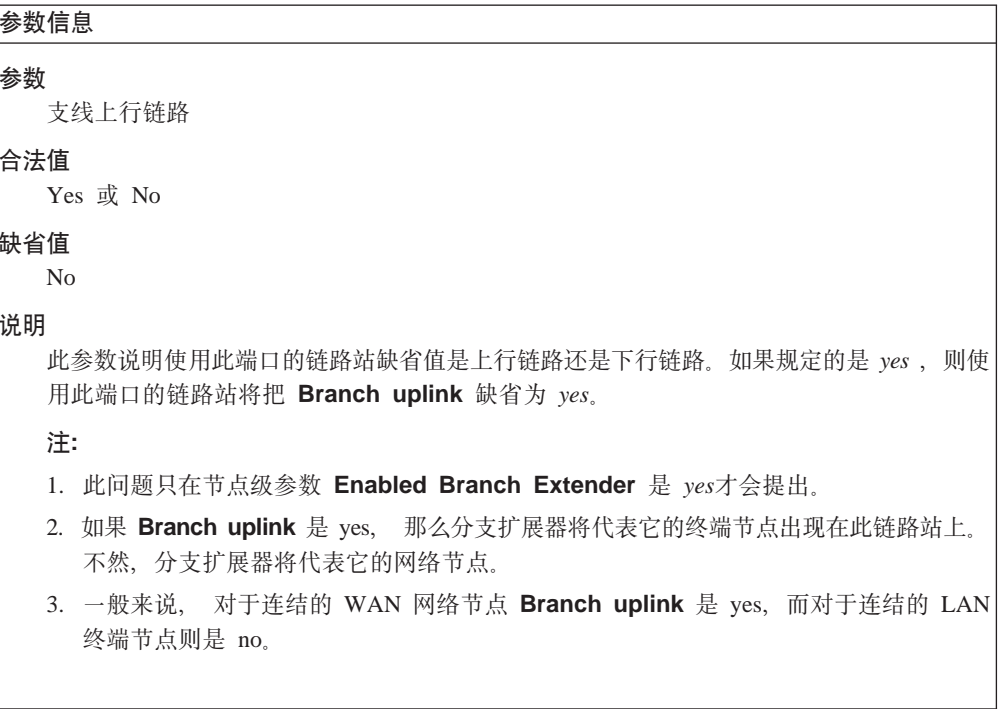

表 19. 配置参数列表 - 端口缺省 TG 特性

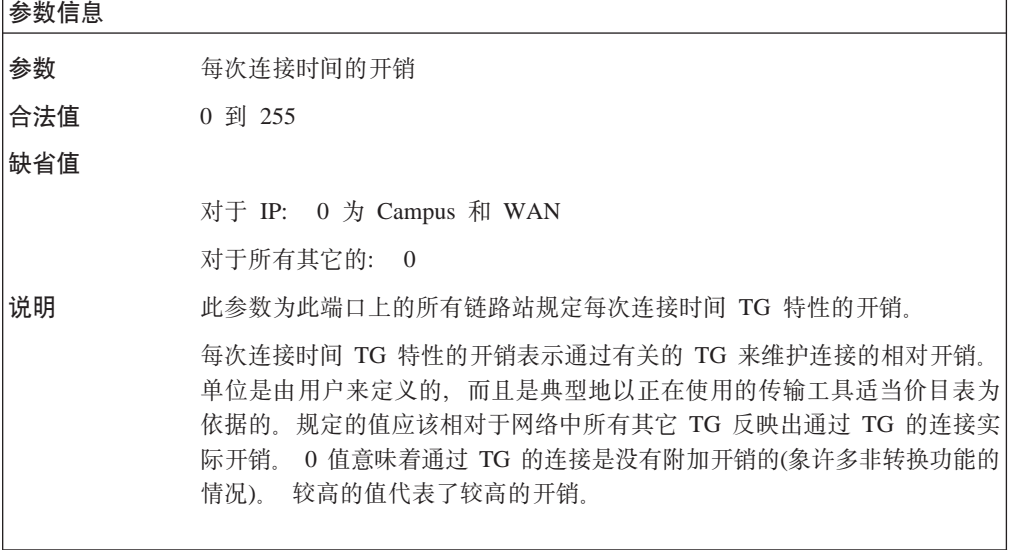

表 19. 配置参数列表 - 端口缺省 TG 特性 (续)

 $\lfloor$ 

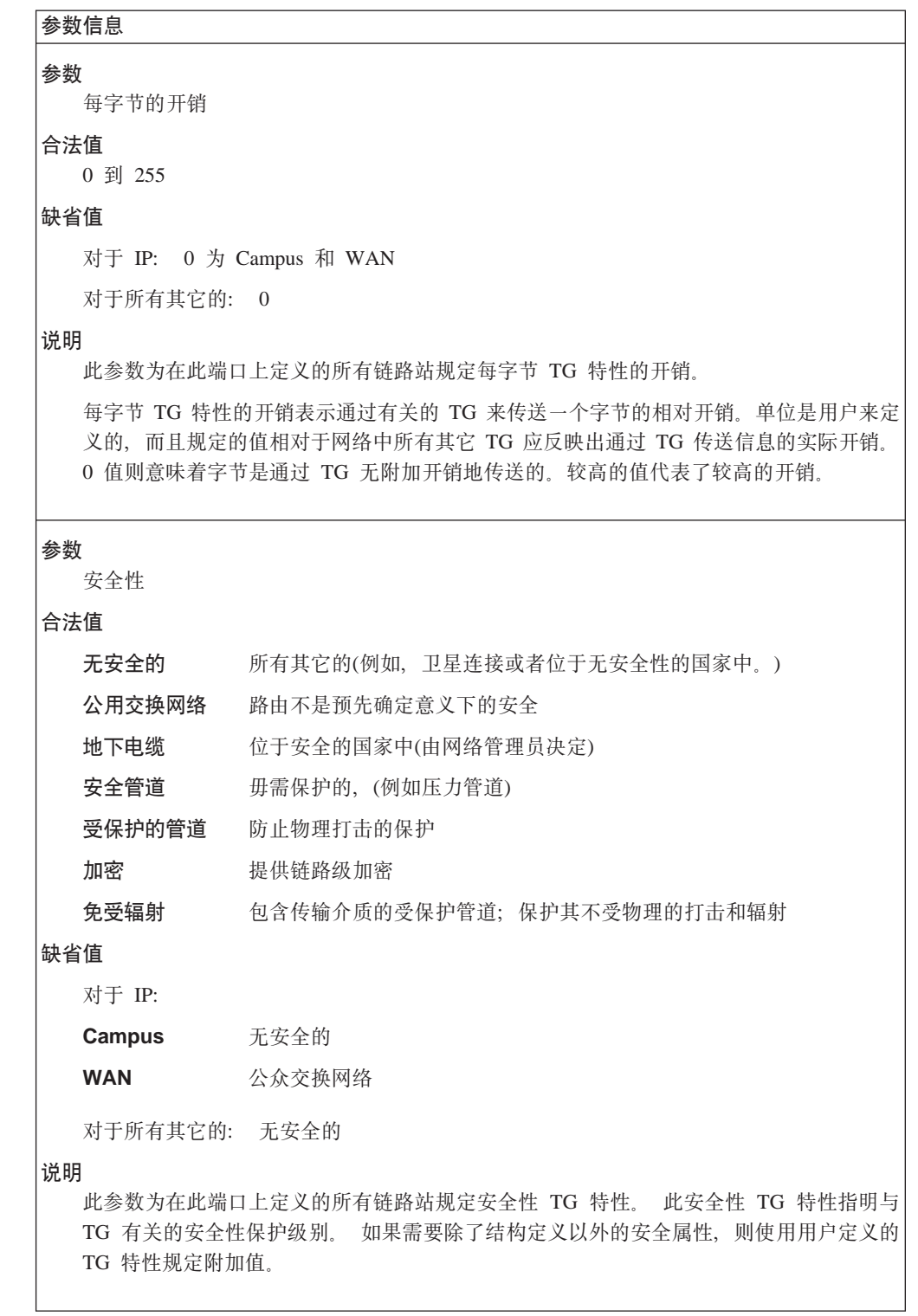

表 19. 配置参数列表 - 端口缺省 TG 特性 (续)

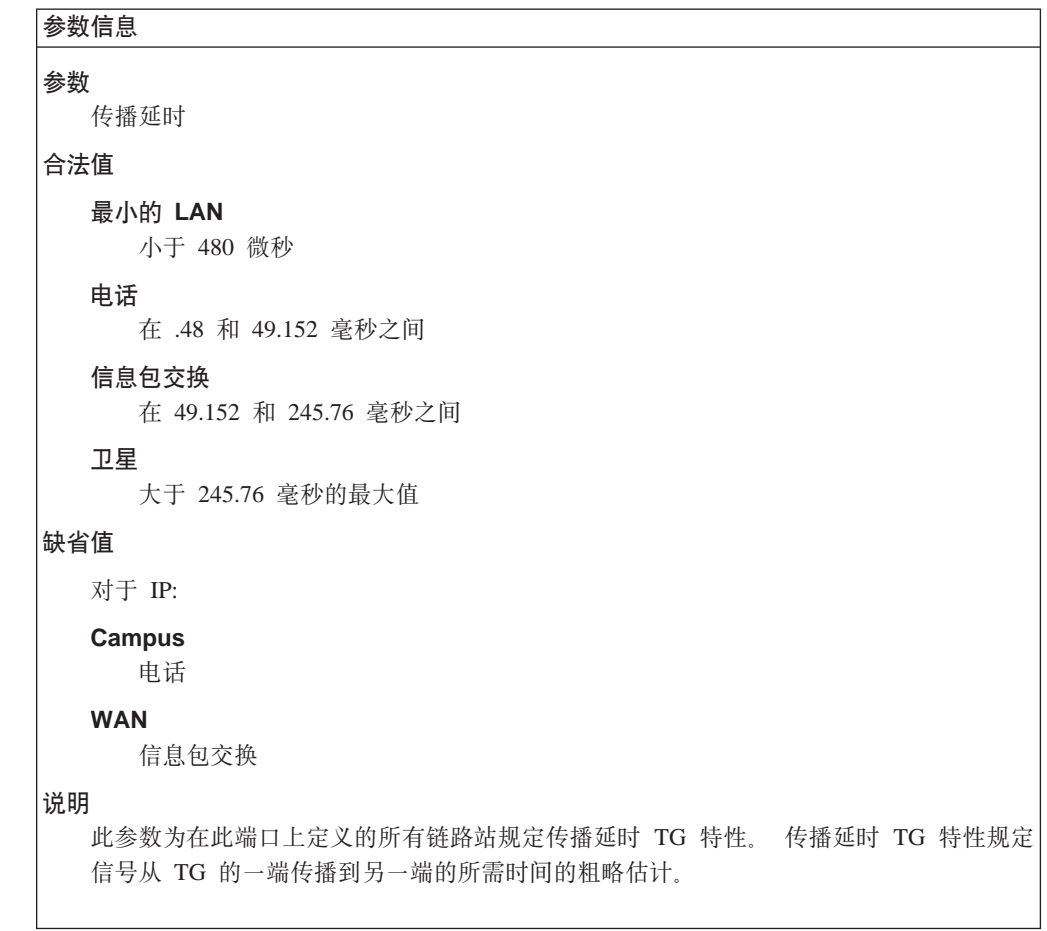

# APPN 配置命令

表 19. 配置参数列表 - 端口缺省 TG 特性 (续)

```
参数信息
参数
  启用容量
合法值
  二个十六进制数, 其域是从 X'00' 到 X'FF'
缺省值
     FR=X'45'(64 Kbps)
     PPP=X'45'(64 Kbps)
    DLSw=X'75'(4 Mbps)
    SDLC=X'45'(64 Kbps)
    X.25=X'45'(64 Kbps)
    令牌环: X'75', 当最小值为 4 Mbps 时
    令牌环: X'85', 当最小值为 16 Mbps 时
    Ethernet/802.3 端口: X'80', 对于 10 Mbps
    100Mbps Ethernet: X'9A'
  对于 IP:
    Campus: X'75'
    WAN: X'43'
说明
  此参数为在此端口上的所有有关连接(TG)规定启用容量 TG 特性。
  此参数同时为物理链路和逻辑链路规定最大位传输速率。注意,逻辑链路的启用容量可能
  会小于物理链路速度。在 COS 文件中速率代表了以 300 bps 为单位以单个字节编码的浮
  点数。有效容量是按照单个字节表示法进行编码的。数值 X'00'和 X'FF'是用于表示最大
  和最小容量的值。编码的域是相当大的;但在此域中只能规定 256 个值。
  此参数为修改 TG 特性命令行选项上的有效容量参数提供了缺省值。修改 TG 特性命令行
  选项能让您在您定义的个人链路站上覆盖 TG 特性的 .* 缺省值。
参数
  第一个用户定义的 TG 特性
合法值
  0 到 255
缺省值
  128
说明
  此参数为在此端口上定义的所有链路站规定第一个用户定义的 TG 特性。
  第一个用户定义的 TG 特性规定用户定义的三个附加特性的第一个、以描述网络中的 TG。
  128 个缺省值启用 TG 的一个子网的定义与没有为所有 TG 定义参数值的其余子网有所不
  同。
```
表 19. 配置参数列表 - 端口缺省 TG 特性 (续)

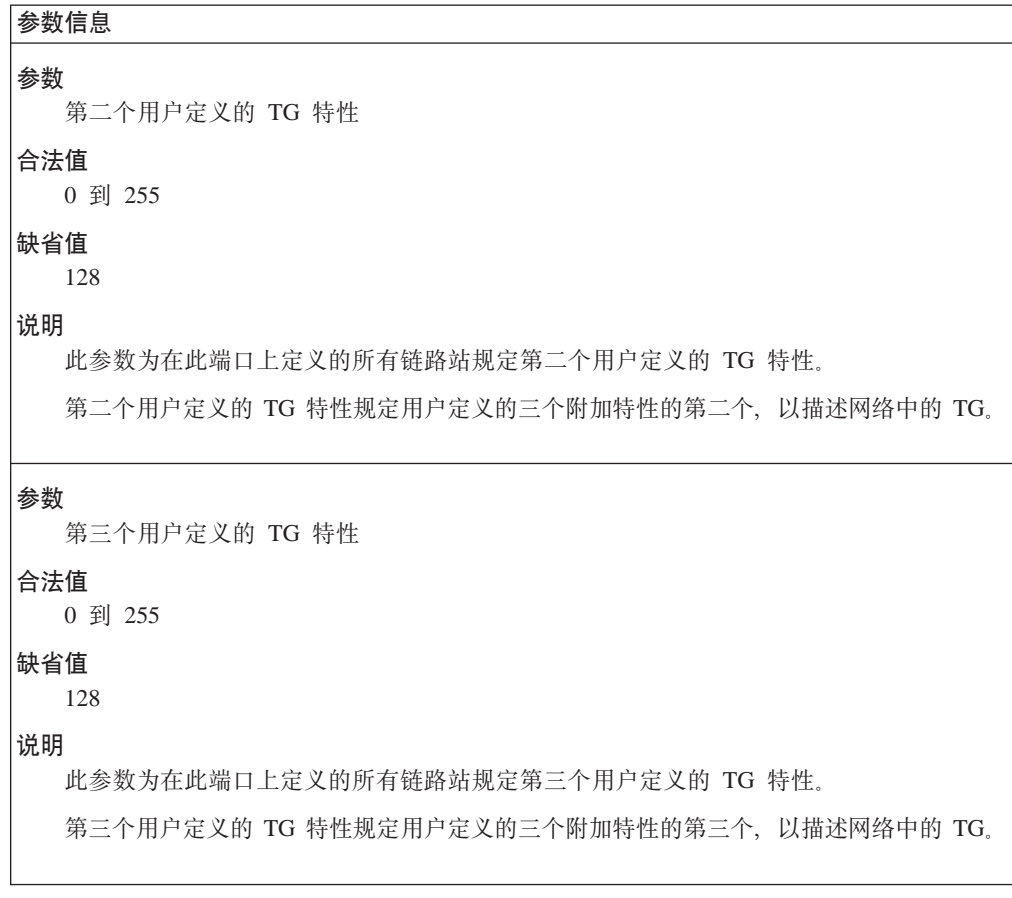

表 20. 配置参数列表 - 端口缺省 LLC 特性

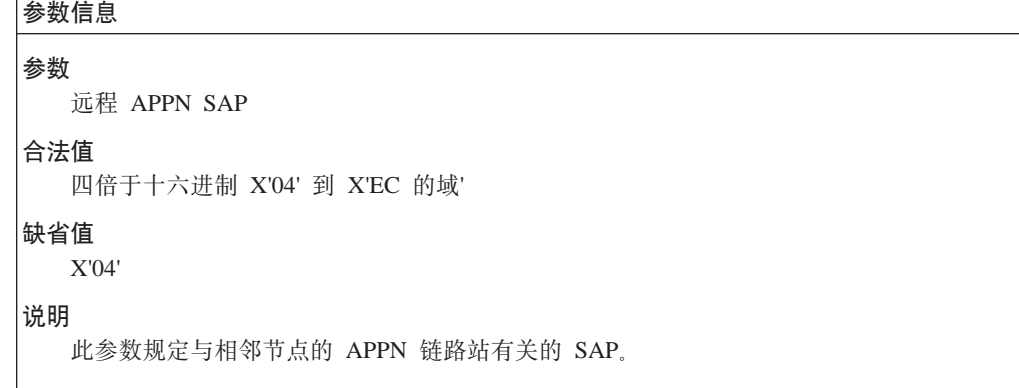

表 20. 配置参数列表 - 端口缺省 LLC 特性 (续)

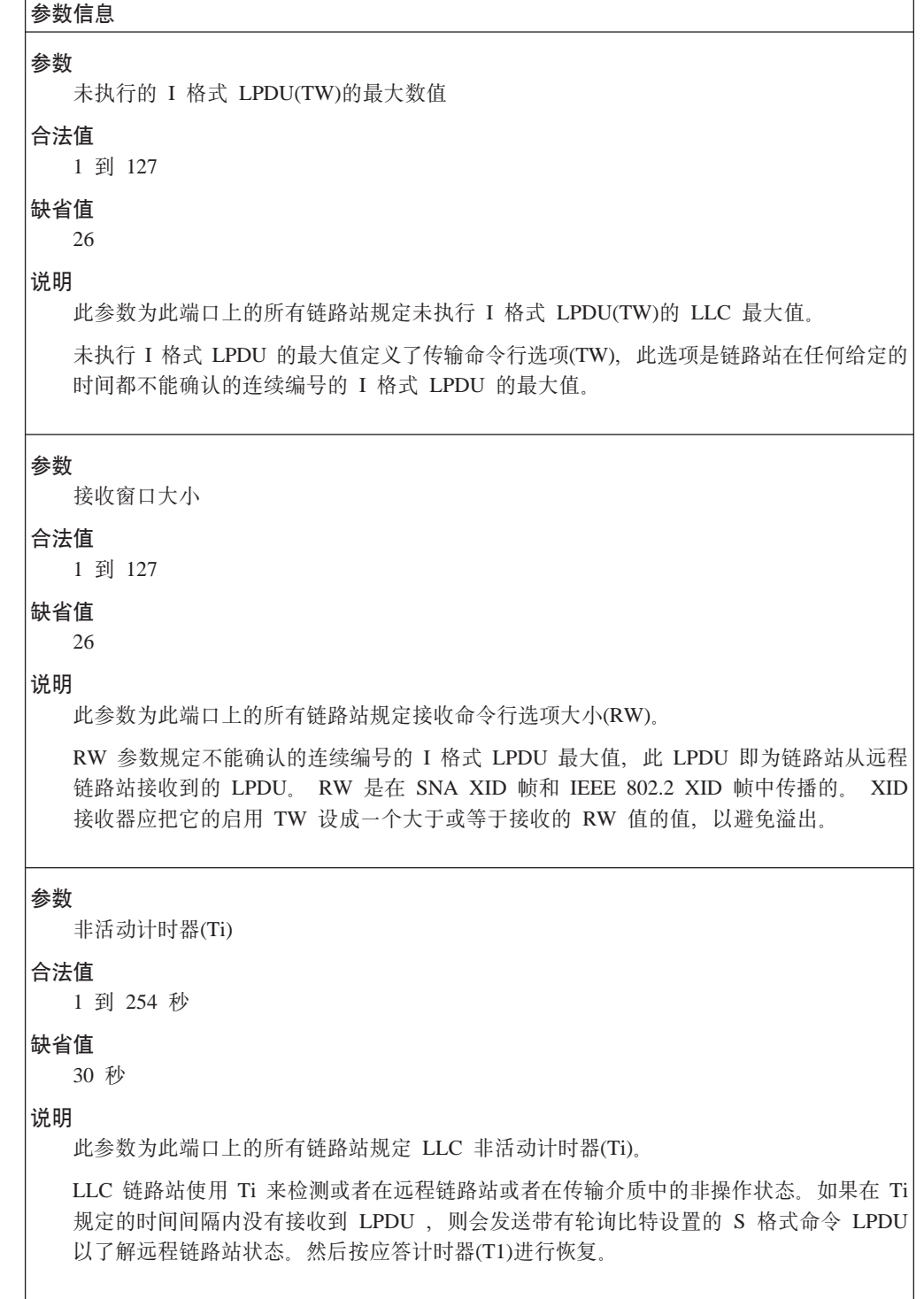

表 20. 配置参数列表 - 端口缺省 LLC 特性 (续)

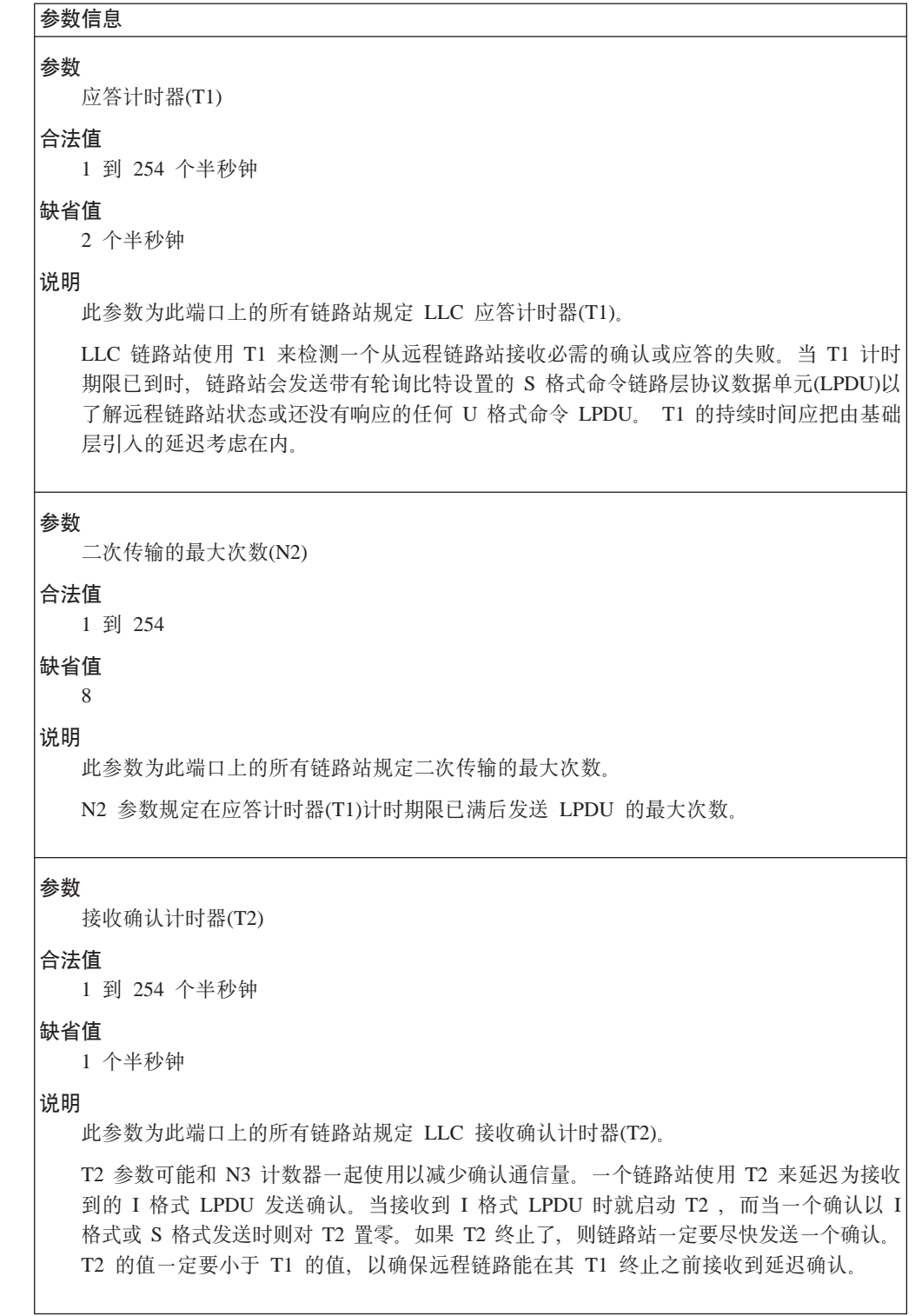

表 20. 配置参数列表 - 端口缺省 LLC 特性 (续)

# $\overline{\downarrow}$  参数信息

#### 参数

递增工作窗口需要的确认

### **O(5**

0 到 127

### 缺省值

1

# **5w**

当工作窗口W(Ww)不等于最大传输窗口大小(Tw)时, 此参数就是传输的 I 格式 LPDU 数, 而此 LPDU 在工作窗口以 1 为单位递增之前必须接到确认。 如果经 I 格式 LPDU 的损 失检测到拥塞, 就把 Ww 置为 1。

### 表 21. 配置参数列表 - HPR 覆盖缺省

# **参数信息 N}** HPR 非活动计时器覆盖(HPR Ti) **O(5** 1 到 254 秒 缺省值 2 秒 说明 此参数规定当 HPR 在此端口上启用 HPR 支持参数时, 用于支持 HPR 的该端口上所有链 路站的 LLC 非活动计时器(HPR Ti)。此缺省值覆盖缺省 LLC 特性参数规定的缺省 LLC 非活动计时器(Ti)的参数值。 **参数** HPR 应答计时器覆盖(HPR T1) **O(5** 1 到 254 个半秒钟 缺省值 2 个半秒钟 **5w** 此参数规定当 HPR 在此端口上启用 HPR 支持参数时、用于支持 HPR 的该端口上所有链 路站的 LLC 应答计时器(HPR T1)。 此缺省值覆盖缺省 LLC 特性参数规定的缺省 LLC 应 答计时器(T1)的参数值。

表 21. 配置参数列表 - HPR 覆盖缺省 (续)

```
参数信息
参数
 HPR 二次传输最大次数(HPR N2)
O(5
 1 到 254
缺省值
  3
5w
  此参数规定当 HPR 在此端口上启用 HPR 支持参数时, 用于支持 HPR 的该端口上所有链
  路站的 LLC 二次传输最大次数(HPR N2)。 此缺省值覆盖缺省 LLC 特性参数规定的缺省
  LLC 二次传输最大次数(N2)的参数值。
```
## **o(:**

### **add** link-station

将提示您为如下参数输入参数值。 参数范围将显示在圆括号 ( )中。 缺省参数 将显示在方括号[ ]中。

```
参数信息
参数
  链路支持 APPN 功能吗?
O(5
  Yes 或 No
缺省值
  Yes
说明
  此参数规定此链路站是否支持 APPN 功能。
  如果回答是 no, 则不再提出有关 CP-CP 会话、安全性、加密、CP 名、相邻节点类型、
  分支扩展和扩充边界节点的问题,而且也将禁用这些功能。同时将 HPR 并一再提出 HPR
  问题。
参数
  链路站名称(必需的)
O(5
  1 到 8 个字符的字符串:
  • 第一个字符的域: A 到 Z
  • 第二个字符到第八个字符的域: A 到 Z, 0 到 9
缺省值
  无
说明
  此参数规定在路由器网络节点和相邻节点间代表 TG(链路)的链路站名称。在此网络节点域
  内, 链路站名称必须是唯一的。
```
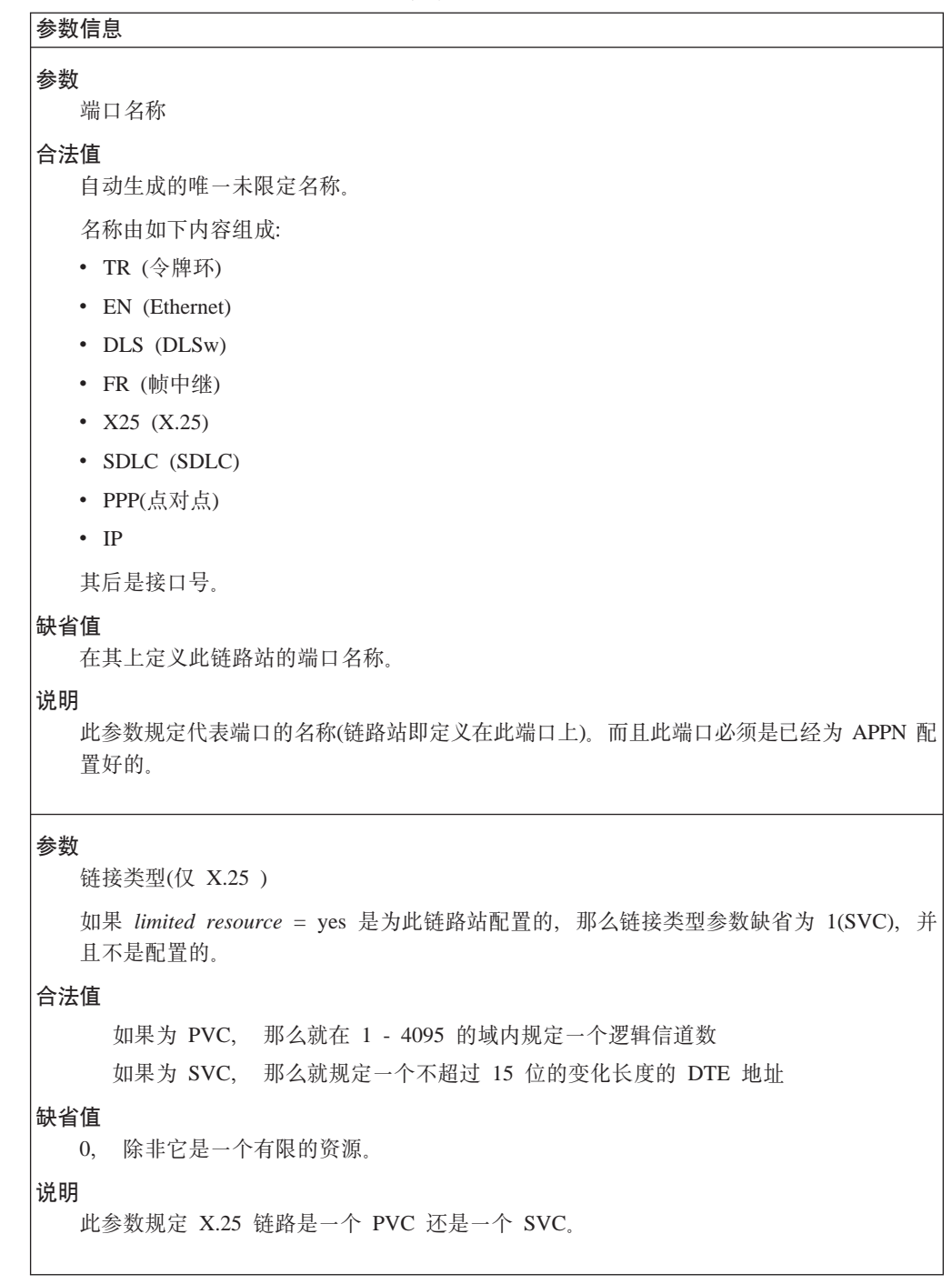

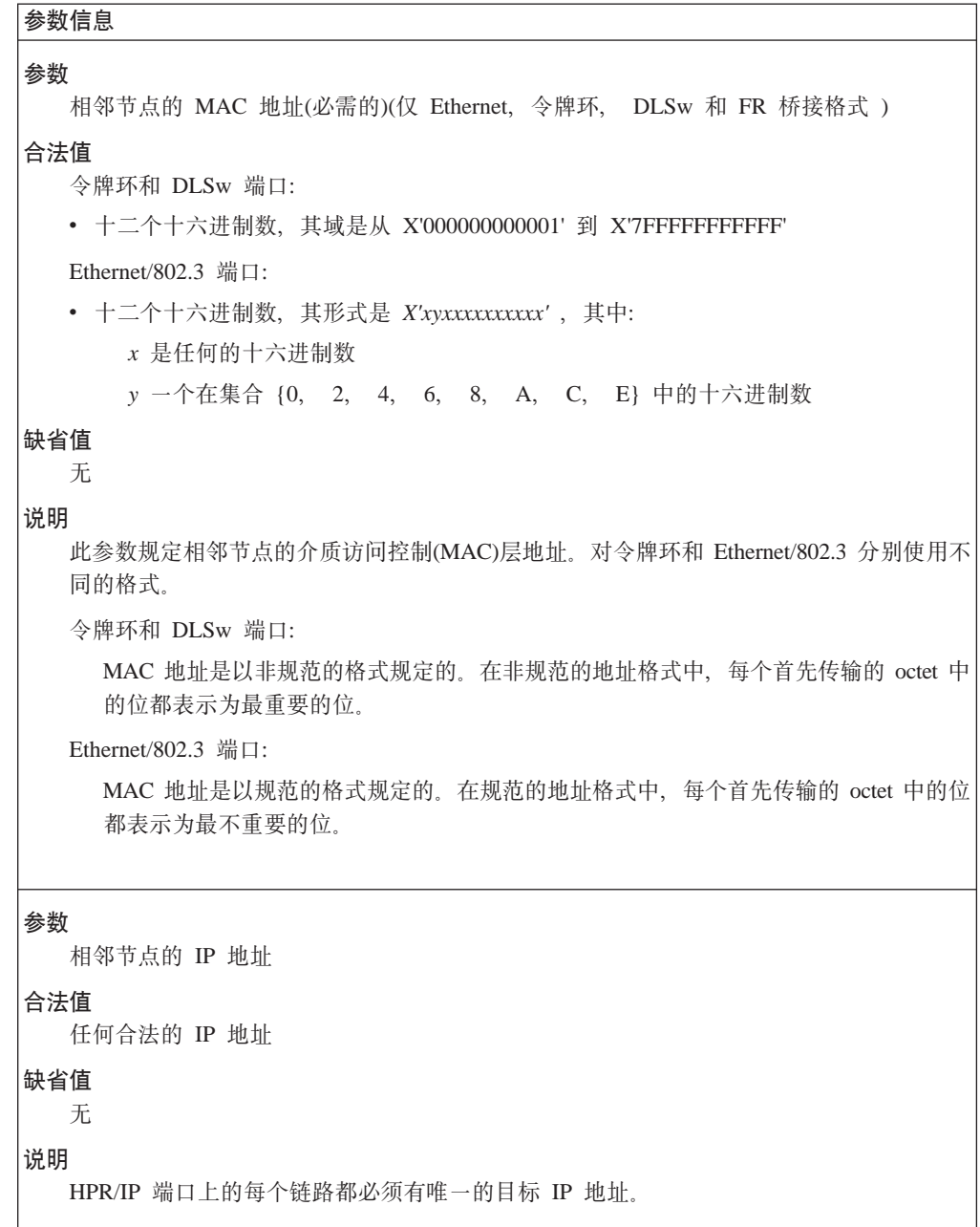

<u> 1980 - Johann Barbara, martxa alemaniar arg</u>

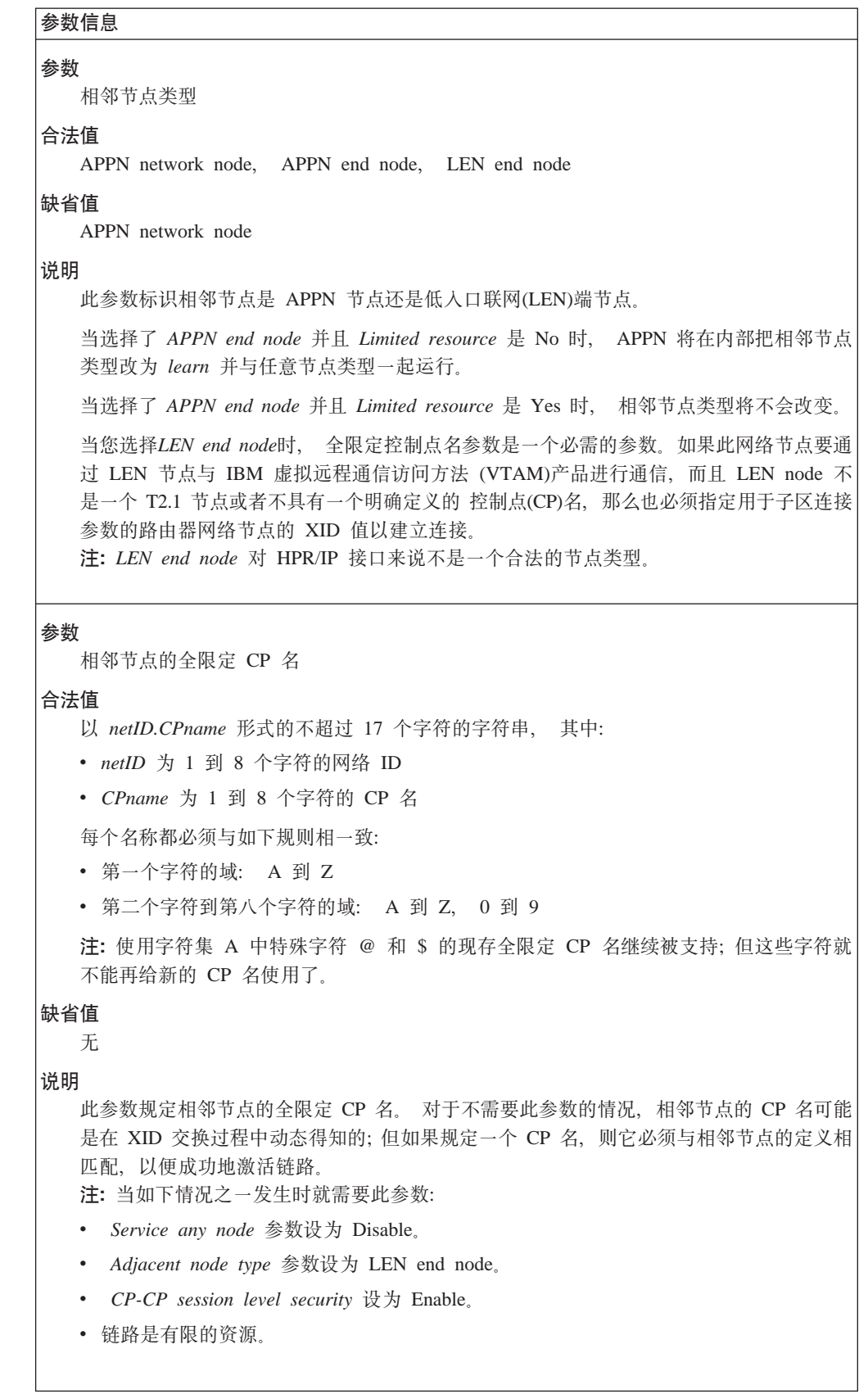

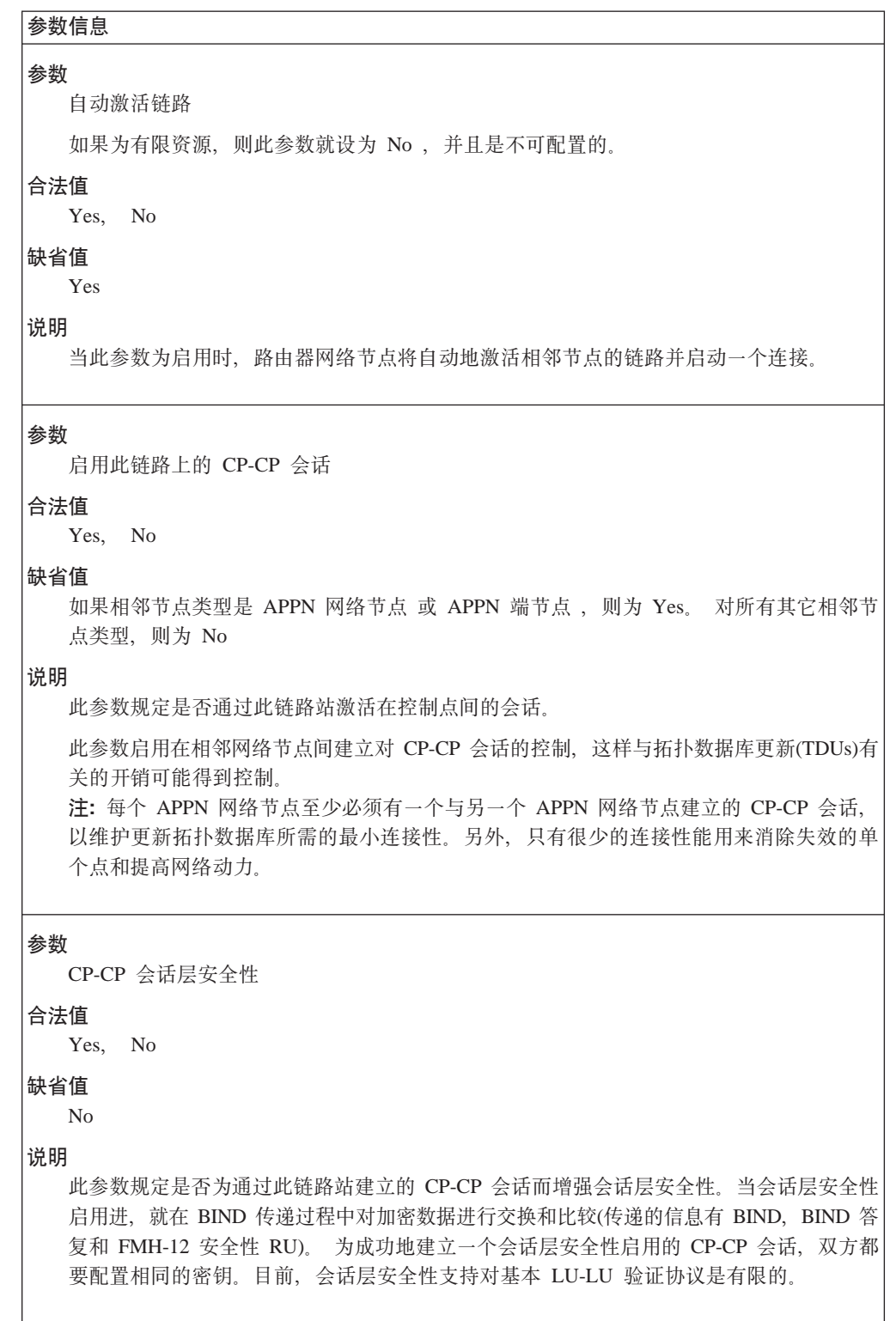

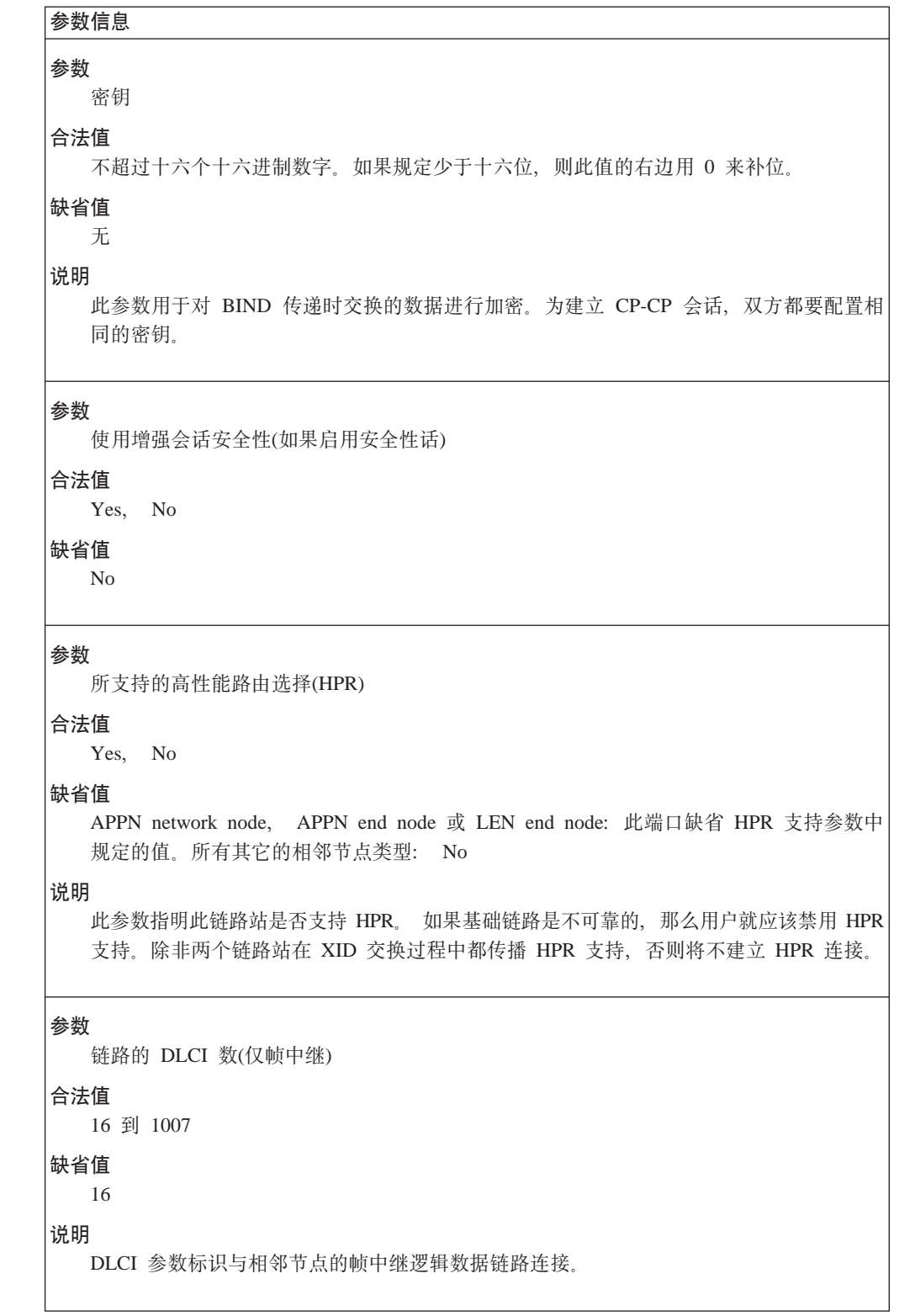

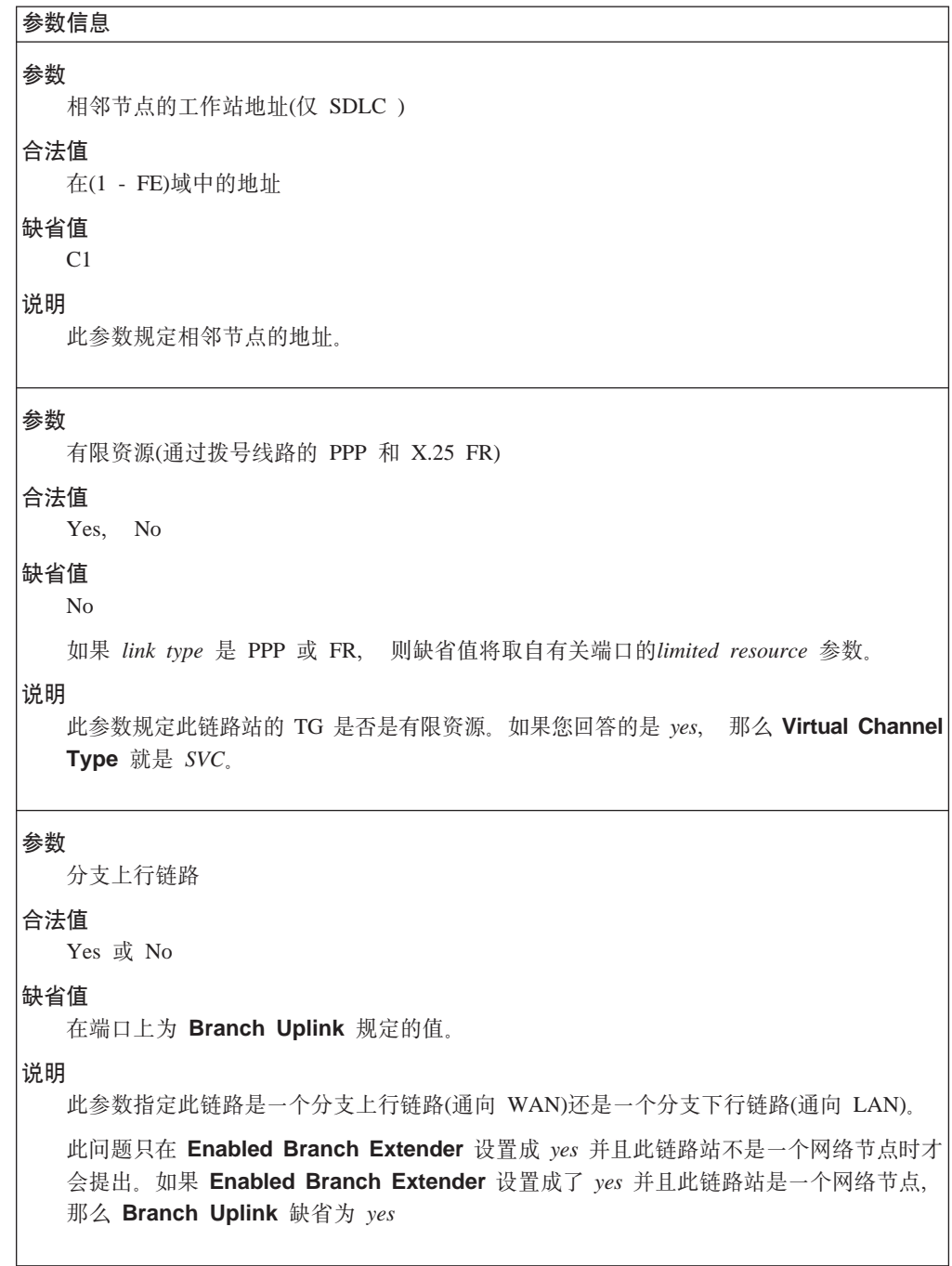

|

 $\parallel$ 

|

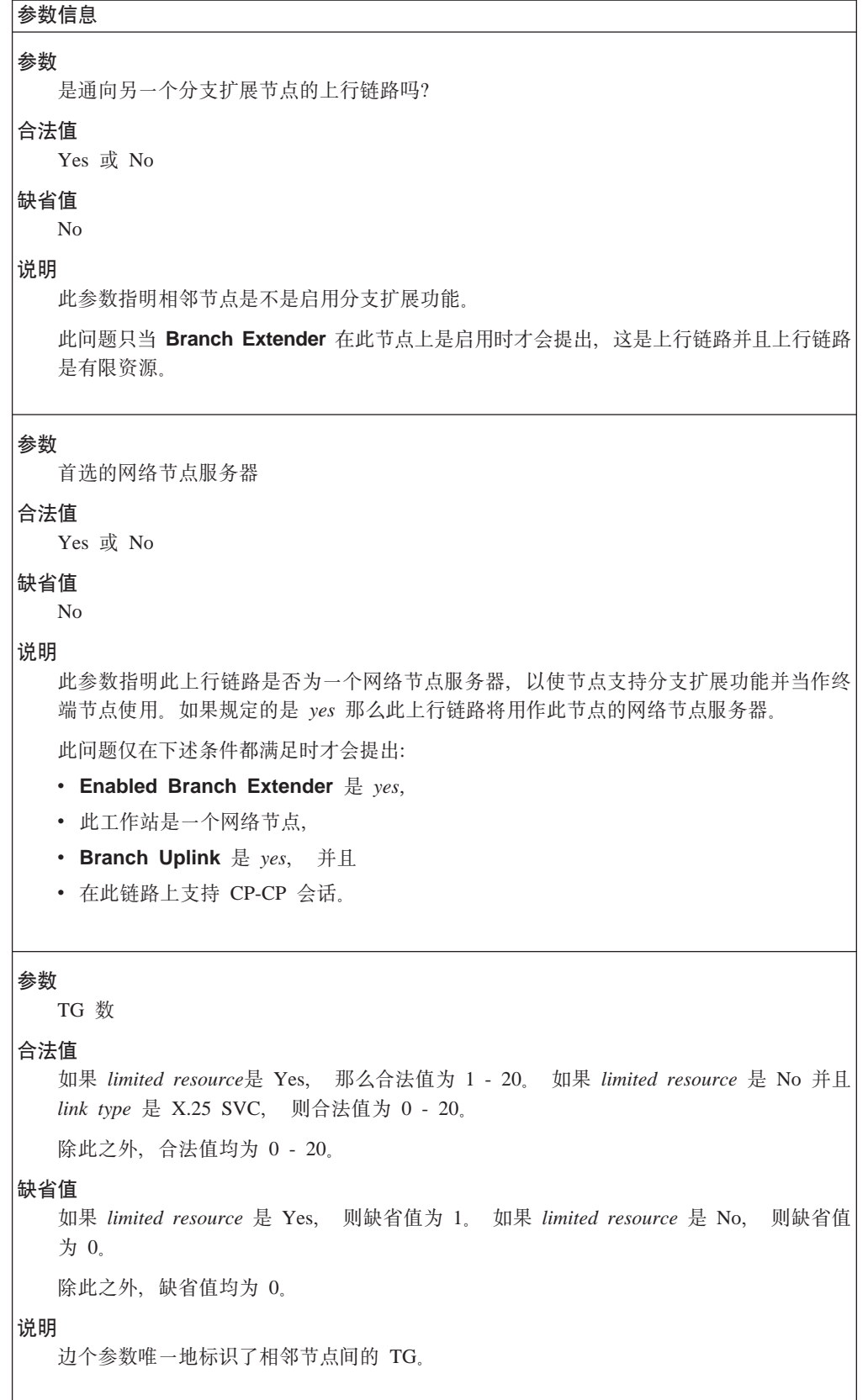

```
参数信息
参数
  请求 SSCP 会话
合法值
  Yes 或 No
缺省值
  N<sub>o</sub>
  如果 link station name 与 CP name 相同, 则缺省值为 yes。
说明
  此参数指明此链路站是否请求 SSCP 会话。
参数
  本地节点 ID
合法值
  五个十六进制数字
缺省值
  X'00000'
说明
  此参数规定本地节点标识符。此问题只在 solicit sscp session 是 yes 才会提出。 本地
  节点 ID 必须是唯一的。
参数
  本地 SAP 地址
合法值
  任何在 X'04' 到 X'EC' 之间的合法 SAP 地址。
缺省值
  从端口得到的值
说明
  此参数规定本地 SAP 地址。
  注:
  1. 仅当端口上定义了多个 PU 时才会提出此问题。
  2. 如果本地 SAP 地址不是端口上的主要本地 SAP 地址, 那么
  3. 端口名和 SAP 名将在监控和 SNMP 显示输出中显示出来。
```
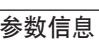

#### 参数

子网访问计数

### 合法值

 $1 - 255$ 

### 缺省值

从等价的端口级参数得到的缺省值

### 说明

此参数规定用于最大子网数目标端口缺省值,这些子网即为多子网会话可能经过之处。 注: 仅在边界节点功能在此节点上是启用时, 才会提出此问题。

#### 参数

相邻节点子网分支机构

### 合法值

0(本地的)

### 1(非本地的)

2(可协商的)

### 缺省值

从等价的端口级参数得到的缺省值

#### 说明

此参数规定相邻节点是在此节点的本地 APPN 子网中还是在非本地的 APPN 子网中。 值 为 2 时则意味着在链路活动时间内节点将决定邻接链路站是本地的还是非本地的。 注: 仅在边界节点功能在此节点上是启用时, 才会提出此问题。

表 23. 配置参数列表 - 修改 TG 特性

# 参数信息

### 参数

每次连接时间的开销

### 合法值

0 到 255

### 缺省值

从有关端口参数中得到的缺省值。

#### 说明

此参数列表示通过有关的 TG 来维护连接的相对开销。 单位是由用户定义的, 而且通常是 以正在使用的传输工具相应价目表为依据的。 规定的值当反映出维护 TG 与网络中所有其 它 TG 的连接所需的实际开销。 0 值意味着通过 TG 的连接是没有附加开销的(像许多非 转换功能的情况)。较高的值则代表较高的开销。

m *23.* dCN}Pm *-* ^D *TG* XT *(*x*)*

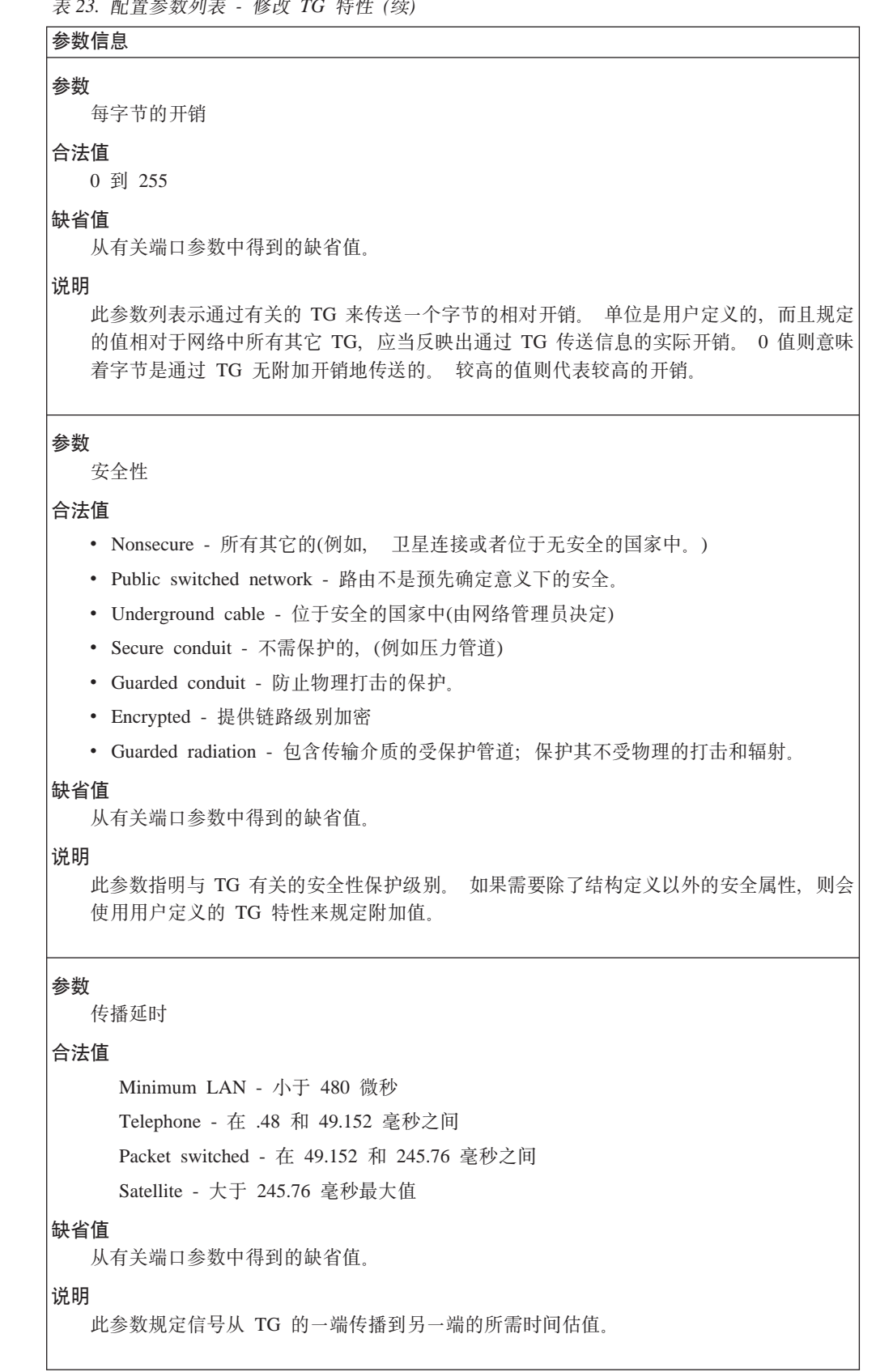

表 23. 配置参数列表 - 修改 TG 特性 (续)

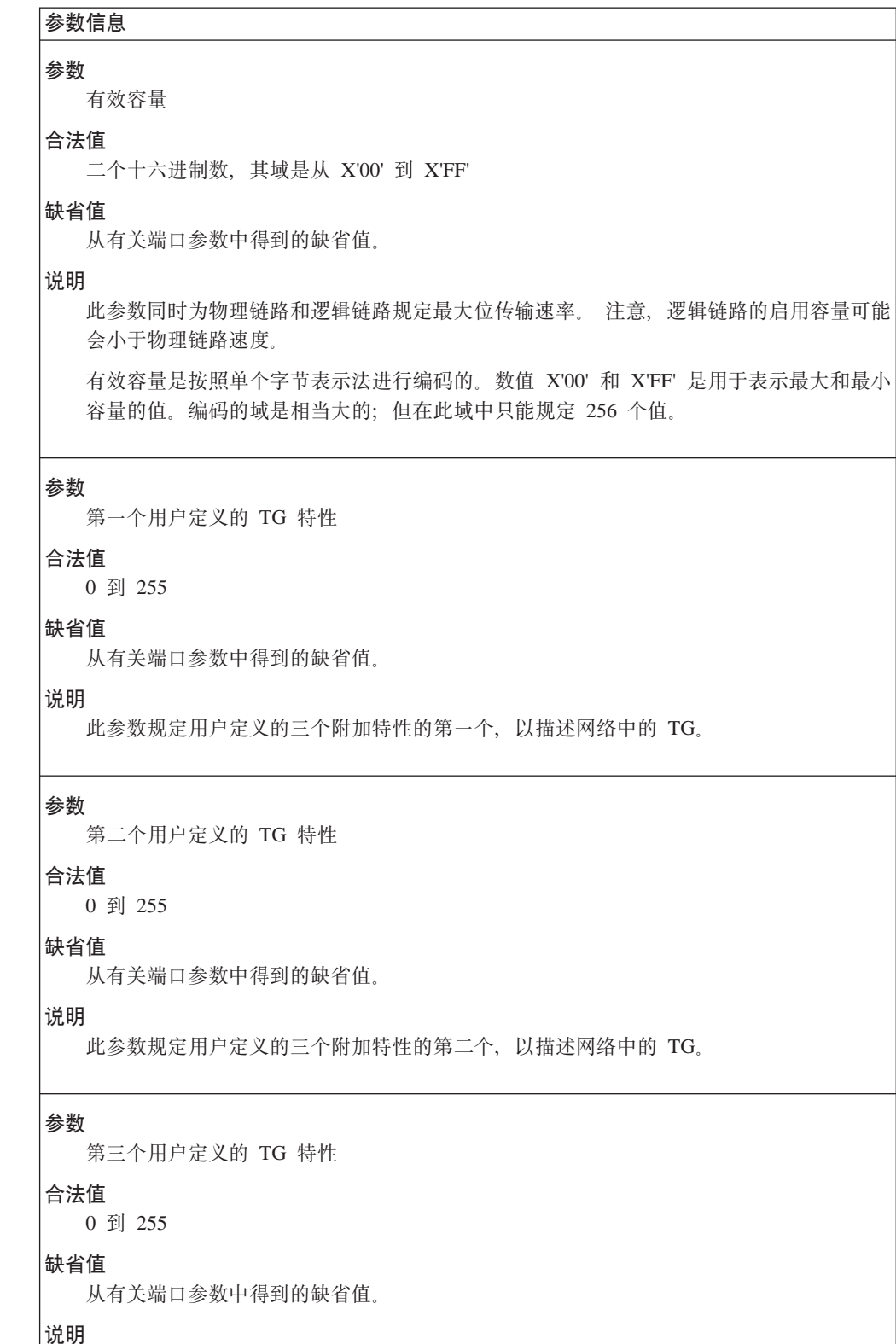

此参数规定用户定义的三个附加特性的第三个, 以描述网络中的 TG。

表 24. 配置参数列表 - 修改关联 LU 服务器

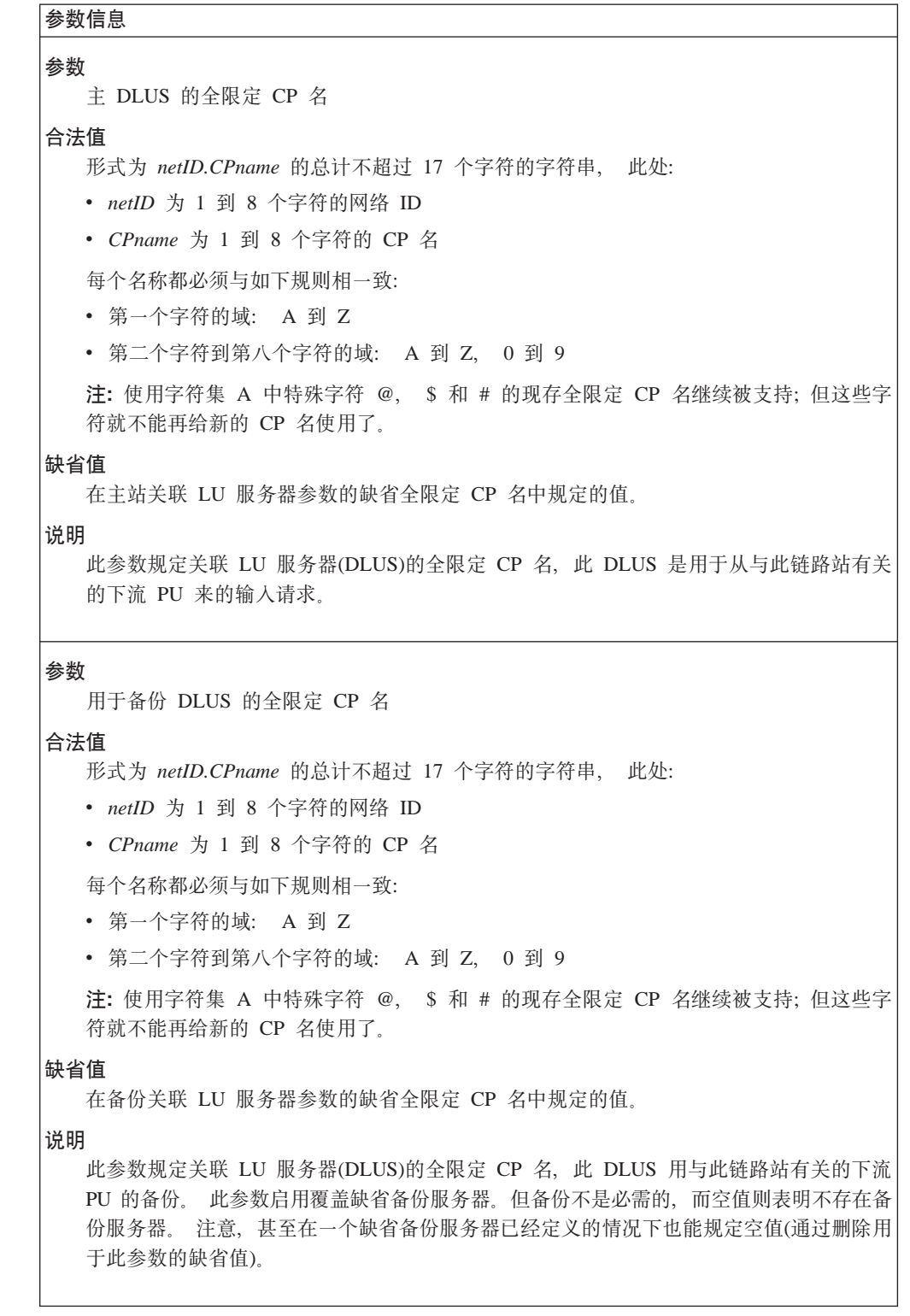

表 25. 配置参数列表 - 修改 LLC 特性

# **参数信息**

#### 参数

远程 APPN SAP

# **O(5**

四倍于十六进制 X'04' 到 X'EC 域'。

### 缺省值

从有关端口参数中得到的缺省值。

# **5w**

此参数规定在目标节点上的目标(DSAP)地址, 此目标节点即为数据将要发送去的地方。此 DSAP 地址值将出现在 LLC 帧中, 以便标识与相邻节点的 APPN 链路站有关的服务访问 点 $(SAP)$ 地址。

#### **N}**

未执行的 I 格式 LPDU(TW)的最大数

### **O(5**

1 到 127

### 缺省值

从有关端口参数中得到的缺省值。

# **5w**

此参数规定传输命令行选项, 此选项是链路站在任何给定的时间都未确认的连续编号的 I 格 式 LPDU 的最大数。

### 参数

接收窗口大小

#### **O(5**

1 到 127

#### **缺省值**

从有关端口参数中得到的缺省值。

# **5w**

此参数规定未确认的连续编号的 I 格式 LPDU 最大数, 此 LPDU 即为链路站从远程链路 站接收到的 LPDU。 RW 是在 SNA XID 帧和 IEEE 802.2 XID 帧中传播的。 XID 接收 器应把它的有效 TW 设成一个小于或等于接收的 RW 值的值, 以避免覆盖。

表 25. 配置参数列表 - 修改 LLC 特性 (续)

参数信息

参数

非活动计时器(Ti)

**O(5**

1 到 254 秒

### 缺省值

从有关端口参数中得到的缺省值。

### **5w**

链路站使用 Ti 来检测或者在远程链路站或者在传输介质中的非操作状态。 如果在 Ti 规 定的时间间隔内没有接收到 LPDU, 则会发送带有轮询比特设置的 S 格式命令 LPDU 以 了解远程链路站状态。 然后按应答计时器(T1)进行恢复。

#### **N}**

应答计时器(T1)

### **O(5**

1 到 254 个半秒钟

# 缺省值

从有关端口参数中得到的缺省值。

# **5w**

链路站使用 T1 来检测一个从远程链路站接收必需的确认或应答的失败。 当 T1 计时期限 已到时, 链路站会发送带有轮询比特设置的 S 格式命令链路层协议数据单元(LPDU)以了解 远程链路站状态或还没有响应的任何 U 格式命令 LPDU。 T1 的持续时间应把由基础层引 入的延迟考虑在内。

#### 参数

二次传输的最大次数(N2)

# **O(5**

1 到 254

# 缺省值

从有关端口参数中得到的缺省值。

### **5w**

此参数规定在应答计时器(T1)计时期限已满后发送 LPDU 的最大次数。

# APPN 配置命令

表 25. 配置参数列表 - 修改 LLC 特性 (续)

### 参数信息

#### 参数

接收确认计时器(T2)

### 合法值

1 到 254 个半秒钟

### 缺省值

从有关端口参数中得到的缺省值。

## 说明

此参数可能和 N3 计数器一起使用以减少确认通信量。 一个链路站使用 T2 来延迟为接收 到的 I 格式 LPDU 发送确认。 当接收到 I 格式 LPDU 时就启动 T2, 而当一个确认以 I 格式或 S 格式发送时则对 T2 置零。 如果 T2 终止了, 则链路站一定要尽快发送一个 确认。 T2 的值一定要小于 T1 的值, 以确保远程链路能在其 T1 终止之前接收到延迟确 认。

### 参数

递增工作窗口需要的确认

#### 合法值

0 到 127 个确认

#### 缺省值

从有关端口参数中得到的缺省值。

### 说明

当工作窗口W(Ww)不等于最大传输窗口大小(Tw)时, 此参数就是传输的 I 格式 LPDU 数, 而此 LPDU 在工作窗口以 1 为单位递增之前必须接到确认。 如果经 I 格式 LPDU 的损 失检测到拥寒, 就把 Ww 置为 1。

表 26. 配置参数列表 - 修改 HPR 缺省

### 参数信息

### 参数

HPR 非活动计时器覆盖(HPR Ti)

#### 合法值

1 到 254 秒

## 缺省值

从有关端口参数中得到的缺省值。

#### 说明

此参数规定在链路站支持 HPR 时使用的 HPR 覆盖 LLC 非活动计时器(HPR Ti)。此参数 超越了为 HPR 参数从缺省非活动计时器覆盖中得到的值。

此参数取代了当 HPR 受支持时在修改逻辑链接控制(LLC)特性参数上规定的 LLC 非活动 计时器(Ti)的值。

表 26. 配置参数列表 - 修改 HPR 缺省 (续)

参数信息

#### 参数

HPR 应答计时器覆盖(HPR T1)

#### **O(5**

1 到 254 个半秒钟

### 缺省值

从有关端口参数中得到的缺省值。

### 说明

此参数规定在链路站支持 HPR 时使用的 HPR 覆盖 LLC 应答计时器(HPR T1)。此参数覆 盖了为 HPR 参数(在 HPR 缺省值上规定的)从缺省应答计时器覆盖中得到的值。

此参数取代了当 HPR 受支持时在修改逻辑链接控制(LLC)特性参数上规定的 LLC 应答计 时器(T1)的值。

#### **N}**

二次传输的最大次数(HPR N2)

#### **O(5**

1 到 2 160 000

### 缺省值

从有关端口参数中得到的缺省值。

### 说明

此参数规定在链路站支持 HPR 时使用的 HPR 覆盖 LLC 最大二次传输次数(HPR N2)。 此参数覆盖了为 HPR 参数从缺省二次传输最大数值 (在 HPR LLC 覆盖缺省上规定的)中 得到的值。

此参数取代了当 HPR 受支持时在修改逻辑链接控制(LLC)特性参数上规定的 LLC 二次传 输最大数值(N2)参数。

#### 参数

有限资源计时器

# 合法值

1 到 216000 秒

# 缺省值

从有关端口参数中得到的缺省值。

# 说明

此参数规定与有限资源有关的计时器值。

# 语法:

### **add** lu-name

将提示您输入与此 LU 有关的工作站名。

将提示您输入与此 LU 有关的工作站名。 参数范围将显示在圆括号 ( )中。 缺 省参数将显示在方括号[ ]中。

表 27. 配置参数列表 - LEN 端节点 LU 名

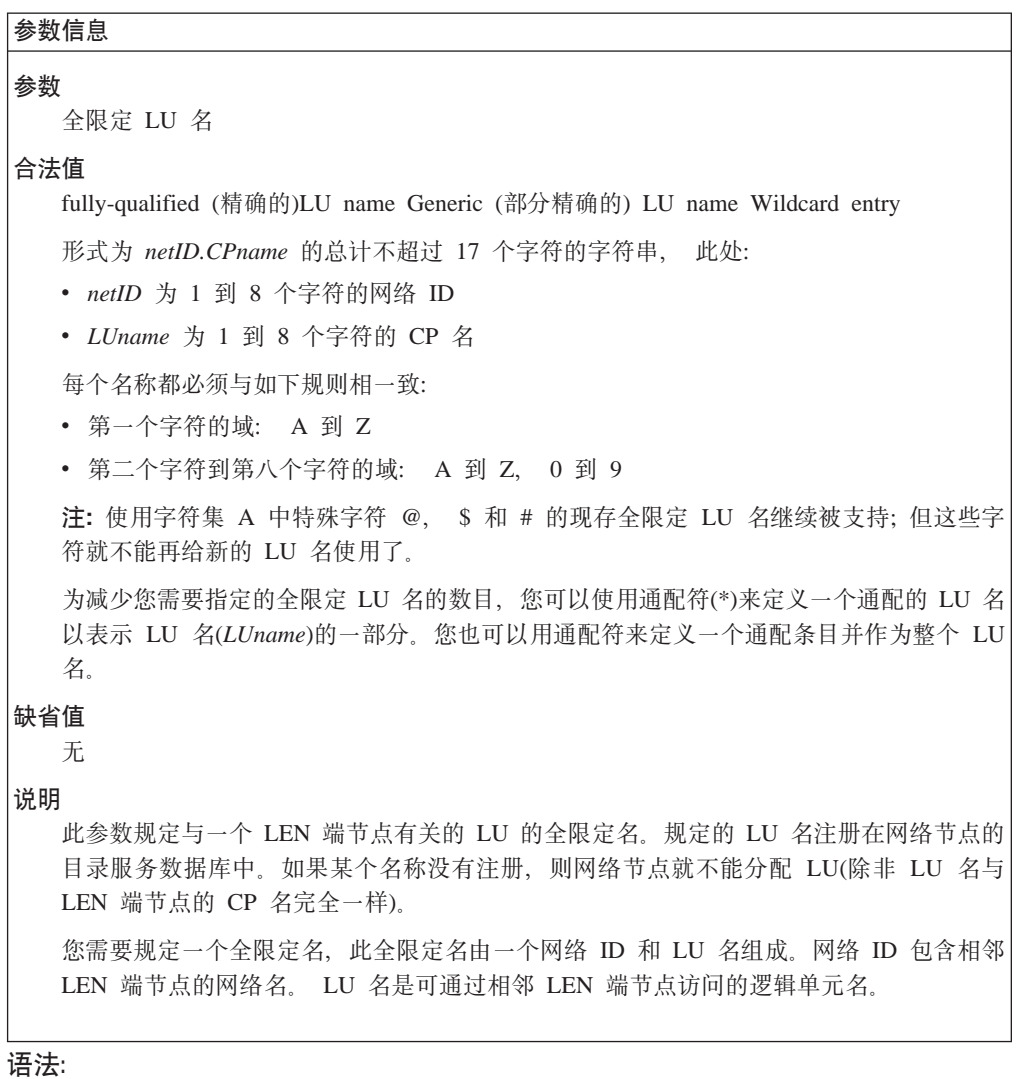

# **add** connection-network

将提示您为如下参数输入参数值。参数范围将显示在圆括号()中。 缺省参数 将显示在方括号[ ]中。

表 28. 配置参数列表 - 连接网络 - 细节

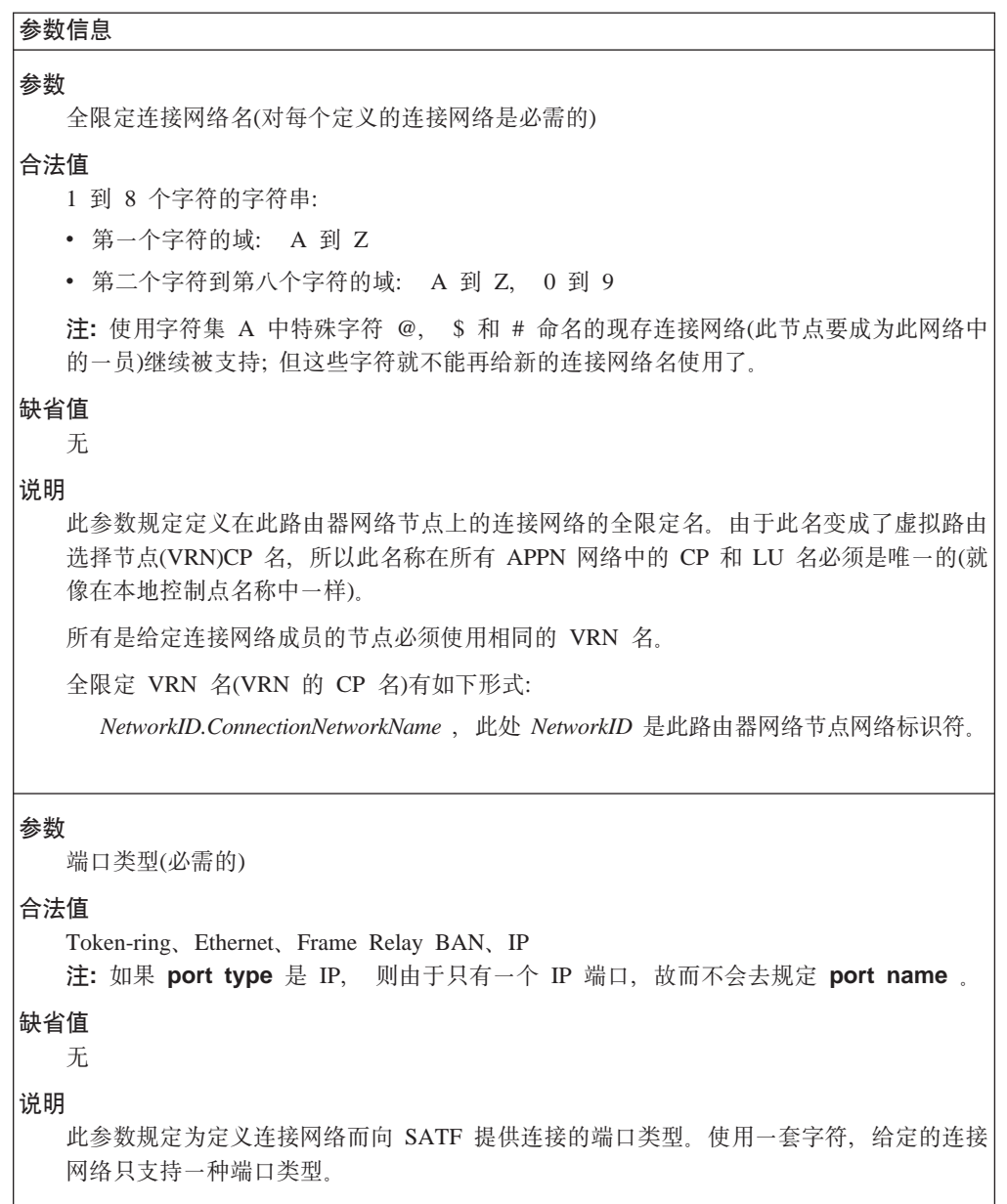
表 28. 配置参数列表 - 连接网络 - 细节 (续)

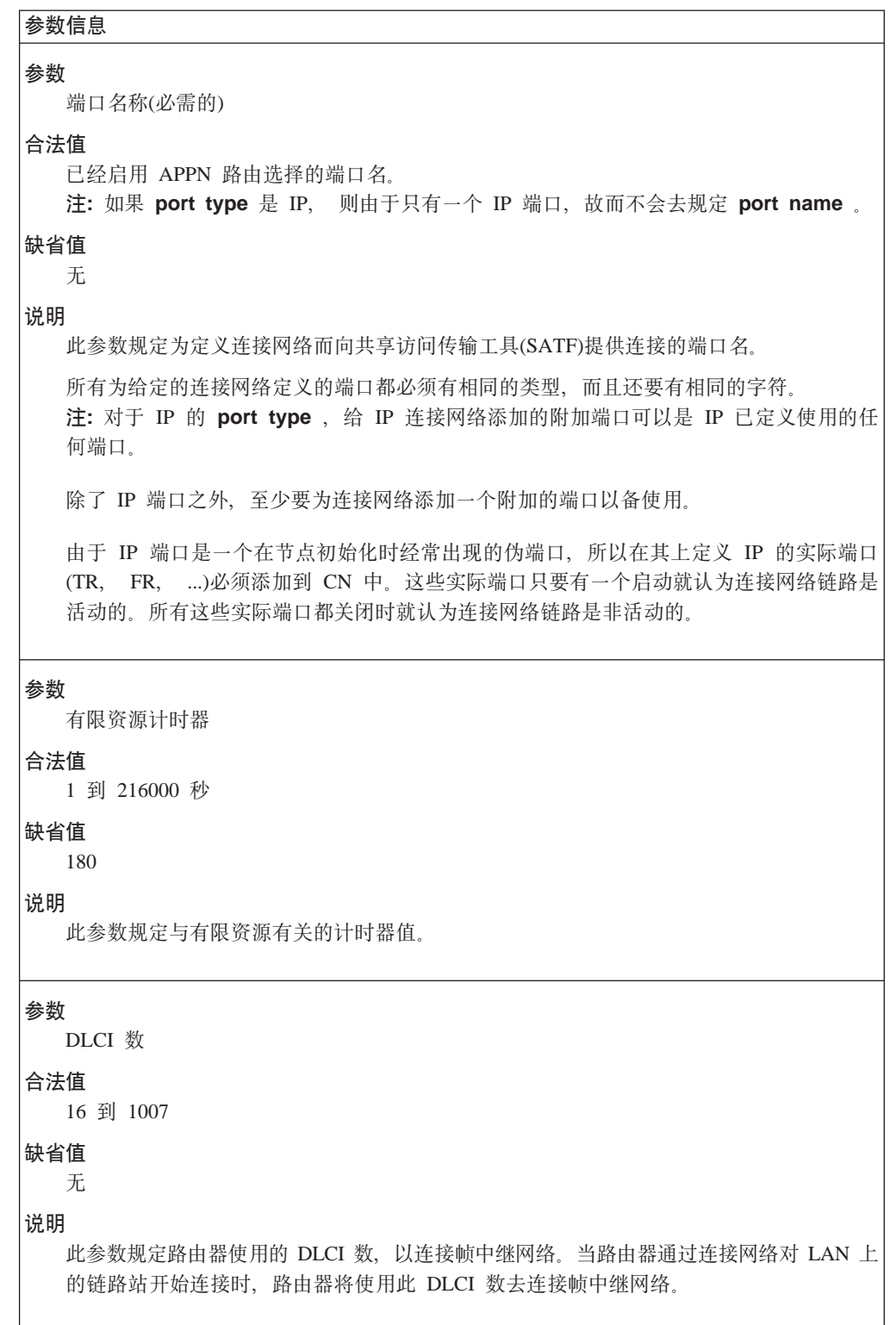

表 28. 配置参数列表 - 连接网络 - 细节 (续)

参数信息

参数

BAN 目标地址(BDA)

合法值

X'0000 0000 0000' 到 X'7FFF FFFF FFFF'

#### 缺省值

X'0000 0000 0000'

#### 说明

此参数规定在执行 BAN 功能的节点上配置的 BAN 目标地址。如果您要使用桥接以便把 LAN 网络连接到帧中继网络上, 那么请您把 X'0000 0000 0000' 规定为此参数的值。这样, 为连接网络 TG 向 APPN 拓扑报告的 MAC 地址就是在与此连接网络定义有关的 APPN 端口上编码的 BNI MAC 地址。

表 29. 配置参数列表 - TG 特性(连接网络)

## 参数信息

```
参数
  每次连接时间的开销
合法值
  0 到 255
缺省值
  \Omega
```
### 说明

此参数表示通过有关的 TG 来维护连接的相对开销。 单位是由用户定义的, 而且通常是以 正在使用的传输工具相应价目表为依据的。 规定的值当反映出维护 TG 与网络中所有其它 TG 的连接所需的实际开销。 0 值意味着通过 TG 的连接是没有附加开销的(像许多非转换 功能的情况)。较高的值则代表较高的开销。

#### 参数

每字节的开销

#### 合法值

0 到 255

### 缺省值

 $\theta$ 

#### 说明

此参数表示通过有关的 TG 传送一个字节的相对开销。单位是用户定义的, 而且规定的值 相对于网络中所有其它 TG, 应当反映出通过 TG 传送信息的实际开销。 0 值则意味着字 节是通过 TG 无附加开销地传送的。 较高的值则代表较高的开销。

```
表 29. 配置参数列表 - TG 特性(连接网络) (续)
```
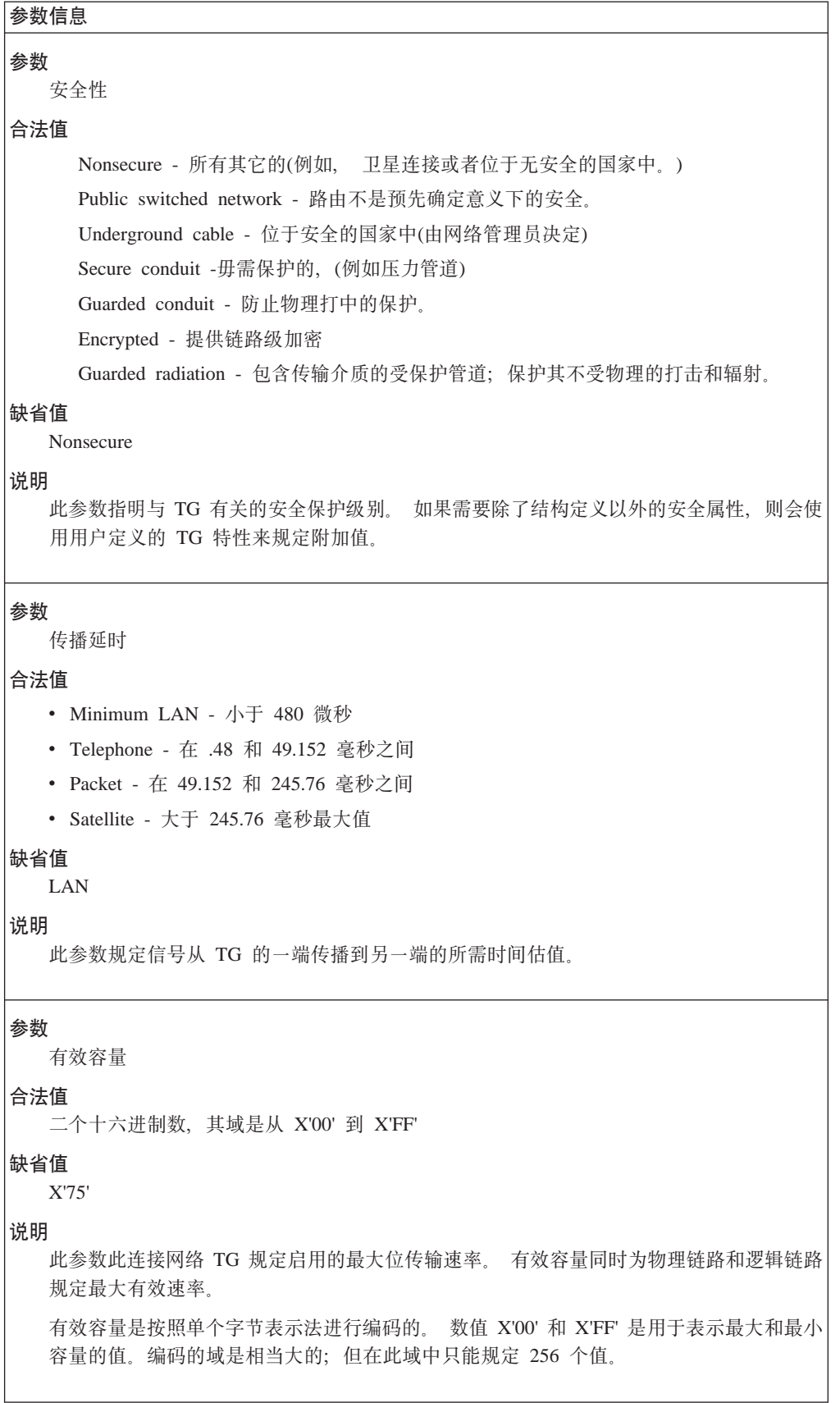

表 29. 配置参数列表 - TG 特性(连接网络) (续)

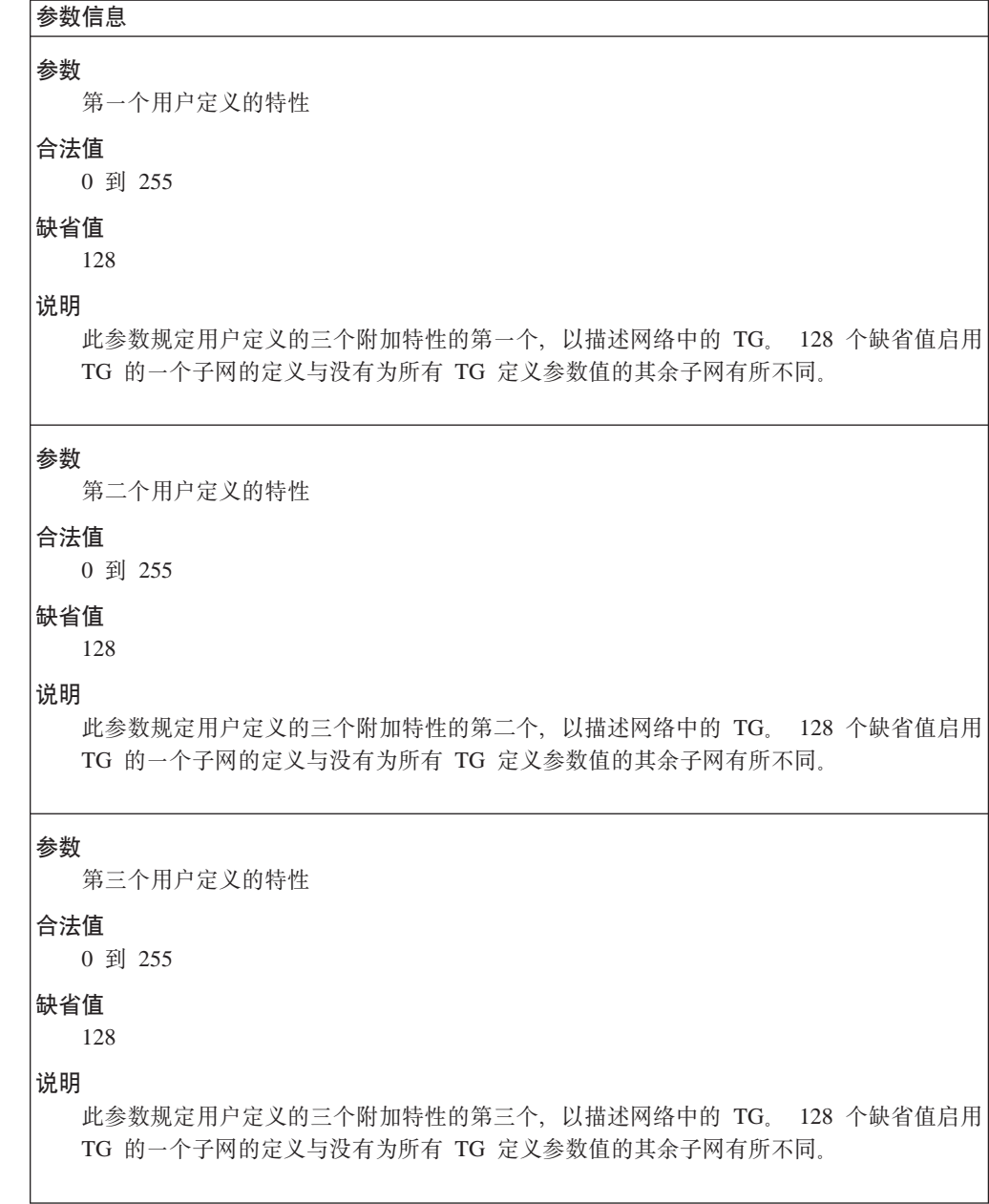

### 语法:

#### add mode

将提示您为如下参数输入参数值。 参数范围将显示在圆括号()中。缺省参数 将显示在方括号[ ]中。

表 30. 配置参数列表 - APPN COS - 方式名到 COS 名映射 - 细节

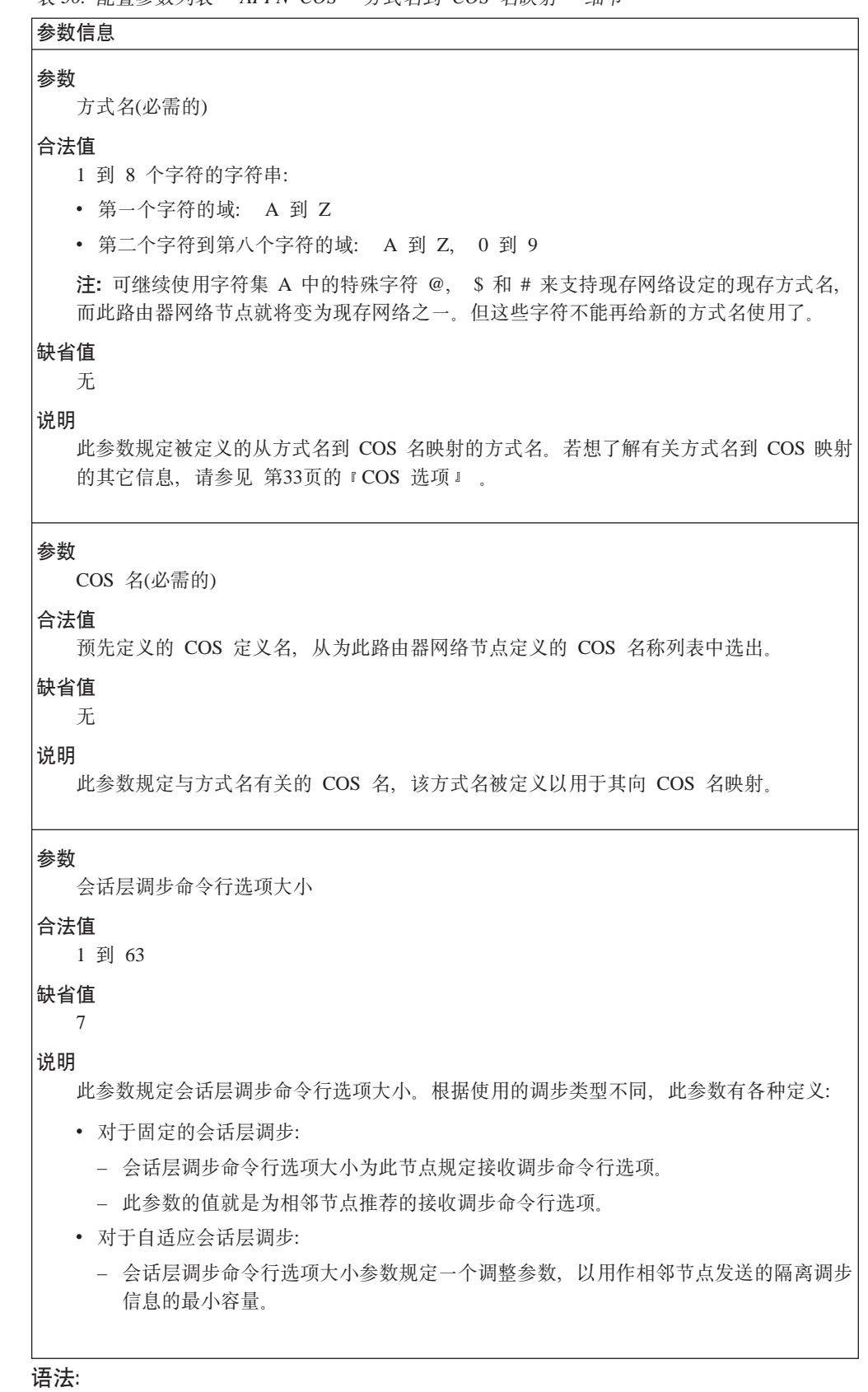

add additional-port-to-connection-network 将提示您为如下参数输入参数值。 参数范围将显示在圆括号()中。 缺省参数 将显示在方括号[]中。

注: 每个连接网络定义最多可有 5 个端口。

表 31. 配置参数列表 - 到连接网络端口的 APPN 附加的端口

| 参数  |                                                                                                    |
|-----|----------------------------------------------------------------------------------------------------|
|     | 连接网络名(全限定的)(对每个定义的连接网络都是必需的)                                                                                |
| 合法值 |                                                                                                    |
|     | 1 到 8 个字符的字符串:                                                                                              |
|     | • 第一个字符的域: A 到 Z                                                                                            |
|     | • 第二个字符到第八个字符的域: A 到 Z, 0 到 9                                                                               |
|     | 注: 使用字符集 A 中特殊字符 @, \$ 和 # 命名的现存连接网络(此节点要成为此网络中<br>的一员)继续被支持; 但这些字符就不能再给新的连接网络名使用了。                         |
| 缺省值 | 无                                                                                                    |
| 说明  |                                                                                                    |
|     | 此参数规定定义在此路由器网络节点上的连接网络名。 由于此名变成了虚拟路由选择节点<br>(VRN)CP 名, 所以此名称在所有 APPN 网络在的 CP 和 LU 名必须是唯一的(就像在本地<br>控制点名一样)。 |
|     |                                                                                                    |
|     | 所有是给定连接网络成员的节点必须使用相同的 VRN 名。                                                                                |
|     | 全限定 VRN 名(VRN 的 CP 名)有如下形式:                                                                                 |
|     | NetworkID.ConnectionNetworkName, 此处 NetworkID 是此路由器网络节点网络标识符。                                               |
| 参数  |                                                                                                    |
|     | 端口名称                                                                                                    |
| 合法值 |                                                                                                    |
|     | 由命令行自动生成的唯一未限定名称。                                                                                           |
|     | 名称由如下内容组成:                                                                                                  |
|     | • TR (令牌环)                                                                                                  |
|     | • EN (Ethernet)                                                                                             |
| 缺省值 |                                                                                                    |
|     | 由命令行生成的名称。                                                                                                  |
| 说明  |                                                                                                    |
|     | 此参数规定代表此端口的名称。                                                                                              |

#### add focal\_point

将提示您为如下参数输入参数值。 参数范围将显示在圆括号()中。 缺省参数 将显示在方括号[ ]中。

表 32. 配置参数列表 - APPN 隐式焦点

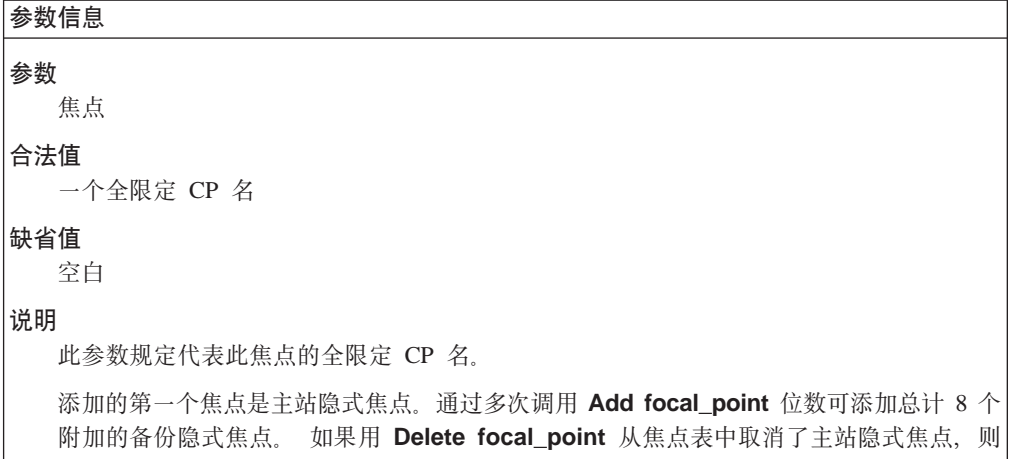

第一个备份隐式焦点(如果有的话)就变成了一个主站隐式焦点。

### 语法:

**add** local-pu

将提示您为如下参数输入参数值。 参数范围将显示在圆括号 ( )中。 缺省参数 将显示在方括号[ ]中。

表 33. 配置参数列表 - APPN 本地 LU

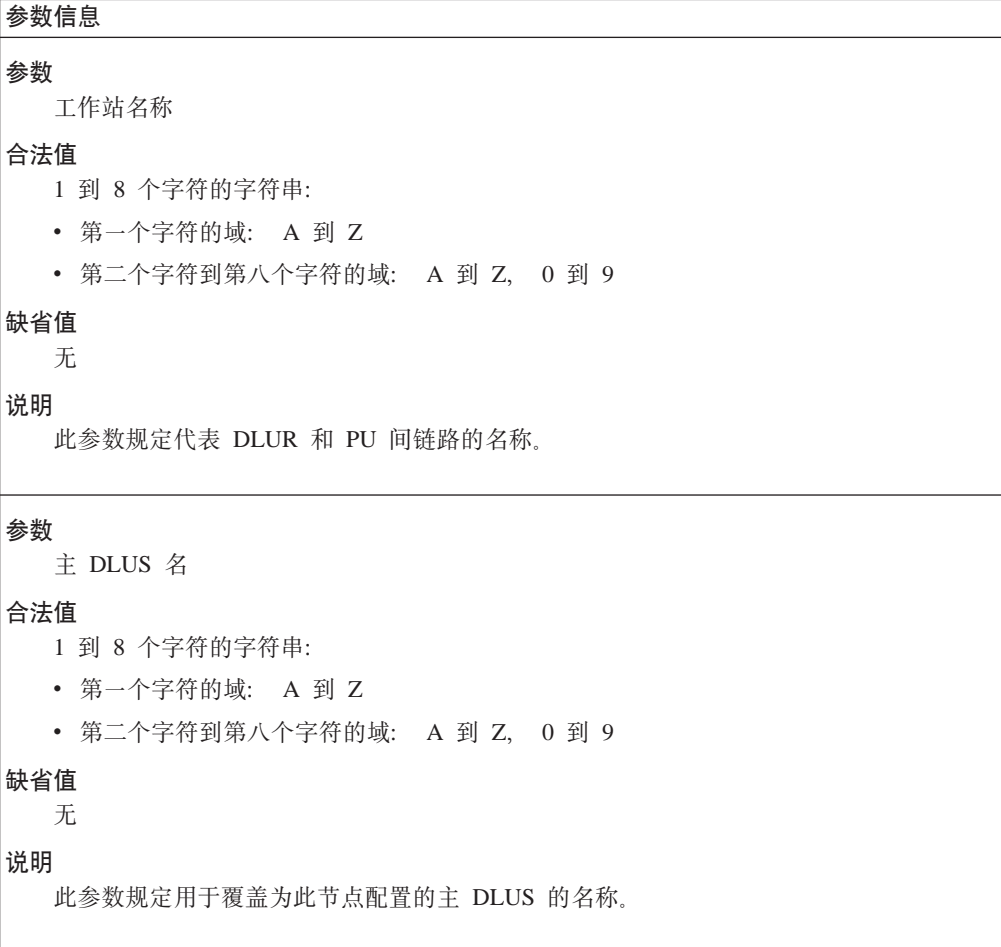

表 33. 配置参数列表 - APPN 本地 LU (续)

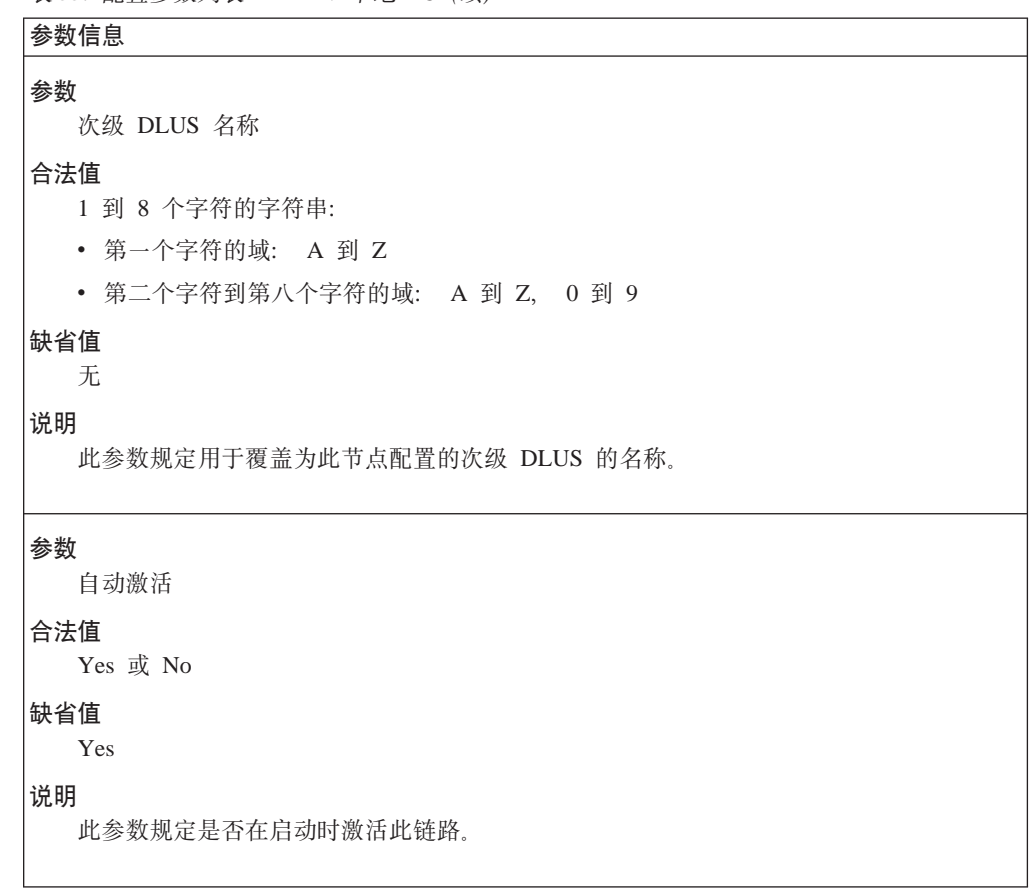

## 语法:

add routing\_list

注: 这些问题只在您已把节点配置成边界节点时才会提出来。

有几个编辑快捷键可用于加速修改早先配置的路由选择列表中的现存数据。这 些快捷键可以在提示您时 Destination LUs 和 Routing CPs 使用。

- 只有 Enter 将保持当前显示的名称。
- 先按 Space bar, 再按 Enter 将删除当前显示的名称。
- 按 Enter 之后输入的字符数据将用新字符数据代替当前显示的名称。
- 先按 9, 紧随着再按 Enter, 将跳转到可以添加新名称的列表的终端。
- 在列表的终端, 只用 Enter 完成列表。

表 34. 配置参数列表 - 路由选择列表配置

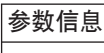

参数

路由列表名称

## 合法值

不超过 20 个字符且没有空格的字符串。启用使用混合大小写和特殊字符。

### 缺省值

空白

## 说明

此参数标识了一个特定的路由选择列表以通过配置代码来进行修改,显示或删除。它不能 由操作代码来使用。根据可使用的配置内存最多可以配置 255 个路由选择列表。区分大小 写。

#### 参数

子网访问计数

#### 合法值

1 到 255

### 缺省值

从对应的节点层参数得到的缺省值

### 说明

此参数规定一个寻找搜索过程会经过多少网络。

### 参数

动态路由选择列表更新

#### 合法值

 $0(f_L)$ 

1(全部)

2(有限的)

### 缺省值

从对应的节点层参数得到的缺省值

#### 说明

此参数控制条目是否能自动添加到节点的临时子网路由选择列表中。可以把它设成与模拟 节点级参数相同的值。如果启用此功能,则自动添加的条目只添加到路由选择列表的临时 拷贝中。

表 34. 配置参数列表 - 路由选择列表配置 (续)

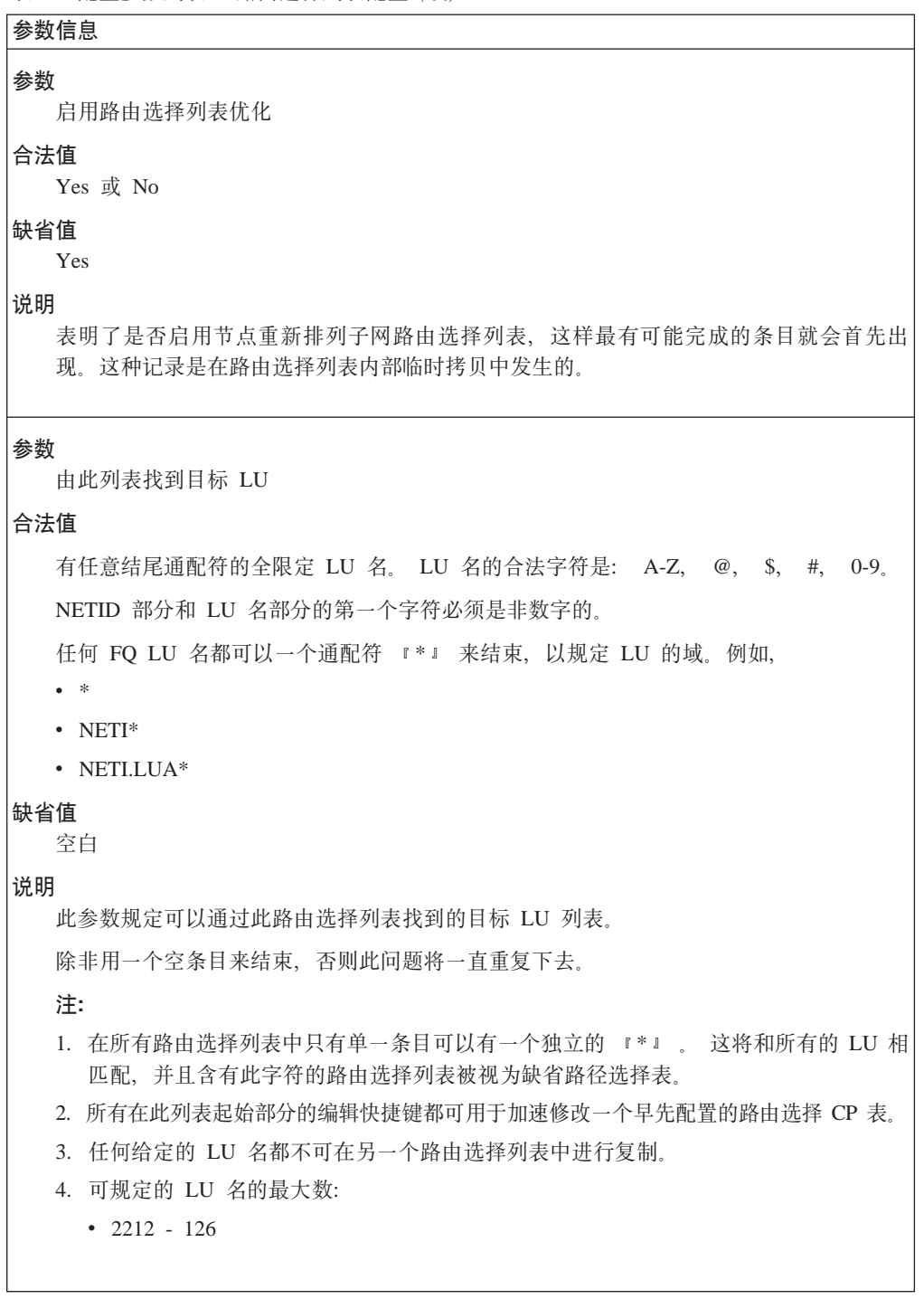

表 34. 配置参数列表 - 路由选择列表配置 (续)

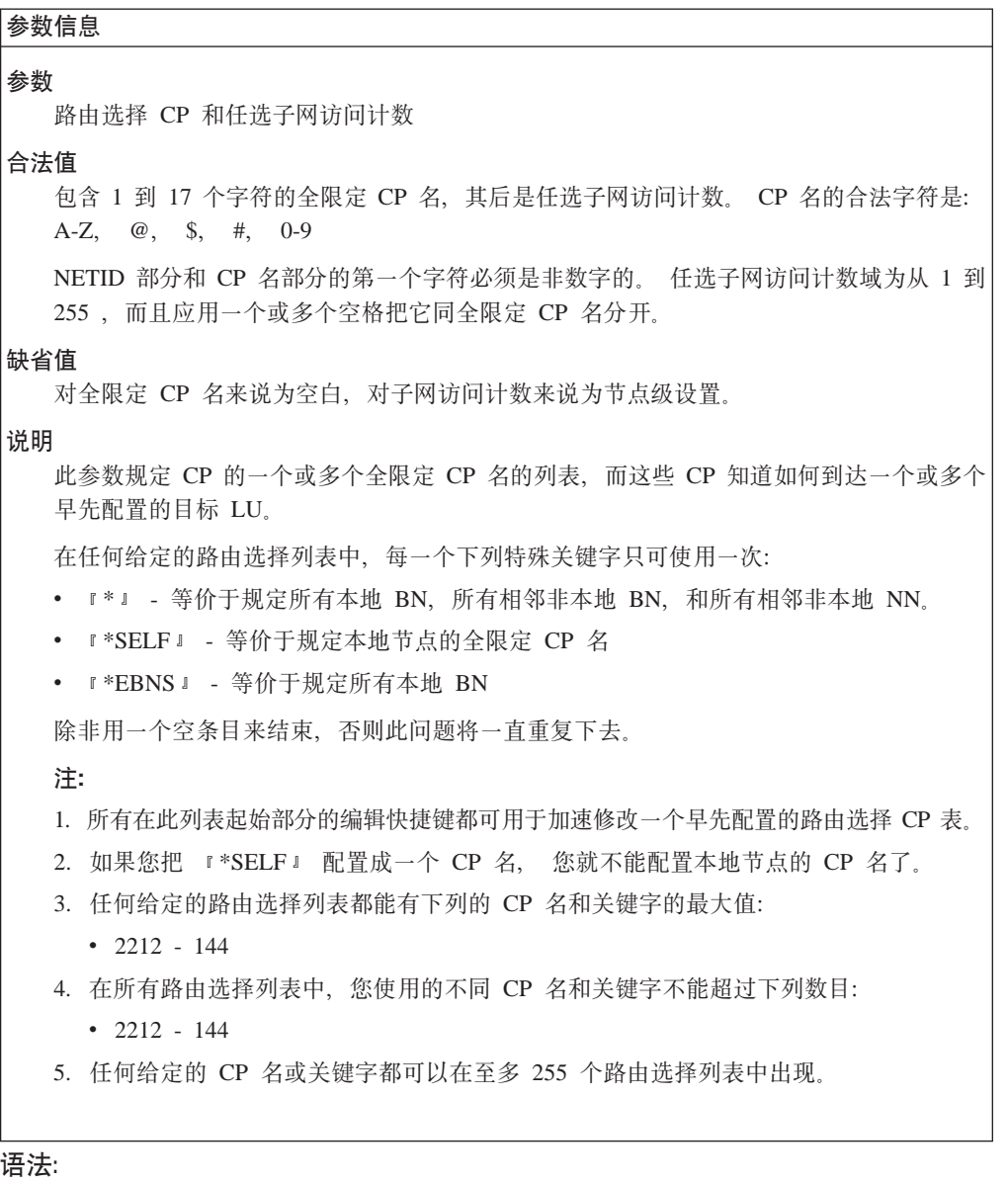

**add** cos\_mapping\_table

注: 这些问题只在您已把节点配置成边界节点时才会提出来。

在路由选择列表起始处规定的编辑快捷键在此处也是合法的。使用它们可 加速修改非本地 CP 名和 COS 名对。

表 35. 配置参数列表 - COS 映射表配置

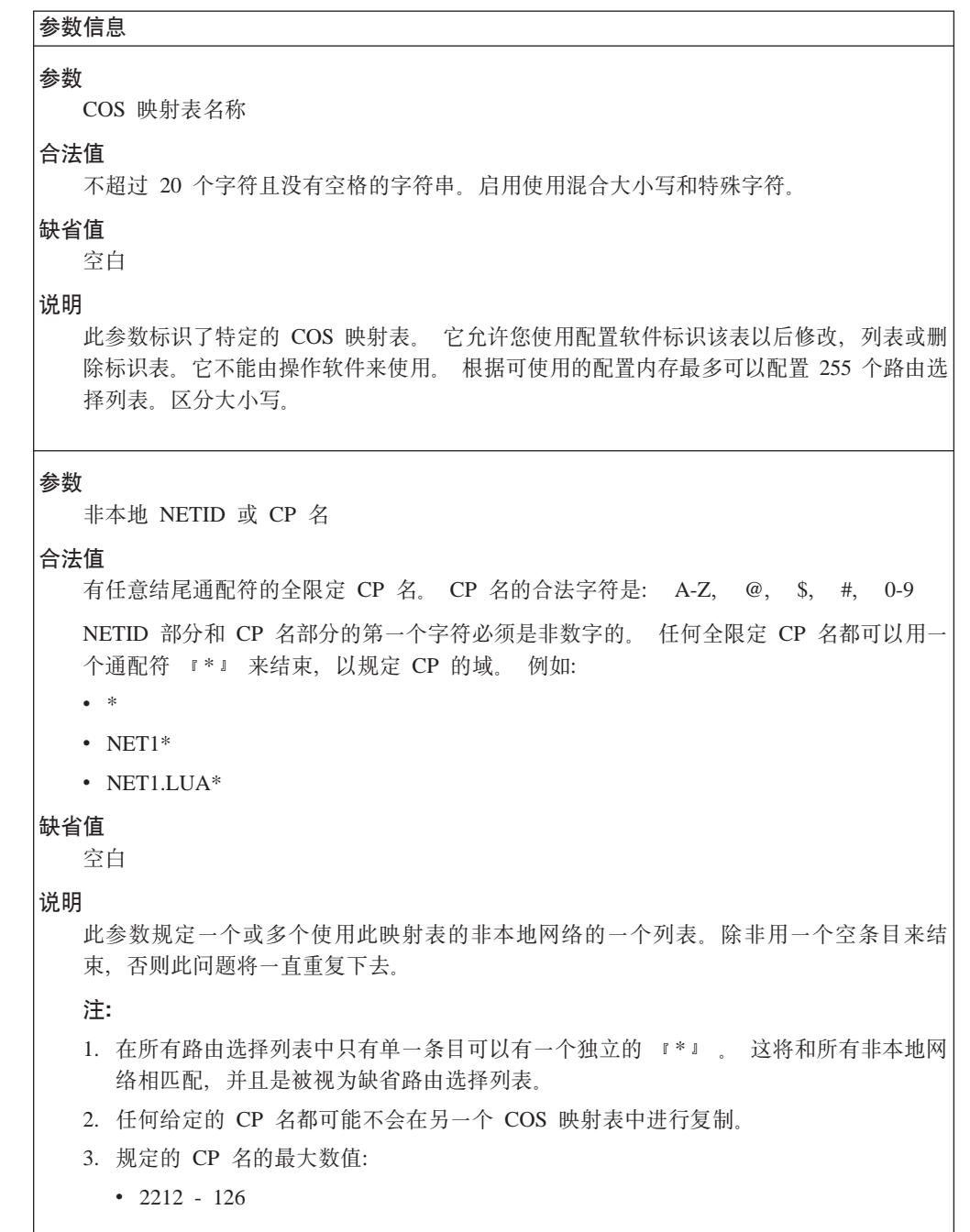

<u> 1989 - Johann Barn, mars eta bainar eta bainar eta baina eta baina eta baina eta baina eta baina eta baina e</u>

表 35. 配置参数列表 - COS 映射表配置 (续)

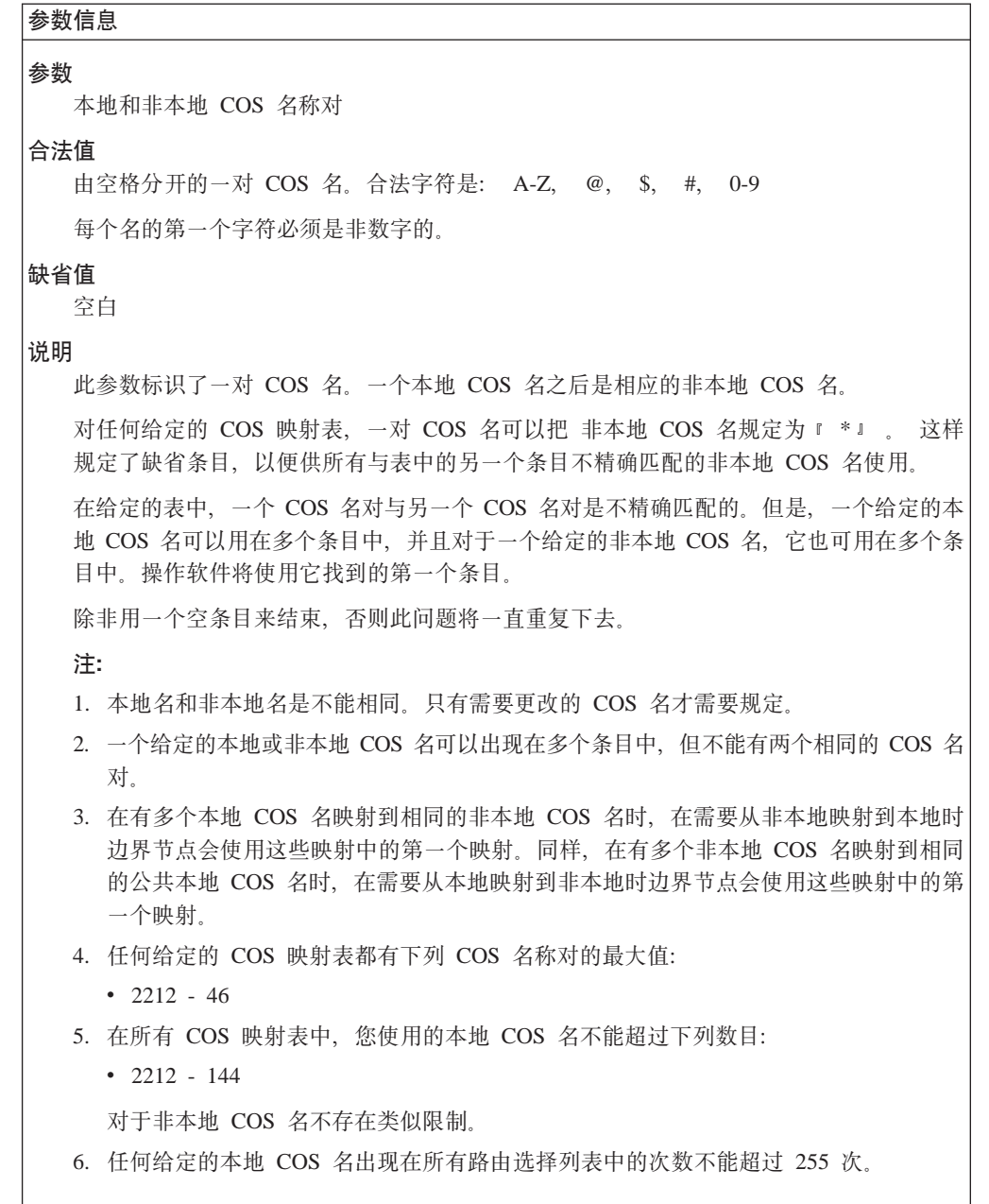

## **Delete**

请使用delete 命令来删除:

语法:

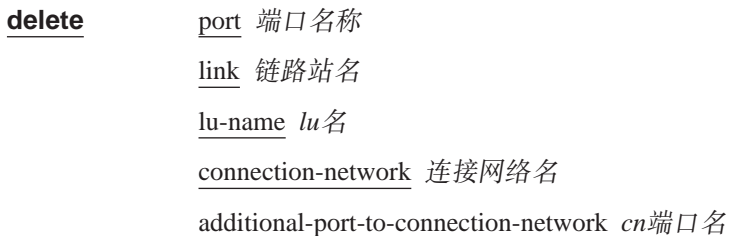

mode 名称 focal\_point 焦点名 local-pu routing\_list 路由选择列表名 cos\_mapping\_table 映射表名

**List**

请使用 list 命令来列出:

语法:

**list** all node traces management hpr dlur port 端口名称 link station 链路站名 lu name *lu*{ mode name  $\overline{\textit{f}}\textit{f}\textit{f}\textit{f}$ connection network 连接网络名 focal\_point routing\_list 路由选择列表名 cos\_mapping\_table 映射表名

## **Activate\_new\_config**

请使用 activate\_new\_config 命令来把配置读入到永久性内存中。

语法:

**activate\_new\_config**

### **TN3270E**

|

| || | |

|

 $\overline{1}$ 

|||

 $\overline{\phantom{a}}$  $\overline{\phantom{a}}$  $\overline{\phantom{a}}$ 

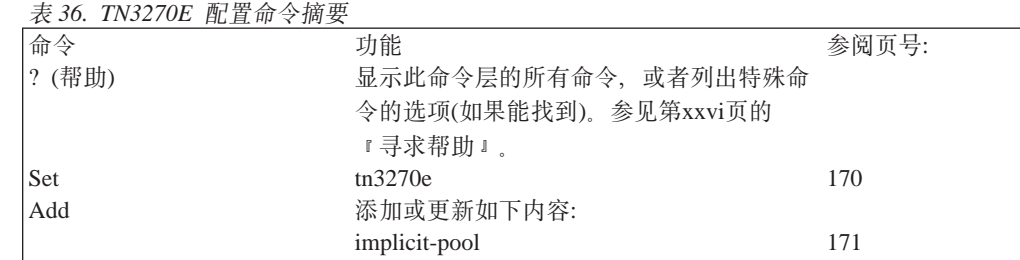

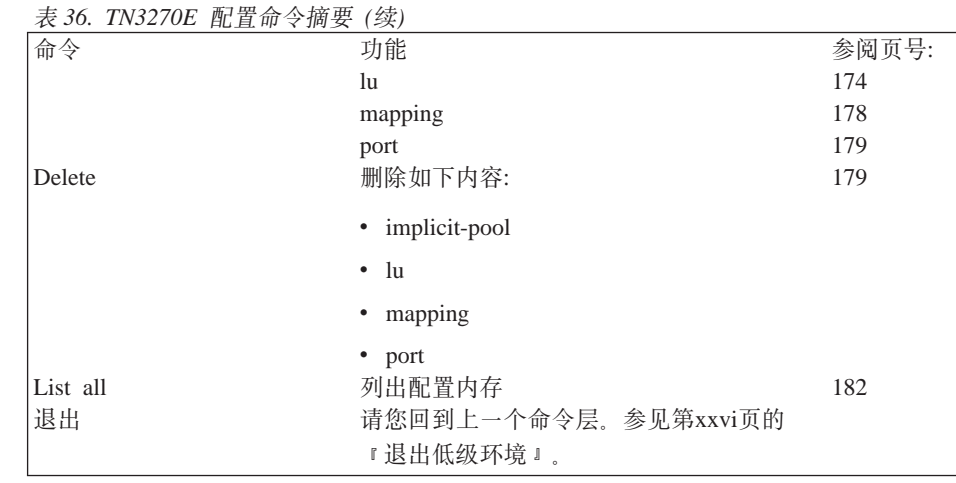

语法:

### **set**

|

 $\overline{1}$ 

|<br>|<br>|<br>|

| | | |

|<br>|<br>|<br>|<br>|<br>|

| |

| | | | | |

| | | | | | | | |

| | | | | | | | | 将提示您为如下参数输入参数值。参数范围将显示在圆括号()中。缺 省参数将显示在方括号[ ]中。

表 37. 配置参数列表 - 设置 TN3270E

```
参数信息
参数
 启用 TN3270E 服务器
合法值
  Yes 或 No
缺省值
  Yes
说明
  此参数规定启用 TN3270E 服务器支持。
N}
  TN3270E 服务器 IP 地址
O(5
 任何 IP 地址
缺省值
  无
5w
  此参数是与 TN3270E 服务器关联的 IP 地址。
```
 $\overline{\phantom{a}}$ |

> | | | | | | | | |

> > | | | | | | | | |

> > | | | | | | | | | |

| | | | | | | | |

表 37. 配置参数列表 - 设置 TN3270E (续)

| 参数<br>端口号码<br>合法值<br>1到 65535          |                                                |  |
|----------------------------------------|------------------------------------------------|--|
|                                        |                                                |  |
|                                        |                                                |  |
|                                        |                                                |  |
|                                        |                                                |  |
| 缺省值                                    |                                                |  |
| 23                                     |                                                |  |
| 说明                                     |                                                |  |
|                                        | 此参数规定与 TN3270E 服务器关联的端口号码。                     |  |
| 参数                                     |                                                |  |
|                                        | 启用客户机 IP 地址到 LU 名的映射吗?                         |  |
| 合法值                                    |                                                |  |
| Yes 或 No                               |                                                |  |
| 缺省值                                    |                                                |  |
| N <sub>o</sub>                         |                                                |  |
| 说明                                     |                                                |  |
|                                        | 此参数规定客户机 IP 地址到 LU 名的映射是否发生。                   |  |
| 缺省存储池名称<br>合法值<br>缺省值<br><b>PUBLIC</b> | 1 到 8 个字符的任何字母数字的字符串:                          |  |
| 说明<br>的时候。                             | 此参数规定缺省存储池名。 此存储池用于 TN3270 客户机连接而且不规定 LU/缓冲池 名 |  |
| 参数                                     | 网络调度程序顾问端口号码                                   |  |
| 合法值<br>1 到 65535                       |                                                |  |
| 缺省值<br>10008                           |                                                |  |
|                                        |                                                |  |
| 说明                                     |                                                |  |

表 37. 配置参数列表 - 设置 TN3270E (续)

 $\|$ |

> | | |

> > |||

 $\overline{\phantom{a}}$  $\overline{\phantom{a}}$  $\overline{\phantom{a}}$ 

> | | | | | | | |

> | | | | | | | | |

> | | | | | | | | |

 $\overline{\phantom{a}}$ 

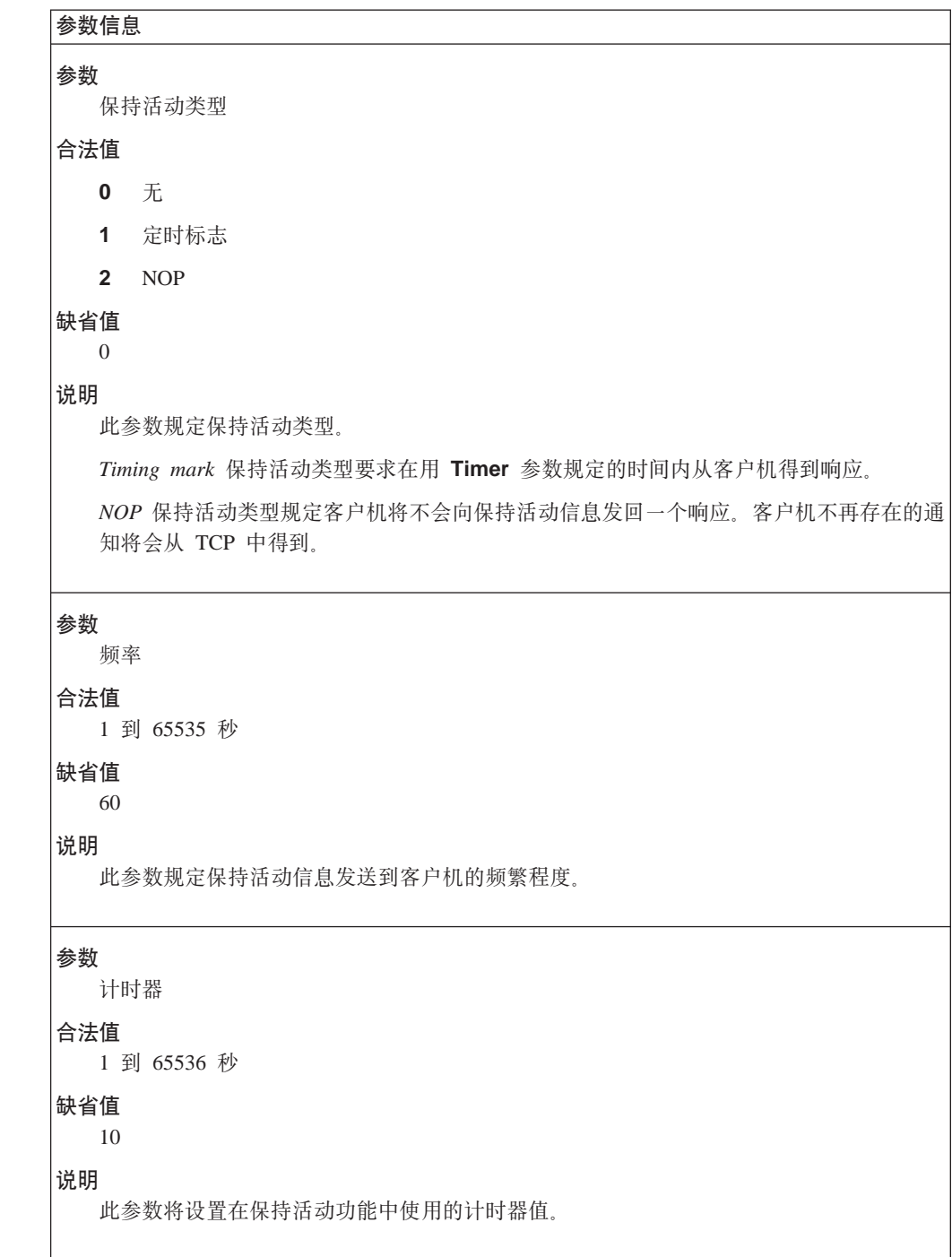

<span id="page-197-0"></span>| |

> | | | | | | | | |

> > | | | | | | | | |

| | | | | | | | | | | | | |

```
表 37. 配置参数列表 - 设置 TN3270E (续)
```
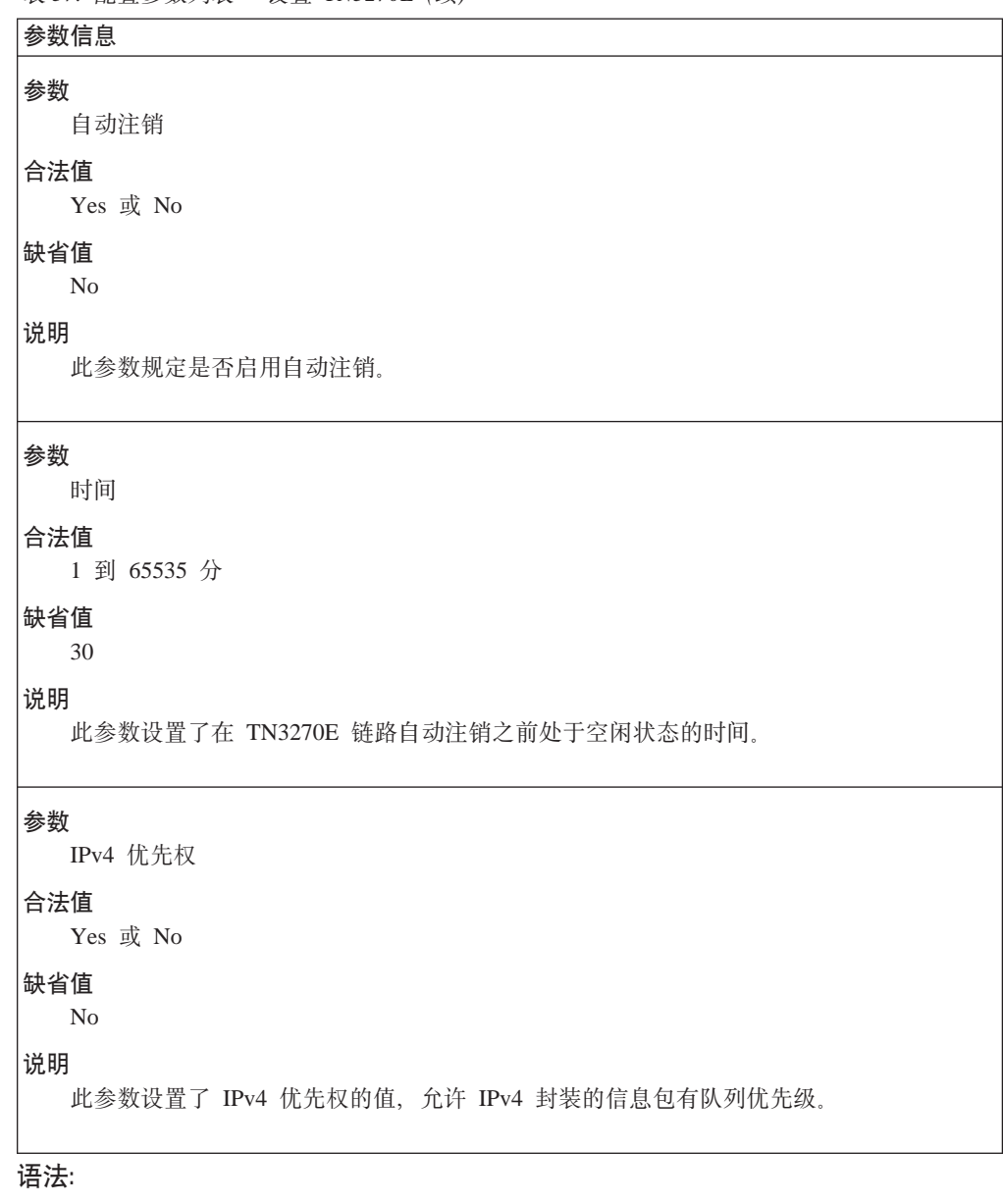

**add** implicit-pool

此命令定义了一个 LU 的存储池, 与添加一个单个 LU 的 add lu 命 令相对。将提示您为如下参数输入参数值。参数范围将显示在圆括号 ( )中。 缺省参数将显示在方括号[ ]中。

## **APPN** 配置命令

```
表 38. 配置参数列表 - 添加 TN3270E 隐式
```
<span id="page-198-0"></span> $\overline{\phantom{a}}$ |

| | | | | | | | | | |

> | | | | | | | | | | |

> | | | | | | | | | | |

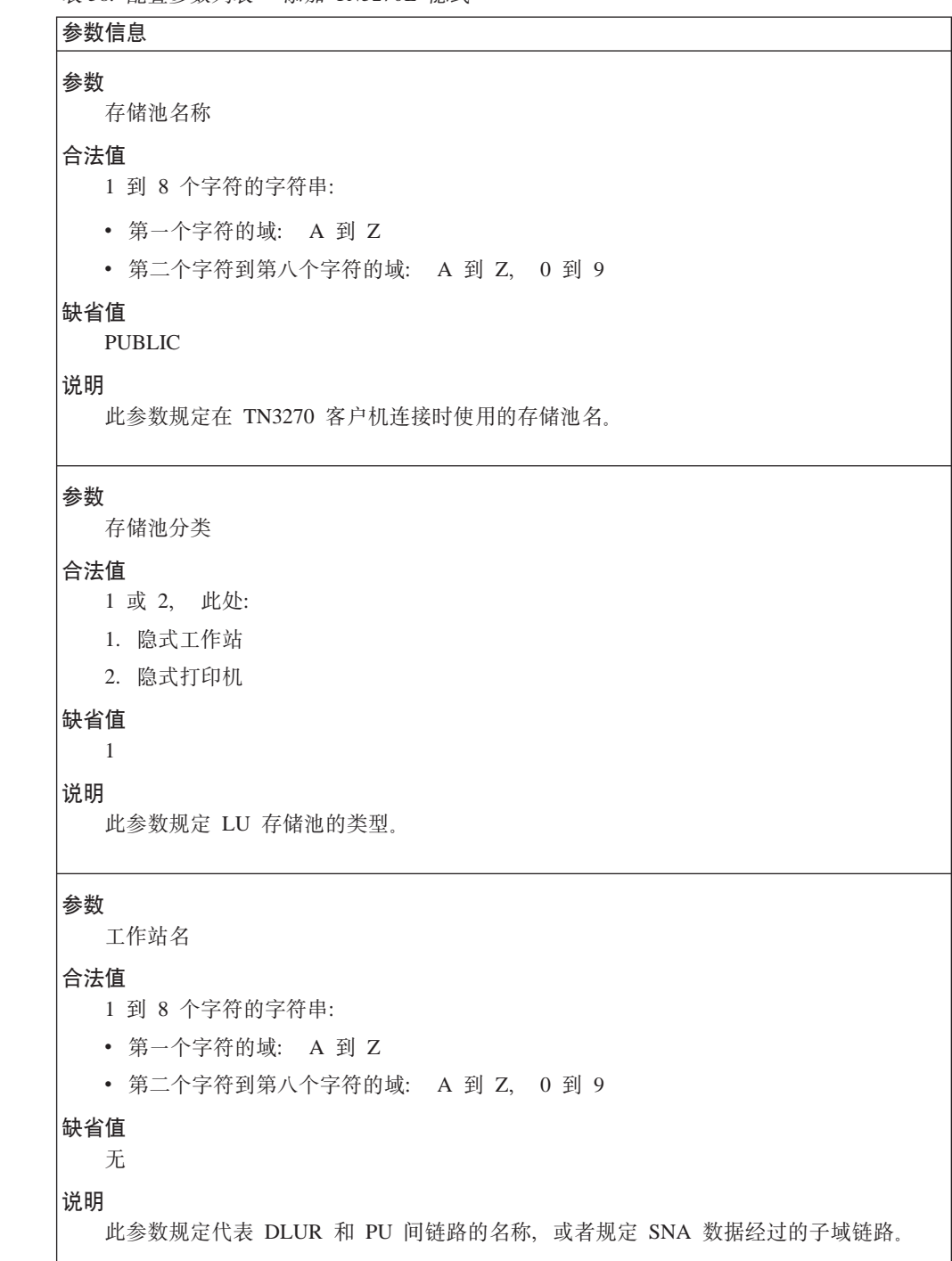

 $\overline{\phantom{a}}$ |

> | | | | | | | | | | | | | | |

> | | | | | | | | | | | | | |

> | | | | | | | | |

```
表 38. 配置参数列表 - 添加 TN3270E 隐式 (续)
```
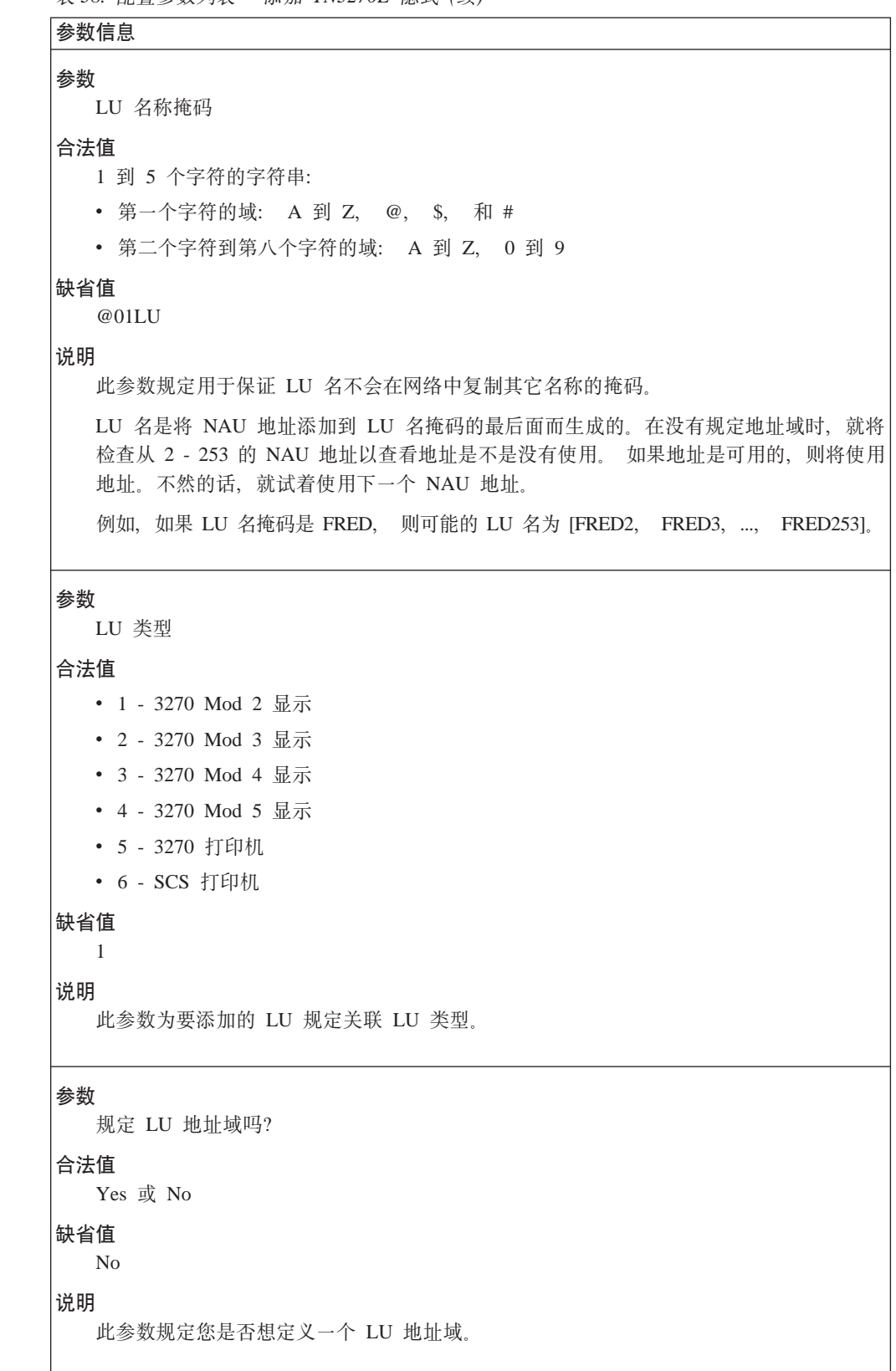

```
表 38. 配置参数列表 - 添加 TN3270E 隐式 (续)
```
| |

> | | | | | | | | | |

> > | | |

> > |

| | | | | | | | | | | |

```
参数信息
参数
  LU 地址域
O(5
  在 2 - 253 域之内的任何值
缺省值
  无
5w
  此参数规定 LU 地址域。
  可使用如下格式规定 LU 地址域:
     lower_address_bound-upper_address_bound
  如果第一个值后面没有连字符, 则就视该值为一个单个 LU 地址。多个域可用逗号隔开输
  入。例如, 如下字符串规定 2 个地址域和 2 个特定的 LU 地址:
     2-40,56,58,100-250
N}
  隐式工作站组定义数
O(5
  1 到 253
缺省值
  1
5w
  此参数规定要添加到隐式存储池的关联 LU 数目。
add lu
```
此命令添加了一个特定的 LU。将提示您为如下参数输入参数值。 参数 范围将显示在圆括号()中。 缺省参数将显示在方括号[ ]中。

<span id="page-201-0"></span> $\overline{\phantom{a}}$ |

> | | | | | | | | | | |

> | | | | | | | | |

> | | | | | | | | | | | |

```
表 39. 配置参数列表 - 添加 TN3270E LU
```
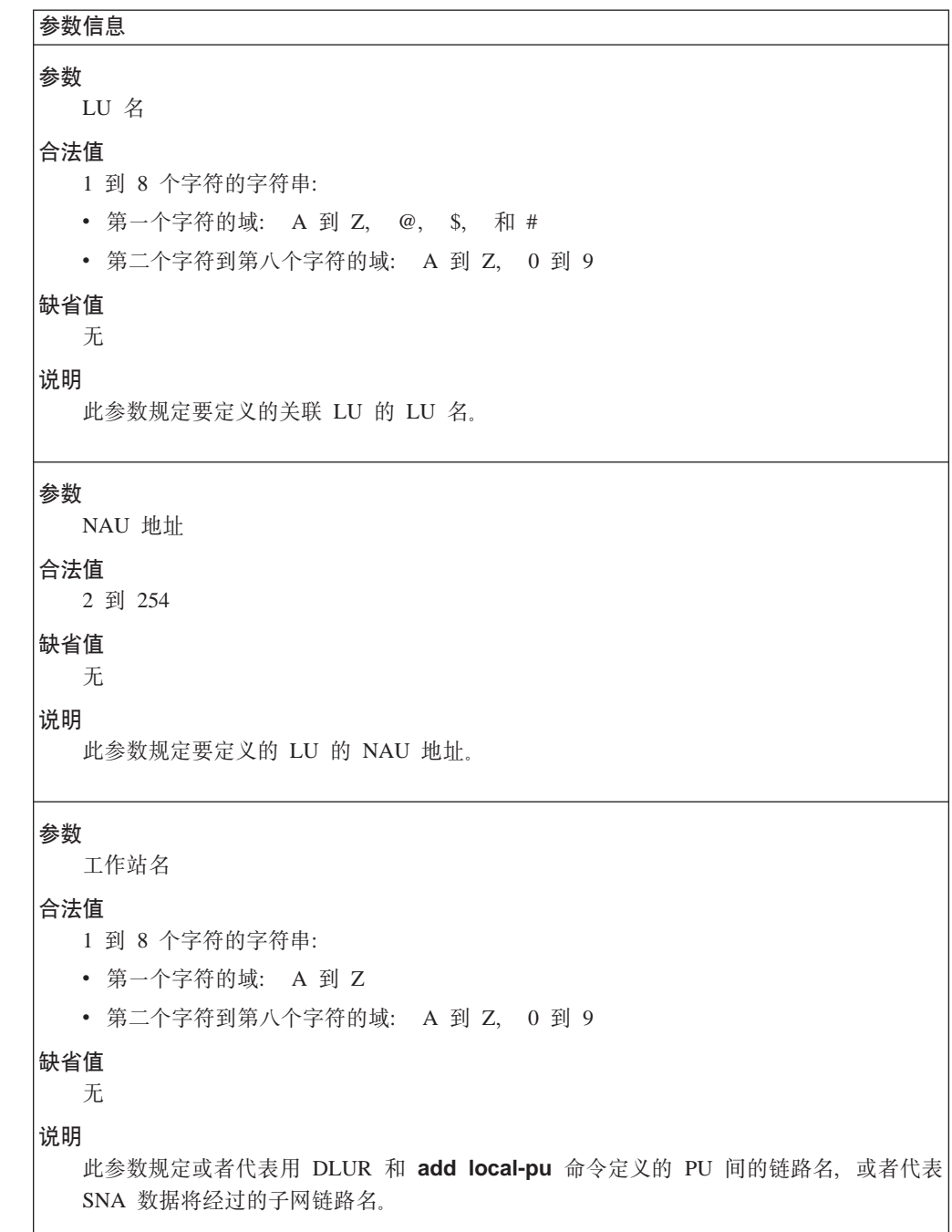

## **APPN** 配置命令

表 39. 配置参数列表 - 添加 TN3270E LU (续)

 $\overline{\phantom{a}}$ |

> | | |

> > |<br>|<br>|<br>|

 $\overline{\phantom{a}}$ I  $\overline{\phantom{a}}$ 

> | | | | |

> | | | | | | | | | | | | | |

> | | | | | | | | | | | |

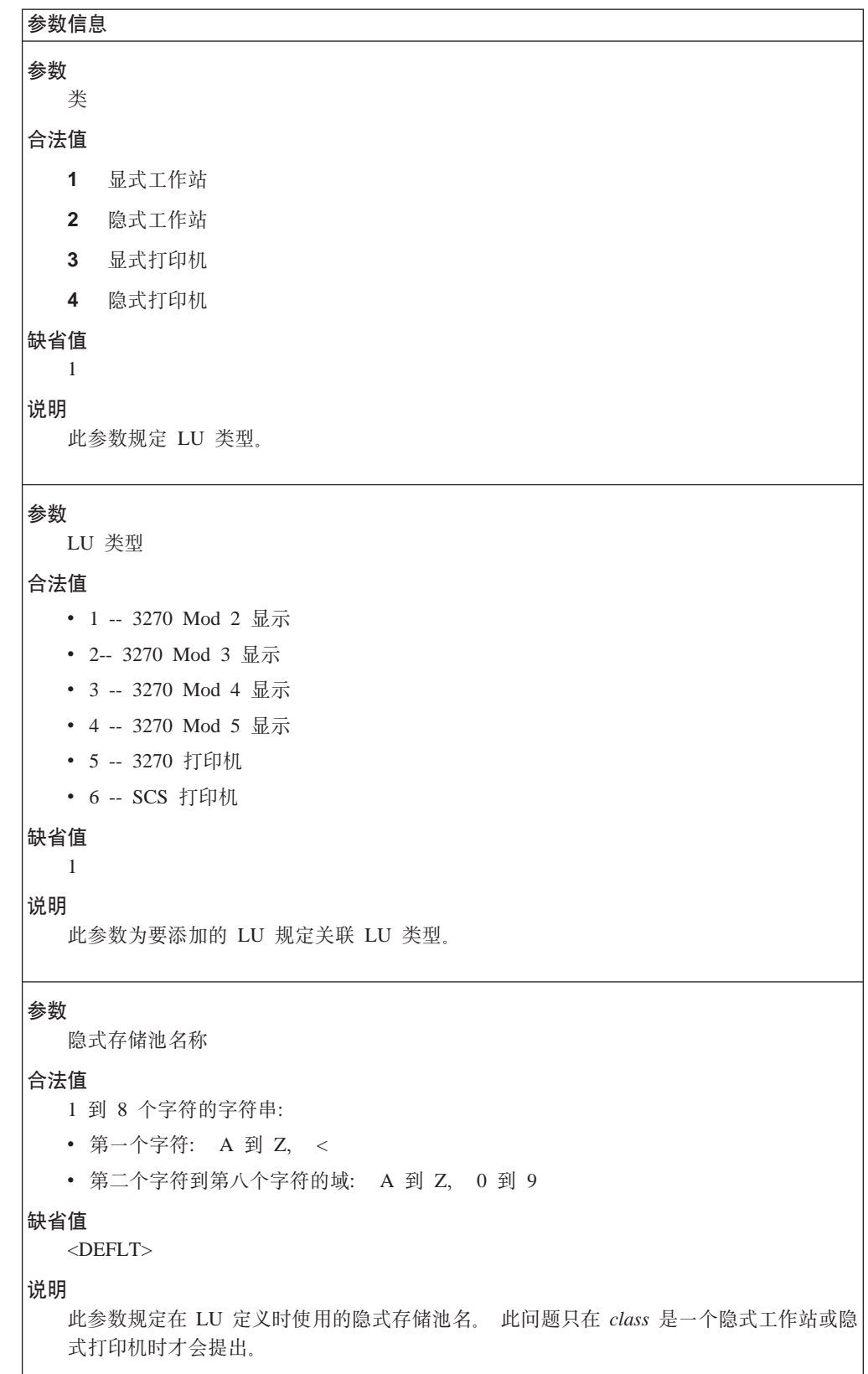

 $\begin{array}{c} \hline \end{array}$  $\overline{1}$ 

表 39. 配置参数列表 - 添加 TN3270E LU (续)

| 参数<br>定义一个关联打印机<br>合法值<br>Yes 或 No<br>缺省值<br>No<br>说明<br>此参数规定您是否想定义一个关联的打印机。<br>参数<br>有关打印机名<br>合法值<br>1 到 8 个字符的字符串:<br>• 第一个字符的域: A 到 Z, @, \$, 和 #<br>• 第二个字符到第八个字符的域: A 到 Z, 0 到 9<br>缺省值<br>无<br>说明<br>此参数规定关联打印机名。<br>参数<br>关联打印机 NAU 地址<br>合法值<br>2 到 254<br>缺省值<br>无<br>说明<br>此参数规定为有关打印机 LU 定义的 NAU 地址。 | 参数信息 |  |  |
|----------------------------------------------------------------------------------------------------|------|--|--|
|                                                                                                    |      |  |  |
|                                                                                                    |      |  |  |
|                                                                                                    |      |  |  |
|                                                                                                    |      |  |  |
|                                                                                                    |      |  |  |
|                                                                                                    |      |  |  |
|                                                                                                    |      |  |  |
|                                                                                                    |      |  |  |
|                                                                                                    |      |  |  |
|                                                                                                    |      |  |  |
|                                                                                                    |      |  |  |
|                                                                                                    |      |  |  |
|                                                                                                    |      |  |  |
|                                                                                                    |      |  |  |
|                                                                                                    |      |  |  |
|                                                                                                    |      |  |  |
|                                                                                                    |      |  |  |
|                                                                                                    |      |  |  |
|                                                                                                    |      |  |  |
|                                                                                                    |      |  |  |
|                                                                                                    |      |  |  |
|                                                                                                    |      |  |  |
|                                                                                                    |      |  |  |
|                                                                                                    |      |  |  |
|                                                                                                    |      |  |  |
|                                                                                                    |      |  |  |
|                                                                                                    |      |  |  |

add

map

此命令向 LU 名称映射添加一个客户机 IP 地址。将提示您为如下参数 输入参数值。 参数范围将显示在圆括号 ( )中。缺省参数将显示在方括 号[]中。

下列映射规则适用于:

- 如果一个映射定义包含一个全部子网掩码(255.255.255.255), 表明条 目是供特定的客户机使用的而且客户机不需要一个特定的 LU/存储 池, 则会试着使用与连接类型匹配的映射定义中的任何 LU/存储池。
- 如果映射定义不包含全部子网掩码并且不需要特定的 LU/存储池, 则 将只试着使用在映射定义中的存储池条目。不能生成把子网映射到 特定 LU 的定义。而且您必须把子网映射到存储池。
- · 对于从关联打印机的未用工作站, 只要求工作站 LU 存在于映射定义 中。
- 如果从客户机接收到连接请求而不存在匹配的映射条目, 则将拒绝 此请求。
- · 可以把存储池和 LU 类型混合添加到特定的映射中。并根据连接请求 的类型来选择资源。在映射中定义资源的次序将是为特定连接请求 选择资源的次序。
- · LU 名不能映射到 IP 地址映射中。
- 注: 当启用映射时一个客户机正在连接, 则服务器将开始用每个顺序 映射的子网掩码来 ANDing 客户机的 IP 地址。在入网客户机 IP 地址间的映射定义之间的最长匹配决定了首先使用哪个映射定 义。如果在映射定义中的所有入选资源都在使用,则将为下一个 最特定的匹配再次搜寻映射定义。

表 40. 配置参数列表 - 添加 TN3270E 映射

| 参数             |                            |
|----------------|----------------------------|
|                | 客户机 IP 地址或网络地址             |
| 合法值            | 任何合法的 IP 地址                |
| 缺省值            |                            |
| 0.0.0.0        |                            |
| 说明             | 此参数规定要添加的客户机 IP 地址或网络映射定义。 |
|                |                            |
| 参数             | 客户机 IP 地址或网络地址掩码           |
| 合法值            | 任何合法的 IP 地址掩码              |
| 缺省值<br>0.0.0.0 |                            |

<span id="page-205-0"></span>| |

> | | | | | | | | | | | | | | | | | | |

> | | | | | | | | |

> | | | | | | | | | |

```
表 40. 配置参数列表 - 添加 TN3270E 映射 (续)
```
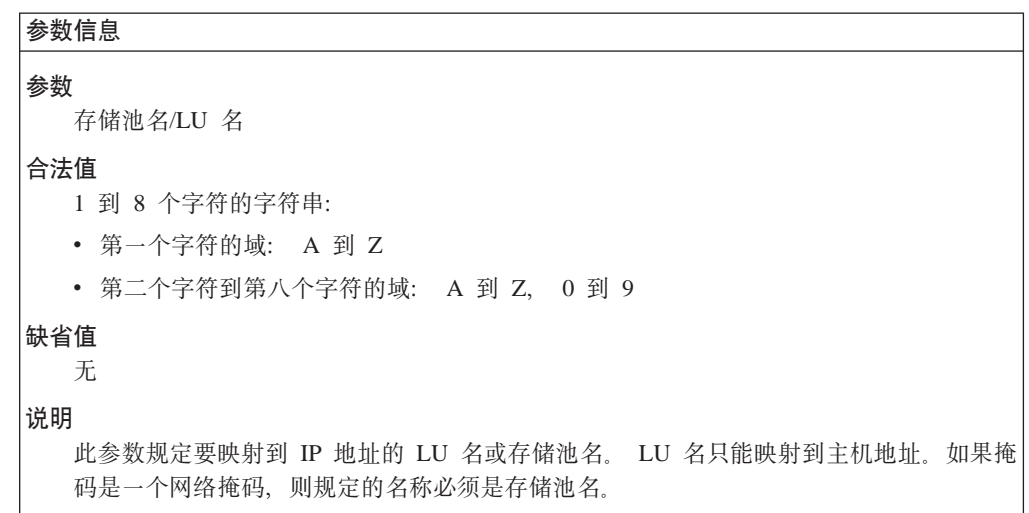

### 语法:

### **add** port

此命令为 TN3270E 服务器规定附加端口以供监听。将提示您为如下参 数输入参数值。 参数范围将显示在圆括号 ( )中。缺省参数将显示在方 括号[ ]中。

表 41. 配置参数列表 - 添加 TN3270E 端口

| 参数信息                                                                     |  |  |  |  |  |  |
|--------------------------------------------------------------------------|--|--|--|--|--|--|
| 参数<br>端口号码                                                               |  |  |  |  |  |  |
| 合法值<br>1 到 65536                                                         |  |  |  |  |  |  |
| 缺省值<br>无                                                                 |  |  |  |  |  |  |
| 说明<br>此参数规定要添加的端口号码。                                                     |  |  |  |  |  |  |
| 参数<br>支持 TN3270E 吗?                                                      |  |  |  |  |  |  |
| 合法值<br>Yes 或 No                                                          |  |  |  |  |  |  |
| 缺省值<br>Yes                                                               |  |  |  |  |  |  |
| 说明<br>此参数规定添加的端口是否将处理为一个 TN3270E 服务器。如果它不是一个 『E』 服务<br>器, 则它将不支持打印或系统请求。 |  |  |  |  |  |  |

表 41. 配置参数列表 - 添加 TN3270E 端口 (续)

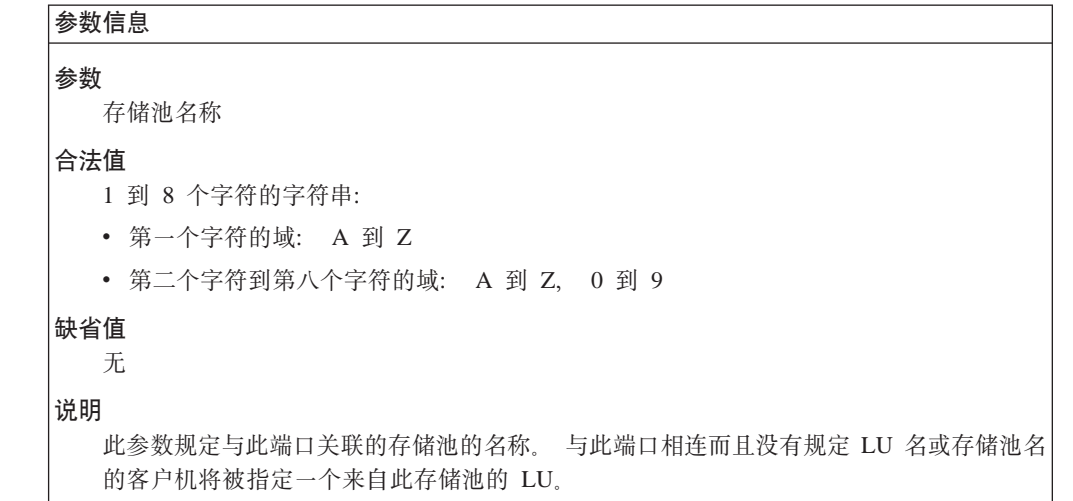

### 语法:

<span id="page-206-0"></span>| |

> | | | | | | | | | | | | | | | | | |

> | | | | | | | | | | | | | | | |

 $\overline{\phantom{a}}$ 

 $\overline{\phantom{a}}$ 

### **delete** lu

此命令删掉了 TN3270E LU。将提示您为如下参数输入参数值。 参数 范围将显示在圆括号()中。 缺省参数将显示在方括号[ ]中。

表 42. 配置参数列表 - 删除 TN3270E LU

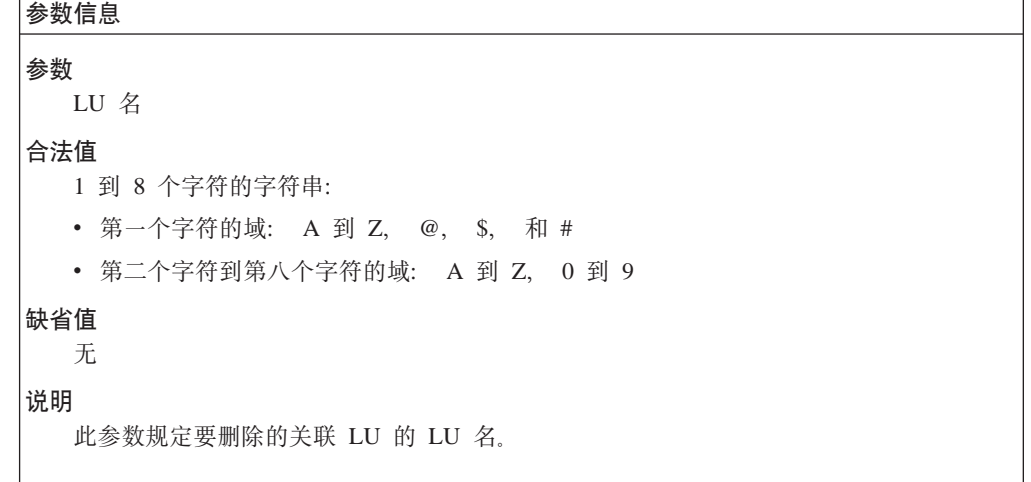

### 语法:

### **delete** implicit-pool

此命令删掉了一个 TN3270E 隐式存储池。将提示您为如下参数输入参 数值。参数范围将显示在圆括号()中。缺省参数将显示在方括号[ ] 中。

 $\overline{\phantom{a}}$ |

|  $\overline{\phantom{a}}$ | | | | | | | | |

> | | | | | | | | |

| | | | | | | | | | | | | | | |

```
表 43. 配置参数列表 - 删除 TN3270E 隐式
```
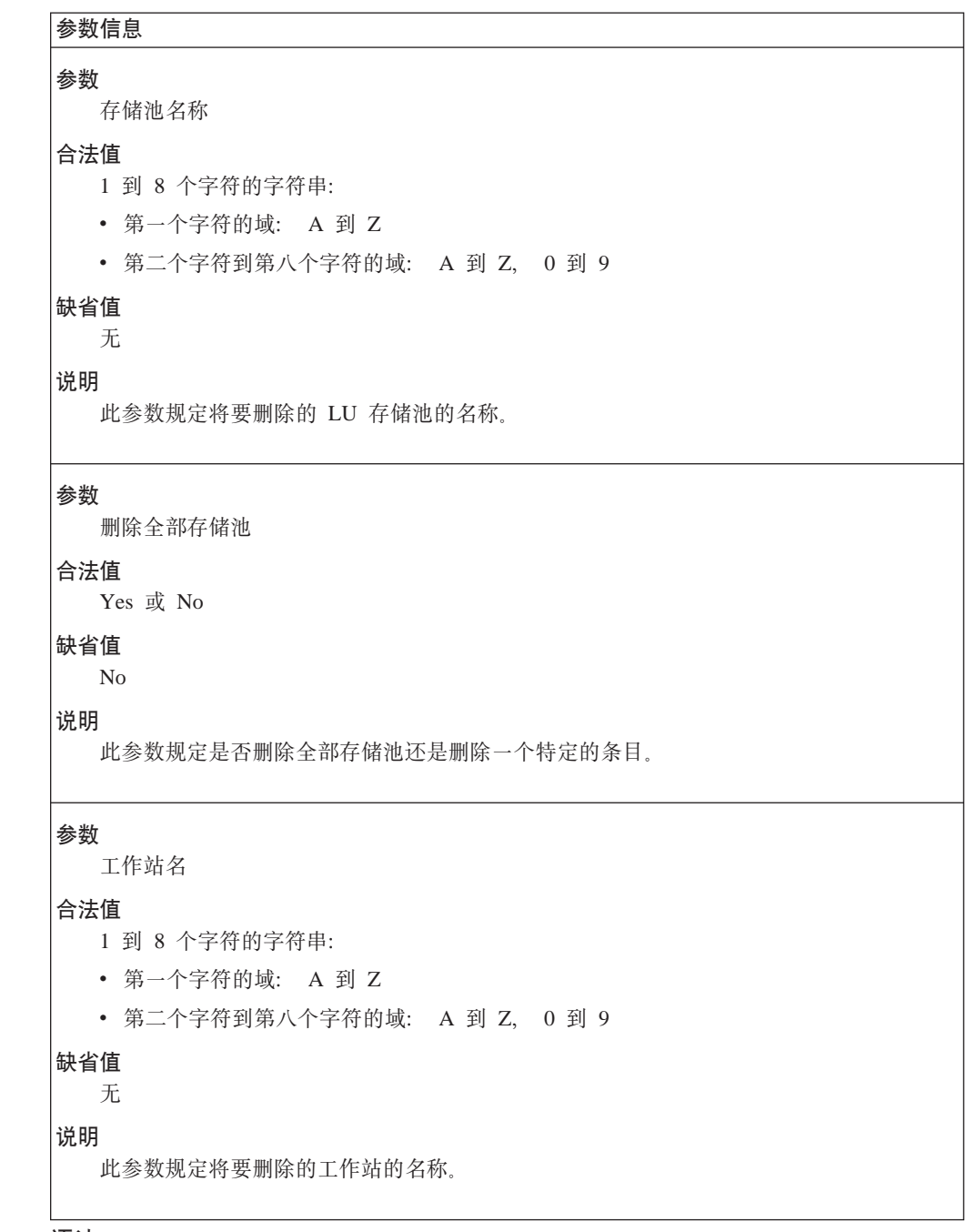

语法:

### **delete** map

此命令删掉了一个从客户机 IP 地址到 LU 名的映射。将提示您为如下 参数输入参数值。 参数范围将显示在圆括号 ( )中。缺省参数将显示在 方括号[]中。

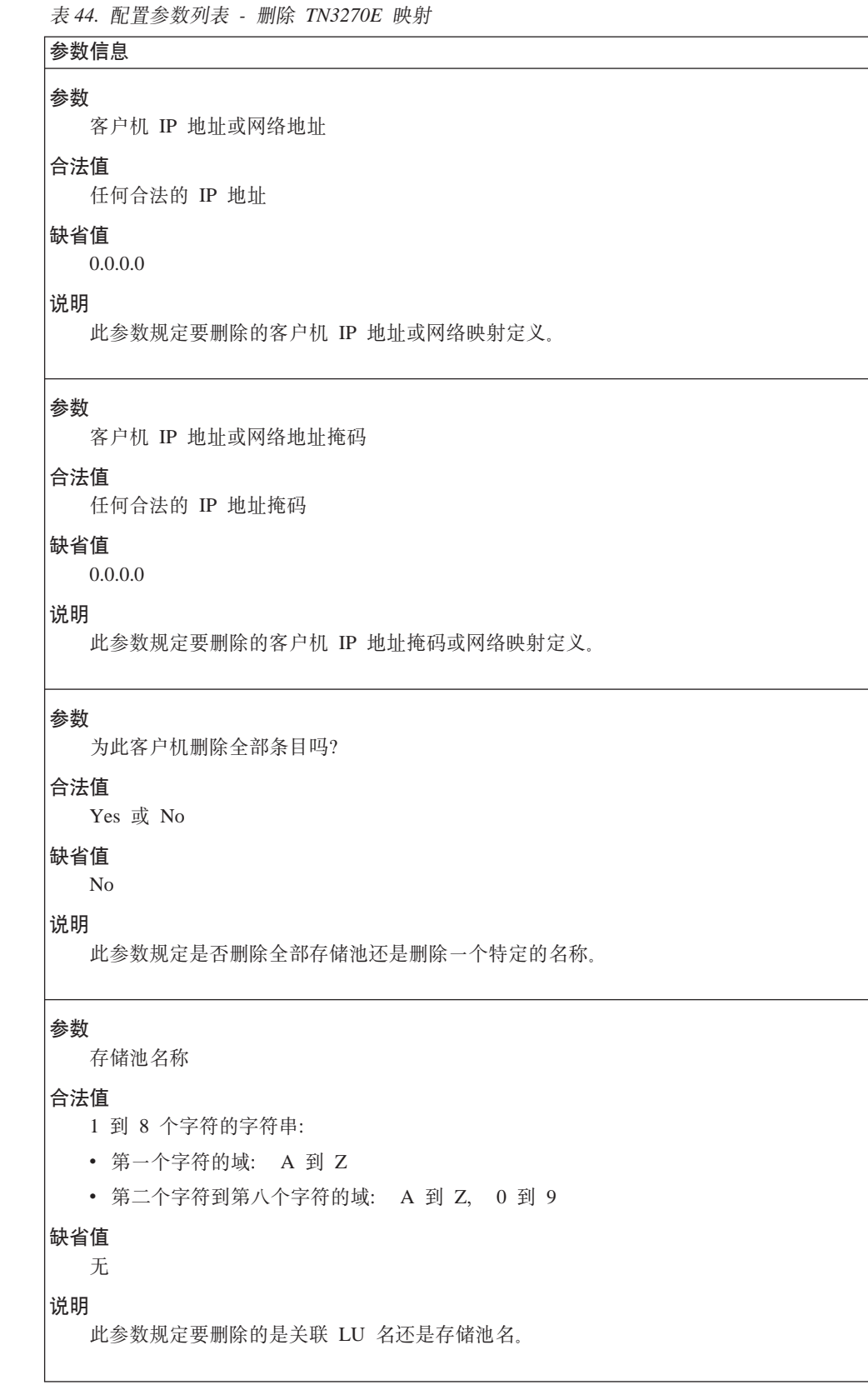

语法:

 $\vert$ |

> | | | | | | | | |

> > | | | | | | | | |

> > | | | | | | | | |

> > | | | | | | | | | | | | |

T  $\overline{\phantom{a}}$  $\begin{array}{c} \hline \end{array}$ 

**delete** port

<span id="page-209-0"></span>| |

| |

> | | | | | | | | | | | |

> |

 $\overline{\phantom{a}}$  $\overline{\phantom{a}}$ 

此命令删除了端口定义。将提示您为如下参数输入参数值。 参数范围将 显示在圆括号()中。缺省参数将显示在方括号[ ]中。

表 45. 配置参数列表 - 删除 TN3270E 端口

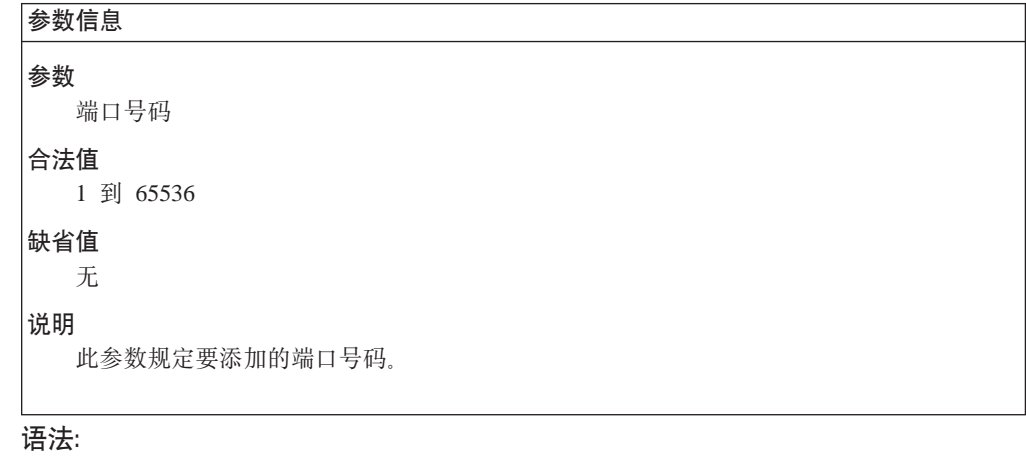

**list** all

此命令列出一个 TN3270E 配置。

## **`X APPN**

本节讲述了如何监控 APPN。它包括如下各节:

- 『访问 APPN 监控命令』
- 第183页的 『[APPN](#page-210-0) 监控命令』

## **CJ APPN `X|n**

请使用如下提示来访问 APPN 监控命令。 此过程使您能访问 APPN 的 monitoring 过 程。

在 OPCON 提示符处, 请输入 talk 5.

在您输入talk 5 命令之后, GWCON 提示符(+)将在终端的显示出来。如果在您第一 次输入配置后提示符没有出现, 那么请您再按一次Return 。

输入 protocol APPN 例如:

\* **talk 5**

+ + **protocol APPN**

# <span id="page-210-0"></span>**APPN `X|n**

|

| |

 $\begin{array}{c} \hline \end{array}$  $\begin{array}{c} \hline \end{array}$ 

> | |

 $\overline{\phantom{a}}$  $\overline{1}$  本节讲述了监控 APPN 接口的 APPN 监控命令。请在 APPN> 提示符处输入命令。

表 46. APPN 监控命令摘要

| 命令            | 功能                                                                                                    |
|---------------|----------------------------------------------------------------------------------------------------|
| ? (帮助)        | 显示此命令层的所有命令,或者列出特殊命令的选项(如果能找到)。参见<br>第xxvi页的『寻求帮助』。                                                          |
| Aping         | Ping $-\uparrow$ 地址                                                                                          |
| Dump          | 生成一个 APPN转储文件                                                                                                |
| List          | Lists:                                                                                                    |
|               | • CP-CP_sessions - 显示 CP-CP 会话上的信息。                                                                          |
|               | • ISR_sessions - 显示活动 ISR 传输组上的信息。                                                                           |
|               | • Session_information - 如果 Save RSCV information for intermediate nodes<br>是 Yes, 则显示源 CP 名, 主 LU 名和次级 LU 名。 |
|               | • RTP_connections - 显示 RTP 连接上的信息。                                                                           |
|               | • Port_information - 除非请求了一个特定的接口, 否则显示所有端口上的<br>信息。                                                         |
|               | • Link_information - 除非请求了一个特定的接口, 否则显示所有链路上的<br>信息。                                                         |
|               | • Focal_point - 显示当前的活动焦点。                                                                                   |
|               | • Appc - 显示有关 APPC 会话的信息。                                                                                    |
|               | • Dumps - 显示转储信息。                                                                                            |
|               | • Local-link                                                                                                 |
|               | $\cdot$ Log                                                                                                  |
|               | • Incomplete_locates                                                                                         |
| Memory        | 获得并显示 APPN 内存用法信息。                                                                                           |
| Restart       | 重新启动 APPN                                                                                                    |
| Stop          | 停止 APPN                                                                                                    |
| <b>TN3270</b> | 访问 TN3270 + 命令提示符, 从这里您可以显示 TN3270 配置信息。参                                                                    |
|               | 见 第186页的表47。                                                                                                 |
| Transmit      | 在网络中用 tftp 把一个转储从硬文件传送到工作站。                                                                                  |
| 退出            | 请您回到上一个命令层。参见第xxvi页的『退出低级环境』。                                                                                |

# **Aping**

### 语法:

**aping** *flags lu\_name* 此处, 标志 为 APING 规定选项。 -m 方式名 **1!5:** #INTER -t TP 名 **1!5:** APING -i 要发出的发送和接收计数

- **缺省值**: 1
- -x 要运行的会话计数

**缺省值**: 1

**-y** 要运行的 TP 计数

**缺省值**: 1

- -**s** 信息包大小
	- **1!2:** 100
- **-q** 安静
- **-b** 30T>=talk 2

#### **lu\_name**

规定 APING 目标的全限定 LU 名。 合法值: 任何合法的全限定 LU 名 缺省值: 无

请使用 List 命令来显示 APPN 配置信息。 命令列表:

## **Dump**

| | |

 $\overline{\phantom{a}}$  $\overline{\phantom{a}}$  $\begin{array}{c} \hline \end{array}$ 

如果在设备上存在一个硬文件, 则请使用Dump 命令来向硬文件生成 APPN 转储文件。 如果设备上没有硬文件, 则会把转储文件传输到服务器上, 后者是使用 talk 6 set dump target 和 enable dump-memory命令在APPN> 提示符处定义的。

语法:

**dump**

## **List**

语法: list 名称 **|n &\** List cp 显示所有 cp 的会话表。 List isr **Inder 显示所有已定义的活动 ISR 传输组表。 List session\_info** 如果 Save RSCV information for intermediate 是 Yes, 则显示源 CP 名, 主 LU 名和次级 LU 名。 List rtp **III 显示所有 RTP 的连接表。** List port 显示所有端口的一览表。 **List port** 端口名 显示了请求端口的详细的信息。 List link 显示所有链路的一览表。

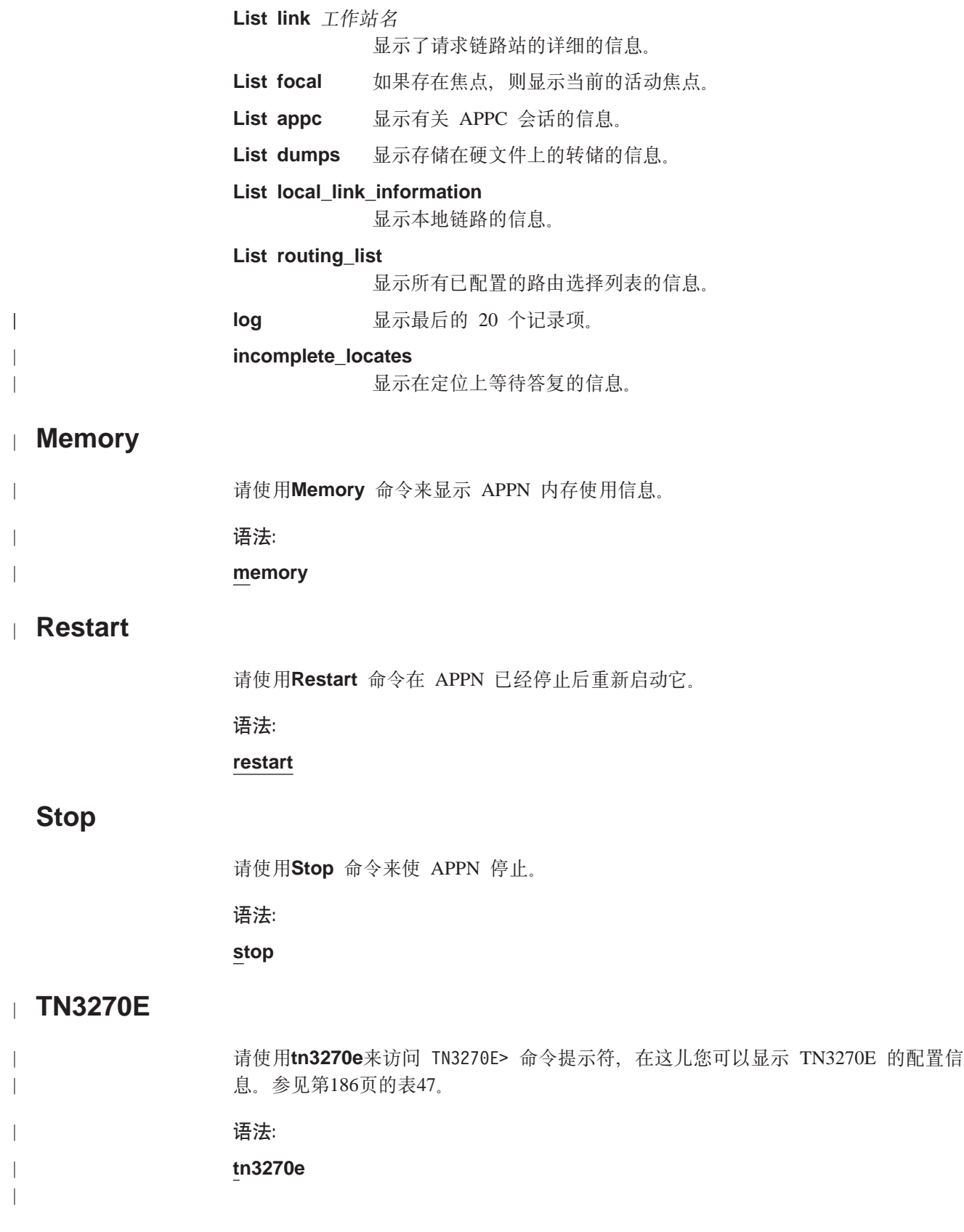

<span id="page-213-0"></span>| || | |

 $\begin{array}{c} \hline \end{array}$ 

|

| | | | | | | | | | | |

||

 $\overline{\phantom{a}}$  $\overline{\phantom{a}}$ 

> | | | | | | | | |

I

||

 $\begin{array}{c} \hline \end{array}$  $\overline{\phantom{a}}$ 

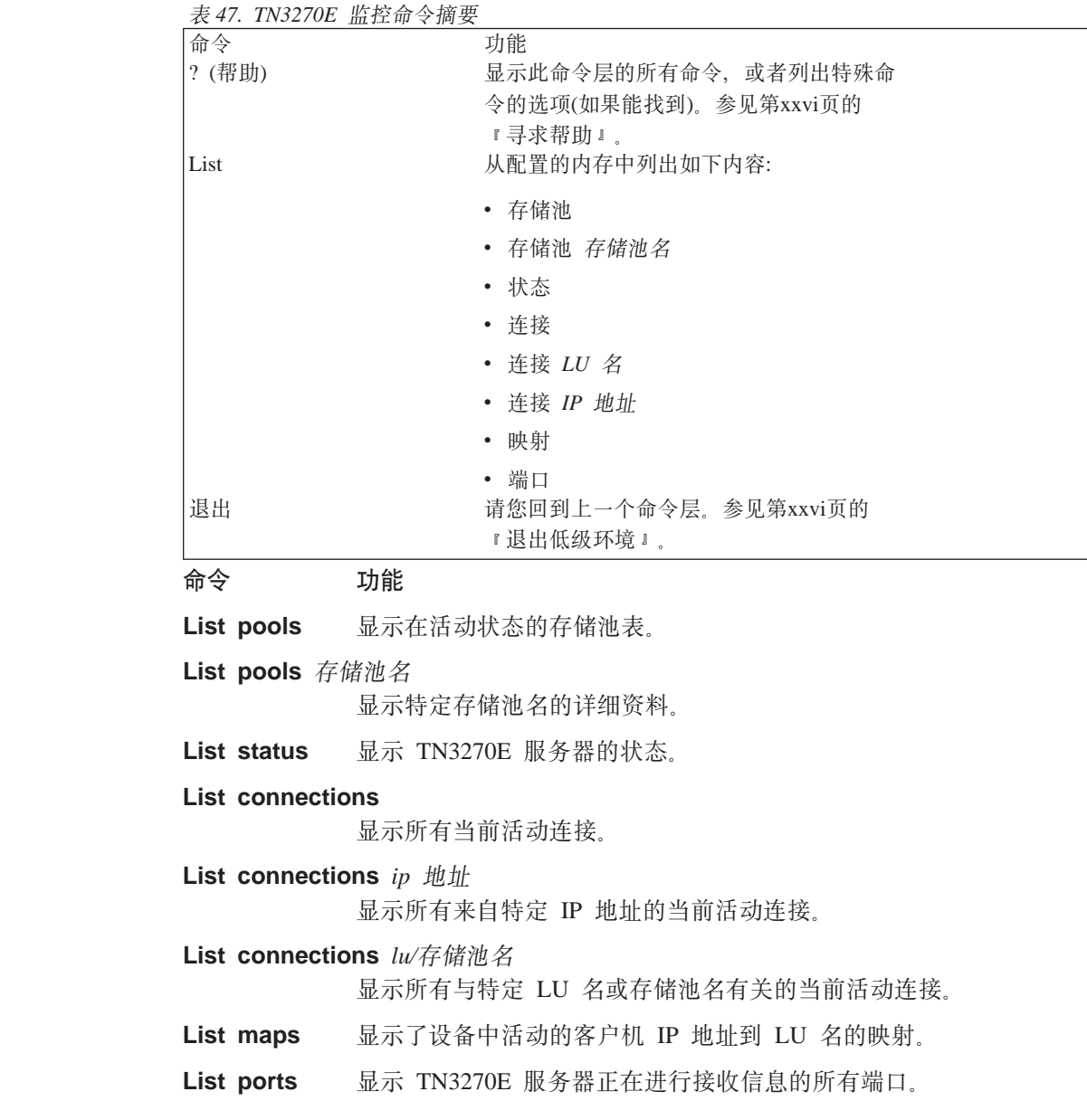

#### **Transmit** |

请使用Transmit 命令来在网络上用 tftp 从硬文件向一个工作站传输一个 APPN 转储。

语法:

**transmit dump-number**

## **Z3B 9C AppleTalk Phase 2**

本章讲述了 AppleTalk Phase 2(AP2)配置命令, 并且包括如下各节:

- 『基本配置过程』
- 第188页的 『[AppleTalk 2](#page-215-0) 区域过滤器』
- 第[189](#page-216-0)页的 『 配置过程实例 』

## 基本配置过程

本节概述了进入和运行 AppleTalk Phase 2 协议的初始步骤。关于如何进一步更改配置 的内容写在本章有关命令的节中。 若想使新的配置生效, 则您必须重新启动路由器。

## 使路由器参数启用

如果您配置路由器去转发 AppleTalk Phase 2 信息包, 则您必须使特定的参数启用, 而 且不管路由器中有多少个或多少种接口类型。 如果您拥有多个路则器传送 AppleTalk Phase 2 信息包, 请为每一个路由器设定参数。

- 全程地使 AppleTalk Phase 2 启用 开始时, 您必须使用 AppleTalk Phase 2 的配 置 enable ap2 命令以全程地使 AppleTalk Phase 2 软件启用 。如果此步骤中路由 器显示有错误, 则是 AppleTalk Phase 2 软件没有安装。此时, 请与您的软件代理商 联系。
- 使特定接口启用 然后您必须使特定接口启用, 通过该接口 AppleTalk Phase 2 被 传送到信息包中。请使用enable interface 接口号命令来做这件事。
- 使验证和启用 然后您就能断定路由器是否将计算它生成的信息包 DDP 验证和。在 某些 AppleTalk Phase 2 实施中验证和软件会不正常运行, 因此您可能为了实施中的 兼容性不想用验证和来创建信息包。但是正常的情况下, 您会启用验证和的生成 物。任何含有验证和的转发信息包都将验证其验证和。

## **dCxgN}**

您必须为每一个接收和发送 AppleTalk Phase 2 信息包的网络和接口配置特定的参数。 在您已经设好参数后, 请使用 AppleTalk Phase 2 列出配置命令来查看配置结果。

- 配置子路由器的网络域 通过把特定的路由器作为子路由器,可简化协调网络上所 有路由器的网络域和区域表。子路由器由网络域和区域表来配置,而其它路由器则 赋空值。空值表示路由器应查询网络中来自子路由器的值。 对您的每个互连 AppleTalk 网络(段),至少要有一个路由器接口被设为那个网络的子路由器。并且在一 个网络上通常使用几个子路由器以防其中之一不能正常工作。同样,一个路由器也 可作为一些或全部网络接口的子路由器。请使用 set net-range 命令来在子路由器中 分配网络域。
- 配置启动节点号 请使用 set node 命令去给路由器分配启动节点号。路由器会为 此节点 AARP, 但它若已经使用, 则会选择一个新的节点。
- 添加一个域名 您可在互联网中为每一个网络添加一个或多个域名。您可以为与那个 网络用任意路由器相联的网络添加一个域名; 但是, 只有子路由器需要相联的网络含 有域名信息。已连接的路由器动态地使用 ZIP 协议从与之相联的路由器获取域名。对

给定的网络,Apple 推荐您为网号和域名选择相同的子路由器。 除非网号已经配置, 否则网络的域名将不能配置。想为每一个网号添加域名、请使用 AppleTalk Phase 2 配置 add zone 名称 命令。

## <span id="page-215-0"></span>关于点对点协议(PPP)的 AppleTalk

使用点对点协议的 AppleTalk 有两种模式,全路由器模式和半路由器模式。在全路由器 模式中, 点对点网络对其它 AppleTalk 路由器是可见的。在半路由器模式中, 点对点网 络对其它路由器是不可见的, 但它仍然传送 AppleTalk 路由选择信息和数据信息包。

为给您的网络配置全路由模式, 请为在 PPP 链上的每一个路由器设一个公共网号, 公共 域名和单独的节点号。如果您在 PPP 链路的一端配置了非零的网号,那么也一定请您在 链路的另一端配置非零的节点号,并且拥有一个域名。在此情况下,链路的另一端必 须拥有下面之一:

- 相同的网号和域名, 并且有不同的节点号。
- 网号和节点号都设为零。路由器将从配置好的路由器中得知网号和节点号。

配置半路由器模式、请将 PPP 链路两端路由器的节点号都设为零并且均不使用域名。

### AppleTalk 2 区域过滤器

尽管域名过滤对 AppleTalk 不是必需的,但它对大型 AppleTalk 互联网的安全和管理具 有令人满意的特性。同时也有限制通过网号访问网络的功能。

## 一般性信息

AppleTalk 是一种每个网络都可用两种方式识别的结构。 第一种方式是通过网号或连续 网号的域识别,这些网号在整个互联网中都是唯一的。与节点号相连的网号唯一标识 了互联网中的任何一台终端工作站。

第二种识别网络的方法是一个或多个域名。这些域名字符串在整个互联网中不是唯一 的。终端工作站是由组合对象: 类型: 域名字符串来唯一识别的。

当新的网络域出现在来自邻居路由器的 RTMP 路由选择更新中时, 一个路由器就会首 先得知网络的情况。然后路由器就向邻居查询新网络的域名。注意在每一个新 RTMP 更 新过程中网络域会多次重复、而域名则只杳询一次。

终端工作站从广播的 RTMP(路由选择信息)信息包中获得网号、然后选择一个节点号。 然后此网络/节点对就为(AARP 探测器)AARP'd 以查看是否有其它终端工作站已经声明 在使用。如果有其它工作站响应在使用,终端工作站就会另选一个网络/节点对,而进 程会一遍又一遍重复, 直到接收不到响应。

## 为什么使用域名过滤器

工作站当典型的 AppleTalk 终端工作站想使用一种在 Apple Internet 上的服务(打印机、 文件服务器)时, 此工作站会首先查看所有可用的区域然后选择其中之一。接下来工作 站选择一种服务类型,并在所选区域中请求所有与之相应类型的名称列表。在这一过 程中会出现几个问题。
- 一个大的互联网可能会有许多区域。并且从隐盖的区域中给用户提供所必需的区域 以供选择(故而禁用使用列表)。
- 服务器可能不想在整个互联网都是可使用的(因为安全原因)。所以如果服务所在的区 域对用户是不可见的, 则会提高安全性。
- 限制互联网中所有部分的可视区域、将启用互联网管理系统让一部分控制(或不控制) 它自己的域,而不会超过其余互联网络的极限(减少管理)。

对网号的过滤进一步增强了互连网的安全和管理。只有网络访问是唯一由区域过滤器 间接控制。 一个非规则的部分可以给网络添加相同的域名、但却不可添加与其它部分相 冲突的新网号。网号过滤器能用来防止域名和网号的随机添加,以免与网络的其它部 分相冲突。

# 如何添加讨滤器

对每个接口上的每个方向,路由器是由互斥性的(即阻挡特定的区域)或者非互斥性的( 即只启用这些区域)区域表配置的。在定义的方向上,规定的接口将不会再传播过滤的 区域信息。如果在网络区域表中的所有区域都被过滤了、那么网络信息也将通过接口 而被过滤。

- 使用配置命令 add 和 delete, 来为一个接口生成过滤表。
- 使用配置命令 enable 和 disable 来规定如何应用过滤表。 使用相似的命令来创建网号过滤器。

#### 其它命令

您可以使用 AP2 CONFIG> list 命令来为接口显示所有讨滤信息, 另外, list 命令接受 一个 接口# 作为参数, 这样您就可只为一个接口列出信息。

# 配置过程实例

本节是有关启动和运行 AP2 的步骤。关于如何进一步更改配置, 请参考第195页的 『 AppleTalk Phase 2 配置命令』。为使更改后的配置生效, 您必须重新启动路由器。

为访问 AP2 配置环境, 请输入protocol ap2, 在 Config> 提示符处。

### 使 AP2 启用

当您为转发 AP2 信息包而配置路由器时, 您必须使特定的参数启用。如果你拥有多个 路则器传送 AP2 信息包, 请为每一个路由器设定这些参数。 使 AP2 启用:

- 1. 请使用 enable ap2 命令来全程地使路由器上的 AP2 启用。例如: AP2 config>enable ap2
- 2. 使特定的接口启用, 通过此接口 AP2 被用来发送信息包。例如: AP2 config>enable interface 1

### **dCxgN}**

为把您的路由器设为子路由器,您必须设定网络域、一个启动节点号和至少一个域 名。您可以把路由器上的一些接口设为子路由器,而把另一些设为非子路由器。对每 一个 AppleTalk 网络您必须拥有至少一个子路由器,而且应该为网络多配置几个子路由 器以防不测。

注: 请不要为半路由器配置网络域和节点号。

1. 请使用 set net-range命令来配置网络域。例如:

```
AP2 config>set net-range
Interface # [0]? 1
First Network range number(1-65279, or 0 to delete)[]? 1
Last Network range number(1-165279)[]? 5
```
请为单一网号的网络输入相同的第一个和最后一个值。

2. 请使用set node-number 命令为接口配置启动节点号。路由器将会为此节点 AARP 。如果节点号已被使用,路由器将会选择一个新的节点号。例如:

```
AP2 config>set node-number
Interface # [0]? 1
Node number(1-253, or 0 to delete)[]? 1
```
3. 使用add zone 命令来为与接口相联的网络添加一个或多个域名。如果您为一个接口 设定了一个网络域,那么您也应该为此接口定义一个域名。如果您没有定义网号, 那么也不要定义域名。例如:

AP2 config>**add zone** Interface # [0]? **1** Zone name []? **Finance**

在您设好这些参数后, 您可以使用 list命令, 在 AP2 config> 提示符处, 来查看您的 配置。

### **dCxr}Kw**

区域过滤器让您过滤每一个接口每一个方向上的区域。 要想过滤输入信息包, 请您设立 一个输入过滤器。要想过滤出网信息包,请您设立一个输出过滤器。在您设定的方向 上, 接口将不会再传播过滤的区域信息。请按如下步骤设立区域过滤器:

1. 为接口添加区域过滤器。请使用 add zfilter in命令来为一个接口添加一个输入区域 过滤器。请使用 add zfilter out 命令来为一个接口添加输出区域过滤器。例如:

```
AP2 config>add zfilter in
Interface # [0]? 1
Zone name []? Admin
```
2. 使您添加的区域过滤器启用。这会打开过滤器并且控制过滤器是互斥性的还是非互 斥性的。非互斥性的过滤器只转发那个过滤器中的区域信息。互斥性的过滤器只阻 挡那个过滤器中的区域信息。 例如:

```
AP2
config>enable zfilter in exc
 Interface # [0]? 1
```
如下实例说明了如何在 第[191](#page-218-0)页的图12显示的互联网中配置区域过滤器。

### **9C AppleTalk Phase 2**

<span id="page-218-0"></span>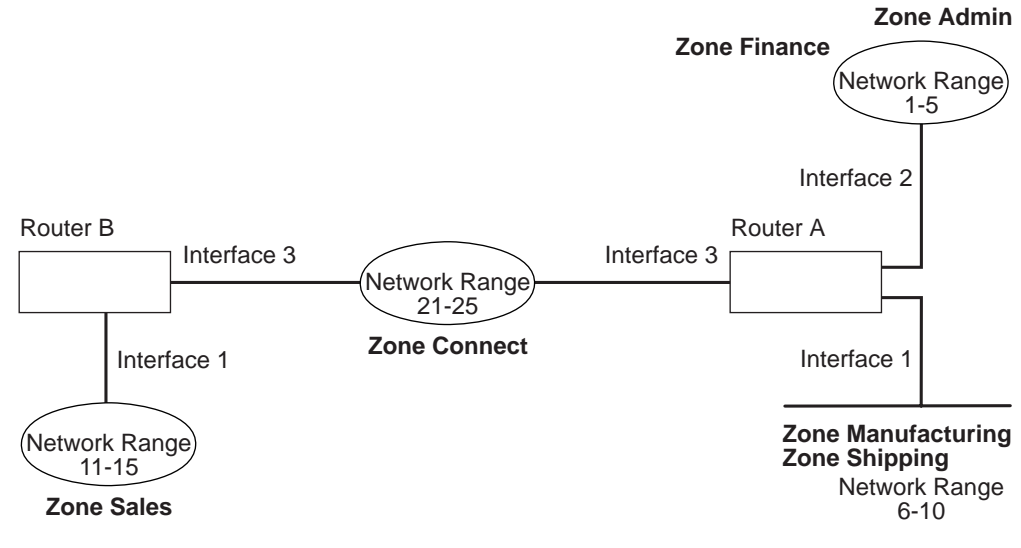

图 12. 区域过滤实例

#### **} 1**

如下是关于如何从所有其它网络中过滤生成区域的例子。为完成这件事, 您应该在路 由器 A 的 1 接口上设立一个输出过滤器以排除生成区域。

1. 在路由器 A 上, 为接口 1 添加输入区域过滤器。

AP2 config>**add zfilter in** Interface # [0]? **1** Zone name []? **Manufacturing**

2. 使输入区域过滤器启用并且使过滤器具有互斥性。

AP2 config>**enable zfilter in exc** Interface # [0]? **1**

这样从输入路由器 A 中排除了生成区域信息, 因而也就从互联网的其它部分过滤了 此区域。

### **5} 2**

如下实例显示了如何从网络 11-15 过滤生成区域,但却仍然启用生成区域出现在网络 1-5 中。 0 为完成这件事, 您应该在路由器 A 的接口 3 上配置一个输出过滤器, 以便把 生成区域信息排除在非由接口 3 转发之外。此接口将继续通过路由器 A 上的接口 1 和 接口 2 广播生成区域信息, 并使之在网络 1-5 上能够可见。

1. 为接口 3 添加一个输出区域过滤器。

```
AP2
config>add zfilter out
  Interface # [0]? 3
 Zone name []? Manufacturing
```
2.使输出区域过滤器启用,并使过滤器具有互斥性。

AP2 config>**enable zfilter out exc** Interface # [0]? **3**

此过滤器把生成区域信息排除在接口 3 的输出之外。

### **9C AppleTalk Phase 2**

下面的例子说明了如何设立一个过滤器以使系统管理目录在所有的网络上都能被看 见,但资金区域却不能在互联网的其它地方被看见。

1. 在路由器 A 上, 为接口 2 添加输入区域过滤器。

```
AP2 config>add zfilter in
Interface # [0]? 2
Zone name []? Admin
```
2. 使输入区域过滤器启用,并使过滤器具有非互斥性。

```
AP2 config>enable zfilter in inc
Interface # [0]? 2
```
在把此输入过滤器设为非互斥性后,便只有系统管理目录信息通过接口 2 向互联网 的其它部分转发了。

### **dCxg}Kw**

网络过滤器除了让您过滤整个网络以外,它与区域过滤器极为相似。配置网络过滤器 步骤为:

1. 添加网络过滤器。请使用 add nfilter in命令来向接口添加网络输入过滤器。请使用 add nfilter out 命令来向接口添加网络输出过滤器。 例如:

```
AP2 config>add nfilter out
Interface # [0]? 2
First Network range number(decimal)[0]? 11
Last Network range number(decimal)[0]? 15
```
您在此输入的网络域必须与您分配给那个网络的域相匹配。

2. 使您添加的网络过滤器启用, 并让它或者有互斥性或者有非互斥性。非互斥性过滤 器只能在那个过滤器中转发网络信息。互斥性过滤器只能阻挡在过滤器中的网络信 息, 而启用所有其它网络信息被转发。

```
AP2
config>enable nfilter in exc
 Interface # [0]? 2
```
如下的实例说明了如何在互联网中配置网络过滤器, 参见图13。

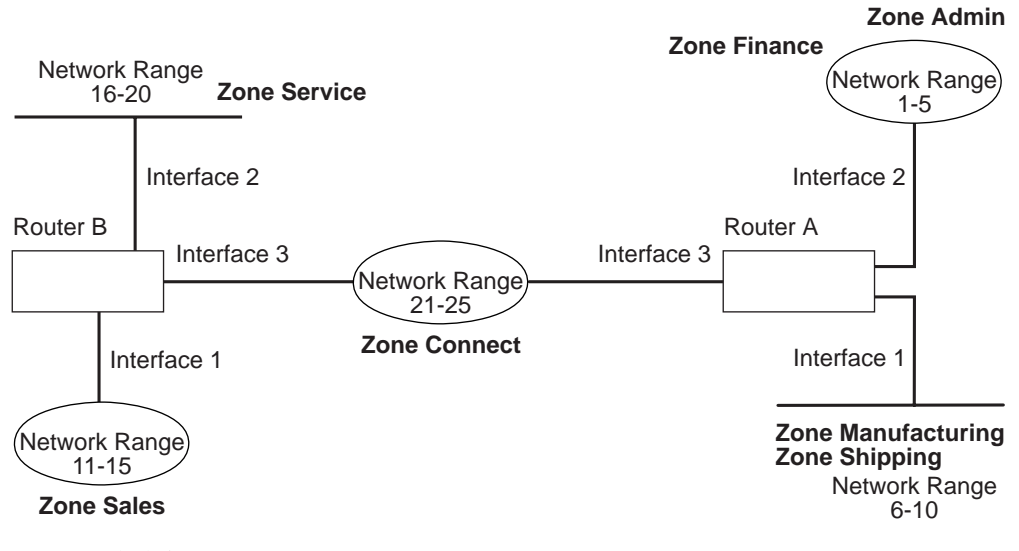

图 13. 网络过滤实例.

如下步骤说明了如何过滤网络 6-10 以使其在网络 16-20 中不被看见,参见 图13。

1. 为路由器 B 上接口 2 中的网络 6-10 添加网络输出网络过滤器。

AP2 config>**add nfilter out** Interface # [0]? **2** First Network range number(decimal)[0]? **6** Last Network range number(decimal)[0]? **10**

2. 使输出网络过滤器为互斥性的并使之启用。

AP2 config>**enable nfilter out exc** Interface # [0]? **2**

本过滤器拒绝所有网络 6- 10 的信息通过接口 2 向网络 16-20 转发。

使用 AppleTalk Phase 2

# <span id="page-222-0"></span>**Z4B dCM`X AppleTalk Phase 2**

本章讲述 AppleTalk 阶段2(AP2)配置和监控命令, 包括如下各节:

- 『访问 AppleTalk Phase 2 配置环境』
- 『AppleTalk Phase 2 配置命令』
- 第202页的 『 访问 [AppleTalk Phase 2](#page-229-0) 监控环境 』
- 第202页的 『 [AppleTalk Phase 2](#page-229-0) 监控命令 』

# **CJ AppleTalk Phase 2 dC73**

为访问 AppleTalk Phase 2 配置环境, 请在 Config> 提示符处输入如下命令:

```
Config>
```
**ap2** AP2 Protocol user configuration AP2 Config>

# **AppleTalk Phase 2 配置命令**

本节讲述了 AppleTalk Phase 2 配置命令。

AppleTalk Phase 2 配置命令启用您给传送 AppleTalk Phase 2 信息包的路由器接口配 置网络参数。当您重新启动路由器后, 您用配置命令配置的信息将变成活动的.

请在 AP2 config> 提示符处输入 AppleTalk Phase 2 的配置命令。 表48 显示了这些 命令。

表 48. AppleTalk Phase 2 配置命令摘要

| 命令      | 功能                              |
|---------|---------------------------------|
| ?(帮助)   | 显示此命令层的所有命令, 或者列出特殊命令的选项(如果能找   |
|         | 到)。参见第xxvi页的『寻求帮助』。             |
| Add     | 向接口添加域名、网络过滤器和区域过滤器。            |
| Delete  | 删除域名、接口、网络过滤器和区域过滤器。            |
| Disable | 使接口、验证和、水平分裂路由选择、网络过滤器或区域过滤器    |
|         | 禁用,或者使 AppleTalk Phase 2 全程禁用。  |
| Enable  | 使接口、验证和、水平分裂路由选择、网络过滤器、区域过滤器    |
|         | 启用, 或者使 AppleTalk Phase 2 全程启用。 |
| List    | 显示当前 AppleTalk Phase 2 的配置。     |
| Set     | 配置高速缓冲存储器的大小、网络域和节点号。           |
| 退出      | 请您回到上一个命令层。参见第xxvi页的『退出低级环境』。   |

### **Add**

请使用 add 命令向接口区域表添加域名, 或者向接口区域表添加作为接口缺省值的域 名, 或者添加网络和区域过滤器。

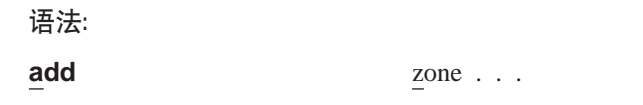

defaultzone... nfilter in... nfilter out... zfilter in . . . zfilter out...

区域接口# 域名

向接口区域表添加域名。如果您为一个接口定义了一个网号, 那么您也应该为 此接口定义一个域名。如果您没有定义网号, 那么也不要定义域名。

**5}:**

ap2config>add zone Interface # [0]? **0** Zone name []? **Finance**

缺省区域*接口#* 域名

为接口添加缺省域名。如果网络上的节点请求了一个禁用的域名, 则路由器在 另一个域名被选用之前将会为此节点分配一个缺省的域名。如果您为一个接口 添加了多个缺省值, 则最后一个将会覆盖前面的缺省值。如果您没有添加缺省 值, 您使用zone 命令添加的第一个域名将被作为缺省值。

**5}:**

ap2config>add defaultzone Interface # [0]? **0** Zone name []? **Headquarters**

**nfilter in** 接口# 第一个网络# 最后一个网络#

添加接口的网络输入过滤器。您输入的网络域必须与您为网络接口配置的网络 域相匹配。而且您不能只过滤网络域的一部分。例如,您配置的网络域是 1-10, 而您把过滤器设为 5-8,则路由器将过滤全部的网络域 1-10。

**5}:**

ap2config>add nfilter in Interface # [0]? **0** First Network range number(decimal)[0]? **1** Last Network range number(decimal)[0]? **10**

**nfilter out** 接口# 第一个网络# 最后一个网络#

添加接口的网络输出过滤器。您输入的网络域必须与您为网络接口配置的网络 域相匹配。而且您不能只过滤网络域的一部分。例如,您配置的网络域是 1-10, 而您把过滤器设为 5-8, 则路由器将过滤全部的网络域 1-10。

**5}:**

ap2config>add nfilter out Interface # [0]? **0** First Network range number(decimal)[0]? **11** Last Network range number(decimal)[0]? **20**

**zfilter in** 接口# 域名

给接口的输入或输出过滤器添加域名。

**5}:**

ap2config>add zfilter in Interface # [0]? **1** Zone name []? **Marketing**

zfilter out 接口# 域名

给接口的输出过滤器添加域名。

**5}:**

ap2config>add zfilter out Interface # [0]? **0** Zone name []? **Corporate**

# **Delete**

使用 delete 命令从接口区域列表中删除域名、网络或域名过滤器, 或者从接口中删除 所有 AppleTalk Phase 2 信息。

#### 语法:

**delete** zone . . . nfilter in... nfilter out... zfilter in... zfilter out... interface

 $\overline{\mathtt{X}}$ 域接口# 域名

从接口区域列表中删除一个域名。

#### **5}:**

ap2config>delete zone 2 newyork

**nfilter in** 接口# 第一个网络# 最后一个网络# 从接口的输入中删除一个网络过滤器。您必须用 add nfilter in 命令来输入相 同的网络域号。

#### **5}:**

ap2config>delete nfilter in Interface # [0]? **0** First Network range number(decimal)[0]? **1** Last Network range number(decimal)[0]? **12**

#### **nfilter** 接口#

从接口的输出中删除一个网络过滤器。 您必须用 add nfilter out 命令来输入 相同的网络域号。

#### **5}:**

ap2config>delete nfilter out Interface # [0]? **0** First Network range number(decimal)[0]? **11** Last Network range number(decimal)[0]? **20**

#### **zfiltre in** 接口# 域名

从接口的输入中删除一个域名过滤器。

#### **5}:**

ap2config>delete nfilter in Interface # [0]? **1** Zone name []? **Marketing**

#### zfilter out 接口# 域名

从接口的输出中删除一个域名过滤器。

#### **5}:**

**delete zfilter out**

### **AppleTalk Phase 2 dC|n(Talk 6)**

**1**

Interface # [0]?

Zone name []? **Marketing**

接口 请使用此命令来删除接口。这也是唯一能够删除有非打印字符域名的方法。 **5}:**

ap2config>delete interface 1

# **Disable**

请使用disable 命令使所有接口或特定接口上的 AP2、验证和、过滤器、 APL/AP2 转 换或水平分开路由选择禁用。

#### 语法:

# **disable** ap2

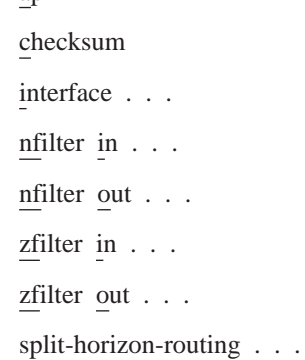

**ap2** 使所有接口的 AppleTalk Phase 2 信息包转发禁用。

#### **5}:**

ap2config>disable ap2

验证和 需要指出的是路由器不会计算它自己生成的信息包之验证和。通常路由器都会 对它转发的信息包做验证和运算。而且这是缺省状态。

#### **5}:**

ap2config>disable checksum

#### 接口 接口#

使在特定网络接口上的所有 AP2 功能禁用。但网络继续对其它协议启用。

#### **5}:**

ap2config>disable interface 2

### **nfilter in** 接口#

使此接口上的输入网络过滤器禁用, 但却并不删除它。

#### **5}:**

ap2config>disable nfilter in Interface # [0]? 2

#### **nfilter out** 接口#

使此接口上的输出网络过滤器禁用,但却并不删除它。

#### **5}:**

ap2config>disable nfilter out Interface # [0]? 2

#### zfilter in 接口#

使此接口上的输入区域过滤器禁用、但却并不删除它。

#### **5}:**

ap2config>disable zfilter in Interface # [0]? 1

#### zfilter out 接口#

使此接口上的输出区域过滤器禁用,但却并不删除它。

#### **5}:**

ap2config>disable zfilter out O Interface # [0]? 1

### split-horizon-routing 接口#

使接口上的水平分裂路由选择禁用。您只需要在帧中继接口上使水平路由选择 禁用即可, 此桢中继接口位于部分紧密配合帧中继网络的网络集线器上。但使 水平分裂路由禁用会导致所有路由表在此接口上传播。

#### **5}:**

ap2config>disable split-horizon-routing 0

# **Enable**

请使用 enable 命令使验证和功能启用, 使特定的接口启用, 使 AppleTalk 2 网关功能 启用, 或者全程地使 AppleTalk Phase 2 协议启用。

#### 语法:

#### **enable** ap2

checksum interface... nfilter in... nfilter out... split-horizon-routing...

zfilter...

**ap2** 使通过所有接口的 AppleTalk Phase 2 信息包转发启用。

#### **5}:**

ap2config>enable ap2

验证和 需要指出的是路由器将计算它自己产生的信息包之验证和。 路由器检验由它转 发的所有 AP2 信息包之验证和。

#### **5}:**

ap2config>enable checksum

#### 接口 接口#

使通过特定接口传送 AppleTalk Phase 2 信息包的路由器启用。

#### **5}:**

ap2config>enable interface 3

### **AppleTalk Phase 2 dC|n(Talk 6)**

**nfilter in**互斥性 或者 互斥性 接口#

使网络输入过滤器和对用于接口过滤器的控制启用。非互斥性转发匹配,而互 斥性失去匹配。

**5}:**

ap2config>enable filter in inc Interface # [0]? **1**

**nfilter out** 互斥性 或者 互斥性 接口#

使网络输出过滤器和对用于接口过滤器的控制启用。 非互斥性转发匹配。互斥 性失去匹配。

**5}:**

ap2config>enable filter out exec Interface # [0]? **1**

**.=Vk7I!q** S<sup>Z</sup> *#*

使水平路由选择在接口处启用。缺省状态是enable。

**5}:**

ap2config>enable split-horizon-routing 1

**zfilter** 使分配到接口的区域过滤器启用。必须规定过滤器是 『 in 』还是 『 out 』, 而且 还须规定过滤器是互斥性的还是非互斥性的。非互斥性意味着只有与过滤器匹 配的信息包才能被传递。互斥性意味着所有与过滤器匹配的信息包将被删除。

#### **5}:**

ap2config>enable zfilter in inc Interface # [0]?

```
5}:
```
ap2config>enable zfilter out exec Interface # [0]? **0**

### **List**

请使用 list 命令来显示目前的 AP2 配置。 在实例中,路由器是一个子路由器,位于 接口 0 和 1

注: list 命令接收 接口# 作为参数。

Input NFilters (inclusive)

语法:

**list**

**5}:**

ap2config>list APL2 globally enabled Checksumming disabled Cache size 500 List of configured interfaces: Interface netrange / node Zone<br>0 1000-1000 / 1 "SerialL "SerialLine"(Def) Input ZFilters disabled Input NFilters(inclusive) Output ZFilters disabled Output NFilters disabled Split-horizon-routing enabled

1 10-19 / 52 "EtherTalk", "Sales"(Def) Input ZFilters di

Output NFilters disabled Split-horizon-routing enabled 2 unseeded net / 0 Input ZFilters disabled Input NFilters(inclusive) Output ZFilters disabled Output NFilters disabled Split-horizon-routing disabled

**+L APL2**

指出 AppleTalk Phase 2 是全程启用还是全程禁用。

验证和 指出验证和是启用还是禁用。

#### 高速缓冲存储器大小

高速缓冲存储器条目标快速路径数目。

### $\overline{D}$ <br>利出已配置的接口

列出了每一个接口号和它的网络域、节点号、域名,同时还有缺省区域。

对每个接口同时也列出是否为输入输出过滤器和网络过滤器,还有它们是启用 还是禁用。如果它们是启用的,则指出是互斥性的还是非互斥性的。

#### **dk/dv Zfilters**

指出分配给接口的区域过滤器。非互斥性意味着只有与过滤器匹配的信息包才 能被传递。互斥性意味着所有与过滤器匹配的信息包将被删除。 但被过滤的区 域名称会显示出来。输入意味着过滤器被用于进入接口的通信中。输出意味着 过滤器被用于离开接口的通信中。

### **dk/dv Nfilters**

指出分配给接口的网络过滤器。 非互斥性意味着只有与过滤器匹配的信息包才 能被传递。互斥性意味着所有与过滤器匹配的信息包将被删除。 但过滤的网络 域会显示出来。输入意味着过滤器被用于进入接口的通信中。输出意味着过滤 器被用于离开接口的通信中。

#### **.=Vk7I!q**

显示在每个接口上水平分裂路由选择是启用还是禁用。

### **Set**

请使用set 命令来定义快速路径的高速缓冲存储器大小, 或者来定义特定的 AppleTalk Phase 2 参数, 包括子路由器中的网络域和节点数。

#### 语法:

**set** cache-size...

net-range...

node . . .

### **cache-size** 值

高速缓冲存储器大小 与 AppleTalk 网络和节点的总数相应, 这些网络和节点可 用快速路径特性通过路由器同时传送信息。(快速路径是一种预先计算 MAC 磁 头以更快转发信息包的方法。)缺省值是500, 此值启用总数为 500的网络和节点 同时通过路由器传送信息,而且仍使用快速路径。如果网络和节点的数目超过 了高速缓冲存储器的大小,路由器仍会转发信息包,但却不是使用快速路径。 高速缓冲存储器大小的启用值为: 0(禁用), 100到10 000。虽然没有被推荐, 但可把高速缓冲存储器大小设为零以取消快速路径特性,这样高速缓冲存储器

<span id="page-229-0"></span>就不会占用内存了。但仅当是非常大的网络时您才需要改变缺省配置。每个高 速缓冲存储器的大小条目需要占用 36 字节的内存。

实例:

ap2config>set cache-size 700

网络域接口# 第一个# 最后的#

用如下方式在子路由器中分配网络域:

- 接口# 规定路由器的接口以便操作。
- 第一个# 分配最小的网络域值。合法值为从 1 到 65279(10xFEFF 十六进 制)。
- 最后一个# 配置最大的网络域值。合法值为第一个#到 65279。

单一网号的网络有相同的第一个和最后一个值。 第一个零值删除了接口的网络 域、并且把『seeded』 接口转换成『unseeded』 接口。第一个# 和最后一个# 在 网络域内是非互斥性的。

把点对点协议(PPP)接口的第一个值设为零将会启用接口以"半路由器"模式运 行。在半路由器模式下, PPP 网络的两端都不配置可用于减少所需配置数量的 网络域或区域列表。但 PPP 网络上的两个路由器都必须在同一模式下运行。

注: 当使用 PPP 接口把一个 2212 连接到 IBM 6611 上时、 配置 2212 可用 『半路由器』 模式, 这种模式是 唯一 被 IBM 6611 使用 PPP 接口支持 的 AppleTalk 传递模式。

实例:

ap2config>set Net-Range 2 43 45

#### 节点接口# 节点#

为路由器分配启动节点号。路由器将会为此节点 AARP, 但如果此节点已被使 用,则会选择一个新的节点。下面将会解释在此命令之后输入的每个参数的意 义。

- 接口# 规定要运行的路由器接口。
- 节点# 规定第一个要用的节点号。合法数值的域是从 1 到 253。 一个零 节点# 值将取消接口的节点号并使路由器随机地选择一个节点号。

实例:

ap2config>set node 2 2

# 访问 AppleTalk Phase 2 监控环境

为访问 AppleTalk Phase 2 监控环境, 请在 +(GWCON)提示符下输入如下命令: + protocol ap2  $AP2$ 

# AppleTalk Phase 2 监控命令

本节描述了 AppleTalk Phase 2 监控命令, 这些命令启用您查看传送 AppleTalk Phase 2 信息包的接口及网络的参数和统计信息。监控命令显示了物理层、帧和包级的配置。 您也有一次同时查看所有三个协议设定值的权利。

请在 AP2> 提示符下输入 AppleTalk Phase 2 监控命令。 表49 显示了这些命令。

表 49. AppleTalk Phase 2 监控命令摘要

| 命令           | 功能                                     |
|--------------|----------------------------------------|
| ?(帮助)        | 显示此命令层的所有命令,或者列出特殊命令的选项(如果能找到)。参见第xxvi |
|              | 页的『寻求帮助』』                              |
| Atecho       | 发送反馈要求和监控反应。                           |
| Cache        | 显示高速缓冲存储器图表条目。                         |
| <b>Clear</b> | 全部清除高速缓冲存储器用法计数器和信息包溢出计数器              |
| Counters     |                                        |
| Counters     | 为每个接口显示 AP2 信息包溢出计数。                   |
| Dump         | 为所有互联网和与它们相联的域名显示路由选择列表的目前状态。          |
| Interface    | 显示接口的当前地址。                             |
| 退出           | 请您回到上一个命令层。参见第xxvi页的『退出低级环境』。          |

### **Atecho**

atecho 命令向一个特定的目标发送 AppleTalk 反馈请求,并且监控反应。此命令可用 来验证基本的 AppleTalk 连通性和隔离 AppleTalk 互联网上的麻烦。

#### 语法:

atecho 目标网目标节点

目标网络

用十进制规定目标 AppleTalk 网号。 这是一个必需的参数。

#### 目标节点

用十进制规定目标 AppleTalk 节点号。 这是一个必需的参数。

- 注: 对许多 AppleTalk 节点来说, 网络地址(网号和节点号)是动态分配的, 而且不能随 时使用。 但是, 还是有一些方法可用来启用使用 atecho 命令:
	- 1. 在很多情况下路由器节点的 AppleTalk 地址是静态配置的。 路由器节点间的连 通性对整个网络的连通性是至关重要的。
	- 2. 通过把 atecho 目标节点号设为 255, 您可以在直接与 AppleTalk 网络相连的 特定网号上查询所有节点。 而得到的回答就是节点的节点号。然后就可用这些 节点号响应这些远处路由器上的节点以验证连通性。
- 源网络 源 AppleTalk 网号。这是个可选参数。如果没有规定, 路由器将使用它在通向 目标网输出接口上的接口网号。如果输出接口是个无编号的半路由器 PPP 接 口, 那么路由器将使用它的 LAN 接口网络节点中的任意一个。
- 源节点 源 AppleTalk 节点号。这是个可选参数。如果没有规定,则路由器将使用它通 向目标网输出接口上的接口节点号。如果输出接口是个无编号的半路由器 PPP 接口,则路由器将使用它 LAN 接口网络节点中的任意一个节点号。
- 大小 在 AppleTalk 反馈请求时所使用的字节数。这是个可选参数。 缺省值是 56 字 节。
- 发送 AppleTalk 反馈请求的速率。 这是个可选参数。 缺省值是 1 秒。 速率
- 注: 如果您输入atecho 时没带参数, 您会被提示输入所有参数。请输入所需参数, 并且 要么输入可选参数要么接受缺省值。

**AppleTalk Phase 2 `X|n(Talk 5)**

# **Cache**

```
cache 命令显示了有关高速缓冲存储器大小条目标信息。
```
语法:

**cache**

**5}: cache**

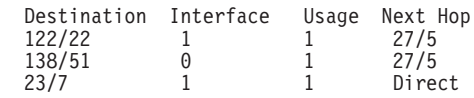

- 目标 AppleTalk 节点地址(网号/节点号)。
- **网** 用来转发目标节点的接口数目。
- 使用 此高速缓冲存储器条目在 5 秒钟的生存周期中被使用的次数。 10 秒钟以后, 不使用的条目会被删除。

### 下一个程序段

用来向目标节点转发信息包的下一个程序段路由器之 AppleTalk 地址, 或者, 如果目标节点是直接与接口相连的则是直接的。

# **Clear Counters**

清除计数器命令将全部清除高速缓冲存储器使用的计数器和信息包溢出计数器。

语法:

#### **clear-counters**

### **Counters**

请使用 counters 命令来显示每个网络上的信息包溢出数目, 网络是指用来发送和接收 AppleTalk Phase 2 信息包的网络。此命令是用来显示当从一个规定的网络中接收到信息 包时, AppleTalk Phase 2 转发输入序列已满的次数。

语法:

**counters**

### **5}: counter**

AP2 Input Packet Overflows

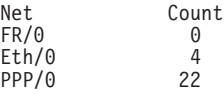

# **Dump**

请使用 dump 命令来获得转发 AppleTalk Phase 2 信息包路由器接口的路由选择列表 信息。

注: dump 接口# 显示了在那个接口上可见的整个网络和区域信息部分。

语法:

**dump**

**5}: dump**

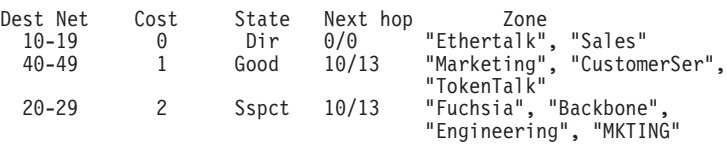

3 entries

您也可以对一个特定的接口用 dump 命令来显示可见于那个接口上的路由器。您可以 使用这一特性来确认配置是否正确,因为它显示了过滤的区域对于一个接口是否可 见。

**5}: dump 0**

View for interface 0

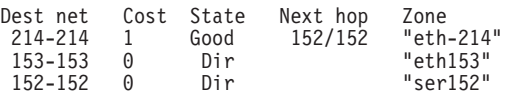

3 entries

**?jxg**

用十进制规定目标网号。

- 开销 为此目标网的路由器程序段规定号码。
- 状态 规定路由选择列表中的条目状态。它包括如下内容:

#### 下一个程序段

为传递到非直接连接网络的信息包规定下一个程序段。对直接连接的网络,此 节点号是 0 .

区域 请为那个网络规定一个人可以理解的名字。为防止有嵌入空格或者非打印字 符, 域名被双引号括住了。如果域名含有的字符超过了 7 位 ASCII 字符集(它 们是 8 位的), 显示的域名将要取决于您的监控终端的字符阶。

# **Interface**

请使用interface 命令来显示路由器上所有接口的地址, 路由器是指 AppleTalk Phase 2 在此路由器处是启用的路由器。如果路由器的接口是禁用的, 此命令将显示其状态。

注: interface 接口# 显示了那个接口的活动过滤。它为一个接口显示了网络、节点、 缺省区域和活动的过滤器。

语法:

#### **interface**

#### **5}: interface**

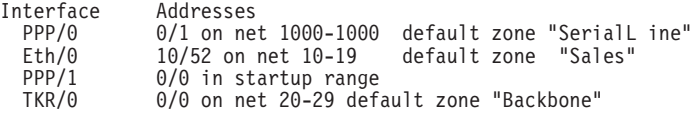

# **AppleTalk Phase 2 `X|n(Talk 5)**

您也可以在规定的接口号后输入一个接口命令去查看那个接口的 AP2 配置。

#### **5}: interface 1**

Eth/0 1/30 on net 1-5 default zone "marketing"

Input Net filters inclusive 1-5 Output Zone filters inclusive "finance" Output Net filters exclusive 1-5

# 第5章 使用 VINES

本章讲述了配置 Banyan VINES 协议的命令, 包括如下各节:

- 『VINES 概述』
- 第208页的 『VINES 网络层协议』
- 第213页的『基本配置过程』
- 第215页的 『 访问 VINES 配置环境 』
- 第213页的 『在桥接路由器上运行 Banyan VINES 』
- 第215页的 『 VINES 配置命令 』.
- 注: 如果您需要了解 VINES 协议更多的详细内容, 请参阅 Banyan 出版的: VINES 协 议定义, 预订号: 003673

# VINES 概述

# VINES 的路由器协议和接口

VINES 协议通过如下接口和协议传递 VINES 信息包:

- PPP Banyan Vines 控制协议(PPP BVCP)
- 帧中继
- $\cdot$  Ethernet/802.3
- 802.5 令牌环
- $\bullet$  X.25

也通过 802.5 源路由选择桥路(SRB)支持信息包。

VINES 协议是在 OSI 模型的网络层(第 3 层)实现的。 VINES 把信息包从一个节点的 传输层传递到另一个节点的传输层。在 VINES 把信息包传递到它们的目标节点时, 信 息包也穿过了中间节点的网络层并且在那里验证位错误。 VINES IP 信息包可包含多达 1500 字节的信息, 这些信息包括网络层头信息和所有高层协议头信息以及数据。

# 服务节点和客户机节点

VINES 网络是由服务节点和客户机节点组成的。服务节点提供对客户机节点的地址转换 路由选择服务。在 VINES 网上客户机节点是一个物理邻居。所有的路由器都是服务节 点。而 Banyan 节点既可是服务节点又可是客户机节点。

每个服务节点都有 32 位 网络地址和 16 位子网地址。 IBM 2212 有可配置的网络地 址。此地址把路由器标识为 Vines 的服务网络节点。Banyan 已把从30800000 到 309FFFFF 的域分配给了 IBM 供使用其路由器。此路由器使用的域即是从 30900000 到 3097FFFF<sub>.</sub>

注: 极其重要的一点是, 没有两个路由器会被分配相同的网址。 Banyan 服务节点的网 址是服务节点的 32 位 十六进制序列号。 所有的服务节点子网地址都是 1.

每个客户机节点的网络地址通常都是同一网络上服务节点的网络地址。但如果客户机 节点是在有多个服务节点的 LAN 上、那么就分配给它首先响应客户机节点地址分配请 求的服务节点网络地址。 每个客户机节点的子网地址是从 8000 到 FFFE 的十六进制 值。

# <span id="page-235-0"></span>VINES 网络层协议

VINES 的实施包括了如下四个网络层协议。下一节讲述这些协议和及其实施。

- 『VINES Internet 协议(VINES IP)』. 通过网络传递信息包。
- 第209页的 『路由选择更新协议(RTP)』. 分配拓扑信息以支持 VINES IP 提供的路由 选择服务。
- 第212页的『Internet 控制协议(ICP)』. 提供诊断和支持特定传输层协议实体的功能, 比如提供某些网络错误和拓扑情况状态的通知。
- 第212页的 『VINES 地址转换协议(VINES ARP)』. 把 VINES 网际地址分配给还没 有地址的客户机节点。

# VINES Internet 协议(VINES IP)

VINES IP 协议使用在 VINES IP 头信息中的目标网号, 通过网络传递信息包。 VINES IP 由每个信息包前缀的 18 字节网络层头信息组成。 表50 概述了此头信息之内的字 段。

### **VINES IP 实施**

当 VINES IP 接收到一个信息包时,它会检查信息包的大小和异常错误。大小错误是指 信息包小于 18 字节或者大于 1500 字节。 如果它含有大小错误, 则 VINES IP 会放 弃此信息包。异常错误是像错误验证和或溢出的跳跃计数这样的错误。

如果信息包中没有大小错误或异常错误,那么 VINES IP 会检查目标地址并转发信息 包,如下:

- 如果目标地址等于本地 VINES IP 地址并且验证和是合法的,则本地节点会接收此信 息包。
- 如果目标地址等于广播地址并且验证和是合法的, 则 VINES IP 会接收此信息包, 并 在本地处理它, 还会检查 IP 头信息的跳跃计数字段。如果跳跃计数大于 0, 则 VINES IP 会减少一个跳跃计数并在除已接收信息包介质以外的所有的介质上再播发 信息包。
- 如果目标地址不等于本地 VINES IP 地址或不等于广播地址, 则 VINES IP 会为下 一个程序段检查它的路由选择列表。如果跳跃计数等于 0, 则 VINES IP 放弃此信息 包。另外, 它还会把跳跃计数减 1, 并向下一个跳跃转发信息包。 如果目标 VINE IPS 地址不在路由选择列表中而且传送控制字段的错误位也设置了、 那么 VINES IP 会放弃此信息包并把未到达 ICP 目标的信息返回到源中。如果传送 控制字段中没设置错误位, 那么 VINES IP 就放弃此信息包并且不向此源返回信息。

表 50. Vines IP 头信息字段概述

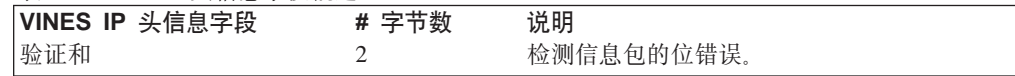

表 50 Vines IP 斗信自字段概述 (续)

<span id="page-236-0"></span>

| 认 50. 7 thu5 11 入旧心丁仅刚处〔次〕<br>VINES IP 头信息字段 | # 字节数          | 说明                                                       |                                                                   |  |
|----------------------------------------------|----------------|----------------------------------------------------------|-------------------------------------------------------------------|--|
| 信息包长度                                        | $\overline{2}$ | 指出信息包的字节数, 包括 VINES IP 头信<br>息和数据。                       |                                                                   |  |
| 传送控制                                         | $\mathbf{1}$   | 由如下子字段组成:                                                |                                                                   |  |
|                                              |                | <b>Class</b>                                             | 确定接收 VINES IP 广播信息包的节<br>点类型。                                     |  |
|                                              |                | Error                                                    | 如果设置了错误位,则当信息包不能<br>被传递到服务节点或客户机节点时一<br>个异常通知信息包会被传递到转送层<br>协议实体。 |  |
|                                              |                | Metric                                                   | 请求目标客户机节点的服务节点给源<br>地址返回从服务节点到目标客户机节<br>点的路由选择开销。                 |  |
|                                              |                | 重定向                                                      | 说明此信息包是否含有一个规定更佳<br>路由供使用的 RTP 信息。                                |  |
|                                              |                | 程序段计数                                                    |                                                                   |  |
|                                              |                |                                                          | 规定信息包能经过的域。跳跃计数的<br>域是从 0x0 到 0xf                                 |  |
| 协议类型                                         | $\mathbf{1}$   | 规定信息包的 VINES 网络层协议, 如<br>VINES IP, RTP, ICP 或 VINES ARP. |                                                                   |  |
| 目标网号                                         | $\overline{4}$ | 目标 VINES IP 地址的 4 字节 网号。<br>目标 VINES IP 地址的 2 字节 子网号。    |                                                                   |  |
| 目标子网号                                        | $\mathfrak{2}$ |                                                          |                                                                   |  |
| 源网号                                          | $\overline{4}$ | 源 VINES IP 地址的 4 字节 网号。                                  |                                                                   |  |
| 源子网号                                         | 2              | 源 VINES IP 地址的 2 字节 子网号。                                 |                                                                   |  |

# **7I!q|B-i(RTP)**

RTP 收集并分配 VINES IP 用来计算穿越网络路由的路由选择信息。 RTP 使每个路由 器定期地向所有与它相邻的路由器广播路由选择列表。然后路由器就会决定用来传递 信息包的目标路由器。

服务节点维持了两个表: 一个路由选择列表和邻居表。这两个表中都有计算寿命以消去 过时条目的计时器。每当路由选择数据库中有改变时, 比如当一个节点打开/关闭连接 或者标准改变时, X.25 接口的路由选择更新都会发生。

### **8**<br>路由选择列表

路由选择列表包含有关服务节点的信息。 第[210](#page-237-0)页的图14显示了一个路由选择列表的例 子。此表中字段的说明见如下数字。

### <span id="page-237-0"></span>使用 VINES

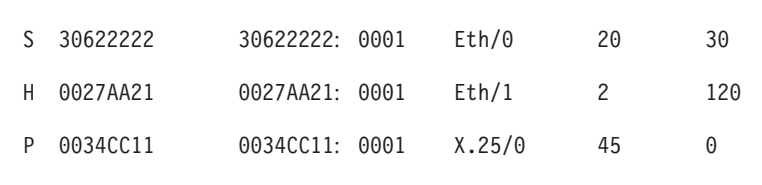

Net Address Next Hop Nbr Addr Nbr Intf Metric Age(secs) - - - - - - - -

3 Total Routes

 $S \Rightarrow$  Entry is suspended,  $H \Rightarrow$  Entry is in Hold-down,  $P \Rightarrow$  Entry is permanent

图 14. 路由选择列表实例

# 路由选择列表字段

说明

#### **Net Address**

网址是唯一的 32 位 数值。 S, H 或 P 网址字段前面的说明了如下信息:

- $\mathbf{s}$ 说明服务节点处于停用状态、并且被传播、 90 秒后、停止。 在 90 秒 之后, 路由器从路由选择列表中为此服务节点删除条目。
- н. 指出服务节点处于继续状态, 并且被传播, 2 分钟后, 停止。 在 2 分 钟之后, 路由器把服务节点作为操作的节点传播。 如果一个服务节点处 于停用状态并且它接收到一个 RTP 信息包, 那么服务节点就进入继续 执行状态。
- P 在初始化之后, 指出 X.25 接口进入永久状态 4.5 分钟。 在 4.5 分钟 之后, 邻居进入永久状态并且当它在此状态时寿命总是 0 。 如果 X.25 接口关闭, 则该条目被从路由选择列表中删掉。

#### 下一个程序段邻居地址

下一个邻居服务节点的地址, 此节点是到达网络开销最少的路径的下一个程序 段。

#### Nbr Intf

与下一个程序段邻居服务节点相连的介质。

Metric 在 200 毫秒中向目标服务节点发送 VINE 信息包的估计开销。

#### Age (secs)

条目标当前寿命(秒)。如果一个路由器在至少 360 秒( 6 分钟)之内没有接到关 于在路由选择列表中的更新信息,那么此路由器会从路由选择列表中为那个服 务节点删除条目。

### **Neighbor Tables**

邻居表包含了有关邻居服务节点和与路由器相连的客户机节点的信息。 第211页的图15 显示了一个邻居表的例子, 对此表中字段的描述见如下数值。

<span id="page-238-0"></span>Nbr Address Intf Metric Age(secs) H/W Addr RIF 30633333: 0001 TKR/0 4 30 0000C0095012 0035CC10: 8000 Eth/1 2 120 0000C0078221

2 Total Neighbors

图 15. 邻居表实例

# 邻居表字段

说明

### **Nbr Address**

邻居节点的地址。 在 图15中,地址 30633333: 0001 是服务节点而地址 0035CC10: 8000 是客户机节点。

Intf 与邻居节点相连的介质。

Metric 以 200 毫秒为增量向邻居的节点发送 VINE 信息包的估计开销。

#### 寿命(秒)

条目标当前寿命(秒)。如果一个路由器在至少 360 秒( 6 分钟)之内没有接到来 自邻居路由器的路由选择更新信息, 那么此路由器会从邻居表中为那个路由器 删除条目, 并且, 如果邻居节点是一个服务节点, 那么会从路由选择列表中为 那个路由器删除条目。

#### **H/W Addr**

与一个 LAN 相连的节点的 LAN 地址。如果帧中继正在执行执行, 那么 H/W 地址就是数据链路连接标识符 (DLCI)。 对于 X.25 接口、 H/W 地址就是邻 居接口的 X.25 地址。

**RIF** 路由选择信息字段。用十六进制表示的程序段和桥路数序列、这些桥路是用来 说明两个工作站之间网络路由。对源路由选择来说 RIF 是必需的。

### **RTP** Implementation

RTP 实体发出如下信息包:

- RTP 请求信息包。 向服务节点请求获得当前网络拓扑。在初始化时, X.25 接口每 90 秒都向 X.25 接口上 X.25 目标发送路由选择请求信息包。当 X.25 接口接收到 一个路由选择响应信息包时,三个完全路由选择数据库更新以 90 秒的时间间隔发送 到发送路由选择响应信息包的服务节点。一旦 X.25 接口从所有的 X.25 目标节点接 收到了路由选择响应信息包, 就不再向那些 X.25 地址发送路由选择请求了。
- RTP 更新信息包。 由客户机节点发送给服务节点以通知服务节点它们已存在的信息 包。服务节点也发送 RTP 更新信息包以通知其它节点它们已存在并传播它们的路由 选择数据库。
- RTP 响应信息包。 以响应 RTP 信息包形式发送的信息包服务节点。
- RTP 重定向信息包。 把为路由选择信息包的节点间最佳路由通知给节点。

除非连接了一条永久的线路, 否则每个客户机和服务节点每隔 90 秒就会广播一个 RTP 更新。这就把节点的存在和它的类型(服务还是客户机节点)通知了邻居,并在属于服务 节点的情况下传播它们的路由选择数据库。当路由器从一个服务节点接收到一个更新 信息包时, RTP 会为在那个服务节点上存在的条目抽取 VINES IP 地址并查看路由选 择列表。如果存在、则 RTP 更新此条目并重新配置条目标计时器。如果条目不存在、 则 RTP 会生成一个条目并且为它初始化计时器。

# <span id="page-239-0"></span>Internet 控制协议(ICP)

ICP 在两类向本地路由器发送的信息包上生成网络信息性消息。

- 目标不可到达信息包。说明信息包不能到达它的目标并被回送到它的源地址。然后 路由器发出一条 ELS 信息并清除信息包。
- 延迟标准的信息包。来自源节点的请求信息包, 它是为从目标服务节点到目标客户 机节点的路由选择标准准备的。

# VINES 地址转换协议(VINES ARP)

VINES ARP 协议为客户机节点规定唯一的 VINES IP 地址。 VINES ARP 包含如下 信息包类型:

- 查询请求信息包。初始化时客户机节点广播的信息包。
- 查询应答信息包。 查询请求信息包的服务节点响应。
- 分配请求信息包。 查询应答信息包的客户机节点响应。
- 分配应答信息包。 包括服务节点分配给客户机节点的网络和子网地址。

为给一个客户机节点分配 VINES IP 地址, VINES ARP 完成如下计算:

- 1. 客户机节点广播一个查询请求信息包。
- 2. 服务节点用一个包含客户机节点目标 MAC 地址和广播 VINES IP 地址的杳询应答 信息包进行了应答。
- 3. 客户机节点向用查询应答信息包进行应答的服务节点发出了一个分配请求信息包。
- 4. 服务节点用包含 VINES 网络和子网地址的分配应答信息包进行了应答。

每个客户机节点都维持了一个缺省配置为 2 秒的计时器。当客户机节点传递一个杳询请 求或分配请求信息包时, 计时器开始计时。当它接收到一个查询应答信息包时, 客户 机节点停止计时。当超时周期超过 2 秒时, 客户机节点会初始化, 广播一个查询请求信 息包、并重置计时器。 表51概述了在 VINES ARP 的实施期间服务和客户机节点所进 入的状态。

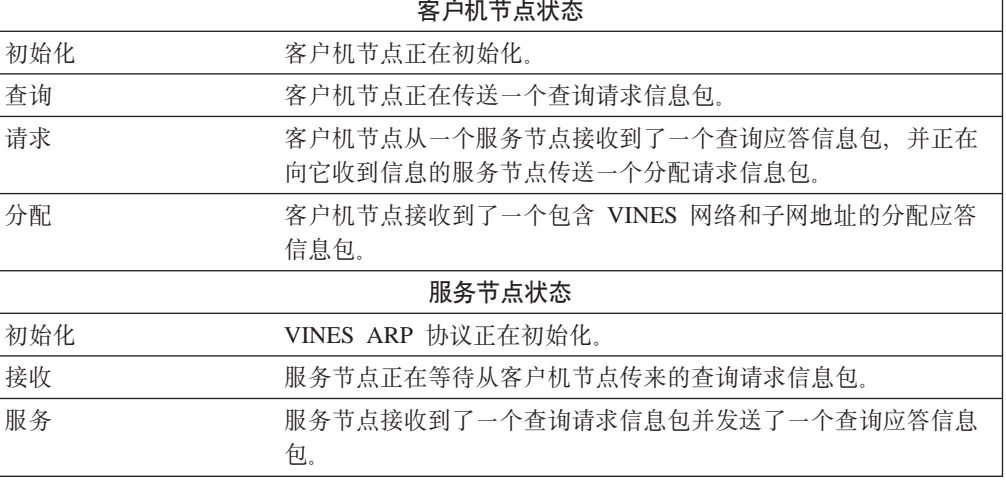

表 51. 客户机和服务节点 VINES ARP 状态

表 51. 客户机和服务节点 VINES ARP 状态 (续)

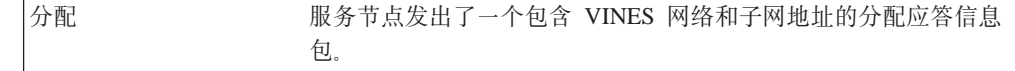

# <span id="page-240-0"></span>基本配置过程

初始配置每个发送和接收 VINES 信息包的路由器的步骤如下:

- 1. 为在 VINE 网上的每个路由器分配唯一的 32 位 十六进制地址。 请使用 set **network-address** *hex #* 命令输入一个域在 30900000 到 3097FFFF 间的网络地址。 Banyan 服务器的网址是服务节点的 32 位 十六进制序列号。 此号码是从节点服务 器关键字中自动读出的。
- 2. 要全程启用 VINES 协议, 请使用 enable VINES 命令。
- 3. 要想使发送和接收 VINES 信息包的接口卡启用, 请使用 enable interface 接口# 命令。

为使更改后的配置生效, 您必须重新启动路由器。请在提示符(\*) OPCON 后输入 reload , 并在如下提示符后回答 yes :

Are you sure you want to **reload** the router?(Yes or No): **yes**

要想查看配置,请输入 li**st** 命令 (在 VINES config> 提示符之后)。

# **ZES7IwOKP Banyan VINES**

Banyan VINES 服务器必须有此 Banyan 选项才能与其它服务器或路由器通信: 服务器对服务器 LAN。

要想通过 X.25 WAN 进行通信, 您需要把 VINES 服务器直接与需要这两个选项的 WAN 连接起来:

服务器对服务器 WAN

服务器(硬件和软件)上的 X.25 支持。

# **(} WAN 47KP Banyan VINES**

当您为使用 VINES 而配置 PPP、帧中继或 X.25 时, 您必须配置链路的 HDLC 速度, 即使您配置了外部时钟也须如此。

如果您把 HDLC 速度设为 0, 则 VINES 假定速度为 56 Kbps。请不要把速度设为比 传输速度大的值。

# <span id="page-242-0"></span>第6章 配置和监控 VINES

本章讲述 VINES 配置和监控命令, 包括如下各节:

- 第218页的 『 访问 VINE 监控环境 』
- 第219页的 『 VINES 监控命令』

# 访问 VINES 配置环境

为访问 VINES 配置环境, 请在提示符 Config> 下输入如下命令:

```
Config>
protocol vin<br>
VINES Protocol user configuration
   VINES Config>
```
# VINES 配置命令

本节概述并解释了 VINES 配置命令。请在提示符 VINES config> 处输入这些命令。

表 52. VINES 配置命令摘要

| 功能                               |
|----------------------------------|
| 显示此命令层的所有命令,或者列出特殊命令的选项(如果能找到)。  |
| 参见第xxvi页的『寻求帮助』。                 |
| 添加一个 X.25 地址转换。                  |
| 删除一个 X.25 地址转换。                  |
| 禁用在所有接口或单独接口上的 VINES 协议并禁用验证和。   |
| 启用在所有口或单独接口上的 VINES 协议并启用验证和。    |
| 显示当前的 VINES 配置。                  |
| 给 VINES 网络中的路由器分配网址,并配置最大物理邻居客户机 |
| 服务节点的编号。                         |
| 请您回到上一个命令层,参见第xxvi页的『退出低级环境』。    |
|                                  |

**Add** 

添加一个 X.25 地址转换。

语法:

add

interface ...

 $#$ 规定接口号。

远程 X.25 地址

最多能包含 15 位数字。如果虚拟电路连接按 PVC 配置, 则 VINES 远程 X.25 地址 必须与在 X.25 提示符处配置的 PVC 地址相匹配。如果地址不匹配, 则 系统的缺省值为交换虚拟电路(SVC)。

句柄 唯一地识别每个远程服务器的用户配置名。

#### 实例: add interface 0 4508907898 test

**VINES dC|n(Talk 6)**

### **Delete**

删除 X.25 地址转换。

### 语法:

**delete** interface ...

# 规定接口号。

### **remote-X.25-addr**

最多能包含 15 位数字。如果规定的接口还没有用 VINES add interface 命令 配置过, 那么终端就会显示信息 That X.25 address has not been configured。

**5}: delete interface 1 4799999999 compress**

# **Disable**

请使用 disable 命令禁用所有接口或单一接口上的 VINES 协议, 或者禁用使验证和。

语法:

disable **checksumming** ...

interface ...

vines

#### checksumming接口#

禁用规定接口生成的信息包验证和,但广播的信息包除外。对所有的接口, 缺 省值是禁用验证和。

**5}: disable checksumming 0**

### interface 接口#

禁用规定接口上 VINES 协议。

**5}: disable interface 1**

**vines** 禁用所有接口上 VINES 协议。

**5}: disable vines**

# **Enable**

请使用 enable 命令启用所有接口或单一接口上的 VINES 协议, 或者启用验证和。

### 语法:

**enable** checksumming ...

interface ...

vines

**i\$M**SZ*#*

启用规定接口生成的信息包验证和。

**5}: enable checksumming 0**

接口 接口#

启用规定接口上 VINES 协议。

#### **5}: enable interface 1**

vines 全程启用 VINE。如果您在输入此命令之后出现了错误信息, 请与您的客户服务 代表联系。 VINES 软件可能不在您的加载软件中。

**5}: enable vines**

# **List**

请使用 list 命令显示目前的 VINES 配置。

语法:

**list**

#### **5}: list**

VINES: *enabled/disabled* VINES network number(hex): Maximum Number of Routing Table Entries: Maximum Number of Neighbor Service Nodes: Maximum Number of Neighbor Client Nodes: List of interfaces configured for VINES: intf 0 (checksumming *enabled/disabled)* intf 1 (checksumming *enabled/disabled)* (checksumming *enabled/disabled) VINES X.25 Configuration* Interface Remote X.25 Address Remote Handle 0 4508907898 test

#### VINES config>

VINES 说明 VINES 是全程启用还是全程禁用。

### **VINES network number (hex)**

VINE 网中为路由器配置的 32 位十六进制地址。

**Maximum Number of Routing Table entries**

在 VINE 路由选择列表中所能允许的条目标最大数。

- **Maximum Number of Neighbor Service Nodes** 与路由器相连的邻居服务节点的最大数目。
- **Maximum Number of Neighbor Client Nodes** 与路由器相连的客户机节点的最大数目。
- **List of interfaces configured for VINES** 显示使 VINE 已经启用的接口和显示验证和是启用还是禁用。

# **VINES X.25 Configuration**

此信息代表如下内容:

### **Interface**

为  $X.25$  配置的接口。

**Remote X.25 Address** 远程服务器的 DTE 地址。

#### **Remote Handle**

唯一地识别每个远程服务器的用户配置名。

### <span id="page-245-0"></span>**Set**

请使用set 命令给 VINES 中的路由器分配网址, 并配置最大客户机和服务节点的最大 数目。

语法:

**set** client-node-neighbors ...

network-address ...

routing-table-size ...

service-node-neighbors ...

#### **client-node-neighbors #**

规定网络上客户机节点的最大数目。 Client-node-neighbors 包括所有在每个 网络上通过路由器直接连接的节点。其域是从 1 到 65535, 缺省值是 25。

注: 建议您把此数设成比您网络上的节点数目大得多的数。这将使您的网络在 添加更多的节点之后不用重新配置与重新启动就能继续工作。此数的增长 依赖于您网络的大小和预期的增长量。作为一个规则, 请配置 client-node-neighbors 比在位于本地路由器的 LAN 上的实际客户机工作 站大 25 %。

**5}: set client-node-neighbors 20**

#### **network-address** *hex#*

为在 VINE 网上的每个路由器分配网址。十六进制# 是一个从 30900000 到 3097FFFF 的十六进制值。

#### **5}: set network-address 30922222**

#### **routing-table-size** *#*

规定在 VINE 网中服务节点和路由器的最大数目。其域是从 1 到 65535, 缺 省值是 300.

注: 确认您规定的数足够大, 以便在您的网络增长时能够容得下个添加的 VINES 服务器和 2212。

#### **5}: set routing-table-size 250**

#### **service-node-neighbors** *#*

规定物理邻居服务节点的最大数目。此数包括 VINE 服务器和在穿过 WAN 后 第一个接触点的 2212。其域是从 1 到 65535, 缺省值是 50。

**5}: set service-node-neighbors 100**

# **CJ**  $\overline{AB}$  **WINE** 监控环境

访问 VINE 监控环境,

\* **t 5**

然后在提示符 + 处输入如下命令:

+ **-i vin** VINES>

# <span id="page-246-0"></span>**VINES `X|n**

本节讲述了 VINES 监控命令。 请在提示符 VINES config> 处输入这些命令。

表 53. VINES 监控命令摘要

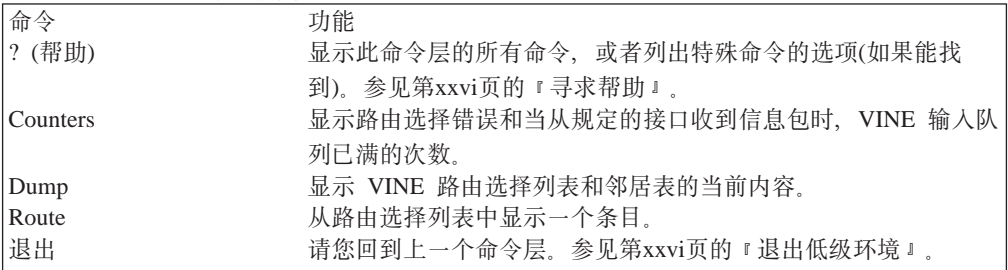

# **Counters**

请使用 counters 命令来显示路由选择错误和当从规定的接口接收信息包时, VINE 输 入队列已满的次数。

语法:

#### **counters**

**5}: counters**

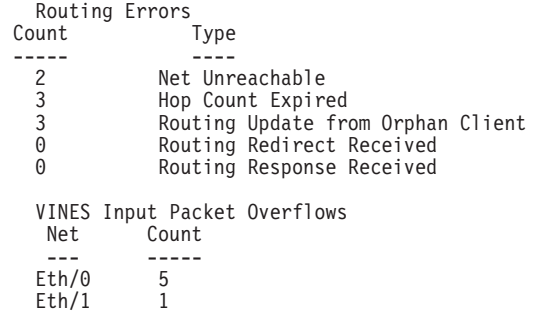

### **Net Unreachable**

路由器接收的向不在路由选择列表中的路由器发送信息包的次数。

### 放弃的程序段计数

由于结束的程序段计数而使路由器放弃信息包的次数。

### **Routing Update from Orphan Client**

路由器从一个服务节点不存在的客户机节点接收更新信息包的次数。孤立客户 机的路由选择更新发生在路由器启动和第一次连接到客户机节点而不是服务节 点上时, 或者发生在一个客户机服务节点中断并且从路由选择列表数据库中删 除一条记录时。

### **VINES `X|n(Talk 5)**

#### **Routing Redirect Received**

路由器从服务节点接收的重定向信息包的次数。

#### **Routing Response Received**

由于路由器启动请求信息包的结果而产生的响应信息包的次数。

#### **VINES input packet overflows**

当从一个规定的接口接收信息包时, VINE 转发器输入队列已满产的次数。于是 信息包被放弃。

### **Dump**

请使用 dump 命令显示 VINE 路由选择列表和邻居表的内容。

语法:

**dump** neighbor-tables

routing-tables

#### **neighbor-tables**

显示有关与路由器相连的每个服务节点和客户机节点的信息。

**5}: dump neighbor-tables**

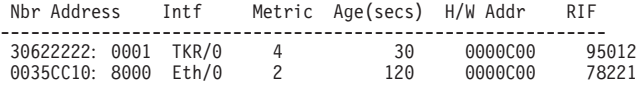

2 Total Neighbors

#### **Nbr Address**

邻居节点的地址。在上例中, 地址 30622222: 0001 是一个服务节点而 地址 0035CC10: 8000 是客户机节点。

- Intf 与邻居节点相连的介质。
- Metric 在 200 毫秒中向邻居节点发送 VINE 信息包的估计开销。

#### **Age (secs)**

条目标当前寿命(秒)。如果一个路由器在至少 360 秒( 6 分钟)之内没有 接到来自邻居的路由选择更新信息, 那么此路由器会从邻居表中为那 个路由器删除条目, 并且如果邻居是一个服务节点那么会从路由选择 列表中为那个路由器删除条目。

#### **H/W Addr**

与一个 LAN 相连的节点的 LAN 地址。如果帧中继正在执行, 那么 H/W 地址就是数据链路连接标识符 (DLCI)。 对于 X.25 接口, H/W 地址就是邻居的 X.25 地址。

RIF 路由选择信息字段。用十六进制表示的程序序列段和桥路数序列,说 明两个工作站之间的网络路径。对源路由选择来说 RIF 是必需的。

#### **8**<br>路由选择列表

显示路由器能识别的每个服务节点的信息。

#### **5}: dump routing-table**

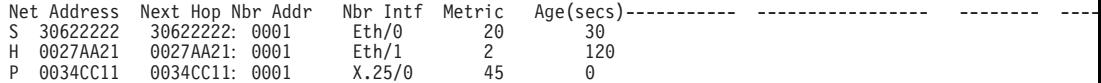

3 Total Routes

```
S ==> 条目被暂停, H ==> 条目继续执行, P ==> 条目
是永久的。
```
#### **Net Address**

网址是唯一的, 从 30900000 到 3097FFFF 的 32 位 十六进制值。 此数值域已由 Banyan 分配给了 IBM。需要注意的是在一个网上不能有 两个路由器被分配给相同的网址。Banyan 服务节点的网址是服务节点 的 32 位 十六进制序列号。 S、H 或 P 执行的网址字段说明了如下 信息:

- **S**: 服务节点处于暂停状态, 并且被传播, 90 秒后停止。在 90 秒 之后, 路由器从路由选择列表中为此服务节点删除条目。
- H: 服务节点处于继续状态, 并且被传播, 2 分钟后停止。 在 2 分钟之后, 路由器把服务节点作为操作的节点传播。如果一个 服务节点处于停用状态并且它接收到一个 RTP 信息包, 那么服 务节点就进入继续状态。
- **P**: 在初始化之后, X.25 接口进入永久状态 4.5 分钟。在 4.5 分 钟之后, 邻居进入永久状态并且当它在此状态时寿命总是 0 。 如果 X.25 接口关闭, 则条目被从路由选择列表中删掉。

#### **Next Hop Nbr Addr**

下一个邻居服务节点的地址, 此节点是到达网络最少开销路径的下一 个程序段。

#### **Nbr Intf**

与下一个程序段邻居服务节点相连的介质。

Metric 在 200 毫秒中向目标服务节点发送 VINE 信息包的估计开销。

#### **Age (secs)**

条目标当前寿命(秒)。如果一个路由器在至少 360 秒( 6 分钟)之内没有 接到关于在路由选择列表中的更新信息,那么此路由器会从路由选择 列表中为那个服务节点删除条目。

### **Route**

请使用 route 命令来查看路由选择列表中的条目。

#### 语法:

**route** given address

#### 给定的地址

服务节点的网址。

#### **5}: route 30622222**

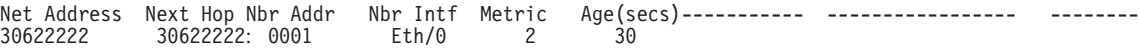

VINES 监控命令(Talk 5)

# **Z7B 9C DNA IV**

本章讲述了IBM 在数字网络结构阶段 IV(DNA IV)的实施,包括如下各节:

- IDNA IV 概述』
- 第226页的 『IBM 对 [DNA IV](#page-253-0) 的执行 』
- 第235页的 『 配置 [DNA IV](#page-262-0) 』
- 第239页的 『[DNA IV](#page-266-0) 的配置与监控命令 』

# **DNA IV 概述**

DNA IV 是一个软件组件集合, 这些软件在由物理介质连接的网络间传递信息。通过传 递信息, DNA IV 软件使在诸如个人电脑、文件服务器和打印机这些网络设备间的传 递变得更为便利。

DNA IV 协议是 DEC公司(数据设备公司)的 DECnet 软件产品的基础协议, 同时也是 DNA 的兼容产品。 DNA IV 协议包括如下内容:

- DNA IV 协议网络的路由选择软件。
- NCP 是 DNA IV 网络控制程序的实施。欲想了解详细情况, 请参考 DEC 公司出版 的有关 DECnet-VAX 文件。
- 对 DNA IV 维护操作协议的支持(MOP)。

DNA IV 执行两个主要功能:

- 维护一个其区域内所有节点上的完整路由选择数据库。(如果路由器是作为 2 级路由器 运行的, 则它也同时对所有区域的数据库进行维护。)
- 把人网 DECnet 数据信息包传送到基于其自身路由选择数据库的相应目的地。它忽略 了那些传向路由器的信息包,它们既不是 hello 信息包也不是路由选择信息包。

DNA IV 支持下列情况:

- 位于 Ethernet 或令牌环 网络上的多个区域。
- 基本的 MOP 操作。 DNA IV 用 MOP 系统 ID 信息响应 MOP 请求 ID 信息。当 线路畅通时, DNA IV 也发送 MOP 系统 ID 信息。您可以在 DECnet-VAX NCP 下 使用 Ethernet 配置模块监控 MOP 信息。路由器 NCP 不包括 Ethernet 配置模块。
- LAT 协议。LAT 协议不是 DNA IV 协议系列的一部分。 它仅是一个只适用于短距 离(有限的环路时间)传递的 Ethernet 协议。 (在路由器中使用 DNA IV 协议, 使 CTERM 协议提供了广泛的终端支持。而在 DECnet-VAX 中的 set host 命令提供 了 CTERM 协议。)

应对如下 DNA IV 的限制做特殊的考虑:

- DNA IV 不支持 NSP、会话或 NICE 协议。
- DNA IV 不支持在它直接连接同步线路上的 DDCMP 线路协议。
- DNA IV 不提供任何阶段 III 的兼容性特性, 因为它不支持所有阶段 III 节点使用的 DDCMP 数据链路协议。
- NCP( DECnet 网络控制程序的路由器实施)实现了一个原始 NCP 命令和功能的子网。

# **9C DNA IV**

# **DNA IV** 术语和概念

本节简要介绍了 DNA IV 的术语。

### **Addressing(07)**

每个节点有一个 16 位 的节点地址,这对那个节点上的所有接口都是一样的。一个地址 包含 2 个字段: 6 位区域号和 10 位的节点号。地址是以十进制的形式用一个句点分 离区域和节点的, 例如 1.7 是区域 1 中的节点 7 。 如果没有给出区域, 则缺省为区 域 1 。任何在域 1.1 到 63.1023 之内的地址都是合法的。节点和区域都是从 1 开始 编号的,几乎没有间隔。这是因为最大的节点号和最大的区域号都是配置选项,而且 控制着许多路由选择数据结构大小。

在地址和物理布线之间不存在直接关系。路由是按节点而不是连线计算的。

### **Ethernet Data Link Addressing(以太网数据连路寻址)**

每个 Ethernet 接口都设成相同的 48 位 物理地址, 它是 32 位前缀(AA-00-04-00)和 16 位 DNA IV 节点地址的结合。节点地址是以字节交换的(从 PDP11 转换到 Ethernet 字 节顺序)。这样, DNA IV 节点 1.1 有了 Ethernet 地址 AA-00-04-00-01-04。

多址发送(非广播方式)也用于路由选择。DNA IV 使用的三个多址发送地址是 AB-00-00-02-00-00, AB-00-00-03-00-00 和 AB-00-00-04-00-00。

### **802.5 Token-Ring Data Link Addressing(802.5 nF7}],70 7 )**

通过 IEEE 802.5 令牌环对 DNA 的执行与 *DECnet Digital Networking Architecture (Phase IV) Token-Ring Data Link and Node 产品说明,* 版本1.0.0一致, 包括对 AMA 的支持。

有两类 MAC addressing 方式, 一种是传统的 DNA IV addressing, 它是 32 位 前缀 (AA-00-04-00)和 16 位 DNA IV 区域/节点地址的结合;另一种是 AMA , 它启用 DNA 协议在 802.5 节点上运行而不需要用 DNA 协议转换 MAC 地址。如果您采纳了某种 IBM 协议约定, 那么它就是必需的。您可以选择您要通过 DNA 配置过程使用的 addressing 类型 (NCP>)。

另一类的 addressing 表示法是本地的位顺序。这种地址类型在您通过物理层发送时 字 节-flopped 型的。例如, 上面所示的规范的 32 位(使用破折号)前缀表示为 55: 00: 20: 00 它使用了本地的位顺序并用冒号把每个字节分开。

### **X.25 Data Link Addressing(X.25 }]4707)**

路由器通过 X.25 支持 DECnet 阶段 IV, 并且可通过 X.25 运行与 DEC 的 NECnet Phase IV 数字式实施路由实行互操作。

当您用配置 DECnet 路由时请您用 set/define circuit 命令来配置本地和远处的 DTE 地址。在 call-userdata 参数中请您用十六进制的 octet(字符)形式表示本地的 DTE 地址。 在DTE-address 中请您用十六进制的 octet 表示远处的地址。以两个 ASCII 码表示一个 十六进制的 octet,不论本地的还是远程的 DTE address 在长度上均可长达 14 个十六进 制的 octet.
# **Routing(7I!q)**

DNA IV 和其它的 DNA IV 节点既转发 DNA IV 数据信息包又自动进行路由选择。 路由器执行下列 DNA IV 功能:

- 通过在每个启用 DNA IV 网上发送 hello 信息来宣布它的存在。
- 通过它从其它 DNA IV 节点接收到的 hello 信息包维持一个相邻的 DNA IV 节点 列表。
- 和其它路由器交换路由选择信息。
- 在节点间转发信息包。

所有的终端和路由选择节点定期地向所有路由器多址发送地址广播 hello 信息。这启用 每个路由器在它的区域内寻找其它节点。

在每个广播网络(如 Ethernet, 今牌环)上,一个路由器宣布自己是那段线路上规定的路 由器。 规定的路由器宣布它的存在,这样终端节点就自把它作为缺省的网关使用。向任 何不在那个线路上的节点发送信息包的终端节点, 会动地向规定的路由器发送此信息 包以用来转发。

在一个多区域 DNA 中以如下方式分配优先级, 即规定的路由器是一个 2 级路由器, 或者很可能是在通常使用目标的一个程序段。这减少了终端节点不得不通过一个额外 程序段发送信息的可能性。

路由选择决策是基于最少开销算法的。每个链路(例如,点对点,广播网,程序段)都有 其开销。每个路由器(只向其它的路由器)广播其开销和到达其区域内每个节点的程序段 号码。用这种方法、按照最大跳跃计数法每个路由器都可找到开销最低的路径。

# **Routing Tables(路由选择表)**

路由器根据路由选择列表向相应的节点转发它接收到的所有 DNA IV 数据信息包。为 维护其路由选择列表, 路由器在其区域内从每个节点接收信息并向每个节点发送 1 级更 新。如果路由器的类型设置为 AREA, 则也交换 2 级的路由选择更新。

每个路由器都用一个条目为每个节点(取决于最大地址)和每个可能的下一个程序段(所 有路由和最多为最大广播路由器数)维护一个路由选择列表。在此表中每个条目都含有 通过一个线路或下一个程序段节点所用的开销和程序段。每一秒钟路由选择列表都发 送一个广播路由选择计时器。

# **Area Routers(xr7Iw)**

如果路由器被配置为区域路由器、则它为所有区域(可达最大区域数)维护一个相似的数 据库、并且能和其它区域的路由器交换区域路由选择信息。几乎可以像处理节点完全 一样地处理区域, 除了把开销信息传给区域(而不是节点)以外。

区域的概念导致两类路由选择节点:

- 1 级路由器只能知道一个区域,因此它保持了其区域内的节点轨道。同时,它忽略了 区域间的邻接性。
- 2 级路由器有一个区域路由选择数据库、而且还有区域间的相邻性。 2 级路由器向所 有其它区域发送路由信息,因此 1 级路由器向 2 级路由器发送所有外区域的信息。

终端节点只向路由器传递信息包。

能接触到其它区域的 2 级路由器在其区域内向节点 0 传播线路。当 1 级路由器需要 向其它区域发送信息包时,这些路由器把它向最近的节点 0 发送。但这肯定不是通向那 个区域的最佳路由。从那里 2 级路由选择算法向它的目标区域发送信息包。

# Example **Configuring Routing Parameters(配置路由选择参数参数)**

在每个系统中您可以配置如下路由选择参数:

- 在区域中的最大节点数
- 与此路由器相连的最大路由器数目
- 在给定节点上的最大网络数目
- 离开此终端节点程序段的最大终端节点数
- 与此节点相连的每个网络上的程序段开销
- 几个计时器的值, 包括发送 hello 信息和从其它节点接 hello 问信息

# **IBM** 对 DNA IV 的执行

路由器执行 DNA IV 的主用户接口程序叫做 NCP 路由器的 NCP 是网络控制程序 (NCP)命令的有限子集。路由器的 NCP 使您能够查看和修改不同的 DNA IV 运行参数, 而且还能够读取不同的特定 DNA 计数器。

如下是路由器 NCP 的一些特性:

- NCP 执行新实体: 模块的访问控制和模块的路由选择过滤器。
- NCP 没有 set executor buffer size 命令, 因为路由器不产生任何 DECnet 通信。 路由器能转发任何 NECnet 所能产生的最大信息包。它遵守所有相邻节点对缓冲区大 小的限制.
- NCP 启用有一个 all 修饰词,它用来修饰 node、area 和 circuit 子命令.

路由器 NCP 同在 DECnet-VAX 上的 NCP 极为相似, 但有如下区别:

- 路由器 NCP 不包括 set node name command, 因此不能给节点分配名称, 或 者用地址显示节点名。
- 路由器 NCP 不包含 clear 或 purge 命令, set 命令也不包含 all 参量。当路由器 启动, 重新启动或者引导(装入程序)时, 永久性数据库总是被拷贝到暂时数据库中。
- 每个路由器 NCP 命令只能有一个参量。
- NCP 没有行的概念。要想看 DECnet-VAX NCP show line 命令显示的数据, 请使 用 GWCON interface 和 network 命令。
- 路由器 NCP 不支持跨网络命令:
	- 路由器 NCP 不包含 tell 命令, 而此命令在其它节点上则要求请求使用 NCP 命  $\hat{\R}$  .
	- 同样、路由器 NCP 也不支持来自其它 DNA 路由器的某些协议请求、即那些旨在 为它们自身利益在路由器上执行 NCP 命令的协议请求。

要点

在配置 DNA IV 之前, 您需要注意自由选择安全特性, 参见:

- 『使用访问控制管理通信』
	- 通过限制网络中的路由器寻址来提高安全性。
- 第230页的 『 用区域路由选择过滤器来管理通信』
	- 限制从其它区域对区域组的寻址
	- 启用两个 DECnet 地址空间的混合

如果您已经对这些内容很熟悉了, 那么请跳过这两节去阅读 第235页的 『 配置 DNA IV J

# 使用访问控制管理诵信

访问控制保护了网络上区别于其它节点的一组节点。路由器使网络上的所有节点都能 彼此可访问的。通常,主要的安全保护形式为配置密码和在主机水平上有限制地使用 DNA IV 代理访问。

但由于机器安全级的不同, 您可能需要通过在网络上限制权访问路由器来提高安全 性。 DNA 转发器可让您通过使用访问控制权来做这件事。

一般地, 我们不推荐使用访问控制权, 原因如下:

- 访问控制权影响了路由器的性能、因为每个信息包都要测试。访问控制权配置越复 杂, 对性能的影响越大。
- 访问控制权与配置是不同的, 而且配置中的错误也难于诊断。
- 访问控制权不能在路由选择协议中隐藏节点。在其区域内、节点可以被所有的路由 器看到。
	- 注: 访问控制权并不能保证安全; 它们只能使进入变得更复杂。而且使用在 Ethernet 和其它广播介质上的 DNA IV 路由选择协议没有内在的安全特性。

访问控制权阻碍了基于源地址、目标地址和接口的 DNA IV(长格式)数据转发。访问控 制权不影响路由选择信息包,因为它们用的是不同的信息包格式。 这使配置访问控制变 得更加安全, 因为您不可能破坏路由选择协议。

为实现访问控制, 在屏蔽地址的同时也进行了比较。即, 有问题的地址被在要测试和 比特位置上用 1 屏蔽, 而自由区域的则用 0 屏蔽。然后将地址和一个固定的值比较。 例如, 您可以用一个 63.1023(全都是 1)掩码, 然后和一个只对节点 6.23 是真的结果 6.23 相比较。您也可以用掩码 63.0 和对区域 9 的任何节点都为真的结果 9.0 相比较。

这些掩码和比较值对源地址和目标地址都是成对而来的。然后它们被编入接口的列表 中。每个接口都能有一个访问控制列表,适用于从那个接口接收到的信息包。此列表 可能是互斥性的, 也可能是非互斥性的。非互斥的列表是为通信流规定通道的地址对 集合。互斥性列表是不启用通信流的地址对的集合。

在非互斥性列表中,源地址和目标地址是通过掩码和比较值来测试的。如果条目标源 地址和目标地址匹配、则信息包就被转发。在互斥性列表中、源地址和目标地址是通 过掩码和比较值来测试的。 如果条目源地址和目标地址匹配,则信息包就被丢弃。 到 底选择互斥性还是非互斥性,是根据谁的列表更短来决定的。但通常互斥性访问控制 更容易配置。

如果由于访问控制权的原因信息包被丢弃, 则发送方请求返回(ROR)位就在长格式数据 信息包的头信息中发送,并且返回信息包。然后连接请求就立即失效,因为 NSP 连接 开始信息包通常和 ROR 位配置一起发送。

# 配置访问控制

访问控制限制对特定主机和主机群的访问。您必须为通向那台主机的所有路由分配访 问控制, 不仅仅是首选的路由。否则访问控制会在使用第一条路由时启用, 而在使用第 二条路由时失效。

在您的网络图上、用一条线把网络的安全区域同网络的其它区域分隔开来。理想的线 应该穿过相邻区域的最小集合, 这样运行访问控制的接口数最小。对广播网络(Ethernet 和 令牌环), 从分接电缆向节点画一条线, 以把接口和过滤器区分开来。对每个穿过 访问控制线的接口, 请使用 NCP 来定义相同的访问控制列表。

注: 因为所有的 DECnet 应用程序都使用要求双向连接的 NSP 协议, 所以您不必在两 个方向上都定义访问控制。

# 非互斥访性问控制

在第229页的图16中,节点 1.13 只想和节点 1.2 及节点 1.4 进行通信,访问控制启用 您从与路由器连接的所有节点中保护节点。因此, 在第229页的图16中您可以从除节点 1.9 以外的所有节点中保护节点 1.3、因为这两个节点共亨同一个物理网络。为此实例配 置访问控制, 请在路由器 1.19 的 Eth/0 接口配置一个非互斥性过滤器, 见第229页的图  $16<sub>o</sub>$ 

<span id="page-256-0"></span>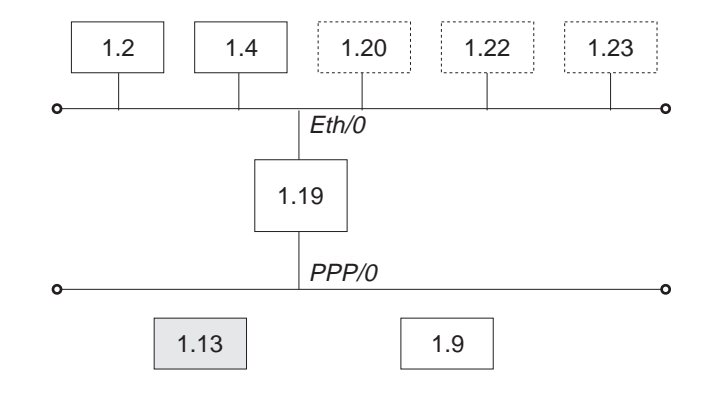

## Inclusive Filter Information

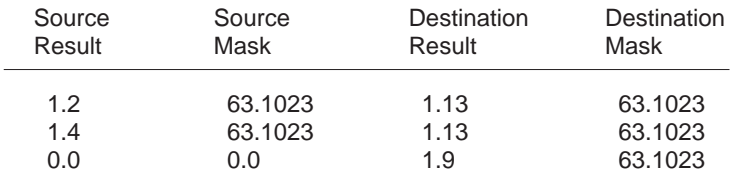

图 16. 非互斥性访问控制实例

非互斥性过滤器信息的第一个和第二个条目, 见 图16, 将启用节点 1.2 和节点 1.4 给 节点 1.13 发送信息包。第三个条目将启用任何节点向节点 1.9 发送信息(请您不要试着 去保护节点 1.9)。

要配置为路由器 1.19 的实例, 请输入如下 NCP 命令和参数:

NCP> **def mod access-cont circ eth/0 type inclusive** NCP> **def mod access-cont circ eth/0 filter 1.2 63.1023 1.13 63.1023** NCP> **def mod access-cont circ eth/0 filter 1.4 63.1023 1.13 63.1023** NCP> **def mod access-cont circ eth/0 filter 0.0 0.0 1.9 63.1023** NCP> **def mod access-cont circ eth/0 state on**

# $E$  **互斥性访问控制**

第[230](#page-257-0)页的图17 显示了互斥性访问控制是如何从校园网其余节点中分离出节点 4.4 的。

<span id="page-257-0"></span>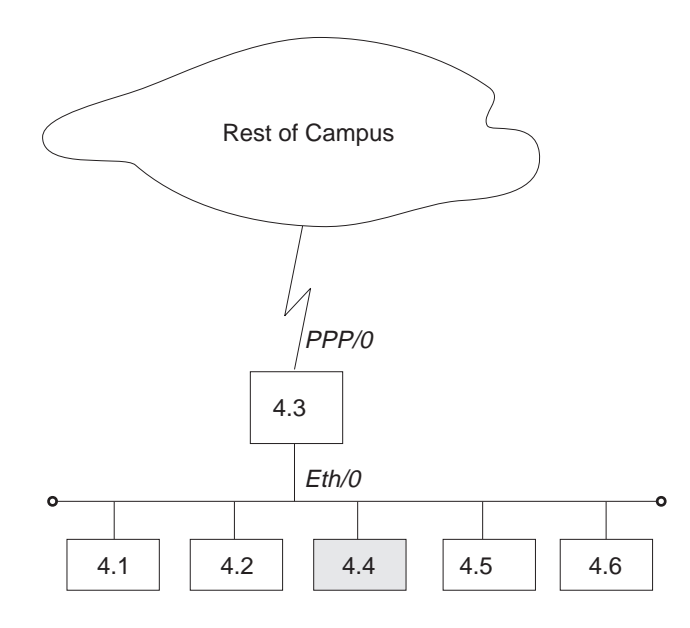

#### Exclusive Filter Information

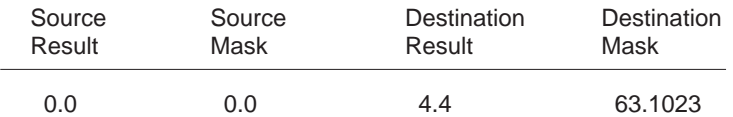

图 17. 访问控制实例

通过在路由器 4.3 的 PPP/0 接口上配置一个互斥性过滤器来配置访问控制, 见 图17。 要配置为路由器 4.3 的实例, 请输入如下 NCP 命令和参数:

NCP> **def mod access-cont circ ppp/0 type exclusive** NCP> **def mod access-cont circ ppp/0 filter 0.0 0.0 4.4 63.1023** NCP> **def mod access-cont circ ppp/0 state on**

# **Cxr7I!q}Kw4\m(E**

区域路由选择过滤器启用您的 DAN 网有特殊的配置。因为这是一个高级的课题,所以 很少有 DNA IV 网需要路由选择过滤器。在 DNA IV 中对区域过滤有两个主应用程 序:

- 安全性, 限制从其它区域对一些区域组的访问。
- 启用两个 DECnet 地址空间的混合
	- 注: 区域路由选择过滤器对配置来讲是很精巧的。完全中断您的区域路由选择是很 容易的。如果您不知道 DECnet 路由选择是怎样工作的, 尤其是在区域水平, 请 您不要使用路由选择过滤器。在 DECnet 路由协议上的文件管理在 *DECnet Digital Network Architecture Phase-IV Routing Layer Functional Description* 里可以找到, 订单号码 AAX435ATK, December 1983, Digital Equipment Corporation, Maynard, Massachusetts.

区域路由选择过滤器启用您配置路由器以控制 DECnet 区域的信息、这些信息是在 2 级 路由选择信息中被发送或接收的。您可以为每个接口分别配置入网和出网过滤器、并 通过过滤器来规定哪个区域路由选择信息将被传递出去或者接收进来。

当网络发送 2 级路由选择更新并且存在一个路由选择过滤器时, 对不在过滤器中的任何 区域的条目(RTGINFO)都需要开销 1023 和跳跃计数 63 的程序段。在过滤器中的任何 区域都有一个合理的开销和在条目中的程序段。

当网络接收到一个 2 级路由选择信息并且有一个路由选择过滤器时, 对不在过滤器中的 任何条目都被当作开销是 1023 和程序段数目为 63(不可到达的)。任何来自位于过滤器 中信息包的路由选择条目都按常规处理。

路由选择过滤器只能影响 2 级路由选择信息的进程。但却不存在 1 级路由选择信息的 过滤器。路由选择过滤器对路由器 hello 进程没有影响,同时也不防碍区域路由器进行 连接。但它们却影响区域路由选择数据库。如果过滤器防碍区域过滤器从另一个区域 得到信息,那么它们也将防碍路由器进行连接,并且由此该路由器将不能作为区域路 由器传播。

# 诵讨区域讨滤实现安全性

像访问控制权一样、路由选择过滤器也提供了安全性。但是与访问控制权相比、路由 选择过滤器有一些不足之处:

- 区域过滤与访问控制相比缺少灵活性,因为它需要分配区域以和期望的安全性结构 相一致。
- 区域讨滤理解和配置起来都不容易.
- 因为忽略了路由选择信息不足的主机会随意地把信息包发给合适的路由器、所以安 全性的级别较低。

但是因为不需要检查每一个信息包、所以区域过滤会变得更加启用。在如下的实例 中,区域过滤作用是在包含了工作站的区域中发生的,那些工作站是含有机密信息机 器的大型网络的一部分。在机密性机器需要接触信息的区域之外可能会有一部机器。

在 第232页的图18中, 区域 13 含有能够到达区域 7 的工作站。节点 13.1 是个路由器, 而其它的节点则是工作站。节点 13.1 有个只接收到达区域 7 路由的过滤器。因此,如 果节点 13.1 从区域 13 的任意节点中接收到了一个不是指向区域 7 的信息包、则节点 13.1 就不能转发此信息包, 它会向发送信息包的节点发送一个错误信息。

为配置第232页的图18 中的路由器 13.1, 请输入如下 NCP 命令和参数:

 $NCP$ 

def mod routing-filter circ eth/1 incoming area 7

NCP> def mod routing-filter circ eth/1 incoming state on

<span id="page-259-0"></span>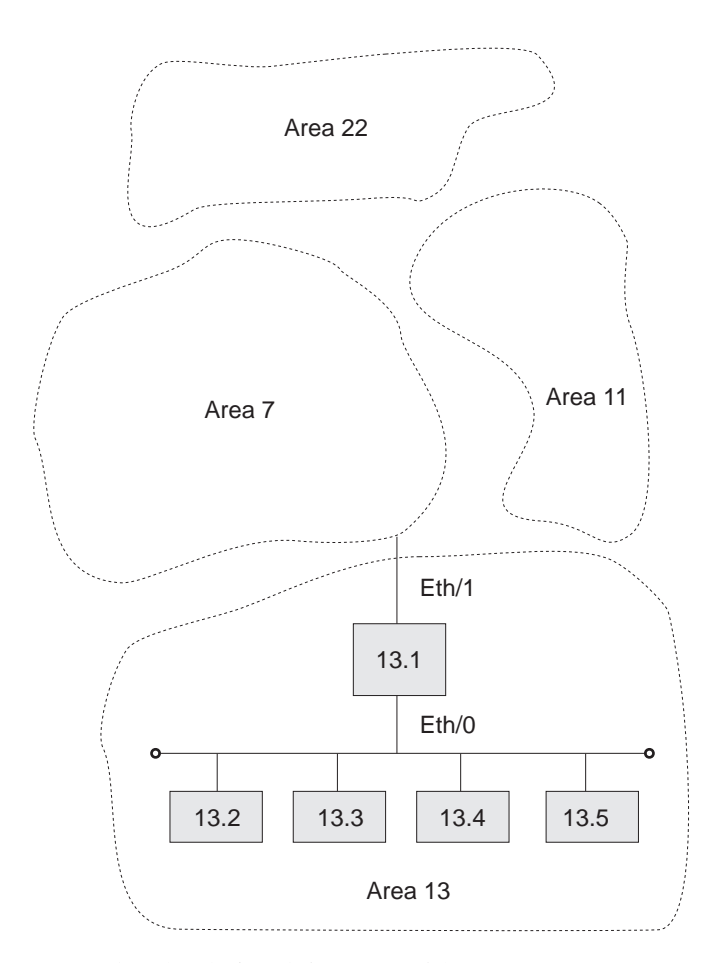

图 18. 给区域路由选择过滤器配置安全性的实例

# 混合 DECnet 域

DECnet 有个 16 位 的节点地址空间, 即 6 bit 区域和 10 bit 节点固定层次结构。通 过比较, IP 有一个 32 位 节点地址空间的灵活多级层次级结构。现在许多已建立的网 络都到了使用全部 63 个区域的地步。但问题是随着不同的设备连接到了一起,他们想 把 DECnet 网连接到一起但却由于区域号冲突而不能实现。

唯一的解决办法就是重新设计 DECnet 结构。(这是 DECnet 阶段 V 提出的。)但通过区 域路由选择过滤器有可能允许两个 DECnet 域的部分重叠。

域不是一个标准的 Doma DECnet 词汇; 在这里它是作为 DECnet 广阔区域网络的名字 使用的,可能一个名字对应许多区域。其目标就是混合这些域中的两个,以便有一个 能到达两个域共同部分的普通区域。但是,在两个域的单元中有不只 63 个区域。由于 区域过滤对于管理来说并不简单而且还有限制, 如果在没有足够的区域号用于域单元 时请您不要考虑使用区域过滤。

为配置两个域的重叠, 请您首先决定哪些区域是用来相交的。这些相交区域就是将来 能在两个域中重叠的区域。请您注意,这些区域号千万不可在这两个域内的其它地方 使用。

## 使用 DNA IV

第234页的图19 显示了区域 1 和 2 重叠的区域。余下的区域被在两个域间复制。在实 例中, 每个域中都有两个区域, 即 3, 4 和 5, 1, 注意您永远也不可能把域 A 中区 域 3 上的节点和域 B 中区域 3 上的节点直接连接起来。您能做的就是使重叠部分的 区域有与每个域都能有通信的能力。

在设计重叠部分时, 请您注意无论哪个域都不能依赖重叠部分的线路来维持非重叠部 分区域之间的连接性。由于进入和离开重叠部分的线路被过滤了,所以可能不会有域 内所有区域的一般性连接。

为决定如何配置路由选择过滤器、请您画一张配置简图。在这张图上、确定出所有的 区域,并大致画出两个域。然后您就可以靠过滤栅栏来决定您需要建立的东西了。一 定要小心地画定两个域的重叠部分并把所有穿过过滤栅栏的 2 级相邻部分定位好,在穿 越区域的 2 级路由器间只有一个程序段的通信方式。

在实例中共有六个穿越过滤栅栏的相邻部分, 即 1.18 到 5.7, 1.18 到 5.8, 1.18 到 8.3, 2.17 到 3.12, 2.21 到 4.7, 和 2.21 到 4.9。

配置区域过滤器的第一步是配置那些使某一域的区域不被传播到另一域的过滤器。 您应 留给重叠部分的那些线路就是那些为重叠部分区域准备的线路。在实例中它们是区域 1 和 2 。因此、只有为区域 1 和 2 准备的线路从像节点 2.17 和 3.12 这样的节点发送 出去。

在像 2.17 和 3.12 这样的点对点链路上由谁来关闭过滤器并没有关系, 但对过滤器来说 由发送者来关闭可能会更安全些。因此,在 2.17 接口上可能会有一个过滤器以便只启 用转发从区域 1 和 2 来的信息。相同的情况发生在 2.21 的两个接口和从 1.18 到 8.3 的链路上。

当在两个区域间的程序段是 Ethernet 或者其它广播介质时, 比如 1.18 到 5.7 和 5.8, 您应当在别的基础上进行决定。多数的 Ethernets 在一个区域内有很多 2 级路由选择节 点,而在第二个区域内却很少发生这种情况。此处,应该有很少而不是很多过滤器被 打开。在实例中,节点 1.18 是在区域 5 Ethernet 上的检查非法人侵者,所以它该滤掉。 模式 1.18 应只为在 Ethernet 上的区域 1 和 2 发送路由器 。

您可以为一个连接的两端都进行过滤。这为防止意外的重新配置发生增加了一层保 护。但是如果您只为一端配置了过滤,那么只有那端有过滤作用了。

给出这些过滤器后,这两个域并不会互相干扰。但是对于一个重叠部分中的节点,当 试着连接节点 3.4 时, 哪个区域 3 将被连接并不清楚。这要由目前的路美由和线路开 销决定。很明显这并不能让人满意。只在域 A 中配置节点 3.4 而不在域 B 中配置节 点 3.4 是不会影响什么的。区域间的路由选择是只在区域的基础上做出的; 只有在区域 内部的路由器知道通向那个区域节点的路由。

这样, 您就必须建立第二套过滤器来决定哪个区域(域 A 还是域 B)的实例对不在重叠部 分的每个区域是从重叠部分可以到达的。这样、您就能决定在重叠部分的节点可以到 达域 A 中的区域 3 和 4 以及域 B 中的区域 5。在实例中, 这是通过配置路由器 1.18 和 2.21 来完成的,以便从域 A 中接收通向到达区域 3, 4, 6 和 8 的路由。路由 器 2.17 和 2.21 只从域 B 中接收通向区域 5 和 9 的路由。

因此,重叠部分中的节点看到了这样一个领域,即它包含了重叠部分的区域 1 和 2 , 域 A 的区域 3, 4, 6 和 8, 还有域 B 的区域 5 和 9 。

<span id="page-261-0"></span>为配置在图19中的路由器 1.18, 请输入如下的 NCP 命令和参数:

NCP>

**def mod routing-filter circ eth/0 outgoing area 1,2** NCP> **def mod routing-filter circ eth/0 outgoing state on** NCP> **def mod routing-filter circ eth/0 incoming area 3,4,6,8** NCP> **def mod routing-filter circ eth/0 incoming state on** NCP> **def mod routing-filter circ ppp/0 outgoing area 1,2** NCP> **def mod routing-filter circ ppp/0 outgoing state on** NCP> **def mod routing-filter circ ppp/0 incoming area 3,4,6,8** NCP> **def mod routing-filter circ ppp/0 incoming state on**

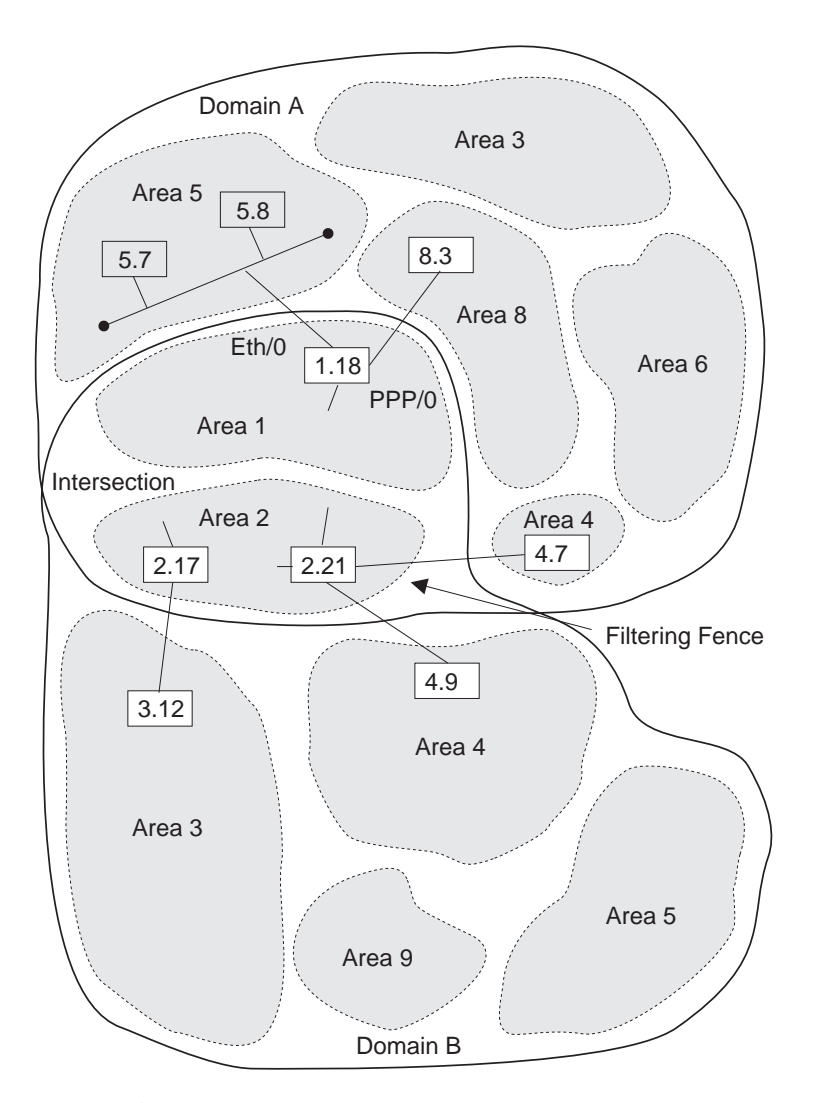

图 19. 混合 DECnet 域的实例

仍然没有办法使域 A 区域 5 中的节点与域 B 区域 5 中的节点直接通信, 要使这两个 区域中的节点能通信, 您必须使用 set host 命令来完成一系列的应用水平的替换。例 如:

- 运行配置主机命令,从远程域 A 区域 5 的一个节点向域 A 区域 8 的一个节点注 册.
- · 运行配置主机命令, 从远程域 A 区域 8 的一个节点向区域 1 或 2 的一个节点注册。
- 运行配置主机命令, 从远程区域 1 或 2 的一个节点向域 B 区域 5 的一个节点注册。

# <span id="page-262-0"></span>**配置 DNA IV**

DNA IV 协议是通过令牌环、帧中继、Ethernet、PPP、 和 X.25 接口来运行的。如下 各节讲述了配置 DNA IV 协议以通过令牌环 和 X.25 接口进行运行的过程。

注: 当在混合的 DNA IV 和 DNA V 网络中运行时, 所有的 DNA IV 配置和监控都 必须按本章讲述的过程来完成。

## **DNA IV 和 DNA V 算法研究**

DNA IV 使用一个距离向量路由选择算法。DNA V 既可使用距离向量算法又可使用链 路状态路由选择算法。 桥接路由器是根据启用和禁用的协议以及这两种协议的组合来选 择算法。(参见 表54。)

表 54. DNA IV 和 DNA V 算法研究

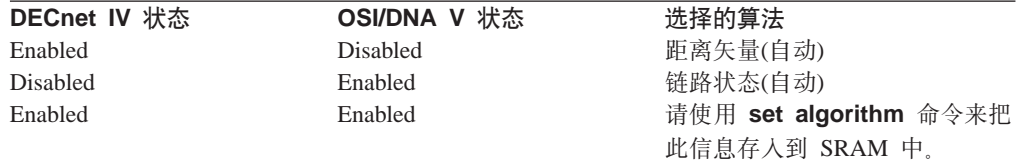

# **\*3 bNA IV**

通过 802.5 令牌环(TR)运行 DNA IV 协议的过程包括 DNA IV 和令牌环配置过程命 令。

1. 在 OPCON 提示符(\*)处输入配置过程。

**\* talk 6** Config>

2. 请输入 list device 来为令牌环接口查看接口数目。请注意每个令牌环接口的接口数  $\mathbf{H}$  .

Config> **list device**

3. 请用您想配置的令牌环接口的接口数目来使用 network 命令。这样您就进入令牌环 配置进程。

Config> **network 0** TKR config>

4. 请用 list 命令来验证令牌环配置信息。

TKR config> **list**

Token-Ring configuration:

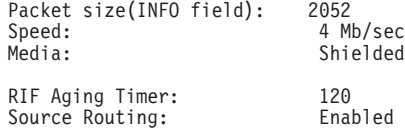

Mac Address 000000000000 5. 退出令牌环配置进程并输入 DNA NCP 配置进程。

TKR config> **exit** Config> **protocol DN** NCP>

6. 请用 define 命令在令牌环接口上定义 DNA 线路:

NCP> **define circuit tkr/0 state on**

# **9C DNA IV**

7. 请随意使用 define 命令来给线路配置路由选择类型。对双语或阶段 IV 支持来说, 您需要将路由选择类型从缺省(标准)改变双语或 AMA。

NCP> **define circuit tkr/0 router type bilingual**

or-

NCP> **define circuit tkr/0 router type AMA**

8. 使用 li**st** 命令来检查参数。

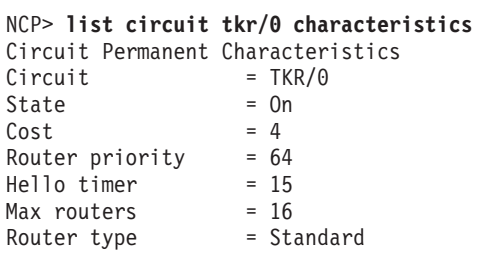

- 9. 请重新启动路由器, 以便使所有配置的参数生效。
- 注: 如果您想禁用源路由或把 RIF-计时器设成非缺省值、请使用在令牌环配置进程中的 **source-routing** 命令和 set RIF-timer 命令。

# **\* X.25 dC DNA IV**

通过 X.25 线路运行 DNA IV 协议的过程包含了从 X.25 和 DNA IV 配置过程中来 的命令。

- 1. 在 OPCON 提示符(\*)处输入配置过程。进入 "t 6" 并输入 X.25 配置(网 #)。 如果 这是第一次配置 X.25, 那么请按如下提示去做:
	- a. 定义路由器的 DTE 地址。

X.25 Config> **set address**

b. 定义每个 X.25 支持的协议:

X.25 Config> **add protocol**

IP 通常,添加此协议都是个好主意,这样您就可以验证一般的 X.25 配置是 否正常了。

**DN**

注意: 允许协议参数取缺省值。

c. 为需要如下内容的协议定义远程 X.25 地址映射协议的远程地址: X.25 Config> **add address**

对于 IP:

- IP  $\text{128.185.247.22}$
- X.25 地址 = 22

对于 DN:

- DN 地址 = 5.22
- X.25 地址 = 22
- d. 验证 X.25 线路的一端是否为 DTE 而另一端是否为 DCE。

X.25 Config> **list all**

为设备类型检查国家特性字段。 对于一个 GTE-Telenet 国家特性类型您, 可参 见:

National Personality: GTE Telenet(DTE)  $-0r-$ 

National Personality: GTE Telenet(DCE)

把设备类型转换成 DCE, 请输入:

X.25 Config> **set equipment-type dce**

列出为 X.25 配置的所有参数

国家特性: GTE Telenet(DTE)国家特性: GTE Telenet(DCE)

否则就选择一个路由器作为 DCE 并做如下修改,

X.25 Config> **set national-personality dce**

- e. 请重新启动路由器, 以便使所有配置的参数生效。
- f. 在重新启动之后验证一下配置是否正确, 再看看显示器以确认链路是否接好。

\* **t 5** + **c**

这就是当时的链路状态。如果您看到 X.25 链路的状态从 『testing』过渡到 『down』, 那么请进入 ELS 信息并查看是否有一个明显的错误。如果 X.25 的 链路状态从 『testing』 过渡到 『up』, 那么 x.25 配置是合法的。

- 2. 请验证一下 X.25 链路是否为运行状态:
	- a. 请试着从 IP 监控器检测X.25 链路的每一个终点:

 $IP$ **interface**

请验证在 IP 协议中 X.25 的地址是否被正确配置。

IP> **ping** *IP address of remote X.25 link*

- 3. 请在路由器上配置 DECnet 阶段 IV :
	- a. 定义 DECnet Executor 参数:

**NCP> define exec address** *area.node* 路由器的 DECnet 地址

**NCP> define exec type DEC-ROUTING-IV**

把路由器配置成 1 级 DEC 类型路由器

注: 此实例讲述如何配置一个路由器, 以用于和其它通过 X.25 网络支持 DEC 路由选择标准的路由器一起配合运行。支持此标准的路由器必 须被定义成 DEC-ROUTING-IV(1 级)或 DEC-AREA(2 级)类型。缺 省的路由选择类型是 ROUTING-IV 和 AREA ,后者能和许多存在 的 IBM 2212 和其它兼容的路由器相配合运行。

#### **NCP> define exec state on**

重新启动路由器, 以便当您配置 X.25 线路时所有的 DEC 特定参数都是可见的。 为验证执行者配置, 键入 NCP> show executor characteristics

b. 定义 阶段 IV X.25 线路。

您必须把 X.25 线路配置成 PVC 或者 SVC。 如果此线路被配置成 PVC, 那 么另一端也必须配置成 PVC。如果线路被配置成 IN-SVC, 那么另一端就必须配 置成 OUT-SVC

NCP> **define cir x25/0 usage IN-SVC** NCP> **define cir x25/0 DTE-address "remote X.25 DTE"** NCP> **define cir x25/0 call-data** NCP> **define cir x25/0 verification enabled**

启用验证是可选项。

- c. 定义线路为活动状态:
	- 对于令牌环

NCP> **define cir TKR/0 router type bilingual**

• 对于所有线路

NCP> **define cir** *xxx* **state on**

请重新启动路由器, 以便所有的 DECnet 参数都是启用的, 如果您愿意您还可以 在 DECnet 协议域内验证 X.25 配置。

NCP> **list circuit x25/0 characteristics**

# <span id="page-266-0"></span>**Z8B dCk`X DNA IV**

# **DNA IV** 的配置与监控命令

本节讲述 NCP 配置与监控命令。在提示符 NCP> 后键人命令。所有 NCP 命令在配置 或监控环境下均可以访问。

表 55. NCP 配置与监控命令

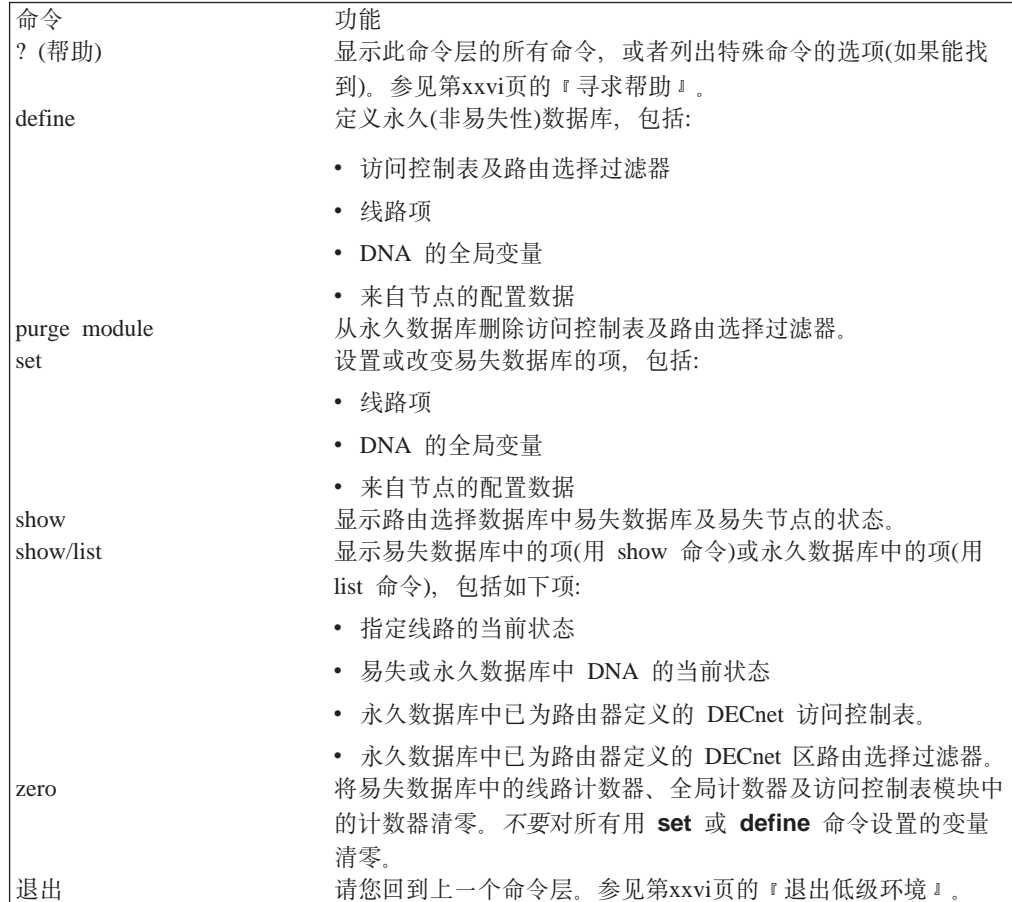

**"bBfXZ|nDE":**

- 1. define 命令在路由器再次启动后才发挥作用。
- 2. list、define 及 purge 命令可以修改和显示永久数据库(路由器的静态 RAM )中的 数据。配置中规定存储永久数据库,并且经重启动,加载软件和电源关闭/打开后仍 保持有效。
- 3. show 及 list 命令在监控 DNA IV 协议时用得最多。
- 4. 使用 set、show和 zero 命令可以修改, 显示易失数据库中的数据或将其清零。
- 5. zero 命令可以对存储在易失数据库中的数据清零, 但它 不能 将由 set 或 define 命 令设置的变量清零。

# **Define/Set**

本节讲述 define 与 set 命令。

使用 define 命令可以定义访问控制表和路由选择过滤器, 也可以定义线路, 执行器及 节点的参数。Define 可以用来设置 SRAM(需要重新启动)。

语法:

**define** circuit-specifier... executor . . . module access-control... module routing-filter . . . node . . .

**Set** 命令可以用于设置易失 RAM(立刻有效, 不需重启动)。

语法:

**set** circuit-specifier...

executor . . .

node . . .

**circuit-specifier(\_78({)** d?

线路指定符 包含如下选项:

 $\alpha$ **circuits(活动线路)** 

指所有处于 on 状态的线路(仅用于 set 命令)。

**all circuits(所有线路)** 

指路由器上所有线路。

#### **circuit name(\_7{)**

表示线路的名称。例如: Eth/0, TKR/0, PPP/1。

# **known circuits(Q\*\_7)**

(仅可用 **set** 命令设置)指路由器上的所有线路。

变量 包括如下:

#### $\frac{1}{2}$  call-userdata(呼叫用户数据)

它在对静态 X.25 线路进行初始化时使用。当定义一个线路为出网 SVC 时, 如果线路有效, 则初始的和所有后续的呼叫请求都将包含已定义的 呼叫用户数据。当定义一个线路为入网 SVC 时,接受入网呼叫请求的一 个标准是必须与已定义的呼叫用户数据相符合。

当前呼叫用户数据必须设置为入网和出网 SVC, 并将设置传给局域路 由器的 DTE 。

输入一个十六进制偶数字符数, 最多 14 个字符。

#### **cost(\*z) [6']**

设置线路上接受一个信息包的开销。路由选择算法用它来确定一个线 路选择路由的开销(此成本与 IP 标准开销不同)。开销范围为: 1 到 25 。缺省值: 4。

### 建议将以下值作为起始值:

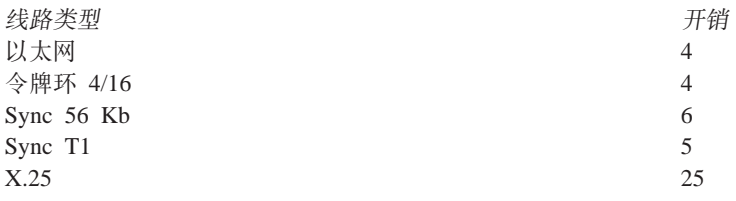

例如:

### define circuit tkr/0 cost 5

#### DTE Address(DTE 地址)

指定 X.25 线路上远程 DTE 的地址。这总是远程系统的地址。 这是 一个含有 14 个字符的十进制数。

### hello timer(hello 计时器) [范围]

指定隔多久在线路上发送一个路由器 hello(以秒计)。计时器范围: 1 到 8191 秒。缺省值为: 15 秒(推荐时间)。

## maximum recalls(最大重复呼叫次数)

(仅可用 define 命令设置)指定在一个初始呼叫失败后, 为重新建立一 个出网静态 SVC 所尝试的重复呼叫最大次数。在重复呼叫次数大于此 数后, 没有人为干预时路由器将不再进一步尝试建立 SVC。合法值的 范围是 1 到 20, 缺省值是 1 。请参考重呼计时器描述。

## maximum routers(最大路由器数) [范围]

(仅可用 define 命令设置)指定线路上所能容纳的最多路由器个数。个 数范围为: 1 到 33。缺省值: 16 。

注: 在 X.25 通信线路上当执行器 类型 设置为 DEC-routing-IV 或 DEC-area 时, 用户不可设置此参数。在这种情况下, 路由器的最多 个数为 1

如果这是一个 L1 路由器, 则仅对此线路上同一区的路由器计数。如果 这是一个 L2 路由器, 则可以对此线路上的所有路由器计数。本地路由 器不受此限制。

保持线路中的路由器个数少、可以改善路由器的效率和存储需求。将 此变量设置为稍多于线路上的邻接路由器的总数。请不要将此变量设 置为小于线路上的路由器数; 因为这可能导致路由选择错误。

注: 对于点到点(同步线路)线路, 应将此变量设为 1 。这样路由器上的 有效内存可为多条点到点线路使用。

尽管不强制规定、但还是要求所有线路上的最大路由器数量少于执行 器最大广播路由器数量。

### recall timer(重复呼叫计时器)

确定在试图建立一个 X.25 出网静态线路的呼叫之间的延迟时间, 以秒 计。

对于 define 命令来说,合法值范围为 1 到 60 秒。缺省值为 1 秒。请 参考变量: 最大重复呼叫时间。

对于 set命令来说, 合法值范围为 0 到 65595 秒。缺省值为 60 秒。

## router priority(路由器优先级) [范围]

指定线路上竞争要成为端节点的指定路由器的路由器优先级。范围 为: 1 到 127, 127 是最高优先级。缺省值为: 64。

如果两个路由器有相同优先级,带有较高节点地址的路由器将竞争获 胜。路由器的优先级对确定区路由选择没有影响, 对到达最近的 L2 路 由器的速度也没有影响。

使用路由器优先级来选择线路上作为到端节点的下一最优路程段的指 定路由器。假如线路上有两个路由器, 一个后面带有 500 个节点, 另 一个后面带有 20 个节点、则带有 500 个节点的路由器应该有更高的 优先权。然而, 也可以不这样设置。因为一旦一个来自端节点信息包 的数据包到达一个路由器, 它还将向它的目标转发。

此变量在点到点线路上是不相关的, 因为那里没有端节点。(指定路由 器可以任意选择。

## router type(路由器类型)

指定路由器需要执行的路由选择的类型: 标准的, AMA, 或 bilingual,

- 标准的。指定路由器使用传统的 phase IV 寻址, 其中 MAC 地址由 区域和节点数建立。 它是路由器的缺省类型。

- AMA. 指定可以使用 phase IV 寻址方式发送路由信息包的路由器, 其 MAC 地址可以随机地从数据链路层获得。

- Bilingual。指定既可通过传统的寻址方式也可通过 phase IV 寻址方式 发送路由信息包的路由器。

- 状态 当设置为 on 时、表明该线路由 DNA 启动。当设置为 off 时、表明 该线路由 DNA 关闭。缺省状态为off 。
- 指定一个 X.25 线路是否是: 用法
	- PVC: 一个永久虚拟线路
	- OUT-SVC: 一个出网静态线路
	- · IN-SVC: 一个人网静态线路

此参数适用于执行器类型设置为 DEC-routing-IV或 DEC-area时的情 况。(若想了解更多的信息、请参考线路执行器类型。

指定路由器是否同一个校验字符串进行比较以验证入网初始化消息中 验证 的数据。如果它们不相符合, X.25 线路必须重新初始化。指定启用或禁 用.

## executor(执行器) 变量

在永久(define)或易失(set)数据库中定义或设置 DNA 的全局变量。

这些变量中的大多数减弱了路由器的效率,增加了线路的负载,因为它们使线 路更庞大。它们也增加了对内存的需求。 如果超过了实际网络配置要求的值, 就应该尽量不使用它们。

对于 set命令, 执行器必须处于关的状态以便在易失数据库中修改执行器变量的 数值或类型。(DECnet-VMS 则不同,当执行器状态为关时, set executor state on 命令仍有效。)不必重启路由器, 这些改变就可以立刻生效。

#### address(地址) [area.node]

设置执行器的节点地址,及此路由器的节点标识符。区域范围: 1 到 63 。区域和节点必须不小于执行器的最大区域。节点范围为 1 到 1023 。 缺省值 0.0 是非法的。

注: 如果执行器地址没有设置为一个合法值, DNA 将会失效。

## area maximum cost(区最大开销) [数值]

在本 L2 路由器与其它 L2 路由器之间所允许的最大开销。如果到某区 的最佳路由开销大于此值, 则该区被认为是不可到达的。最大值为: 1022 。缺省值为: 1022。此变量不适用于 L1 路由器。到最远区的开 销不应大于最大合法开销。建议值为 『区最大路程段』的 25 倍。

#### area maximum hops(区最大路程段) [数值]

在本 L2 路由器与其它 L2 路由器之间的最大路程段数。如果到一个区 最佳路由所需路程段大于此数,则该区被认为是不可到达的。最大值 为: 30. 缺省值为: 30. 此值不适用于 L1 路由器。此值应是最长路 径(以路程段计)的两倍。

路由选择使用路程段计数仅仅为了尽快取消通向不可到达区的路径。 通过尽快判明不可到达区可以减少区最大路程段数。

## broadcast routing timer(广播路由选择计时器) [范围]

指定 L1 (以及 L2 )路由选择消息的发送频率。这是在任何开销或邻接 均未改变的情况下的发送频率。这将保护路由选择数据库以防污染。如 果开销或邻接发生改变, 至少部分路由选择将会更新。范围为: 1 到 65535 . 缺省值为: 180 . 较低的值会为此路由器和所有的邻接路由器 增加额外开销。如果部分路由选择更新消息丢失,较大的值则会增加 改正路由选择数据库所需时间。

## maximum address number(最大地址号) [范围]

(仅可用 define 命令设置)表示将由此路由器保持路由的本区内最高节 点地址。对于本区内通往那些节点(其地址的节点部分高于此值)的路 由, 将不包括在路由选择数据库中。范围为: 1 到 1023。缺省值为: 32。此值应该高于本路由器所在区内的最高节点地址。如果此值设置 过大将会影响路由器的效率、而且会需要过量的内存。此变量直到路 由器重启动后才会生效。

## maximum area number(最大区号) [数值]

(仅可用define 命令设置), 如果路由器是 L2 路由器, 则该变量指定将 由路由器保持其路由的最高区号。路由数据库将不包括那些通往区号 大于该值的区的路由。最大值为: 63。缺省值为: 63。此值应该高于整 个网络中的最高区数。此变量直到路由器重启动后才会生效。

#### maximum broadcast nonrouters(最大广播非路由器) [数值]

(仅可用define 命令设置)表示能邻接到此路由器(一个路程段)的最大端 节点数。这是所有广播线路上能邻接到此路由器的端节点总数。如果 有更多的端节点, 那么其中的某些端节点将不可到达, 这会引起难以 预测的路由选择问题。此变量直到重启动路由器后才能发挥作用。范 围为: 1 到 1023。 缺省值: 63 。

## maximum broadcast routers(最大广播路由器) [数值 ]

(仅可用define 命令设置)表示能邻接到此路由器(相距一个路程段)的最

大路由器数。这是所有广播线路上的能邻接到此路由器的路由器总 数。如果有更多的路由器、则不接受那些过量的路由器的路由。这可 能引起不可预测的路由选择问题。此变量直到重新启动路由器后才能 发挥作用。缺省值为: 32。最大值为线路数的 33 倍。尽管并非必须, 但此值还是应该大于或等于所有线路上的 『线路最大路由器数』。 这 个参数对内存的使用率有很大影响,因此不应设置得比所需要的大。 因为缺省值相当高, 所以如果已设置了一个大的 『 最大地址 』, 您就 应该减小这个值。

## maximum cost(最大开销) [数值]

表示在这个路由器与此区之内的任何其它节点之间所允许的最大开 销。如果到一个节点的最佳路由开销大于此值,则那个节点被认为是 不可到达的。最大值: 1022 。缺省值为: 1022 此值应该大于到最远的 节点的最大合法开销。 建议将此值设为 『 最大路程段 』 的 25 倍。

## maximum hops(最大路程段) [数值]

表示在此路由器与此区内的任何其它节点之间所允许的最大路程段 数。如果到一个节点的最佳路由开销大于此值、则那个节点被认为是 不可到达的。最大值为: 30。缺省值为: 30。此值应是最长路径(以路 程段计)的两倍。路由选择使用路程段计数仅仅为了尽快衰减通向不可 到达节点的路由。为了尽快使不可到达的节点变成不可到达、应减少 最大路程段数。

## maximum visits(最多访问数) [数值]

指定此路由器转发的任何信息包的最大转发数。如果一个信息包已被 大于此数的路由器转发、这个信息包将被禁止转发。这个数用来检测 路由中断的回路中的信息包。最大的访问值为 63。缺省值也为 63。 它应该大于最大路程段数和区最大路程段数两值,而乘以 2。

### state on(打开状态)

表示启用 DNA。只要路由器有一个合法节点地址, 这个命令随时可发 出。

## state off(关闭状态)

表示关闭 DNA。此命令随时可发出。缺省状态为关。

对于 set命令, 如果由于路由选择表缺乏可用内存而使 DNA 初始化失

败, set executor命令将被禁止。

#### type(类型)

(仅用define 命令)表示在 X.25 线路中, 路由器可以以下列四种方式动 作, 以哪种方式动作主要取决于所选择的值。可选项为:

## **DEC-routing-iv**

表示将路由器配置为兼容 DEC的 L1 路由器。

## DEC $\mathbb{K}$

表示将路由器配置为兼容 DEC 的 L2 路由器。

#### **Routing-iv**

表示将路由器配置为在 X.25 线路上不兼容 DEC 的 L1 路由 器。此选项为缺省值。

## $Area( $\times$ )$

表示将路由器配置为在 X.25 线路上不兼容 DEC 的 L2 路由 器.

一个 L2 路由器可以和其它区的路由器建立邻接, 且维持通往所有区的 路由。如果它能够到达其它区, 它也可以向 L1 路由器通告它将作为到 其它区的一条路由。

对 L1 路由器来说, 仅能与同一区内的路由器建立邻接。

**5}: define executor state on**

**define executor type DEC-area**

#### **define executor maximum broadcast routers 10**

#### **type area(** $\mathbb{X}\not\equiv\mathbb{Z}$ )

(仅可用set 命令设置)表示使路由器作为一个 L2 路由器动作。它将可 以与别的区中的路由器建立邻接。且维持到所有区的路由。如果它能 够到达别的区, 它也可以向 L1 路由器通告它将作为到其它区的一条路  $\oplus$ .

在改变 类型 之前, 必须将 DNA 的状态置为 off.

#### **type routing-IV(routing-IV `M)**

(仅可用set 命令设置)表示使路由器作为一个 L1 路由器, 这是缺省类 型。路由器仅能与同一区内的路由器建立邻接。

在改变 类型之前, DNA 状态应置为off。

**5}: set executor state on**

### **set executor maximum broadcast routers 10**

## module access-control(模块访问控制 ) 线路指定符变量

(仅可用define 命令设置)定义访问控制表, 此表用来限制一定的源与目标之间的 信息包的转发。每个访问控制表都与一个线路有关, 适用于线路上接受到的 DECnet 长格式数据包。访问控制不适用于任何路由选择或 hello 信息包。

线路指定符的变量包括以下变量:

### **all circuits(所有线路)**

指定此路由器上的所有线路。

#### **circuit name(\_7{)**

指定命名线路。

## **known circuits(Q\*\_7)**

指定此路由器上的所有线路。

以下是在您键入 define module access-control 命令和 线路指定符后您所 要选择的项:

#### state on(开状态)

启用线路上的访问控制表。

#### **state off(**<del>关闭状态</del>)

禁用线路上的访问控制表。

## **type exclusive(** $\overline{E}$ 斥类型)

指定与此接口的访问控制表中的一个或多个过滤器相匹配的信息包将 被禁止发送。

# $\times$  **type** inclusive(相容类型)

指定只有与此接口的访问控制表中的一个或多个过滤器相匹配的信息 包将被转发。

## **filter(}Kw) [4a{ 4Zk ?ja{ ?jZk]**

增加一个过滤器到指定线路的表中。过滤器应增加到现有表的尾部。

源地址将被源掩码所屏蔽掉,且与源结果进行比较。目标掩码与目标 结果将进行同样的操作。此操作将取决于用在线路中的访问控制的类 型.

以下是在您键入 define module access-control 命令和 filter 线路指定符之 后所需要选择的项:

## **source-result(4a{)**

表示源地址在掩码之后所要相比较的地址。

## **source-mask(4Zk)**

表示用于屏蔽源地址的掩码。

# **dest-result(?ja{)**

表示目标址在掩码之后所要进行比较的地址。

## **dest-mask(?jZk)**

表示用于屏蔽目标址的掩码。

## **5}**: **define module access-control circuit eth/0 state on**

# module routing-filter 线路指定符 **变量**

(仅用define 命令)定义路由选择过滤器, 此过滤器用于限制由 L2 路由器发送 的区路由(执行器类型区)。

## **all circuits(所有线路)**

指定此路由器上的所有线路。

# **circuit name(\_7{)**

指定命名线路。

# **known circuits(Q\*\_7)**

指定此路由器上的所有线路。

以下是在您键入 define module routing-filter 命令和线路指定符之后所需要 洗择的项:

## **incoming(kx)**

对线路上所接受到的路由选择信息进行过滤。

## **outgoing(** $\text{H}\,\overline{\boxtimes}$ )

对线路上所发送的路由选择信息进行过滤。

以下是在您键入 define module routing-filter 命令和线路指定符之后所需要 选择的项:

#### **area(x) [xPm]**

指定为此过滤器允许传送路由选择信息的区列表中的区进行设置。此 区域列表是一个以逗号分隔的区或区域范围的列表。范围由两个以破 折号分隔的区号指定。区列表也可以没有,表示信息不在区上传送。 以下是区列表的例子:

#### **1,4,9,60**

表示第 1, 4, 9, 和 60 区。以下是区列表的例子:

#### **1-7,9-13,23**

表示第 1, 2, 3, 4, 5, 6, 7, 9, 10, 11, 12, 13, 和 23 区。

#### state on(开状态)

表示启用过滤器。

#### **state off(**关闭状态)

表示禁用过滤器, 但过滤器可以继续存储在永久数据库中。使用 purge 命令是删除过滤器的唯一方式。

#### **}g**: **define module routing-filter circuit eth/0 state on**

#### **node(节点)** 变量

允许在易失数据库(使用set命令)或永久数据库(使用define命令)中定义或设置 节点的配置信息。不可改变配置信息的唯一节点是执行器节点,因为没有存储 它的节点名称。此节点指定路由器(或执行器)的节点地址。请参考对 define executor 命令的描述。

**}g**: **define node state on**

**}g**: **set node state on**

# **Purge**

使用 purge(清除)命令可以从永久数据库中删除访问控制表和路由选择过滤器。

#### 语法:

#### **purge** module access-control . . .

module routing-filter . .

**module access-control** 线路指定符

从永久数据库中删除访问控制表。可以删除一个完全的访问控制表、但不能删 除一个过滤器。

## **all circuits(所有线路)**

指定此路由器上的所有线路。

#### **circuit name(\_7{)**

指定命名线路。

#### **}g**: **purge module access-control all circuits**

#### **module routing-filter** 线路指定符

从永久数据库中删除路由选择过滤器。您可以删除一个指定过滤器或所有过滤 器。

线路指定符包括如下选项:

## **all(yP7I!q}Kw)**

指定配置内存中的所有路由选择过滤器。

# **circuit name(\_7{)**

指定此名称所指线路的路由选择过滤器。

**}g**: **purge module routing-filter all**

# **Set**

使用 set 命令在易失 DNA 数据库中增加、设置或修改线路指定符、全局变量、数据 链路模块或节点。

#### 语法:

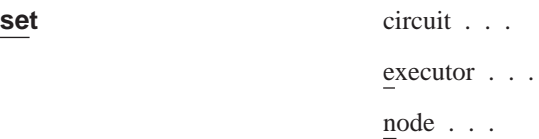

若想了解这些变量的详细描述, 请参阅第239页的 『[Define/Set](#page-266-0)』。

# **Show**

使用 show 命令可以显示易失数据库的状态和路由选择数据库中的易失节点。

#### 语法:

**show** area-specifier...

node-specifier...

#### **area-specifier(x8({)** d?

此命令用于检查易失区路由选择数据库的状态。这会使您发现哪些区是可到达 的, 以及到达不同区的路由是什么。

区域指定符包括如下选项:

## **active areas(n/x)**

提供当前可到达区的信息。

# all areas(所有区)

提供所有区的信息(直到执行器最大区)。

## $area(\Xi)$

提供指定区的信息。如果指定区不能提供, 您将会看到提示。

## **known areas(Q\*x)**

提供当前可到达区的信息。

以下是在您键入 show 命令和区域指定符后需要选择的子命令项:

### **characteristics(Xw)**

显示指定区的当前状态。(与摘要相同。)

## **status(4,)**

提供指定区的详细信息,包括开销和路程段。

#### **summary(\*\*)**

显示指定区的当前状态。这是缺省时的情况。

#### **}g: show active areas**

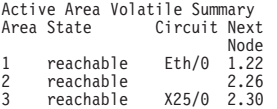

### **}g: show active areas status**

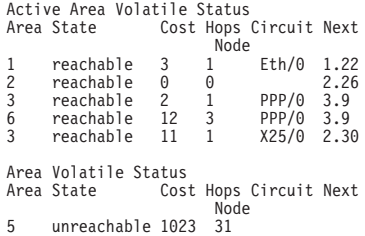

以下项定义当您使用 show 命令时将要显示的信息。

#### area $(\mathbb{X})$

表示显示此线路的区。

### **circuit(\_7)**

表示到达目标节点的下一路程段将通过哪条线路。但它不给出到路由器 本身区的线路。

## **cost(\*z)**

表示到达此区域的开销。

## **hops(路程段)**

表示到达此区所需要的路程段数。

## **next node(** $\bar{R}$ <del>)</del>  $\bar{R}$ **)**

表示将作为到指定区的下一路程段中间目标的路由器。

#### **state(4,)**

表示可到达可到达的状态。

## **node-specifier(Zc8({)** d?

显示易失节点路由选择数据库的状态;它包括可到达节点的信息和到那些节点 的路由。

节点指定符可以是以下值:

## active nodes(活动节点)

提供当前可到达的所有节点的信息。

# all nodes(所有节点)

提供所有节点的信息(直到执行器最大地址)。一个所有节点的显示包 括 0 区中"伪节点"的信息。到 0 区节点的路由由任何可到达的其它 区的 L2 路由器提供。L1 路由器通过这些路由将所有的信息包转发给 相邻最近的 L1 路由器, 那些路由器知道如何将信息包发送到正确的 区。没有检查 0 节点的其它方式, 因为其地址不是一个合法的节点地 址。

# **node node(节点节点)**

提供指定节点的信息。如果指定节点不被提供、您将会看到提示。

## **known nodes(Q\*Zc)**

提供当前可到达节点的信息。

```
包括以下变量:
```
## **characteristics/ summary(Xw/\*\*)**

这是显示指定节点的状态的子命令选项。

## **status(4,)**

提供指定节点的详细信息,包括开销和路程段。

## **}g: show node status**

此例子显示一个指定节点的详细状态。

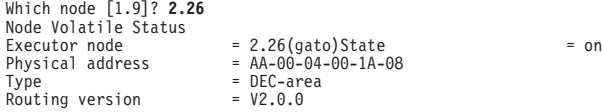

#### **}g: show active nodes**

此例子显示可到达的节点。

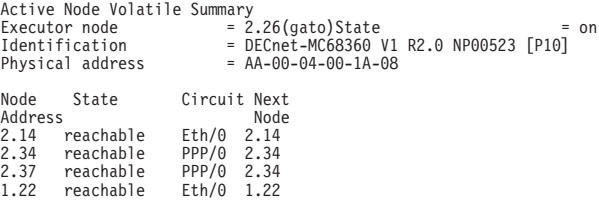

#### **}g: show adjacent nodes status**

此例子显示所有相邻节点的详细路由选择信息。它将要显示仅仅相隔一个路程 段的节点的信息。相邻节点的类型只有在 hello 消息包含此信息时才显示。

#### Adjacent Node Volatile Status

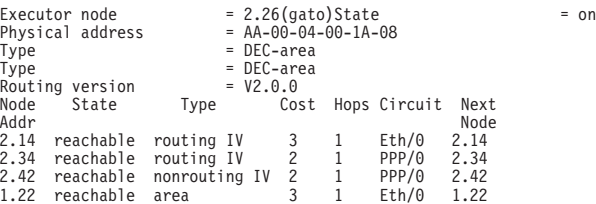

# **Show/List**

使用 show circuit 命令从易失数据库中检索关于指定线路当前状态的信息。使用 list circuit 命令在永久数据库中检索关于线路的数据。

语法:

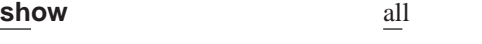

area

circuit...

# **DNA IV** 的配置与监控命令

executor . . .

known *argument*

module *argument*

node *argument*

# 语法:

**list** all

area

circuit *argument*

executor *argument*

module

node *argument*

# **circuit-specifier(\_78({)** d?

线路指定符包括以下选项:

 $\alpha$ **circuits(活动线路)** 

指定当前在易失数据库中的所有线路。

## **all circuits(所有线路)**

指定此路由器上的所有线路。

## **circuit name(\_7{)**

指定命名线路。

#### **known circuits(Q\*\_7)**

指定此路由器上的所有线路。

以下是在您键入命令和线路指定符后所需要选择的子命令项:

#### **characteristics(Xw)**

提供此线路所有变量设置的详细信息。

## **counters(F}w)**

显示此线路上的计数器。

#### **status(4,)**

显示易失数据库中关于此线路的详细信息。

## **summary(\*\*)**

显示易失数据库中关于此线路的简要信息。如果没有变量以供选择 时, 这就是缺省的情况。

## **}g: show all circuits**

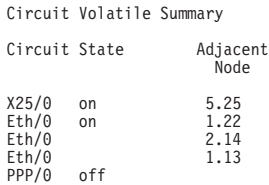

**}g: list circuit eth/0 characteristics**

Circuit Permanent Characteristics Circuit = Eth/0

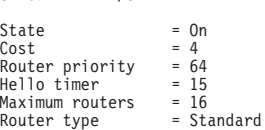

## **}g: show active circuits status**

Active Circuit Volatile Status

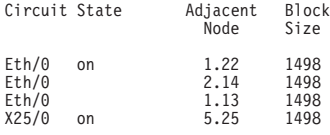

### **}g: show all circuits characteristics**

此例子显示此机上所有线路的当前特征。它包括所有的配置变量, 当前邻接, 及监听计时器(此计时器所定时间是邻接的 hello 计时器所定时间的三倍)。

```
Circuit Volatile Characteristics
Circuit = Eth/0
Identification = DECnet-MC68360 V1 R2.0 NP00523 [P10]
Designated router = 2.26<br>Cost = 4Cost = 4
Router priority = 64
Hello timer = 15
Maximum routers = 16
Adjacent node = 1.22
Listen timer = 45
Adjacent node = 2.14
  Listen timer<br>
\frac{1}{2}<br>
Listen timer = 45<br>
Listen timer = 90
Adjacent node
  Listen timer
Circuit = PPP/0State = off
Designated router = cos t = 4Cost = 4
Router priority = 64
Hello timer = 15
Maximum routers = 8
```
## **}g: show circuit eth/0 counters**

此例子显示线路中所保留的计数器。注意 DECnet-VAX 所保留的计数器不包括 在内, 但它可以通过 GWCON 的 network 命令读取。

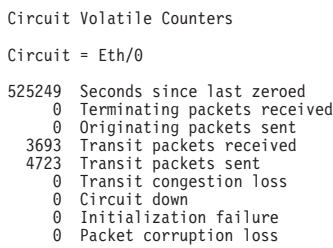

## **adjacent node(相邻节点)**

将显示线路上有相邻节点的节点的节点标识符。 虽然与端节点相邻可以 自动使此节点可到达, 但路由器邻接却不能自动使此节点可到达。路 由器只有通过其活动邻接接受到一个路由选择消息时, 才被认为是可 到达的。因而, 有的节点可能在线路数据库中作为邻接节点显示, 但 在可到达节点数据库中(显示活动节点)却不会显示。

## **block size(块大小)**

表示相邻节点将要接受到的最大数据块的大小。典型块大小为 1498 字 节,这是由于一个标准的以太网信息包的大小为 1500 字节,但其中的 2 字节长度的字段用于 DECnet。

## **circuit(\_7)**

表示此数据适用的线路。

#### **designated router(8(7Iw)**

显示此节点为线路上此区所指定的路由器。(当启动一个新的路由器时 可能有瞬时的不一致。) 对线路上的所有路由器这将是相同的。端节点 为不在本地线路上的目标向指定的路由器发送信息包。

### **hello** timer(hello 计时器)

表示此线路的 Hello 计时器。路由器的 hello 消息常常在此线路上发 送.

#### **listen timer(`}F1w)**

指定隔多久必须从线路上与此邻接的节点接受到路由器或端节点 hello 。它是相邻机器上此线路的 hello 计时器设置值的三倍。

#### $$

表示此线路的路由器优先级,用于竞争指定路由器状态。

### **router type(路由器类型)**

表示此线路的路由器类型 - 标准, 带有 AMA 的 phase IV , 或 Bilingual.

#### **maximum routers(最多路由器数)**

表示此线路上的最多路由器数。

#### **state(4,)**

此状态或者为开, 或者为关。在易失数据库中, 如果启用此线路或线 路正在进行自我检测,状态将为开。如果线路自我检测失败, 或线路 没有被启用,状态将为关。

在永久数据库中, 这将显示 DNA 是否将启用此线路。

### executor(执行器) 变量

使用 show executor 命令在易失数据库中检索有关 DNA 当前状态的信息。使 用 list executor 命令可检索永久数据库中所存储的有关 DNA 的数据。

以下列出了在您键入 show/list executor 命令后所需要选择的子命令:

#### **characteristics(Xw)**

显示路由选择数据库中所有可调整变量设置的详细信息。

#### **counters(F}w)**

给出 DNA 的全局事件和差错计数器。由于不存在永久计数器, 因此 list executor counters 命令无效。

#### **status(4,)**

给出关于 DNA 状态的关键信息。

#### **summary(\*\*)**

给出 DNA 状态的一个简要描述。这是缺省时的情况。

### **}g: show executor**

Node Volatile Summary<br>Executor node<br>Identification Executor node = 2.26(gato)State = on Identification = DECnet-MC68360 V1 R2.0 NP00523 [P10] Physical address = AA-00-04-00-1A-08

#### **}g: show executor characteristics**

此例子显示此路由器的数据库中的全部配置。使用 list executor characteristics 命令可产生同样的显示。

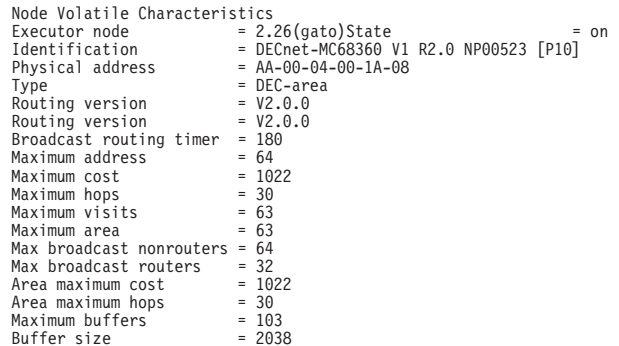

#### **}g: list executor status**

此例子显示永久数据库中此路由器的状态:

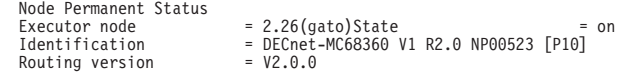

#### **}g: show executor counters**

此例子显示 DNA 所使用的所有计数器。

Node Volatile Counters  $= 2.26$ (gato)525948 Seconds since last zeroed

- 525948 Seconds since last zeroed 0 Aged packet loss 0 Node unreachable packet loss
	-
	- 0 Node out-of-range packet loss 0 Oversized packet loss
	-
	- 0 Packet format error 0 Partial routing update loss
	- 0 Verification reject

以下各项将定义使用 show/list executor 命令时将显示的字段。

#### area maximum cost(区最大开销)

表示到一个区的最大允许开销。

#### **area maximum hops(xns7LN})**

表示到一个区的最大允许路程段数。

#### **broadcast routing timer(**广播路由选择计时器)

表示毫无改变地发送路由选择消息的频率。

#### **buffer size(缓冲区大小)**

表示此路由器的缓冲区大小。

#### **executor node(执行器节点)**

表示执行器节点的节点地址和节点名称。节点名称是指由 CONFIG set **hostname** 命令设置的名称。

#### **identification(j6)**

当发送 MOP 系统标识符消息时, 识别路由器软件。

maximum area(最大区)

表示路由所能到达的最高区域。

**maximum broadcast nonrouters(nsc%G7Iw})** 表示能邻接到此路由器的最多端节点数。

**maximum broadcast routers(nsc%7Iw})** 表示能邻接到此路由器的最多路由器数。

**maximum buffers(**最大缓冲区数) 表示此路由器中的最大信息包缓冲区数量。

**maximum cost(最大开销)** 

表示到一个节点所允许的最大开销。

maximum hops(最大路程段数) 表示到一个节点所允许的最大路程段数。

**maximum visits(最大访问数**) 表示在源方与目标之间传送一个信息包可使用的最多路由器数。

#### **physical address(物理地址)**

表示当启动 DNA 时, 在所有以太网线路上设置的物理以太网地址。此 地址从节点标识符中提取。

## $r$ **Outing version(** $R$ 由选择版本)

版本总是 2.0.0 版。

# **state(4,)**

表示 DNA 的状态, 开或关。

## **type(`M)**

表示是 ROUTING IV 型 还是 AREA型, 此类型与 L1 和 L2 相对应。

## module access-control(模块访问控制) circuit-specifier(线路指定符) 变量

列出永久数据库中已为路由器及所用的计数器定义的 DECnet 访问控制列表。 线路指定符包括以下选项:

**all circuits(所有线路)** 

指定此路由器上的所有线路。

# **circuit(\_7) [{F]**

指定命名线路。

# **known circuits(Q\*\_7)**

指定此路由器上的所有线路。

以下是在键入 show/list module access-control 命令和线路指定符后所需要 选择的变量:

## **counters(F}w)**

给出访问控制表中所使用的计数器。

#### **status(4,)**

显示访问控制表中的详细信息,包括访问控制表中所使用的过滤器。

#### **summary(\*\*)**

显示有关访问控制表状态的简要信息。这是缺省时的情况。

**}g: show module access-control circuit eth/0 counters**

## **}g: list module access-control circuit eth/0 counters**

Module Access-Control Volatile Counters

Circuit = Eth/0

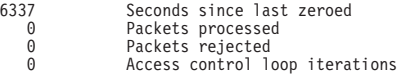

**module routing-filter circuit-specifier(\_78({)** d?

对在永久数据库中已为此路由器定义的 DECnet 区路由选择过滤器列表。

## **all circuits(所有线路)**

指定此路由器上的所有线路。

#### **circuit(\_7) [{F]**

指定命名线路。

### **known circuits(Q\*\_7)**

指定此路由器上的所有线路。

以下是在键入 show/list module routing-filter 命令和线路指定符后所需要选 择的变量:

## **status(4,)**

显示路由选择过滤器的详细信息,包括区列表。

## **summary(\*\*)**

显示路由选择过滤器状态的简要信息。这是缺省时的情况。

- **}g**: **show module routing-filter circuit eth/0 status**
- **}g**: **list module routing-filter circuit eth/0 status**

# **Zero**

使用 zero 命令可以对易失数据库中的线路计数器、全局计数器以及访问控制表模块中 的计数器清零。

语法:

**zero** circuit-specifier

executor

module access-control circuit-specifier

**circuit-specifier(\_78({)**

**all circuits(所有线路)** 指定此路由器上的所有线路。

**circuit(\_7) [{F]** 指定命名线路。

**known circuits(Q\*\_7)** 指定此路由器上的所有线路。

#### **}g**: **zero all circuits**

## executor(执行器)

将易失数据库中的所有全局计数器清零。对此没有可选项。

**}g**: **zero executor**

**module access-control(#iCJXF) circuit-specifier(\_78({)**

**all circuits(所有线路)** 

指定此路由器上的所有线路。

**circuit(\_7) [{F]** 指定命名线路。

**}g**: **zero module access-control all circuits**

DNA IV 的配置与监控命令

# 第9章 使用 OSI/DECnet V

本章讲述国际标准化组织(ISO)的开放式系统互连(OSI)无连接网络层路由器的执行。 DECnet Phase V 支持 OSI(以后称为 DECnet V/OSI), 而 DNA V 网的用户可使用本 章来查询有关 ISO OSI 协议的信息。本章包括如下各节:

- IOSI 概述 』
- 第260页的 『NSAP 寻址』
- 第262页的 『 多址发送地址 』
- 第263页的 『OSI 路由选择』
- 第263页的 『IS-IS 协议』
- 第271页的 『ESIS 协议』
- 第272页的 『DECnet V/OSI 的 X.25 线路 』
- 第273页的 『OSI/DECnet V 配置』
- 第277页的 『 访问 OSI 配置环境 』
- 第277页的 『DECnet V/OSI 配置命令』

OSI 概述

一个 OSI 网由互连子网组成。一个子网由称为终端系统(ES)的已连接主机和称为中间系 统(IS)的路由器组成, 参见图20。

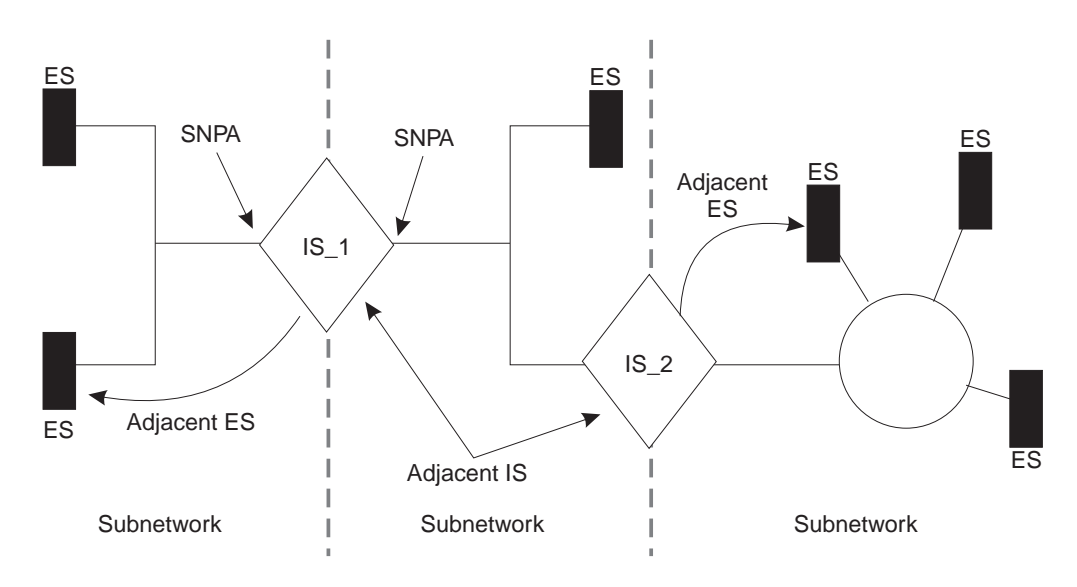

### 图 20. OSI 网

ES 包含了所有 OSI 参考模式的层、而且也包含了主机应用程序。 IS 执行了 OSI 参 考模式较低的三个层的功能, 并且在子网之间运用了网络协议数据单元(NPDU)的路由 选择。 IS 逻辑地在连接处的子网连接点(SNPA)与子网相连。 SNPA 是数据链路层的 存取点。

## <span id="page-287-0"></span>**使用 OSI/DEC 网 Ⅴ**

根据 IS 配置, 每个 IS 都能运行三个协议: ES-IS、 IS-IS 和无连接模式网络协议  $(CLNP)$ .

ES-IS 协议启用已连接到相同子网上的 ES 和 IS、以动态地发现彼此的存在。作为连接 到像 IS 这样的子网上的 ES 是与 IS 相连的。 IS-IS 路由选择协议启用 IS 以完成如 下事情:

- 动态地发现相邻 IS 的存在和可用性。
- 与其它 IS 交换路由选择信息。
- 使用交换路由选择信息计算基于最短路径的路由。

CLNP 协议是个在 IS 间传递信息包的数据报协议。

# NSAP 寻址

NPDU 包含了 OSI 网络地址(也叫 NSAP)。 NSAP 指在网络层处的一个点, 即用户访 问网络层的地方。 NSAP 是唯一在系统之内的点, 此系统是指通过网络层可寻找通讯终 点的系统。但 NSAP 的数目可能因系统不同而不同。

寻址的权力机构,例如美国政府国家标准研究所和技术委员会(NIST),管理 NSAP 地址 并决定在其域内如何分配和解释地址。如果需要,这些权力机构可能会把此域分成更 小的域、并且规定相应的机构去管理这些小的域。

在 NPDU 中有两种 NSAP 地址, 目标地址和源地址。每种地址的大小从 2 octet(八 位字节)到 20 octet 不等,而且经常用十六进制表示。下面是一个能在路由器的 OSI 配 置中输入 6-octet NSAP 的例子。

AA000400080C

因为地址的长度是变化的, 所以叫作目标地址长度指示器和源地址指示器的 PDU 头部 信息被用来以 octet 为单位指示每个地址的长度。

NSAP 地址由两部分组成, 初始域部分(IDP)和域特定部分(DSP), 见图21。

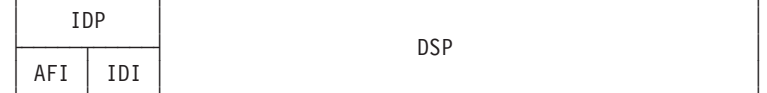

图 21. NSAP 地址结构

# **IDP**

IDP 由两部分组成, 即权限和格式标识符(AFI)与初始域标识符(IDI)。

AFI 规定 IDI 的类型和对分配 IDI 值负责的网络访问权限。

IDI 既规定分配 DSP 值的网络访问域, 同时也规定分配 DSP 值的网络域所负责的网 络访问权限。
# **DSP**

由 IDI 标识的网络访问权限是确定 DSP。但重要的是 DSP 含有域的特定 hello 消息。

# IS-IS 寻址格式

IS-IS 协议把 NSAP 地址分成三部分: 区域地址、系统 ID 和选择器 (见图22)。 区域 地址和系统 ID 与 0 选择器被指作网络实体标题(NET)。 NET 是网络层自身的地址, 并且在您把 IS 配置到 OSI 网络中时被指定。

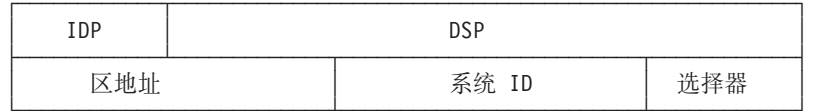

图 22. IS-IS NSAP 寻址解释

# 区域地址

在 IS-IS 协议中、 区域地址或者是包括一切的 NSAP 那部分、或者是 IDP 和 DSP 直 至系统 ID 的一部分。

区域地址是 NSAP 在某一域内标识一个特定区域的那部分。此地址应至少有 1 个 octet 那么长, 而且在相同区域内的所有 ES 和 IS 必须有相同的区域地址。

# 系统 ID

系统 ID 是 NSAP 在某一区域内标识特定系统的那一部分。系统 ID 必须有如下属性:

- 长度为 1 个 octet 到 8 个 octet。
- 在整个域内长度相等。路由器使用长度为 6 个 octet 的缺省配置。
- 对域中每个系统来说是唯一的。

# 诜柽器

选择器是 1 个 octet 的字段, 此字段是作为一个选择器用来接收 PDU 的, 例如, 传输 层或者 IS 网络层本身。路由器把此字段设为 0。

# GOSIP 第 2 版 NSAP

政府开放系统互连概要(GOSIP)第 2 版为政府使用 NSAP 寻址格式做好了准备,见 第 262页的图23。 负责地址的权威机构已经清楚地对字段进行了定义, 并且在 NIST 制定 的 DSP 方式下规定寻址格式。

# <span id="page-289-0"></span>使用 OSI/DEC 网 V

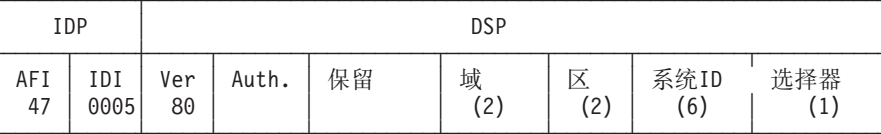

图 23. GOSIP 地址格式

- 此 1-octet 字段有一个 47(十六进制)的规定。 此值表明地址是基于 ICD 格式 **AFI** 的而且 DSP 使用了二进制的语法。
- IDI 此 2-octet 字段有一个 0005(十六进制)的规定。 此值被分配给了美国政府, 并 且由 NIST 建立了格式。
- 此 1-octet 字段有个 80(十六进制)的规定。 此值识别 DSP 格式。 **VER**
- Auth. (Authority)

此 3-octet 字段标识了控制 NSAP 地址的分发。

# **Reserved**

此 2-octet 字段保留给将来升级时使用。

**Domain** 

此 2-octet 字段包含了路由选择域标识符。

Area 此 2-octet 字段包含区域 ID。

# Sys. ID

此 6-octet 字段标识系统。

#### **Selector**

此 1-octet 字段选择接收 NPDU 的实体。

# 多址发送地址

多址发送地址是 1 级(L1)和 2 级(L2)IS 用来分配链路状态更新(LSU)和对其它系统或局 域网的 hello 信息的方法。当一个 LSU 或 hello 信息是多址发送时, 会有一组目标站 去接收信息包。例如, 一个 L1 LSU 只对其它 L1 IS 是多址发送的。一个在相同子网 上的中间系统 hello 只对 ES 是多址发送的。

您可以用 set sunet 命令为每个子网配置多址发送地址。表56列出了 Ethernet 和令牌 环的多址发送地址。

表 56 IS-IS 名扯发送抽扯

| 目标        | Ethernet 802.3 | 令牌环 802.5    | 地址说明         |               |
|-----------|----------------|--------------|--------------|---------------|
| 所有 ES     | 09002B000004   | C00000004000 | 9000D4000020 | 子网上的所有终端系统。   |
| 所有 IS     | 09002B000005   | C00000008000 | 9000D40000A0 | 子网上的所有中间系统。   |
| 所有 L2     | 0180C2000015   | C00000008000 | 800143000028 | 子网上的所有 L2 中间系 |
| <b>IS</b> |                |              |              | 统             |
| 所有 L1     | 0180C2000014   | C00000008000 | 8001430000A8 | 子网上的所有 L1 中间系 |
| <b>IS</b> |                |              |              | 统。            |

# OSI 路由选择

使用 IS-IS 协议的 OSI 路由信息包。 根据 IS-IS 协议的路由选择是基于:

- 在某一区域内为路由选择而用的系统 ID
- 在某一域内为路由选择而用的区域地址
- 在某一域外为路由选择而用的可到达的地址前缀

IS-IS 协议使用路由选择列表向正确的目标转发信息包。路由选择列表条目是在链路状态 数据库信息或用户配置可到达地址信息的基础上建立的。链路状态数据库是在链路状 态更新(LSU)接收的信息基础上建立的。参考第267页的 『 链路状态数据库 』。

# IS-IS 协议

IS-IS 协议是一个链路状态动态路由选择协议, 此协议能检测并得知可到达目标的最佳路 由。IS-IS 能快速察觉在某一域内的拓扑变化,并在一个很短的会聚周期后,计算出新的 路由。为了完成这件事,IS 使用了如下信息包:

- IS 使用的链路状态更新(LSU)是用来保持链路状态数据库信息为最新的。
- 顺序号 PDU(SNP)用来使数据库保持同步, 并保证每个相邻的 IS 彼此知道从路由器 中来的最新链路状态信息包(LSP)是什么。
- IS 用来查找、初始化和保持与相邻的 IS 连接的 hello 信息。

# IS-IS 区域

IS-IS 区域是连续子网上的系统集合。每个区域的拓扑对其它区域的拓扑是隐藏的、这样 可以减少路由选择的信息量。 1 级(L1)IS 用于在某一区域内选择路由。 2 级(L2)IS 用 于在区域间或通过干线选择路由。在某一区域和干线传递的 IS 被视为 L1/L2 IS。

# IS-IS 域

IS-IS 域是一个规则集, 由相同的权威机构管理, 而且所有的 ES 和 IS 都必须遵守这 套规则以保证兼容性。其中有两类域需要讨论、即管理域和路由选择域。

# 管理域

管理域控制着 IS 组织进入的路由选择域、同时也控制着路由选择域使用的 NSAP 子网 地址。

# 路由选择域

路由选择域是一套由如下规则管理的 IS 和 ES 集合:

- 所有的设备都使用标准的路由选择类型。
- 所有的设备都使用相同的路由选择协议, 例如 IS-IS。

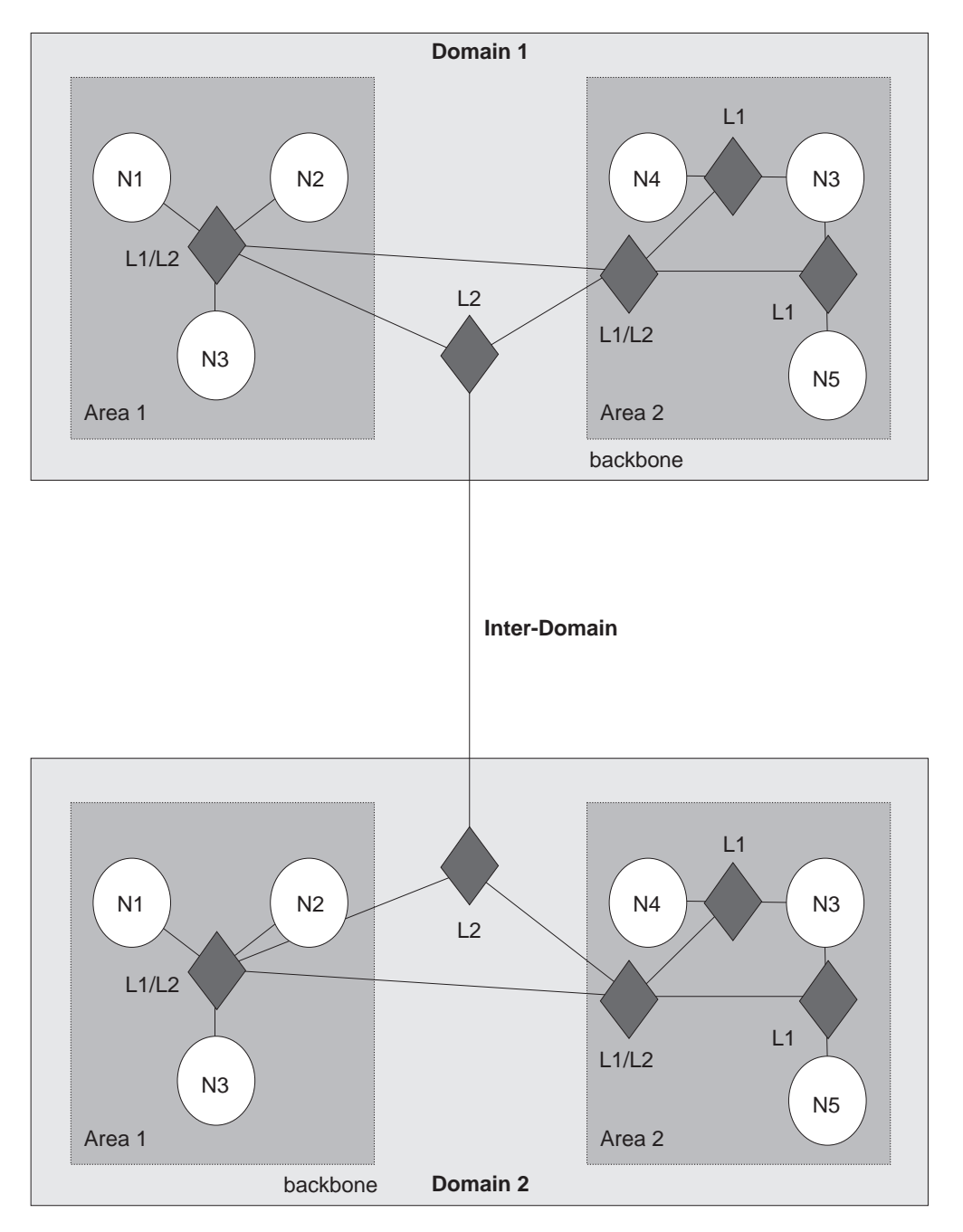

图 24. OSI 域

# **同步区域**

当 L1 IS 为一个以上的区域服务时, 那些多出的区域被叫做同步区域。只要在相邻的路 由器间至少存在一个重叠的区域地址,一个路由器就能支持任意多个同步区域。例 如, 在第[265](#page-292-0)页的图25中, 区域 1 和区域 2 是彼此的同步区域, 而区域 3 和 4 彼此 也是同步区域。

<span id="page-292-0"></span>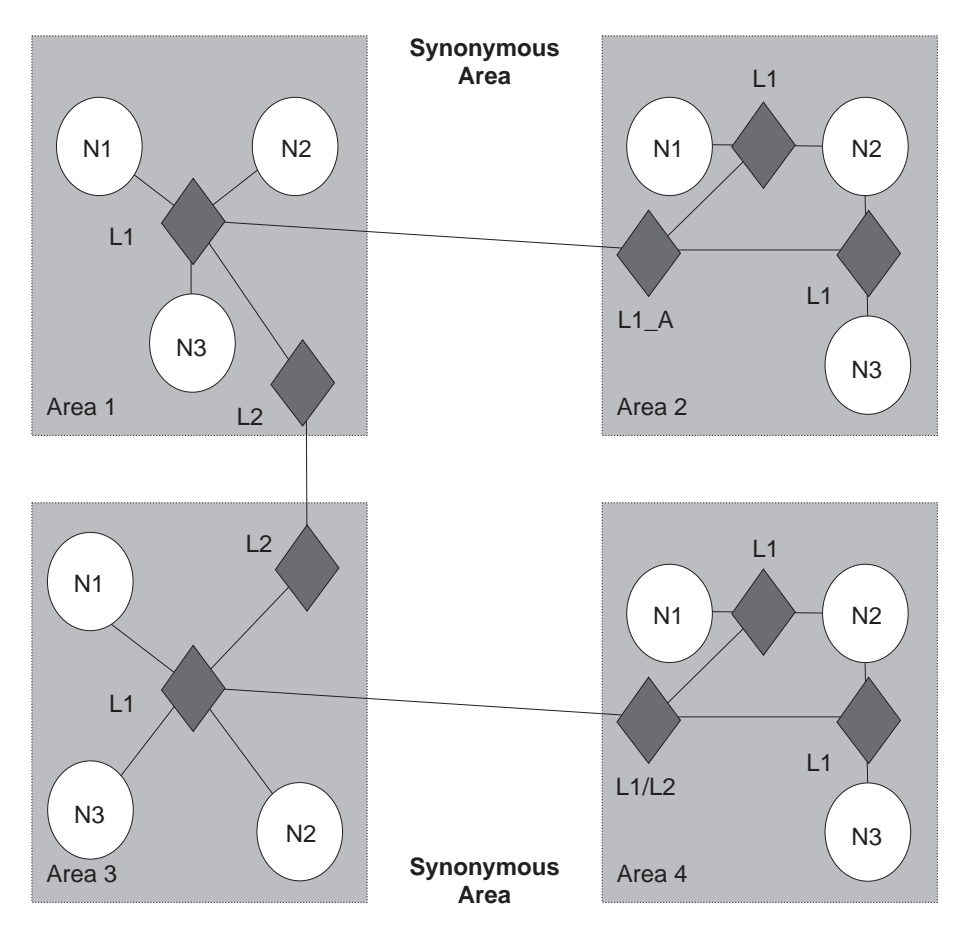

图 25. 同步区域

区域 2 中的 L1\_A IS 必须有添加过到它自己的配置的区域 1 的地址, 而区域 1 中的 L1 IS 则必须有添加到它自己的配置的区域 2 的地址。由于区域 3 和 4 是同步的, 因此它们的每一个地址都必须被添加到其它 L1 IS中。

# **IS** 到 IS Hello (IIH)信息

IIH 信息使一个 IS 能够决定其它的 IS 是否存在并建立连接。这里有三类 IIH 信息: L1、 L2 和点对点(point-to-point)。

每个 IS 都包含一个本地 hello 计时器和定时计时器。每当 hello 计时器终止时, IIH 经 过 IS 的接口多址发送到任何相联的 IS 去。当接收到 hello 信息时, 接收者会建立或 者更新连接信息。此信息会在一段由定时计时器规定的时间(秒)内时时更新。如果定时 计时器终止了, 那么邻接也会终止。

# **L1 IIH** 信息

当本地 hello 计时器终止时, L1 IIH 信息通过接口被多址发送。 L1 IS 把如下信息 置于 IIH 其中:

- 源 ID
- 它服务的任一人工区域地址
- IS 类型(仅 L1 或者 L1/L2)
- 优先级
- LAN ID
- 如果合适, 则 L1 的系统 ID 会规定 IS(伪节点)

接收此信息时,相邻的 L1 IS 会从发送的 IS 中抽取源 ID 。然后此 IS 会建立它自己 的 IIH 信息并且把它自己的源 ID 放入源 ID 字段。发送方的源 ID 则被放入 IS 的 邻居字段,将送发送方的 ID 验证发回送方,使相邻的 IS 意识到它的存在(双向邻接)。

当第一个 IS 接收到 IIH 时,它也会抽取源 ID 并查看 IS 的邻居字段。当发现它自己 的源 ID 在 IS 的邻居字段时, 此 IS 会和其它的 IS 建立邻接。

注: 在相邻的 L1 IS 能接收信息包之前, 信息包必须有一个像相邻的 IS 一样的相同区 域地址和相同系统 ID 长度。

# **L2 IIH** 信息

为其它 L2 LS 证明其自身的存在, L2 IIH 通过它的接口被多址发送。 L2 IS 拥有同 L1 IIH  $\rightarrow$ 样的功能。L2 IS 把如下信息置入它的 IIH 中:

- 源 ID
- 它服务的任一人工区域地址
- IS 类型(仅 L2 或者 L1/L2)
- 优先级
- v LAN ID
- 如果合适, 则 L2 的系统 ID 会规定 IS
- 注: 在相邻的 L2 IS 能接收信息包之前, 信息包必须有一个像相邻的 IS 一样的相同区 域地址和相同系统 ID 长度。

# **c**<br>点到点 IIH 信息

点对点 IIH 信息通过 IS 的非广播接口(帧中继或者 X.25)被发送出去以向其它 IS 证明 其自身的存在。此 IS 让 IIH 含有如下信息:

- 源 ID
- 它服务的任一人工区域地址
- IS 类型(仅 L1 、L2, 或者 L1/L2)
- 本地线路 ID

# **f(D IS**

规定的 IS 是从与同一个 LAN 相连的 IS 中选出的,用来执行附加的任务。尤其是它 产生了代表 LAN 的链路状态更新、并把 LAN 作为一个伪节点处理。 伪节点这种方 法是把全部 LAN 模拟成只有很少逻辑链路的网络。在整个域内最小化逻辑连接可以减 小链路状态算法的复杂程度。

当 LAN 上存在不止一个 IS 时, 每个 IS 都按如下步骤进行比较以决定哪个 IS 成为 规定的 IS :

• 比较所有 IS 的优先级。有最高优先级的 IS 成为规定的 IS 。

• 如果 IS 拥有相同的优先级, 则比较它们的源 MAC 地址。在数字上拥有最高 MAC 地址的 IS 成为了那个 LAN 的规定 IS , 并在整个 LAN ID 中被指明。

# <span id="page-294-0"></span>**474,}]b**

每个 L1 和 L2 IS 都含有一个链路状态数据库。数据库的基本元素是链路状态更新 (LSU)。 路由器负责建立它自己的 LSU 并且处理其它的 IS' LSU 以维护数据库。 L1 数据库包含了有关 ES 的信息。每个 L1 数据库在相同的区域对所有的 L1 IS 都是一 样的。 L2 数据库包含了区域和可到达地址的信息。每个 L2 数据库对所有在 IS-IS 域 内配置的 L2 IS 都是一样的。利用数据库信息、用 Dijkstra 路由选择算法会计算出通 向所有目标的最短距离,并且建立起路由选择列表。

# **474,)"**

为保证每个 L1 和 L2 IS 都有相同的数据库、LSU 是在整个区域或干线中被扩散的。 而扩散是一种 L1 或者 L2 IS 用来向所有 L1 或 L2 IS 传播 LSU 的机制。 L1 IS 只为 L1 IS 填充 LSU。而 L2 IS 只为 L2 IS 填充 LSU。但 L1/L2 IS 既接收 L1 又 接收 L2 的 LSU。

# **474,|B(G1Zc)**

用 L1 LSU 扩散所有的 L1 IS. L1 IS 给 LSU 以如下信息:

- 源 ID
- 它服务的任一人工区域地址
- IS 类型(L1)
- 系统 ID 和到达 IS 邻接的开销
- 如果合适, 则为系统 ID 相邻的伪节点
- 任何人工 ES 邻接的系统 ID

# $L1$  链路状态更新(伪节点)

L1 伪节点 LSU 扩散到位于区域内的所有 L1 IS 中。任何在接收 LSU 的相同 LAN 上的 L1 IS, 都向所有其它子网上的相邻 L1 IS 传送 LSU。L1 IS 把如下信息置入其 LSU :

- 源 ID
- IS 类型(L1)
- 系统 ID 和位于 LAN 上所有可到达的非伪节点 IS 开销
- 任意通过 ES-IS 协议得到的 ES 邻接系统 ID

# **L2** 链路状态更新(非伪节点)

用 L2 LSU 填充所有的 L2 IS, L1 IS 把如下信息置入其 LSU :

- 源 ID
- 它服务的区域地址集合
- IS 类型(L2)
- 系统 ID 和到达 IS 邻接的开销
- 如果合适, 则为非伪节点的系统 ID

• 位于外部域 IS 的地址前缀

# $L2$  链路状态更新(伪节点)

L2 伪节点 LSU 是通过接口多址发送的、并且向位于子网外的所有 L2 IS传播。任意在 同一个接收 LSU 的子网上的非伪节点、都把 LSU 向所有在子网外的 L2 传播。 L2 IS 把如下信息置入它的 LSU :

- 源 ID
- IS 类型(L2)
- 系统 ID 和位于相同子网上的非伪节点 IS 标准

## **Q,SDM4,SD L2 IS**

已连接的 L2 IS 是知道其它区域的路由器。未连接的 L2 IS 是对除了它自己的区域以 外的其它区域一概不知道的路由器。

在路由选择时, 未连接的 L2 IS 向离它最近的已连接的 L2 IS 发送信息包。

# 路由选择列表

只有 L1 的 IS 使用一个路由选择列表, 即 1 级路由选择列表。只有 L2 的 IS 包含 三个路由选择列表: L2 区域地址路由选择列表, L2 内部标准可到达区域前缀路由选 择列表和 L2 外部标准可到达区域前缀路由选择列表。 L1/L2 IS 包含 L1 路由选择列 表和所有的 L2 路由选择列表,路由选择列表条目是在链路状态数据库信息中建立的。

# **L1** 路由选择

下面是 L1 路由选择的总结:

- 1. L1 IS 接收信息包, 并且用信息包头信息中目标中心区域地址部分与路由器中的区 域地址集合进行比较。
- 2. 如果信息包是为路由器区域规定的, 那么路由器将从地址中抽取系统 ID 。为查找匹 配, 路由器把系统 ID 与在 L1 路由选择列表中的系统 ID 进行比较。
- 3. 如果匹配找到了, 则 IS 或把信息包发送给 ES , 或把信息包发送给下一个程序段。 如果找不到匹配, 则信息包被丢弃。
- 4. 如果不是为此区域规定的信息包、 则 L1 向离它最近的 L2 IS 转发信息包; 或者此 路由器是 L1/L2 IS, 则会检查它在下一部分中的 L2 路由选择列表。如果 L1 不 能断定向何处发送信息包, 则信息包被丢弃。

## **L2** 路由选择

L2 IS 包含三个路由选择列表: 一个区域地址路由选择列表, 一个内部标准可到达区域 前缀表和一个外部标准可到达前缀表。

下面是 L2 路由选择的总结:

1. L2 IS 接收信息包, 并且用信息包头信息的目标地址与区域地址路由选择列表中的 区域地址集合进行比较。如果存在匹配, 则信息包被转发到下一个程序段干线路由 器。如果不存在匹配,则路由器检查内部路由选择列表。

- 2. 内部路由选择列表包含通向其它域的可到达地址前缀条目。如果外部路由选择列表 存在一个匹配、则信息包沿着干线向相应的域转发。如果不存在匹配、则路由器检 查外部路由选择列表。
- 3. 外部路由选择列表也包含通向其它域的可到达地址前缀条目。如果外部路由选择列 表存在一个匹配、则信息包沿着干线向相应的域转发。 如果匹配不存在,则信息包 被丢弃。

欲详细了解内部和外部路由选择列表的解释、请参考『内部和外部路由选择』。

# 路由选择标准

路由选择标准是个与线路功能有关的量、它能指出线路中路由选择的开销。例如、根 据路由开销多少,路由选择标准在通过线路发送信息包时将使用小的数去表示很少的 开销、而用一个很大的数去表示很多的开销。

IS-IS 路由选择协议使用四个路由选择标准: 缺省标准,延迟标准,开销标准和错误标 准。

目前的 OSI 协议只使用了 IS-IS 缺省标准。根据约定, 缺省标准是用来量度传递信息 量的路由能力,在路由选择域内的所有 IS 都必须能根据缺省标准计算路由,而其它路 由选择标准是任选的。虽然它们不在执行 OSI 协议时使用,但为了清楚起见,仍将其写 在下面。

- 延迟标准是用来量度有关线路传送延时的。
- 开销标准是用来量度使有关线路时的开销的。
- 错误标准是用来量度有关线路的残留错误概率。

# 内部和外部路由选择

内部或外部路由选择包含有在两个不同域间发送信息包的 L2 IS。当一个信息包需要被 发送到另一个域时, L2 IS 尽量使内部或外部路由选择列表中的可到达地址前缀与地址 相匹配。内部和外部路由是以到达目标的开销(路由选择标准)为基础的。内部路由的开 销由在域内路由选择开销和到达目标的路由选择开销两部分组成的。外部路由的开销 只有在路由选择域外的到达目标开销一项。 IS 使用最少的开销来选择路由。

例如, 一个信息包被规定从域 1 的节点 A 发送到域 2 的节点 D。 第270页的图26节 点 A 可有两条路径来发送信息包, 先经过节点 B 再到达节点 D , 或者先经过节点 C 再到达节点 D。节点 B 和 C 的开销如何决定了节点 A 怎样发送信息包, 是通过外部 还是通过内部。这里有三个可能的选项:

- 节点 B 和 C 各自说明其路由通过内部到达节点 D 的开销。路由 A-B-D 的开销是 35, 它是从 A 到 B 的开销与从 B 到 D 的开销之和。路由 A-C-D 的开销是 40, 它是从 A 到 C 的开销与从 C 到 D 的开销之和。这样节点 A 将选择路由 A-B-D, 因为它的开销更少一些。
- 节点 B 和 C 各自说明其路由通过外部到达节点 D 的开销。 路由 A-B-D 的外部 开销是 30 、即从 B 到 D 开销。路由 A-C-D 的外部开销是 20。 这样节点 A 将 选择路由 A-C-D, 因为它的开销低一些。

# <span id="page-297-0"></span>使用 OSI/DEC 网 V

· 节点 B 和 C 同时说明其路由内部和外部路由的开销。 内部和外部的路由开销都被 加到各自的路由选择列表中。因为内部路由比外部路由好、所以路由器将选择内部 路由 A-B-D。

注: 因为没有外部路由选择协议, 所以域间的所有前缀路由必须静态配置。

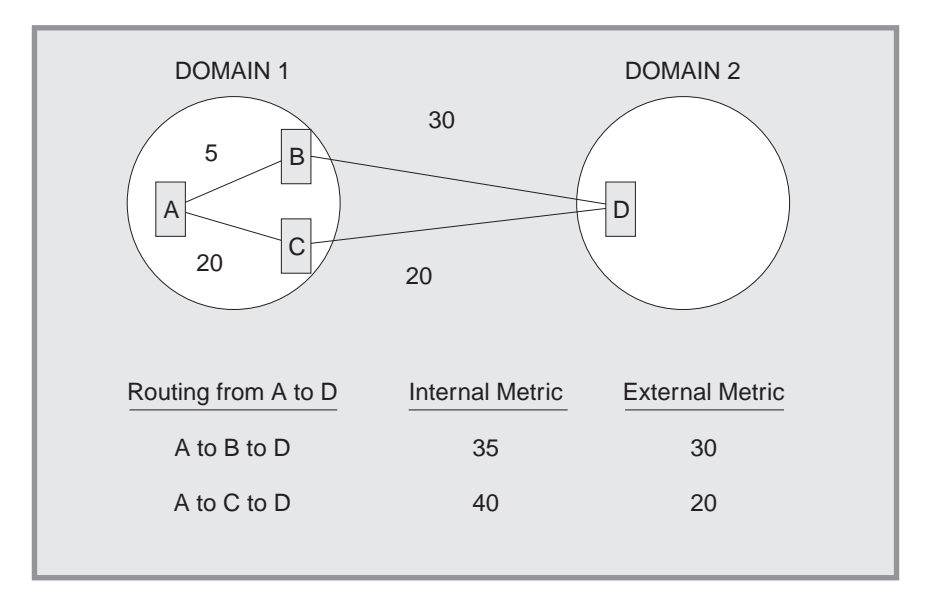

图 26. 内部和外部路由选择标准

# 地址前缀编码

当给路由器输入地址前缀路由时, 请注意为 NSAP 编码和为前缀路由编码的不同。下面 的四个例子说明了地址前缀编码。

# 给固定长度的 IDI 编码

对很多地址前缀, 给前缀和相应的 NSAP 编码是一回事。例如, 您正在使用 GOSIP 1.0 地址, 而且您想生成一条到 DoD 编制的路由。Org IDI 是 1234, DoD IDI 是 0006。 编码后的 NSAP 地址是

4700061234CCCC2222222222222

编码后的地址前缀是 NSAP 截断的结果。

4700061234

编码规则是, 所有 NSAP 格式有一个固定长度的 IDI, 而且任何地址前缀在 IDP 后结 束。

## 给 AFI 编码

完全基于 AFI 的地址前缀只在 1 octet AFI 字段上编码。例如, 如果需要的地址前缀 为 X.121 格式的地址(用在 X.25 网上), 您应该使用 37 X.121 AFI。

# 为变化长度 IDI 编码

使用像 X.121、F.69、E.163 和 E.164 这些可变长度 IDI 格式的 NSAP 地址有一个更 加复杂的编码方式。当可变长度的 IDI 按 NSAP 编码时, 该地址用 0 左填充; 但当 IDI 按地址前缀编码时就没有左填充。

例如, 您想把从美国来的 X.25 呼叫发送到荷兰的 X.25 载体上。此载体有个 2041 的 数据网络识别码(NDIC)。地址前缀的编码应是

372041

若 X.25 订户在载体上的地区电话号码(NTN)为 117010, 则此用户有的 NSAP 为 3700002041117010

注意 NSAP 的 IDI 用 0 左填充到第 14 位,因为最终的国际数码小于 14 位。

但是,如果您想要只指向一个 X.25 订户的地址前缀, 那么编码就会是 NSAP(3700002041117010), 因为前缀不是在 IDP 中结束的。

# 缺省地址前缀

缺省地址前缀是在当您想使用您的域以外所有地址的缺省路由时用的。缺省地址的长 度为 0, 因此毋需编码。

# 密码认证

为把安全的最小层提供给网络, OSI 提供密码认证的选项。启用认证时, 任何含有错误 密码的 IS-IS 信息包都将被 IS 拒绝。 NPDU 的认证字段包含了认证密码。一共有发 送和接收两类认证密码。

发送密码加在由 IS 发送的 IS-IS 信息包中。接收密码是 IS 接收的发送密码列表。例 如启用检验时,如果发送密码没有加到信息包中,或者发送密码列表不在接收密码数 据库中, 则信息包被拒绝。一共有三类发送和接收密码: 域、区域和线路。

域密码为 L2 路由选择信息提供了安全性。区域密码为 L2 路由选择信息提供了安全 性。 线路密码为 IS-IS hello 消息提供了安全性。

# ESIS 协议

ES-IS 协议启用已连接到相同子网上的 ES 和 IS, 以动态地发现彼此的存在和可用性。 此信息也启用 ES 在 IS 不可用的情况下获得彼此的信息。

路由重定向信息启用 IS 以在向特定的目标转发 NPKU 时,通知 ES 一个较好的路由。 例如, 较好的路由可以是在同一子网上作为 ES 的另一个 IS, 或者位于相同子网上的目 标 ES。

# Hello 信息

hello 消息是通过 hello 信息到达 ES 和 IS 的。

每个 ES 和 IS 都提供了本地配置计时器(CT)和定时计时器(HT)。每当 CT 终止时,一 个 hello 信息就会在 LAN 上多址发送。当接收到 hello 信息时、接收者会根据在信息 的 HT 字段传来的值配置其 HT 值。在 HT 终止以保证 ES-IS 协议正确执行之前,接 收者会一直保留此信息。

# 终端系统 Hello(ESH)信息

在本地的 CT 终止时, ESH 信息从 ES 多址发送到所有的 L1 IS. ES 建立此信息以 通知它服务的任意 NSAP 的 IS。在接收到此信息后, IS 抽取 NSAP 和 SNPA 信息 并把它们存在 L1 路由选择列表中以替换当时存储在那里的其它信息。

# 中间系统 Hello(ISH)信息

当本地的 CT 终止时, ISH 信息被多址发送到所有相邻的 ES。 IS 建立此信息以通知 其 NET 的 ES。在接收到此信息后、 ES 抽取 NET 和 SNPA 信息并把它们存在本地 的一个路由选择列表中以替换当时存储在那里的其它信息。

# DECnet V/OSI 的 X.25 线路

- 对 X.25 网络, 路由器在路由选择线路上建立了 X.25 转换虚拟线路(SVC)。
- 注: 要启用 X.25 的 DECnet V/OSI, 您必须输入 DECnet IV 进程, 而且定义您的路 由器为 DEC-AREA 或 DEC-ROUTING-IV 路由器。 您必须这样做(而且还要重新 启动路由器!)才能确保输入 DECnet V/OSI 配置。 请使用 define executor type 命令。

# 路由选择线路

路由选择线路是执行 ISO CLNS 协议节点间的点对点连接。路由器使用了路由选择线 路的如下类型:

- 静态入网线路
- 静态出网线路
- 动态分配线路

静态入网和静态出网线路只拥有一个与它们相连的 SVC 、而且它们既传送用户数据又 传送非用户数据(比如路由选择协议信息)。请您用 DECnet V/OSI 配置命令使用和取消 静态线路。动态分配的路由选择线路是基于到达数据而建立的,并且在没有接收和发 送时被清除。一个动态分配的线路可以有多个 SVC, 但却只能传送用户数据。

DECnet V/OSI 对每个路由选择线路类型呼叫的控制使用的是*过滤器和模板*。过滤器用 于处理入网呼叫; 模板用于建立出网呼叫。

# 讨滤器

过滤器是用户配置参数的集合, 此集合定义了接收所有对特定 X.25 路由选择线路入网 呼叫的标准。

在过滤器中定义的参数包括呼叫 DTE 地址、过滤器优先级和 呼叫/用户 数据。

# 过滤器和路由选择线路

入网呼叫可以在静态入网线路或者动态分配(DA)线路上。也可以为同一个路由选择线 路定义一个或多个过滤器。例如, 一个 DA 线路可能有多个与之相邻的过滤器, 并且会 为那个路由选择线路定义不只一个过滤器。

# 过滤器优先级

静态入网线路和 DA 线路的过滤器列表是以降序的方式混合排列的。当接收到入网呼叫 时, 路由器会从最高的优先级开始搜索过滤器列表。为防止静态线路被错误地分配给 DA 线路、建议给所有静态线路过滤器分配比所有 DA 线路过滤器都高的优先级。

# 呼叫的过滤器约束

对静态入网线路, 过滤器应该规定一个特定的呼叫 DTE 地址, 但呼叫/用户数据的第一 个 octet 必须包含 ISO 8473 协议识别器(129)。 想对多个 DA 线路正确操作, 则应该 为每个定义的过滤器配置附加的限制。这保证了在那些过滤器中规定的选择标准能启 用两个人网呼叫之间存在必要的区别。

注: 如果 DA 线路错误地连接到静态线路上, 则系统不会对此情况做出识别或者纠正此 问题。通常的"初始化失败"可能是跟静态端有关、因为没有对链路初始化呼叫做出 响应。随后静态 SVC 就被清除了。

# 模板

模板是出网呼叫时用户的配置参数集合。它配置参数后、在远程路由器线路接收了此 入网呼叫,在模板中定义的参数包括 DTE 地址和呼叫/用户数据。

您只能为一个出网静态路由选择线路定义一个模板。

# 链路初始化

链路初始化是 DEC 的过程所有权(而非 OSI 的部分)。链路初始化在 SVC 建立之后立 即进行。它用于建立与远程系统有关的 DECnet, 而此系统在点对点网上。

在接收到 初始化/XID 信息后、验证被在两个层次上执行: 线路基础上或者系统基础上。 基本上,验证过程是将入网验证数据与线路或者呼叫系统规定的本地数据进行比较。 验证数据出现在 XID 信息的验证数据段。

注: 本次发行的路由器软件不支持系统的验证。

# OSI/DECnet V 配置

注: 当一起使用 DNA IV 网和 DNA V 网时, 所有的 DNA IV 配置和监控都必须在 DNA IV NCP> 配置进行时完成。对于有关配置 DNA IV 的信息, 请参阅第223页 的 『 第7章 使用 DNA IV 』、本章中所用的 『 OSI 』如果没有特殊说明均指 OSI 和 DNA V 环境。

# **基本配置过程 9C OSI/DEC x V**

本节概述您需要执行的最小配置过程,使 OSI/DNA V 协议起动并通过 LAN (Ethernet 或令牌环), X.25 信息包转换网络和帧中继运行。在进行配置过程之前, 请用 list device 命令, 从 config 进程出发来列出不同设备的接口号。如果您想进一步知道 配置命令的说明, 请参阅本章中的配置命令。

注: 为使更改后的配置生效, 您务必重新启动路由器。

在做以后各节中所讲的专门化过程之前, 请完成如下基本配置过程:

## **hCxg5ejb(NET)**

设置路由器的 NET, 请用组合 network-entity-title 命令。NET 包括了路由 器的系统 ID 及其区域地址。请用 list globals 命令来验证 NET 的配置是否 正确。

## **+LtC OSI**

使用 OSI 软件以运行路由器, 请使用 enable OSI 命令。 请用 list globals 命令来验证 OSI 协议是否启用。

# **Z Ethernet xrnF7x LAN OdC OSI**

为配置 OSI 协议以在 Ethernet 或者令牌环 LAN 运行, 请配置子网。子网和接口间 是一对一的。请用 set subnet 命令来配置所有的 LAN 子网 (Ethernet, 今牌环, 或。对 Ethernet 请使用缺省的多址发送地址。当配置令牌环时, 请使用这些地址:

 $\frac{1}{2}$  参数 功能地址 802.5

- **yP ES [09002B000004]** C00000004000
- **yP IS [09002B000005]** C00000008000
- **yP L1 IS [0180C2000014]** C00000008000
- **yP L2 IS [0180C2000015]** C00000008000

请用 list subnet detailed 或 list subnet summary 命令来验证您是否正确地配置 了子网。

# **Z X.25 r!PLOhC OSI**

为配置 OSI 协议以在 X.25 或帧中继接口上运行, 请完成下面的事情:

### 配置子网

请用 set subnet 命令把接口设为 X.25 或者 FRL(帧中继)。对所需的信息, 请使用缺省值。请用 list subnet detailed 或 list subnet summary 命令验 证您是否正确地配置了子网。

#### **dCi\_7**

请用 set virtual-circuit 命令配置 X.25 或帧中继虚线路。

注: 路由器会提示您 DTE 地址。 对帧中继, 请输入 DLCI(数据链路控制标识)号。 对 X.25 请输入 PSN 的 DTE 地址。

# 为 DNA IV 环境配置 DNA V 路由器

在配置 DNA V 路由器时,您需要配置一个接口,以便在 DNA IV 环境中运行。例如, 路由器同时与 DNA V 和 DNA IV 网相连, DNA IV ES 和 DNA V 路由器相连。

在开始如下步骤之前, 请参照前一节对 LAN、X.25 或帧中继配置 OSI 。

- 1. 输入 DN 配置过程。退出 OSI config> 并输入 NCP>。请使用 protocol DN 命令。
- 2. 定义全程的 DNA 地址。 请使用 define executor address 命令配置 DNA 节点 和路由器的区域号。
- 3. 全程地启用 DNA。请使用 define executor state 命令启用 DNA 协议以便在路 由器上运行。
- 4. 启用内部区域路由选择。如果 L2 路由选择算法是 2 级的距离向量, 则请使用 define executor type area 命令保证此路由器能交换 DNA IV 2 级路由选择信 息。
- 5. 启用 DNA IV 线路。启用路由器将要使用的线路, 以交换路由选择信息, 请使用 define circuit 类型 state on 命令。

# DNA IV 和 DNA V 算法研究

DNA IV 使用距离向量路由选择算法。DNA V 既可使用距离向量算法又可使用链路状 态路由选择算法。算法是根据启用和禁用的协议以及这两种协议的组合来选择算法。

# DNA IV disabled and OSI/DNA V enabled

此结合被视为是个纯 OSI/DNA V 环境, 而算法则自动地在 1 级和 2 级上设 为链路状态, 而不管 set algorithm 命令是怎样配置的。

DNA IV enabled and OSI/DNA V disabled

此结合被视为是个纯 DNA IV 环境, 而算法则自动地设为距离矢量, 而不管 配 置算法 命令是怎样配置的。

# DNA IV enabled and OSI/DNA V enabled

这是个混合的环境, 算法信息被设定并从 SRAM 中读出。请使用 set algorithm 命令把此信息存入 SRAM 中。

使用 OSI/DEC 网 V

# 第10章 配置与监控 OSI/DECnet V

本章讲述了 OSI/DECnet V 监控命令, 具体包括以下部分:

- 第301页的 『 访问 OSI/DECnet V 监控环境 』
- 第301页的 『OSI/DECnet V 监控命令』

# 访问 OSI 配置环境

若想了解如何访问 OSI 配置环境, 请参考软件用户指南中的 『入门篇(用户界面介 绍)』。

# DECnet V/OSI 配置命令

本节先概述然后详细解释了 OSI 配置命令。OSI 配置命令可以生成或修改一个 OSI 配 置。所有的 OSI 配置命令在提示符 OSI Config> 后键入。任何命令及其参数的缺省值 都在提示符后的括号里。

配置命令可以用来操纵 OSI 永久数据库(SRAM)。

表 57. OSI 配置命令摘要

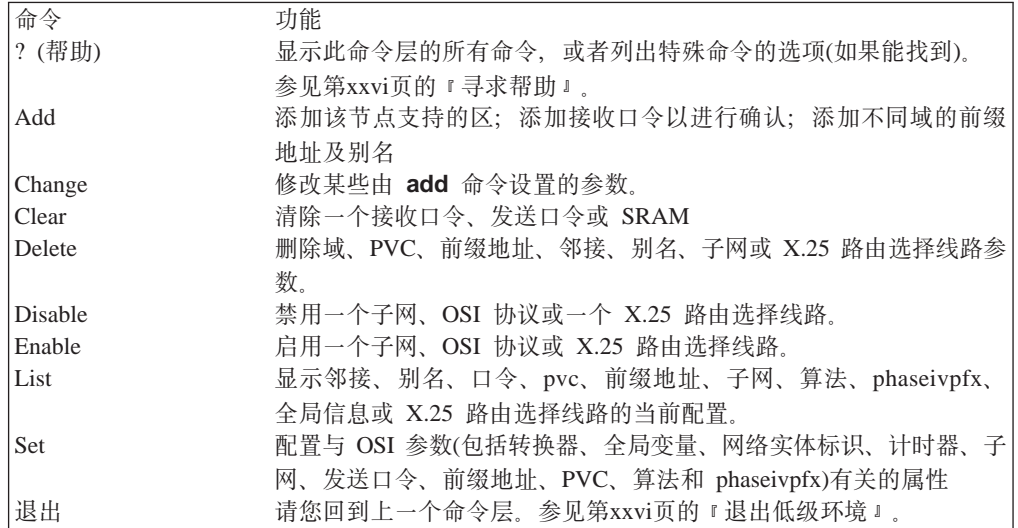

# **Add**

使用 add 命令可以配置区和前缀地址、接收口令以及地址别名。

语法:

add

alias

area...

filter...

prefix-address

receive-password

routing-circuit...

template...

## **alias(p{)**

添加一个指定特定区地址或系统标识符的 ASCII 字符串。ASCII 字符串可以是 *a-z*, *A-Z*, *0--9*, 还有一些其它字符, 比如连字符 (-)、逗号 (, )和下划线 )。 但不可用空格字符。

偏移量是用半个八位字节(半字节)来表示 ASCII 字符串在此地址(系统标识符所 用的别名有偏移量 1)内的起始位置。该字符串必须与指定的或将要收到的 非法 段长消息的长度相同或比它更长。别名最大允许长度为 20 字节。

注: 在使用一个别名输入时, 您必须用括号将其括起来。例如: 11 update **47[***newname* **]99999000012341234.**

**}g:**

**add alias** Alias [ ]: Segment [ ]: Offset [1]:

### **Alias(p{)**

表示您想要使用的字符串

## Segment(分段)

表示别名所替换的 NSAP 分段

## **Offset(偏移量)**

表示NSAP 内别名的位置(以四位,半个八位数计)。就象终端显示的那 样, 偏移量从 NSAP 的起始处(左边)确定。

#### $\overline{\text{area}(\mathbb{X})}$   $\mathbb{X}\text{m}\mathbb{X}$

添加节点支持的附加区地址(最多 18 字节)。一个支持其它区的 L1 节点考虑那 些类似区。一个区地址是所配置网络的区部分。如果试图添加一个重复的区地 址, 路由器会显示一个出错消息。

**\5|b**<sub>1</sub>:

**add area 47000580999999000012341234**

注: 当添加类似区到一个 L1 节点时, 请您使用 set globals 命令配置该节点 所允许的最大类似区数目。区内的所有路由器必须使用相同数目标类似 区。如果类似区数目不同,则不可建立邻接。

filter(过滤器) 过滤器名 路由选择线路名 呼叫 DTE 呼叫用户数据优先级

增加参数, 在其基础上路由器将接收 X.25 网呼入, 这种呼入可以在一个路由选 择线路上, 或者在静态入网线路上, 或者在动态分配(DA)线路上。

过滤器名是指您给过滤器起的名称。路由选择线路名指与过滤器相连的路由选 择线路的名称。

呼叫 DTE 是指呼叫路由器的地址。

本地路由器对照所有线路的过滤器优先级列表检查入网呼叫的 DTE 地址。 表 中一个高优先级的过滤器意味着首先连接此过滤器, 呼叫的 DTE 地址。建议 您将高优先级的过滤器分配给静态线路而不是动态分配线路。建议您将高优先 级分配给静态线路的过滤器而不是动态分配线路的过滤器,因为这可以防止误 将一个静态入网呼叫分配给一个动态分配线路。

tPC'}]GBP}v5PD;v - *osi*,*dec*, or *user*:

- 对于 osi, 路由器自动为呼叫数据配置一个 ISO 协议鉴别器, 要求呼叫来自 一个 OSI节点。
- 对于 dec, 路由器要求入网呼叫来自一个 DEC 公司的路由器。
- 对于 user, 将提示您再输入 16 个八位字节。之所以要输入文本是为了限制 接受入网呼叫。 入网呼叫的呼叫用户数据 字段必须与指定文本相符合。

```
}g:
```

```
add filter
 Filter Name [ ]:
Routing Circuit Name [ ]:
 DTE Address [ ]:
Call UserData(OSI/DEC/USER)]:
```
如果您选择了 user, 将出现以下附加提示要求您输入用户数据, 后面是一个优 先级提示:

(max 16 octets)[ ]? Priority(1-10)[5]?

#### **prefix-address(前缀地址)**

添加通向 IS-IS 域外目标的静态路由。此参数将提示取决于不同子网类型 (X.25, LAN, 或 FRL)的不同信息, 子网由 set subnet 命令配置。

注: 如果没有输入地址前缀, 则假定为缺省前缀。

**}g:**

#### **LAN** 子网:

**add prefix-address**<br>接口号 [0]:<br>Address Prefix [ ]: MAC Address [ ]: Default Metric [20]: Metric Type [Internal]: State [ON]:

#### **X.25 Sx:**

**add prefix-address** Interface Number [0]: Address Prefix [ ]: Mapping Type[Manual]: DTE Address[]: Default Metric[20]: Metric Type [Internal]: State [ON]:

#### **帧中继子网:**

**add prefix-address** 端口号 [0]: Address Prefix [ ]: DTE Address [ ]:

Default Metric [20]: Metric Type [Internal]: State [ON]:

**注:**如果子网不存在,您将会接收到出错信息"子网不存在——-不能定义一个 可达地址"。

#### **Interface Number(接口号)**

定义到目标地址的接口

# DECnet V/OSI 配置命令(Talk 6)

#### Address Prefix(地址前缀)

定义 NSAP 前缀(最多 20 字节)。

#### MAC Address(MAC 地址)

定义目标的 MAC 地址。如果此接口与一个 LAN 子网相连, 您必须指 定此地址。此提示仅在接口与一个 LAN 子网相连时才会出现。

#### Mapping Type(映象类型)

定义如何确定目标的物理地址, 手动还是 X.121。

如果是手动, 协议将要求您输入 DTE地址。

如果是 X.121, 协议将不要求您输入 DTE 地址。 实例中的 DTE 地址是从 NSAP 提取的。

## DTE Address(DTE 地址)

定义目标的 DTE 地址。 如果接口是 X.25, 映象类型是手动, 则必须 指定此地址。 如果接口设置是 X.25 及映象类型是手动时此提示才出 现

# Default Metric(标准缺省)

定义此地址的开销。

## Metric Type(标准类型)

定义标准开销是用于外部(E)路由选择还是内部(I)路由选择。

## State(状态)

当设置为"开"时,将向其它 L2 路由器通告这个前缀地址。当设置为 "关"时, 这将是一个无用的前缀地址。

#### routing-circuit(路由选择线路)

为 X.25 交换虚拟线路添加一个通信信道, 此虚拟线路由路由层用来发送和接受 数据。

只有您将路由器配置为 DEC 型路由器时, 路由选择线路参数才可用。您能够指 定以下类型的路由选择线路:

- 静态人网
- 静态出网
- 动态分配

静态人网线路用来处理 X.25 人网呼叫。呼叫过滤器(参阅 add filter命令)用来 指定路由器用于接受或拒绝线路中入网呼叫的数据。静态出网线路用来启动 X.25 出网呼叫。路由器使用呼叫模板(参阅 add template 命令)呼叫出网。动 态分配线路可以同时运行多路 SVC。与静态线路不同, 路由器只有当有通信量 出入路由器时才使用动态分配线路。它在空闲计时器超时时关闭动态分配线 路。

add routing-circuit 命令将提示您输入其参数值。

#### 例如:

add routing-circuit Interface number [0]?<br>Circuit Name [ ]?<br>Circuit Name [ ]? Circuit Type(STATIC/DA)[STATIC]? Circuit Direction (OUT/IN) [OUT]?

如果您选择线路类型为 STATIC 及 OUT, 下面的附加提示将出现:

Recall Timer(0-65535)[60]? Max Call Attempts(0-255)[10]? Initial Min Timer(1-65535)[55]? Enable IS-IS [YES]? Level 2 only [NO]? External Domain [NO]? Default Metric [20]? ISIS Hello Timer [3]? Enable DECnetV Link Initialization [YES]? Modify Receive Verifier (YES/NO)[NO]? Transmit Verifier(YES/NO)[NO]? Explicit Receive Verification(TRUE/FALSE)[TRUE]?

如果您选择线路类型为 STATIC 及 IN, 以下提示将出现:

Initial Min Timer(1-65535)[55]? Enable IS-IS [YES]? Level 2 only [NO]? External Domain [NO]? Default Metric [20]? ISIS Hello Timer [3]? Enable DECnetV Link Initialization [YES]? Modify Receive Verifier(YES/NO) [NO]? Modify Transmit Verifier(YES/NO) [NO]? Explicit Receive Verification(TRUE/FALSE)[TRUE]?

如果您选择线路类型为 DA, 以下提示将出现:

Recall Timer(0-65535)[60]? Reserve Timer(1-65536)[600]? Idle Timer(1-65536)[30]? Max SVCs(1-65535)[1]?

## **Interface Number(接口号)**

指定此路由选择线路的 X.25 逻辑接口。

### **Circuit Name(\_7{)**

设置此路由选择线路记录的名称。

#### **Circuit Type(线路类型)**

指定路由选择线路的类型,是静态线路还是动态分配线路。

#### **Circuit Direction(\_7=r)**

指定 IN 或者 OUT 以确定静态线路的 SVC 是随入网呼叫请求还是随 出网呼叫请求建立的。在这两种情况下,SVC 初始都建立在操作行为基 础上,但是只有当线路两端都已成功初始化时线路才能充分启用。

#### **Recall Timer( IF IF IF IF IF IF IF IF IF IF IF IF IF IF IF IF IF IF IF IF IF IF IF IF IF IF IF IF IF**

定义静态出网线路或动态分配线路在建立一个新的呼叫请求前所必须 等待的时间(以秒计)。这是初始呼叫请求失败或者随后的呼叫已被清 除的结果。

#### **Max Call Attempts(最大呼叫次数)**

如果呼叫请求失败、在没有进一步试图呼叫之前、最大呼叫次数将定 义通过静态出网线路试图再次呼叫的最大呼叫请求数。这时要记录呼 叫失败,且要求操作员干预以激活静态出网线路。

#### **Initial Min Timer(初始化最小计时器)**

指定当接受到呼叫请求后静态出网线路等待链接初始化(接受 ESH 或 ISH)的时间(单位为秒)。如果在完全初始化链接之前初始化最小计时 器期满,则对SVC 清零且生成一个表示初始化失败的事件。

# **Enable IS-IS(启用 IS-IS)**

定义在此路由选择线路中是否启用 IS-IS 协议。当设置为 ON 时,表 示启用 IS-IS 协议; 当设置为 OFF 时, 表示未启用 IS-IS 协议。

# **DECnet V/OSI** 配置命令(Talk 6)

# Level2 Only(仅用于 L2)

指定此路由选择线路是否仅用于 L2 路由选择。

#### **External Domain(** $\Diamond$ <sup>p</sup>部域)

指定路由器是否同 IS-IS 路由选择域外部的域进行发送和接受消息。

# **Default Metric(标准缺省)**

定义此地址的开销。

# **ISIS Hello Timer(ISIS Hello 计时器)**

定义发送 ISIS hello 的时间间隔。

Enable DECnetV Link Initialization(启用 DECnetV 链路初始化) 定义此线路是否启用 DEC 型的链路初始化(是或否)。

# **Modify Receive Verifier(^DS\#Tw)** 指定在线路进行验证时对照接受 XID 要核实的校验数据。

#### **Modify Transmit Verifier(修改发送校对器)**

指定 XID 中所包含的校验数据。

## Explicit Receive Verification(显式接受校验)

定义是通过线路还是通过系统进行校验。TRUE 表示通过线路校验。 FALSE 表示通过系统校验。

# Reserve Timer(保留计时器)

定义空闲计时器期满的时间, 在此时间内路由器仍作为动态分配线路 上"激活的"远程节点, 此路由器还可以继续在动态分配线路上转发数 据直到保留计时器期满。

# **Idle Timer(**空闲计时器)

定义在对动态分配邻接清零前空闲的时间长度(在此时间内无数据发 送)。

## **Max SVCs(最大 SVC 数)**

定义动态分配线路所能支持的最大 SVC 邻接数。如果由于已到达最大 SVC 邻接数而不能接受呼叫, 则会生成一个"超出最大 SVC 邻接数"的 事件.

# $r$ **eceive-password(接受口令)**

增加一个认证所有人网信息包的 ASCII 字符串(最多16个字符)。入网包的口令 必须与通过 IS 设置的接受口令相符合, 否则将丢弃入网信息包。

## **}g:**

### **add receive-password**

注: 如果您使用非法口令类型, 您将会获取一个出错信息。

Password type [Domain]: Password [ ]: Reenter password:

#### **Password type(** $\Box$  $\Diamond$ 类型)

指定为以下两种口令类型中的一种, 域 或者 区。

域口令用于 L2 LSP(L2, 链路状态信息包)及 SNP(序列号 PDU)。

区域口令用于 L1 LSP 及 SNP.

# **Password(Zn)**

指定用于认证的字符串。最大允许串长为 16 个字符。

template(模板) 模板名 路由选择线路名称 目标 DTE 地址 呼叫用户数据

生成一个模板, 通过它路由器可以在静态出网路由选择线路上呼叫出网。静态 出网线路的模板与静态入网线路的过滤器相类似。

模板名 是指为模板所起的名称。路由选择线路名 是指与此模板相连的路由选择 线路的名称。

目标 DTE 地址 是指远程路由器的14位地址。

呼叫用户数据 必须与远程线路过滤器所设置的呼叫数据相符合。呼叫用户数据 可以是下列三个值中的一个- osi, dec, 或 user:

- 对于 osi, 路由器自动为呼叫数据配置 ISO 协议鉴别器, 且要求呼叫直接向 OSI 路由器发送。
- 对于 dec, 用户数据识别来自 DEC 公司路由器的出网呼叫。
- 对于 user, 将要求输入16字节的附加文本。输入的文本必须与远程路由器上 相应过滤器的用户数据相符合。

**}g:**

```
add template
Template Name []?
Template Name []?
Routing Circuit Name []?
DTE Address []?
Call UserData(OSI/DEC/USER)?
```
如果您选择 user, 将出现以下附加提示:

(max 16 octets)[] ?

Enter up to 16 octets of text for user data.

# **Change**

允许修改在永久数据库中生成的 ISO/DNV 记录的参数。

语法:

**change** filter

prefix-address

routing-circuit

template

 $k$ **filter(过滤器)** 过滤器名称

改变路由选择线路过滤器的参数值。您可以输入一个过滤器名称或要求路由器 给出过滤器名称。

方括号中的值 [] 是当前参数值; 此配置值来自永久数据库。

**}g: change filter**

Filter Name [*currentvalue*]? DTE Address [*currentvalue*]? Call Userdata(OSI/DEC/USER)? [*currentvalue*]?

如果选择了 user, 将出现以下提示要求输入用户数据;其后是优先级提示: (max 16 octets)[*currentvalue*] ?

#### **prefix-address(前缀地址)**

改变子网的地址数据。路由器将提示您输入地址数据。

#### **}g: change prefix-address**

**LAN** 子网:

Interface Number [0]: Address Prefix [ ]: MAC Address [ ]: Default Metric<sup>[20]</sup>: Metric Type [Internal]: State [ON]?

## **X.25 Sx:**

Interface Number [0]: Address Prefix [ ]: Address Prefix [ ]: Mapping Type [Manual]: DTE Address [ ]: Default Metric [20]: Metric Type [Internal]: State [ON]?

#### **帧中继子网:**

Interface Number [0]: Address Prefix [ ]: DTE Address [ ]: Default Metric<sup>[20]</sup>: Metric Type [Internal]: State [ON]?

#### Interface Number(接口号)

表示到目标址所需通过的接口。

#### **Address Prefix(地址前缀)**

表示目标址的 NSAP 前缀(最大 20 字节)。

#### **MAC Address(MAC X7)**

指示目标的 MAC 地址。如果接口与一个 LAN 子网相连, 您必须指定 此地址。此提示仅在接口与一个 LAN 子网相连时才会出现。

#### **Mapping Type(映象类型)**

指示如何确定目标的物理地址, 是 手动 还是 X.121。

若是手动, 协议将提示输入 DTE 地址。

若是 X.121, 协议将不要求输入 DTE 地址。此例中的 DTE 地址 是从 NSAP 提取的。

# **DTE Address(DTE 地址)**

定义目标的 DTE 地址。 如果接口是 X.25, 映象类型是手动, 则必须 指定此地址。只有接口设置是 X.25 及映象类型是手动时此提示才会出 现。

## **Default Metric(标准缺省值)**

表示此地址的开销。

## **Metric Type(标准类型)**

指示标准开销是用于外部(E)路由选择还是内部(I)路由选择。

#### **State(4,)**

当设置为 ON 时, 此地址将接受信息包。当设置为 OFF 时, 这将是一 个无效地址。

## routing-circuit(路由选择线路) 路由选择线路名

改变一个路由选择线路的配置值。您可以输入一个路由选择线路名或要求路由 器给出一个路由选择线路名。方括号中的值 [] 是来自永久数据库的当前值。

#### **}g: change routing-circuit**

Routing Circuit Name [*currentvalue*]?<br>Recall Timer (0-65535) [*currentvalue*]?<br>Max Call Attempts(0-255)[*currentvalue*]?<br>Initial Min Timer(1-65535)[*currentvalue*]? Enable ES-IS [*currentvalue*]? Enable IS-IS [*currentvalue*]? Enable IS-IS [*currentvalue*]? Level 2 only [*currentvalue*]? External Domain [*currentvalue*]? Default Metric [*currentvalue*]?<br>ESIS IS Hello Timer [*currentvalue*]?<br>ISIS Hello Timer [*currentvalue*]?<br>Enable DECnetV Link Initialization [*currentvalue*]? Modify Receive Verifier(YES/NO)[*currentvalue*]? Modify Transmit Verifier(YES/NO)[*currentvalue*]? Explicit Receive Verification(TRUE/FALSE)[*currentvalue*]?

#### template(模板) 模板名

改变一个静态入网路由选择线路的模板值。您可以输入一个模板名或让路由器 提示出一个模板名。方括号中的值 [] 是参数的当前值; 此配置值来自永久数据 库。

#### **}g: change template**

Template Name [*currentvalue*]? DTE Address [*currentvalue*]? Call UserData(OSI/DEC/USER)? [*currentvalue*]

如果选择了 user, 以下提示将出现要求输入用户数据; 其后是优先级提示:

(max 16 octets)[*currentvalue*] ? Priority(1-10)[*currentvalue*]?

# **Clear**

使用清零命令可以清除 SRAM 或者删除接受或发送口令。

语法:

**clear** receive-password

sram

transmit-password

## $r$ **eceive-password(**接受口令)

删除以前用 **add receive-password** 命令设置的所有接受口令。

注: 如果您使用了非法口令类型, 将会显示出错信息。

#### **}g: clear receive**

Password Type [Domain]:

# **Password Type(口令类型)**

指定正在使用的口令类型, 域 或区。若想了解关于这些口令的进一步描 述, 请参阅 add receive-password 命令。

**SRAM**

# **DECnet V/OSI** 配置命令(Talk 6)

使用此参数可以清除来自 SRAM 的 OSI 配置。 警告: 如果您计划清除此配 置、请使用 only命令。

**}g:**

**clear sram** Warning: All OSI SRAM Information will be erased. Do you want to continue? Do you want to continue? (Y/N)[N]?

## $T$ ransmit-password(发送口令)

用 set transmit-password 命令可以删除以前设置的发送口令。此参数的输出 值与接受口令参数的输出值相同。

注: 如果使用了非法口令类型, 将会显示出错信息。

**}g:**

**clear password transmit** Password Type [Domain]:

# **Delete**

使用 delete 命令可以删除以前由 set 或 add 命令设置的参数。

语法:

**delete** adjacency

alias area filter $($ 仅用于 DEC 设置) prefix-address routing-circuit subnet template(仅用于 DEC 设置)

virtual-circuit

### adjacency(邻接)

删除以前由 **set adjacency**命令设置的静态 ES 邻接。

**}g:**

**delete adjacency** Interface Number [0]? Area Address [ ]? System ID [ ]?

#### **Interface Number(接口号)**

指示此邻接的接口。

### Area address(区地址)

指示此邻接的区地址。

### **System ID(53j6{)**

指示用于标识本区邻接的 NET (Network Enmity Title, 网络实体标识) 部分。

**alias(p{)**

删除指定区地址或系统标识符的 ASCII 字符串。

**}g:**

**delete alias** ALIAS [ ]?

area(区) 地址

删除区地址(地址), 这些地址是以前由 add area 命令设置的。

**}g:**

**delete area 47000580999999000012341234**

# $k$ **filter(过滤器)** 过滤器名称

从永久数据库中删除一个过滤器记录。

**}g:**

**delete p\_systems**

## **prefix-address(前缀地址)**

删除以前由 set prefix-address 命令设置的前缀地址。

### **}g: delete prefix-address**

Interface Number [0]? Address Prefix [ ]

## Interface Number(接口号)

指示在其上配置前缀地址的接口号。

## **Address Prefix(** $\frac{1}{2}$ **)**

指示目标 NSAP 地址的前缀。

# Interface Number(接口号)

指示在其上配置 PVC 的接口号。

#### **DTE** 地址

指示您所连接的 X.25 网络的 DTE 地址或者您所连接的帧中继网的 DLCI.

## routing-circuit(路由选择线路) 路由选择线路名称

从永久数据库中删除由 add routing-circuit 命令建立的 X.25 路由选择线路。

**}g:**

**delete routing-circuit p\_system2**

## subnet(子网) 接口号

删除以前由 set subnet 命令设置的子网。 Intfc# 指示所配置子网的接口号。

**}g:**

**delete subnet 1**

## template(模板) 模板名

从永久数据库中删除一个静态出网路由选择线路的模板、通过它路由器可生成  $X.25$  网的出网消息。

**}g:**

#### **delete template x25\_5**

# **DECnet V/OSI** 配置命令(Talk 6)

#### **virtual-circuit(ib\_7)**

删除以前由 set virtual-circuit命令设置的一个 X.25 网虚拟线路或帧中继网虚拟 线路。

**}g:**

**delete virtual-circuit**<br>Interface number [0]?<br>DTE address []?

# Interface Number(接口号)

表示在其上配置虚拟线路的接口号。

# **DTE address(DTE X7)**

表示所连接的 X.25 网的 DTE 地址或您所连接的帧中继网的 DLCI。

# **Disable**

使用 disable 命令来使那些以前由 enable 命令设置的功能部件失效。

语法:

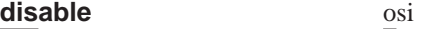

routing-circuit

subnet

**osi** 禁用路由器上的 OSI 协议。

routing-circuit(路由选择线路) 路由选择线路名称 禁用指定路由选择线路。

使用 add routing-curcuit 命令来建立路由选择线路。

subnet(子网) 接口号

禁用指定子网上的 OSI 协议(接口号)。

**}g:**

**disable subnet 0**

# **Enable**

使用 enable 命令来启用 OSI 协议或一个 OSI 子网。

语法:

**enable** osi

routing-circuit...

subnet...

**osi** 在路由器上启用 OSI 协议。

routing-circuit(路由选择线路) 路由选择线路名称

表示启用指定路由选择线路。

使用 add routing-curcuit 命令可以建立路由选择线路。

**}g:**

**enable routing-circuit p\_system2**

## subnet(子网) 接口号

在指定子网上启用 OSI 协议(接口号)。

**}g:**

**enable subnet 0**

**List**

使用 list 命令显示 OSI 协议的当前配置。

语法:

**list** adjacencies

algorithm

alias

filter(DEC configuration only)

globals

password

phaseivpfx

prefix-address

routing-circuits (DEC configuration only)

subnets

templates (DEC configuration only)

timers

virtual-circuits

# adjacencies(邻接)

显示所有静态配置的 ES 邻接。

## **}g:**

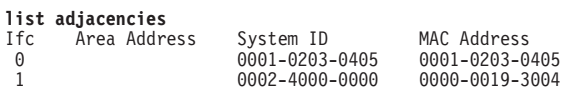

## **Ifc(接口号)**

指示与邻接相连的接口号。

# Area Address(区域地址)

指示此 ES 邻接的区地址。

## **System ID(53j6{)**

指示标识此邻接的 NET(网络实体标识) 部分。

## **MAC Address(MAC X7)**

表示此邻接的 MAC 地址(SNPA)。

## **algorithm(算法)**

显示 SRAM 中为 DNA V 协议配置的路由选择算法。如果仅在运行 OSI 协 议, 则不支持此参数。

# **DECnet V/OSI** 配置命令(Talk 6)

**list algorithm** Level 1 algorithm LINK\_STATE Level 2 algorithm DISTANCE\_VECTOR

#### **Level 1 Algorithm(L1 算法)**

指示 L1 路由选择算法的当前配置, 是链路状态算法(缺省)还是距离向 量算法

## Level 2 Algorithm(L2 算法)

指示 L2 的路由选择算法的当前配置, 是链路状态算法还是距离向量算 法(缺省)。

注: 由于取决于是否启用 DNA IV, 因此这里显示的路由选择算法可能 与路由器上正在使用的算法不同。

#### **alias(p{)**

显示所配置的别名及其相应的地址段。

```
}g:
```
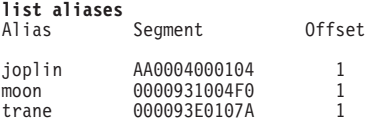

#### **filter(}Kw)**

显示为 X.25 线路所定义的过滤器。

```
}g:
```

```
list filters
```
Rout Cir Name Filter Name DTE Addr Pri Call Data<br>routeCir2 filter1 25 5 81 routeCir2

## **globals(全局参数)**

显示路由器的当前网络实体标识,区地址,交换设置,全局参数及计时器配 置.

**}g:**

**list globals** DNAV State: Enabled\* Network Entity Title: 4700050001:0000931004F0 Manual Area Addresses: Manual Area Addresses:1. 4700050001 2. 7700050011

Switches:<br>ESIS Checksum = On Authentication = Off

ESIS Init Option = Off

Globals: IS Type = L2 System ID Length = 6 L1 LSP Size = 1492 bytes L2 LSP Size = 1492 bytes Max IS Adjs = 50 Max ES Adjs = 200 Max Areas = 50 Max ESs per Area = 50 Max Islams = 50<br>Max Ifc Prefix Adds = 100<br>Max Ext Prefix Adds = 100<br>Max Synonymous Areas = 3<br>Max Link State Updates = 1

Max Link State Updates =  $100$ 

# **OSI State or DNAV State(OSI 4,r DNAV 4,)**

表示 OSI 或 DNA V 协议是否在路由器上运行。

#### **Network Entity Title(** $\mathbb{M}$  **is**  $\mathbb{R}$   $\mathbb{K}$  **if**  $\mathbb{R}$  )

表示组成路由器的网络实体标识的区地址和系统标识符。

### **Manual Area Addresses(手动区地址)**

表示路由器所操作的区。第一区地址反映路由器已配置的网络实体标 识区地址。 附加区地址由 add area 命令添加。

#### **Globals(** $\pm$ *R* $\frac{1}{2}$ *k***3**):

表示当前配置的全局参数:

## **IS Type(IS `M)**

表示此路由器在 OSI 环境中指定的 IS 类型、是 L1 还是 L2 。

## **Domain ID Length(rj6{\$H)** 表示网络实体标识中系统标识符部分的大小(以字节为单位)。

注:贯穿此域的所有路由器必须在域标识符的长度范围内。

# **L1 LSP Size/L2 LSP Size(L1 LSP s!/ L2 LSP s!)** 显示 L1 和 L2 最大 LSP 缓冲区的大小范围。

**Max IS Adjacencies/Max ES Adjacencies(最多 IS 邻接数/最多 ES 邻接** 

数) 显示所有线路所允许的最大 ES 及 IS 邻接数。

### **Max Areas(**最大区数)

显示路由选择域中的最大区数。

- **Max ESs per Area(每个区中的最多 ES 数)** 显示一个区中所允许的最多 ES 数。
- **Max Int Prefix Adds(最大内部前缀地址)** 显示内部前缀地址的最大值。
- **Max Ext Prefix Adds(最大外部前缀地址)** 显示外部前缀地址的最大值。
- **Max Synonymous Areas(最大同步区数)** 显示此路由器服务的最多 L1 区数。

## **password(Zn)**

显示为每个 OSI 域及区配置的发送口令和接受口令的值。 可以用 add receive-password 命令设置接受口令, 用 add receive-password 命令设置 接受口令,也可以用 **set transmit-password** 命令设置发送口令。

#### **}g:**

```
list password
 Number of Passwords Configured:
     -- Domain --
 Transmit = 3
 Receive = 2-- Area --
 Transmit = 4
 Receive = 6
```
#### **phaseivpfx**

显示已配置的 DNA phase IV 地址前缀,OSI 协议可用它向相连的 DNA IV 网 络传送信息包。

### **}g:**

**list phaseivpfx**

Local Phase IV Prefix: 49

# $perefix$ -address(前缀地址)

显示静态配置路由的所有 SNPA。

#### **}g:**

**list prefix:-addresses** Ifc Type Metric State Address Prefix Dest Phys Address 0 INT 20 On 470006 302198112233 0 INT 20 0n 470006 302198112233<br>1 EXT 50 OFF 470006 302198223344

# **DECnet V/OSI** 配置命令(Talk 6)

Ifc 表示到达此地址所需通过的接口号。

#### **Type(`M)**

表示标准的类型,是内部的还是外部的。

### **Metric(j<)**

表示可到达地址的开销。

## **Address prefix(** $\frac{1}{2}$ **)**

表示目标 NSAP 地址的前缀。此前缀可能长20字节。

## **Dest Phys Address(目标物理地址)**

表示当接口是 X.25 及配置映象为手动方式时目标的 DTE 地址。

# **routing-circuits(路由选择线路)**

显示所有路由选择线路的概况或者每条路由选择线路的详细情况。

#### **}g:**

**list routing circuits** Summary or Detailed [Summary]? Summary

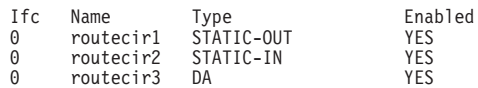

Summary or Detailed [Summary]? Detailed

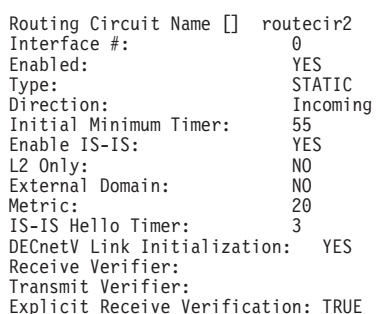

## Interface # / Ifc(接口号)

表示此路由选择线路的逻辑 X.25 接口。

#### **Name({F)**

表示此路由选择线路记录的名称, 此名称由字母和数字组成。

## Enabled(启用)

表示路由选择线路的状态: YES 即启用, NO 即未启用。

#### **Type(`M)**

表示线路是静态入网线路、静态出网线路还是动态分配线路。

#### **Direction(方向)**

表示路由器如何建立一个静态路由选择线路: 通过一个人网呼叫请求(IN)还是 出网呼叫请求( $OUT$ )。

在每种情况下, SVC 最初都建立在操作行为基础上, 但只有在线路两端都已成 功初始化时线路才能充分启用。

## **Initial Min Timer(初始化最小计时器)**

在接收到呼叫请求后, 静态输出线路等待链路初始化(接收一个 ESH 或 ISH)的 时间长度(以秒计)。如果在链路完全初始化以前初始化最小计时器已期满, SVC 将被清零且生成一个表示初始化失败的事件。

#### **Enable IS-IS(启用 IS-IS)**

指示此线路上是否启用 IS-IS 协议。

# **L2 Only(**仅用于 L2 )

表示此路由选择线路是否仅适用于 L2 路由选择。

## **External Domain(** $\text{w}$ 部域)

表明路由器是否正在与 IS-IS 路由选择域的外部域互相传送消息。

#### **Metric(j<)**

给出此地址的开销。

## **ISIS Hello Timer(ISIS Hello 计时器)**

给出发送 ISIS hello 的时间间隔。

### **DECnetV Link Initialization(DECnetV 47u</)**

表明对此线路是否启用 DEC 型链路初始化(YES/NO)。

## **Receive Verifier(接受校对器)**

当通过线路进行校验时, 显示要与接受到的 XID 进行比较的校验数据。

## **Transmit Verifier(发送校对器)**

当通过线路进行校验时, 显示包括在 XID 中的校验数据。

### Explicit Receive Verification(显式接受校验)

表明通过线路校验还是通过系统校验。TRUE 表示通过线路校验, FALSE 表示 通过系统校验。

# **Subnet(子网)** subnet.reprt(子网报告) intfc#(接口号)

显示子网信息。

- 子网报告有两个选择, 摘要及细节。
	- 摘要 显示所有配置子网的信息。
	- 细节 仅显示 LAN 子网的配置信息。
- 接口号 是指与子网相连的接口。

## **}g:**

```
list subnet summary<br>Ifc State Type ESIS ISIS L2-Only Ext-Dom Metric EIH-(sec) IIH(sec)<br>0 On LAN Enb Enb False False 20 - 10 - 3<br>2 On X25
\overline{3} On Frl
```
## **Ifc(接口号)**

表示子网的接口号。

## **State(4,)**

表示接口的状态,开或关。

### **Type(`M)**

表示子网类型: LAN 或 X25。

**ESIS** 表示 ES-IS 协议的状态, 启用(Enb)还是未启用(Dis)。

**ISIS** 表示 IS-IS 协议的状态, 启用(Enb)还是未启用(Dis)。

# **L2 Only(** $\sqrt{R}$ 干 L2 )

表示路由器是否仅在 L2 操作, 是或否。

## **Ext Dom(** $\frac{1}{2}$

表示路由器是否在 IS-IS 路由选择域之外(即外部域)操作。

## **Metric(j<)**

表示使用此子网的开销。

- **EIH** 表示子网上发送 ES hello 消息的时间间隔。
- IIH 表示子网上发送 IS hello 消息的时间间隔。

#### **}g:**

**list subnet detailed** Interface Number [0]? 0

> Detailed information for subnet 0: ISIS Level 1 Multicast: 018002B000014 ISIS Level 2 Multicast: 018002B000015 All ISs Multicast: 009002B000005 All ESs Multicast: 009002B000004 Level 1 Priority: 64 Level 2 Priority: 64

# **ISIS Level 1 Multicast(ISIS L1 `7"M)**

表示当发送和接受 L1 IS-IS PDU 时使用的多址发送地址。

### **ISIS Level 2 Multicast(ISIS L2 多址发送)**

表示发送和接受 L2 IS-IS PDU 所使用的多址发送地址。

## $\mathbf{A}$ II ISs Multicast(所有 IS 多址发送)

表示接受 ES hello 所使用的多址发送地址。

#### $\mathbf{A}$ II ESs Multicast(所有 ES 多址发送)

表示发送 IS hello 所使用的多址发送地址。

## Level 1 Priority/Level 2 Priority(L1 优先级/L2 优先级)

表示局域网上路由器要变为指定路由器的优先级。

## **templates(#e)**

列出路由器上所定义的模板。

### **}g:**

**list template** Route Cir Name Template Name DTE Addr Call UserData routetest2 temptest2 25 81

#### **timers(F1w)**

显示 OSI/DNA V 计时器配置(路由器上运行的是那种协议? OSI, 还是 DNA  $V$ ).

#### **}g:**

**list timers**

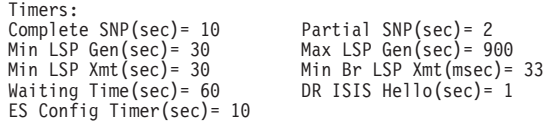

#### **Timers(F1w):**

显示不包括线路计时器在内的 OSI 计时器的配置。

### **Complete SNP(j+ SNP)**

表示生成完全 SNP 的时间间隔。

#### **Partial SNP(部分 SNP)**

表示发送部分 SNP 的时间间隔。

# **Min LSP Generation/Max LSP Generation(n! LSP zI/ns LSP z**

成) 表示生成 LSP 的最小和最大时间间隔。

#### **Min LSP Transmission(最小 LSP 传送)**

表示重复传送 LSP 间的最小时间间隔。

# **Min Broadcast LSP Transmission(最小广播 LSP 传送)** 表示在广播线路上重复传送 LSP 所需的最小时间间隔。

## **Waiting Time(等待时间)**

表示在输入 ON 状态前, 更新过程所需延迟时间。

## **DR ISIS Hello**

表示当此路由器是指定路由器时生成 IS-IS hello PDU 的时间间隔。

## **ES Config Timer(ES 配置计时器)**

表示一个 ES 向上级接口发送 hello 信息包的最小时间间隔。

# **ES Config Timer(虚拟线路)**

显示关于所有的 X.25 虚拟线路的信息。

**}g: list virtual-circuits**

# **Set**

使用 set 命令配置路由器来运行 OSI 协议。

## 语法:

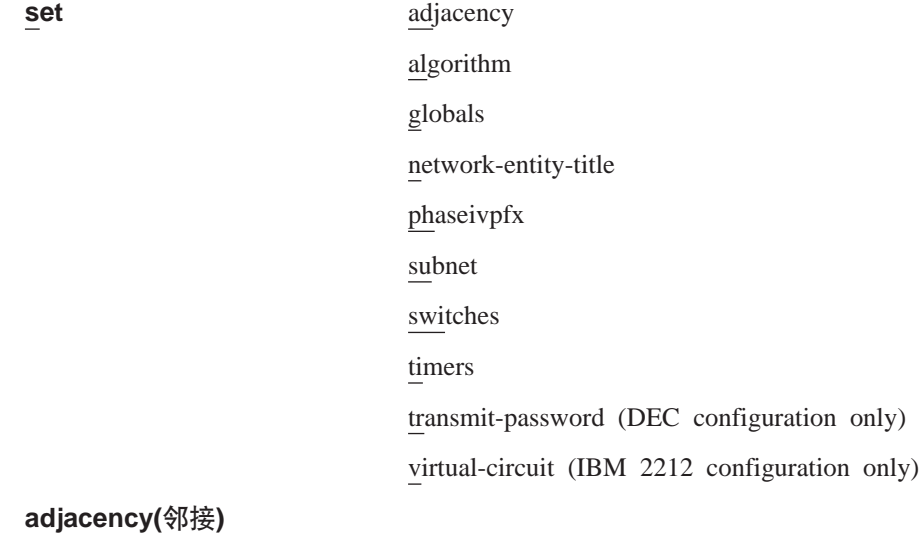

添加或改变一个 ES 邻接。可以为所有不运行 ES-IS 协议的局域网添加一个 ES 邻接。

# **}g:**

**set adjacency** Interface Number [0]: Area Address [ ]:<br>System ID [ ]:<br>MAC Address [ ]:

# Interface Number(接口号)

表示与此邻接相连的接口号。

# Area Address(区地址)

表示邻接所位于的区。

## **System ID(53j6{)**

表示用于鉴别此邻接的网络实体标识的系统标识符部分。

#### **MAC Address(MAC X7)**

表示此邻接的 MAC 地址(SNPA)。

### **algorithm(c()**

注: 这是一个 DNA phase V 命令。只要软件加载了DNA phase V 协议, 此命 令就有效。通过它可以选择用于 DNA 路由选择协议的路由选择算法类型, 锌路状态算法(DNA V)或距离向量算法(DNA IV)。

## **}g:**

**set algorithm** Level 1 Algorithm [link\_state]? Level 2 Algorithm [distance\_vector]?

# Level 1 Algorithm(L1 算法)

选择路由选择算法类型, 链路状态算法(适用于 DNA V 网)或距离 向量算法(适用于 DNA IV 网)。

#### Level 2 Algorithm(L2 算法)

选择路由选择算法类型, 链路状态算法(适用于 DNA V 网)或距离 向量算法(适用于 DNA IV 网)。

## **globals(全局参数)**

配置 OSI 协议所要求的全局参数。

#### **}g:**

**set globals** IS Type [L2]: System ID Length [6 bytes]: Max Synonymous Areas [3]: L1 LSP Buffer Size :[1492 bytes]: L2 LSP Buffer Size [1492 bytes]: Max IS Adjacencies ]50[: Max ES Adjacencies [200]: Max Areas in Domain [50]: Max ESs per Area [500]: Max Internal Prefix Addresses [100]: Max External Prefix Addresses [100]: Max Link State Updates [100]?

#### **IS `M(L1 r L2 )**

选择路由器的级别, L1 或 L2 。

#### **System ID Length(系统标识符长度)**

选择网络实体标识中域标识符的长度范围。在相同域内、所有路由器 的标识符长度必须相同。

### **Max Synonymous Areas(最多同步区数)**

选择此路由器所服务的 L1 区的最多数目。

## L1 LSP Buffer Size(L1 LSP 缓冲区大小)

选定发自路由器的 L1 LSP 和 SNP 的缓冲区大小。范围为 512 到 1492 如果接口包范围小于此处所设置的范围, OSI 将会停止运行, 目 生成 ELS 出错消息 ISIS.053.

## **L2 LSP Buffer(L2 LSP 缓冲区)**

选定发自路由器的 L2 LSP 和 SNP 的缓冲区大小。范围为 512 到 1492。如果接口包范围小于此处所设置的范围, OSI 将会停止运行, 且 生成 ELS 出错消息 ISIS.053.
### **Max IS Adjacencies(最大 IS 邻接数)**

选择所有线路所允许的 IS 邻接总数。此数可用来选定 IS 邻接空闲范 围的大小.

### **Max ES Adjacencies(最大 ES 邻接数)**

选择所有线路所允许的 ES 邻接总数。此数可用来选定 ES 邻接空闲范 围的大小。

**Max Areas in Domain(**<br> **Where**<br>  $\frac{1}{2}$ 

选定路由选择域中的总区数。此数可用来指定 L2 路由选择表的范围。

### **Max ESs per Area(每个区中的最大 ES 数)**

选定任何一个区中的 ES 总数。此数可用来选定 L1 路由选择表的范 闱.

### **Max Internal Reachable Addresses(最大内部可到达地址)**

选定此数用来确定内部标准路由选择表的范围。

**Max External Reachable Addresses(最大外部可到达地址)** 选定此数用来确定外部标准路由选择表的范围。

#### **Max Link State Updates(最大链路状态更新数)**

选定此数用来确定链路状态数据库的大小。

### **network-entity-title(xg5ej6)**

配置路由器的网络实体标识。此网络实体标识包括路由器的系统标识符和区地 址。

### **}g:**

**set network-entity-title** Area-address [ ] System-ID [ ]:

### **Area-address(xX7)**

表示路由器的网络实体标识中的区地址部分。它被作为路由器手动区 地址设置值中的首地址。每个区地址最多为 19 个字节。

### **System-ID(53j6{)**

定义标识此指定路由器的 NSAP 部分。系统标识符最多为 19 个字节, 但是标识符长度必须与您用 set globals 命令设置的域标识符长度一 致。

#### **phaseivpfx**

配置前缀地址以使 OSI 协议可向所连接的 DNA IV 网传送信息包。缺省值是 49(十六进制数)。

#### **}g: set phaseivpfx**

Local Phase IV prefix [49]?

#### **subnet(Sx)**

增加或改变一个子网。此参数将给出取决于所配置的不同子网类型(X.25 或 LAN)的不同信息。

**}g:**

#### **X.25 Sx:**

**set subnet** Interface number [0]: Interface Type [X25]: **LAN** 子网:

Interface number [0]: Interface Type [LAN]: Enable ES-IS [N]? Enable IS-IS [N]? Level 2 Only [N]? External Domain [N]? Default Metric [20]: ESIS IS Hello Timer [10 sec]: ISIS Hello Timer [3 sec]: Modify Transmit password [No]? Modify Transmit password [No]? Modify the set of receive passwords [No]? L1 Priority [64]: L2 Priority [64]: All ESs [0x09002B000004]: All ISs [0x09002B000005]: All L1 ISs [0x0180C2000014]: All L2 ISs [0x0180C2000015]:

### **帧中继子网:**

Interface number [0]: Interface Type [FRL]:

### Interface number(接口号)

表示将子网连接到指定的接口。

### **Enable ES-IS(启用 ES-IS)**

表示在此接口上是否启用 ES-IS 协议, 是(Y)或否(N)。

#### Enable IS-IS(启用 IS-IS)

表示在此接口上是否运行 IS-IS 协议, 是 $(Y)$ 或否 $(N)$ 。

#### **Interface Type(接口类型)**

指示子网类型: LAN, X.25或帧中继(FRL)。LAN 网包括以太网和令牌 环网。

### Level 2 Only(仅用于 L2 )

指示子网是否应仅在 L2 运行,是(Y)或 否(N)。选择 No 表示允许路 由器在 L1 和 L2 子网上通信。

### **External Domain(** $\Diamond$ <sup>p</sup>部域)

表明线路是否在 IS-IS 路由选择域之外(即外部域)操作。

**Default Metric(标准缺省值)** 

显示此子网的开销。开销范围为 20-63。

**IS Hello Timer(IS Hello 计时器)** 表明发送 IS hello PDU 的时间间隔。

### **ISIS Hello Timer(ISIS Hello 计时器)**

表明发送 L1 和 L2 IS-IS hello PDU 的时间间隔。

### **Modify Transmit password(修改发送口令)**

删除或改变线路的发送口令。当选择"是"时, 将出现下列提示:

Delete or change the transmit password [change]?

### **Modify the set of receive passwords(修改接受口令设置)**

全部删除或添加线路接受口令。当选择"是"时, 将出现下列提示: Delete all or add 1 receive password [add]?

L1 Priority/L2 Priority(L1 优先级/L2 优先级)

表示局域网上的路由器要变为指定路由器的优先级。

#### All ESs(所有 ES)

表明发送 IS hello 所使用的多址发送地址。缺省地址反映以太网 /802.3 网的多址发送地址。如果正与一个 802.5 局域网相连, 请使用 C00000004000

#### All ISs(所有 IS)

表示接受 ES hello 所使用的多址发送地址。缺省地址反映 以太网/802.3 网的多址发送地址。如果正与 802.5 局域网相连, 请使用 C00000008000

#### All L1 ISs(所有 L1 IS)

表示发送和接受 L1 IS-IS PDU 所使用的多址发送地址。缺省地址反映 以太网/802.3 网的多址发送地址。如果正与 802.5 局域网相连, 请使用 C00000008000

### All L2 ISs(所有 L2 IS)

表示发送和接受 L2 IS-IS PDU 所使用的多址发送地址。缺省地址反映 以太网/802.3 网的多址发送地址。如果正与 802.5 局域网相连, 请使用 C00000008000

### switches(开关)

对 OSI 选项进行开或关的操作。

例如:

```
set switches
ES-IS Checksum Option [OFF]?<br>ES-IS Init Option [OFF]?
ISIS Authentication [OFF]?
```
### IS-IS Checksum Option(IS-IS 校验和选项)

当选择"开"时, 路由器生成校验所有源端 ES-IS 信息包的校验和。

### ES-IS Init Option(ES-IS 初始化选项)

当选择"开"时,路由器向一个新的 ES 邻居直接发送一个 IS Hello。

### IS-IS Authentication(IS-IS 认证)

如果选择开,每个 IS-IS 信息包将包括为域,区及线路所配置的发送口 令。 但同时不必校验接受口令。

#### timers(计时器)

配置 OSI 计时器, 线路计时器除外。

### 例如:

```
set timers
Complete SNP [10 sec]:
Partial SNP [2 sec]:
Minimum LSP Generation [30 sec]:
Maximum LSP Generation [900 sec]:
Minimum LSP Transmission [5 sec]:
Minimum Broadcast LSP Transmission [33 msec]:
Waiting Time [60 sec]:
Designated Router ISIS Hello [1 sec]:
Suggested ES Configuration Timer(sec)[10]:
```
#### Complete SNP(完全 SNP)

选择通过指定路由器在广播线路上生成完全序列号 PDU(SNP) 间的时间 间隔。

### **DECnet V/OSI** 配置命令(Talk 6)

### **Partial SNP(部分 SNP)**

洗择发送部分序列号 PDU(SNP) 间的最小时间间隔。

#### **Minimum LSP Generation(生成 LSP 的最小时间间隔)**

选定路由器连续生成带有相同 LSP 标识符的链路状态包 (LSP) 的最小 时间间隔。

### **Maximum LSP Generation(zI LSP Dns1ddt)** 选定路由器生成 LSP 的最大时间间隔。

**Minimum LSP Transmission(发送 LSP 的最小时间间隔)** 选定重复发送 LSP 的最小时间间隔。

**Minimum Broadcast LSP Transmission(发送广播 LSP 的最小时间间隔)** 选择在广播线路上连续发送 LSP 的最小时间间隔,以微秒计。

### **Waiting Time(等待时间)**

选择在键入 ON 状态前, 更新过程处于等待状态所延迟的时间, 以秒 计.

### **Designated Router ISIS Hello(8(7Iw ISIS Hello)**

选择当路由器是局域网上的指定路由器时连续生成 IS-IS hello PDU 的 时间间隔。

### **Suggested ES Configuration Timer(暗示 ES 配置计时器)**

设置指示 ES 改变 ES hello 发送频率的 IS hello 消息中的可选字段。

### $train$ **conterpassword(**发送口令)

设置或改变一个发送口令。

**}g:**

**set transmit-password** Password type [Domain]: Password [ ]: Reenter password:

#### **Password type(** $\Box$  $\Diamond$ **类型)**

选择口令类型: 域 或 区。

域口令用于 L2 LSP 和 SNP。区口令用于 L1 LSP 和 SNP。

#### **Password(Zn)**

指示您用于认证的字符串。 最大允许长度是 16 个字符。

### **virtual-circuit(ib\_7)**

配置 X.25 SVC 或 PVC, 或帧中继 PVC。

**}g:**

**set virtual-circuit** Interface Number [0]: DTE Address []:<br>Enable ISIS(Y or N)[Y]?<br>L2 only(Y or N)[N]?<br>L2 only (Y or N) [N]?<br>External Domain (Y or N) [N]? Default Metric [20]:; ISIS Hello Timer [3 sec]? Modify transmit password(y or n)[N]? Modify the set of receive passwords [No]?

### Interface Number(接口号)

表示在其上配置虚拟线路的 X.25 网或帧中继网接口。

### **DTE Address(DTE X7)**

表示 X.25 网或帧中继网的 DLCI(数据链路控制标识符) 中目标的 DTE 地址。此地址必须与 X.25 网配置或帧中继网配置中为虚拟线路所定义 的地址相同。

### **Default Metric(标准缺省值)**

表示此线路的开销。

### **Enable IS-IS(启用 IS-IS)**

表示此接口上是否启用 IS-IS 协议, 是 $(Y)$ 或 否 $(N)$ 。

### **L2 only(** $\sqrt{x}$ 用于 L2 )

表示线路是否仅应在 L2 运行, 是(Y)或否(N)。选择"否"表示允许路 由器在 L1 和 L2 均可建立路由。

### **External Domain(外部域)**

表示线路是否正在 IS-IS 路由选择域之外操作。

## **CJ OSI/DECnet V `X73**

若想了解如何访问 OSI/DECnet V 监控环境、请参考《软件用户指南》中的用户界面介 绍入门。

## **OSI/DECnet V 监控命令**

本节讲述了 OSI/DECnet V 监控命令。使用这些命令可以从数据库中获得信息。

监控命令可以显示和修改易失数据库。

表 58. OSI/DECnet V 监控命令摘要

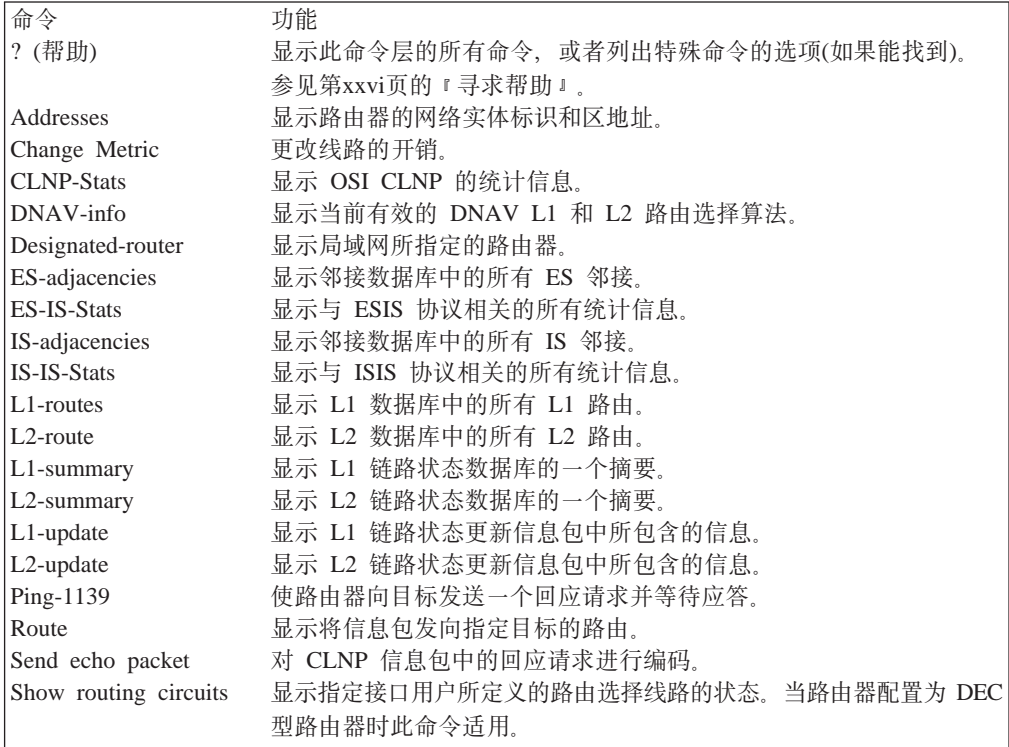

表 58. OSI/DECnet V 监控命今摘要 (续)

| 命令               | 功能                                      |
|------------------|-----------------------------------------|
| Subnets          | 显示所有用户定义的子网。                            |
| Toggle           | 启用或禁用 NSAP 的别名代替功能。                     |
| Traceroute       | 显示将一个信息包发向它的目标的路由。                      |
| Virtual-circuits | 显示所有用户定义的虚拟线路。当路由器配置为 IBM 2212 IBM 2212 |
|                  | 型的路由器时此命令适用。                            |
| 退出               | 请您回到上一个命令层。参见第xxvi页的『退出低级环境』            |

### **Addresses**

使用 addresses命令列出此路由器的网络实体标识和为此路由器所配置的区地址。

语法:

**addresses**

**}g:**

**addresses** Network Entity Title: 4700-0500-01 000-9310-04F0 Area Addresses: 4700-0500-01 4900-02

### **Network Entity Title(xg5ej6)**

用来标识路由器。此网络实体标识包括一个区地址及一个系统标识符。

### Area Address(区地址)

表示路由选择域内的地址。无论何时路由器都可以是所配置的三个区地址中的 最大值。

## **Change Metric**

使用 change metric 命令来改变线路的开销。

语法:

**change metric**

**}g:**

**change metric** Circuit [0]? New Cost [0]?

### **Circuit(\_7)**

表示欲改变的线路号。

### **New Cost(新开销)**

表示此线路的新开销。范围为: 1 到 63。

## **CLNP-Stats**

使用 cinp-stats 命令来显示 OSI 非连接层网络协议(CLNP)的统计信息。

语法:

### **clnp-statistics**

**}g:**

**clnp-statistics**

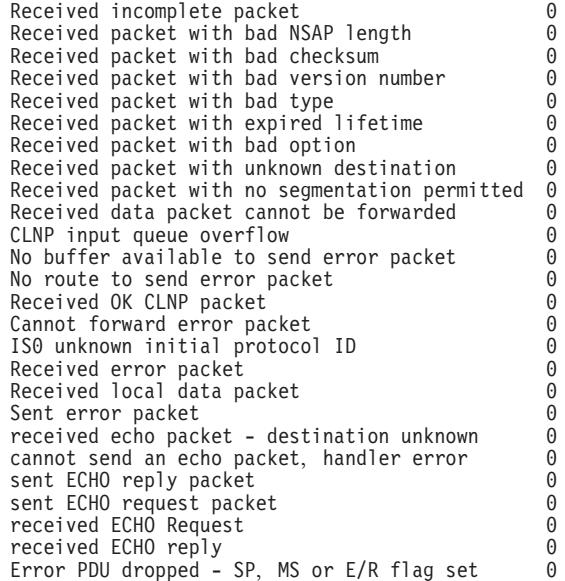

### $R$ **eceived incomplete packet(**接收到不完全信息包)

表示接收到作为 ISO CLNP 数据包的一个数据包段。

- $R$ **eceived packet with bad NSAP length(接收到带有错误 NSAP 长度的信息包)** 表示接收到一个带有错误 NSAP 长度的 ISO CLNP 数据包。
- $R$ **eceived packet with bad checksum(接收到带有错误校验和的信息包)** 表示接收到一个带有错误校验和的 ISO CLNP 数据包。
- $R$ **eceived packet with bad version number(接收到版本号错误的信息包)** 表示接收到一个带有错误的或不受支持的版本号的 ISO CLNP 数据包。
- $R$ **eceived packet with bad type(接收到类型错误的信息包)** 表示接收到一个带有错误的或不受支持的类型字段的 ISO CLNP 数据包。
- $R$ **eceived packet with expired lifetime(接收到寿命过期的信息包)** 表示接收到一个使用寿命过期的 ISO CLNP 数据句。
- Received packet with bad option(接收到带有无效可选参数的信息包) 表示接收到一个带有无效可选参数的 ISO CLNP 数据包。
- **Received packet with unknown destination(接收到目标未知的信息包)** 表示接收到一个 ISO CLNP 数据包但不能按规定路线发送。路由选择选择表中 不包括此目标的入口。
- $R$ **eceived packet with no segmentation permitted(接收到没有分段允许的信息包)** 表示接收到一个需要分段的 ISO CLNP 数据包。此数据包的分段许可标志位没 有设置。
- **Received data packet cannot be forwarded(接收到不可转发的信息包)** 表示接收到一个 ISO CLNP 数据包但由于句柄错误而不能按规定路线发送。
- **No buffer available to send error packet(无可用缓冲区来发送差错信息包)** 表示由于缺少系统 I/O 缓冲区而使试图发送 ISO CLNP 差错信息包失败。

**No route to send error packet(无路由以发送差错信息包)** 

表示由于不能建立路由而使试图发送 ISO CLNP 差错信息包失败。

- $R$  **Received OK CLNP packet(接收到 OK CLNP** 信息包) 表示接收到一个 ISO CLNP 数据包且通过错误检测。
- $\blacksquare$  Cannot forward error packet(不能转发差错信息包) 表示由于句柄错误而不能发送 ISO CLNP 差错信息包。
- **ISO unknown initial protocol ID(ISO 未知初始协议标识符)** 表示接收到一个带有未知或不受支持的初始协议标识符的 ISO CLNP 信息包。
- $R$ **eceived error packet(**接收到差错信息包)

表示为路由器接收到一个 ISO CLNP 差错信息包。

**Received local data packet(接收到本地数据句)** 

表示接收到一个带有目标 NSAP 的 ISO CLNP 信息包, 该目标 NSAP 指示出 此路由器的一个 NASP。

 $\textbf{Sent}$  error packet(发送差错信息包) 表示在接收到一个无效信息包后, 发送 ISO CLNP 差错信息包。

### **Designated-router**

使用 designated-router命令来显示局域子网的指定路由器,此局域子网与路由器相连 且运行 IS-IS 协议。

语法:

### **designated-router**

**}g:**

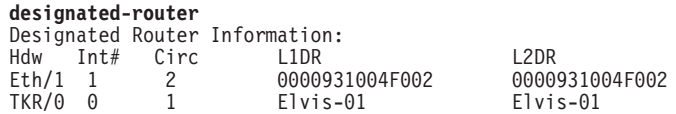

Hdw 指出与这个路由器相连的局域网的类型并举出实例。

### **Int#(SZE)**

表明与此局域网相连的路由器的接口号。

### **Circ(\_7})**

表明路由器所分配的线路数。此数值总是比局域子网的接口数大 1。

- L1DR 表示指定路由器的局域网标识符。如果使用了一个有效别名, 此命令将显示特 定数据段的别名。这个局域网标识符是指定路由器的系统标识符,该系统标识 符与一个 1 字节局域分配线路标识符相连接。
- L2DR 与以上对 L1DR 的描述相同。
	- 注: 如果仍未选择指定路由器、将会显示 "Not Elected" 而不是显示局域网标识 符。

## **DNAV-info**

使用 dnav-info命令可以显示当前路由器上使用的路由选择算法。

语法:

**dnav-info**

**}g:**

**dnav-info** DNA V Level 1 Routing Algorithm: Distance-vector DNA V Level 2 Routing algorithm: Distance-vector

注: 由于取决于是否启用 DNA IV, 所以这里显示的路由选择算法可能与内存中用 set **algorithm** 命令在 OSI/DECnet V 提示符 config>后所设置的算法不同。

如果启用 DNA IV , 此处的路由选择算法将会与内存中所设置的算法相同。

如果未启用 DNA IV, 此处被设置为链路状态的路由选择算法可能不同于内存中所设置 的算法。

## **ES-Adjacencies**

使用 es-adjacencies命令来显示所有终端系统 (ES, End System)邻接, 这些邻接通过 ESIS 协议配置或读取。

语法:

**es-adjacencies**

**}g:**

**es-adjacencies** End System Adjacencies End System Adjacencies<br>System ID MAC Address Interface Lifetime Type<br>0 50 DNAIV  $6666-6666-6666$  1234-FEAA-041C

**System ID(53j6{)**

表示此 ES 邻接的系统标识符。

### **MAC Address(MAC X7)**

表示子网上此 ES 的 MAC 地址。

### **Interface(SZ)**

表示路由器的接口号, 在此接口上读取 ES 邻接。

### **Lifetime(Y|)**

表示路由器在接收到删除最后一个 ES Hello 消息的信息之前的空余时间, 以秒 计。在静态或手动配置 ES 邻接的情况下, 此字段为 Static。

#### **Type(`M)**

显示 ES 邻接的类型, 是 OSI, DNAIV, DNAIV', 还是手动静态配置的邻接。

### **ES-IS-Stats**

```
使用 es-is-stats 命令来显示 ESIS 协议的统计信息。
```
语法:

**es-is-stats**

**}g:**

**es-is-stats**

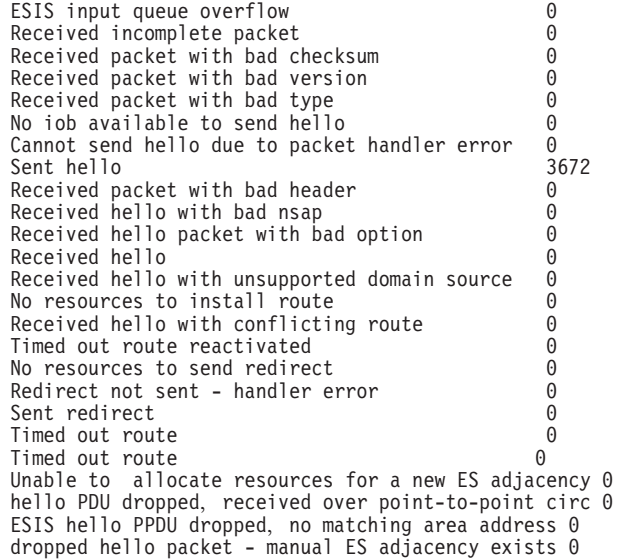

### **ESIS input queue overflow(ESIS 输入队列上溢)**

表示由于任务输入队列上溢, 故丢弃 ESIS 信息包。

### $R$ **eceived incomplete packet(**接收到不完全信息包)

表示接收到作为 ESIS 信息包的一个信息包段。

- $R$ **eceived packet with bad checksum(接收到带有错误校验和的信息包)** 表示接收到一个带有错误校验和的 ESIS 信息包。
- $R$ **eceived packet with bad version(接收到版本错误的信息包)** 表示接收到一个版本错误或版本不受支持的 ESIS 信息包。
- $R$ **eceived packet with bad type(接收到类型错误的信息包)** 表示接收到一个带有错误的或不受支持的类型字段的 ESIS 信息包。
- **No iob available to send hello(无可用输入输出缓冲区以发送 hello)** 表示由于缺少系统输入输出缓冲区而使试图发送一个 ESIS hello 失败。
- $C$ annot send hello due to packet handler error(由于句柄错误不能发送 hello) 表示由于句柄错误而不能发送 ESIS hello。

### **Sent hello(发送 hello)**

表示由接口发送一个 ESIS hello。

**Received packet with bad header(接收到带有错误头的信息包)** 表示接收到一个带有错误保留时间或接受字段的 ESIS hello 信息包。

### **Received hello with nsap(接收到带有 nsap 的 hello)**

表示接收到一个带有错误 NSAP 或超时运行字段 NSAP 的 ESIS hello 信息包。

- **Received hello packet with bad option(SU=xP^'I!N}D helloE"|)** 表示接收到一个带有无效可选参数的 ESIS CLNP 数据包。
- **Received hello(接收到 hello)**

表示由接口接收到一个 ESIS hello 信息包。

- **Received hello with unsupported domain source(SU=xP;'Vr4D hello)** 表示接收到一个来自未指定域源端的 ESIS hello 信息包。
- **No resources to install route(^J4T207I)**

表示接收到一个 ESIS hello 信息包, 但是没有资源以安装此路由。

- **Received hello with conflicting route(接收到带有冲突路由的 hello)** 表示接收到一个 ESIS hello 信息包但不能送入数据库。数据库中一个以前定义 过的静态或动态路由与接收到的路由冲突。
- $\Gamma$ **Iimed out route reactivated(接收到带有超时路由的信息包)** 表示接收到一个带有超时路由的 ESIS hello 信息包。
- **No resources to send redirect(无资源以发送重定向信息包)** 表示由于缺乏资源而不能发送 ESIS 重定向信息包。
- **Redirect not sent handler error(由于句柄错误不能发送重定向信息包)** 表示由于句柄错误而不能发送 ESIS 重定向信息包。
- **Sent redirect(发送重定向信息包)**

表示由接口发送出一个 ESIS 重定向信息包。

**Timed out route(7I,1)**

表示一个 ESIS hello 路由超时。

**Unable to allocate resources for a new ES adjacenc(;\x;vB ES ZSV dJ4)**

表示接收到一个 ES-IS hello 信息包, 但是由于缺乏资源而使路由器不能与发送 节点建立 ES 邻接。

 $h$ ello PDU dropped, received over point-to-point circ(由于在点到点线路上接收而 **9 hello PDU ;Rp)**

表示因为相关线路是点到点线路, 所以不允许发送 ES-IS hello 信息包。

**ESIS hello PPDU dropped, no matching area address(^`%dDxX7,ESIS hello PPDU 被挂起)** 

表示由于此区与路由器 '的区地址不符,故不允许发送 ES-IS hello 信息包。 ES-IS 仅适用于同一个区。

dropped hello packet-manual ES adjacency exists(由于存在手动 ES 邻接故挂 **p hello E"|)**

表示由于存在与发送节点相连的静态 ES 邻接, 故不能发送 ES-IS hello 信息 何.

### **IS-Adjacencies**

使用 IS-adjacencies命令来对所有通过 ISIS 协议进行读取的 IS 邻接列表。

语法:

**is-adjacencies**

**}g:**

**is-adjacencies** Intermediate System Adjacencies Intermediate System Adjacencies System ID MAC Address Int Level Usage State Life Type 0000-9310-04C8 AA00-0400-EF04 0 L1 L1/L2 DOWN OSI 0000-9310-04C8 AA00-0400-EF04 0 L2 L1/L2 DOWN DNAIV AA00-0400-0504 AA00-0400-0504 1 L2 L2 UP 5390 OSI

#### **System ID(53j6{)**

表示此 IS 邻接的系统标识符。

### **MAC Address(MAC X7)**

表示此 IS 邻接的 MAC 地址。

#### **Int(SZE)**

表示与此 IS 邻接相连的路由器的接口号。

#### **Level(6)**

对局域网来说, 这表示用 hello 信息的类型即 L1 与 L2 来表示的相邻系统的 级别。对点到点网来说,这表示相邻系统的类型仅为 L1 ,或者仅为 L2 。

#### **Usage(C()**

指示来自 hello 信息包的线路类型,仅是 L1 ,或仅是 L2 ,或 L1 L2 均可。

### **State(4,)**

表示此 IS 邻接的操作状态,上还是下。

### **Life(Y|)**

表示在删掉最后一个 IS Hello 消息之前的空余时间, 以秒计。

### **Type(`M)**

表示此 IS 邻接的路由选择协议类型, 是 OSI 还是 DNA IV。

### **IS-IS-Stats**

使用 is-is-stats 命令来显示 ISIS 协议的相关信息。

语法:

#### **is-is-stats**

**}g:**

#### **is-is-stats** Link State Database Information

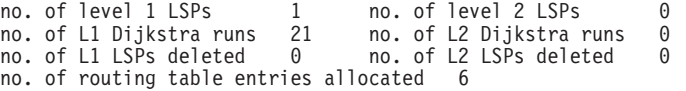

#### Packet Information

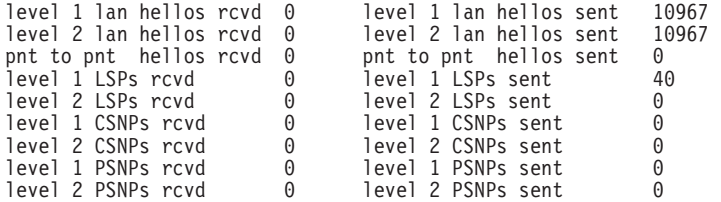

- **no. of level 1/level 2 LSPs(L1 /L2 LSP })** 表示数据库中 L1 与 L2 链路状态信息包的数量。
- **no. of L1/L2 Dijkstra runs(L1 / L2 Dijkstra 运行)** 表示路由器计算 L1 与 L2 路由选择表所需的时间长短。
- **no. of L1/L2 LSPs deleted(;>}DL1 / L2 LSP })** 表示从数据库中删除的 L1 与 L2 链路状态信息包的数量。
- no. of routing table entries allocated(路由选择表入口分配数) 表示当前路由选择表中所包含的入口的数量。
- $I$ **evel 1/level 2 lan hellos rcvd(**接收到的 L1 / L2 局域网 hello数) 表示此路由器所接收到的局域网 hello 的数量。
- level 1/level 2 hellos sent(发送 L1 / L2 hello 数) 表示此路由器所发送的局域网 hello 的数量。
- **pnt to pnt hellos rcvd(接收到的点到点 hello 数)** 表示此路由器所接收到的点到点网 hello 的数量。
- **pnt to pnt hellos sent(**发送的点到点 hello 数) 表示此路由器所发送的点到点网 hello 的数量。
- $I$ **evel 1/level 2 LSPs rcvd(**接收到的 L1 /L2 LSP 数) 表示路由器所接收到的 L1 与 L2 链路状态信息包的数量。
- $P$  level 1/level 2 LSPs sent(发送的 L1 / L2 LSP 数) 表示路由器所发送的 L1 与 L2 链路状态信息包的数量。
- $I$  **level 1/level 2 CSNPs rcvd(**接收到的 L1 / L2 CSNP 数) 表示路由器所接收到的 L1 与 L2 完全序列号 PDU(即CSNP)的数量。
- $l$  level 1/level 2 CSNPs sent(发送的 L1 /L2 CSNP 数) 表示路由器所发送的 L1 与 L2 CSNP 的数量。
- **level 1/level 2 PSNPs rcvd(接受的 L1 /L2 PSNP 数)** 表示路由器所接受到的 L1 与 L2 部分序列号 PDU (即PSNP) 的数量。
- $P$  level 1/level 2 PSNPs sent(发送的 L1 /L2 PSNP 数) 表示此路由器所发送的 L1 与 L2 PSNP 的数量。

## **L1-Routes**

使用 I1-routes命令来显示所有 L1 路由选择数据库中的 L1 路由。

### 语法:

### **l1-routes**

**}g:**

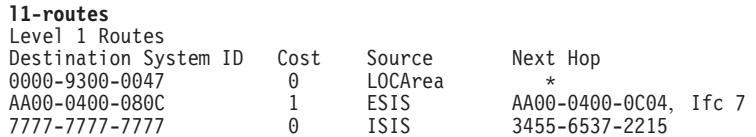

**Destination System ID(目标系统标识符)** 

表示目标主机的系统标识符。

### **Cost(\*z)**

表示此路由的开销。

#### **Source(4)**

表示路由器读取路由的来源,来源为以下三个中的一个: LOCAREA, ESIS, 或 ISIS。

### **Next Hop(下一路程段)**

表示信息包在其发送路由上要到达的下一个路程段。指定的星号 (\*)表示此路由 器本身作为信息包的目标。带有接口号的地址或者是直接相连的 ES 的 MAC 地 址, 或者是下一路程段为 X.25 交换的 DTE 地址, 或者是下一路程段为桢中继 交换的 DLCI。系统标识符 (34555372215)指到目标的下一路程段。

## **L2-Routes**

使用 12-routes命令来显示数据库中的所有 L2 路由。

语法:

### **l2-routes**

**}g:**

**l2-routes** Level 2 Routes 4900-02 0000-9310-04C9

 $\begin{array}{ccc}\n \text{Cost} & \text{Type} & \text{Next Hop} \\
 \theta & \text{LOC-AREA} & \star\n \end{array}$ 4700-0500-01 0 LOC-AREA \*

### **Destination(?j)**

表示目标区的系统标识符或可到达的地址。

### **Cost(\*z)**

表示此路由的开销。

### **Type(`M)**

指示路由的类型, 为以下四种中的一个:

LOC-area(local), LOC-prefix, area, prefix/I, prefix/E.LOC-area 是指一个直接相 连的区; LOC-prefix 是指此路由器所通告的一个前缀; prefix/I and prefix/E 是 指到目标的另一路程段的路由。

### **Next Hop(下一路程段)**

表示信息包在其发送路由上将到达的下一路程段。用星号 \* 所指定的地址或直 接指定的地址, 指与路由器直接相连的主机。系统标识符指信息包必须通过其 到达目标的下一个路由器。

## **L1-Summary**

使用 **I1-summary** 命令来显示 L1 链路状态数据库的一个摘要。

语法:

### **l1-summary**

**}g:**

### **l1-summary**

Link State Database Summary - Level One

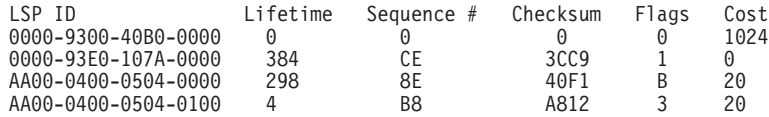

Total Checksum 25CC

### **LSP ID**

它表示链路状态 PDU 的源端的系统标识符再附加两个字节。第一个附加字节指 定更新的类型。00 代表非伪节点更新。01 到 FF 代表此线路的伪节点更新。 第二个字节代表 LSP 号。这个号指当一个信息包容纳不下所有数据而使用的另 一个信息包的包号。

### **Lifetime(Y|)**

表示路由器维持此 LSP 的时间长度, 以秒计。

### **Sequence #(rPE)**

表示此 LSP 的序列号。

### **Checksum(#iM)**

表示此 LSP 的校验和的值。

### **Flags(特征位)**

表示反映 LSP 的特征位字段的八位二进制数。八位分成以下部分:

第8位 表示 P 特征位。当置 1 时, 发出的 IS 支持可选的分区修理功能。

### **Z 7-4 ;**

表示 ATT 特征位。当置 1 时, 发出的 IS 被连接到使用下列标准的 的其它区: 缺省标准(第 4 位), 延迟标准(第 5 位), 开销标准 (第 6 位), 或误差标准(第 7 位)。

### **Z 3 ;**

表示 LSPDBOL 特征位。当置 1 时, 指出现一个 LSP 数据库过载。 判定过程不使用带有此位设置的 LSP 来计算通过源系统到另一个 I 的 路由。

### **Z 2-1 ;**

表示 IS 类型特征位。当置为以下值时, 将指定 IS 路由器的类型, 是 L1 路由器还是 L2 路由器。

### 值 描述

- $0$  未使用。
- 1 第 1 位置 1, 为 L1 IS。
- **2** 未使用。
- 3 第 1、2 位均置 1, 表示为 L2 IS。

#### **Cost(\*z)**

表示到相邻 IS 的路由选择开销。

## **L2-Summary**

使用 l2-summary 命令可以显示 L2 链路状态数据库的一个摘要。

语法:

**l2-summary**

### **}g:**

**l2-summary** Link State Database Summary - Level Two

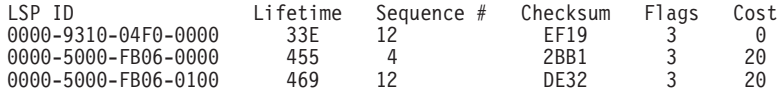

Total Checksum 0

对 L2 摘要输出的描述与对 L1 摘要命令的描述相同。

## **L1-Update**

使用 I1-update命令可以显示指定 L1 IS 的一个链路状态更新。

### 语法:

### **l1-update**

**}g:**

**l1-update** LSP ID []? **0000931004F0000**

Link State Update For ID 0000931004F00000

Area Addresses

470005001

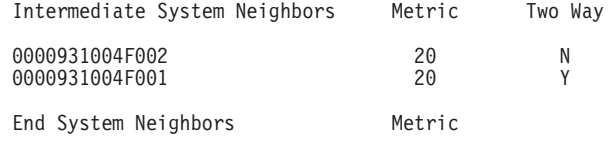

00009310004F0 \* \*

### **LSP ID(LSP j6{)**

它表示链路状态 PDU 的源系统标识符再附加两个字节。第一个附加字节指定更 新的类型。00 代表非伪节点更新。 01 到 FF 代表伪节点更新。 第二个字节 代表 LSP 号。这个号指当一个信息包容纳不下所有数据而使用的另一个信息包 的号。

### Area Addresses(区地址)

表示区地址, 路由器在此区地址内配置到路由信息包。

### Intermediate System Neighbors(中间系统邻居)

表示相邻 IS。

**Metric(j<)**

表示到相邻 IS 的开销。

<u>Two Way(两种方式)</u> 表示路由器是否正从相邻 IS 接受更新。

End System Neighbors(终端系统邻居)

表示任何直接相连的 ES。

## **L2-Update**

使用 12-update命令来显示指定 L2 IS 的链接状态更新。

语法:

### **l2-update**

**}g:**

**l2-update** LSP ID []? **0000931004F0000**

Link State Update For ID 0000931004F00000

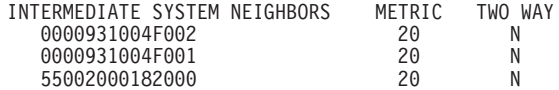

**Intermediate System Neighbors(中间系统邻居)** 

表示其它直接相连的 IS。

**Metric(j<)**

表示与此 IS 连接的开销。

#### **Two Way(两种方式)**

表示路由器是否正从它的邻居接受更新。

## **Ping-1139**

使路由器向目标发送一个回应请求并等待应答, 正如 RFC 1139 一样。只不过 RFC 1139 指定它作为一个 OSI 函数而不是一个 DECnet 函数。Ping-1139 支持短期及长期回应。 短期回应使用规则的 CLNP 数据包, 这可以使其对不支持 RFC1139 的中间系统保持透 明度。 长期回应使用 PING 请求/应答数据包。

回应请求数据包的缺省数据长度是 16 字节。可以将数据长度设为 64 字节。

一旦键入 ping-1139 命令, 回应请求将会连续发送直到按任何键。此时, 将要显示关于 要发送的请求数量和接受到的应答数量的统计数据。

语法:

**ping-1139**

**}g:**

**ping-1139** Long-term/Short-term [LONG-TERM]? Destination NSAP: []? **AA0003000A14** Data Length [16]?

PINGing AA0003000A14

---- PING Statistics ---- 8 requests transmitted, 8 replies received

### **Route**

使用 route 命令来显示信息包到指定目标的下一驿站。

语法:

**route** *dest-nsap*

**}g:**

**route 490002aa0004000e08** Destination System: 0000-9310-04C9 Destination MAC Address: AA00-0400-1408 Interface: 0

### **Destination System(** $\exists$ 标系统)

表示下一路程段 IS 的系统标识符。对直接相连的 ES 来说,这将是空白。

### **Destination MAC Address(目标 MAC 地址)**

表示下一路程段 IS 或直接相连的 ES 的 MAC 地址。

### **Interface(SZ)**

表示一个接口,信息包将通过此接口到达下一路程段 IS 或直接相连的 ES。

## **Send(Echo Packet)**

使用 send echo packet 命令来对发向指定目标 nsap 的 CLNP 信息包中的回应请求 消息进行编码。在此命令作用期间,系统不与 OSI 监控系统进行交互通信。为了验证已 发送了一个回应请求及接受到应答, 检测 ELS(Event Logging System, 事件登录系统)。

注: 您不能给您本人发送一个回应信息包。如果您试一下, 您将会收到 CLNP.004 ELS 消息。

语法:

**send**

**}g:**

**send** Destination NSAP: []?

### **Subnets**

使用 subnets 命令来显示所有正在使用的子网的信息。 但不包括没有使用的或无效的 子网。

语法:

**subnets**

**}g:**

**subnets**

Hdw Int # Circ Only ES-IS IS-IS L1DR L1Pri L2DR L2pri Cost Ext<br>PPP/2 2 3 N N Y Y Y 64 N 64 20 N<br>Fth/0 0 1 N Y Y Y 64 N 64 20 N PPP/2 2 3 N N Y<br>Eth/0 0 1 N Y Y Eth/0 0 1 N Y Y Y 64 N 64 20 N

Hdw 指出与此子网相连的网络的类型及举出实例。

**Int #(SZE)**

表示与此子网相连的路由器的接口号。

**Circ(\_7)**

表示为 ISIS 协议分配标识符的线路。

### L2 only(仅用于 L2 )

表示路由器是否仅是一个 L2 路由器, 是(Y)或 否(N)。

**ES-IS** 表示子网上是否启用 ES-IS 协议, 是或否。

**IS-IS** 表示子网上是否启用 IS-IS 协议, 是还是否。

L1DR 表示此路由器是否是子网指定的 1级路由器, 是或否。

#### L1 优先级

表示子网中路由器要变为指定路由器的 L1 优先级。

L2DR 表示此路由器是否是子网所指定的 L2 路由器、是或否。

### L2Pri(L2 优先级)

表示局域网子网中路由器要变为指定路由器的 L2 优先级。

### **Cost(\*z)**

表示此线路的开销。

```
Ext(b?)
```
指示子网是否正在 IS-IS 路由选择域之外运行。

## **Toggle(Alias/No Alias)**

使用 toggle alias/no alias 命令以启用或禁用 OSI 协议的 NSAP 别名显示功能。

语法:

**toggle**

```
}g:
```
**toggle** Alias substitution is ON

## **Traceroute**

使用 traceroute 命令来跟踪一个 OSI 信息包到目标的路由。

注: 您不能给您本人发一个 traceroute 命令, 否则您将会接受到以下错误信息: Sorry, can't traceroute to this router.

### 语法:

### **traceroute** *address*

**}g:**

### OSI/DECnet V 监控命令(Talk 5)

# traceroute 490002aa0004000e08<br>Successful trace:

TRACEROUTE 470007: 56 databytes

 $\mathbf{1}$ 490002aa0004000e08 32ms 5ms 5ms

Destination unreachable response:

Destination unreachable

No response:

 $1 * * * *$  $2 * * *$ 

### TRACEROUTE(追踪路由)

显示目标区地址和发往目标址的信息包的大小。

第一个追踪显示目标 NSAP 和将信息包发送到目标所需时间长短。信息包将被  $\overline{1}$ 追踪三次。

### Destination unreachable(目标不可到达)

表示没有到目标的可见路由。

- $1 * * *$
- $2***$

表示路由器期待目标的某种响应, 但是目标没有响应。在超时前, 路由器将等 待 32 个驿站。路由器可以去 ELS 打开 OSI CLNP 消息以确定主机为什么没 有响应。

## 第11章 使用 IP 版本 6(IPv6)

本章描述如何使用 IPv6。

## IPv6 概述

IP 版本 6(IPv6)是 Internet 协议的一个新版本。它是 IP 版本 4(IPv4)的升级版。下表 列出了 IPv6 的一些优点:

• 使用大的地址空间

IPv6 使用 128 位地址。

- 路由选择灵活 利用大的地址空间, IPv6 提供了一个分层地址表, 这可以生成一个灵活的路由选择谱 系。
- 容易配置 NDP 提供了主机自动配置功能。
- 安全性

IPv6 为 IP 提供了必要的安全性。

- 支持多媒体通信 IPv6 头有优先权和流标签字段以提供集成的服务品质。
- 更简化

IPv6 头被固化和简化。路由器不再需要分段, 从而简化了信息包处理。此外, 在扩展 的头可以对类型数据进行选择, 仅需要使用目标节点进行处理。

## IPv6 与 IPv4 的对比

IPv6 对 IPv4 做了许多改动。最重要的改变是:

- 地址
- 头格式
- 最大 MTU
- 必要的路由 MTU 发现
- 必要的 IP 安全性
- 邻居发现协议(NDP)

## **IPv6 寻址**

IPv6 寻址由 32 位增加到了 128 位。这将允许比基本的网络层、子网层、主机层分更 多的层次等级。

IPv6 地址可分为以下三个范畴:

- 单址发送。表示信息包只可发送到地址所标识的接口。
- 多址发送。表示信息包可以发送给地址所标识的多址发送组成员。
- 任意发送。表示信息包可以发送给地址所标识的地址组中最近的成员。

在 IPv6 中, 广播寻址已由多址发送寻址所代替。

## IPv6 地址格式

IPv6 地址由 128 位组成。这些位由冒号分为八个 16 位整数。

例如:

### ABCD:1234:0000:1234:5555:FFEE:7777:0123

您可以使用以下的简化规则:

• 省略高位零。

例如:

### ABCD:1234:0:1234:0:FFEE:7777:123

• 在一个地址内, 连续的两个空 16 位数可以用两个冒号代替。 例如:

ABCD:1234::1234:5555:FFEE:7777:123

### 1234::7899

在一个地址内双冒号只能使用一次。

• 当处理由 IPv4 节点和 IPv6 节点组成的混合环境时, 您可以使用以下形式 x:x:x:x:x:x:d.d.d.d

, 这里的 x 是地址的六个高位 16 位数的十六进制值, 而 d 是标准 IPv4 表示法中 四个低位 8 位数的十进制值。

例如:

ABCD:1234::1234:5555:FFEE:1.2.3.4

 $::1.2.3.4$ 

## 地址前缀的文本表示法

IPv6 地址前缀用以下方式表示:

### IPv6 地址/前缀长度

IPv6 地址可以使用 『IPv6 地址格式』表中的任何表示法, 而且前缀长度是一个十进制 值, 用来指定地址最左边多少个相邻的位组成前缀。

例如:

### ABCD:1234::1234:5555:FFEE:1.2.3.4/64

## **IPv6 头格式**

IPv6 头总共 8 个字段, 除去了某些 IPv4 字段如校验和及分段。

## IPv6 最大 MTU

IPv6 最大 MTU 为 1280 字节。您不能在接口上使用少于 1280 字节的 MTU 启用 IPv6

### IPv6 必要的路由 MTU 发现

路由 MTU 发现是一个允许主机确定发送信息包的最大容量的协议, 此信息包不需分段 就可成功地发送到目标。当生成信息包且由主机发送出去时, 信 息包将要发送到的特定 输出接口的 MTU 将是可用的。

如果信息包与输出接口相匹配,那么它将被或者作为整体或者作为段发送出去。如果 路由中的一个路由器需要将此信息包转发到一个带有比此信息包更小的 MTU 的网络、 那么此信息包将被禁止发送, 而且将向信息包的源端发送一个 ICMP 消息以指出此信息 包大小必须与中间路由器的输出网络相匹配。接受到此消息的主机将调整此路由上转 发的信息包的大小。在信息包到达它的最终目标之前,此过程将反复出现多次。一旦 此信息包到达它的目标、最终的信息包由于太大应该被丢弃。

因为路由器能够动态地改变, 所以主机节点中的路由 MTU 可能增加故需要调整。已读 取的路由 MTU 老化、路由 MTU 查找过程将再次出现。 这将允许根据路由的动态性 质通过网络对发送的信息包大小做出调整。

路由 MTU 发现是必要的, 这是因为在转接路由器上不允许分段。

如果设备正作为转接路由器使用、它将不会转发大小比输出网络的 MTU 大的信息包。 它将生成"ICMP 信息包太大"的消息发送给信息包的源端。

将enable path-mtu-discovery 命令在提示符 IPv6 Confiq> 后键人、可以用来启用或 禁用路由 MTU 发现。缺省情况是启用路由 MTU 发现。

将 set path-mtu-aging-timer 命令在提示符 IPv6 Config> 后键人,可以指定已确定 的路由 MTU 的超期时间。

## IPv6 必要的安全性

 $\overline{1}$ 

 $\overline{1}$ 

 $\overline{1}$ 

IPv6 节点必须支持 IP 安全性。IP 安全性可以启用也可以禁用。如果想了解关于 IP 安 全性的更多情况,请参考 『 使用 IP 安全性』 及 『 配置与监控 IP 安全性』,在 Using and Configuring Features $\mathcal{F}_{\infty}$ .

- 1. 将 add packet 命令在提示符 IPv6 Config> 后键入可以用来添加一个信息包过滤 器。
- 2. 将 update packet 命令在提示符 IPv6 Config> 后键入可以更新信息包过滤器。
- 3. 将 add access 命令在提示符 Packet-filter 'filter\_name' Config> 后键人可 以用来添加访问控制。
- 4. 将 set acc on 命令在提示符 IPv6 Config> 后键人可以用来启用访问控制。

 $\overline{\phantom{a}}$ 

 $\overline{a}$ 

 $\overline{\phantom{a}}$  $\begin{array}{c} \hline \end{array}$ 

## IPv6 邻居发现协议(NDP)

IPv6 使用 NDP 来执行自动配置。NDP 允许相同链路上的 IPv6 节点互相查找, 确定 相互的链路层地址, 寻找路由器, 而且可以维护到活动邻居的路径的可到达性信息。

以下类型的通信媒体上支持 NDP:

- 令牌环网
- $\bullet$  PPP
- IP64 Tunnel

### 路由器和前缀发现

主机使用路由器发现来寻找位于已连接链路上的路由器。每个已配置的路由器隔一段 时间多址发送一个路由器通告信息包,声明它的有效性。路由器通告包括一个用于在 线确定和自治地址配置的前缀表。主机可使用此通告中的在线前缀来确定信息包何时 在链路上或在路由器之外。

### 地址自动配置

路由器通告允许路由器通知主机如何执行地址自动配置。路由器能够指定主机使用固 定的地址配置还是使用自治的(不固定的)地址配置。

### 地址解析

路由器通过多址发送一个相邻请求消息要求目标节点返回它的链路层地址来完成地址 解析。 链路层地址在一个单址相邻通告中返回。 链路层地址在一个单址相邻通告中返 回。通过在相邻请求消息中包含的链路层地址,一对请求-回应消息,即启动消息与目 标消息能够确定相互间的链路层地址。

### 邻居不可到达性检测

NDP 能够检测到邻接失败或向邻居的转发失败。当一段时间间隔内没有收到来自邻居的 确认时, 此节点将单址发送邻居请求消息来探测邻居以确定转发路由是否仍在工作。

## 重定向

如果信息包的源地址与下一路程段在同一网络上, 路由器就可以发送一个重定向消息 以通知信息包的发送方下一路程段是一个邻居。

将 p ndp 命令在提示符 Config> 后键入可以配置 NDP 参数。

## 通过 IPv4 传输的 IPv6

通过 IPv4 传输的 IPv6 允许您从 IPv4 网络移植到 IPv6 网络而不需要同时更新 IPv6 网络所支持的所有设备。通过 IPv4 传输的 IPv6 也允许 IPv6 帧穿过 IPv4 网络到达 一个 IPv6 目标。此 IPv6 帧被封装在一个 IPv4 帧中, 这个封装帧通过 IPv4 网络转 发到一个指定 IPv4 目标,此目标称作隧道的端点。在此端点处,将对信息包解封装而 且转发到最终的 IPv6 目标。

将add tunnel 命令在提示符 IPv6 Config> 后键入可以增加一个通过 IPv4 传输的  $IPv6$ 

## 协议独立性多址发送(PIM)

协议独立性多址发送(PIM)是 IPv6 使用的广播和裁剪多址发送协议。它在校园网中使用 广泛,校园网中带宽足够而且用户分组紧凑,在网络的广泛区域上不分散。PIM 使用多 址发送的广播和裁剪方法转发数据报, 它在多址发送组在网络中紧密分布的情况下可 以使用。它假设所有的下游系统想接受多址发送的数据报、而且裁剪那些系统中不想 接受多址发送数据报的分支。

PIM 建立在 PIM 分散模式(PIM-SM)基础上, 分散模式使用相同的信息包格式。与 DVMRP 不同,PIM 在所有的出网接口上转发信息包,直到出现裁剪和截断。这意味着 PIM 不能维修它自己的路由选择表, 而 DVMRP 在裁剪之前往往使用 父-子 信息来减 少所使用的接口数。一旦出现裁剪,裁剪状态将保持,数据报仅能转发给下游成员。

PIM-DM 是一个软状态协议。这意味着裁剪状态如果没有被其它行为(如嫁接和介入)删 掉, 将在一段时间后被删掉, 接着多址发送的数据将再一次广播到所有的下游系统, 在这些系统中裁剪将再次出现。

PIM-DM 通过与所有的邻居交换 Hello 消息来与相邻 PIM 路由器建立邻接、它将保持 邻接有效直到超时。只要相邻路由器处于激活状态即正在运行, 它就将发送新 Hello 以 更新 Hello 状态而且阻止邻接超时。隔多久发送一个 Hello 消息是可配置的。通过这个 机制, 也可以选择指定路由器。对 PIM-DM 来说, 由于它是广播和裁剪协议, 因此指 定路由器不能发挥真正的作用。指定路由器主要用于 PIM-SM 操作。

PIM-DM 是完全独立的基础单址发送协议。它不考虑单址发送协议属于哪一个人口, 而 使用单址发送路由选择表对一个接收到的多址发送数据报执行逆向路由转发计算。逆 向路由转发(rpf)用来检验接收到的多址发送数据报是否到达一个合法接口,即此接口 向多址发送数据报中所包含的源地址的转发是否合法。如果这是一个非法接口,将要 丢弃此数据报,否则将建立一个新的多址发送入口,并在所有其它接口(指那些带有活 动的 PIM-DM,主机成员的接口和可由其它多址发送协议添加的任何附加接口)上转发数 据报。使用逆向路由转发是为了验证要求单址发送路由选择的输入接口是否对称。

此处也支持嫁接以允许主机动态地加入组。它可以将分支嫁接到已存在的多址发送 树,并删除所有必需的裁剪状态以确保加入的主机能接收到请求组多址发送数据报。

由于以单址发送路由协议为基础的 PIM 的独立性和 PIM-DM 的广播性质, 因此可能出 现发自源端的平行路由而重复转发多址发送数据。当这种情况出现时 PIM-DM 使用认 定过程来选择适当的转发路由器。首选项可能配置到运行不同的单址发送协议的路由 器上以确定哪一个路由器享有优先权。当单址路由选择相同时, 使用到源端的标准单 址发送开销来确定最优路由。当其它方面都没有什么区别时、将会选择拥有最大 IP 接 口地址的路由器作为合适的转发器。

将 p pim 命令在提示符 Config> 后键入可以配置 PIM 的参数。

## <span id="page-350-0"></span> $A$  **2 p i d i E IPV6 i DV6**

本章讲述如何使用 IPV6 配置和运行命令, 包括如下各节:

- 『访问 IPV6 配置环境』
- IIPV6 配置命令 』
- 第337页的 『访问 [IPV6](#page-364-0) 监控环境 』
- 第338页的 I [IPV6](#page-365-0) 监控命令 』

## **iG** IPV6 配置环境

请使用如下步骤访问 IPV6 配置进程。

1. 在提示符 OPCON 处, 请输入 talk 6. (关于此命令的详细内容, 请参考 Access Integration Services Software User's Guide 中的 OPCON 进程和命令 。)例如:

\* **talk 6** Config>

在您输入 talk 6 命令之后, CONFIG 提示符(Config>)在终端上显示出来。如果在 您第一次输入配置后没有出现提示符, 那么请您再按一次 Return 。

2. 在提示符 CONFIG 处, 请输入 p ipv6 命令以得到提示符 IPV6 Config>。

## **IPV6** 配置命令

为配置 IPV6, 请在 IPV6 Config> 处输入命令。

表 59. IPV6 配置命令摘要

| 命令      | 功能                                     |
|---------|----------------------------------------|
| ?(帮助)   | 显示此命令层的所有命令,或者列出特殊命令的选项(如果能找到)。参见第xxvi |
|         | 页的『寻求帮助』。                              |
| add     | 添加地址、链接路由、信息包过滤、路由或者通道。                |
| change  | 改变地址、链接路由、信息包过滤、路由或者通道。                |
| delete  | 删除地址、链接路由、信息包过滤、路由或者通道。                |
| disable | 禁用 icmp 重定向、信息包过滤或路径的 MTU 查找。          |
| enable  | 启用 ICMP 重定向、信息包过滤或路径的 MTU 查找。          |
| list    | 列出配置。                                  |
| set     | 设定配置的自动通道、快速转发路径高速缓存缓冲区缓冲存储器大小、缺省的     |
|         | 网关、 MLD、 路径的 MTU 寿命计时器、信息包组装缓冲存储器大小、路由 |
|         | 选择列表大小、路由器 id 和路由器生存时间。                |
| update  | 更新信息包过滤。                               |
| 退出      | 请您回到上一个命令层。参见第xxvi页的『退出低级环境』。          |

**Add**

请使用 add 命令来添加 IPv6 地址、链接路由器、信息包过滤、路由或通过 IPv4 的  $IPv6$ .

**add** address网络地址前缀

leaked-routes  $#$ packet-filter  $A\#E$ route 目标屏蔽网关开销... tunnel 目标前缀地址分配地址开销 ttl 碎片

### **5}:**

IPV6 config>**add address** Which net is this address for [0]? **5** New address []? **1::2** Prefix length must between 8 and 128 [128]?

IPV6 config>**add leaked** IPV4 destination []? **1.2.3.4** Address mask [255.0.0.0]? **255.255.255.255**

IPV6 config>**add packet-filter** Packet-filter name []? **pktf01** Which interface is this filter for [0]? **3**

```
IPV6 config>add route
IPV6 destination []? 8::9
Prefix length must between 8 and 128 [8]? 128
Via gateway 1 at []? 1::2
Cost [1]?
Via gateway 2 at []? 2::3
Cost [1]? 1000
Via gateway 3 at []? 3::4
Cost [1]? 10000
Via gateway 4 at []? 4::5
Cost [1]? 10
IPV6 config>add tunnel
Add a static route through this tunnel? [Yes[:
IPV6 destination network []? 3::4
Prefix length must between 0 and 128 [64]? 128
IPV4 tunnel remote address []?1.2.3.4
IPV4 tunnel local address []? 2.3.40.0
Cost [1]?
TTL value [64]?
Allow fragmentation in tunnel?(Yes or [No]):
```
### **address(X7)**

添加一个 IPv6 地址。

**Which net is this address for(此地址是用于哪个网络的)** 

规定需要添加 IPv6 地址的网络。

合法值: 一个标识网络接口的数值

**1!5**: 0

### **New address(新地址)**

规定被添加的新 IPv6 地址。

合法值: 任何合法的 IPv6 地址

缺省值: 无

### **Prefix length(前缀长度)**

十进制值,规定用多少个地址最左端连续位组成前缀。

**O(5**: 8 - 128

**1!5**: 128

### leaked-routes(链接路由)

添加链接路由。

### **IPV4 destination(IPV4 目标)**

规定链接路由目标的 IPv6 地址。

合法值: 任何合法的 IPv6 地址

缺省值: 无

### $\mathbf{p}$ **acket-filter(信息包过滤器)**

添加信息包过滤。

### $\frac{1}{2}$ **Packet-filter name(**信息包过滤器名)

规定一个用来标识信息包过滤器的字母数字名称。

合法值: 任何在长度上不超过 16 个字符的字母数字字符串

### 缺省值: 无

**which interface is this filter for(此过滤器是用于哪个接口的)** 

规定要添加的信息包过滤器的网络接口号。

合法值: 标识任意接受 IPv6 是协议的接口的数值

**缺省值:** 0

### **route(7I)**

 $\overline{1}$ |

添加路由。

### IPV6 destination(IPV6 目标)

规定对于路由的目标的 IPv6 地址。

合法值: 任何合法的 IPv6 地址

**缺省值**: 无

### **Prefix length(前缀长度)**

规定将被用于目标地址的掩码。

合法值: 8 - 128(如果 IPV6 目标是 0::0, 则 0 也可以)

**O(5**: 8

### **Via gateway 1(通过网关 1)**

规定网关 1 的 IPv6 地址。

合法值: 任何合法的 IPv6 地址

缺省值: 无

### **Cost(\*z)**

规定这条路由的开销。

合法值: 一个数字值

**1!5**: 1

### **Via gateway 2(**通过网关 2)

规定网关 2 的 IPv6 地址。

合法值: 任何合法的 IPv6 地址

### 缺省值: 无

### **IPV6** 配置命令(Talk 6)

### **Cost(\*z)**

规定这条路由的开销。

合法值: 一个数值

**1!5**: 1

### **Via gateway 3((}xX 3)**

规定网关 3 的 IPv6 地址。

合法值: 任何合法的 IPv6 地址

**缺省值**: 无

### **Cost(\*z)**

规定这条路由的开销。

合法值: 一个数字值

**1!5**: 1

### **Via gateway 4(通过网关 4)**

规定网关 4 的 IPv6 地址。

- 合法值: 任何合法的 IPv6 地址
- 缺省值: 无

### **Cost(\*z)**

规定这条路由的开销。

- 合法值: 一个数字值
- **1!5**: 1

### **tunnel((@)**

添加通道。

Add a static route through this tunnel?(通过此通道添加一个静态路由吗?)

规定是否通道将会有一个定义好的静态路由。

- 合法值: Yes 或 No
- **1!5**: Yes

### **IPV6 destination network(IPV6 目标网络)**

规定将由通道到达的目标网络 IPv6 地址。

合法值: 任何合法的 IPv6 地址

缺省值: 无

### **Prefix length(前缀长度)**

与前缀相比, 规定用多少个 IPv6 地址最左端连续位组成前缀。

**O(5**: 8 - 128

缺省值: 64

### IPv4 tunnel remote address(IPv4 通道远程地址)

为通过通道的 IPv6 帧规定 IPv4 地址。

合法值: 任何合法的 IP(32 位)地址

缺省值: 无

### IPv4 tunnel local address(IPv4 通道本地地址)

为通过通道的 IPv6 帧规定 IPv4 源地址。

合法值: 任何合法的 IP(32 位)地址

缺省值: 无

### **Cost(\*z)**

规定在查找通向目标的最佳路由时所使用通道的开销。

**O(5**: 1 - 255

**1!5**: 1

### **TTL value(TTL 5)**

规定用在为此通道压缩帧的生存时间值

合法值: 任何在 1 - 255 之间的数值

缺省值: 64

### **Allow fragmentation in the tunnel?((0(@PPi,p?)**

规定是否启用通道中有碎片。请规定 yes 将允许通道中存在碎片, 以防 止通道正在使用的 IPv4 网络不提供足够的信息以致设备返回一个 『信 息包太大 』 信息给 IPv6 主机。

合法值: yes 或 no

缺省值: no

## **Change**

| |

> | |

> > 请使用 change 命令来添加 IPv6 地址、链接路由器、信息包过滤、路由或通道 。

语法:

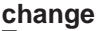

address 网络地址前缀 leaked-routes  $#$ packet-filter  $\angle$ *fi*  $\angle$  *ff*  $\angle$  *ff*  $\angle$ route 目标屏蔽网关开销... tunnel 目标前缀地址分配本地地址开销 ttl 碎片

**address(X7)** 改变地址。

leaked-routes(链接路由) 改变链接路由配置。

 $\mathbf{p}$ **acket-filter(信息包过滤器)** 改变信息包过滤配置。

**route(7I)** 改变路由配置。

**tunnel((@)** 改变通道配置。

请参见第323页的 『[Add](#page-350-0)』 以了解 change 命令的详细内容。

### **IPV6** 配置命令(Talk 6)

### **Delete**

请使用 delete 命令来删掉一个地址、链接路由、信息包过滤、路由或通道。

语法:

**delete** address 地址 leaked-routes  $#$ packed-filter  $A\otimes \mathcal{H}$ route 目标掩码网关 tunnel 通道#

## **Disable**

请使用 disable 命令来禁用 ICMP 重定向、信息包过滤器和路径 MTU 查找。

语法:

**disable** iicmp-redirect 地址 packet-filter 信息包过滤器名称 path-mtu-discovery

**icmp-redirect(icmp X(r)** 禁用 ICMP 重定向。

## $\mathbf{p}$ **acket-filter(信息包过滤器)**

禁用信息包过滤。

### $\frac{1}{2}$ **Packet-filter name(**信息包过滤器名)

规定被设为禁用的信息包过滤器名称。

合法值: 任何配置好的信息包过滤

### **缺省值**: 无

### **path-mtu-discovery(iR76 mtu)**

禁用路径 MTU 查找。

## **Enable**

请使用 enable 命令启用 ICMP 重定向、信息包过滤、或路径查找。

### 语法:

**enable** icmp-redirect 地址 packet-filter 信息包过滤名称

path-mtu-discovery

**icmp-redirect(icmp X(r)** 启用 ICMP 重定向。

> interface address(接口地址) 规定接口地址。

合法值: 任何合法的 IPv6 地址

缺省值: Null(规定所有地址)

### $\mathbf{p}$ **acket-filter(信息包过滤器)**

启用信息包过滤。

### **packet-filter name(信息包过滤器名)**

规定将被设为启用的信息包过滤器名称。此名称是用 add packet-filter 命令来配置的。

合法值: 任何合法的 IPv6 地址

缺省值: 无

### **path-mtu-discovery(iR76 mtu)**

启用路径 MTU 查找和协议, 那个协议启用主机节点去决定穿越某条路径到达 目标而没有碎片的最大尺寸信息包。

### **List**

使用 list 命令来显示 IPV6 配置。

语法:

**list** all

addresses icmp-redirect leaked-routes mld packet-filter routes sizes tunnels

### **5}:**

```
IPV6 config>list all
Interface addresses
IPV6 addresses for each interface:
  intf 0 19 IP disabled on this interface intf 1 and 19 IP disabled on this interface
  intf 1 1 1 IP disabled on this interface<br>intf 2 1 1 IP disabled on this interface
                                             IP disabled on this interface
  intf 3 IP disabled on this interface
  intf 4 IP disabled on this interface<br>intf 5 1234:1234:1234:1234:5234:6234:7234:8234/128
           intf 5 1234:1234:1234:1234:5234:6234:7234:8234/128
            1223::7:1234/8
Router-ID: 1::9
Internal IP address: 1::8
Routing
route to: 1234::1223/128
    via: 1234:0:9::8 cost: 100
    via: 1234:0:9:8:8:7:6:8 cost: 232
    via: 1:2:3:4:5:6:7:8 cost: 1<br>via: 8:7:6:5:4:3:2:1 cost: 1
    via: 8:7:6:5:4:3:2:1
```
## **IPV6** 配置命令(Talk 6)

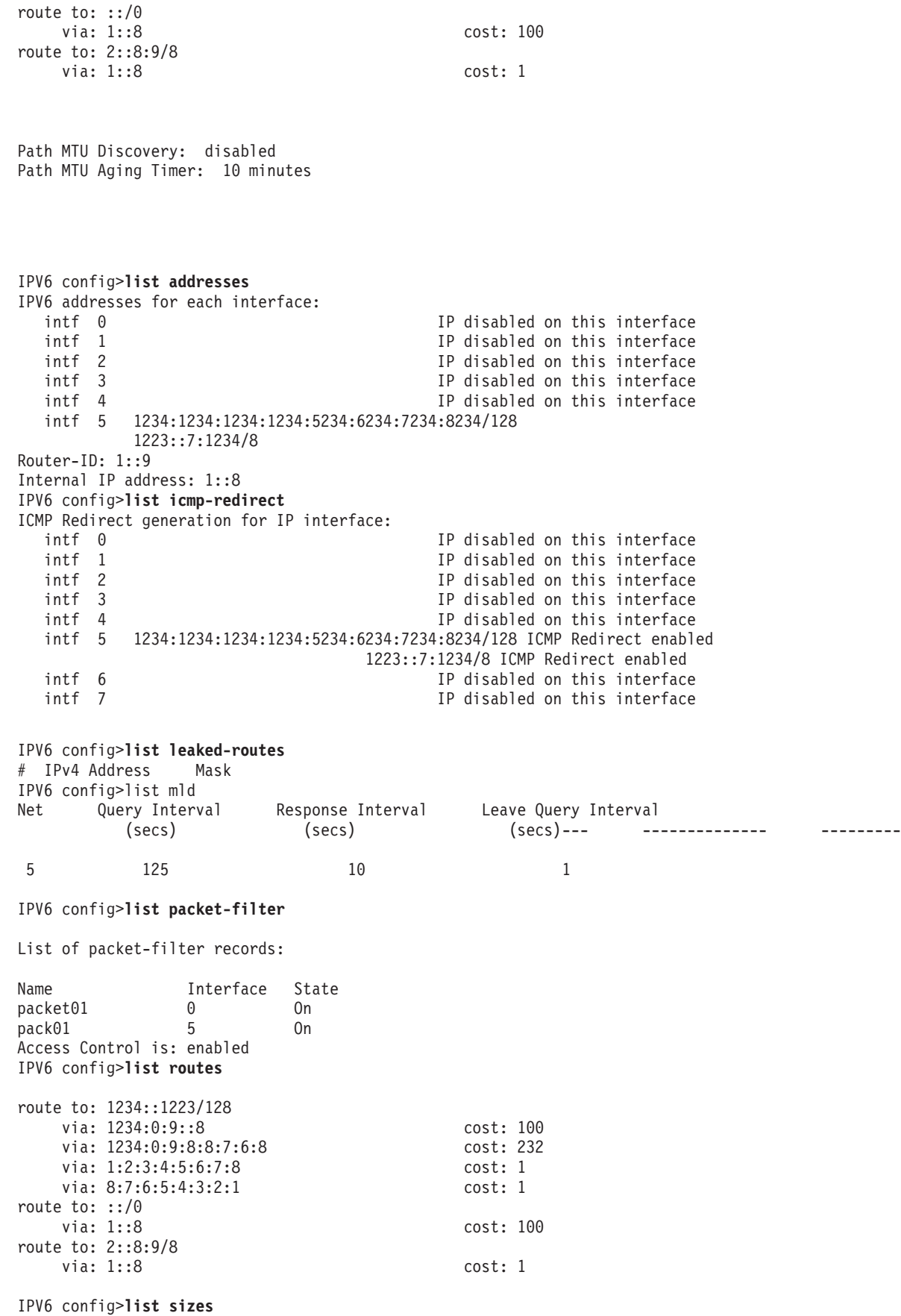

Routing table size: 768 nets(79872 字节s)Reassembly buffer size: 12000 字节s Routing cache size: 64 entries Time to live: 64 Path MTU aging timer: 10

IPV6 config>**list tunnel** Tun# Remote Endpoint Local Endpoint Frag Allowed TTL Cost Net# IPv6 Address/Prefix 1 1.2.3.4 2.3.4.5 No 100 100 7 1:2:3:4:5:6:7:8/128 IPV6 config>

### **Set**

请使用 set 命令来配置配置参数。

#### 语法:

**set** access-control

automatic-tunnel-parametersttl 碎片跳跃计数

cache-size #条目

default *...*

internal-ip-address

mld *...*

path-mtu-aging-timer

reassembly-size

router-id

routing #网

ttl

### **5}:**

IPV6 config>**set au** TTL value [64]? Allow fragmentation in tunnel?(Yes or [No]):

IPV6 config>**set ca** number of cache entries [64]?

IPV6 config>**set mld query-interval** Network interface [0]? **5** New Query Interval(in secs)[125]?

IPV6 config>**set mld response-interval** Network interface [0]? **5** New Response Interval(in secs)[10]?

IPV6 config>**set mld robust** Network interface [0]? **5** New Robustness Variable [2]? IPV6 config>**set mld leave** Network interface [0]? New Leave Interval(in secs)[1]? IPV6 config>?

**access-control(访问控制)** 

规定是启用还是禁用访问控制。

合法值: 开或关

**缺省值:** 关

### **automatic-tunnel-parameters(T/(@N})**

为通过路由器的自动通道规定通道参数值。

### **ttl value(ttl 5)**

为通道压缩帧规定存在时间值。

**O(5:**

缺省值: 64

### **allow fragmentation in tunnel?(Jm(@PPi,p?)**

指定是否允许通道中有碎片。请指定 ves 将允许通道中存在碎片, 以防 止通道正在使用的 IPv4 网络不提供足够的信息以致设备返回一个 『Packet Too Big』 信息给 IPv6 主机。

合法值: yes 或 no

缺省值: no

### hop count(程序段计数)

规定使用在自动传递通道信息包上的跳跃计数。

**O(5:** 1 - 255

### **缺省值: 64**

### $\frac{1}{2}$  cache-size(高速缓冲存储器大小)

为快速转发路径高速缓冲存储器规定缓冲区大小。

### **number of cache entries(高速缓冲存储器条目数)**

规定在快速转发路径高速缓冲存储器中的条目数。

**O(5:** 64 - 10 000

缺省值: 64

### **default network-gateway(缺省网关)**

### **default gateway(缺省网关)**

合法值: 任何合法的 IPv6 地址

缺省值: 无

### **gateway's cost(** $\mathbb{W}$ 美的开销)

规定与网关相连的开销。

**O(5:** 1 - 255

**1!5:** 1

### **default subnet-gateway(缺省子网网关)**

### for which subnetted network(用于哪个子网)

合法值: 任何合法的 IPv6 地址

缺省值: 无

### **default gateway(缺省网关)**

合法值: 任何合法的 IPv6 地址
缺省值: 无

**gateway's cost(** $\overline{M}$ 美的开销)

规定与网关相连的开销。

**O(5:** 1 - 255

**缺省值**: 1

#### internal-ip-address(内部 ip 地址)

合法值: 任何合法的 IPv6 地址

缺省值: 无

**mld**

**query-interval(i/dt)**

#### **network interface(**网络接口)

合法值: 任何合法的网络接口号

缺省值: 0

#### **new query interval (in secs)(Bi/dt(k))**

**O(5:** 1 - 3600

**1!5:** 125

**response-interval(4&dt)**

**network interface(**网络接口)

合法值: 任何合法的网络接口号

#### 缺省值: 0

**new response interval (in secs)(B4&dt(k))**

**O(5:** 1 - 60

**1!5:** 10

**robustness-variable(w\*d?)**

#### **network interface(** $\overline{M}$  )  $\overline{M}$

合法值: 任何合法的网络接口号

**1!5:** 0

#### new robustness variable(新主要变量)

- **O(5:** 2 10
- 缺省值: 2

leave-interval(脱离间隔)

#### **network interface(**网络接口)

合法值: 任何合法的网络接口号

**1!5:** 0

#### **new leave interval (in secs)(BQkdt(k))**

**O(5:** 1 - 60

#### **缺省值**: 1

#### **path-mtu-aging-timer**

以分为单位为用路径 MTU 查找确定的路径 MTU 规定寿命。

合法值: 10 - 60 分钟, 此处 0 = 禁用

**1!5:** 10

#### reassembly-size(组装大小)

规定用于处理碎片头信息的组装缓冲区大小。

**O(5:** 2048 - 65536

**1!5:** 12000

#### **router-id(7Iw id)**

规定路由器的 IPv6 地址。

合法值: 任何合法的 IPv6 地址

缺省值: 无

#### **routing table-size(路由选择列表大小)**

**number of nets(** $\mathbb{W}$ 络数目)

**O(5:** 64 - 65 535 **1!5:** 768

**ttl** 规定 IPv6 的生存时间值。

**O(5:**

缺省值: 64

### **Update**

请使用 update 命令来更新信息包过滤。

语法:

**update** packet-filter

#### **packet-filter**

请使用此命令来访问命令提示符址Packet-filter 'xx' Config>, 从中您可以 配置信息包过滤器。

### **|BE"|}Kw|n**

表 60. 更新信息包过滤配置命令摘要

| 命令            | 功能                                         |  |
|---------------|--------------------------------------------|--|
| ? (帮助)        | 显示此命令层的所有命令,或者列出特殊命令的选项(如果能找到)。<br>参见第xxvi |  |
|               | 页的『寻求帮助』。                                  |  |
| Add           | 添加访问控制。                                    |  |
| <b>Change</b> | 改变访问控制。                                    |  |
| Delete        | 删除访问控制。                                    |  |
| Move          | 记录用于信息包过滤器的访问控制列表。                         |  |
| List          |                                            |  |
| 退出            | 请您回到上一个命令层。参见第xxvi页的『退出低级环境』               |  |

#### **Add**

使用 update packet-filter add 命令添加一个访问控制列表。

语法:

add **access-control 类型 源地址源前缀 目标地址 目标前缀** 

access-control(访问控制)

向访问控制列表添加一个访问控制项。

#### **Type(`M)**

请指定访问控制是可兼的还是识别防务信息包的。

合法值: I 或 S

缺省值: I

#### **Internet source(互联网资源)**

请规定信息包源的 IPv6 地址。

合法值: 任何合法的 IPv6 地址

缺省值: 无

#### **Prefix length(前缀长度)**

与前缀相比, 规定用多少个 IPv6 地址最左端连续位组成前缀。

**O(5**: 0- 128

**1!5**: 128

#### Internet destination(互联网目标)

请规定信息包目标的 IPv6 地址。

合法值: 任何合法的 IPv6 地址

缺省值: 无

#### **Prefix length(前缀长度)**

与前缀相比, 规定用多少个 IPv6 地址最左端连续位组成前缀。

**O(5**: 0- 128

**1!5**: 128

### **Change**

请使用 update packet-filter change 命令改变访问控制。

语法:

change **access-control**类型 源地址源前缀 目标地址 目标前缀

access-control(访问控制)

改变一条访问控制项。

#### **Type(`M)**

请规定访问控制项是可兼的还是识别防务信息包的。

合法值: I 或 S

#### 缺省值: I

#### **Internet source(互联网资源)**

请规定信息包源的 IPv6 地址。

合法值: 任何合法的 IPv6 地址

缺省值: 无

#### **Prefix length(前缀长度)**

与前缀相比, 规定用多少个 IPv6 地址最左端连续位组成前缀。

**O(5**: 0- 128

**1!5**: 128

#### Internet destination(互联网目标)

请规定信息包目标的 IPv6 地址。

合法值: 任何合法的 IPv6 地址

缺省值: 无

#### **Prefix length(前缀长度)**

与前缀相比, 规定用多少个 IPv6 地址最左端连续位组成前缀。

**O(5**: 0- 128

**1!5**: 128

### **Delete**

使用 update packet-filter delete 命令从访问控制列表中移走一条访问控制项。

语法:

**delete** access-control 索引#

access-control(访问控制)

删除访问控制。

 $\frac{1}{2}$  index of access control to be deleted(要删除的访问控制的索引) 规定要移走的访问控制配置索引。

合法值: 1 到限定于对此信息包过滤器的访问控制记录数。

**1!5**: 1

#### **Move**

请使用 update packet-filter move 来记录用于信息包过滤的访问控制列表。

语法:

**move** access-control 索引# 落后于#

**access-control(CJXF)**

#### index of control to move(要移动的控制的索引)

合法值: 1 到为此信息包过滤定义的访问控制录制数。 **1!5**: 1

**Move record after record number(在记录号之后移动记录)** 

规定访问控制列表中的目标位置。您将被要求确认这是否为您想配置 的操作。

合法值: 1 到限定于对此信息包过滤器的访问控制记录数。

**缺省值: 0** 

### **List**

请使用 update packet-filter 命令来显示访问控制列表配置。

语法:

**list** access-controls

**5}:**

Packet-filter 'x' Config> **li acc** Access control is : enabled List of access control records:

- 1 Type=IS Source=2001:1::6101/128 Dest= 2001:1::86/128  $Ti d=3$
- 2 Type=I Source=::/0 Dest=::/0

Packet-filter 'x' Config>

### **i** $\overline{D}$  **IPV6** 监控环境

请使用如下步骤访问 IPV6 监控命令。 这个过程使您能访问 IPV6 监控过程。

1. 在提示符 OPCON 处, 请输入 talk 5。 (关于本命令的详细内容, 请参考 Access *Integration Services Software User's Guide* 中的 『OPCON 进程和命令』 一章。) 例如:

\* **talk 5** +

在您输入 talk 5 命令之后, GWCON 提示符(+)在终端的显示出来。如果在您第一 次输入配置后提示符没有出现, 那么请您再按一次 Return 。

2. 在 + 提示符处, 请输入 p ipv6 命令以得到 ipv6> 提示符。

```
5}:
```

```
+ p ipv6
ipv6>
```
# **IPV6** 监控命令

本节讲述了 IPV6 监控命令。

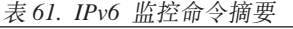

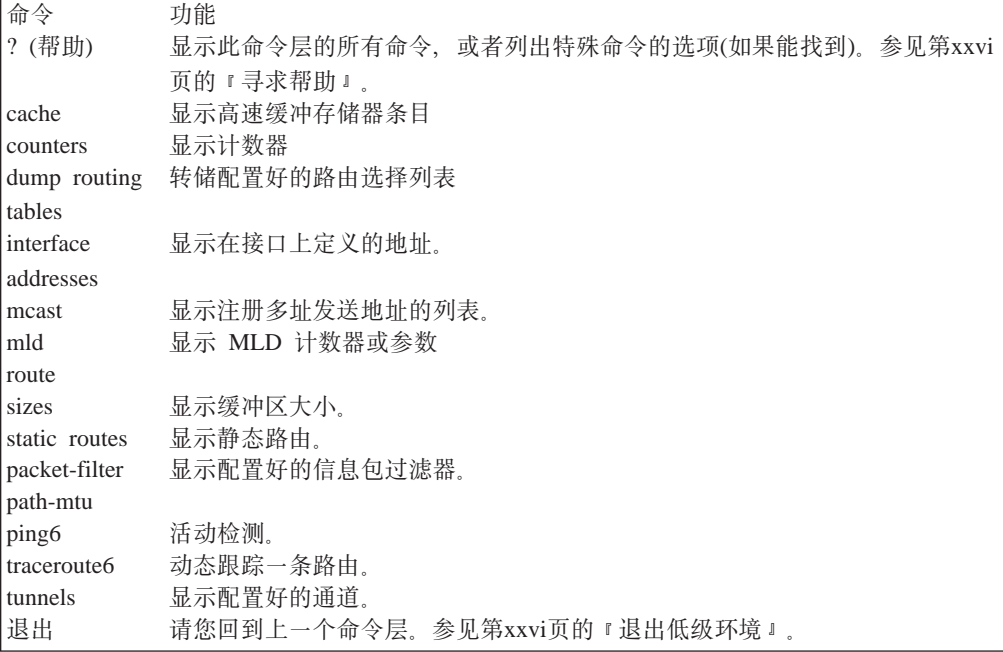

### **Cache**

请使用 cache 命令来显示

#### 语法:

#### **cache**

#### **5}:**

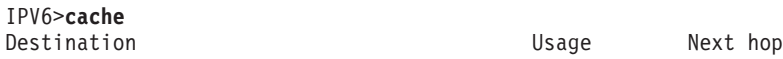

### **Counters**

请使用 counters 命令来显示计数器状态。

#### 语法:

#### **counters**

**5}:**

IPV6>**counters** Routing errors Count Type 0 Routing table overflow 0 Net unreachable 0 Bad subnet number 0 Bad net number 0 Unhandled broadcast

0 Unhandled anycast Unhandled directed broadcast 0 Attempted forward of LL broadcast  $\begin{matrix} 0 \\ 0 \end{matrix}$ **None** Packets discarded through filter 0 IP multicasts accepted: 0 IP input packet overflows Net Count TKR/0 0 TKR/1 0 FR/0 0 PPP/0 0 IP64/0 0

### **Dump routing tables**

请使用 dump 命令来显示配置好的路由选择列表。

语法:

**dump**

**5}:**

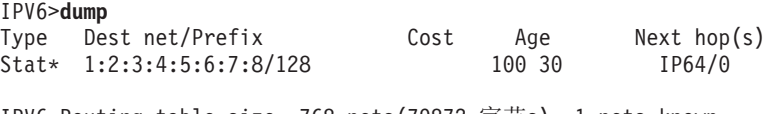

IPV6 Routing table size: 768 nets(79872 字节s), 1 nets known 0 nets hidden, 0 nets deleted, 0 nets inactive 0 routes used internally, 767 routes free

### **Interface addresses**

请使用 interface 命令来显示接口上已配置好的地址。

语法:

**interface**

**5}:**

IPV6>**interface** Interface IPV6 Address/Prefix len PPP/0 1223::7:1234/8 1234:1234:1234:1234:5234:6234:7234:8234/128 IP64/0 FE80::486F:65FF:FE69:7/64

### **Mcast**

请使用 mcast 命令来显示配置好的多址发送地址。

语法:

**mcast**

### **IPV6 `X|n(Talk 5)**

**5}:**

IPV6>**mcast** List of IPV6 registered multicast addresses

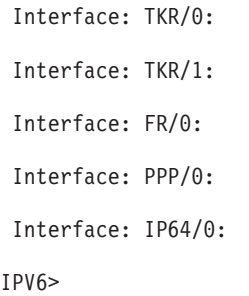

### **Mld**

请使用 mld 命令来显示配置好的情况。

### 语法:

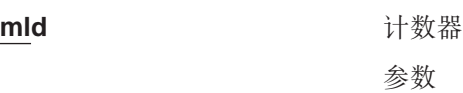

#### **5}:**

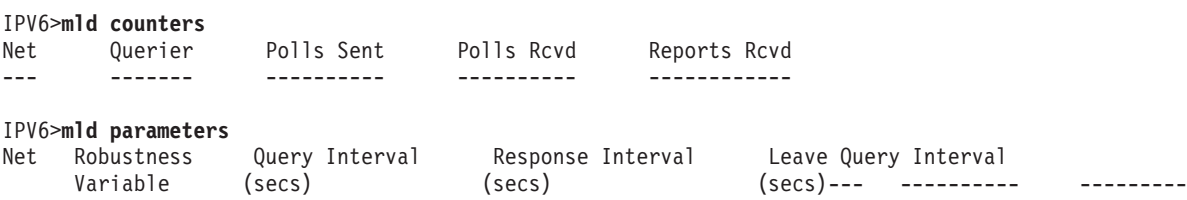

IPV6>

### **Route**

请使用 route 命令来显示通向 IPv6 地址的路由。

语法:

**route** X7 地址

# **5}:**

IPV6>**route 6::9** IPV6>

### **Sizes**

请使用 sizes 命令来显示配置好的缓冲区大小。

语法:

**sizes**

#### **5}:**

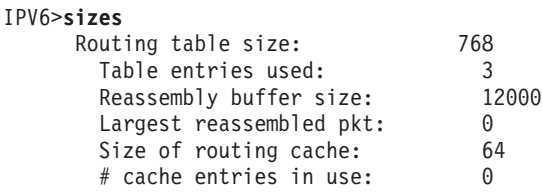

IPV6>

### **Static routes**

请使用 static 命令来显示配置好的静态线路。

语法:

#### **static**

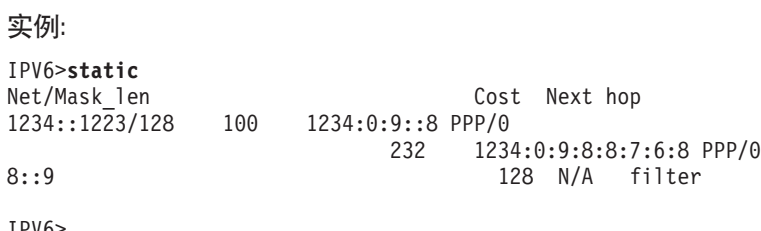

#### IPV6

### **Packet-filter**

请使用 packet-filter 命令显示配置好的信息包过滤器摘要。

语法:

#### **packet-filter**

**5}:**

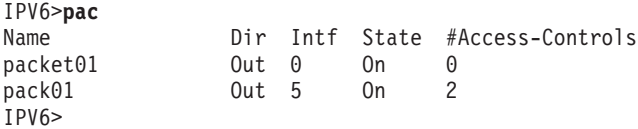

### **Path-mtu**

请使用 path-mtu 命令显示那些已作为有一个 MTU 识别的路径, MTU 小于沿着那 条路径发送的信息包的大小。

语法:

**path-mtu**

**5}:**

<span id="page-369-0"></span>**IPV6 `X|n(Talk 5)**

### **Ping6**

```
请使用 ping6 来检测一个 IPv6 地址。
```
#### 语法:

#### **ping6**

**5}:**

```
IPV6>ping
Destination IPv6 address [::]? 8::9
Source IPv6 Address [1::8]?
Ping data size in 字节s [56]?
Ping TTL [64]?
Ping rate in seconds [1]?
PING6 1::8 -> 8::9: 56 data 字节s, ttl=64, every 1 sec.
```
----8::9 PING6 Statistics---- 36 packets transmitted, 36 packets received

#### Destination IPv6 address(目标 IPv6 地址)

合法值: 任何合法的 IPv6 地址

缺省值: 无

#### **Source IPv6 address(4 IPv6 X7)**

合法值: 任何合法的 IPv6 地址

**缺省值**: 无

#### **Ping data size in bytes(以字节为单位的 Ping 数据大小)**

合法值: 0 到全部缓冲区大小

**1!5**: 56

#### **Ping ttl**

为检测命令规定存在时间。

**O(5**: 1 - 255

### 缺省值: 64

#### **Ping rate in seconds(以秒为单位的 Ping 速率)**

规定检测频率。

**O(5**: 1 - 60

```
1!5: 1
```
### **Traceroute6**

请使用 traceroute6 命令动态跟踪一个路由。

语法:

**traceroute6 ...**

**5}:**

```
IPV6>traceroute6
Destination IPv6 address []? 7::8
Source IPV6 address []? 6::9
Data size in 字节s [56]?
Number of probes per hop [3]?
Wait time between retries in seconds [3]?
Maximum TTL [32]?
TRACEROUTE6 7::8: 56 data bytes
1****
IPV6>
Destination IPv6 address(目标 IPv6 地址)
      合法值: 任何合法的 IPv6 地址
      缺省值: 无
Source IPv6 address(4 IPv6 X7)
      合法值: 任何合法的 IPv6 地址
      缺省值: 无
Data size in bytes(以字节为单位的 Data 大小)
      合法值: 0 到全部缓冲区大小
      1!5: 56
Number of probes per hop(每个程序段的探测器数目)
      O(5: 1 - 10
      1!5: 3
Wait time between retries in seconds(在两个重试期间等待的秒数)
      O(5: 1 - 60
      1!5: 3
Maximum ttl(最大 ttl)
      O(5: 1 - 255
      1!5: 32
请使用 tunnels 命令来显示配置好的通道。
语法:
tunnels
5}:
IPV6>tunnels
               Configured Tunnels
Tun# Remote Endpoint Local Endpoint Frag Allowed TTL MTU Net# IPv6 Address/Prefix
                                  No 100 2048 7 1:2:3:4:5:6:7:8/128
               Automatic Tunnels
```
Tun# Remote Endpoint Frag Allowed TTL MTU IPV6>

**Tunnels**

IPV6 监控命令(Talk 5)

# <span id="page-372-0"></span> $\hat{H}$  13章 配置和监控邻居检查协议(NDP)

NDP 配置是用于给每个接口的。 本章讲述了如何使用 NDP 配置和运行命令, 包括如 下各节:

- 『访问 NDP 配置环境』
- INDP 配置命令  $I$
- 第349页的 『 访问 [NDP](#page-376-0) 监控环境 』
- 第350页的 『[NDP](#page-377-0) 监控命令 』

### **iG NDP** 配置环境

请使用如下步骤访问 NDP 配置进程。

1. 在提示符 OPCON 处, 请输入 talk 6。(有关该命令的详细信息, 请参阅 Access Integration Services Software User's Guide 中的 OPCON 进程和命令。) 例如:

```
* talk 6
Config>
```
在您输入 talk 6 命令之后, CONFIG 提示符(Config>)在终端上显示出来。如果在 您第一次输入配置后提示符没有出现, 那么请您再按一次 Return 。

2. 在提示符 CONFIG 处, 请输入 **p ndp** 命令以得到提示符NDP6 Config>。

## **NDP** 配置命令

为配置 NDP, 请在提示符 NDP6 Config> 处输入命令。

表 62. NDP 配置命令摘要

| 命令      | 功能                                     |  |
|---------|----------------------------------------|--|
| ?(帮助)   | 显示此命令层的所有命令,或者列出特殊命令的选项(如果能找到)。参见第xxvi |  |
|         | 页的『寻求帮助』。                              |  |
| add     | 添加路由器传播或参数。                            |  |
| change  | 改变路由器传播或参数。                            |  |
| delete  | 删除路由器传播或参数。                            |  |
| disable | 禁用路由器传播。                               |  |
| enable  | 启用路由器传播。                               |  |
| list    | 列出配置。                                  |  |
| 退出      | 请您回到上一个命令层。参见第xxvi页的『退出低级环境』。          |  |

### **Add**

请使用 add 命令添加一个路由器传播。

**add** ra ...

**5}:**

NDP config>**add ra** ra 添加路由器传播。

#### **NDP** 配置命令(Talk 6)

#### add router advertisement on which interface(在哪个接口上添加路由器传

**播)** 规定要添加路由器传播的接口。

合法值: 一个标识网络接口的数值

**缺省值**: 0

#### **Managed address configuration (stateful)(管理的地址配置(状态的))**

规定主机除了使用无状态自动配置的自动配置的地址外, 是否还使用 地址自动配置管理协议。

合法值: yes 或 no

**1!5**: n

#### **Other stateful configuration(其它状态配置)**

规定主机是否使用其它(非地址)信息的自动配置管理协议。

合法值: yes 或 no

缺省值: no

#### Include link layer address with router advertisement(包括和路由器传播 **Z;pD47cX7)**

规定在路由器传播中是否包括链路层地址。路由器可能会忽略在路由 器传播中的链路层地址以便使入站分载穿过多链路层地址。

合法值: yes 或 no

缺省值: yes

#### **Hop limit(程序段限制)**

在由路由器发送的路由器传播信息中, 规定要放在程序段限制字段中 缺省值。此值被用在输出 IP 信息包 IP 头信息的跳跃计数字段中。

合法值: 0 - 255, 此处 0 意味着此路由没有规定值

**1!5**: 0

#### **Maximum router advertisement interval(最大路由器传播间隔)**

以秒为单位,规定在两个从接口发送的未要求多址发送路由器传播之 间所启用的最大时间。

合法值: 4 - 1800 秒

**1!5**: 600

#### **Minimum router advertisement interval(最小路由器传播间隔)**

以秒为单位、规定在两个从接口发送的未要求多址发送路由器传播之 间所启用的最小时间。

合法值: 3 -(.75 \* 最大路由器传播时间间隔)

缺省值: 最大路由器传播时间间隔/3

#### **Router lifetime(路由器寿命)**

以秒为单位、规定路由器被作为缺省路由器的使用时间。

合法值: 0 或 4 - 9000 秒, 此处 0 意味着路由器没有被作为缺省 路由器使用

缺省值: (3 \* 最大路由器传播时间间隔)

#### **Reachable Time(到达时间)**

以秒为单位、规定在接收到一个可到达性确认信息以后节点假设邻居 可以到达的时间。

合法值: 0 - 3 600 秒, 此处 0 意味着路由器没有规定值

**缺省值: 0** 

#### **Retransmit timer(重发送计时器)**

以秒为单位,规定重新发送邻居请求间信息的时间间隔。

合法值: 0 - 3 600 秒, 此处 0 意味着路由器没有规定值

**缺省值**: 0

#### **link-mtu**

规定被放在由路由器发送的 MTU 选项中的值。此值应被发送到有一个 变量 MTU 的链路上, 也有可能被发送到其它链路上。

合法值: 一个 32 位 无符号整数, 此处 0 意味着没有 MTU 选项被 发送

**缺省值: 0** 

#### **Change**

请使用 change 命令来改变路由器传播或前缀。

语法:

**change** ra ...

prefix *...*

ra 改变一个配置好的路由传播。参见 第345页的 『[Add](#page-372-0) 』 以了解与 change ra 命 令有关参数的详细内容。

#### **prefix(0:)**

改变配置好的前缀。在您修改 IPV6 地址配置时前缀或者被添加或者被删除。 参见 第323页的 『 [Add](#page-350-0) 』 以了解添加 IPv6 地址的详细信息。

添加前缀:

Config> **p ipv6** IPV6 user configuration IPV6 config> **add addr** Which net is this address for [0]? **5** New address []? **2002:9::6204** Prefix length must be between 8 and 128 [128]? **64** IPV6 config> **exit**

改变前缀:

Config> **p ndp6** Neighbor Discovery for IPv6 user configuration NDP6 Config> **change prefix** Change Prefix Information option for which Prefix address []? **2002:2::** Use this prefix for on-link determination? [Yes]: Use this prefix for autonomous address configuration? [Yes]: **n** Valid lifetime for Prefix [2592000]? **ffffffff** Preferred Lifetime for Prefix [604800]? **ffffffff**

Change prefix information options for which prefix address?(为哪个前 缀地址更改前缀信息?)

规定要放在前缀信息选项(位于从接口发送的路由器传播中)中的 IPv6 地 址前缀。

- 合法值: 任何合法的 IPv6 地址
- 缺省值: 无
- Use this prefix for on-link determination?(为在线决定使用此前缀吗?)

规定要放在在线标志(位于前缀信息选项中)中的值。当设为 yes 时, 前 缀可使用于在线决定。当设为 no 时, 传播将不做出有关前缀在线或 不在线性质的声明。

- 合法值: yes 或 no
- 缺省值: yes

#### Use this prefix for autonomous address configuration?(为自动地址配置 使用此前缀吗?)

规定要放在自动地址配置标志(位于前缀信息选项中)中的值。当设为 ves 时, 前缀可使用于自动地址配置。

合法值: yes 或 no

缺省值: yes

#### valid lifetime for prefix(前缀的合法寿命)

以秒为单位, 规定要放在合法寿命(位于前缀信息选项中)中的时间。 相对于信息包被发送的时间, 此值代表了时间的长度, 此时对在线决 定此前缀是合法的。

合法值: 一个 32 位 无符号整数, 此处 X'FFFFFFFFF' 代表无限的寿 命

缺省值: 259200(即 30天)

#### Preferred lifetime for prefix(前缀的首选寿命)

以秒为单位, 规定要放在首选寿命(位于前缀信息选项中)中的时间。 相对于信息包被发送的时间, 此值代表了时间的长度, 此时通过无状 态地址自动配置从前缀生成的地址保持为首选。

合法值: 一个 32 位 无符号整数, 此处 X'FFFFFFFFF' 代表无限的寿 命

缺省值: 604800

#### **Delete**

使用 delete 命令删除一个配置好的路由传播。

语法:

delete

ra

### <span id="page-376-0"></span>**Disable**

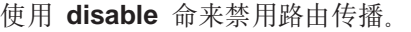

语法:

**disable** ra ra 禁用路由传播。

### **Enable**

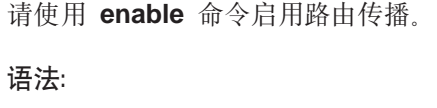

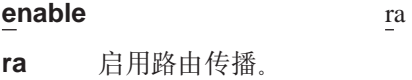

### **List**

请使用 list 命令显示 NDP 配置。

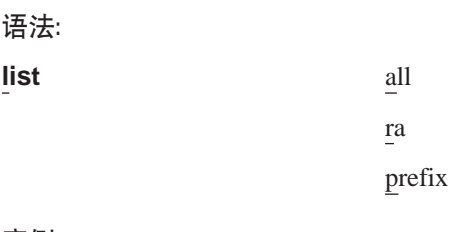

#### **5}:**

NDP config>**list all** NDP config>**list ra** NDP config>**list prefix** NDP config>

### **iG NDP** 监控环境

请使用如下提示访问 NDP 监控命令。这个过程使您能访问 NDP 监控过程。

1. 在提示符 OPCON 处, 请输入 talk 5. (有关该命令的详细信息, 请参阅 Access *Integration Services Software User's Guide* 中的 "OPCON 进程"。) 例如:

\* **talk 5** +

在输入 talk 5 命令之后, GWCON 提示符(+)在终端显示出来。如果第一次输入配 置后提示符没有出现, 那么再按一次 Return 。

2. 在 + 提示符处, 请输入p ndp 命令以得到 NDP 提示符。

**5}:**

+ **p ndp** NDP>

## <span id="page-377-0"></span>**NDP** 监控命令

本节讲述了 NDP 监控命令。

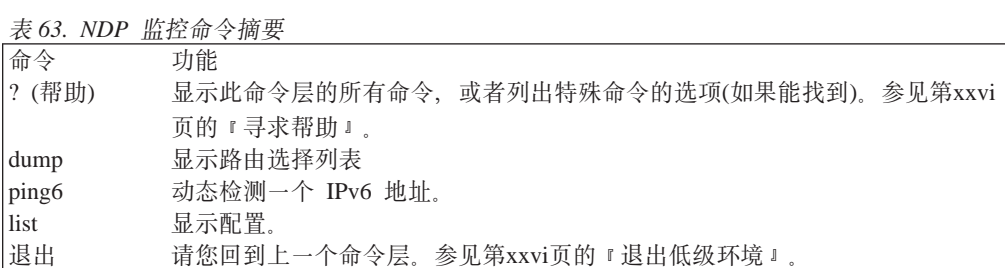

### **Dump**

请参见第[356](#page-383-0)页的 『转储路由选择列表』 以得到 dump 命令的信息。

### **Ping6**

请参见 第342页的 『[Ping6](#page-369-0)』 以得到 ping6 命令的详细内容。

### **List**

|  $\begin{array}{c} \hline \end{array}$  $\begin{array}{c} \hline \end{array}$ |

请使用 list 命令来显示配置。尽管在其它接口上前缀可能因为 IPv6 地址配置而存在于 前缀列表中, 但是只有 RA 配置过的接口才被显示。

#### 语法:

**list**

#### **5}:**

NDP>**list all**

Router Advertisement for Interface 0(PPP/0): Hop RA-Interval Rtr Reach Retrans<br>A-Limit Min - Max Lifetime Time Timer MTU State M O LLA Limit Min - Max Lifetime Time Timer MTU ENABLED N N Y 0 200 - 600 1800 0 0 0

Advertised Prefixes:<br>Prefix/Length

On-Link Auto Valid/Preferred Life

# 第14章 不依赖于多址发送路由协议(PIM)的配置和监控

给每个接口配置 PIM。本章讲述了如何使用 PIM 配置和运行命令, 包括如下各节:

- 『访问 PIM 配置环境』
- IPIM 配置命令  $I$
- 第355页的 『 [Accessing the PIM Monitoring Environment\(](#page-382-0)访问 PIM 监控环境) 』
- 第355页的 『[PIM](#page-382-0) 监控命令 』

### **iG PIM** 配置环境

请使用如下步骤访问 PIM 配置进程。

1. 在提示符 OPCON 处, 请输入 talk 6. (关于此命令的详细内容, 请参考 Access *Integration Services Software User's Guide* 中的" OPCON 进程"。) 例如:

\* **talk 6** Config>

输入 talk 6 命令之后, CONFIG 提示符(Config>)在终端上显示出来。如果第一 次输入配置后提示符没有出现, 那么再按一次 Return 。

2. 在 CONFIG 提示符处, 请输入 p pim 命令以得到 PIM6 Config> 提示符。

### **PIM** 配置命令

为配置 VPM 请在 PIM6 Config> 提示符处输入命令。

表 64. PIM 配置命令摘要

| 命令      | 功能                                     |
|---------|----------------------------------------|
| ?(帮助)   | 显示此命令层的所有命令,或者列出特殊命令的选项(如果能找到)。参见第xxvi |
|         | 页的『寻求帮助』』                              |
| delete  | 删除一个 PIM 接口。                           |
| disable | 在设备上禁用 PIM                             |
| enable  | 在设备上启用 PIM 、并在全程设置 PIM 缺省配置值。          |
| list    | 列出配置。                                  |
| set     | 配置 PIM 配置参数值。                          |
| 退出      | 请您回到上一个命令层,参见第xxvi页的『退出低级环境』。          |
|         |                                        |

### **Delete**

请使用 delete 命令删除一个配置好的接口。

语法:

delete **Formal beautiful beautiful beautiful beautiful beautiful beautiful beautiful beautiful beautiful beautifu** 

**Interface address**

**5}:** PIM6 Config> **delete** Interface address []?

### **PIM** 配置命令(Talk 6)

### **Disable**

请使用 disable 命令禁用设备上的 PIM 。

语法: **disable**

### **Enable**

请使用 enable 命令启用设备上的 PIM, 并全程配置 PIM 缺省配置值。

语法:

**enable**

### **List**

请使用 list 命令来显示 PIM 配置。

语法:

**list** all

interface

preference

variables

**all** 显示所有 PIM 配置信息。

#### **interface**

显示当前配置好接口的 PIM 配置信息。

**5}:**

210

PIM config>**list i**

Hello State<br>Interval Holdtime Type IP Address Interval Holdtime Physical 1: 2: 3: 4: 5: : 101 30

Type 标识配置的接口类型。

#### IP address(IP 地址)

标识分配给此接口的 IPv6 地址。

#### **Hello Interval(Hello 时间间隔)**

标识设在此接口上的 hello 信息间的时间间隔(秒)。

#### **State holdtime(4,Vx1d)**

标识告知其它上游设备为此设备保持 PIM 状态的时间秒数。对 PIM 来 说, 这是一个为上游设备删除活动的时间数。

#### **variables(d?)**

显示 PIM 全程变量的配置信息。

**5}:**

PIM config>**list v**

PIM Global Configuration Values

PIM: on

Graft Timeout: 3 seconds Assert Timeout: 210 seconds PIM config>

**PIM: on/off**

标识当前 PIM 是启用还是禁用。

#### **Graft timeout(重发超时)**

标识如果没有接收到连接响应时连接重新发送的秒数。

#### **Assert timeout(确认超时)**

标识在还原给本地路由选择信息之前的从上游设备得知的确证信息被 保持的秒数。

#### **preference(**首选项)

显示当前配置的路由选择类型标准首选项。

#### **5}:**

PIM config>**list p**

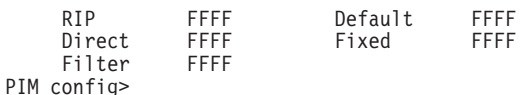

#### **Route type(路由类型)**

标识支持的路由类型并列出显示当前配置标准首选项的十六进制值。

### **Set**

请使用 set 命令改变 PIM 配置参数值。您可以使用此命令来添加一个新的物理接口。

语法:

set **set** interface接口地址访问周期连接修改占线时间

preference线路类型首选项值

variables

#### **interface(SZ)**

#### **5}:**

PIM config>**set interface** Interface address []? Hello period [30]? Join Prune Hold Time [210]?

#### Interface address(接口地址)

合法值: 任何合法的 IPv6 地址

缺省值: 无

#### **Hello period(Hello \Z)**

规定 hello 信息间的秒数。在点对点接口上,此值是无用的。一旦 2212 建立了连接, hello 信息就不再使用了。

**O(5:** 1 - 65535

缺省值: 30

#### Join prune hold time(联合修改保持时间)

控制信息通知接收设备信息活动的状态可保持多少时间(秒)。在这段 时间内把发送到设备修改信息保持活化。

合法值: 1 - 65535

缺省值: 210

#### preference routetype(首选项路由类型)

这是个用于确证过程中配置的标准的首选项。它启用用户选择在单址发送转发 表中的哪个单址发送路由类型有比其它路由类型更高的优先级。它只在本地有 意义, 即它是此设备和所有与它连接的 PIM 活动的接口专用的。这可以在此路 由器同时使用几个单址发送路由协议时使用, 在相邻的路由器使用不同的路由 洗择协议时使用、或者在通过已知路由配置像缺省路由这样的路由类型时使 用。

Routetype 可以规定如下路由类型:

- $\cdot$  rip
- · direct
- fixed
- · default
- filter

实例:

PIM Config> set preference rip<br>RIP Metric Preference(hex)[FFFF]?

#### Metric Preference(标准首选项)

在转录的多址发送转发检测结果时此值被发送到在确证进程中的其它 路由器、并且此值和路由标准开销一起被用来决定哪个路由器应是付 本路由器。所有标准首选项都初始化成 X'FFFF'。

合法值: 一个 4 位十六进制值

缺省值: X'FFFF'

#### variables cache\_life(变量缓存期)

#### 实例:

PIM config>set v cache life Mcfwd cache Holdtime [60]

#### Mcfwd cache holdtime(Mcfwd 缓存持续时间)

以秒为单位规定还未用来转发任何多址发送数据报之前的多址发送转 发条目在它被删除之前存在于多址发送转发高速缓冲存储器的时间。

合法值: 大于 0 的数值

缺省值: 60

#### variables assert\_tout(变量确认超时)

实例:

PIM config>set v assert\_tout<br>PIM Assert Time Out [210]

#### <span id="page-382-0"></span>Assert time out(确认超时)

下游路由器保留从两个或更多的确证上游路由器中接收保持信息的时 间。保持信息是用来确保下游路由器知道哪个是正确的上游路由器或 转发路由器, 以便把 PIM 信息给到正确的路由器。如果在保持时间用 完之前没有接收到更多的保持信息, 那么保持信息就会被删除并且路 由器也会使用单址发送路由选择列表中的本地信息以决定正确的上游 转发路由器。

合法值: 1 - 65535

缺省值: 210

#### variables graft tout(变量重发超时)

#### 实例:

PIM config>set v graft\_tout<br>PIM Graft Time Out [3]

#### Graft time out(重发超时)

以秒为单位规定已发出一个连接信息但却没接到反馈的设备在发出另 一条信息之前所等待的时间。

合法值: 1 - 65535

缺省值: 3

### Accessing the PIM Monitoring Environment(访问 PIM 监控环境)

请使用如下步骤访问 PIM 监控命令。这个过程使您能访问 PIM 监控过程。

1. 在提示符 OPCON 处, 请输入 talk 5. (关于此命令的详细内容, 请参考 Access Integration Services Software User's Guide 中的 OPCON 进程和命令。) 例如:  $*$  talk 5

在您输入talk 5 命令之后, GWCON 提示符(+)在终端的显示出来。如果第一次输 入配置后提示符没有出现, 那么再按一次 Return 。

2. 在 CONFIG 提示符处、请输入 p pim 命令以得到 PIM6 Config> 提示符。 实例:

 $+$  p pim PIM>

### PIM 监控命令

本节讲述了 PIM 监控命令。

#### 表 65. PIM 监控命令摘要

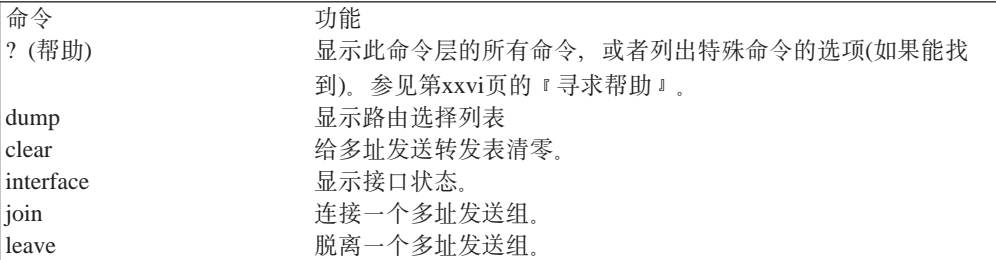

### <span id="page-383-0"></span>**PIM** 监控命令(Talk 5)

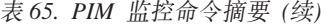

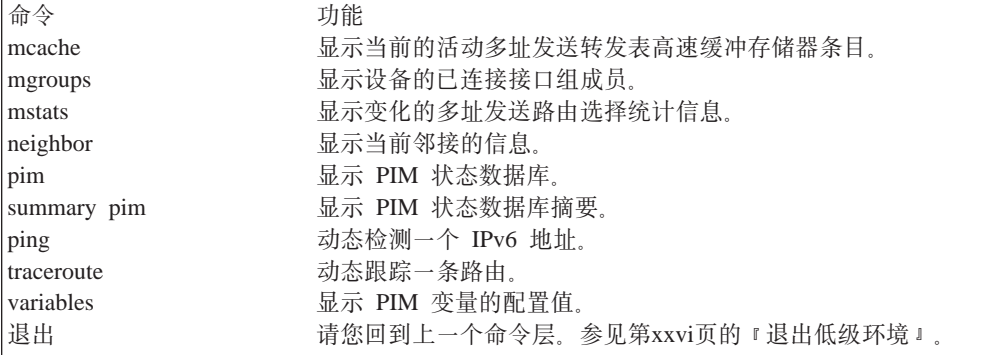

### 转储路由选择列表

请使用 dump 命令来显示配置好的路由选择列表。

语法:

**dump**

**5}:**

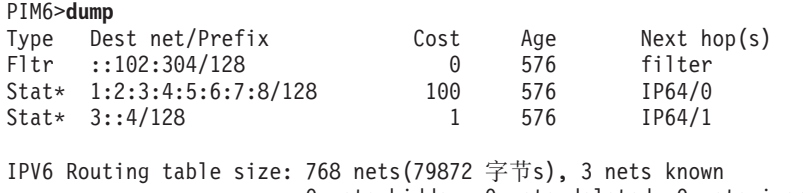

0 nets hidden, 0 nets deleted, 0 nets inactive 0 routes used internally, 765 routes free PIM6>

### **Clear**

请使用 clear 命令重置高速缓冲存储器。

语法:

**clear**

**5}:**

PIM6>**clear**

Mfwd Cache has been cleared!

PIM6>

### **Interface**

请使用 interface 命令显示与接口有关的统计信息的参数摘要。

语法:

**interface**

**5}:**

PIM6>**interface** PIM Interface Table

IP Address  $1:2:3:4:5:6::101$  $1:2:5:6:7::102$ PIM6>

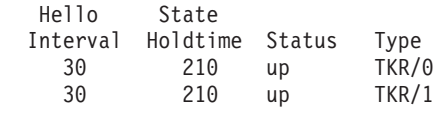

#### **IP address(IP X7)**

规定接口的 IP 地址。

#### **Hello Interval(Hello 时间间隔)**

规定接口上呼叫信息间的秒数。

#### **State holdtime(4,Vx1d)**

以秒为单位规定上游设备在删除状态信息之前被通知保持状态信息的时间。对 PIM 来说, 这是一个上游设备处于修改状态的秒数。

#### **Status(4,)**

规定接口的当前状态。

#### $up$ (准备就绪)

接口已准备就绪并可以使用, 但却不能进行 mld 查询。

#### **disabled({C)**

接口是可用的但却处于禁用状态, 而且 PIM 也不是活动的.

#### **down(不能使用)**

接口是不能使用的。

### **Join**

请使用 join 命令来连接多址发送组。

语法:

#### **join**

**5}:** PIM6>**join ff05:42::101**

#### **Leave**

请使用 leave 命令来脱离多址发送组。这阻止了设备对检测作出响应, 也阻止对组地址 的 SNMP 查询作出响应。

#### 语法:

**leave**

**5}:**

PIM6>**leave ff05:42::101**

#### **PIM `X|n(Talk 5)**

### **Mcache**

请使用 mcache 命令来显示当前活动多址发送高速缓冲存储器条目列表。多址发送高 速缓冲存储器条目是根据需要而建的,只要接第一次接收到了匹配的多址发送数据 报。对于每个数据报源网络和目标组组合都有一个分离的高速缓冲存储器条目,因此 也有一个分离的路由。

#### 语法:

#### **mcache**

#### **5}:**

#### PIM6>**mcache**

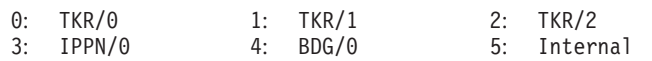

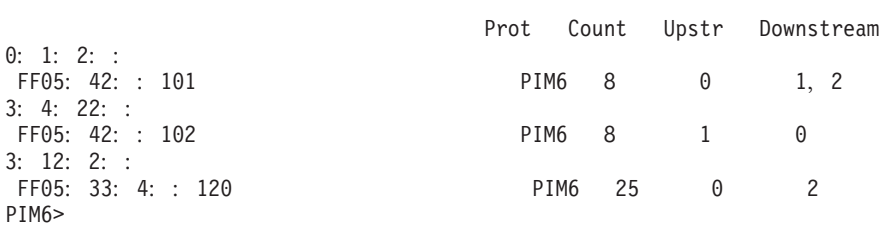

#### **Prot(多址发送协议)**

规定多址发送转发表条目拥有的协议。

#### **Count(}?)**

显示从此多址发送转发表条目接收的多址发送信息包数目。

#### **Upstr(ON)**

显示邻居的网络或路由器, 从那里一定会接收到表以用来转发。

#### **Downstream(下游)**

显示向其转发数据报的下游接口或邻居总数。

### **Mgroup**

请使用 mgroup 命令来显示与设备相连的接口的组成员。只显示这些接口的组成员, 即在这些接口上路由器或者是规定的路由器或者是备份的路由器。

#### 语法:

#### **mgroup**

#### **5}:**

#### PIM6>**mgroup**

Local Group Database Group Contract Contract Contract Contract Contract Contract Lifetime(secs) FF05:42::101 1:2:3:4::25(TRK/0) 176 FF05:4:23::122 23:2:113::45:23(Eth/1)170<br>FF05:4:23::122 1 Internal 1 FF05:4:23::122 Internal 1 PIM6>

#### **Group(i)**

显示通过 MLD 在特定的接口上报告过的组地址。

#### **Interface(SZ)**

显示组地址通过 MLD 已向接口地址报告过的接口地址。 路由器的内部组成员 是由一个 内部值来规定的。 对于这些条目, 寿命字段(见下)指出了在特定组中 请求成员的应用程序数。

#### **Lifetime(Y|)**

显示如果成员报告在接口上不能被给定的组接收到时条目会维持的秒数。

#### **Mstats**

请使用 mstats 命令来显示各种多址发送路由选择统计信息。此命令指出了多址发送路 由选择是否为启用和路由器是否为 内部区域 和/或 内部 AS 多址发送转发器。

语法:

**mstats**

**5}:**

PIM6>**mstats**

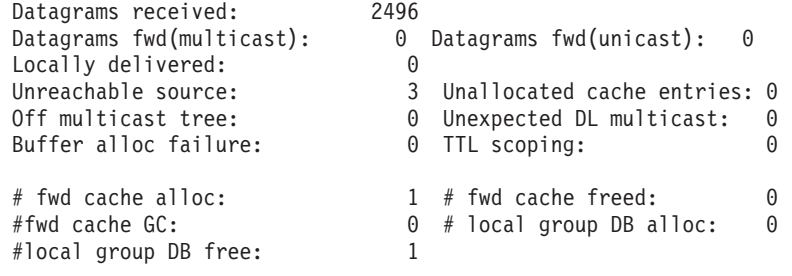

PIM6>

#### **Datagrams received(接收的数据报数)**

显示由路由器接收的多址发送数据报数。

#### **Datagrams fwd(multicast)(`7\*"D}](})**

显示已被当作数据链路多址发送的数据报数(如果需要, 则还包括信息包折 转,因此此数会比接收到的数大得多)。

#### **Datagrams fwd(unicast)(%7\*"D}](})**

显示已被作为数据链路单址发送转发的数据报数。

#### **Locally delivered(** $\uparrow$  **地传递)**

显示已被转发到内部应用程序的数据报数。

#### **Unreachable source(;I=o.4)**

显示那些源地址是不可到达的数据报数。

#### **Unallocated cache entries(;\VdDu?)**

显示因源不足而条目不能被生成的那些数据报数。

#### **Off multicast tree(不转发的数据报数)**

显示因为在匹配的高速缓冲存储器条目中没有上游邻居或下游 接口/邻居而不被 转发的那些数据报数。

#### $Unexpected$  DL multicas(意外的 DL 多址发送)

显示在那些已为数据链路单址发送配置好的接口上、以数据链路多址发送方式 接收的数据报数。

**Buffer alloc failure(**缓存分配失败)

显示因缓冲区不足而不被复制的那些数据报数。

#### **TTL scoping(TTL 6')**

指出因它们的 TTL 显示它们从未找到一个组成员而不被转发的那些数据报。

#### **#fwd cache alloc**

显示已分配的高速缓冲存储器条目数。当前的转发高速缓冲存储器大小是已分 配的条目数(# fwd cache alloc)减去已释放的高速缓冲存储器条目数(# fwd cache freed).

#### **#fwd cache freed**

显示已释放的高速缓冲存储器条目数。 当前的转发高速缓冲存储器大小是已分 配的条目数(# fwd cache alloc)减去已释放的高速缓冲存储器条目数(# fwd cache freed).

#### **#fwd cache GC**

显示因当前不能使用和高速缓冲存储器已溢出而导致被清零的高速缓冲存储器 条目数。

#### **#local group DB alloc**

显示已分配的本地组数据库条目。已分配的数 (# local group DB alloc)减去 已释放的数 (# local group DB free)等于当前本地组数据库的大小。

#### **#local group DB free**

显示已释放的本地组数据库条目。 已分配的数 (# local group DB alloc)减 去已释放的数 (# local group DB free)等于当前本地组数据库的大小。

### **Neighbor**

请使用 neighbor 命令显示邻居 PIM 设备和它们的连接状态信息。

语法:

#### **neighbors**

**5}:**

PIM6>**neighbor** PIM Neighbor Listing

Last First Neighbor Addr DR Heard Heard Ifc 9:4:3:101:2::123 NO 21 6139 Tkr/0<br>23:2:45:2::12:3:111 YES 29 6204 Tkr/1  $23:2:45:2:12:3:111$ PIM6>

#### **Neighbor Addr(邻居地址)**

标识是否此路由器已把邻居标识了规定的路由器。

DR 标识是否此路由器已把邻居标识了规定的路由器。

#### **Last Heard(上次接收时间)**

从邻居接收信息的秒数。

#### **First Heard(第一次接收时间)**

从连接第一次与邻居建立开始的总秒数。

Ifc 邻居已找到的接口。

#### **PIM**

请使用 pim 命令显示 PIM 状态数据库。

语法:

**pim**

**5}:**

PIM6>**pim**

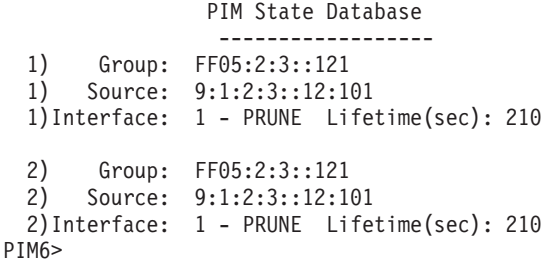

**Group(i)**

与条目有关的目标组。

```
Source(4)
```
多址发送数据报的发信方源地址。

```
Interface(SZ)
```
数据库中的 PIM 接口和 PIM 状态类型。

#### **Lifetime(Y|)**

从建立状态 PIM 控制信息接收, 获得的状态总寿命(秒)。

### **Summary PIM**

请使用 summary pim 命令显示 PIM 状态数据库的摘要信息。

语法:

**summary pim**

**5}:**

PIM6>**s**

Summary PIM State Database

--------------------------

- 0) Group: FF05:2:3::121
- 0) Source: 9:1:2:3::12:101

```
0) States: 1-P 2-P
```
PIM6>

**Group(i)**

与条目有关的目标组。

#### **PIM `X|n(Talk 5)**

#### **Source(4)**

多址发送数据报的发信方源地址。

#### **States(4,)**

显示接口和与源组对有关的状态。 P 标识了一个修改状态。

### **Ping**

请使用 ping 命令来动态检测另一个目标 IPv6 地址。

#### 语法:

**ping**

#### **5}:**

```
PIM6>ping
Destination IPv6 address [::]? 8::9
Source IPv6 Address [1::8]?
Ping data size in 字节s [56]?
Ping TTL [64]?
Ping rate in seconds [1]?
PING6 1::8 -> 8::9: 56 data 字节s, ttl=64, every 1 sec.
----8::9 PING6 Statistics----
```
36 packets transmitted, 36 packets received

请参见 第342页的 『[Ping6](#page-369-0)』 以了解参数的详细内容。

### **Traceroute**

请使用 traceroute 命令来动态跟踪一个线路。

语法:

#### **traceroute**

**5}:**

```
IPV6>traceroute
Destination IPv6 address []? 7::8
Source IPV6 address []? 6::9
Data size in 字节s [56]?
Number of probes per hop [3]?
Wait time between retries in seconds [3]?
Maximum TTL [32]?
TRACEROUTE6 7::8: 56 data 字节s
1****
IPV6>
```
请参见 第342页的 『[Traceroute6](#page-369-0)』 以了解参数的详细内容。

### **Variables**

请使用 variables 命令来显示 PIM 配置变量的信息。

语法:

**variables**

#### 实例:

 $PIM6 > v$ 

PIM: on

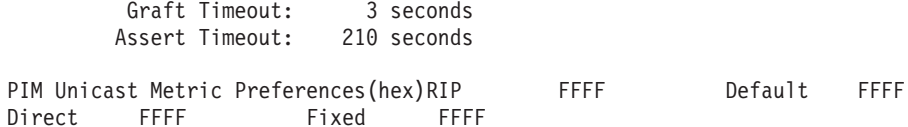

 $PIM6$ 

#### **PIM: 开/关**

Filter

这标识了当前 PIM-DM 是启用还是禁用。

#### 重新发送时间

如果没有接收到连接应答时连接被重新发送的秒数。

#### 保持时间

在还原给本地路由选择信息之前的从上游路由器得知的保持信息被保持的秒 数。

#### PIM Unicast 标准首选项

FFFF

显示当前配置的路由选择类型标准首选项。 用十六进制数列出每个被支持的路 由类型以显示当前配置标准首选项。

PIM 监控命令(Talk 5)

# **Z15B dCM`X7I!qE"-i(RIP6)**

RIP6 是个距离矢量路由协议。 RIP6 配置是给每个接口用的。本章讲述了如何使用 RIP6 配置和运行命令, 包括如下各节:

- 『访问 RIP6 配置环境』
- $RIP6$  配置命令  $I$
- 第371页的 『 访问 [RIP6](#page-398-0) 监控环境 』
- 第371页的 『[RIP6](#page-398-0) 监控命令』

### **iG RIP6** 配置环境

请使用如下提示访问 RIP6 配置进程。

1. 在 OPCON 提示符处, 请输入 talk 6. (关于此命令的详细内容, 请参考 Access *Integration Services Software User's Guide* 中的" OPCON 进程"。) 例如:

\* **talk 6** Config>

在您输入 talk 6 命令之后, CONFIG 提示符(Config>)在终端上显示出来。如果在 您第一次输入配置后提示符没有出现, 那么请您再按一次 Return 。

2. 在 CONFIG 提示符处, 请输入p rip6 命令以得到RIP66 Config> 提示符。

# **RIP6** 配置命令

为配置 RIP6, 请在RIP66 Config> 提示符处输入命令。

表 66. RIP6 配置命令摘要

| 命令      | 功能                                     |
|---------|----------------------------------------|
| ?(帮助)   | 显示此命令层的所有命令,或者列出特殊命令的选项(如果能找到)。参见第xxvi |
|         | 页的『寻求帮助』。                              |
| add     | 在接口上添加 RIP6 。                          |
| change  | 改变 RIP6 标准配置值。                         |
| delete  | 从接口删掉 RIP6 。                           |
| disable | 在接口上使 RIP6 禁用 。                        |
| enable  | 在接口上使 RIP6 启用 。                        |
| list    | 列出配置。                                  |
| set     | 配置 RIP6 标准值。                           |
| 退出      | 请您回到上一个命令层。参见第xxvi页的『退出低级环境』。          |
|         |                                        |

### **Add**

请使用 add 命令来在接口上添加 RIP6 。

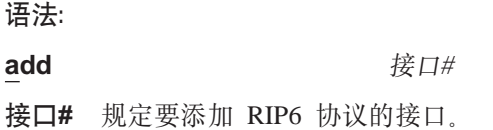

#### **RIP6** 配置命令(Talk 6)

- 注: 此接口必须有配置好的 IPV6 地址或者是通过 IPV4 通道的 IPV6 虚拟接  $\Box$
- 合法值: 任何合法的接口号

**缺省值**: 无

### **Change**

请使用change 命令来改变 RIP6 的标准。

语法:

#### **change** rip6-in-metric

rip6-out-metric

#### **rip6-in-metric**

因输入 RIP6 更新而改变 RIP6 标准值。

**ZDvSZODd RIPng j<?**

规定 RIP6 输入标准将被改变的接口号。

注: 接口必须有配置好的 RIP6。

合法值: 任何合法的接口号

**1!5:** 0

**RIP6** 输入标准

关于输入 RIP6 更新而改变 RIP6 标准值。

**O(5:** 1 - 15

缺省值: 1

#### **rip6** 输出标准

关于输出 RIP6 更新而改变 RIP6 的标准。

**ZDvSZODd RIPng j<?**

规定 RIP6 输出标准将被改变的接口号。

注: 接口必须有配置好的 RIP6。

合法值: 任何合法的接口号

**1!5:** 0

#### **RIP6** 输出标准

关于输出 RIP6 更新而改变 RIP6 标准。

- **O(5**: 0- 15
- 缺省值: 0

### **Delete**

请使用delete 命令来从一个规定的接口删除 RIP6。

语法:

**delete** 接口# 接口# 规定要删掉 RIP6 协议的接口。 注: 接口必须有配置好的 RIP6。 合法值: 任何合法的接口号 缺省值: 无

### **Disable**

请使用disable 命令来使 RIP6 禁用。

语法:

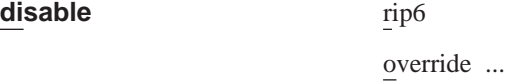

sending ...

**rip6** 使规定接口上 RIP6 禁用。

合法值: Yes 或 No

**缺省值:** Yes

在哪个接口修改 RIP6 标志?

规定 RIP6 将成为禁用的接口号。

注: 接口必须有配置好的 RIP6。

合法值: 任何合法的接口号

缺省值: 0

**2G...**

**静态路由** 

在接口上覆盖 RIP6 静态路由。

### 在哪个接口修改 RIP6 标志?

规定 RIP6 将成为禁用的接口号。

注: 接口必须有配置好的 RIP6。

合法值: 任何合法的接口号

**1!5:** 0

缺省值 在接口上覆盖 RIP6 缺省路由。

#### 在哪个接口修改 RIP6 标志?

规定 RIP6 将成为禁用的接口号。

注: 接口必须有配置好的 RIP6。

合法值: 任何合法的接口号

缺省值: 0

发送…

#### 在哪个接口修改 RIP6 标志?

规定 RIP6 将成为禁用的接口号。

注: 接口必须有配置好的 RIP6。

合法值: 任何合法的接口号

#### 缺省值: 0

#### 所有路由

在接口上使所有 RIP6 路由的传播禁用。

合法值: Yes 或 No

缺省值: Yes

#### 缺省路由

在接口上使 RIP6 缺省路由的传播禁用。

- 合法值: Yes 或 No
- 缺省值: Yes

#### 静态路由

在接口上使 RIP6 静态路由的传播禁用。

合法值: Yes 或 No

缺省值: Yes

#### 有害保留路由

使在接口上发送 RIP6 更新过程中的有害保留禁用。

合法值: Yes 或 No

缺省值: Yes

### **Enable**

请使用enable 命令来使 RIP6 启用。

语法:

enable rip6

override ...

sending ...

rip6 使规定接口上 RIP6 启用。
合法值: Yes 或 No

缺省值: Yes

在哪个接口修改 RIP6 标志? 规定 RIP6 将成为启用的接口号。

注: 接口必须有配置好的 RIP6。

合法值: 任何合法的接口号

缺省值: 0

override ...

静态路由

在接口上覆盖 RIP6 静态路由。

在哪个接口修改 RIP6 标志?

规定 RIP6 将成为启用的接口号。

注: 接口必须有配置好的 RIP6。

合法值: 任何合法的接口号

缺省值:  $0$ 

缺省值 在接口上覆盖 RIP6 缺省路由。

在哪个接口修改 RIP6 标志? 规定 RIP6 将成为启用的接口号。

注: 接口必须有配置好的 RIP6。

合法值: 任何合法的接口号

缺省值: 0

发送…

在哪个接口上修改 RIP6 标志?

规定 RIP6 将成为启用的接口号。

注: 接口必须有配置好的 RIP6。

合法值: 任何合法的接口号

缺省值: 0

#### 所有路由

在接口上使所有 RIP6 路由的传播启用。

合法值: Yes 或 No

缺省值: Yes

缺省路由

在接口上使 RIP6 缺省路由的传播启用。

合法值: Yes 或 No

**1!5**: Yes

#### 静态路由

在接口上使 RIP6 静态路由的传播启用。

- 合法值: Yes 或 No
- **1!5**: Yes

#### **P&#t7I**

使在接口上发送 RIP6 更新过程中的有害保留启用。

- 合法值: Yes 或 No
- **1!5**: Yes

### **List**

请使用 list 命令来显示 RIP6 配置。

语法:

**list** all **5}:**

RIP6 config>**list all**

### **Set**

请使用set 命令来配置 RIP6 配置参数。

#### 语法:

**set** rip6-in-metric

rip6-out-metric

#### **rip6-in-metric**

关于输入 RIP6 更新而配置 RIP6 标准值。

**ZDvSZODd RIPng j<?**

规定 RIP6 输入标准将被配置的接口号。

合法值: 任何合法的接口号

缺省值: 0

#### **RIP6** 输入标准

规定用在输入 RIP6 更新上的 RIP6 标准值。

- **O(5:** 1 15
- **1!5:** 1

#### **rip6** 输出标准

配置用在输出 RIP6 更新上的 RIP6 标准值。

#### **ZDvSZODd RIPng j<?**

规定 RIP6 输出标准将被配置的接口号。

### 合法值: 任何合法的接口号

- 缺省值: 0
- **RIP6** 输出标准

规定用在输出 RIP6 更新上的标准值。

- **O(5**: 0- 15
- **缺省值: 0**

# **i**Sp RIP6 监控环境

请使用如下提示来访问 RIP6 监控命令。 此过程使您能访问 RIP6 监控过程。

1. 在 OPCON 提示符处, 请输入 talk 5. (关于此命令的详细内容, 请参考 Access *Integration Services Software User's Guide* 中的" OPCON 进程"。) 例如:

\* **talk 5** +

在您输入talk 5 命令之后, GWCON 提示符(+)在终端的显示出来。如果在您第一 次输入配置后提示符没有出现, 那么请您再按一次Return 。

2. 在 + 提示符处, 请输入p rip6 命令以得到RIP6> 提示符。

```
5}:
```
+ **p rip6** RIP6>

### **RIP6** 监控命令

本节讲述了 RIP6 监控命令。

表 67. RIP6 监控命令摘要

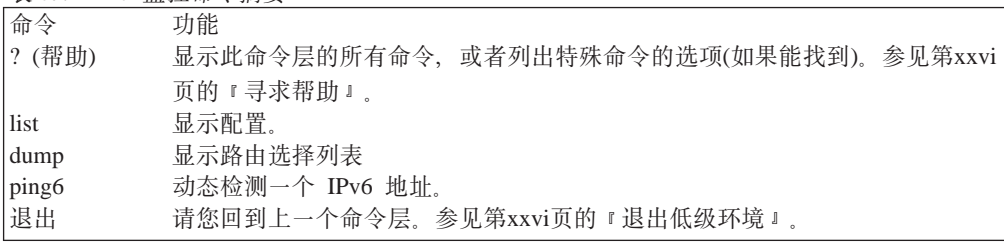

**List**

请使用 list 命令来显示配置。

语法:

**list**

**5}:**

RIP6>**list**

### **Dump**

请参见第[356](#page-383-0)页的 『转储路由选择列表』 以得到 dump 命令的信息。

RIP6 监控命令(Talk 5)

# Ping<sub>6</sub>

请参见 第342页的 『Ping6』 以得到 ping6 命令的详细内容

# 附录. 信息包大小

该附录讨论所支持的不同网络和协议的信息包大小。它包括以下部分:

- 一般事项
- 特定网络大小限制
- 特定协议大小限制
- 改变最大信息包大小

### -船事项

为便于讨论, 定义路由器处理的信息包由用户数据与头信息组成。

信息包里的用户信息量由其中的头信息限制,而头信息则取决于(至少):

- 信息旬必须经讨的网络类型
- 该网络上所用协议。

以下因素影响信息包内容的大小:

- 当前网络类型和接口要求信息包所拥有的数据链路头信息长度。
- 当前网络类型和接口要求信息包所拥有的数据链路尾信息(如果有)长度。

对任何给定网络、最大数据大小与头、尾信息的长度之和将等于网络的最大信息包大 小。如果信息传送发生在最大信息包大小不同的网络之间,那么,将对信息包分组。

## 特定网络大小限制

如果在前面部分给定了信息、为每个数据链路层(网络接口)所支持的网络层数据的最大 大小就可以确定。表68为普通接口类型列出缺省的最大信息包大小。

表 68. 缺省的特定网络的最大信息包大小

| 网络类型(数据链路)  | 网络层最大信息包大小( | 网络头信息长度 | 尾信息      |
|-------------|-------------|---------|----------|
|             | 字节)         |         |          |
| 令牌环 4 Mbps  | 2052        | 22      | $\theta$ |
| 令牌环 16 Mbps | 2052        | 22      | $\theta$ |
| 以太网         | 1500        | 18      | 4        |
| <b>PPP</b>  | 2046        |         | 0        |
| 帧中继         | 2048*       | 变量      |          |
|             |             |         |          |

\*: 对帧中继接口、您配置的是最大帧大小而不是网络层最大信息包大小。要想为一个 协议确定最大网络层信息包大小、请您参阅设置帧大小命令详解、该命令在题为 配 置并监视帧中继接口一章, 该章位于Access Integration Services Software User's Guide.

注: 您可以为接口改变最大信息包大小而不是以太网。 通过 net 命令(在 config> 提 示符下)您可以访问接口的配置命令。

最大信息包大小是协议转发器能通过该设备的最大数据量。

注: 这些数目与 4.2 BSD UNIX 中的 MTU 一致。

对于一个 IP 信息包, 它包括 IP 头、UDP 或 TCP 头及所有数据。

当使用路由器的 GWCON 内存命令时, 显示正在使用的信息包大小。 『Pkt』大小是网 络层信息包大小。Hdr (头) 和 Tlr (尾) 大小取决于网络及其网络接口。

### 特定协议大小限制

本节说明特定协议大小限制。

### IP 信息包长度

IP 协议特定并不要求一个主机 IP 执行来接受大于 576(八进制)的 IP 信息包; 但是路 由器 IP 执行必须容纳由正在使用的特定网络信息包所强制的长度限制内的 IP 信息包。

而且, 路由器 IP 进行信息包的透明分组和组装, 否则该信息包将超过由 IP 特定所要 求的特定网络长度限制。

信息包大小的不匹配不会影响连通性,但是分组与组装确实是以性能为代价,所以, 只要有可能、请尽量避免。

### 更改最大信息包大小

通常情况下, 路由器自动将最大网络层信息包大小设置为所有相连网络中可能的最大 值、然后添加网络所要求的头、尾信息以便确定缓冲池大小、缓冲池大于最大网络层 信息包大小。

有些网络(4 Mbps 和 16 Mbps 的令牌环)允许您配置最大信息包大小。配置最大信息包 大小影响路由器所用缓冲池的大小,进而对给定内存还影响其可用缓冲池数目。路由 器自动确定它将需要的缓冲池大小。您可以通过使用设置信息包大小命令来更改最大 网络层信息包大小, 不过, 您最好不要用这个命令, 除非由用户服务直接特定。

# 缩写词表

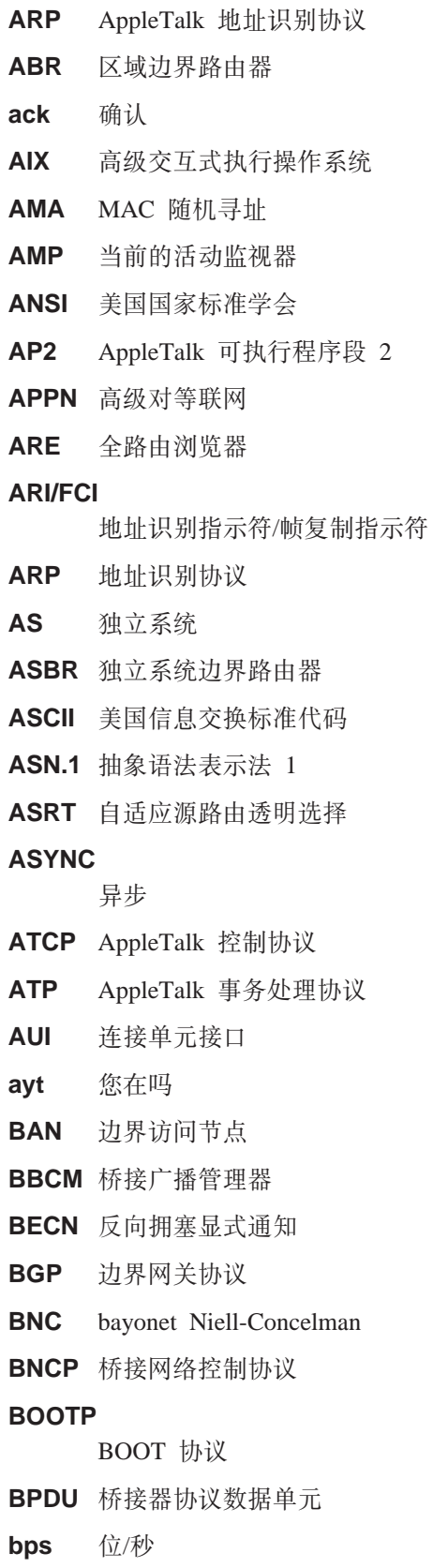

**BR** 桥接/路由

**BRS** 带宽保留

- BSD Berkeley 软件发布
- BTP BOOTP 中继代理
- BTU 基本传输单元
- CAM 相联存储器
- CCITT 国际电报电话顾问委员会
- $CD$ 冲突检测

### **CGWCON**

- 网关控制台
- CIDR 无级别域间路由选择
- **CIP** 传统 IP
- **CIR** 信息提交率
- CLNP 无连接模式网络协议
- **CPU** 中央处理器
- CRC 循环冗余校验
- **CRS** 配置报告服务器
- **CTS** 清除发送
- CUD 调用用户数据
- DAF 目的地地址过滤
- **DB** 数据库

#### **DBsum**

数据库摘要

- DCD 数据信道接受线路信号检测器
- DCE 数据电路端接设备
- DCS 直接连接的服务器
- DDLC 双数据链路控制器
- DDN 国防数据网
- DDP 数据报传送协议
- DDT 动态调试工具
- DHCP 动态主机配置协议
- dir 直接连接
- DL 数据链路
- DLC 数据链路控制
- DLCI 数据链路连接标识符
- DLS 数据链路交换

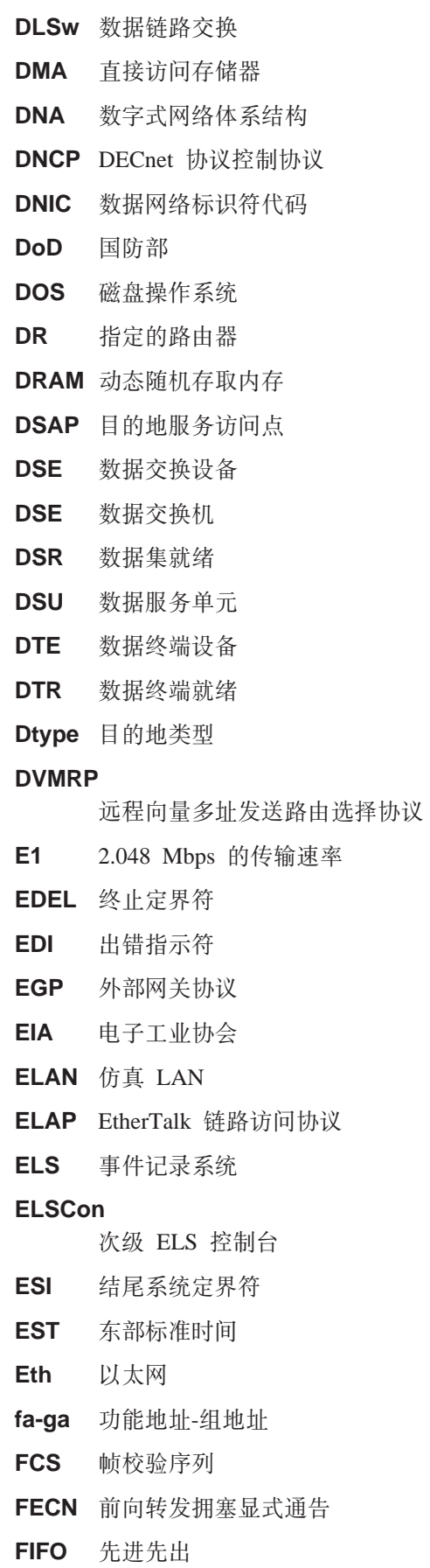

- FLT 过滤程序库
- **FR** 帧中继
- FRL 帧中继
- FTP 文件传输协议
- GMT 格林威治标准时间

#### **GOSIP**

官方开放式系统互连概要

GTE 通用电话公司

#### **GWCON**

网关控制台

- HDLC 高级数据链路控制协议
- HEX 十六进制
- **HPR** 高性能路由选择
- HST TCP/IP 主机服务
- **HTF** 主机表格格式
- **IBD** 集成引导设备
- ICMP Internet 报文控制协议
- **ICP** Internet 控制协议
- ID 标识
- **IDP** 初始域部分
- **IDP** Internet 数据报协议
- IEEE 电气电子工程师协会
- $If  $c\neq$$ 接口号
- **IGP** 内部网关协议
- InARP 反向地址识别协议
- IP. Internet 协议
- IPCP IP 控制协议
- IPPN IP 协议网络
- **IPX** 网间包交换
- IPXCP IPX 控制协议
- ISDN 综合业务数字网
- **ISO** 国际标准协会
- Kbps 千比/秒
- LAN 局域网
- LAPB 平衡型链路接入协议
- LAT 局域传送

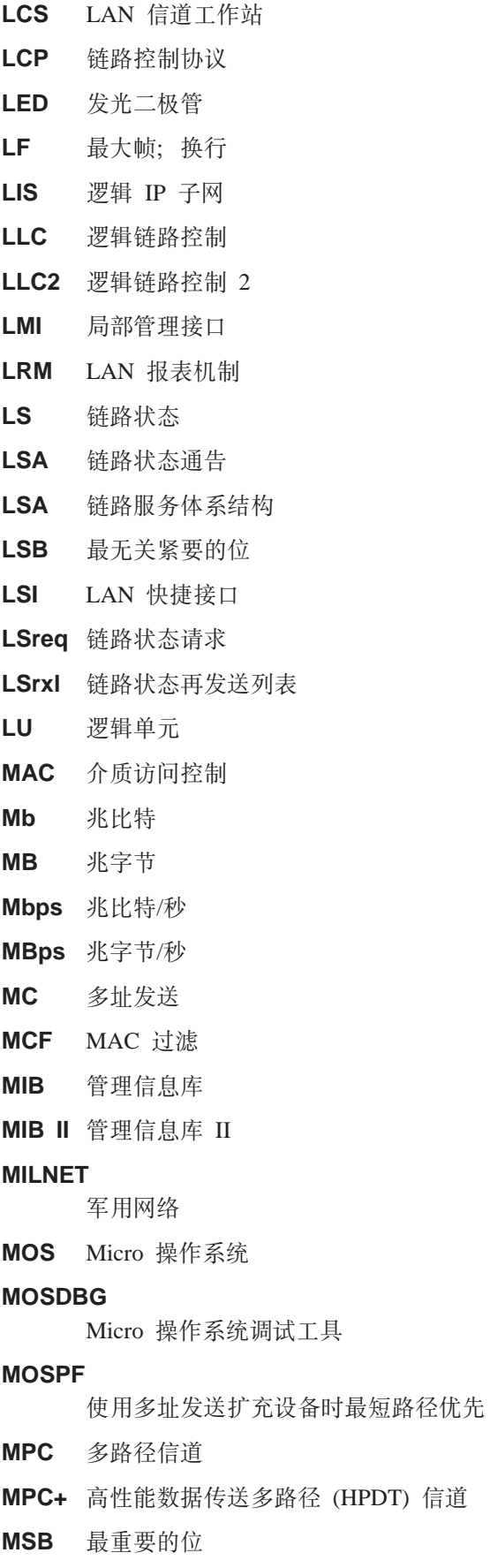

 $\parallel$ |  $\begin{array}{c} \begin{array}{c} \end{array} \end{array}$ |

MSDU MAC 服务数据单元 MRU 最大接受单元 MTU 最大传送单元 nak 未确认 NAS Nways 交换管理站 NBMA 非广播多路访问 NBP 名字绑定协议 NBR 邻居 NCP 网络控制协议 NCP 网络核心协议 NDPS 非击穿路径交换 **NetBIOS** 网络基本输入输出系统 NHRP 下一驿站识别协议 NIST 国家标准与技术协会 NPDU 网络协议数据单元 NRZ 不归零 NRZI 不归零倒置 NSAP 网络服务访问点 NSF 国家科学基金会 **NSFNET** 国家科学基金会网络 **NVCNFG** 非易失配置 **OPCON** 操作员控制台 OSI 开放式系统互连 **OSICP** OSI 控制协议 OSPF 最短路径优先(OSPF) OUI 编制唯一标识符 **PC** 个人计算机 PCR 峰端单元速率 **PDN** 公用数据网 PING 报文包网间探索指令 PDU 协议数据单元

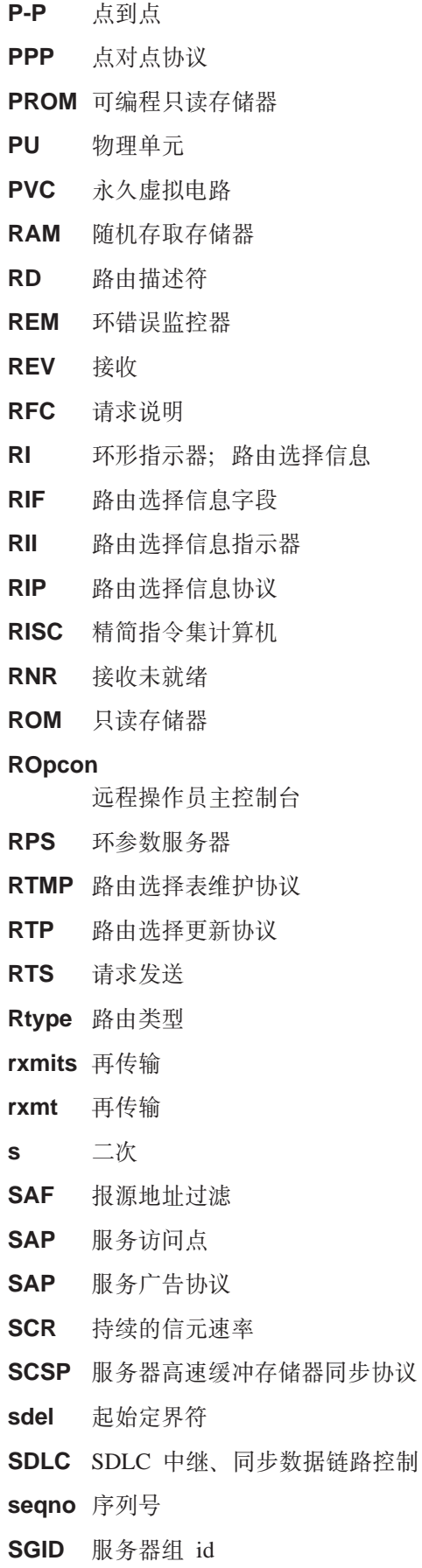

**SGMP** 简单网关监视协议

**SL** 串行线路

**SMP** 当前的备用监视器

SMTP 简易邮件传输协议

SNA 系统网络体系结构

**SNAP** 子网访问协议

SNMP 简易网络管理协议

**SNPA** 子网连接点

**SPF** OSPF 区域内路由

**SPE1** 1OSPF 外部路由类型 1

**SPE2** OSPF 外部路由类型 2

**SPIA** OSPF 区域间路由类型

**SPID** 服务概要 ID

- SPX 编序包交换
- SQE 信号品质错误
- SRAM 静态随机存取内存

SRB 报源路由网桥

SRF 特别路由的帧

**SRLY** SDLC 中继

SRT 报源透明路由选择

#### **SR-TB**

报源透明路由网桥

- STA 静态
- STB 跨越树网桥
- STE 跨越树浏览器
- STP 屏蔽双绞线;跨越树协议
- SVC 交换虚拟电路
- TB 透明桥接
- TCN 拓扑结构变换通告
- TCP 传输控制协议

### **TCP/IP**

传输控制协议/Internet 协议

- TEI 终端点标识符
- TFTP 日常文件传输协议
- TKR 令牌环
- **TMO** 超时

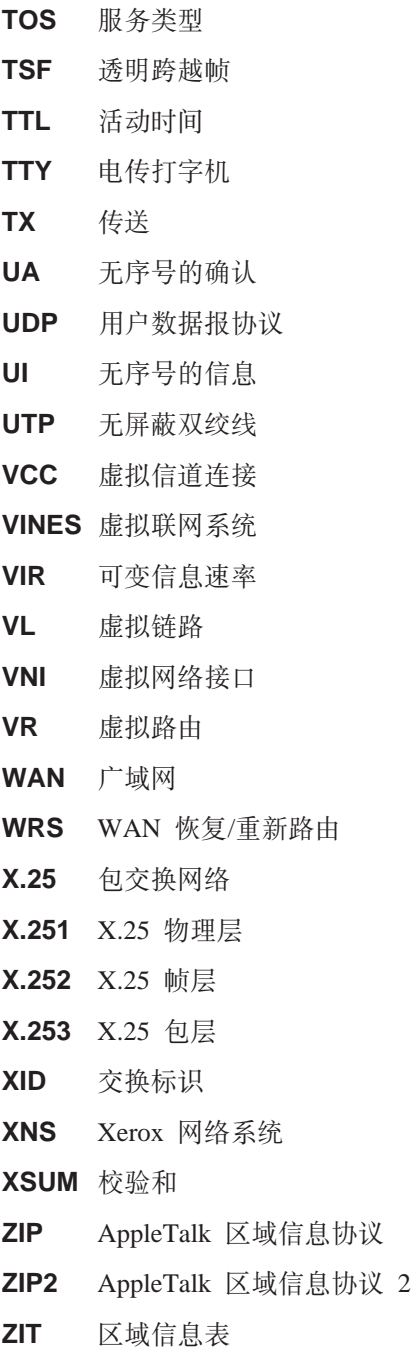

# **词汇表**

本词汇表的词汇及定义来自:

- v *American National Standard Dictionary for Information Systems* , ANSI X3.172-1990, copyright 1990, American National Standards Institute (ANSI)。其副本可向 American National Standards Institute, 11 West 42nd Street, New York, New York 10036 订购。其中的定义在本文档中以定义后面的 符号 (A) 标识。
- v ANSI/EIA Standard--440-A, *Fiber Optic* Terminology<sub>。</sub>其副本可向 Electronic Industries Association, 2001 Pennsylvania Avenue, N.W., Washington, DC 20006 订购。其中的定义在本文档 中以定义后面的符号 (E) 标识。
- *Information Technology Vocabulary*, 由国际标准化 组织和国际电工技术委员会 (ISO/IEC) 下设的 Joint Technical Committee 1 和 Subcommittee 1共同编 写。在本文档中、该词汇表的公开部分以定义后 面的符号 (I) 标识; 而从 ISO/IEC JTC1/SC1 开发 的国际标准草本、委员会草本和工作笔记中摘取 的定义则以定义后面的符号 (T) 标识, 表明这些定 义尚未获得 SCI 所有参与国家或地区的共同确 认。
- v *IBM Dictionary of Computing* , New York: McGraw-Hill, 1994.
- v Internet Request for Comments: 1208, *Glossary of Networking Terms*
- v Internet Request for Comments: 1392, *Internet Users' Glossary*
- v *Object-Oriented Interface Design: IBM Common User Access Guidelines* , Carmel, Indiana: Que, 1992.

#### 本词汇表采用了下列交叉引用:

**对比**: 此选项可使用户参考意义相反或明显不同的 词汇。

**,eJ:**

表明该词与词汇表中其它位置上定义的特定 词汇具有相同的含义。

**k...,e:**

从已定义的词汇到所有含义相同词汇的逆向 参考。

见: 引导读者参考以相同单词结尾的多词汇词 组。

另见: 引导读者参考意义相关, 但并不相同的词 汇。

# **A**

abstract syntax (语法摘要). 一种数据规范。包括数据传 送时需要的所有特征,但忽略(抽取)其它细节, 如依赖于 特定计算机体系结构的信息。另见 abstract syntax notation 1 (ASN.1) (语法符号摘要 1)(ASN.1) 和 basic encoding rules (BER)(基本编码规则)(BER)。

**abstract syntax notation 1 (ASN.1)(o({E\*\* 1).** 以下列标准指定的语法摘要的开放式系统互连 (OSI):

- v ITU-T Recommendation X.208 (1988) | ISO/IEC 8824: 1990
- v ITU-T Recommendation X.680 (1994) | ISO/IEC 8824-1: 1994

另见 basic encoding rules (BER) 基本编码规则。

ACCESS. 在简单网络管理协议 (SNMP) 中, 管理信息库 (MIB) 模块中的一个子句。该子句定义了受管节点可以向对 象提供的最小支持级别。

acknowledgment (确认). (1) 接收方将确认字符作为肯 定响应回送给发送方的传送过程。(T) (2) 表明已经接收 到发送的对象。

**active (激活).** (1) 可操作。(2) 节点或设备所处的一种 状态。表明该节点或设备已经连接, 或者, 已经准备好与 另一节点或设备进行连接。

**active monitor (活动监控程序).** 令牌环网络中, 某一特 定环站可以执行的一种功能, 该环站应为最初传送令牌并 提供令牌错误恢复帮助的环站。如果当前的活动监控程序 出现故障, 则环上的任何活动的适配器均可代其提供活动 监控程序功能。

address (地址). 数据通信中, 分配给与网络相连的各个 设备、工作站或用户的唯一编码。

**address mapping table (AMT)(X73dm).** AppleTalk 路由器中保存的一张表,该表提供了节点地址到硬件地址 的当前映射。

**address mask (地址掩码).** 在互连网子网中, 用以在 IP 地址的主机部分标识子网地址位的 32 位掩码。与 subnet  $mask$   $#$  *subnetwork* mask  $#$ 

**address resolution (地址转换).** (1) 将网络层地址映射 到介质专用地址的一种方法。(2) 另见 Address Resolution *Protocol (ARP)(地址转换协议)和 AppleTalk Address*  $Resolution$  Protocol (AARP)(AppleTalk 地址转换协议)。

**Address Resolution Protocol (ARP)(地址转换协议). (1)** 在 Internet 协议组中, 用以将 IP 地址动态映射至网络所用 地址的协议---- 该网络应支持全球区域或局部区域, 如以太 网或令牌环网。(2) 另见 Reverse Address Resolution Protocol (RARP)(反向地址转换协议)。

addressing (寻址). 数据通信中, 某一站点选择数据发送 的目的地站点的方法。

adjacent nodes (相邻节点). 至少有一条路径相连的两个 节点, 并且, 该路径(或所有路径)不与其它节点相连。 (T)

**Administrative Domain (管理域).** 由单独的管理权限管 理的主机、路由器和互连的网络的集合。

**Advanced Peer-to-Peer Networking (APPN)(高级对等** 联网). SNA 的一项扩展功能, 其特点为: (a) 分布网络控 制功能更为强大, 能够避免严重的分层依赖性, 进而隔离 因单一点上的故障而造成的影响;(b) 动态交换网络拓扑信 息, 这使连接、再配置和适配路由选择更为方便快捷;(c) 网络资源的动态定义;(d) 自动资源注册和目录查找。APPN 将 LU 6.2 的最终用户服务对等定向扩展至网络控制, 同时 它还支持多个 LU 类型, 其中包括 LU 2、 LU 3 和 LU  $6.2.$ 

**Advanced Peer-to-Peer Networking (APPN) end node**  $($ 高级对等联网终端节点). 提供大范围的最终用户服务, 并 且, 支持其本地控制点 (CP) 和相邻网络节点 CP 间会话能 力的节点。利用这些会话,该节点可以动态方式向相邻 CP (它的网络节点服务器)注册资源、接发搜索请求和获取管 理服务。APPN 终端节点也可作为外围节点连至子区网络或 连至其它终端节点。

Advanced Peer-to-Peer Networking (APPN)(高级对等 **联网网络).** 互连的网络节点及其客户机终端节点的集合。

**Advanced Peer-to-Peer Networking (APPN) network** node (高级对等联网网络节点). 提供大范围的最终用户服 务及以下服务的节点:

- 分布式目录服务, 包括其域资源到中央目录服务器的注 册
- 与其它 APPN 网络节点间进行拓扑结构数据库交换, 支 持网络中的所有节点在进行 LU-LU 会话时,以请求的服 务类为基础, 选择最佳路由。
- 本地 LU 和客户机终端节点的会话服务
- APPN 网络内的中间路由服务

**Advanced Peer-to-Peer Networking (APPN) node (\_** 级对等联网节点). APPN 网络节点或 APPN 终端节点。

agent (代理). 担任代理角色的系统。

**alert (警告).** 网络中发送到管理服务焦点的消息,用以表 明出现了故障或可能出现的故障。

all-stations address (全站地址). 在网络通信中, 是 *broadcast address* (广播地址)的同义词。

American National Standards Institute (ANSI)(美国国 **家标准协会).** 由生产者、消费者和共同利益团体组成的组 织, 主要制定鉴定后的组织的创建手续, 并维护美国国内 的自主行业标准。(A)

**analog (模拟).** (1) 通过物理量的连续变化实现数据传送 的一种方式。(A) (2) 对比: digital (数字)。

AppleTalk. Apple Computer, Inc.开发的一种网络协议。 主要用于互连网络设备, 但互连的设备既可以是 Apple 产 品, 也可以是非 Apple 产品。

**AppleTalk Address Resolution Protocol (AARP)(AppleTalk 地址转换协议).** AppleTalk 网络中的 一种协议, 可 (a) 将 AppleTalk 节点地址转换为硬件地址, 并 (b) 消除支持多组协议的网络在寻址时的差异。

AppleTalk Transaction Protocol (ATP)(AppleTalk 事  $\frac{1}{2}$ <br>多处理协议). AppleTalk 网络中的一种协议, 可为访问区 域信息协议 (ZIP) 以获得区域信息的主机提供客户机/服务 器请求和响应功能。

**APPN network (APPN xg).** { *Advanced Peer-to-Peer*  $Networking$  (APPN) network (高级对等联网网络)。

APPN network node (APPN 网络节点). 见 Advanced *Peer-to-Peer Networking (APPN) network (高级对等联网网* 络节点),

**arbitrary MAC addressing (AMA)(MAC fz07).** DECnet 结构中, 由支持通用管理地址和局部管理地址的 DECnet Phase IV-Prime 使用的寻址方案。

area (区域). 在 Internet 和 DECnet 路由协议中, 按网络 管理员定义组合在一起的网络或网关子集。每个区域均为 自包含类型, 对于其它区域而言, 该区域的拓扑结构为隐 藏信息。

asynchronous (ASYNC)(异步). 不依特定事件, 如公共 计时信号, 而存在的两个或两个以上的进程。(T)

 $R$  **attachment unit interface (AUI)(连接设备接口).** 局域 网环境下,数据站内媒体连接设备和数据终端设备间的接  $\Box$  (I) (A)

authentication failure (认证失败). 简单网络管理协议 (SNMP) 中, 当请求客户机为非 SNMP 团体成员时, 认证 实体可能创建的一种陷阱。

**autonomous system (自主系统).** TCP/IP 中, 某一管理 权限下的一组网络和路由器。这些网络和路由器彼此密切 合作,并且使用它们的内部网关协议互相传播网络穿透性( 和路由)信息。

autonomous system number (自主系统编号). 在 TCP/IP 中, 由分配 IP 地址的中央授权系统分配给自主系 统的号码。利用这一号码, 自动路由算法可识别自主系 统。

## **B**

**backbone (干线).** (1) 局域网多桥环配置中的一种高速链 路, 网中的各个环可通过网桥或路由器与其连接。干线可 配置为总线或环。(2) 在广域网中, 与节点或数据交换机 (DSE)相连的一种高速链路。

**backbone network (干线网络).** 与小网络(通常速度较低) 相连的一种中央网络。干线网络通常较其帮助连接的网络 容量更大, 或者, 也可能是一个广域网(WAN), 如公用包 交换数据报网络。

**backbone router (干线路由器).** (1) 用以在不同区域间 传输数据的路由器。(2) 系列路由器中的一个, 用于将网络 互联为更大的互连网。

Bandwidth (带宽). 光纤链路的带宽。用于确定链路的信 息携带能力,并与光纤链路可以支持的最大位速相关。

**basic transmission unit (BTU)(基本传输单元).** 在 SNA 中, 经过路径控制部件的数据单元和控制信息。一个 BTU 可以包含一个或多个路径信息单元 (PIU)。

**baud (波特).** 异步传输中的调制速率单位, 与每秒单元间 隔时间对应。也就是说, 如果单元间隔时间为 20 毫秒, 则 其调制速率为 50 波特。 (A)

**bootstrap (引导程序).** (1) 一系列系统指令, 其执行的结 果是装入并执行附加指令, 直至存储了所有的计算机程 序。 (T) (2) 一种技术或设备。用于通过内部操作将其自身 转入需要的状态。例如, 一个机器例程, 它的前几项指令 即可以将其自身的其余部分从输入设备转入计算机内。 (A)

**Border Gateway Protocol (BGP)(边界网关协议).** 一种 Internet 协议 (IP)。用于路由在域和自主系统间使用的协 i#

**border router (边界路由器).** Internet 通信中的一种路由 器。位于自主系统的一边,与其它自主系统边缘的另一路 由器通信。

**bridge (网桥).** 互联多个 LAN (本地或远程)的一种功能 部件。这些 LAN 必须使用统一的逻辑链路控制协议, 但可

以使用不同的介质访问控制协议。基于介质访问控制 (MAC) 地址, 网桥可将帧转发到另一个网桥。

**bridge identifier (网桥标识符).** 跨越树协议中使用的一 种 8 位字段。该字段内容由 MAC 端口地址、最低端口标 识符和一个用户定义值组成。

**bridging (桥接).** 在 LAN 中, 从一个 LAN 段至另一个 LAN 段的帧转发。其目的地由介质访问控制 (MAC) 子层 地址指定、此地址编码在帧头部目的地地址字段内。

**broadcast (广播).** (1) 将相同数据传输到所有目的地。 (T) (2) 同时将数据传输到一个以上的目的地。(3) 对比: *multicast*#

**broadcast address (广播地址).** 通信中的一个保留的网 站地址 (8 个 1)。它是链路上所有站点的共知地址。与  $all$ -stations address (全站地址)同义。

# **C**

cache (高速缓冲存储器). (1) 具有专门用途的一种缓冲存 储器。与主存储器相比, 该存储器容量小但速度快, 主要 用于存储指令副本及从主存储器获得,但马上即可能由处 理器使用的数据。(T) (2) 一种存储常用指令和数据的缓 冲存储器, 主要用于降低存取时间。(3) 网络节点中目录数 据库的任选部分。可用于存储常用目录信息以提高目录搜 索速度。(4) 在高速缓冲存储器中放置、隐藏或存储。

call request packet (呼叫请求包). (1) 数据终端设备 (DTE) 传输的一种呼叫管理包。用于请求在整个网络中建立 呼叫连接。(2) X.25 通信中的一种呼叫管理包。该包由 DTE 传输, 用于请求在整个网络中建立呼叫连接。

canonical address (标准地址). LAN 中用于传输令牌环 和以太网适配器介质访问控制 (MAC) 地址的 IEEE 802.1 格式。在标准格式中, 每个地址字节的最无关紧要(最右 边)的位首先传输。对比: noncanonical address (非标准地 **址**)。

carrier (载波). 电波、磁波或脉冲序列的一种。经信号调 制后, 它们可以将信息携带传送过通信系统。(T)

**carrier detect (载波检测).** 同义词: received line signal  $d$ etector (RLSD)(接收到的线路信号检测器).

carrier sense (载波监听). 局域网中数据站的一种持续进 行的活动, 用于监听是否有另一站点正在传输数据。(T)

**carrier sense multiple access with collision detection**  $($ CSMA/CD)(载波监听多路访问冲突检测). 要求载波监听 的一种协议。在此协议下, 数据站在传送的时候如果检测 到了其它信号, 则停止传送并发出干扰信号, 然后, 在重 试发送前, 它会等待一段时间, 时间长短视情况而定。 (T) (A)

CCITT. 国际电报电话咨询委员会。它是国际电信联盟 (ITU) 的一个组织。1993 年 3 月 1 日, ITU 进行了重 组、重组后标准化任务由名为国际电信联盟远程通信标准 化分部这样一个附属组织承担。重组前通过的推荐标准 中, 『CCITT』 一词仍在继续使用。

channel (信道). (1) 信号可以沿其发送的路径, 如数据信 道、输出信道。(A) (2) 由处理器控制的功能部件。该部 件可控制处理器存储设备和本地外围设备间的数据传送。

**channel service unit (CSU)(信道服务部件).** 为数字网 络提供接口的一种部件。CSU 提供线路调整(或均衡)功能, 该功能可使信号在通过信道带宽时保持性能稳定;另外, CSU 还提供信号整形功能, 该功能可形成二进制脉冲流; 除此之外, CSU 还提供了回送测试功能, 其中包括 CSU 和网络载波的局信道部件间的测试信号传输。另见 data service unit (DSU) (数据服务部件)。

channelization (信道化). 将通信线路上的带宽划分为多 个信道的过程,这些信道可以具有不同的大小。信道化也 称为 **time division multiplexing** (TDM)(时分多路复用)。

checksum (校验和). (1) 一个数据组的数据总量。此数值 与该组相关联并用于校验目的。(T)(2) 在错误检测中, 块 中所有位的一种功能。如果写入的和与计算出来的和不一 致, 则表明出错。(3) 为进行错误检测, 在软盘上的某一扇 区写入数据; 如果计算得出的校验和与写入扇区的数据的 校验和不匹配,则表明这是一个坏扇区。为计算校验和, 此数据应是数字或可视为数字的其它字符串。

 $\overline{0}$ **circuit switching (线路交换).** (1) 一种进程。在收到请 求的时候,该进程可连接两个或多个数据终端设备 (DTE), 并且, 允许它们专用某一数据电路, 直到连接释 放为止。(I) (A) (2) 与 line switching (线路交换)同义。

**class A network (A 类网络).** Internet 通信中的一种网 络。在该网络中, IP 地址的高位(最重要)设为 0, 而主机 ID 则占用其它三个低八位位组。

**class B network (B 类网络).** Internet 通信中的一种网 络。在该网络中, IP 地址的两个高位(最重要位和次重要位) 分别设为 1 和 0, 而主机 ID 则占用其它两个低八位位 组.

 $R$  class of service (COS)(服务类型). 用以在会话方之间 构建路由的一组参数(如路由安全、传输优先级和带宽)。 服务类型是从会话启动程序指定的模式名称中产生出来 的.

 $Client$  (客户机). (1) 从服务器接收共享服务的功能部件。  $(T)$  (2) 用户。

client/server (客户机/服务器). 通信中分布式数据处理的 一种交互作用模式。在这种模式下, 一个站点的程序向另 一站点发送请求并等待响应。请求程序称为客户机、应答 程序称为服务器。

clocking (时钟同步). (1) 在二进制同步通信中, 使用时 钟脉冲控制数据同步和字符的一种方法。(2) 控制给定时间 内远程通信线路上可以发送的数据位位数的一种方法。

collision (冲突). 因在同一信道上同时进行多个传输而导 致的不利状态。(T)

collision detection (冲突检测). 在载波检测多路访问/冲 突检测中, 表明两个或多个站点正在同时传输的一种信 号。

**Committed information rate (信息提交速率).** 网络可以 发送的最大数据量(以位为单位)。

community (集合). 简单网络管理协议 (SNMP) 中实体 间的管理关系。

community name (集合名称). 简单网络管理协议 (SNMP) 中标识集合的八位位组字符串。

**compression (压缩).** (1) 删除间隔、空字段、冗余数据 以缩短记录或块长度的一种处理。(2) 用以减少代表给定消 息或记录的位的位数的任何编码操作。

**configuration (配置).** (1) 信息处理系统的硬件或软件的 组织和互联方式。(T) (2) 组成系统、子系统或网络的设 备及程序。

**configuration database (CDB)(配置数据库).** 存储一个 或多个设备配置参数的数据库。使用配置程序可构建并更 新此数据库。

configuration file (配置文件). 指定系统设备或网络特性 的一种文件。

configuration parameter (配置参数). 配置定义中的一 种变量。其变量值可定义一个产品和同一网络中其它产品 的关系特性, 除此之外, 它还可以定义产品本身的特性。

 $\blacksquare$  configuration report server (CRS)(配置报告服务器). IBM 令牌环网络桥接程序中的一种服务器。该服务器从 LAN 网络管理器 (LNM) 接收命令以获得站点信息、设定 站点参数和从环上删除站点。另外, 此服务器还负责收集 和转发环上站点生成的配置报告。该配置报告包括新活动 监视器报告和最邻近活动上游站 (NAUN) 报告。

congestion (拥塞). 见 network congestion (网络拥塞)。

connection (连接). 数据通信中用于传送信息的功能部件 间建立的一种关联。(I) (A)

**control point (CP)(控制点).** (1) APPN 或 LEN 节点的 一个组成部分, 用于管理该节点的资源。在 APPN 节点 中, CP 能够与其它 APPN 节点建立并保持 CP-CP 会话状 态。在 APPN 网络节点中, CP 也能够向 APPN 网络中的 相邻终端节点提供服务。(2) 节点中的一个部件。主要用于 管理该节点的资源,同时也可有选择性地向网络中的其它 节点提供服务。具体实例如: 5 类子区节点中的系统服务控 制点 (SSCP); APPN 网络节点中的网络节点控制点 (NNCP); APPN 或 LEN 终端节点中的终端节点控制点。 其中, SSCP 和 NNCP 可以向其它节点提供服务。

control point management services (CPMS)(控制点管 理服务). 控制点的一个组件, 由管理服务功能集构成, 可 以帮助进行问题管理、性能和记帐管理、更改管理及配置 管理。CPMS 提供如下功能: 向物理部件管理服务 (PUMS) 发送测试系统资源请求; 从 PUMS 收集系统资源的统计信 息(如错误和性能数据); 分析并提交测试结果和收集到的 系统资源统计信息。用于性能监控和确定故障原因的分析 及提交任务可在多个 CPMS 中分布执行。

**control point management services unit (CP-MSU)(** 控制点管理服务单元). 包含管理服务数据并在管理服务功 能集间流动的消息单元。此消息单元采用通用数据流 (GDS) 格式。另见 management services unit (MSU)(管理服务单元) 和 network management vector transport (NMVT)(网络管理 向量传输)。

# **D**

**D** 位. 发送确认位。在 X.25 通信中, 如果需要接收方进 行端到端确认(发送确认), 则应将数据包或呼叫请求包中 的某一位设为 1, 这一位即称为 D 位。

daemon (守护程序). 在无人值守的情况下提供标准服务 的一种程序。有些守护程序自动触发执行任务,而其它守 护程序则定期执行操作。

**data carrier detect (DCD)(数据载波检测).** 同义词: received line signal detector (RLSD)(接收到的线路信号检测 w*)*.

**data circuit (数据电路).** (1) 一对关联的传输和接收信 道, 提供了双工数据通信的方式。(I)  $(2)$  在 SNA 中, 同 义词为: link connection (链路连接)。(3) 另见 physical  $circuit$  (物理线路)和 virtual circuit (虚拟电路)。

#### **":**

- 1. 根据数据交换机处使用的接口类型的不同, 数据交换 机间的数据电路可以包括数据电路端接设备 (DCE)。
- 2. 在数据站和数据交换机或数据集中器之间, 数据电路 包括数据站端的数据电路端接设备,同时, 在数据交 换机或数据集中器位置, 该线路也可以包括与 DCE 类 似的设备。

**data circuit-terminating equipment (DCE)(}]g7K** 接设备). 数据站中用于在数据终端设备 (DTE) 和线路间 提供信号和代码转换的设备。(I)

#### **":**

- 1. DCE 既可以是单独的设备, 也可以是 DTE 或中间设备 的主要部分。
- 2. DCE 可以执行一些通常在线路网络终端执行的其它功 能。

**data link connection identifier (DLCI)(}]47,Sj** 识符). 帧中继网络中帧中继子端口或 PVC 段的数值标识 符。帧中继端口的每个子端口都有一个唯一的 DLCI。下表 是从美国国家标准协会 (ANSI) 标准 T1.618 和国际电报电 话顾问委员会 (ITU-T/CCITT) 标准 Q.922 中摘取的, 该表 列出了与特定 DLCI 值关联的功能:

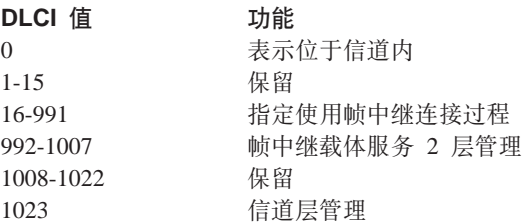

**data link control (DLC)(数据链路控制).** 数据链路(如 SDLC 链路或令牌环)上的节点用以完成信息顺序交换的一 组规则。

**data link control (DLC) layer (}]47XFc).** SNA 中由链路站组成的一层。调度数据在两个节点间的链路上 传送并对此链路进行错误控制。具体实例如按位串行连接 的 SDLC 和 System/370 信道的数据链路控制。

注: DLC 层通常独立于物理传送装置, 可以确保数据到达 高层时的完整性。

**data link layer (数据链路层).** 在开放式系统互连 (OSI) 参考模型中的一层、主要在网络层实体间通过通信链路提 供数据传送服务。数据链路层检测并且可能校正物理层中 出现的错误。(T)

**data link level (数据链路级别).** (1) 在数据站分层结构 中,高层逻辑和维护数据链路控制的数据链路间的控制概 念级或处理逻辑概念级。数据链路级别执行如下功能: 插 入传输位和删除接收位; 解析地址和控制字段; 生成、传 输和解释命令及响应; 计算和解析帧校验序列。另见 packet *level* (包级别)和 *physical level* (物理级别)。(2) 在 X.25 通信中, 与frame level (帧级别)同义。

**data link switching (DLSw)(}]47\*;).** 9C IEEE 802.2 逻辑链路控制 (LLC) 类型 2 的网络协议的一种传送 方法。SNA 和 NetBIOS 便是使用 LLC 类型 2 的具体协 议实例。另见 encapsulation (封装)和 spoofing (欺骗)。

**data packet (数据包).** X.25 通信中通过 DTE/DCE 接口 处的虚电路传输用户数据的包。

**data service unit (DSU)(数据服务设备).** 直接向数据终 端设备提供数字数据服务接口的一种设备。DSU 提供环路 均衡、远程和本地测试功能及标准 EIA/CCITT 接口。

**data set ready (DSR)(数据设备就绪).** 同义词: *DCE ready* (DCE 就绪)。

**data switching exchange (DSE)(数据交换机).** 在某一 单独位置安装的一种设备, 主要提供交换功能, 如电路转 换、报文交换及包交换。(I)

**data terminal equipment (DTE)(数据终端设备).** 数据 站中的一部分, 主要作为数据源、数据接收器提供服务, 或者, 同时作为以上两者提供服务。(I) (A)

**data terminal ready (DTR)(数据终端就绪).** 发给使用 EIA 232 协议的调制解调器的一个信号。

**data transfer rate (数据传送速率).** 数据传输系统中, 单 位时间内在相应设备间通过的平均位数、字符数或块数。 (I)

#### **":**

- 1. 此速率以每秒、每分或每小时的位数、字符数或块数 表示。
- 2. 应指明相应的设备, 如调制解调器、中间设备或数据 源及数据接收器。

**datagram (数据报).** (1) 包交换中的一种自包含数据包。 该包独立于其它数据包, 它无需依靠 DTE 和网络间的早期 交换便可以凭借自身携带的信息从源数据终端设备 (DTE) 路由至目标 DTE。 (I) (2) TCP/IP 中通过 Internet 环境传 送的基本信息单元。数据报中除数据外,还包含源地址和 目的地地址。Internet 协议 (IP) 数据报由 IP 头和其后的传 输层数据组成。(3) 另见 packet (包)和 segment (分段)。

**Datagram Delivery Protocol (DDP)(}]("M-i).** AppleTalk 网络中的一种协议。该协议利用网络层上的无连 接套接字对套接字发送服务提供网络连接。

**DCE ready (DCE 就绪).** EIA 232 标准中发给数据终端 设备 (DTE) 上的一种信号。该信号表明本地数据电路端接 设备 (DCE) 已与通信信道连接, 并且已经准备好发送数 据。与 data set ready (DSR)(数据设备就绪)同义。

DECnet. 定义软件、模块、数据库和硬件部件系列操作的 网络体系结构。上述各项通常用于将 Digital Equipment Corporation 的各个系统连接起来以实现资源共享、分布式 计算或远程系统配置。DECnet 网络实施方案采用数字网络 体系结构 (DNA) 模式。

default (缺省). 一种属性、条件、值或选项。当未明确指 定上述各项时, 使用缺省设置。(I)

dependent LU requester (DLUR)(关联 LU 请求程序). 一种 APPN 末端节点或网络节点。该节点拥有关联 LU, 但需要关联 LU 服务器为那些关联 LU 提供 SSCP 服务。

**designated router (指定的路由器).** 将其它路由器的标识 及存在情况报告给末端节点的一种路由器。所选的指定路 由器应是具有最高优先级的路由器。当几个路由器共享最 高优先级时, 则选择具有最高站地址的路由器。

**destination node (目的地节点).** 请求或数据将要发送到 的节点。

**destination port (目的地端口).** 8 端口异步适配器。主 要作为与串行服务的连接点使用。

**destination service access point (DSAP)(目的地服务** 访问点). SNA 和 TCP/IP 中的一个逻辑地址。该地址允 许系统将数据从远程设备路由至适当的通信支持。对比 *source service access point (SSAP)(*源服务访问点)。

device (设备). 用于特定目的的机械、电子或电磁产品。

**digital (数字式).** (1) 指由数字组成的数据。(T) (2) 指以 数字形式出现的数据。(A) (3) 与 analog (模拟)对比。

**Digital Network Architecture (DNA)(}Vxge5a9).** DECnet 所有硬件及软件实施方案的模型。

**direct memory access (DMA)(直接存储器访问).** 一种 系统设施。此设施允许宏信道总线上的设备在没有系统处 理器介入的情况下,直接存储系统或总线存储器。

directory (目录). 相应数据项的标识符及标记的表格。  $(I)$   $(A)$ 

 $R$  directory service (DS)(目录服务). 一种应用程序服务元 素。它将应用进程使用的符号名转换为 OSI 环境下使用的 完整的网络地址。(T)

**directory services (DS)(指导服务).** APPN 节点的一种 控制点部件。该部件用于维护网络资源位置信息。

**disable (禁用).** 禁止运行某一功能。

disabled (己禁用). (1) 正在执行处理的部件所处的一种 状态。此状态可防止发生某些类型的中断。(2) 传输控制部 件或音频响应部件所处的一种状态。在这种状态下, 上述 两种部件无法接收在线入网呼叫。

**domain (域).** (1) 计算机网络的一部分。在这一部分, 数 据处理资源处于共同控制之下。(T) (2) 开放式系统互连 (OSI) 中的一部分分布式系统或一组受管对象, 这些系统或 对象使用共同的策略。(3) 见 Administrative Domain (管 理域)和 domain name (域名)。

**domain name (域名).** Internet 协议系列中的一个主机系 统名。域名由以定界符分隔的一系列子名构成。例如, 如 果主机系统的全限定域名 (FPDN) 为 ralvm7.vnet.ibm.com, 则列各项均为域名:

- v ralvm7.vnet.ibm.com
- vnet.ibm.com
- ibm.com

**domain name server (域名服务器).** Internet 协议系列 中的一个服务器程序。该程序通过将域名映射为 IP 地址的 形式提供名称和地址间的转换。同义词: name server (名称 ~qw*)*#

**Domain Name System (DNS)(域名系统).** Internet 协议 系列中的一种分布式数据库系统。该数据库用于将域名映 射为 IP 地址。

**dotted decimal notation (点分十进制表示法).** 32 位整 数的一种句法表示。这个 32 位整数由 4 个 8 位数字组 成, 以 10 进制为基准, 并且中间以句点分隔。点分十进制 用于表示 IP 地址。

**dump (转储).** (1) 已经转储的数据。(T) (2) 为收集错 误信息而复制虚拟存储器的全部或部分存储内容。

**dynamic reconfiguration (DR)(动态重新配置).** 更改网 络配置(外围 PU 和 LU)的过程。这一过程无需重新创建完 整的配置表和停用受影响的主节点。

**Dynamic Routing (动态路由).** 路由时使用的是学到的路 径, 而不是初始化时静态配置的路径。

### **E**

echo (响应). 数据通信中通信信道上的一种反射信号。例 如, 在通信终端上, 每个信号都显示两次: 一次是从本地 终端进入时, 另一次是从通信链路上返回时。这样便可以 对信号的准确性进行检查。

EIA 232. 数据通信中电子工业协会 (EIA) 的一种标准。 该标准定义了使用串行二进制数据互换的数据终端设备 (DTE) 和数据电路端接设备 (DCE) 间的接口规格。

Electronic Industries Association (EIA)(电子工业协会). 一个电子制造商组织。该组织主要致力于推动电子行业的 技术发展,发表会员观点以及开发行业标准等。

EIA 单元. 一种计量单位。由电子工业协会建立, 等于 44.45 毫米 (1.75 英寸)。

**encapsulation (封装).** (1) 通信中分层协议使用的一种技 术。通过这种技术, 一层将在其上一层传来的协议数据单 元 (PDU) 中添加控制信息。 从这方面来讲, 可以说是该层 封装了来自其所支持的层的数据。例如, 在 Internet 协议系 列中, 信息包中首先包含的是来自物理层的控制信息, 然 后是来自网络层的控制信息, 这之后便是应用协议数据。 (2) 另见 data link switching (数据链路交换)。

**encode (编码).** 以某种方式将数据转换为代码, 同时在需 要时又可以将其还原为原始状态的。(T)

**end node (EN)()KZc).** (1) { *Advanced Peer-to-Peer Networking (APPN) end node (高级对等联网末端节点)*和 low-entry networking (LEN) end node (低入口联网末端节 点)。(2) 通信中的一种节点。该节点经常连与单独的数据 链路, 但不能执行中间路由功能。

**entry point (EP)(入口点).** SNA 中提供分布式网络管理 支持的 2.0 型、2.1 型、4 型或 5 型节点。这些节点将自 身及其控制的资源的网络管理数据发送到焦点进行集中式 处理,并且,接收执行焦点启动的命令以管理和控制其资 源。

**Ethernet (以太网).** 一种 10-Mbps 的基带局域网。该网 络允许多个站点在不进行事先协商的情况下, 按自己的意 愿访问传输介质。同时,该网络还采用载波监听和延迟措 施避免争用, 以及一旦发生时使用冲突检测和延迟再传输 方式解决争用。Ethernet 使用载波检测多路访问/冲突检测。

exception (异常). 一种非正常状态。如在处理数据集或文 件时遇到 I/O 错误。

**exception response (ER)(异常响应).** SNA 中的一个协 议,需要在请求头部的"要求的响应形式"字段中填写。 该协议可指示接收程序仅在请求无法接受或无法处理时返 回响应;也就是说,可以返回否定响应,而不是肯定响 &#TH:*definite response (*w7l&*)*M *no response (*^ *响应*)。

**exchange identification (XID)(交换标识).** 基本链路单元 的一种特定类型。该单元用于在相邻节点间传送节点和链 路特性信息。链路激活前和激活期间, XID 在链路站间交 换可建立并协商链路和节点特性; 链路激活后, XID 交换 可传达链路站特性的更改。

**explicit route (ER)(显式路由).** SNA 中连接两个子区节 点的一个或多个传输组系列。显式路由由原始子区地址、 目的地子区地址、显式路由号和反向显式路由号标识。对 比: virtual route (VR)(虚拟路由)。

explorer frame (探测帧). 见 explorer packet (探测包)。

**explorer packet (探测包).** LAN 间的一种包。该包由源 主机生成, 跨越 LAN 的整个源路由部分并收集主机的可能 路径信息。

exterior gateway (外部网关). Internet 通信中自主系统 上的一种网关。主要用于实现该系统与另一自主系统的通 信。对比: interior gateway (内部网关)。

Exterior Gateway Protocol (EGP)(外部网关协议). Internet 协议系列中用于域和自主系统间的一种协议。该协 议可使网络可到达性信息得以通知和交换。利用 EGP 参与 路由器, 一个自主系统中的 IP 网络地址可传达到另一自主 系统。具体 EGP 实例如边界网关协议 (BGP)。对比: Interior Gateway Protocol (IGP)(内部网关协议)。

### F

fax (传真). 从传真机收到的复印件。与 telecopy (远程 复制同义。

File Transfer Protocol (FTP)(文件传送协议). Internet 协 议系列中的一个应用层协议。该协议使用 TCP 和 Telnet 服 务在机器或主机间传送成批数据。

flash memory (闪速存储器). 一种可编程、可擦除但并 不需要不间断电源的数据存储设备。闪速存储器较其它可 编程、可擦除的数据存储设备而言,其最大优点在于无需 从电路板上拆除即可重新编程。

flow control (流控制). (1) SNA 中管理数据信息在网络 部件间流通速率的过程。流控制的目的在于最大可能地提 高报文单元的流通速率并使网络拥塞概率降至最低。也就 是说, 既不使接收端或中间路由节点的缓冲区溢出, 也不 让接收端等待报文单元。(2) 另见 pacing (定步)。

fragment (段). 见 fragmentation (分段)。

fragmentation (分段). (1) 将数据报分成一个个小部分或 段,以使其与传送它的物理介质传送能力相匹配的过程。 (2) 另见 segmenting (划分数据段)。

frame (帧). (1) 开放式系统互连体系结构中的一种数据结 构。此数据结构与特定的知识区域相关联、并由可接受指 定属性值的多个时隙组成, 相应的过程附件可从这些时隙 推出信息。(T) (2) 包括 IBM 令牌环网在内的某些局域网 的传输单元。它包括定界符、控制字符、信息和检验字 符。(3) SDLC 中所有命令、响应和使用 SDLC 过程传输 的信息的运送工具。

frame level (帧级). 与 data link level (数据链路级别同 义。见 link level (锌路级别)。

frame relay (帧中继). (1) 一种接口标准。此标准描述了 用户设备和快速分组网络间的边界。在帧中继系统中, 缺 陷帧将丢弃; 而恢复过程则采用端到端形式, 而不是驿站 到驿站的形式。(2) 从综合业务数字网 (ISDN) D 信道标 准衍生而来的技术。此技术假定连接可靠,并且在网络中 执行错误的检测与控制。

front-end processor (前端处理器). 如 IBM 3745 或 3174 之类的一种处理器, 此处理器替主机承担了通信控制 任务。

## G

gateway (网关). (1) 一种功能部件, 能够连接体系结构不 同的两个计算机网络。网关主要用于连接体系结构不同的 网络或系统。而网桥则用于互连体系结构相似或相同的网 络或系统。(T) (2) IBM 令牌环网内的一种设备及其关 联软件。主要用于连接使用不同逻辑链路协议的局域网或 局域网和主机。(3) 在 TCP/IP 中, 与 router (路由器)同 义。

general data stream (GDS)(通用数据流). LU 6.2 会话 中用于对话的数据流。

general data stream (GDS) variable (通用数据流变量). RU 子结构中的一种类型。其前面是标识符和长度字段, 其 内容包括请求数据、用户控制数据或 SNA 定义的控制数 据。

## н

header (头部). (1) 用户数据前的系统定义的控制信息。 (2) 报文的一部分。其中包含报文的控制信息, 如一个或多 个目的地字段、源站名、输入序列号、指明报文类型的字 符串和报文优先级等。

heap memory (堆内存). 用于动态分配数据结构的 RAM 总量。

Hello. 由一组彼此合作、彼此信任的路由器使用的协议。 这些路由器使用该协议可查找最小延迟路由。

hello message (hello 协议报文). (1) 一种定期发送的 报文。用于建立和检测路由器之间或路由器和主机之间的 可到达性。(2) Internet 协议系列中的一种报文。该报文由 Hello 协议定义为内部网关协议 (IGP)。

heuristic (探试法). 与问题解答探测法相关的一种方法。 此方法通过验证趋向最终结果的进程来查找问题解决方 案。

high-level data link control (HDLC)(高级数据链路控制). 数据通信中以指定的位系列控制数据链路的一种方法。使 用的位系列符合 HDLC 国际标准: ISO 3309 Frame Structure 和 ISO 4335 Elements of Procedures,

high-performance routing (HPR)(高性能路由选择). 高 级对等联网 (APPN) 体系结构的一个附加组成部分。此部分 增强了数据路由选择性能和可到达性, 特别是使用高速链 路时, 其增强效果更为明显。

**hop (驿站).** (1) APPN 中某一路由的一部分, 此部分没有 中间节点。这一部分只有与相邻节点连接的一个单独的传 输组。(2) 对于路由层而言, 是网络中两个节点的逻辑距 离。

**hop count (跳跃计数).** (1) 两点间的量度或测量距离。 (2) 在 Internet 通信中, 指的是数据报抵达目的地前经由的 路由器数。(3) 在 SNA 中, 对经沿某一路径到达目的地 前需要跨越的链路数目进行的计量。

host (主机). Internet 协议系列中的一个末端系统。此末 端系统可以是任何一个工作站,而不一定必须是大型主 机。

hub (intelligent)(集线器(智能)). 一种连线集中器, 如 IBM 8260。集线器可在使用不同电缆和不同协议的 LAN 之间提供桥接和路由功能。

hysteresis (滞后). 报警临界值设置后, 报警条件清除前 必须调整的温度额度。

# **I**

**I-frame (I 帧).** 信息帧。

**information (I) frame (信息 (I) 帧).** 一种 I 格式帧。 主要用于传送已编号信息。

 $i$ **hput/output channel (输入/输出信道).** 数据处理系统中 的一种功能部件。主要负责在内部设备和外部设备间传送 数据 (I) (A)

Integrated Digital Network Exchange (IDNX)(综合数字 网交换机). 用于集成声音、数据和图像应用的一种处理 器。除此之外, 该处理器也负责管理传输资源、连接多路 复用器和网络管理支持系统。IDNX 可以接受不同供应商的 设备集成。

**integrated services digital network (ISDN)(综合业务数** 字网). 一种端到端数字远程通信网络。此网络支持多种服 务,其中包括(但不限于)声音和数据。

注: ISDN 用于分共和专用网络体系结构中。

**interface (接口).** (1) 两个功能部件间的共享边界。根据 需要,该边界由功能特性、信号特性或其它特性定义。此 概念包含具有不同功能的两个设备的连接说明。(T) (2) 链接系统、程序或设备的硬件、软件或硬软件。

**interior gateway (内部网关).** Internet 通信中仅与自身自 主系统联系的网关。对比: exterior gateway (外部网关)。

**Interior Gateway Protocol (IGP)(Z?xX-i).** Internet 协议系列中的一个。用于在自主系统中广播网络可到达性 和路由信息。IGP 实例如路由信息协议 (RIP) 和最短路径 优先 (OSPF)。

intermediate node (中间节点). 位于一个以上支线末端 的节点。(T)

**intermediate session routing (ISR)(Pda07I!q).** APPN 网络节点中的一种路由功能类型。此类型路由为所有 经过该节点,但其结束点在其它位置的会话提供会话级流 控制和中断报告。

**International Organization for Standardization (ISO)( 国际标准化组织).** 由来自不同国家的国家标准团体建立起 来一个组织。其主旨在于推动标准研究, 促进国际货物与 服务交换和推进各国在知识、科学技术和经济领域的合 作。

International Telecommunication Union (ITU)(国际电 信联盟). 联合国下属的专业电信机构。主要提供标准化通 信程序和相关常规工作, 其中包括全球范围的频率分配和 无线电规程。

internet (互连网). 由多个路由器互联的一组网络。通过路 由器, 这些网络可作为一个单独的大网络运行。另见 *Internet* 

**Internet.** 由 Internet 体系结构委员会 (IAB) 管理的互连 网。它由世界各地的较大的国家主干网和许多地区网及校 园网组成。Internet 使用 Internet 协议系列。

**Internet address (Internet 地址).** 见 IP address (IP 地  $\pm$ *h*.

**Internet Architecture Board (IAB)(Internet 体系结构委 员会).** 负责监管 Internet 协议系列 (通常称为 TCP/IP) 开 发的技术组织。

Internet Control Message Protocol (ICMP)(网际控制报 文协议. 用于在 Internet 协议 (IP) 层处理错误和控制报文 的一种协议。问题报告和错误的数据报目的地将返回原始 数据报源。ICMP 也是 Internet 协议的一部分。

**Internet Control Protocol (ICP)(Internet 控制协议).** 提 供异常通告、量度通告和 PING 支持的虚拟联网系统 (VINES) 协议。另见 RouTing update Protocol (RTP)(路由 更新协议)。

Internet Engineering Task Force (IETF)(Internet 工程 **任务部).** Internet 结构委员会 (IAB) 的任务部门。主要负 责解决 Internet 的短期工程需要。

**Internetwork Packet Exchange (IPX)(网际分组交换协** 议). (1) 一种网络协议。主要用于将 Novell 服务器或其它 适用于 IPX 的工作站或路由器连至其它工作站。尽管此协 议与 Internet 协议 (IP) 十分相似, 但 IPX 使用不同的包 格式和术语。(2) 另见 Xerox Network Systems (XNS)(施乐 网络系统)

Internet Protocol (IP)(Internet 协议). 将数据路由过网 络或互联网络的一种无连接协议。在高级协议层和物理网 络间, IP 作为一种中介起作用。然而, 此协议不能提供错 误恢复和流控制、也不能确保物理网络的可靠性。

interoperability (互操作性). 用户无须清楚各种功能部件 的重要特性便可以在其间通信、执行程序或传送数据的能 力 $(T)$ 

**intra-area routing (域内路由选择).** Internet 通信中某一 区域的数据路由选择。

Inverse Address Resolution Protocol (InARP)(反向地  $\frac{1}{2}$  **11** Thternet 协议系列中的一种。主要作用是通 过已知硬件地址查找协议地址。在帧中继上下文中, 数据 链路连接标识符 (DLCI) 与已知硬件地址同义。

IPPN. 一种接口。其它协议可利用此接口通过 IP 传送数 据。

IP address (IP 地址). 由 Internet 协议, 标准 5, 请求 注释 (RFC) 791 定义的 32 位地址。该地址通常以点分十 进制方法表示。

**IP datagram (IP 数据报).** 在 Internet 协议系列中, 通过 互连网传输的信息的基本单位。其中包含源和目的地地 址、用户数据以及其它一此控制信息,如数据报长度、首 部校验和用以表明数据报能否分段或是否已经分段的标 识。

**IP router (IP 路由器).** IP 互连网中的一种设备。主要负 责确定网络通信流经的路径。这里, 路由协议用以获取网 络信息并确定最佳路由。确定后, 数据报便将按此路由转 发, 直至抵达最后目的地。数据报以 IP 目的地地址为基础 进行路由。

IPXWAN. 一种 Novell 协议。主要用于在交换标准互联网 分组交换 (IPX) 路由选择信息前交换路由器对路由器信息 并通过广域网 (WAN) 传输数据。

### **J**

jitter (跳动). (1) 数字信号的有效时间距其理想时间位置 的短期非积累偏离。(2) 已传送数字信号的不合要求的偏 离。 (3) 网络延迟偏离。

# **L**

**LAN bridge server (LBS)(LAN 桥接服务器).** IBM 令 牌环网络桥接程序中的一种服务器。此服务器主要用于保 存两个或多个环之间转发的帧(通过网桥)的统计信息。 LBS 通过 LAN 报告装置将这些统计信息发送到适当的  $LAN$ 管理器。

**LAN Network Manager (LNM)(LAN 网络管理器).** 一种 IBM 授权的程序。主要用于支持用户从中央工作站管理并 监视 LAN 资源。

**LAN segment (LAN 段).** (1) LAN 的一部分(如总线或 环)。此部分能够独立操作,但需要通过网桥与网络其它部 分相连。(2) 没有网桥的环或总线网络。

layer (层). (1) 网络体系结构中的一组服务。从概念的角 度来看是完整的, 它只是按分层排列的多个组中的一个。 另外, 它还扩展到遵循网络体系结构的所有系统。(T) (2) 在开放式系统互连 (OSI) 参考模型中, 是七个从概念角度 考虑十分完整,但又按分层形式安排的服务组、功能组和 协议组中的一个。此概念适用于所有的开放式系统。(T) (3) SNA 中的一个相关功能组。从逻辑上来讲, 该组中的功 能分离于其它组中的功能。因此,更改某一层中的功能实 施状态时, 不会影响其它层中的功能。

**line switching (\_7;;).** k *circuit switching (*\_7;  $\hat{\#}$ )同义。

link (链路). 链路连接(传输介质)和两个链路站的组合。这 两个链路站分别位于链路连接两端。在多点或令牌环配置 中、链路连接可以在多个链路中共享。

**link access protocol balanced (LAPB)(均衡式链路访问**  $\frac{1}{2}$ <br> **bi**<br>
( H)<br>
CH( EX25 )<br>
CAPB<br>
CAPB<br>
CAPB<br>
CAPB 是一种双工、异步、对称协议,主要用于点对点通信。

**link-attached (链路连接设备).** (1) 通过数据链路连与控 制部件的设备。(2) 对比: channel-attached (信道连接设 备)。(3) 与 remote (远程)同义。

link connection (链路连接). (1) 一种物理设备。主要在 一个链路站和另一个或多个链路站之间提供双向通信。具 体实例如远程通信线路和数据电路端接设备 (DCE)。 (2) 在 SNA 中, 与 data circuit (数据电路)同义。

**link level (链路级别).** (1) Recommendation X.25 的一部 分。定义了经由全双工链路从网络中取出或输入数据时使 用的链路协议, 但此全双工链路应为将用户机器连与网络 节点的链路。 LAP 和 LAPB 是由 CCITT 介绍的链路访 问协议。(2) 见 data link level (数据链路级别)。

link-state (链路状态). 路由协议中的一中广播信息。主要 介绍路由器或网络中的可用接口及可到达邻居。此协议的 拓扑数据库是由收集到的链路状态广播内容形成的。

link station (链路站). (1) 某一节点中的硬件或软件部 件, 此节点代表通过特定链路与相邻节点的连接。例如, 如果节点 A 是连与三个相邻节点多点线路的主末端, 则节 点 A 有三个代表与相邻节点连接的链路站。(2) 另见 *adjacent link station (ALS)(邻接链路站)*。

local (本地设备). (1) 无需使用远程通信线路即可直接访 问的设备。(2) 对比: remote (远程)。(3) 同义词: *channel-attached* (信道连接设备)。

**local area network (LAN)(局域网).** (1) 在一定的地理区 域内, 以用户为前提建立起来的计算机网络。局域网的内 部通信可以不依外部规则, 但是, 跨越 LAN 边界的通信可 能会受某种形式规章的限制。(T) (2) 一种网络, 其中一 系列设备相互连接进行通信,并能够连接到较大的网络。 (3) 另见 *Ethernet* (以太网)和 token ring (令牌环)。(4) 对 比: metropolitan area network (MAN)(城域网) 和 wide area  $network$  (WAN)(广域网)。

local bridging (本地桥接). 桥接程序的一种功能。此功 能允许单独的网桥在不使用远程通信链路的情况下,连接 多个 LAN 段。对比: remote bridging (远程桥接)。

 $\Box$  **Docal management interface (LMI)(本地管理接口).** 见 *local management interface (LMI) protocol (本地管理接口* -i*)*#

 $10$ cal management interface (LMI) protocol (本地管理 接口协议). NCP 中的一组帧中继网络管理程序和消息。相 邻帧中继节点使用这些程序和消息通过 DLCI X'00' 交换线 路状态信息。NCP 同时支持 LMI 协议的美国国家标准协 会 (ANSI) 和国际电信咨询委员会 (ITU-T/CCITT) 两种版 本。在这些标准中, LMI 协议称为链路完整性验证测试  $(LIVT)_{\circ}$ 

**locally administered address (局部管理地址).** 局域网 中的一种适配器地址。此地址经分配后可优先于通用管理 地址。对比: universally administered address (通用管理地 7*)*#

logical channel (逻辑信道). 分组方式运行中的发送信道 和接收信道。这两个信道共同用于通过数据链路同时发送 和接收数据。通过交叉传送包可在同一个数据链路上建立 几个逻辑信道。

logical link (逻辑链路). 一对链路站, 两个相邻节点每边 一个。其基本链路连接可在两个节点间提供单一的链路层 连接。多个逻辑链路在共享连接两个节点的相同物理介质 时可以彼此区别。具体实例如局域网 (LAN) 设施上的 802.2 逻辑链路和两个节点间相同点到点物理链路上的 LAP E 逻辑链路。逻辑链路一词还包括多个 X.25 逻辑信道, 这 些信道共享从 DTE 到 X.25 网络的访问链路。

logical link control (LLC)(逻辑链路控制). 数据链路控 制 (DLC) LAN 子层。该层为信息顺序交换提供了两种类 型的 DLC 操作。第一种类型是无连接服务, 此服务允许在 未建立链路的情况下发送和接收信息。对于无连接服务, LLC 子层不执行错误恢复和流控制。第二种类型是面向连 接的服务,这种服务要求在交换信息前建立链路。面向连 接的服务提供编序信息传送、流控制和错误恢复。

**logical link control (LLC) protocol (\_-47XF-议).** 局域网中的一种协议。该协议独立控制数据站间的传 输帧交换, 而不计传输介质的共享情况。(T) LLC 协议由 IEEE 802 委员会开发, 并且在所有的 LAN 标准中经常使 用.

**logical link control (LLC) protocol data unit (\_-4** 路控制协议数据单元). 在不同节点的链路站间交换的一种 信息单位。LLC 协议数据单元包含目的地服务访问点 (DSAP)、源服务存取点 (SSAP)、控制字段和用户数据。

logical unit (LU)(逻辑单元). 一种网络可存取单元。使用 此单元用户可访问网络资源并实现彼此通信。

loopback test (回送测试). 一种测试。在这种测试中, 发 自测试器的信号在调制解调器或其它网络元素处循环返回 该测试器。此信号携带的信息可用于确定或验证通信路径 的质量。

**low-entry networking (LEN)(低入口联网).** 节点使用基 本对等网络协议实现彼此直接连接的一种功能。这些节点 在连接后可支持逻辑部件间的多个并行会话。

**low-entry networking (LEN) end node (低入口联网末** 端节点). 从相邻 APPN 网络节点接收网络服务的一种 LEN 节点。

 $\mathsf{low\text{-}entry}$  networking (LEN) node (低入口联网节点). 提供多种最终用户服务的一种节点。该节点使用对等协议 直接连与其它节点连接, 并从相邻 APPN 网络节点隐式衍 生网络服务, 也就是说, 不直接使用 CP-CP 会话而创建服 务。

### **M**

**Management Information Base (MIB)(管理信息库).** (1) 一组可通过网络管理协议访问的对象集合。(2) 管理信息的 一种定义。此信息指定了可从主机或网关获得且得到操作 允许的信息。(3) OSI 中某一开放系统内管理信息的概念 储存库。

 $管理工作站). Internet 通信中负责$ 管理全部或部分网络的系统。管理工作站使用网络管理协 议, 如简单网络管理协议 (SNMP), 与受管节点内的网络管 理代理联系。

 $\mathsf{mapping}$  (映射). 一种数据转换过程。其内容是将用户以 一种格式传输的数据转换为接收方可以接受的数据格式。

 $\text{mask}$  (掩码). (1) 一种字符模式。此模式可用于控制保留 或删除另一种字符模式部分。(I) (A) (2) 使用一种字符模 式控制另一种字符模式部分的保留或删除。(I) (A)

**maximum transmission unit (MTU)(最大传输单位).** 在 LAN 中传输数据时, 给定物理介质上的一个帧内可以发送 的最大数据单位。例如, 以太网的 MTU 为 1500 字节。

**medium access control (MAC)(介质访问控制).** LAN 中 数据链路控制层的一个子层。该子层支持介质依赖功能, 并且, 使用物理层的服务为逻辑链路控制 (LLC) 子层提供 服务。MAC 子层包括设备何时可以使用传输介质的判断方 法。

medium access control (MAC) protocol (介质访问控 制协议). 局域网中的一种协议。此协议控制传输介质访 问,具体运作时它也将网络的拓扑结构因素考虑在内,这 样便可以支持数据站间的数据交换。(T)

 $m$ **edium access control (MAC) sublayer (介质访问控** 制子层). 局域网中应用介质访问方法的数据链路层部分。 MAC 子层支持拓扑结构依赖功能, 并且, 使用物理层的服 务为逻辑链路控制子层提供服务。(T)

**metric (量度).** Internet 通信中与路由关联的一个值。该值 用于鉴别同一自主系统中的多个出口或入口点。具有最低 量度值的路由优先选择。

**metropolitan area network (MAN)(城域网).** 由两个或 多个网络互联形成的一个大网络。此网络较其组成网络速 度更快, 并且可以跨越管理边界和使用多种访问方法。 (T) 对比: *local area network (LAN)(局域网)*和 wide area  $network$  (WAN)(广域网)。

**MIB.** (1) MIB 模块。(2) 管理信息库。

**MIB object (MIB 对象).** 同义词: MIB variable (MIB 变 量)。

**MIB variable (MIB 变量).** 简单网络管理协议 (SNMP) 中 MIB 模块内定义的特定数据实例。与 MIB object (MIB 对 象)同义。

**MIB view (MIB 视图).** 简单网络管理协议 (SNMP) 中的 一组受管对象集合。这些对象为代理周知对象,可供某一 特定群体查看。

MILNET. 军用网络。此网络原是 ARPANET 的一部分, 在 1984 年从 ARPANET 中分出。 MILNET 为军用安装 提供可靠的网络服务。

**modem (modulator/demodulator)(调制解调器).** (1) 用 于调制和解调信号的一种功能部件。其功能之一是支持数 字数据通过模拟传输设施进行传送。(T)(A)(2) 将计算机 的数字数据转换为可在远程通信线路上传送的模拟信号的 一种设备。另外,该设备在接收时还可将接收到的模拟信 息转换为计算机数据。

**module (组件).** Nways 交换机中的一种打包的功能硬件 设备。其中包括逻辑卡、连接头和指示灯。组件可用于打 包适配器、线路接口耦合器、话音服务扩充设备和其它部 件。逻辑辅助支架中的所有组件均可热插拔。

**modulo (模).** (1) 模数的一个相关部分。例如, 9 以 5 为 模等于 4. (2) 另见 *modulus* (模数)。

 $\blacksquare$ modulus (模数).  $-\uparrow$  数值, 如正整数。此数值将两个相 关数值间的差值分成两个值而不留任何余数。例如, 9 和 4 共有一个模数 5 (9 - 4 = 5; 4 - 9 = -5; 值 5 分成了 5 和 -5 且不带任何余数)。

 $\text{monitor}$  (监视器). (1) 用于观查和记录数据处理系统中的 选定活动以供分析的一种设备。可能的使用内容如指明与 正常状态的显著偏离, 或者是确定特定功能部件的利用程 度。(T) (2) 用于观查、监管、控制或验证系统操作的软 件或硬件。(A) (3) 一种功能。在环网上启动令牌传输以 及在丢失令牌、循环帧或遇到其它困难时需要使用此功 能。该功能存在于所有的环形网站上。

**multicast (多址发送).** (1) 将相同数据传输到一组选定的 目的地的过程。(T) (2) 广播的一种特殊方式。在这种方式 下,包的副本仅分送到所有可能目的地的子集。

**multipath channel (MPC)(多路信道).** 一种信道协议。此 协议将多个单向子信道用于 VTAM-to-VTAM 双向通信。

**multiple-domain support (MDS)(多域支持).** 一种通过 LU-LU 和 CP-CP 会话在管理服务功能设置间运输管理服 务数据的技术。另见 multiple-domain support message unit *(MDS-MU)*(多域支持报文单元).

**multiple-domain support message unit (MDS-MU)(` |域支持报文单元).** 何含管理服务数据单元的一种报文单 元。此单元通过由多域支持使用的 LU-LU 和 CP-CP 会话 在管理服务功能设置间流通。此报文单元和其中包含的实 际管理服务数据采用通用数据流 (GDS) 格式。另见 control point management services unit (CP-MSU)(控制点管理服务  $\#\overline{\pi}$ )、 *management services unit (MSU)(管理服务单元)* 和 *network management vector transport (NMVT)*(网络管理向 量传输)。

### **N**

#### **Name Binding Protocol (NBP)({Fs(-i).**

AppleTalk 网络中的一种协议。此协议在传输层提供从 AppleTalk 实体(资源)名(字符串)到 AppleTalk IP 地址 (16 位编号)的转换。

**name resolution (名称转换).** Internet 通信中将机器名映 射为相应的 Internet 协议 (IP) 地址的过程。另见 Domain *Name System (DNS)*(域名系统)。

**name server (名称服务器).** 在 Internet 协议系列中, 与 domain name server (域名服务器)同义。

 $n$  nearest active upstream neighbor (NAUN)(最近活动上 流站). 在 IBM 令牌环网络中, 将数据直接发送到环上给 定网站的工作站。

neighbor (邻居). 公共子网上的一种路由器。网络管理员 已将其功能专设为接收路由信息。

NetBIOS. 网络基本输入/输出系统。网络、IBM 个人计算 机 (PC) 和兼容 PC 机的标准接口, 在 LAN 上使用时, 主要提供分组、打印服务器和文件服务器功能。使用 NetBIOS 的应用程序不需要处理 LAN 数据链路控制 (DLC) 协议的详细内容。

**network (网络).** (1) 以某种配置方式连接起来的、可以提 供信息交换的一组数据处理设备和软件。(2) 一组节点和将 其互连的链路。

**Network Access Server (NAS)(网络访问服务器).** 向用 户提供临时请求式网络访问服务的一种设备。这种访问是 使用 PSTN 或 ISDN 的点到点形式。

**network accessible unit (NAU)(网络可访问单元).** 一种 逻辑单元 (LU)、物理单元 (PU)、控制点 (CP) 或系统服务 控制点 (SSCP)。它是由路径控制网传输的信息的源和目的 地。同义词: network addressable unit (网络地址单元)。

**network address (网络地址).** 按 ISO 7498-3 规定, 网 络地址是 OSI 环境中的一种无歧义名称, 主要用于标识一 系列网络服务访问点。

**network addressable unit (NAU)(网络可寻址单元).** 同 义词: network accessible unit<sub>e</sub>

**network architecture (网络体系结构).** 计算机网络的逻 辑结构和操作原则。(T)

注: 网络操作原则包括服务、功能和协议原则。

**network congestion (网络拥塞).** 因通信量超过网络处理 能力而产生的不希望的过载状态。

**network identifier (网络标识符).** (1) 在 TCP/IP 中, 是 定义网络的 IP 地址部分。网络 ID 长度取决于网络级别类 型 (A、B、C、D)。 (2) 标识特定子网的唯一 1-8 字节客 户选定名或 8 字节 IBM 注册名。

**Network Information Center (NIC)(网络信息中心).** Internet 通信中遍布全球的本地、地区和国家组织。这些组 织向用户提供支持、培训和其它服务。

**network layer (网络层).** 开放式系统互连 (OSI) 结构中 的一个层次。主要负责 OSI 环境中的路由选择、交换及链 路层访问。

**network management (网络管理).** 面向通信的数据处理 或信息系统的计划、组织和控制过程。

**network management station (网络管理工作站).** 简单 网络管理协议 (SNMP) 中的一种工作站。主要负责执行监 视和控制网络元素的管理应用程序。

**network management vector transport (NMVT)(网络**  $\hat{\mathbf{F}}$ 理向量传输). 一种管理服务请求/响应单元 (RU)。此单 元主要在物理单元管理服务和控制点管理服务间的活动会 话中使用 (SSCP-PU 会话)。

**network manager (网络管理程序).** 用于监视、管理和诊 断网络问题的一个程序或一组程序。

**network node (NN)(xgZc).** { *Advanced Peer-to-Peer Networking (APPN) network (高级对等联网网络节点)*,

 $n$ **etwork support station (网络支持工作站).** 用于本地 运行和服务 Nways 交换机的处理器。此处理器由 Nways 交换机管理员或服务人员使用。

**network user address (NUA)(网络用户地址).** X.25 通 信中最多可包含 15 个二进制代码位的 X.121 地址。

**node (节点).** (1) 网络中的一个点。在此点上,信道和数 据电路由一个或多个功能部件连接。(I) (2) 任何连于网 络的数据传输和接收设备。

**noncanonical address (非标准地址).** LAN 中用于传输 令牌环适配器的介质访问控制 (MAC) 地址的格式。在非标 准格式中, 每个地址字节的最重要(最左边)的位首先传 输。对比: canonical address (标准地址)。

**Non-Return-to-Zero Changes-on-Ones Recording**  $(NRZ-1)(\overline{A})$  . [20] "在"变化记录). 一种记录方式。在这种 记录方式下, 磁化状态改变代表"1", 不改变代表 "0"。其中只有"1"类信号明确记录。(以前称为不归零翻 转 (NRZI) 记录法。)

**nonseed router (非种子路由器).** AppleTalk 网络中的一 种路由器。此路由器需要从连于相同网络的种子路由器获 得网络编号范围和区域列表信息。

**Nways Switch (Nways 交换机).** 与 IBM 2220 Nways 宽带交换机同义。

**Nways Switch configuration station (Nways 交换机配** 置站). 运行 Nways 交换机配置工具 (NCT) 独立版本的 专用 OS/2 工作站。此工作站用于创建网络配置数据库, 并 且,应该作为远程控制台进行安装。

**O**

**Open Shortest Path First (OSPF)(最短路径优先).** Internet 协议系列中能够提供域间信息传送的一种功能。作 为路由信息协议 (RIP) 的替代物, OSPF 允许最低成本路 由选择并可以处理大区域或公司网络的路由选择。

**Open Systems Interconnection (OSI)(\*E=53%,).** (1) 用于信息交换的开放式系统互联。这种互连遵循国际标 准化组织 (ISO) 制定的标准。 (T) (A) (2) 使用标准化 程序支持数据处理系统互联。

注: OSI 体系结构建立了一个框架, 此框架可用于协调当前 和未来计算机系统互联标准的开发。网络功能分为七 个层次。每一层次都代表一组相关的数据处理和通信 功能,这些功能以标准方式执行后可以支持不同的应 用程序。

**Open Systems Interconnection (OSI) architecture (** 开放式系统互连体系结构). 遵守特定开放式系统互连相关 ISO 标准集的网络体系结构。(T)

**Open Systems Interconnection (OSI) reference model** (开放式系统互连参考模型). 表明开放式系统互连一般原则 的一种模型。除此之外,该模型还展示了七个层次的用途 和具体分层方法。(T)

origin (源). 发出消息或其它数据的外部逻辑单元 (LU) 或 应用程序。另见 destination (目的地)。

 $\alpha$ **Prophan circuit (孤立线路).** 一种可以动态获知其可用性 的未配置线路。

### **P**

pacing (定步). (1) 接收部件据以控制发送部件的传输速 率以防止溢出或拥塞的一种技术。(2) 另见 flow control (  $m\ddot{x}$  *fill*), receive pacing (接收定步), send pacing (发送定  $#$ ), session-level pacing (会话级定步)和 virtual route (VR) pacing (虚拟路由定步)。

packet (包). 数据通信中的一系列二进制位, 其中包括数 据和控制信号。这些内容作为一个复合整体进行传输和交 换。数据、控制信号(可能还有错误控制信息)均以特定格 式讲行安排。(I)

**packet internet groper (PING)(分组互连网搜索程序).** (1) Internet 通信中的一个程序。该程序在 TCP/IP 网络中主要 用于测试目的地的可到达性。其具体内容为: 向目的地发 送 Internet 控制分组协议 (ICMP) 响应请求并等待回答。 (2) 通信中对可到达性的测试。

racket loss ratio (包丢失比率). 包不能到达目的地或者 在指定的时间内不能到达目的地的可能性。

reacket mode operation (信息包模式作业). 同义词:  $packet$  switching (信息包交换)。

racket switching (信息包交换). (1) 使用带有目的地地 址信息的包路由和传送数据的过程。采用这种方法后,信 道只有在包传输时才被占用。传输结束后, 此信道便可用 于传送其它包。(I) (2) 与 packet mode operation (信息 包模式作业/同义。另见 circuit switching (线路交换)。

 $\mathbf{p}$ arallel bridges (并行网桥). 连于相同 LAN 段的一对 网桥, 这对网桥可用于为该段创建冗余路径。

**parallel transmission groups (并行传输组).** 相邻节点 间的多个传输组, 每一组均有一个独特的传输编号。

path (路径). (1) 网络中两个任意节点间的路由。这里, 一条路径可包括两个或多个分支。 (T) (2) 一系列传输网 络组成部分(路径控制和数据链路控制), 这些组成部分通 过两个网络可访问设备间的信息交换实现了网络横越。另  ${$   $\mathbb{R}}$  *explicit route (ER)(显式路由), route extension (路由扩*  $E$ <sup>*)*和</sup> *virtual route* (VR)(虚拟路由)。

**path control (PC)(路径控制).** 网络中的一种功能。使用 该功能可在网络中的可访问部件间路由报文单元,并且, 在其间提供各种路径。此功能可将传输控制(可能需要将其 分段)中的基本信息单元 (BIU) 转换为路径信息单元 (PIU), 并且, 与数据链路控制交换含有一个或多个 PIU 的 基本传输单元。路径控制因节点类型不同而有所不同: 有 些节点(如 APPN 节点)使用本地生成的会话标识符进行路 由,而其它节点(子区节点)则使用网络地址进行路由。

path cost (路径费用). 在链接状态路由协议中, 两个节点 或网络间某条路径上的所有链接费用总和。

**path information unit (PIU)(路径信息单元).** 一种包单 元, 此单元仅由传输首部 (TH) 构成, 或者, 只由 TH 和 其后面的基本信息单元 (BIU) 或 BIU 段构成。

**pattern-matching character (模式匹配字符).** 可用于代 表一个或多个字符的一种特殊字符, 如星号 (\*) 或问号 (?)。任何字符或字符集均可代替模式匹配字符。与 global character (全局字符)和 wildcard character (通配符)同义。

**permanent virtual circuit (PVC)(永久虚拟线路).** X.25 和帧中继通信中的一种虚拟电路。此虚拟电路在每个数据 终端设备 (DTE) 处均有一个由系统永久分配的逻辑信道。 此线路不需要呼叫建立协议。对比: switched virtual circuit (SVC)(交换虚拟电路)。

**physical circuit (物理线路).** 不可多路复用的一种线路。 另见 data circuit (数据电路)。对比: virtual circuit (虚拟 电路)。

**physical layer (物理层).** 在开放式互连参考模型中, 通 过传输介质, 使用机械、电子、功能和过程方式建立、维 护和释放物理连接的一层。(T)

**physical unit (PU)(物理单元).** (1) 如 SSCP 通过 SSCP-PU 会话请求的那样, 管理和监视节点关联资源(如连 接的链路和相邻链路站)的部件。SSCP 使用物理单元激活会 话, 以便通过 PU 间接管理节点资源, 如连接的链路。该 词仅适用 2.0、4 和 5 型节点。 (2) 另见 peripheral PU( 外设 PU) 和 subarea PU (子区 PU)。

**ping command (ping 命令).** 发送 Internet 控制分组协 议 (ICMP) 响应请求报文至网关、路由器或主机, 并且, 期 待接收到回答的一种命令。

**Point-to-Point Protocol (PPP)(点到点协议).** 在串行点 到点链路上提供包的封装和传输方法的一种协议。

polling (轮询). (1) 在多点连接或点到点连接中, 数据站 逐个传输的过程。(I) (2) 为避免争用、确定运作状态或 确定数据发送或接收就绪状态而对设备进行的询问过程。 (A)

**port (端口).** (1) 用于数据输入或输出的存取点。(2) 设 备上的一种连接头。其它设备,如显示站和打印机的电缆 便与此连接头相连。(3)代表与链路硬件的物理连接。端口 有时称为适配器, 但是, 适配器上却可以有不止一个端 口。一个 DLC 进程可以控制一个或多个端口。(4) Internet 协议系列中的一个 16 位编号。此编号用于在 TCP 或用户 数据报协议 (UDP) 和较高级别协议或应用程序间通信。某 些协议, 如文件传送协议 (FTP) 和简单邮件传送协议 (SMTP), 在所有应用 TCP/IP 的网络中使用共知的端口号。 (5) 一种抽象定义。传送协议使用此定义区分主机中的多个 目的地。 (6) 与 socket (套接字)同义。

port number (端口号). 在 Internet 通信中, 应用实体相 对于传送服务的标识。

**private branch exchange (PBX)(私人交换分机).** 一种 私人电话交换机。主要用于传输来往于公用电话网络间的 呼叫。

**problem determination (问题确定).** 确定问题根源的过 程。具体原因如: 程序部件、机器故障; 远程通信功能、 用户或承包人安装的程序或设备、环境故障, 如功率损耗 或用户错误。

**program temporary fix (PTF)(程序临时性修改).** 故障 的临时解决方案或临时旁路。此问题由 IBM 在当前尚未修 改的程序发行版中诊断确定。

**protocol (协议).** (1) 一组语义和语法规则。这些规则用于 确定实现通信时各种功能部件的运作状况。(I) (2) 开放 式系统互连体系结构中的一组语义和语法规则。这些规则 主要用于确定执行通信功能时,同一层实体的运作状况。

(T) (3) SNA 中请求和响应的含义及其编序规则。这些 请求和响应主要用于管理网络、传送数据和同步网络部件 状态。与 line control discipline (线路控制规程)和 line discipline (线路规程)同义。见 bracket protocol (括号协议) 和 link protocol (链路协议)。

**protocol data unit (PDU)(协议数据单元).** 给定层协议 中指定的一种数据单元。此单元由该层的协议控制信息组 成, 但同时也可能包括该层的用户数据。(T)

**pulse code modulation (PCM)(脉冲代码调制).** 模拟声 音信号数字化时采用的一种标准。在 PCM 中, 声音以 8 kHz 的速率抽样, 并且, 每个样本都编码在 8 位帧中。

# **R**

**Rapid Transport Protocol (RTP) connection (快速传** 送协议连接). 高性能路由选择 (HPR) 中的一种连接。此 连接建立于路由的端点之间, 主要用于传送会话信息。

reachability (可到达性). 节点或资源与其它节点或资源通 信的能力。

**read-only memory (ROM)(只读内存).** 一种内存。除某 些特殊情况外, 用户不能修改此内存中存储的数据。

real-time processing (实时处理). 数据的一种处理过程。 这些数据为当某些进程处于运行状态时,该进程要求或生 成的内容。通常情况下,当处理进行时,其结果便会用于 影响该进程、同时也可能用于影响其它相关进程。

reassembly (重组). 通信过程中, 将接收到的分段包重新 组合起来的过程。

receive not ready (RNR)(接收未就绪). 通信中的一种数 据链路命令或响应。此命令或响应指明无法接收入网帧的 临时状态。

 $\blacksquare$  **receive not ready (RNR) packet (接收未就绪分组).** 见 *RNR packet (RNR 分组)*。

 $r$ **eceived line signal detector (RLSD)(接收线路信号检 测器).** EIA 232 标准中的一种信号。主要用于向数据终端 设备 (DTE) 表明它从远程数据电路端接设备 (DCE) 接收 到了信号。与 carrier detect (载波检测)和data carrier detect *(DCD)*(数据载波检测)同义。

**Recognized Private Operating Agency (RPOA)(经认 可的私营电信机构).** 除政府部门或业务外, 经营远程通信 业务的所有其它个人、公司或社团。这些机构均遵守国际 电信联盟规程和约定中的条款,如通信公共载波。

**reduced instruction-set computer (RISC)(精简指令集** 计算机). 一种使用小型、简化常用指令的计算机。使用这 些指令后, 计算机可加快执行速度。

remote (远程设备). (1) 指能够通过远程通信线路访问的 系统、程序或设备。(2) 同义词; link-attached (链路连接 设备)。(3) 对比: local (本地设备)。

remote bridging (远程桥接). 网桥的一种功能。此功能 允许两个网桥使用远程通信链路连接多个 LAN。对比: *local bridging* (本地桥接)。

**remote console (远程控制台).** 运行 OS/2、TCP/IP 和 远程 Nways 交换机资源控制程序的工作站。此工作站可与 任何网络支持工作站连接, 并对 Nways 交换机进行远程操 作或向其提供远程服务。

其连接可以使用:

• 使用调制解调器的交换线路

任何网络支持工作站均可作为另一网络支持工作站的远程 控制台使用。

**Remote Execution Protocol (REXEC)(6L4P-i).** 一种允许在网络的任何主机上执行命令或程序的协议。执 行后本地主机接收命令执行结果。

**Request for Comments (RFC)(请求注释).** Internet 通 信中的文件系列。此文件系列描述了部分 Internet 协议系列 和相关实验。所有 Internet 标准均作为 RFC 归档。

reset (复位). 虚拟电路上数据流控制的重新初始化过程。 复位时, 所有转接中的数据都将清除。

 $r$ **eset request packet (复位请求包).** X.25 通信中数据 终端设备 (DTE) 传输到数据电路端接设备 (DCE) 的一种 信息包。此信息包主要用于请求复位虚拟呼叫或永久虚拟 电路。另外,包中也可指定请求原因。

resource (资源). 在 Nways 交换机中, 由控制程序创建 的硬件元素或逻辑实体, 例如, 适配器、 LIC 和电路均为 物理资源;而控制点和连接均为逻辑资源。

 $ring$  (环). 见 ring network (环形网络).

ring network (环形网络). (1) 网络的一种。在这种网络 中, 每个节点均恰好有两个分支与其相连, 并且, 任何两 个节点间均正好有两条路径。(T) (2) 一种网络配置。在 这种配置中, 以单向传输链路连接的设备形成了一个封闭 路径。

ring segment (环段). 可与其它部分分离(拔下连接头)的  $-$  段环网。见 LAN segment (LAN 段)。

rlogin (remote login)(远程注册). rlogin 软件可将用户环 境(如终端类型)的相关信息传递到远程机器。

**RNR packet (RNR 包).** 由数据终端设备 (DTE) 或数据 电路端接设备 (DCE) 使用的一种包。此包表明设备暂时无 法接受虚拟呼叫或永久虚拟电路的其它包。

root bridge (根网桥). 指作为跨越树根的网桥。此网桥在 桥接网络的其它活动网桥间形成。此根网桥产生桥接协议 数据单元 (BPDU), 并且, 将其传输到其它活动网桥以维护 跨越树拓扑结构。在网络中,它是优先级最高的网桥。

**route (路由).** (1) 一系列编序节点和传输组 (TG)。这些 节点和传输组代表因通信交换而在源节点和目的地节点间 形成的路径。(2) 将网络通信从源节点发送到目的地节点时 使用的路径。

route bridge (路由桥接). IBM 桥接程序的一种功能。此 功能允许两个桥接计算机使用远程通信链路与两个 LAN 相 连。每个桥接计算机都直接与一个 LAN 相连, 而远程通信 链路则将这两个桥接计算机连接起来。

route extension (REX)(路由扩展). SNA 中包括外围链 路在内的路径控制网络部件。这些部件组成了子区节点和 相邻外围节点的网络可寻址单元 (NAU) 间的路径部分。另 { *explicit route (ER)(*T=7I*)*"*path (*76*)*M *virtual route*  $(VR)($  虚拟路由)。

**Route Selection control vector (RSCV)(路由选择控制 向量).** 描述 APPN 网络内的路由的控制向量。 RSCV 由 一系列编序的控制向量组成, 这些向量标识了组成从源节 点到目的地节点路径的 TG 和节点。

router (路由器). (1) 用以确定网络通信量流通路径的计算 机。路径选择要在几个路径中进行,其选择原则以从以下 来源获得的信息为基础: 来自特定协议的信息; 试图标识 最短或最优路径的算法规则;其它标准, 如量度或协议专 用目的地地址。(2) 连接两个 LAN 段的连网设备。这两 个 LAN 段在参考模型网络层可以使用相似或不同的体系结 构。 (3) OSI 术语中的一种功能。此功能主要用于确定到 达某一实体的路径。(4) 在 TCP/IP 中, 与 gateway (网关) 同义<sub>。</sub>(5) 对比: bridge (网桥)。

**routing (路由选择).** (1) 报文到达目的地的路径分配。(2) 在 SNA 中, 沿网络中的特定路径转发报文单元的过程。其 具体转发路径由报文单元中携带的参数, 如传输首部中的 目的地网络地址确定。

**routing domain (路由选择域).** Internet 通信中的一组中 间系统。这些系统使用一个路由协议,这样,每个中间系 统中显示的整个网络就都将相同。路由选择域通过外部链 路彼此相连。

Routing Information Protocol (RIP)(路由选择信息协议). Internet 协议系列中的一种内部网关协议。此协议主要用于 交换域内路由选择信息和确定互连网主机间的最佳路由。 确定最佳路由时, RIP 以路由量度值为基础, 而不是以链路 传输速度为基础。

 $\blacksquare$ routing loop (路由选择回路). 当路由器在其间循环信息 时产生的一种状态。这种状态要直到会聚发生或相关网络 被认定不可到达时才能停止。

routing protocol (路由协议). 路由器使用的一种协议。 主要用于查找其它路由器和保留至可到达网络的最近日期 最佳路线。

routing table (路由选择表). 用于指导数据报转发或建立 连接的一组路由。这些信息在路由器间传递并标识网络拓 扑结构和目的地的可到达性。

**Routing Table Maintenance Protocol (RTMP)(7I!** 择表维护协议). AppleTalk 网络中的一种协议。此协议主 要用于通过 AppleTalk 路由选择表, 在传输层上生成并维 护路由选择信息。AppleTalk 路由选择表可以指导互连网上 从源端口到目的地端口的包传输。

**RouTing update Protocol (RTP)(路由选择更新协议).**  $-$ 种虚拟网络系统(VINES)协议。主要用于维护路由选择数 据库和支持 VINES 节点间的路由选择信息交换。另见 Internet Control Protocol (ICP)(Internet 控制协议).

rsh. rlogin 命令的一种变形。主要用于在远程 UNIX 机 器上调用命令解释程序, 并且, 将命令行自变量传送到命 令解释程序以完全跳过注册步骤。

# **S**

**SAP.** 见 service access point (服务访问点)。

seed router (种子路由器). AppleTalk 网络中的一种路由 器。此路由器主要用于维护网络的配置数据(如网络序列号 和区列表)。每个网络都至少应有一个种子路由器。种子路 由器必须以配置程序工具进行初始配置。对比: nonseed router (非种子路由器)。

segment (段). (1) 部件或设备间的电缆部分。段可以包 括一条临时电缆、几条互连的临时电缆或建筑电缆与互连 的临时电缆的组合。(2) Internet 通信中不同机器的 TCP 功能间的传送单位。每个数据片均包含控制字段和数据字 段, 当前字节流位置和实际数据字节经校验和识别后可以 验证接收到的数据。

**segmenting (分段).** OSI 中由某一层执行的功能, 该层 将来自其支持的层次的一个协议数据单元 (PDU) 映射为多 个 PDU。

sequence number (顺序号). 通信中分配给特定帧或包 的一个号码。此号码主要用于控制传输流和数据的接收。

 $\blacksquare$ **Serial Line Internet Protocol (SLIP)(** 串行线路网际协 **议).** 以串行线路连接的两个 IP 主机间使用点到点连接时 应用的一种协议。具体串行线路实例如串行电缆或通过电 话线连于调制解调器的 RS232。

**server (服务器).** 一种功能部件。主要用于通过网络向工 作站提供共享服务。具体实例如文件服务器、打印服务器 和邮件服务器。(T)

**service access point (SAP)(服务访问点).** (1) 开放式 系统互连 (OSI) 体系结构中的一种点。在此点上, 某一层 上的实体可将该层的服务提供给上一层实体。(T) (2) 使 用适配器后产生的一个逻辑点。在此点上, 信息可以接收 和传输。一个服务访问点可以有多个在其内部终止的链 路.

**Service Advertising Protocol (SAP)(服务广告协议).** 网 际分组交换 (IPX) 中提供如下内容的一种协议:

- 一种机械装置。此装置允许互连网上的 IPX 服务器按名 称和类型对其服务进行广告宣传。使用此协议的服务器 可将其名称、服务类型和地址记录在所有运行 NetWare 的文件服务器中。
- 一种机械装置。此装置允许工作站广播杳询以找出所有 类型的所有服务器、某一特定类型的所有服务器或指定 类型的最近服务器。
- 一种机械装置。此装置允许工作站查询运行 NetWare 的 所有文件服务器, 这样可以找出指定类型的所有服务器 的名称和地址。

**session (会话).** (1) 网络体系结构中, 以功能部件间的数 据通信为目的、在连接建立、维护和释放期间进行的所有 活动。(T) (2) 两个网络可访问部件 (NAU) 间的逻辑连 接。会话经激活、裁剪后可以提供各种协议,并且,也可 按要求释放。每次会话在传输首部 (TH) 中都有独特标识, 而首部则随附于会话期间交换的所有传输。

**Simple Network Management Protocol (SNMP)(r%** 网络管理协议). Internet 协议系列中的一种网络管理协议。 主要用于监视路由器和连接的网络。SNMP 是一种应用层 协议。受管设备的信息定义并存储在应用程序的管理信息 库 $(MIB)$ 中。

**SNA management services (SNA/MS)(SNA \m~q).** 为辅助管理 SNA 网络而提供的服务。

**socket (套接字).** (1) 进程或应用程序间通信中的终点。  $(2)$   $\#$  University of California's Berkeley Software Distribution (常称为 Berkeley UNIX 或 BSD UNIX) 提供 的一种信息摘要, 主要作为进程或应用程序间通信的一个 终点提供服务。

source route bridging (源路由桥接). LAN 中的一种桥 接方法。此方法使用帧内 IEEE 802.5 介质访问控制 (MAC) 首部中的路由选择信息字段确定该帧应转接至哪一环或令 牌环段。路由选择信息字段由源节点插入 MAC 首部。路 由选择信息字段中的信息是从由源主机生成的探测包中衍 生出来的。

**source routing (源路由).** LAN 中的一种方法。使用这 种方法, 发送站可确定帧的发送路径, 并将路由选择信息 包括在帧内。然后, 网桥即读取路由选择信息以确定是否 应转发该帧。

 $s$ **ource service access point (SSAP)(源服务访问点).** SNA 和 TCP/IP 中的一种逻辑地址。此逻辑地址允许系统 从适当的通信支持将数据发送到远程设备。对比: *destination service access point (DSAP)*(目的地服务访问点)。

**spanning tree (跨越树).** LAN 上下文中使用的一种方 法。使用这种方法后, 网桥可自动创建路由表, 并且, 根 据拓扑结构的变化而自动更新该表。这样可以确保桥接网 络中任何两个 LAN 间只有一条路径。这种方法可避免分组 循环, 也就是说, 可以避免包经循环路径后又返回发送路 由器。

**sphere of control (SOC)(控制区域).** 由一个管理服务焦 点提供服务的控制点域集。

**sphere of control (SOC) node (控制区域节点).** 直接 位于焦点控制范围内的节点。SOC 与其焦点间有交换管理 服务能力。如果支持交换管理服务能力功能, 则 APPN 终 端节点可以是 SOC 节点。

split horizon (划分范围). 最小化时间以获得网络聚拢效 果的一种技术。使用这种技术时, 路由器记录接收特定路 则时使用的接口,但并不通过相同的接口将其自身关于该 路径的信息传播回去。

spoofing (欺骗). 数据链路中使用的一种技术。在这种技 术中,从终端工作站启动的协议由中间节点代表最终目的 地加以确认和处理。例如, 在 IBM 6611 数据链路交换过 程中, SNA 帧封装为 TCP/IP 包以通过非 SNA 广域网传 输, 然后, 该包再由另一个 IBM 6611 解封并传送至最终 目的地。欺骗的益处之一是可以避免端到端会话超时。

standard MIB (标准 MIB). 简单网络管理协议 (SNMP) 中的一种 MIB 模块。此模块位于管理信息结构 (SMI) 的 管理分支下, 并且已由 Internet 工程任务部 (IETF) 认定为 一种标准。

static route (静态路由). 手动输入路由表中的路由, 此路 由可以是主机间的路由, 网络间的路由, 也可以既包括主 机间路由, 也包括网络间路由。

station (工作站). 使用远程通信功能的系统的输入或输出 点。例如, 在某一特定位置, 通过远程线路可以发送或接 收数据的一个或多个系统、计算机、终端、设备及关联程 序。

**StreetTalk.** 虚拟联网系统 (VINES) 中一种独特的网络范 围的命名和寻址系统。此系统允许用户在不清楚网络拓扑 结构的情况下, 查找并访问网络上的任何资源。另见 *Internet Control Protocol (ICP)(Internet 控制协议)和 RouTing update Protocol* (RTP)(路由更新协议)。

**Structure of Management Information (SMI)(\mE"** 结构). (1) 简单网络管理协议 (SNMP) 中的一组规则。此 规则主要用于定义可通过网络管理协议访问的对象。(2) OSI 中与管理信息相关的一组标准。此组标准包括管理信息 模式和受管对象定义指南。

subarea (子区). SNA 网络中的一部分。由子区节点、附 连外围节点和关联资源构成。在子区节点中, 子区内所有 可寻址的网络可访问部件 (NAU)、链路和相邻链路站(在附 连的外围或子区节点中)共享一个公共子区地址, 并且, 都 拥有明确的元素地址。

**subnet (子网).** (1) 在 TCP/IP 中, 以部分 IP 地址标识 的一部分网络。(2) 同义词: subnetwork (子网)。

**subnet address (子网地址).** Internet 通信中, 基本 IP 寻址方案的一个扩展部分。这里,主机地址的一部分被解 释为本地网络地址。

**subnet mask (子网掩码).** 同义词: address mask (地址 掩码)。

**subnetwork (子网).** (1) 具有共同特点, 如相同的网络 ID 的一组节点。(2) 与 subnet (子网)同义。

 $S$ **ubnetwork Access Protocol (SNAP)(子网访问协议).** LAN 中的一种 5 字节协议鉴别程序。该程序主要用于识别 包所属的非 IEEE标准协议系列。SNAP 值可用来区分使用 \$AA 作为其服务访问点 (SAP) 值的各种不同协议。

**subnetwork mask (SxZk).** ,eJ:*address mask (* 地址掩码)。

subsystem (子系统). 一种次级或附属系统。此系统通常 能够在独立于控制系统,或与控制系统异步时完成操作。 (T)

**switched virtual circuit (SVC)(交换虚拟电路).** 一种需 要时即可动态建立的 X.25 电路。电路建立后, X.25 等同 于交换线路。对比: permanent virtual circuit (PVC)(永久虚 *拟线路)*。

**synchronous (同步).** (1) 与两个或多个进程相关的一种 状态。这两个(或多个)进程均依赖于特定事件的发生, 如 公共计时信号。(T) (2) 事件的发生与常规的或可预测的 时间有一定的关系。

**Synchronous Data Link Control (SDLC)(,=}]47** 控制). (1) 用于管理通过链路连接传送同步、代码透明、 按位串行信息的一种规程。此规程遵循美国国家标准协会 (ANSI) 的高级数据通信控制过程 (ADCCP) 子集和国际标 准化组织的高级数据链路控制 (HDLC)。传输交换可以在交 换或非交换链路上以双工或半双工方式进行。此链路连接

的配置可以是点到点, 也可以是多点或回路。(I) (2) 对 比: binary synchronous communication (BSC)(二进制同步通 信)。

**synchronous optical network (SONET)(,=bKxg).** 使用光纤接口传输数字信息时使用的一种美国标准。此标 准与同步数字分级结构 (SDH) 介绍密切相关。

**SYNTAX.** 简单网络管理协议 (SNMP) 中 MIB 模块里的 一个语句。此语句定义了与受管对象对应的摘要数据结 构。

system (系统). 数据处理中组织起来的人、机器、方法的 集合。此集合可用于完成一系列指定功能。(I) (A)

system configuration (系统配置). 指定构成特定的数据 处理系统的设备或程序的过程。

**system services control point (SSCP)(系统服务控制** 点). 子区网络中的一种部件。主要用于管理配置、协调网 络操作员和处理问题确定请求, 除此之外, 该部件还向网 络用户提供目录服务及其它会话服务。以对等形式彼此协 作的的多个 SSCP 可将网络分为许多控制域, 每个 SSCP 与其域内的物理部件和逻辑部件都有分层控制关系。

**Systems Network Architecture (SNA)(系统网络体系结** 构). 用于传输信息单元和控制网络配置及操作的逻辑结 构、格式、协议和操作序列的说明信息。SNA 分层结构接 受所有可能的信息源和信息目的地, 也就是说, 接受独立 的、不为用于信息交换的特定 SNA 网络服务和功能所影响 的用户。

# **T**

**TCP/IP.** (1) 传输控制协议/网间协议。(2) 类 UNIX 或 以以太网为基础的系统互连协议。此协议最初由美国国防 部开发研制。TCP/IP 支持 ARPANET (高级研究项目管理 网), 一种分组交换搜索网络。此网络中, 4 层为 TCP, 3 层为 IP。

Telnet. Internet 协议系列中的一个。主要用于提供远程终 端连接服务。此协议使一台主机上的用户在注册到远程主 机时, 就如同在与同一台主机上的其它用户直接相连一 样。

**threshold (阈值).** (1) IBM 桥接程序中的一个值。主要用 于设定『超过阈值』发生并报告给网络管理程序前, 允许 因错误而没有通过网桥转发的最大帧数目。(2) 一个初始 值,计数器从该值开始逐渐递减为 0: 或是一个差值,计数 器以该值为基础从初始值开始逐渐递增或递减。

throughput class (吞吐量级). 分组交换中的一种速度标 识。数据终端设备 (DTE) 包以此速度为基础通过分组交换 网络。

**itme division multiplexing (TDM)(时分多路复用).** 见  $$ 

time to live (TTL)(生存时间). 最优传送协议使用的一种 技术。主要用于保存无限循环的包。如果 TTL 计数器达到 0, 则废除该包。

 $t$ imeout (超时). (1) 在预定义的时间周期开始时, 某一事 件发生, 当周期结束时, 如果此事件尚未结束, 则另一事 件立即发生, 此种情况即称为超时。(I) (2) 一种时间间 隔,主要用于等待某一操作的发生。例如,系统操作中断 并必须重启前的轮询响应或寻址响应。

 $\text{token}$  (令牌). (1) 局域网中的一种权力符号。此符号由一 站至另一站顺序传递,传递到哪一站就表明该站对传输介 质有暂时的控制权。每个数据站都只有一次机会获取并使 用令牌控制介质。令牌是表明允许传输数据的一条特定消 息或位模式。(T) (2) 在 LAN 中, 沿传输介质由一个设 备传向另一个设备的一系列位。当令牌上附加了数据后, 它就成为了数据帧。

**token ring (令牌环).** (1) 符合 IEEE 802.5 要求的一种 网络技术。此技术主要以在介质连接的工作站间传递令牌( 特殊的包或帧)的方式控制介质访问。(2) IEEE 802.5 网 络。在这样的网络中, 令牌由一个附连的环站(节点)传到 下一个环站。(3) 另见 local area network (LAN)(局域网)。

**token-ring network (令牌环网).** (1) 一种环网结构。利 用令牌传递规程, 此网络允许数据站间的单向数据传输, 这样, 被传输的数据最终还要返回传输站。(T)(2) 使用环 拓扑结构的一种网络。在该网络中, 令牌在节点间呈环形 传递。准备好发送的节点可以捕捉令牌并将需要传输的数 据插入。

topology (拓扑). 在数据通信中, 网络内节点的物理或逻 辑安排, 特别是节点及其间的链路的关系。

**topology database update (TDU)(XK}]b|B).** B 的或更改过的链路及节点的相关消息。此消息在 APPN 网 络节点间广播以维护网络拓扑数据库, 广播时, 此消息将 在各个网络节点复制。TDU 中包含的信息可以标识如下内 容:

- 发送节点
- 网络中各种资源的节点和链路特性
- 各个所述资源的最近更新序列号

**trace (跟踪).** (1) 计算机程序的执行记录。此记录展示了 指南的执行序列。(A) (2) 对于数据链路而言, 是传输或 接收到的帧和字节的记录。

**transceiver (transmitter-receiver)(收发器).** LAN 中的 一种物理设备。此设备将主机接口连接到局域网,如以太 网。以太网收发器中既包含能将信号附加到电缆上的电 子,也包含能检测冲突的电子。

 $T$ **ransmission Control Protocol (TCP)(传输控制协议).** 一种通信协议。主要用于 Internet 和其它符合美国国防部互 连网协议标准的网络。在分组交换通信网络和类似网络的 互连系统中, TCP 能够在主机间提供可靠的主机到主机协 议。另外, 它使用 Internet 协议 (IP) 作为基本协议。

**Transmission Control Protocol/Internet Protocol**  $($ TCP/IP)(传输控制协议/网际协议). 一组通信协议。此组协 议同时支持局域网和和广域网的对等联网连接功能。

**transmission group (TG)(传输组).** (1) 相邻节点间的一 种连接, 此连接由传输组号标识。(2) 在子区网络中, 相邻 节点间的一个单独链路或一组链路。当传输组中包含一组 链路时, 这组链路便被视为一个单独的逻辑链路, 而此传 输组则称为 multilink transmission group (MLTG)(多链路传 di*)*#*mixed-media multilink transmission group (MMMLTG)(* 混合介质多路传输组)是包含多种介质类型(如令牌环、交 换 SDLC、非交换 SDLC 和帧中继链路)的传输组。(3) APPN 网络中相邻节点间的单独链路。(4) 另见 parallel *transmission groups* (并行传输组)。

transmission header (TH)(传输头). 控制信息, 其后内 容可任选基本信息单元 (BIU) 或 BIU 段。此信息由路径控 制生成并用以路由报文单元和在网内进行流控制。另见 *path information unit* (路径信息单元)。

 $transparent$  bridging (透明桥接). LAN 中使用的一种方 法。这种方法可将单个的局域网通过介质访问控制 (MAC) 层连接起来。透明网桥中存有包含 MAC 地址的图表, 这 样, 在该表的指示下, 网桥便可以将遇到的帧转发至其它  $LAN$ 

transport layer (传输层). 开放式系统互连参考模型中的 一个层次。此层能够提供可靠的端到端数据传输服务。该 路径中可能有中继式开放系统。(T) 另见 Open Systems Interconnection reference model (开放式系统互连参考模型)。

**trap (陷阱).** 简单网络管理协议 (SNMP) 中使用的一个消 息。此消息由受管节点(代理功能)发送至管理站, 其主要 功能是报告异常状态。

 $trunk$  line (中继线路). 连接两个 Nways 交换机的高速线 路。此线路可以有多种选择,如同轴电缆、光纤电缆或无 线电波,并且,此线路也可从电信公司租用。

**T1.** 美国使用的一种 1.544-Mbps 的公共访问线路。此线 路 24 小时均可从 64-Kbps 隧道访问。欧洲版本 (E1) 以 2.048 Mbps 传输。

# **U**

**universally administered address (通用管理地址).** 局 域网中使用的一种地址。此地址在制造时便已永久编码在 适配器中。所有的通用管理地址都是唯一的。对比: *locally administered address* (局部管理地址)。

**User Datagram Protocol (UDP)(用户数据报协议).** Internet 协议系列中的一个。此协议提供无可靠性、无连接 的数据报服务。它主要负责启用机器或进程上的应用程 序, 或者, 处理并发送数据报至另一机器或进程上的应用 程序。UDP 使用网际协议 (IP) 发送数据报。

### **V**

| | | V.24. 数据通信中 CCITT 的一种规范说明。此说明主要 定义了数据终端设备 (DTE) 和数据电路端接设备 (DCE) 间 交换电路的定义列表。

V.25. 数据通信中 CCITT 的一种规范说明。此说明主要 定义了通用交换电话网络上的自动应答设备和并行自动呼 叫设备, 其中包括响应控制设备的禁用过程, 当然, 这些 设备既可以是用于手动,也可以是用于自动建立的呼叫的 设备。

V.34. 一种 ITU-T 推荐标准。主要用于通过可经商业途径 获得的标准音频级 33.6-Kbps (或更低) 隧道进行的调制解 调器通信。

V.35. 数据通信中 CCITT 的一种规范说明。此说明定义 了不同数据速率的数据终端设备 (DTE) 和数据电路端接设 备 (DCE) 间交换电路的定义列表。

V.36. 数据通信中 CCITT 的一种规范说明。此说明主要 定义了速率为 48、56、64 或 72 千位/秒的数据终端设备 (DTE) 和数据电路端接设备 (DCE) 间交换电路的定义列 表。

**version (版本).** 一个单独许可的程序。该程序通常都有明 显不同的新代码或新功能。

**VINES.** 虚拟联网系统。

**virtual circuit (虚拟电路).** (1) 分组交换中网络提供的一 种功能。此功能给用户一种实际连接的印象。(T) 另见 data circuit (数据电路)。对比: physical circuit (物理电路)。 (2) 两个 DTE 间建立的一种逻辑连接。

**virtual connection (虚拟连接).** 帧中继中潜在连接的返 回路径。

**virtual link (虚拟链路).** 最短路径优先 (OSPF) 中的一个 点到点接口。此接口主要用于连接被非干路转接区分隔开 的边缘路由器。由于区域路由器是 OSPF 干路的一部分, 因此虚拟链路连于干路。虚拟链路可确保 OSPF 干路的连 续性。
**VIrtual NEtworking System (VINES)(ib\*x53).** Banyan Systems, Inc. 开发的网络操作系统和网络软件。在 VINES 网络中, 虚拟链路使所有设备和服务看起来似乎都 是直接连接的, 但实际上它们之间可能有千里之遥。另见 *StreetTalk*#

**virtual route (VR)(虚拟路由).** (1) SNA 中的一个 (a) 逻 辑连接。此连接位于两个子区节点之间且这两个子区节点 从物理意义来讲, 已经形成了一个特定的显式路由; 或者 是一个 (b) 逻辑连接。但此连接完全包含在用于节点间会话 的子区节点平之节点间的虚拟路由负责将传输优 先级附加到基本显式路由,通过虚拟路由定步提供流控制 和通过对路径信息单元 (PIU) 进行序列编号提供数据集  $\hbox{1}$ 成. (2) 对比: explicit route (ER)(显式路由)。另见 path ( 路径)和 route extension (REX)(路由扩展)。

#### **W**

**wide area network (WAN)(广域网).** (1) 网络的一种。 从地理区域角度考虑, 此网络较局域网或城域网提供的通 信服务范围更大,并且该网络还可以使用或提供公共通信 设施。(T) (2) 专为几百英里或几千英里区域设计的一种 数据通信网络。例如, 公共和私人分组交换网络及国家电 话网络<sub>。</sub> (3) 对比: local area network (LAN)(局域网)和  $metropolitan$  area network (MAN)(城域网)。

 $l$ **wildcard character (通配符).** 同义词: pattern-matching *character* (模式匹配字符)。

# **X**

X.21. 国际电报电话咨询委员会 (CCITT) 的一种推荐标 准。此标准主要用于数据终端设备和数据电路端接设备间 的普通接口, 以便在公共数据网络上实现同步操作。

**X.25.** (1) 国际电报电话咨询委员会 (CCITT) 的一种推荐 标准。此标准主要用于数据终端设备和分组交换数据网络 间的接口。(2) 另见 packet switching (分组交换)。

**Xerox Network Systems (XNS)(施乐网络系统).** 由施乐 公司开发的一套互连网协议。尽管此协议与 TCP/IP 协议近 似, 但 XNS 使用不同的包格式和术语。另见 Internetwork *Packet Exchange (IPX)*(网际分组交换)。

#### **Z**

**zone (区域).** 在 AppleTalk 网络中, 互连网内的一个节点 子集。

**Zone Information Protocol (ZIP)(xrE"-i).** AppleTalk 网络中的一种协议。此协议主要通过在会话层上 保留互连网内的区域名和网络号的映射来提供区域管理服 务。

**zone information table (ZIT)(区域信息表).** 网络号及其 在互连网中的关联区域名映射的列表。在 AppleTalk 互连 网中, 此列表由各个互连网路由器维护。

# 索引

本索引按汉语拼音, 数字, 英文字母和特殊字符顺序排 列。

#### **[\[A\]](#page-73-0)**

按需求拨号 46

### **[\[B\]](#page-250-0)**

本地区域终端[\(LAT\)](#page-250-0)协议 223 边界节点 路由选择列表 [160](#page-187-0) [COS](#page-190-0) 映射表 163

# **[\[C\]](#page-212-0)**

重新启动 [APPN](#page-212-0) 监控命令 185 传输 [APPN](#page-213-0) 监控命令 186 传输组性能, 配置 32 传送数据 38

## **[\[D\]](#page-367-0)**

大小 [ipv6](#page-367-0) 监控命令 340 地址转换协议[\(ARP\)](#page-239-0) [VINES 212](#page-239-0) 点对点协议[\(PPP\)](#page-215-0) [AppleTalk](#page-215-0) 控制协议 188 端口层参数列表 42

## **[\[F\]](#page-39-0)**

分支扩展 12[, 27](#page-54-0)[, 140](#page-167-0)[, 141](#page-168-0)[, 142](#page-169-0) 分支扩展程序 14

# **[\[G\]](#page-231-0)**

高速缓冲存储器 [AppleTalk Phase 2](#page-231-0) 监控命令 204 [ipv6](#page-365-0) 监控命令 338 跟踪 35 更改 IPV6 更新信息包过滤配置命令 335 [IPV6](#page-354-0) 配置命令 327 [NDP](#page-374-0) 配置命令 347 [RIP6](#page-393-0) 配置命令 366

更新 [IPV6](#page-361-0) 配置命令 334 关联 LU 的动态定义[\(DDD\) 17](#page-44-0) [TN3270E](#page-47-0) 服务器与 20 管理路由器网络节点 15 管理网络节点 15

# **[\[J\]](#page-62-0)**

```
计费和节点统计信息 35
计数器
 AppleTalk Phase 2 监控命令 204
 ipv6 监控命令 338
 VINES 监控命令 219
监控
 APPN 182
 IPV6 监控命令 338
 NDP 监控命令 350
 PIM 监控命令 355
 RIP6 监控命令 371
5, 32
节点层参数列表 43
节点调整 34
节点类型 1
接口
 AppleTalk Phase 2 监控命令 205
 ipv6 监控命令 339
禁用
 AppleTalk Phase 2 配置命令 198
 APPN 配置命令 74
 IPV6 配置命令 328
 NDP 配置命令 349
 RIP6 配置命令 367
 VINES 配置命令 216
静态
 ipv6 监控命令 341
```
## **[\[K\]](#page-287-0)**

```
(OSI)
(IDP) 260
 260, 261
270, 271
262
IS 266
267
267
269
268
271
```
© Copyright IBM Corp. 1997, 1998 **407**

开放式系统互连(OSI) (续) 内部路由选择 260 同步区域 264 外部路由选择 269 网络地址 260 网络地址结构 260 网络实体标题(NET) 261 网络协议数据单元(NPDU) 259 伪节点 266 未连接的 L2 IS 路由器 268 协议运行于 260 已连接的 L2 IS 路由器 268 域特定部分(DSP) 261 终端系统 hello 消息 272 终端系统(ES) 259 中间系统(IS) 259 ES-IS 协议 271 IS 到 IS hello (IIH)消息/idxterm> 265 IS 到 IS hello (IIH) 消息 266 IS hello 消息 272 IS-IS 区域 263 IS-IS 寻址格式 261 长度固定的 IDI 270 点对点 266 非伪节点 267 可变长度的 IDI 271 区域地址 261 缺省地址前缀 271 伪节点 267, 268 系统 ID 261 选择器 261 寻址格式 261 AFI 270 IS-IS 域 263 L1 链路状态更新 267 L1 路由选择 268 L1 IIH 信息 265 L2 链路状态更新 267, 268 L2 路由选择 268 L2 IIH 信息 266 NSAP 寻址方法 260 客户机 IP 地址到 LU 名称的映射 19 控制域 16 扩展边界节点 12, 14 路由选择表 30 配置 28 网络技术需求 14 COS 映射表 31

### $[L]$

```
连接网络 11
链路层参数列表 43
列表
 AppleTalk Phase 2 配置命令 200
 APPN 配置命令 166
 IPV6 更新信息包过滤配置命令 337
 IPV6 配置命令 329
 NDP 配置命令 349
 RIP6 监控命令 371
 RIP6 配置命令 370
 VINES 配置命令 217
令牌环 4/16
 信息包大小 373
路由
 ipv6 监控命令 340
路由器上的配置改变和作用 22
路由选择表 30
```
### $[M]$

媒介物会话数据, 记帐 35 命令摘要 DNA IV 239

# $\lceil N \rceil$

内存 APPN 监控命令 185

# $[P]$

配置的保留警戒队列 17, 32, 114 配置技术要求 23 配置选项 23

# $\lceil$  O  $\rceil$

企业扩展程序通过 IP 支持 HPR 21 启用 AppleTalk Phase 2 配置命令 199 APPN 配置命令 74 IPV6 配置命令 328 NDP 配置命令 349 RIP6 配置命令 368 VINES 配置命令 216

### $[R]$

任选功能 5 如何为客户机连接选择 LU 20

# **[\[S\]](#page-224-0)**

```
删除
  AppleTalk Phase 2 配置命令 197
  APPN 配置命令 165
  IPV6 更新信息包过滤配置命令 336
  IPV6 配置命令 328
  NDP 配置命令 348
  RIP6 配置命令 367
  VINES 配置命令 216
设置
  AppleTalk Phase 2 配置命令 201
  APPN 配置命令 75
  IPV6 配置命令 331
  RIP6 配置命令 370
  VINES 配置命令 218
IV 223
```
### **[\[T\]](#page-344-0)**

特征 IP 版本 [6\(IPv6\) 317](#page-344-0) 添加 [AppleTalk Phase 2](#page-222-0) 配置命令 195 IPV6 更新信息包过滤配置命令 335 [IPV6](#page-350-0) 配置命令 323 [RIP6](#page-392-0) 配置命令 365 停止 [APPN](#page-212-0) 监控命令 185 通道 [ipv6](#page-370-0) 监控命令 343 退出 [VINES](#page-248-0) 监控命令 221 拓扑数据库无用单元收集 17

# **[\[W\]](#page-215-0)**

网络控制协议[\(NCP\)](#page-215-0) 对 [PPP](#page-215-0) 接口 [AppleTalk](#page-215-0) 控制协议 188

## **[\[X\]](#page-65-0)**

限制 38 协议 数字网络结构(DNA)阶段 [IV 223](#page-250-0) 信息包大小 [373](#page-400-0) 信息包过滤器 [ipv6](#page-368-0) 监控命令 341 需求拨号 [APPN](#page-73-0) 通过 46

# **[\[Y\]](#page-363-0)**

```
移动
 IPV6 更新信息包过滤配置命令 336
7, 158
```
# **[\[Z\]](#page-30-0)**

在路由器上执行 3 在您配置之前 32 摘要 [NCP](#page-266-0) 监控命令 239 [NCP](#page-266-0) 配置命令 239 支持的信息单元 16 支持端口类型 22 支持信息单元, [APPN](#page-43-0) 有关警戒 16 转储 [AppleTalk Phase 2](#page-231-0) 监控命令 204 [APPN](#page-211-0) 监控命令 184 [ipv6](#page-366-0) 监控命令 339 [NDP](#page-377-0) 监控命令 350 [RIP6](#page-398-0) 监控命令 371 [VINES 220](#page-247-0) 子路由器 [AppleTalk Phase 2 187](#page-214-0)[, 190](#page-217-0) 踪迹 35 作为入口点的路由器 15

# **[A](#page-193-0)**

[activate\\_new\\_config](#page-193-0) [APPN](#page-193-0) 配置命令 166 [add](#page-143-0) [APPN](#page-143-0) 配置命令 116 [NDP](#page-372-0) 配置命令 345 [OSI](#page-304-0) 配置命令 277 [VINES](#page-242-0) 配置命令 215 [addresses](#page-329-0) [OSI/DECnet V](#page-329-0) 监控命令 302 [aping](#page-210-0) [APPN](#page-210-0) 监控命令 183 [AppleTalk](#page-215-0) 控制协议 对 [PPP 188](#page-215-0) [AppleTalk Phase 2](#page-214-0) 基本配置过程 [187](#page-214-0)[, 189](#page-216-0) 监控 [195](#page-222-0) 路由器参数 [187](#page-214-0) 配置 [187](#page-214-0) 网络参数 [187](#page-214-0)[, 190](#page-217-0) [AppleTalk Phase 2](#page-231-0) 监控命令 高速缓冲存储器 204 计数器 [204](#page-231-0) 接口 [205](#page-232-0)

[AppleTalk Phase 2](#page-231-0) 监控命令 (续) 清除计数器 [204](#page-231-0) 转储 [204](#page-231-0) [atecho 203](#page-230-0) [AppleTalk Phase 2](#page-225-0) 配置命令 禁用 [198](#page-225-0) 列表 [200](#page-227-0) 启用 [199](#page-226-0) **删除** [197](#page-224-0) 设置 [201](#page-228-0) 添加 [195](#page-222-0) [APPN](#page-209-0)监控 [182](#page-209-0) [APPN](#page-212-0) 监控命令 重新启动 [185](#page-212-0) 传输 [186](#page-213-0) 访问 [182](#page-209-0) 内存 [185](#page-212-0) 停止 [185](#page-212-0) 摘要 [183](#page-210-0) 转储 [184](#page-211-0) [aping 183](#page-210-0) [list 184](#page-211-0) [tn3270e 185](#page-212-0) [APPN](#page-193-0) 配置命令 列表 [166](#page-193-0) **删除** [165](#page-192-0) 设置 75 [activate\\_new\\_config 166](#page-193-0) [add 116](#page-143-0) [enable/disable 74](#page-101-0) [TN3270 73](#page-100-0) [APPN](#page-66-0) 帧中继 BAN连接网络 39[, 153](#page-180-0)[, 154](#page-181-0) [APPN\(DLSw\) 24](#page-51-0) [atecho](#page-230-0) [AppleTalk Phase 2](#page-230-0) 监控命令 203

### **[C](#page-329-0)**

[change metric](#page-329-0) [OSI/DECnet V](#page-329-0) 监控 命令 302 [change prefix-address 283](#page-310-0) [clear 285](#page-312-0) [PIM](#page-383-0) 监控命令 356 [CLNP](#page-287-0) 协议 260 [clnp-Stats](#page-329-0) [OSI/DECnet V](#page-329-0) 监控 命令 302 [COS 32](#page-59-0) [COS](#page-58-0) 映射表 31 410 AIS V3.2 协议配置参考第 2 卷

#### **[D](#page-44-0)**

[DDD LU 17](#page-44-0) [TN3270E](#page-47-0) 服务器与 20 [DECnet NCP](#page-250-0) 参见 [NCP 223](#page-250-0) [delete](#page-313-0) [OSI](#page-313-0) 配置命令 286 [PIM](#page-378-0) 配置命令 351 [disable](#page-315-0) [OSI](#page-315-0) 配置命 n 288 [PIM](#page-379-0) 配置命令 352 [DLUR 8](#page-35-0)[, 32](#page-59-0)[, 36](#page-63-0) [DLUR](#page-63-0) 重试算法 36 [DNA IV](#page-255-0) 访问控制 非互斥性 [228](#page-255-0) 管理通信 [227](#page-254-0) 互斥性 [229](#page-256-0) 配置 [228](#page-255-0) 规定的路由器是为 [225](#page-252-0) 混合域 [232](#page-259-0) 路由选择 [224](#page-251-0) 路由选择列表 [225](#page-252-0) 路由选择 参数 [226](#page-253-0) 配置 为 [X.25 236](#page-263-0) 区域路由器 说明 [225](#page-252-0) 1 6 [225](#page-252-0) 2 级 [225](#page-252-0) 区域路由选择 [230](#page-257-0) 区域支持的 [223](#page-250-0) 术语和概念 [224](#page-251-0) 特殊的考虑和限制 [223](#page-250-0) 网络控制程序[\(NCP\) 226](#page-253-0) 参阅 [NCP 223](#page-250-0) 寻址 [802.5 Token 224](#page-251-0) [Ethernet](#page-251-0) 数据链路 224 [addressing](#page-251-0) 说明 [224](#page-251-0) [LAT](#page-250-0) 协议 223 [MOP](#page-250-0) 支持的 223 [DNA IV](#page-266-0) 监控命令 帮助信息 [239](#page-266-0) [define](#page-267-0) [circuit 240](#page-267-0) [executor 242](#page-269-0) [module access 245](#page-272-0) [module routing 246](#page-273-0) [node 247](#page-274-0)

[DNA IV](#page-274-0) 监控命令 (续) [purge](#page-266-0) [module access 247](#page-274-0) [module routing 247](#page-274-0) [show](#page-275-0) [area 248](#page-275-0) [node 249](#page-276-0) [show/list](#page-277-0) [circuit 250](#page-277-0) [executor 253](#page-280-0) [module access 255](#page-282-0) [routing 256](#page-283-0) [zero](#page-283-0) [circuit 256](#page-283-0) [executor 257](#page-284-0) [module access 257](#page-284-0) module access 256 [DNA IV](#page-266-0) 配置命令 帮助信息 [239](#page-266-0) [define](#page-269-0) [executor 242](#page-269-0) [module access 245](#page-272-0) [module routing 246](#page-273-0) [node 247](#page-274-0) [purge](#page-274-0) [module access 247](#page-274-0) [module routing 247](#page-274-0) [show](#page-275-0) [area 248](#page-275-0) [node 249](#page-276-0) [show/list](#page-277-0) [circuit 250](#page-277-0) [executor 253](#page-280-0) [module access 255](#page-282-0) [module routing 256](#page-283-0) [zero](#page-283-0) [circuit 256](#page-283-0) [executor 257](#page-284-0) [module access 256](#page-283-0)[, 257](#page-284-0) [DNA V](#page-262-0) 网络 [235](#page-262-0) [X.25](#page-263-0) 配置 计数 [2 236](#page-263-0) [DNAV-info](#page-332-0) [OSI/DECnet V](#page-332-0) 监 控命令 305 [dump](#page-383-0) [PIM](#page-383-0) 监控命令 356

### **[E](#page-315-0)**

[enable](#page-315-0) [OSI](#page-315-0) 配置命令 288

[enable](#page-379-0) *(* [x](#page-315-0)*)* [PIM](#page-315-0) 配置命令 288 [es-adjacencies](#page-332-0) [OSI/DECnet V](#page-332-0) 监控命 令 305 [ES-IS](#page-287-0) 协议 260 说明 [271](#page-298-0) hello 消息 272 [es-is-stats](#page-333-0) [OSI/DECnet V](#page-333-0) 监控 命令 306

### **[H](#page-33-0)**

[HPR 6](#page-33-0)[, 31](#page-58-0)

### **[I](#page-383-0)**

[interface](#page-383-0) [PIM](#page-383-0) 监控命令 356 [IP](#page-401-0) 信息包大小 [374](#page-401-0) [IPV6](#page-350-0)配置 [323](#page-350-0) [IPv6](#page-344-0)概述 [317](#page-344-0) 使用 [317](#page-344-0) IPV6 更新信息包过滤配置命令 更改 335 列表 [337](#page-364-0) **删除** [336](#page-363-0) 添加 [335](#page-362-0) 移动 [336](#page-363-0) [IPV6](#page-367-0) 监控命令 大小 [340](#page-367-0) 访问 [337](#page-364-0) 高速缓冲存储 338 计数器 [338](#page-365-0) 接口 [339](#page-366-0) 静态 [341](#page-368-0) 路由 [340](#page-367-0) 通道 [343](#page-370-0) 信息包过滤器 [341](#page-368-0) 摘要 [338](#page-365-0) 转储 [339](#page-366-0) [mcast 339](#page-366-0) [mld 340](#page-367-0) [path-mtu 341](#page-368-0) [ping6 342](#page-369-0) [traceroute 362](#page-389-0) [traceroute6 342](#page-369-0) [ipv6](#page-350-0) 命令 323 [IPV6](#page-354-0) 配置命令 更改 327 更新 [334](#page-361-0)

[IPV6](#page-355-0) 配置命令 (续) 禁用 [327](#page-354-0) 列表 [329](#page-356-0) 启用 [328](#page-355-0) **删除** [328](#page-355-0) 设置 [331](#page-358-0) 添加 [323](#page-350-0) 摘要 [323](#page-350-0) [ISDN](#page-71-0) 永久电路 [APPN](#page-71-0) 使用 44 [ISDN](#page-71-0) 永久连接 44 [is-adjacencies](#page-334-0) [OSI/DECnet V](#page-334-0) 监控命 令 307 [IS-IS](#page-287-0) 协议 概述 [260](#page-287-0) 说明 [263](#page-290-0) IS 到 [IS hello \(IIH\)](#page-293-0) 消息 [L2 266](#page-293-0) IS 对 [IS hello \(IIH\)](#page-292-0) 消息 [L1 265](#page-292-0) [IS-IS](#page-290-0) 区域 263 [IS-IS](#page-290-0) 域 263 [IS-IS](#page-293-0) 信息 点对点 [266](#page-293-0) IS 到 [IS hello \(IIH\)](#page-292-0)消息 265 [is-is-stats](#page-335-0) [OSI/DECnet V](#page-335-0) 监控 命令 308

### **[J](#page-384-0)**

[join](#page-384-0) [PIM](#page-384-0) 监控命令 357

### **[L](#page-336-0)**

[l1-routes](#page-336-0) [OSI/DECnet V](#page-336-0) 监控 命令 309 [l1-Summary](#page-337-0) [OSI/DECnet V](#page-337-0) 监控 命令 310 [l1-Update](#page-339-0) [OSI/DECnet V](#page-339-0) 监控 命令 312 [l2-Routes](#page-337-0) [OSI/DECnet V](#page-337-0) 监控命 令 310 [l2-Summary](#page-339-0) [OSI/DECnet V](#page-339-0) 监控命令 312 [l2-Update](#page-340-0) [OSI/DECnet V](#page-340-0) 监控 命令 313 [leave](#page-384-0) [PIM](#page-384-0) 监控命令 357 [list](#page-211-0) [APPN](#page-211-0) 监控命令 184 [NDP](#page-377-0) 监控命令 350

[list](#page-316-0) *(* [x](#page-211-0)*)* [OSI](#page-211-0) 配置命令 184 [PIM](#page-379-0) 配置命令 352 [LU](#page-70-0) 参数列表 43 LU 缓冲池 19

#### **[M](#page-385-0)**

[mcache](#page-385-0) [PIM](#page-385-0) 监控命令 358 [mcast](#page-366-0) [ipv6](#page-366-0) 监控命令 339 [mgroup](#page-385-0) [PIM](#page-385-0) 监控命令 358 [mld](#page-367-0) [ipv6](#page-367-0) 监控命令 340 [mstats](#page-386-0) [PIM](#page-386-0) 监控命令 359

## **[N](#page-253-0)**

[NCP](#page-253-0)描述是有关 226 [NCP](#page-266-0) 监控命令 摘要 [239](#page-266-0) [purge 247](#page-274-0) [set 248](#page-275-0) [show 248](#page-275-0) [show circuit 250](#page-277-0) [zero 256](#page-283-0) [NCP](#page-266-0) 配置命令 摘要 [239](#page-266-0) [purge 247](#page-274-0) [set 248](#page-275-0) [show 248](#page-275-0) [show circuit 250](#page-277-0) [zero 256](#page-283-0) [NDP](#page-372-0)配置 [345](#page-372-0) [NDP](#page-376-0) 监控命令 访问 [349](#page-376-0) 摘要 [350](#page-377-0) 转储 [350](#page-377-0) [list 350](#page-377-0) [ping6 350](#page-377-0) [NDP](#page-372-0) 命令 345 [NDP](#page-374-0) 配置命令 更改 347 禁用 [349](#page-376-0) 列表 [349](#page-376-0) 启用 [349](#page-376-0) **删除** [348](#page-375-0) 摘要 [345](#page-372-0)

412 AIS V3.2 协议配置参考第 2 卷

[NDP](#page-372-0) 配置命令 (续) [add 347](#page-374-0) [neighbor](#page-387-0) [PIM](#page-387-0) 监控命令 360

### **[O](#page-300-0)**

[OSI](#page-300-0)配置 [273](#page-300-0) [X.25 over OSI 279](#page-306-0) [OSI](#page-315-0) 配置命令 禁止 [288](#page-315-0) 摘要 [277](#page-304-0) [add 277](#page-304-0) [change prefix address 283](#page-310-0) [clear 285](#page-312-0) [delete 286](#page-313-0) [enable 288](#page-315-0) [list 289](#page-316-0) [set 295](#page-322-0) [OSI/DECnet V](#page-304-0) 监控 [277](#page-304-0) [OSI/DECnet V](#page-328-0) 监控命令 摘要 [301](#page-328-0) [addresses 302](#page-329-0) [change metric 302](#page-329-0) [clnp-stats 302](#page-329-0) [designated-router 304](#page-331-0) [DNAV-info 305](#page-332-0) [es-adjacencies 305](#page-332-0) [es-is-stats 306](#page-333-0) [is-adjacencies 307](#page-334-0) [is-is-stats 308](#page-335-0) [l1-routes 309](#page-336-0) [l1-summary 310](#page-337-0) [l1-update 312](#page-339-0) [l2-routes 310](#page-337-0) [l2-summary 312](#page-339-0) [l2-update 313](#page-340-0) [OSI/DECnet V](#page-331-0) 监控命令 304 [ping-1139 313](#page-340-0) [route 314](#page-341-0) [send\(echo packet\) 314](#page-341-0) [subnets 314](#page-341-0) [toggle\(alias/no alias\) 315](#page-342-0) [traceroute 315](#page-342-0)

#### **[P](#page-368-0)**

[path-mtu](#page-368-0) [ipv6](#page-368-0) 监控命令 341

[PIM](#page-378-0)配置 [351](#page-378-0) [pim](#page-388-0) [PIM](#page-388-0) 监控命 n 361 [PIM](#page-382-0) 监控命令 访问 [355](#page-382-0) 摘要 [355](#page-382-0) [clear 356](#page-383-0) [dump 356](#page-383-0) [interface 356](#page-383-0) [join 357](#page-384-0) [leave 357](#page-384-0) [mcache 358](#page-385-0) [mgroup 358](#page-385-0) [mstats 359](#page-386-0) [neighbor 360](#page-387-0) [pim 361](#page-388-0) [ping 362](#page-389-0) [summary pim 361](#page-388-0) [variables 362](#page-389-0) [PIM](#page-378-0) 命令 351 [PIM](#page-378-0) 配置命令 摘要 [351](#page-378-0) [delete 351](#page-378-0) [disable 352](#page-379-0) [enable 352](#page-379-0) [list 352](#page-379-0) [set 353](#page-380-0) [ping](#page-389-0) [PIM](#page-389-0) 监控命令 362 [ping6](#page-369-0) [ipv6](#page-369-0) 监控命令 342 [NDP](#page-377-0) 监控命令 350 [RIP6](#page-399-0) 监控命令 372 [ping-1139](#page-340-0) [OSI/DECnet V](#page-340-0) 监 控命令 313

# **[R](#page-392-0)**

[RIP6](#page-392-0)配置 [365](#page-392-0) [RIP6](#page-398-0) 监控命令 访问 [371](#page-398-0) 列表 [371](#page-398-0) 摘要 [371](#page-398-0) 转储 [371](#page-398-0) [ping6 372](#page-399-0) [RIP6](#page-392-0) 命令 365 [RIP6](#page-393-0) 配置命令 更改 366 禁用 [367](#page-394-0) 列表 [370](#page-397-0)

[RIP6](#page-395-0) 配置命令 (续) 启用 [366](#page-393-0) **删除** [367](#page-394-0) 设置 [370](#page-397-0) 添加 [365](#page-392-0) 摘要 [365](#page-392-0) [route](#page-341-0) [OSI/DECnet V](#page-341-0) 监控命令 314 [RU](#page-61-0) 大小 34[, 91](#page-118-0)[, 92](#page-119-0)

### **[S](#page-83-0)**

```
SDLC 56
  APPN 使用 56
send(Echo Packet)
  OSI/DECnet V 监 控命令 314
set
  OSI 配置命令 295
  PIM 配置命令 353
SNMP 被管理节点, 把使用的路由器当成 17
subnets
  OSI/DECnet V 监控 命令 314
summary pim
  PIM 监控命令 361
```
### **[T](#page-209-0)**

[talk](#page-209-0) [PCON](#page-209-0) 命令 182[, 323](#page-350-0)[, 337](#page-364-0)[, 345](#page-372-0)[, 349](#page-376-0)[, 351](#page-378-0)[, 355](#page-382-0)[, 365](#page-392-0)[,](#page-398-0) [371](#page-398-0) [TG](#page-59-0) 性能 32 [TN3270](#page-45-0) 网关功能 18 [tn3270e](#page-212-0) [APPN](#page-212-0) 监控命令 185 [TN3270E](#page-213-0) 服务器 监控命令 [186](#page-213-0) 配置参数 [167](#page-194-0) 配置命令 [166](#page-193-0) [TN3270E Server 18](#page-45-0)[, 21](#page-48-0)[, 23](#page-50-0) 客户机 IP 地址到 LU 名称的映射 19 配置和使 用本地节点标识符 70 如何为客户机连接选择 [LU 20](#page-47-0) 用 [DLUR](#page-93-0) 配置 66 LU 缓冲池 19 <多 [TN3270E](#page-46-0) 端口 19 [toggle\(Alias/No Alias\)](#page-342-0) [OSI/DECnet V](#page-342-0) 监控命令 315 [traceroute](#page-389-0) [ipv6](#page-389-0) 监控命令 362 [OSI/DECnet V](#page-342-0) 监控 命令 315 [traceroute6](#page-369-0) [ipv6](#page-369-0) 监控命令 342

#### **[V](#page-389-0)**

[variables](#page-389-0) [PIM](#page-389-0) 监控命令 362 [VINES 217](#page-244-0) 地址转换协议[\(ARP\) 212](#page-239-0) 服务节点 [207](#page-234-0) 概述 [207](#page-234-0) 基本配置过程 [213](#page-240-0) 监控 [215](#page-242-0) 监控命令 [219](#page-246-0) 禁用一个接口 [216](#page-243-0) 客户机节点 207 邻居表 [210](#page-237-0) 配置大小 [218](#page-245-0) 路由选择列表 [209](#page-236-0) 配置大小 [218](#page-245-0) 配置 [207](#page-234-0) 启用一个接口 [217](#page-244-0) 全程禁用 [216](#page-243-0) 全程启用 [217](#page-244-0) 设置客户机节点的数目 218 网络层协议 [208](#page-235-0) 地址转换协议[\(ARP\) 212](#page-239-0) 路由选择更新协议[\(RTP\) 209](#page-236-0) Internet 控制协议[\(ICP\) 212](#page-239-0) [VINES IP 208](#page-235-0) [neighbor tables](#page-247-0) 转储法 [220](#page-247-0) [routing tables](#page-247-0) 转储法 [220](#page-247-0) RTP 实施 211 [VINES](#page-246-0) 监控命令 计数器 [219](#page-246-0) 退出 [221](#page-248-0) 转储 [220](#page-247-0) [VINES](#page-242-0) 配置命令 215 [VTAM DSPU 9](#page-36-0) [V.25 bis 55](#page-82-0) [V.25bis](#page-82-0) [APPN](#page-82-0) 使用 55

### **[W](#page-80-0)**

 $WAN$  重存储 53 [WAN](#page-76-0) 重新路由 49

## **[XpV[{](#page-46-0)]**

<多 [TN3270E](#page-46-0) 端口 19

414 AIS V3.2 协议配置参考第 2 卷

读者意见表

访问综合服务 协议配置和监控参考第 2 卷 3.1 版

SC84-0715-00

姓名

地址

单位及部门

电话号码

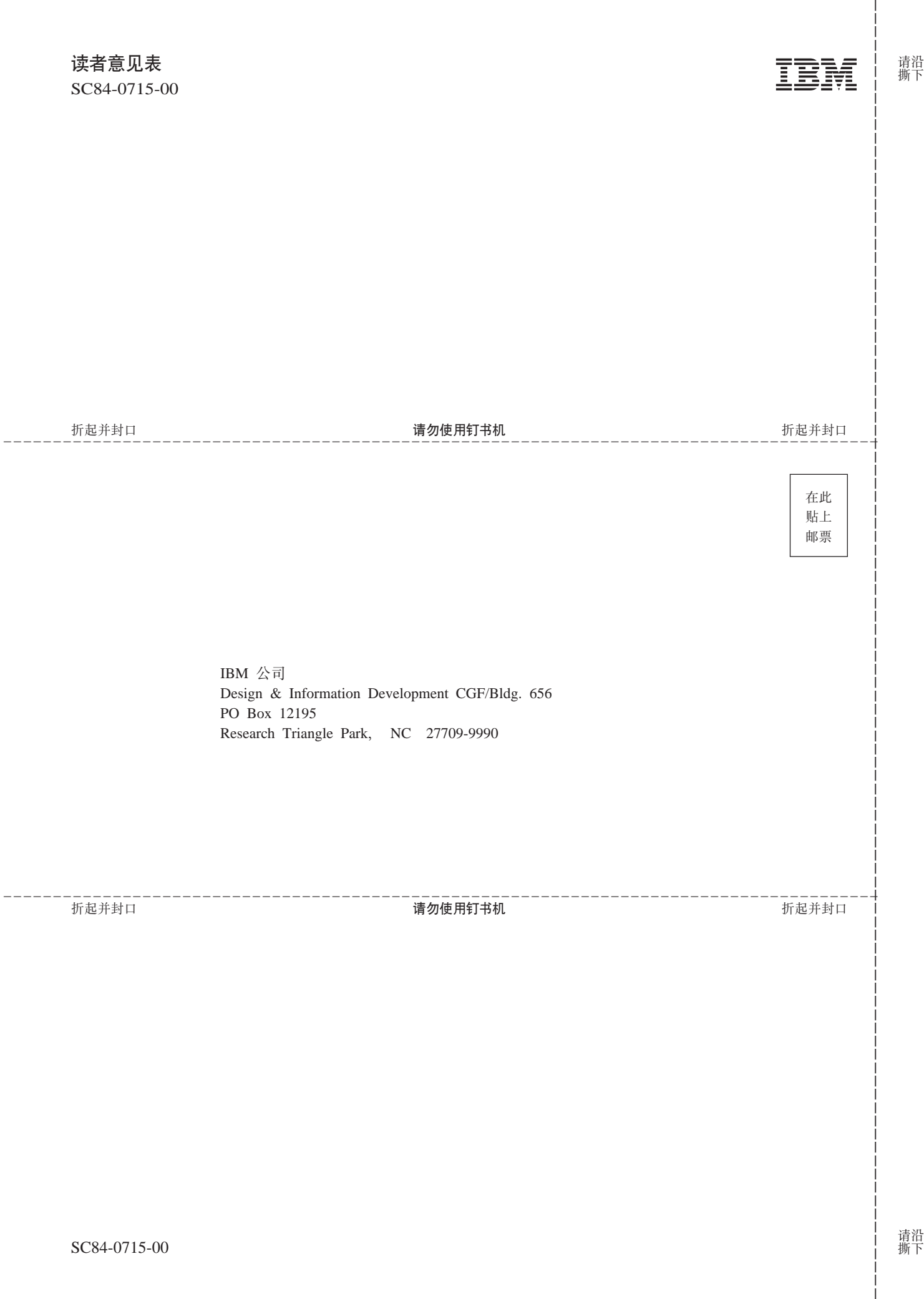

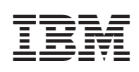

Printed in China

SC84-0715-00

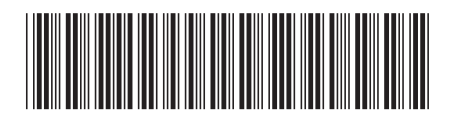

Spine information:

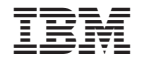

访问综合服务

# AIS V3.2 协议配置参考第 2 卷